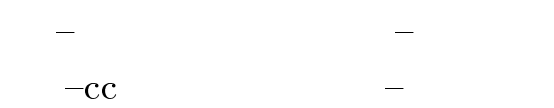

初版'94. 3.23 改訂'01. 3.15

#### $\rm{WWW}$

#### $N_{\rm WW}$

#### http://www.kyoto-su.ac.jp/information/index-j.html

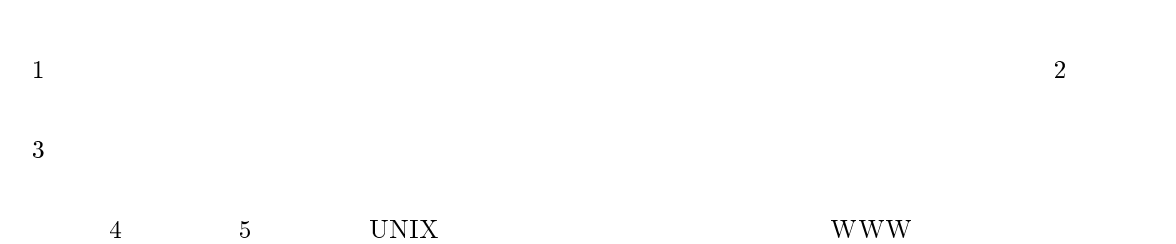

 $\begin{array}{lll} \text{UNIX} & \text{WWW} \end{array}$ 

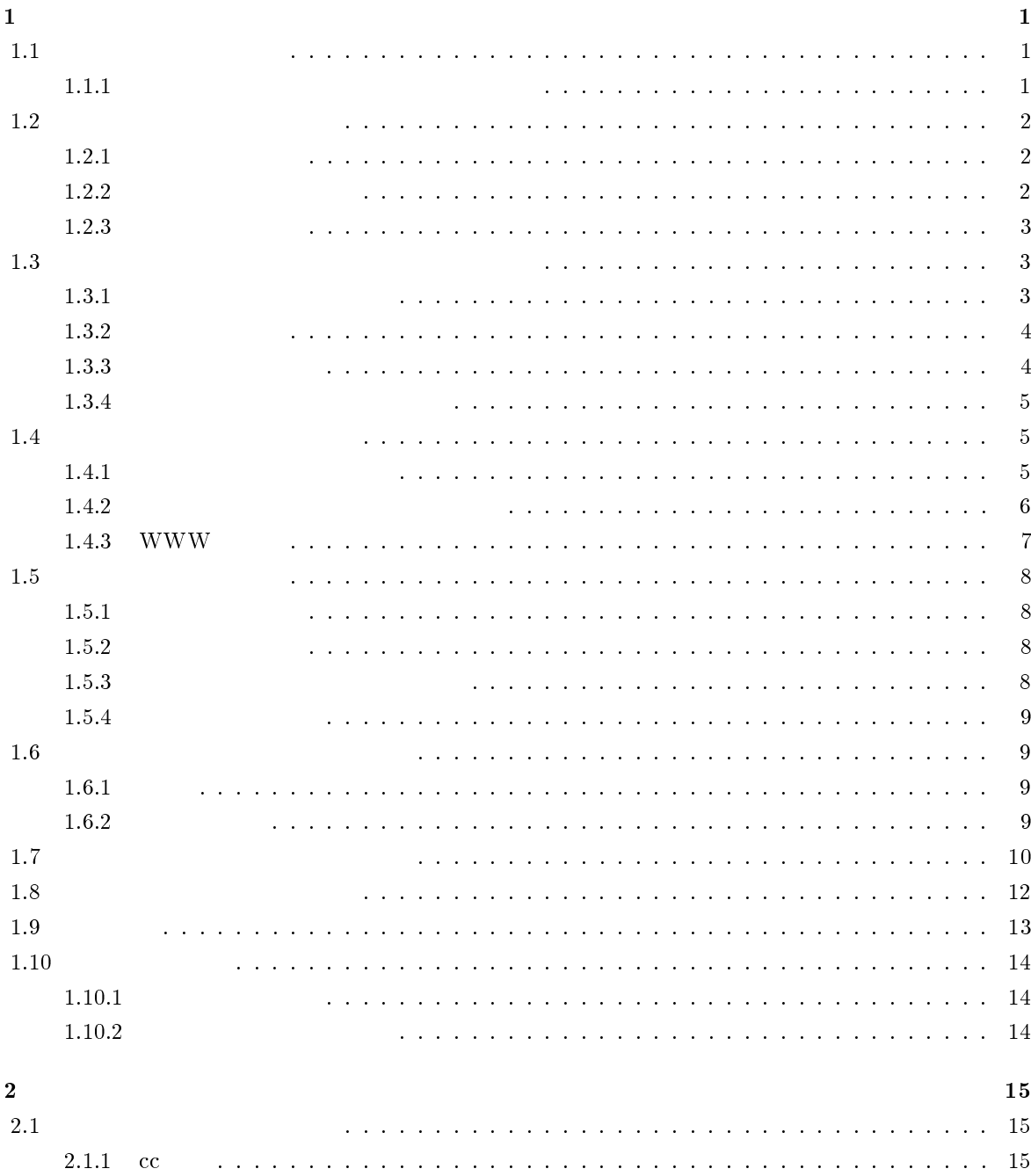

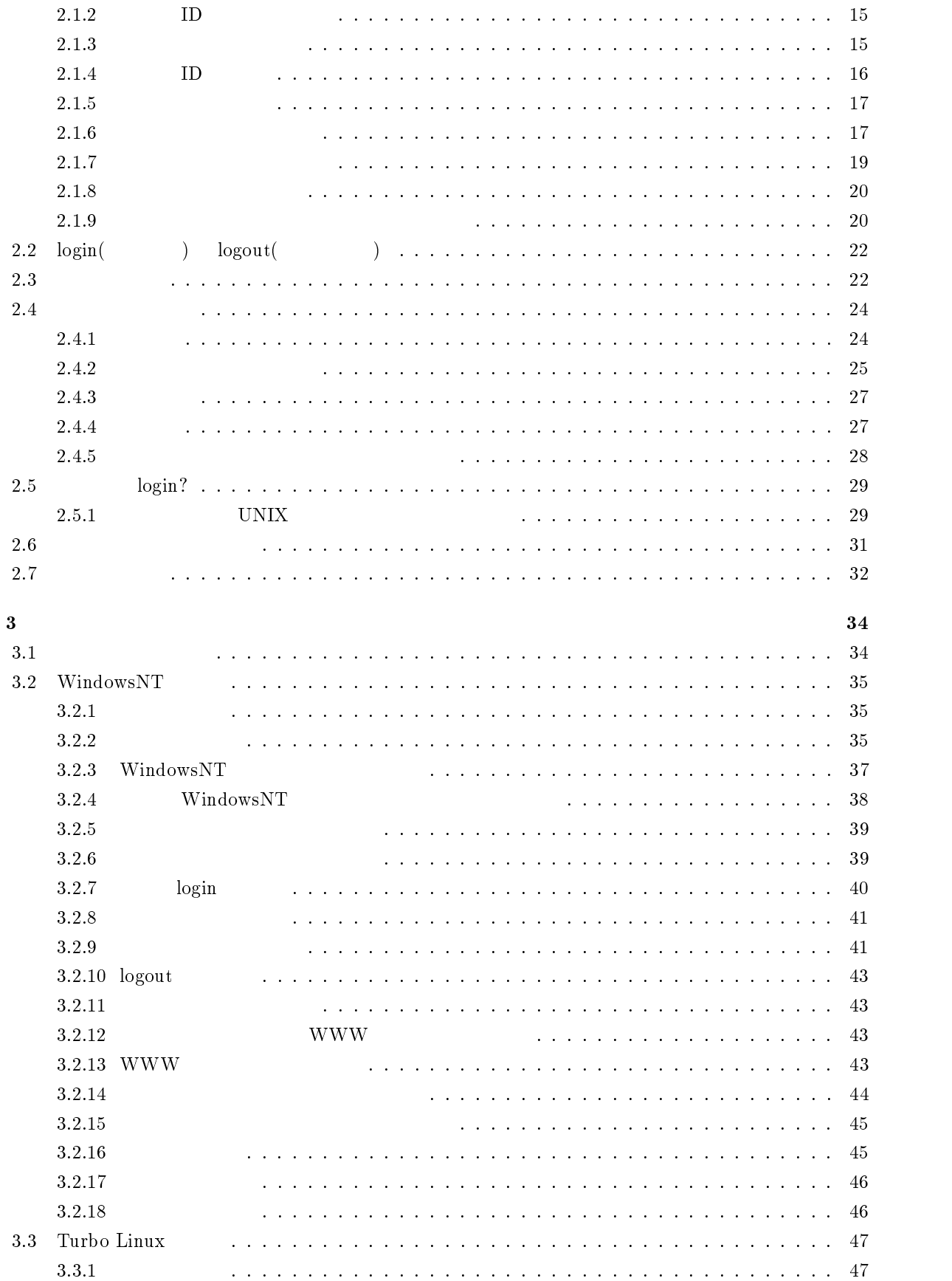

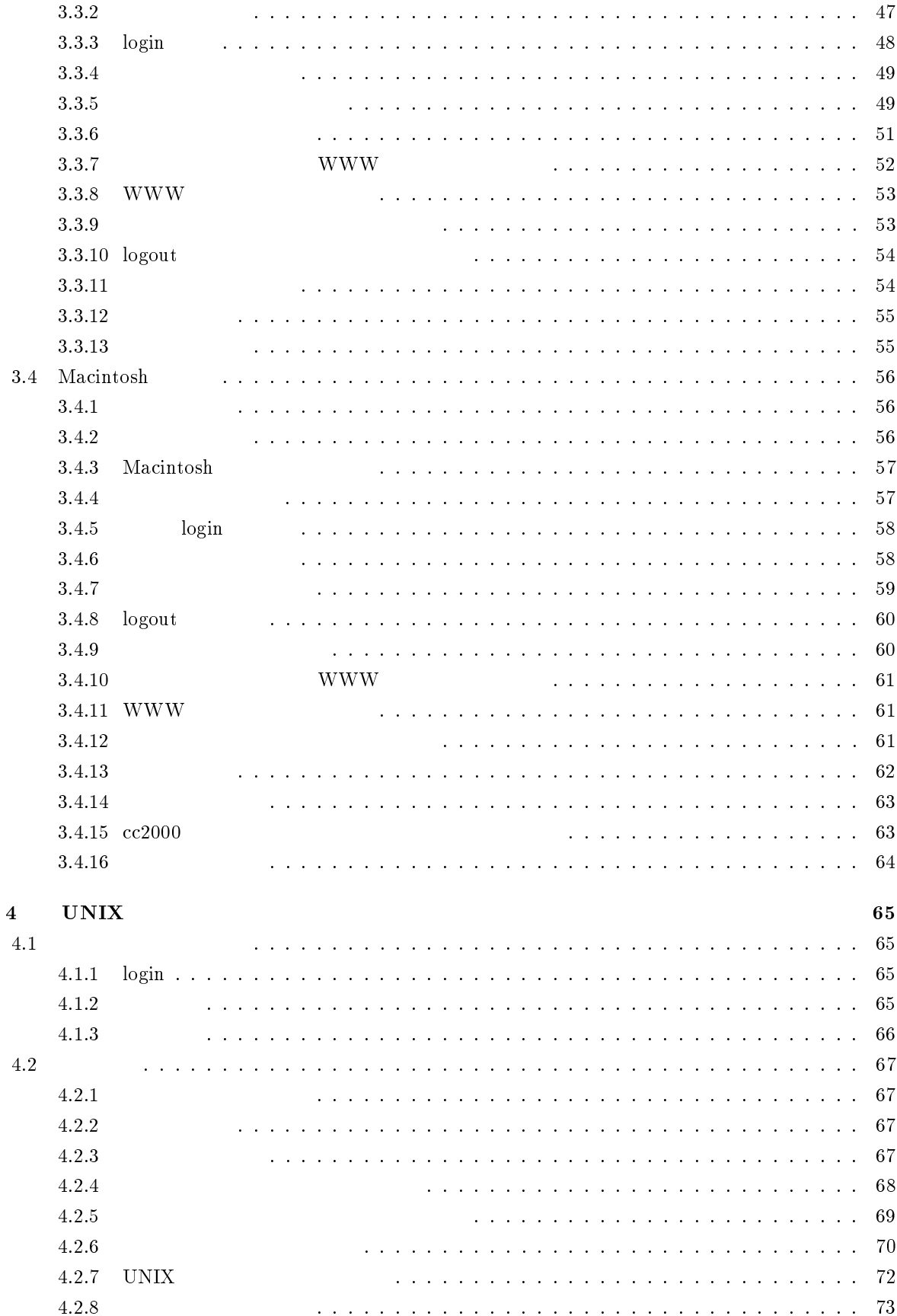

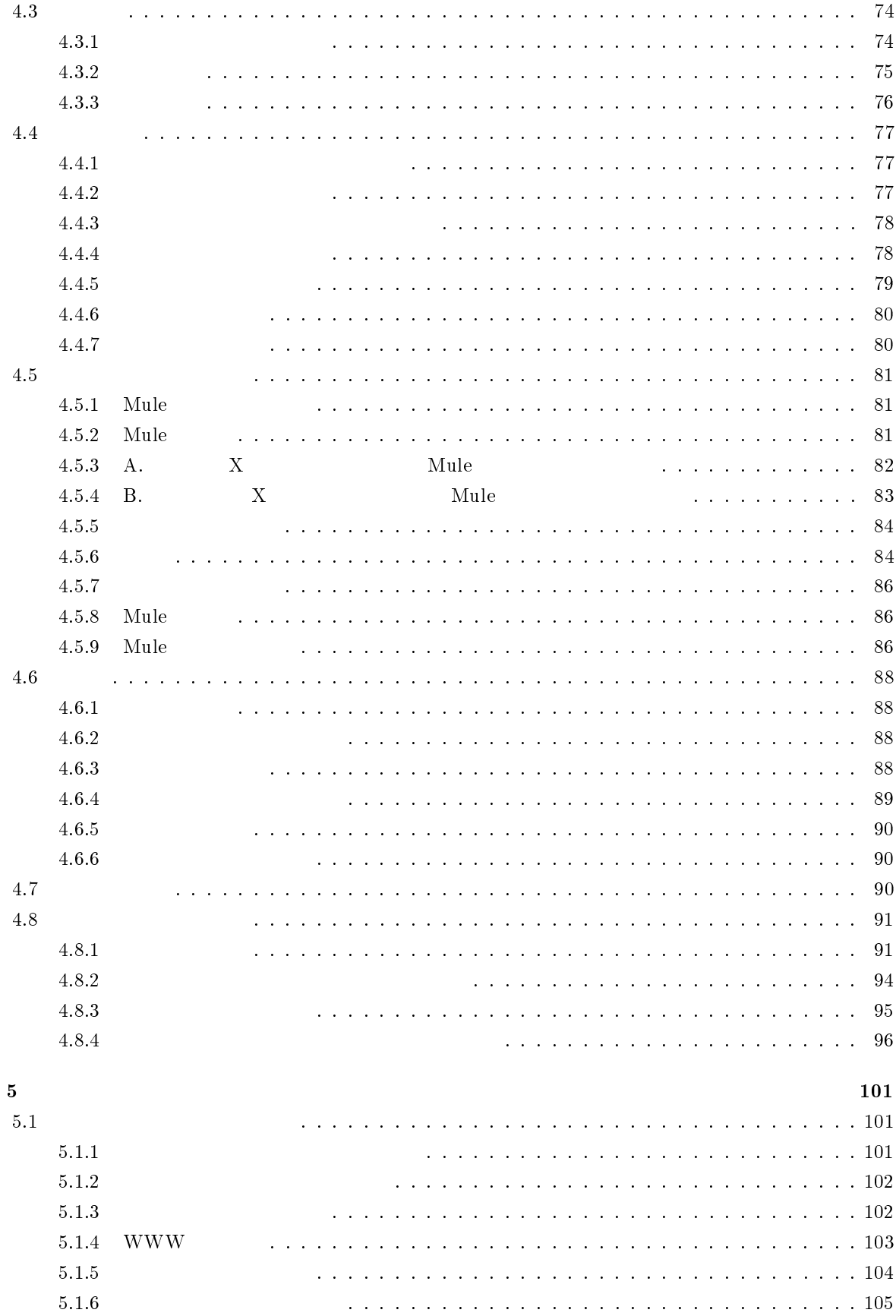

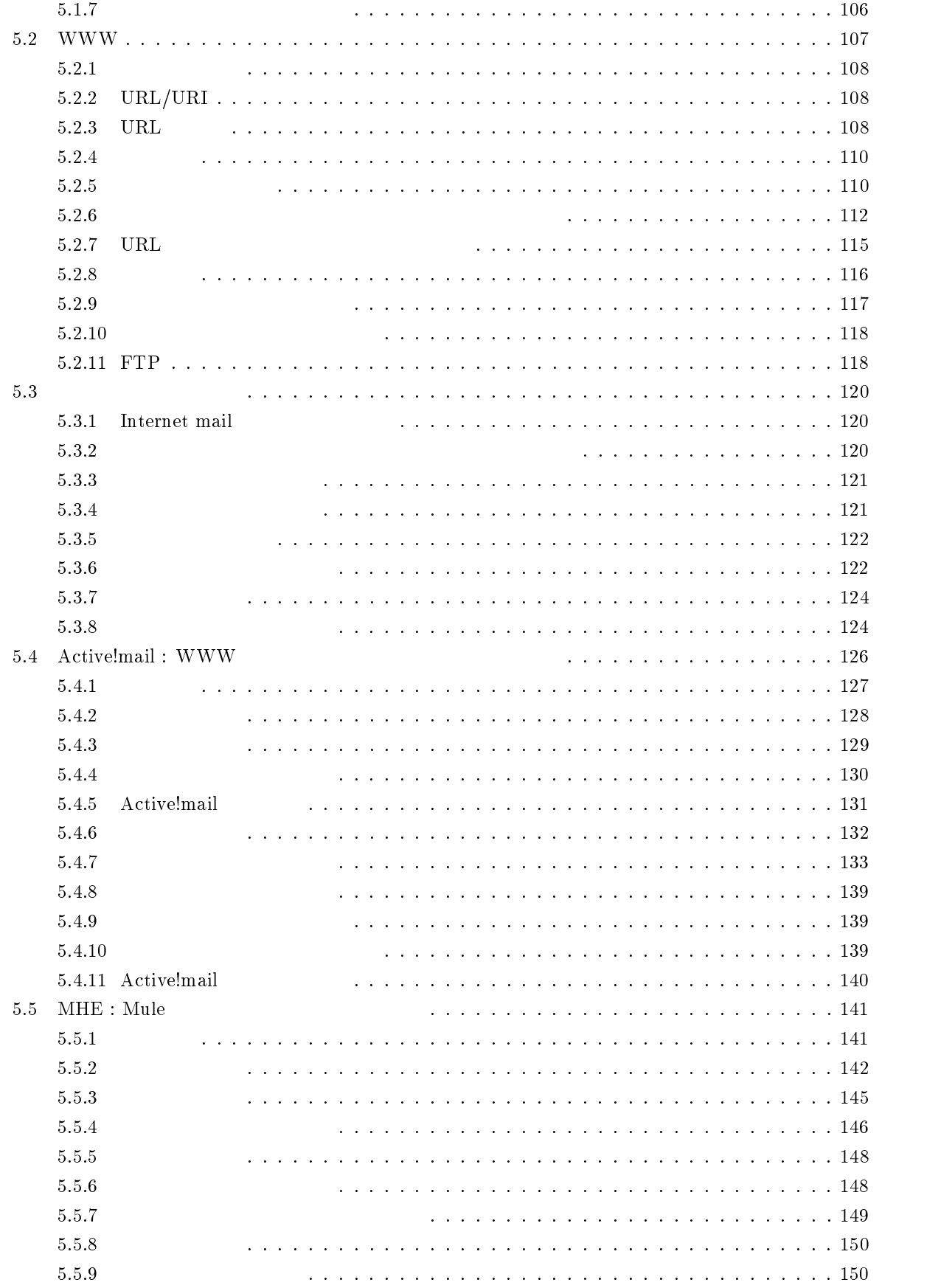

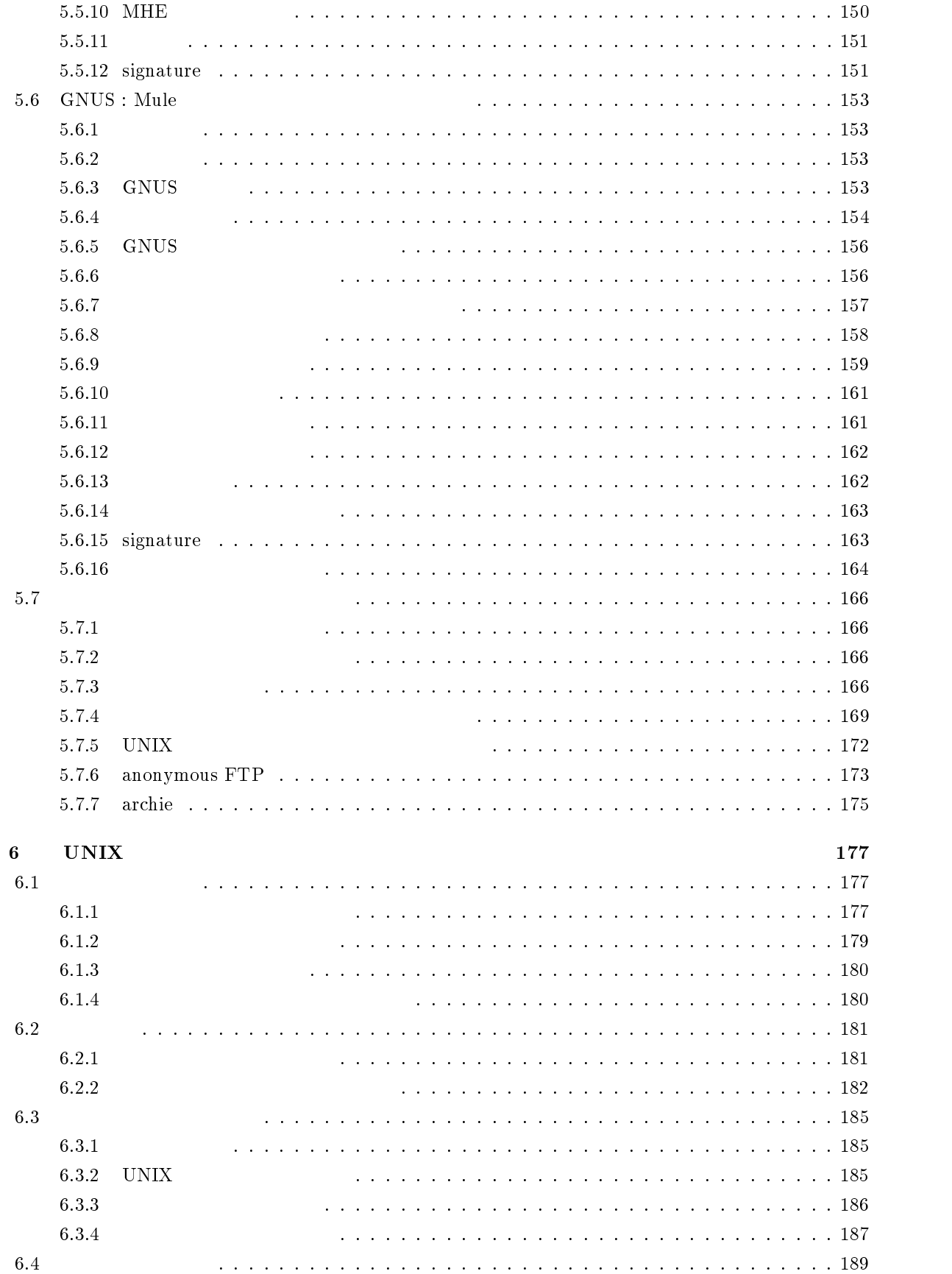

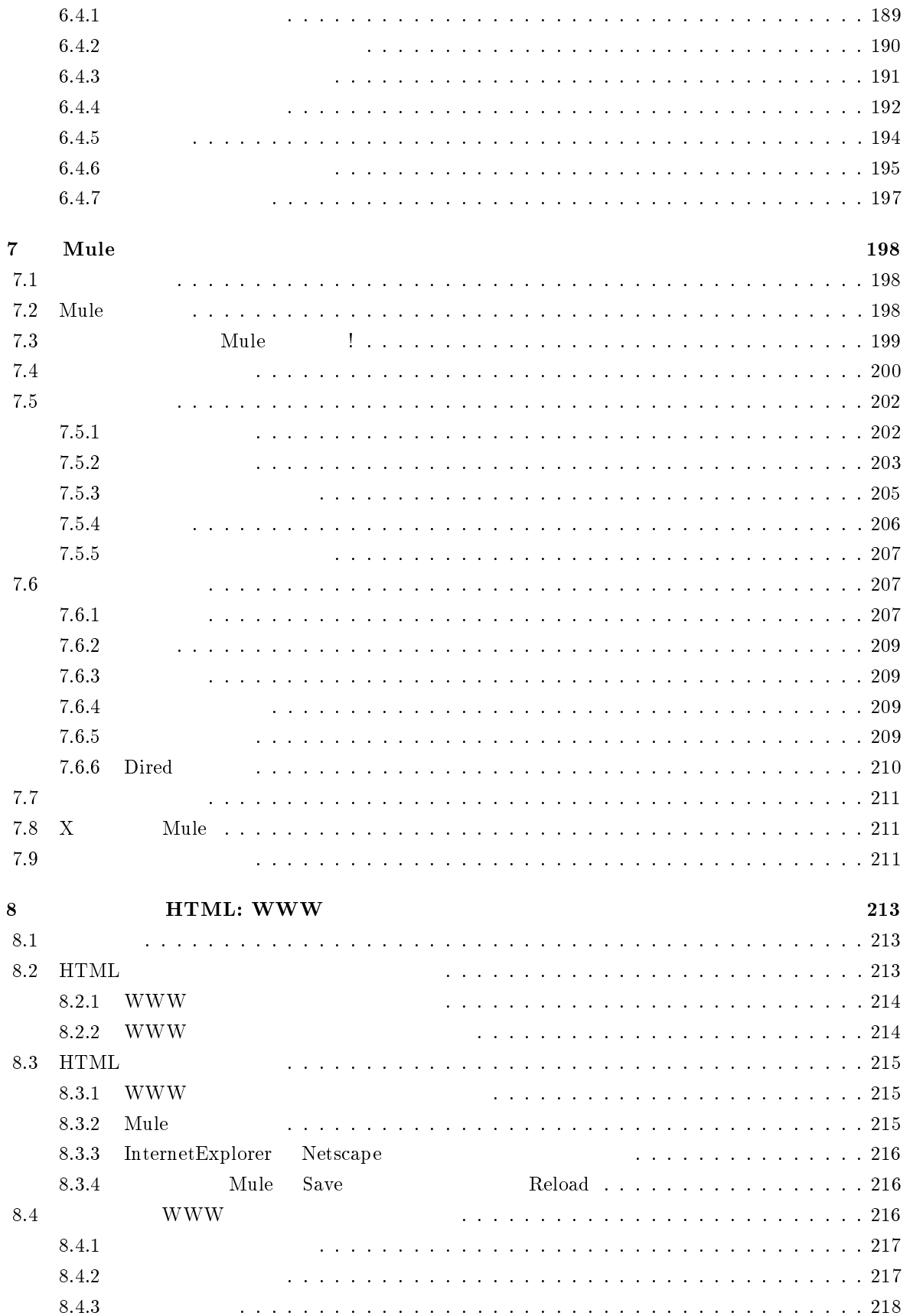

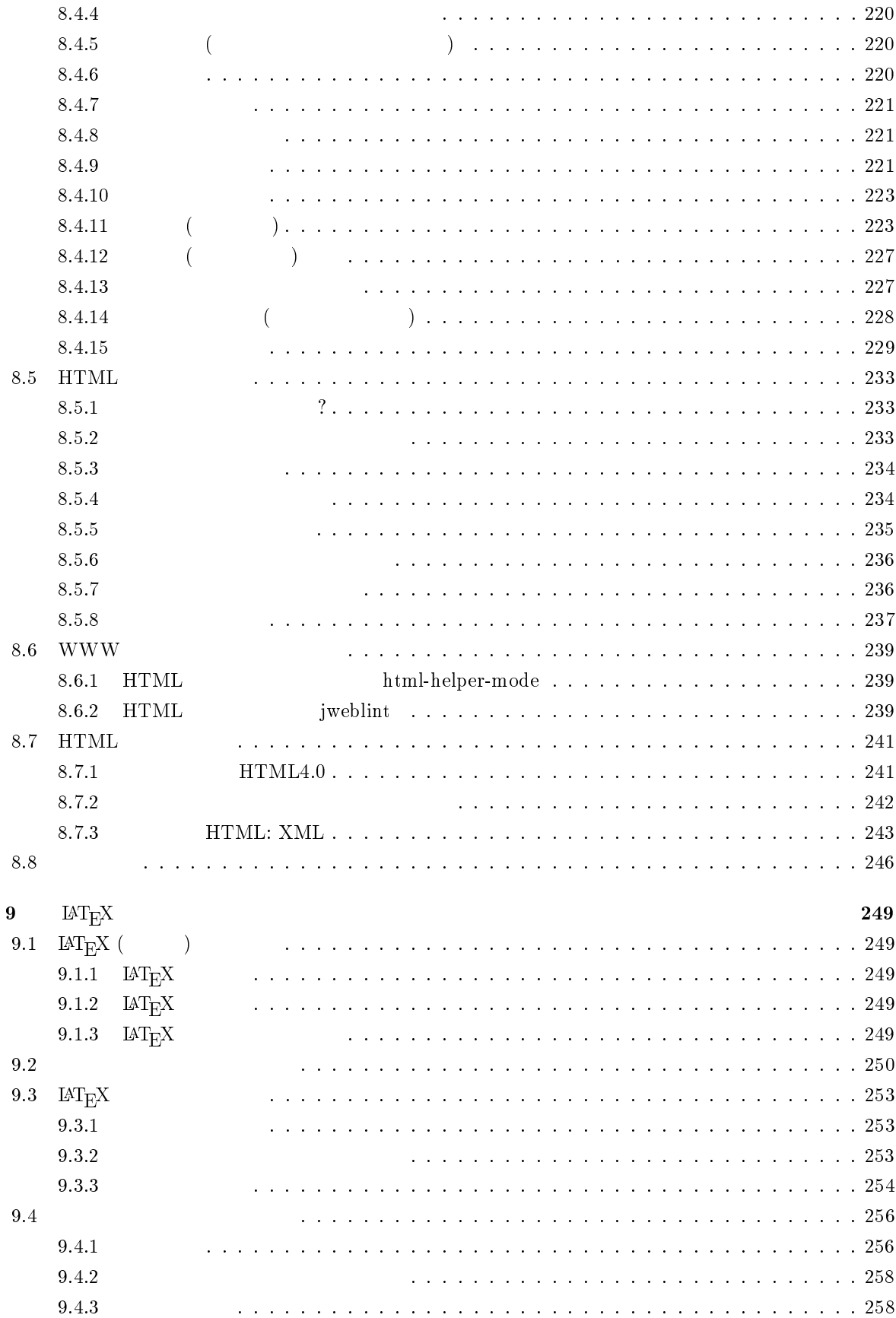

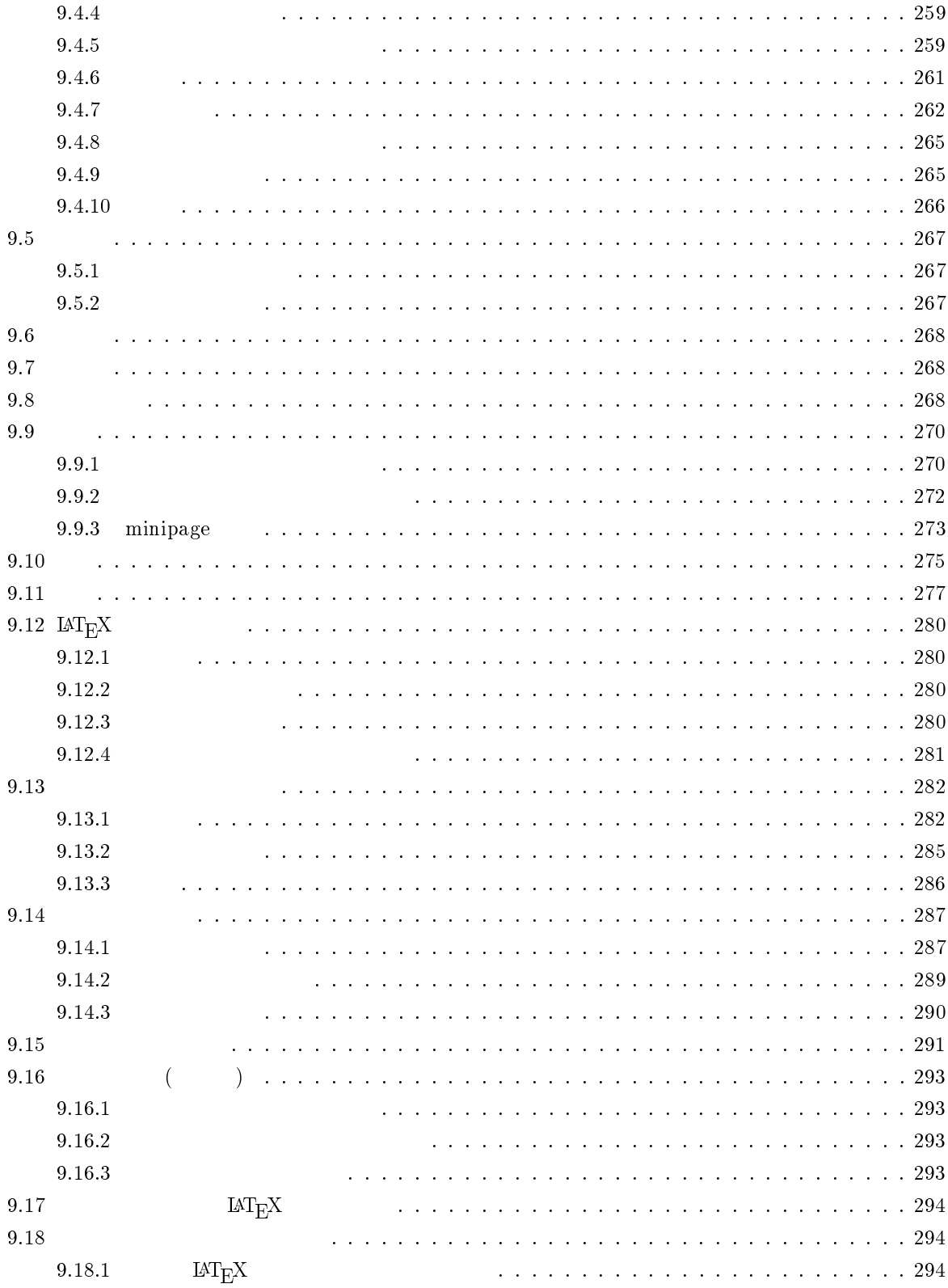

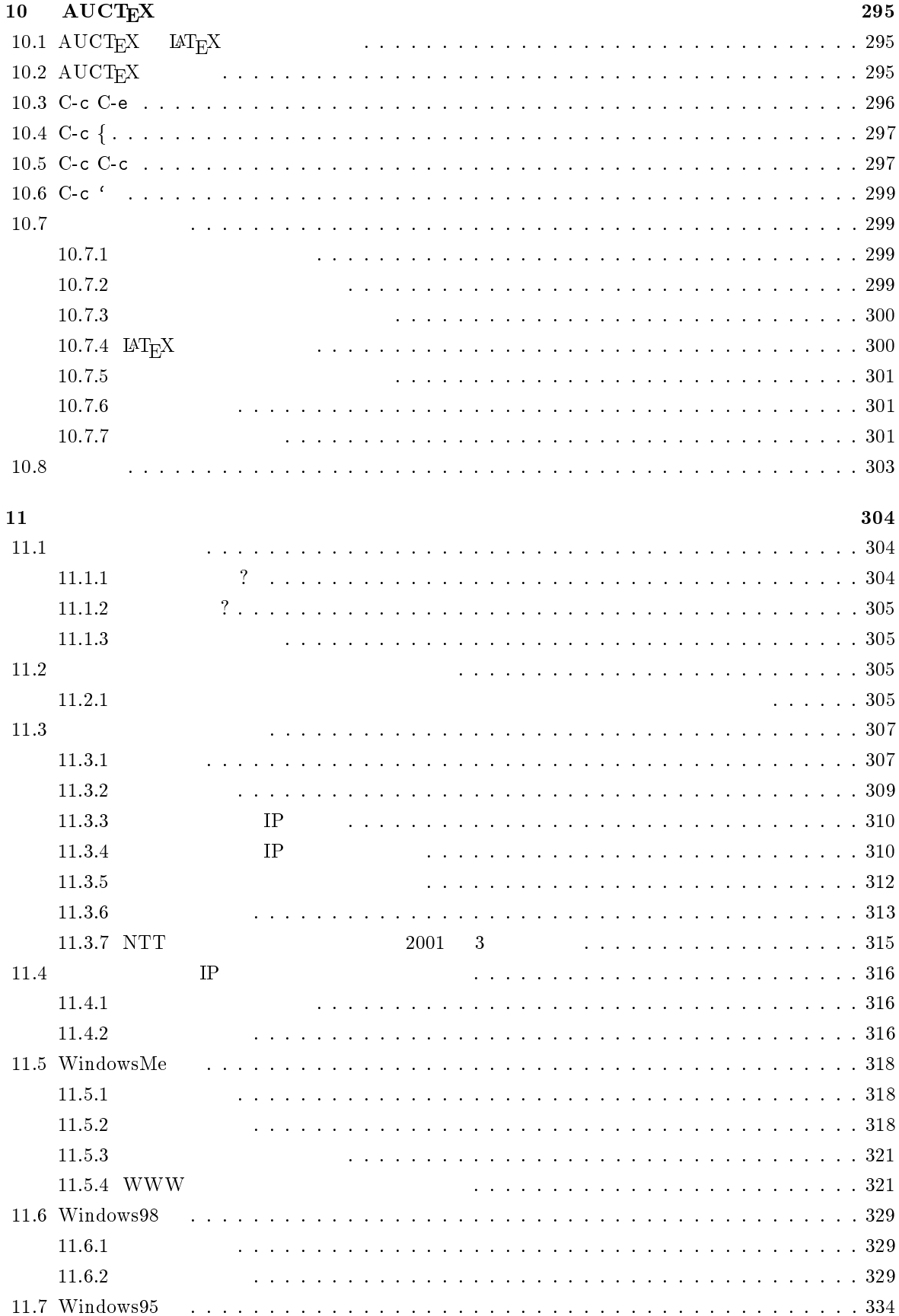

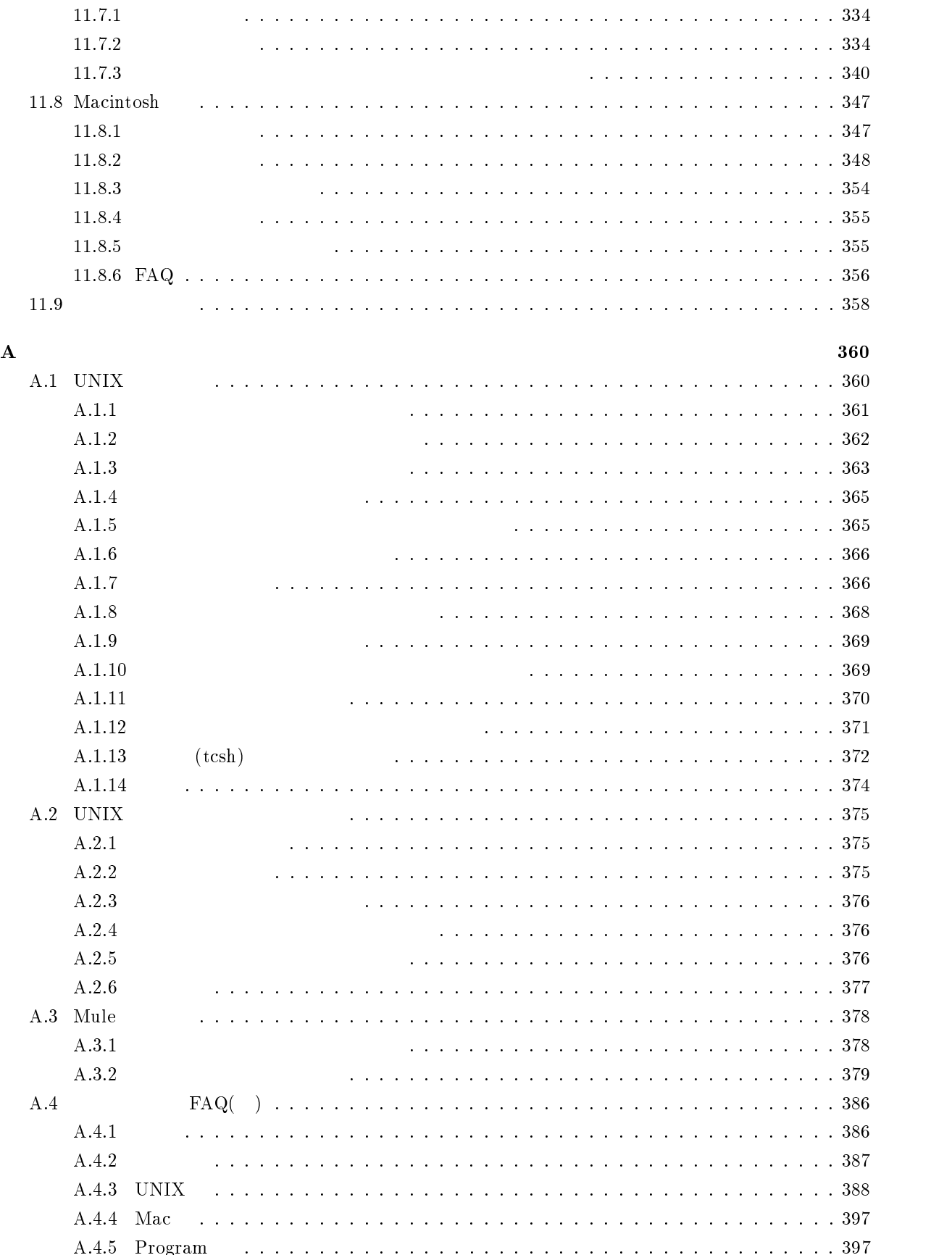

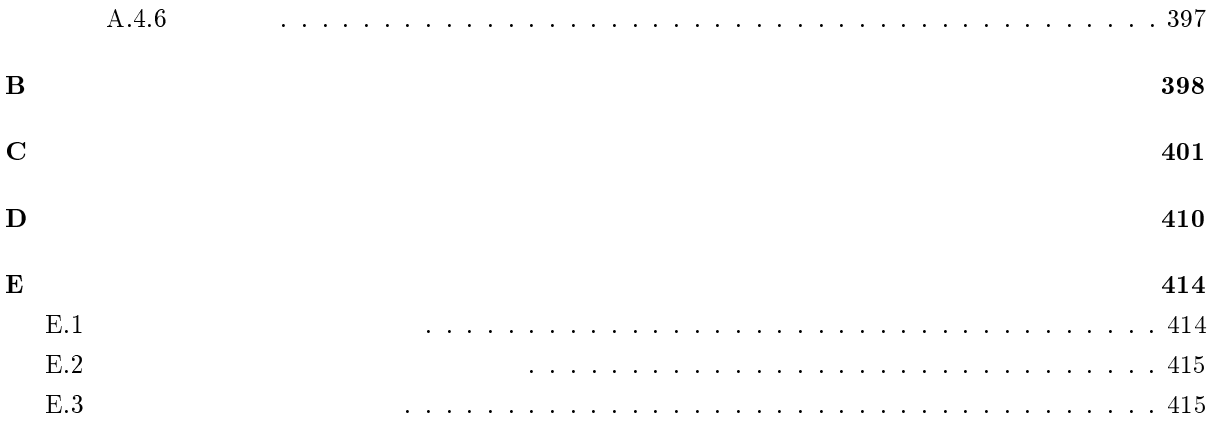

1

 $1.1$ 

(Internet)

World Wide Web  $\,$ 

 $1.1.1$ 

 $cc$ 

#### WWW

World Wide Web  $\,$ 

### anonymous ftp

#### telnet

 $ID$ 

## $1.2$

#### $1.2.1$

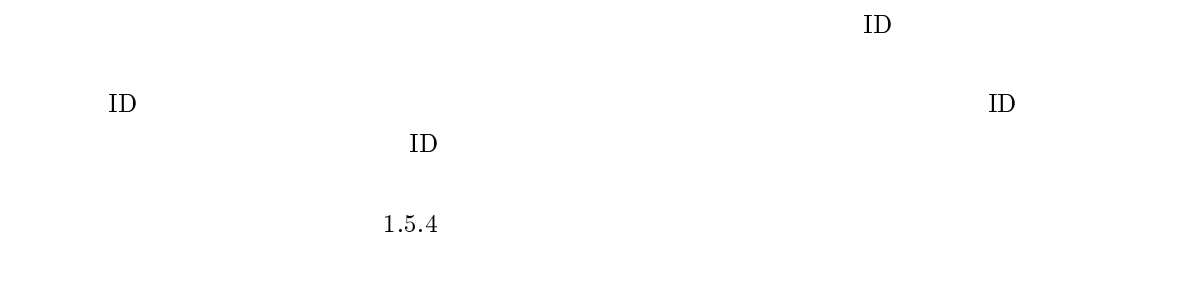

## $1.2.2$

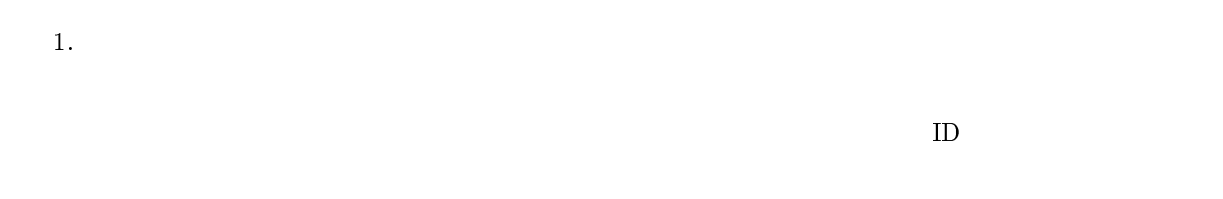

# **2.**  $ID$  $\text{ID}$  iD  $\text{ID}$

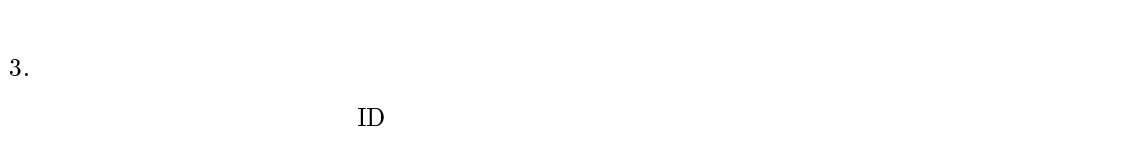

## $1.2.3$

- 1.  $\blacksquare$
- $ID$  $\text{ID}$  $\text{ID}$ 2. 客員研究員
- $\text{ID}$
- $3.$

#### $1.3$

 $1.3.1$ 

(Netiquette)

1.  $\blacksquare$ 

 $\overline{2}$ .

## $1.3.2$

 $\rm ID$  $\text{ID}$ 

 $\mathbb{Z}$   $\mathbb{Z}$  ID  $\mathbb{Z}$  $\overline{\phantom{a}}$ 

## $1.3.3$

- $1.$
- $2.$
- $3.$
- $4.$

#### $\text{ID}$  and  $\text{1996}$

- 
- $\text{ID}$ 
	-
	-
	-
	-

4

#### $1.3.4$

- 1.  $\blacksquare$
- $2.$
- 3. ID
- 4. 辞書,辞典に載っている言葉
- $5.$
- 
- $6.$
- 7. ペットの名前
- $8.$
- $9.$
- $10.$
- 11.  $\overline{a}$
- 
- 12.
- 13.
- $14.$
- $15.$
- $16.$

#### $1.4$

## $1.4.1$

- ( )  $\,$ 
	- $\rm{WWW}$
- $($   $)$ 
	- sandai.comp

( )  $\overline{a}$ 

#### mics-q@cc.kyoto-su.ac.jp

#### $1.4.2$

- 1. 電子メールの練習
- $2.$ 
	- $\mathrm{sandai.}^*$

### $(\hat{z}_- \hat{z})$   $(x_- x)$  ( $\hat{z}_- \hat{z}$

- 1.
- 

#### $2.$  SPAM

#### $SPAM$

#### $SPAM$

 $SPAM$  Web  $W$  $\textit{http://www.kyoto-su.ac.jp/local/center/announce/index-j.html}$ 

#### $3.48$

 $48$ 

 $\overline{a}$ 

#### $1.4.3$  WWW

World Wide Web

 $\rm WWW$ 

- 1.  $\blacksquare$
- $2.$
- $3.$
- 
- 1.  $\blacksquare$
- $2.$
- $3.$
- $4.$
- 
- 1.  $\blacksquare$

 $2.$ 

WWW to the contract of the set of the set of the set of the set of the set of the set of the set of the set of the set of the set of the set of the set of the set of the set of the set of the set of the set of the set of t

 $WWW$ 

 $1.7$ 

 $1.5\,$ 

## $1.5.1$

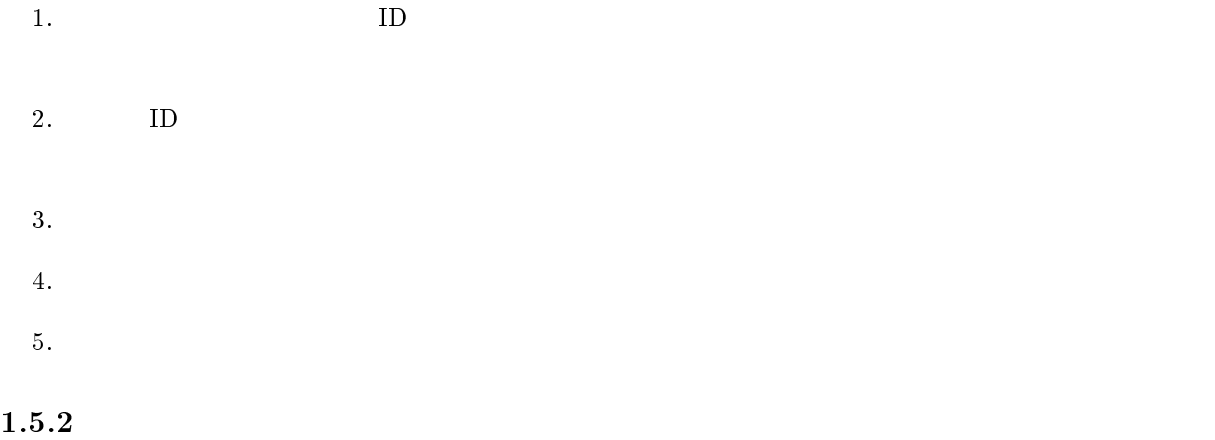

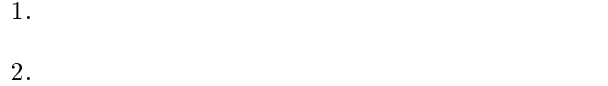

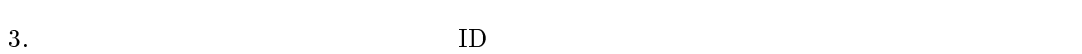

- 
- $4.$
- $5.$
- $6.$
- $7.$  $8.$

## $1.5.3$

- 1.  $\blacksquare$ ID  $\blacksquare$ 2.  $\blacksquare$  $3.$
- ID
- 4.  $1.5.2$

## $1.5.4$

- $1.$ 
	- ×
	- $\bullet$  $ID$ 
		-
- $2.$  $\epsilon$
- $\bullet$
- $3.$
- $\bullet$
- $ID$
- $1.6$
- $1.6.1$
- - 1.  $\blacksquare$
	- $2.$

## $1.6.2$

- 
- $\text{ISP}(\text{f})$
- ) examples a  $\frac{1}{2}$ 
	- 9

 $1.7$ 

 $=$  1997

 $1.$ 

2. 写真

 $\frac{1}{2}$ 

や土地のように形のある物のほかにも,無形の物|{たとえば,文章,絵画,音楽,写真,マーク,アイデ アなど|{も権利の対象となるのです。この権利が,著作権とか特許権とか商標権といわれるもので,「知的

 $\text{ISP}$ 

- 3. 音楽
- 4. 新聞雑誌の記事
- $5.$
- $39$  $\overline{a}$ ただし,著作者人格権(公表権( <sup>18</sup> <sup>1</sup> 項),氏名表示権( <sup>19</sup> <sup>1</sup> 項),同一性保持権( <sup>20</sup> <sup>1</sup> 項)
- $6.$  $\frac{32}{1}$  $48$ 
	- 7. 氏名権・肖像権

 $\sim 50$ 

- 8. 商標権
	-
- **9.** 
	- -

 $1.8$ 

- $1. 10$
- 2.  $10$
- $3.$

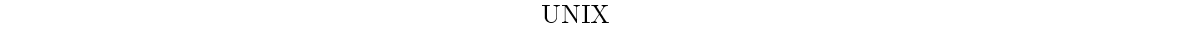

 $1.$ 

 $\overline{\text{OS}}$ 

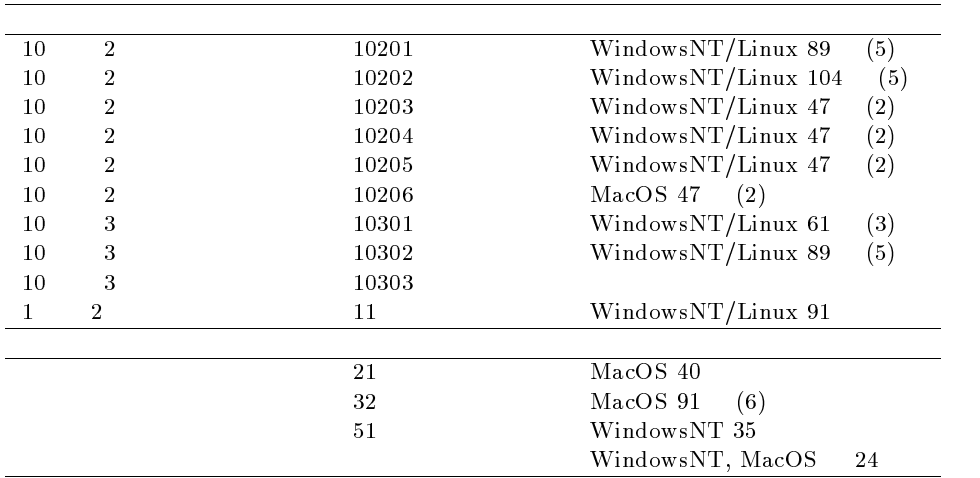

2. 利用時間

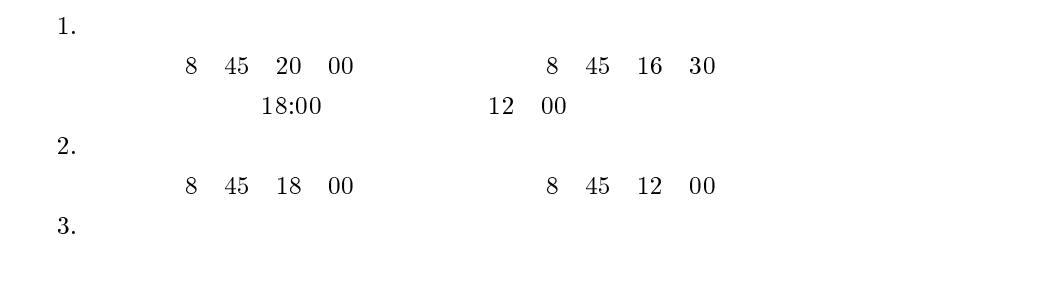

4. 学部・学科の情報処理教室

3. 禁止事項

- $\bullet$ 
	- $\ddot{\phantom{0}}$
	-
	- $\bullet$

 $1.9$ 

 $1.10\,$ 

 $1.10.1$ 

 $\bullet$ 

 $10 \t 3$ 2578  $1.10.2$ 

 $\mathbf{I}$  $\mathbb{Z}$ 

 $\bullet$  $\textrm{MiCS(}\qquad \qquad )$ 

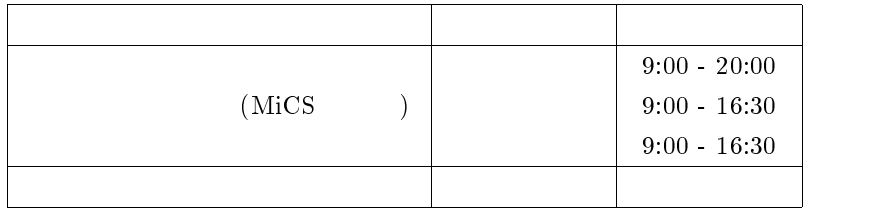

 $\frac{2001}{3}$ 

 $2578$ 

2

 $2.1$  $2.1.1 \quad cc$  $cc$ 2.1.2 ID

 $ID$  $\text{ID}$  and  $\text{ID}$  $\text{ID}$  $\text{ID}$  iD  $\text{ID}$ 

 $11$  $ID$  $\rm ID$ 

 $\verb|ID| \qquad \qquad \verb|g| \qquad \qquad \verb|123456| \qquad \qquad \verb|g123456| \qquad \qquad \verb|g123456| \qquad \qquad \verb|g123456| \qquad \qquad \verb|g123456| \qquad \qquad \verb|g123456| \qquad \qquad \verb|g123456| \qquad \qquad \verb|g123456| \qquad \qquad \verb|g123456| \qquad \qquad \verb|g123456| \qquad \qquad \verb|g123456| \qquad \qquad \verb|g123456| \$ 

 $2.1.3$ 

 $1 \t 11 \t 3$  ID

 $\mathbb{E}_{\mathbb{E}_{\mathbb{E}_{\mathbb{E}_{\mathbb{E}_{\mathbb{E}}\left( \mathbb{E}_{\mathbb{E}_{\mathbb{E}}\left( \mathbb{E}_{\mathbb{E}_{\mathbb{E}}\left( \mathbb{E}_{\mathbb{E}_{\mathbb{E}}\left( \mathbb{E}_{\mathbb{E}_{\mathbb{E}}\left( \mathbb{E}_{\mathbb{E}_{\mathbb{E}}\left( \mathbb{E}_{\mathbb{E}_{\mathbb{E}}\left( \mathbb{E}_{\mathbb{E}_{\mathbb{E}}\left( \mathbb{E}_{\mathbb{E}_{\mathbb{E}}\left( \mathbb{E}_{\mathbb{E}_{\$ 

ID@cc.kyoto-su.ac.jp

 $\begin{tabular}{ll} $\text{@} \\[-5pt] $\text{@} \\[-5pt] $\text$ cc.kyoto-su.ac.jp (Japan) (academy)  $(kyoto sangyo university)$  cc  $ID$  g123456 g123456@cc.kyoto-su.ac.jp

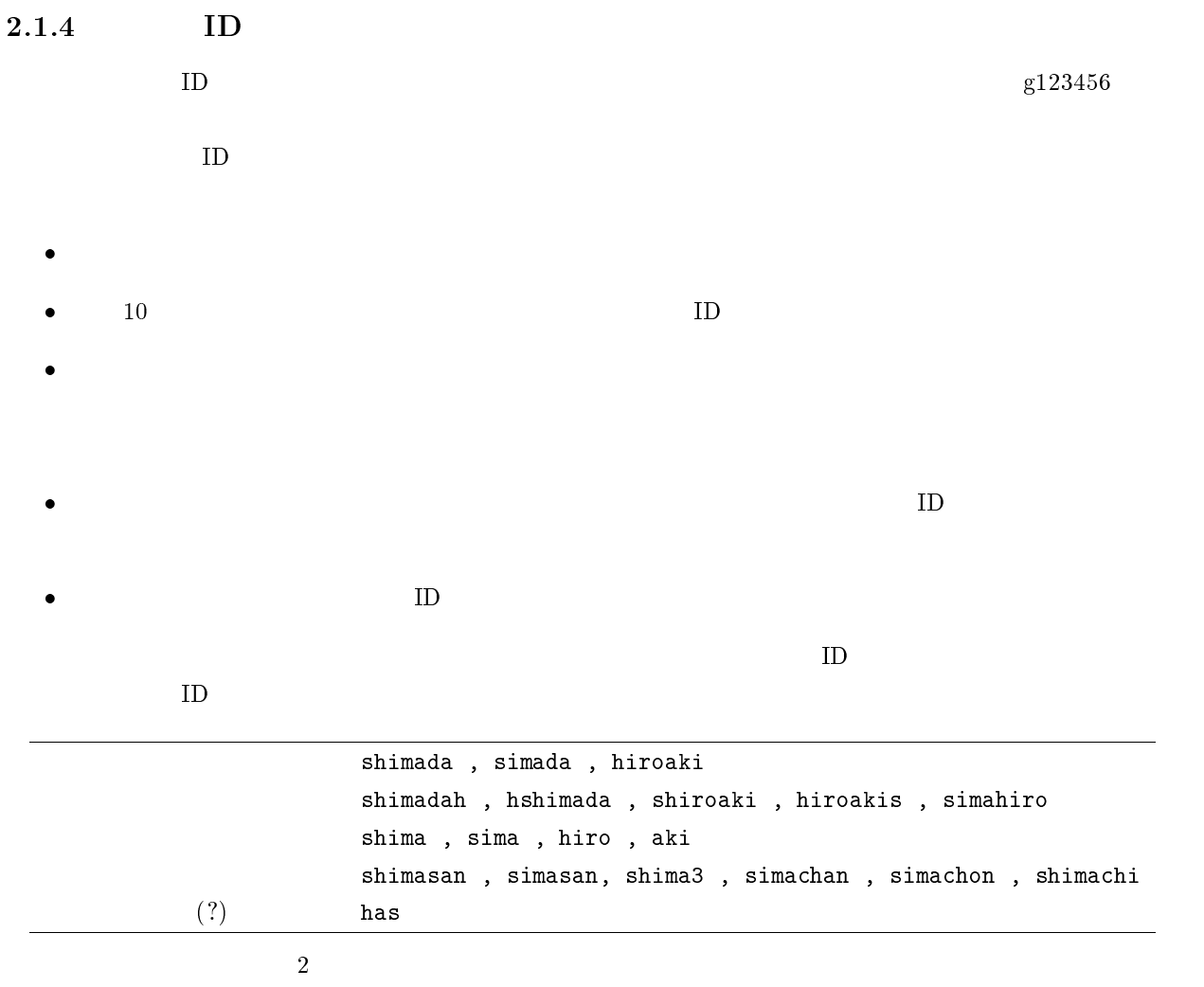

 $\mathbf{Web}$ 

 $\mathbf{Web}$ 

### $2.1.5$

#### yppasswd

#### $2.1.6$

 $4 \t 1.3.2$ 

 $ID$ 

 $ID$  $ID$ 

 $\bullet$  $\rm ID$ 

- 
- ۰  $\text{ID}$
- c ID を使ってネットワークを流れるクレジットカードの番号を盗む人もいます。

 $\bullet$  $ID$ 

 $\mathbf{ID}$  $\text{ID}$  $\text{ID}$ 

 $ID$ 

 $ID$ 

 $\text{ID}$ 

 $(1"$ #\$%&'()=~|'{}+\*<>?\_-^\@

#### $[1;1;1]$

 $8$ 

#### $ID$

- $\bullet$  $ID$  ID  $ID$
- $\bullet$
- $\bullet$
- 
- $\bullet$
- $\bullet$  abcdefg,qwerty,asdfgh,zxcvbn,123456
- $\bullet$

- 
- 
- $\bullet$
- G
- 
- c

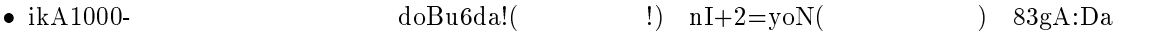

- $\bullet$
- 
- $\bullet$

#### $2.1.7$

 $cc$ 

- $\bullet$  unia $^z$
- $\bullet$  WindowsNI $^\circ$
- $\bullet$  MacOS<sup>+</sup>

#### UNIX  $\blacksquare$

#### WindowsNT

 $N_{\rm{acOS}}$ 

# cc UNIX

cc UNIX  $\alpha$ 

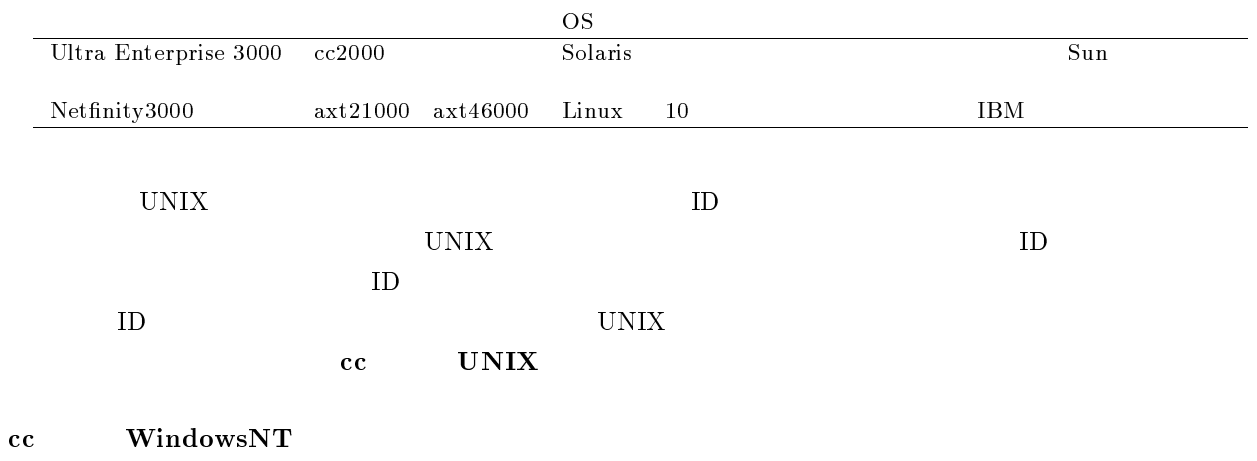

cc WindowsNT

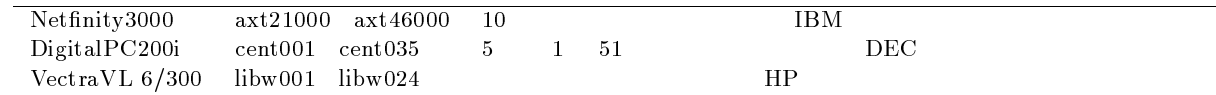

 $\text{ID}$ 

#### $\label{eq:wh} \begin{minipage}[t]{0.75\textwidth} \centering \textbf{WIndowsNT} \end{minipage}$

#### cc WindowsNT

#### $cc$   $MacOS$

cc MacOS

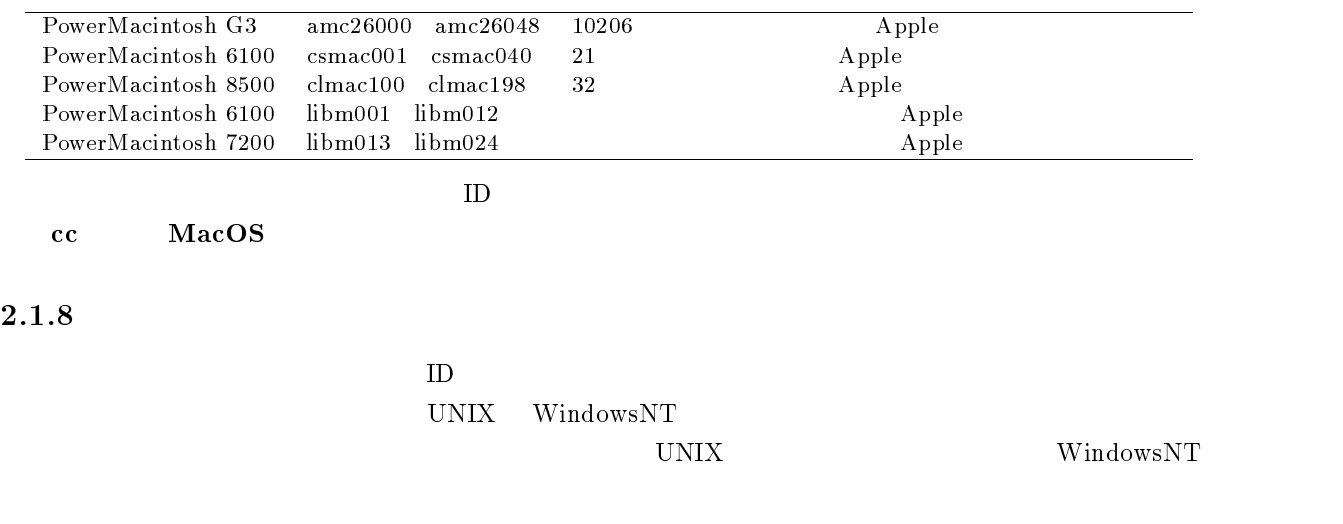

#### $2.1.9$

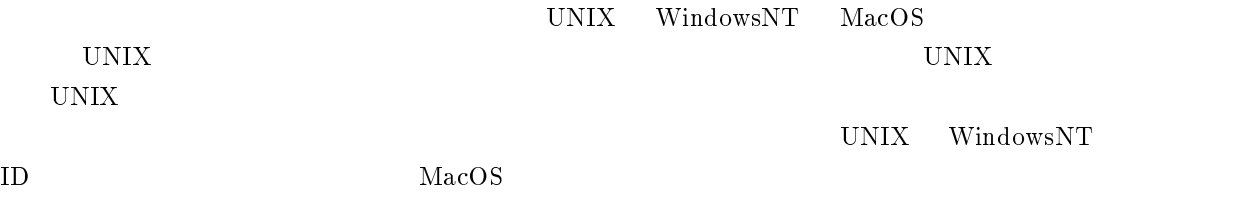

 $ID$ 

- $\bullet$  $\ldots \text{UNIX} \qquad \qquad \text{ID}$
- $\bullet$  $\dots \text{WindowsNT} \qquad \qquad \text{ID}$
- $\bullet$ ... 認証なし

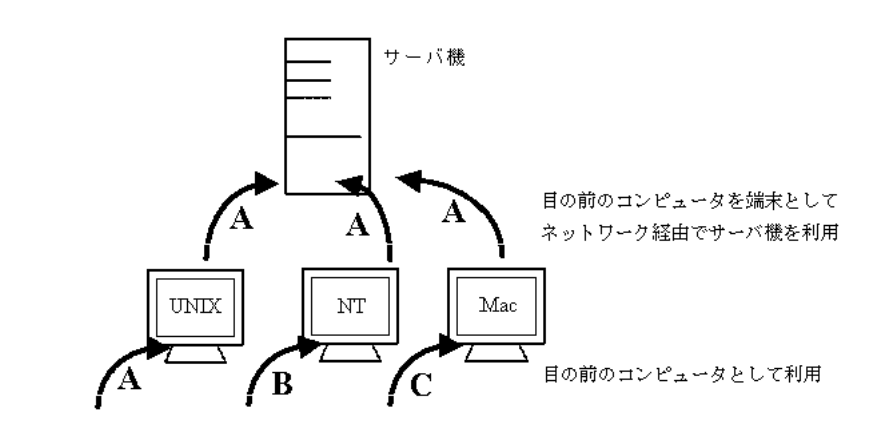

WindowsNT UNIX

- 1. WindowsNT
- $\begin{minipage}{0.9\linewidth} \hbox{\textbf{2.}} \hbox{WindowsNT} \hbox{\textbf{3.}} \hbox{5.5cm} \hbox{7.5cm} \hbox{1.5cm} \hbox{1.5cm} \hbox{1.5cm} \hbox{2.5cm} \hbox{2.5cm} \hbox{2.5cm} \hbox{2.5cm} \hbox{2.5cm} \hbox{2.5cm} \hbox{2.5cm} \hbox{2.5cm} \hbox{2.5cm} \hbox{2.5cm} \hbox{2.5cm} \hbox{2.5cm} \hbox{2.5cm} \hbox{2.5cm} \hbox{2.5cm}$
- 3. WindowsNT
- 4. UNIX BD UNIX
- $5.$  UNIX
- 6. UNIX
- 7. WindowsNT
- $8.$

 $\rm ID$ 

# $2.2 \quad \text{login}(\hspace{2em}) \quad \text{logout}(\hspace{2em})$

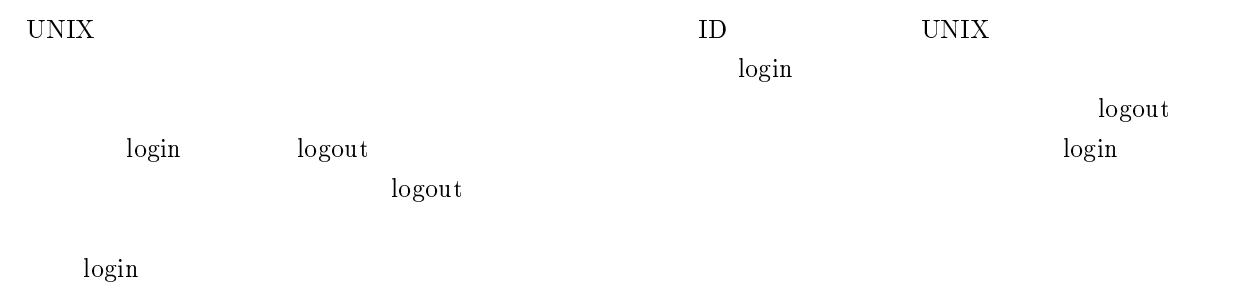

## $2.3$

 $UNIX$ 

 $\bullet$ 

 $\bullet$  $\bullet$  $a b c$ 

 $A \, B \, C$ 

 $\mathbf Z$  $\mathbf M$ 

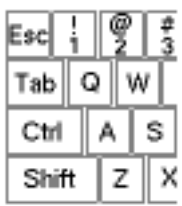

 $\text{shift}$ 

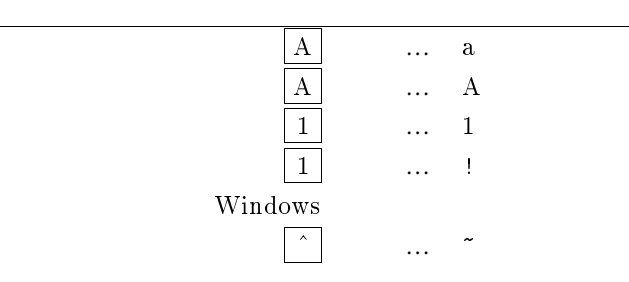
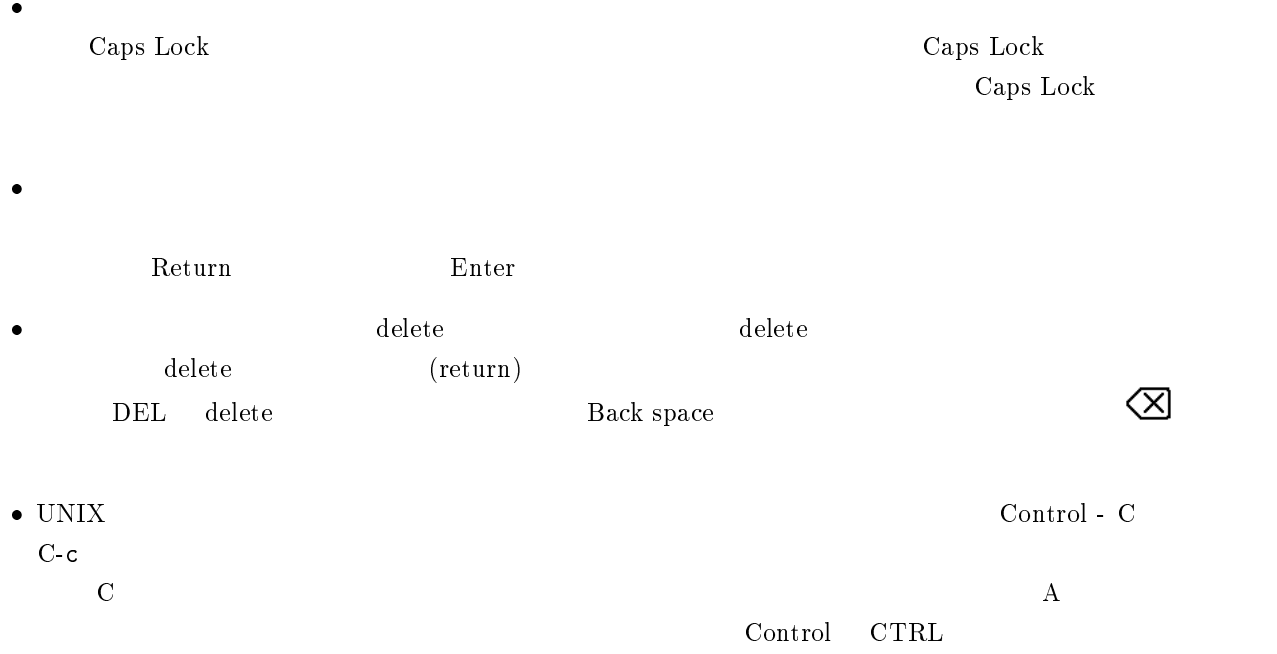

 $GUI$ 

 $UNIX X$ Microsoft Windows Macintosh

 $2.4.1$ 

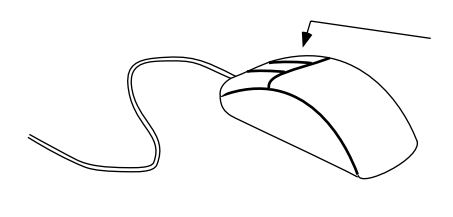

$$
2.1\phantom{000000}
$$

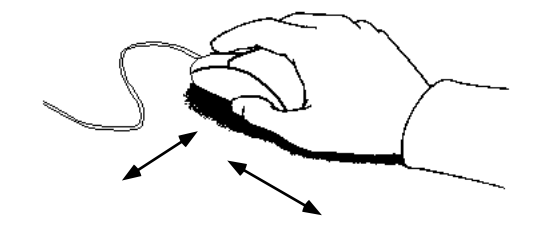

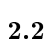

# $\star$  X

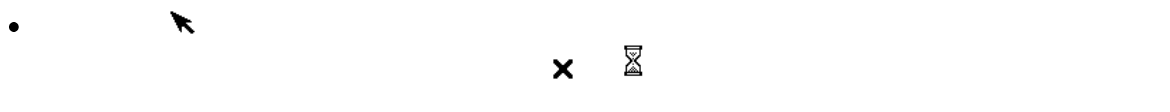

- $\bullet$
- G
- ۰
- $\bullet$
- $\bullet$
- $\bullet$
- 
- $\bullet$
- $\bullet$ 
	-

# $2.4.2$

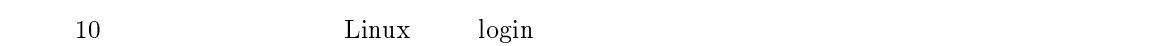

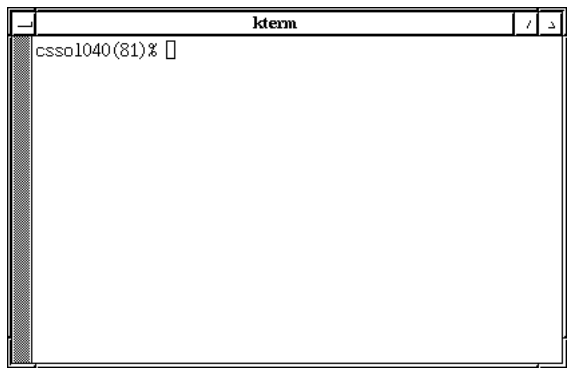

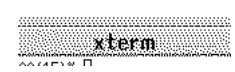

 $2.4$ 

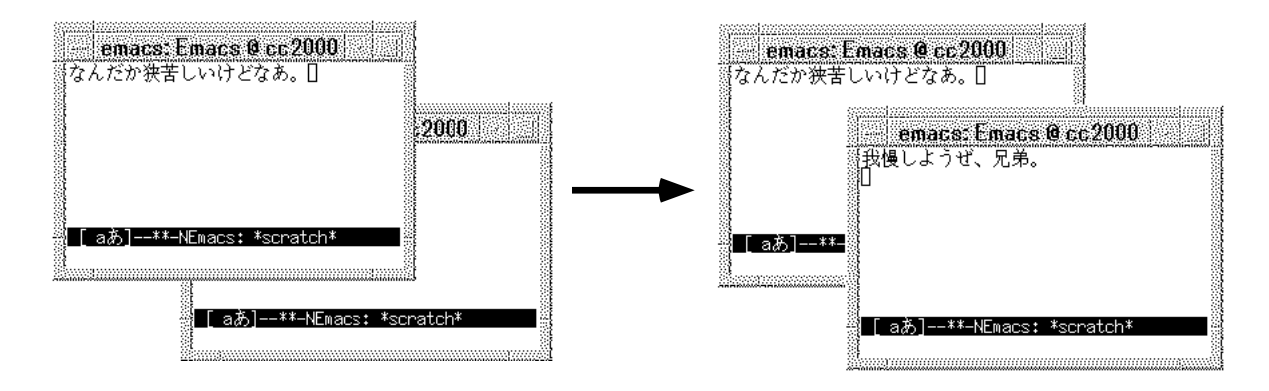

 $2.5\,$ 

 $2.4.3$ 

Linux

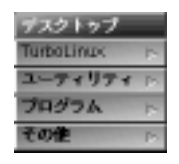

 $\ddot{\theta}$ 

 $2.6$  Linux

 $2.4.4$ 

 $\rm XV$  $\frac{1}{5}$ 

27

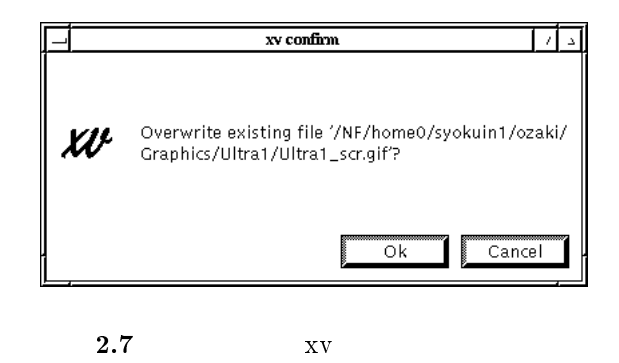

 $\rm OK$  Cancel

### $2.4.5$

#### $UNIX$

 $\bf C$ -q ( $\bf C$ )

# 2.5 login?

UNIX 2000 POST SERVICES AND LOST SERVICES AND LOST SERVICES AND LOST SERVICES AND LOST SERVICES AND LOST SERVICES AND LOST SERVICES AND LOST SERVICES AND LOST SERVICES AND LOST SERVICES AND LOST SERVICES AND LOST SERVICES

- $\bullet$  UNIX  $\bullet$
- $\bullet$  UNIX UNIX  $\blacksquare$

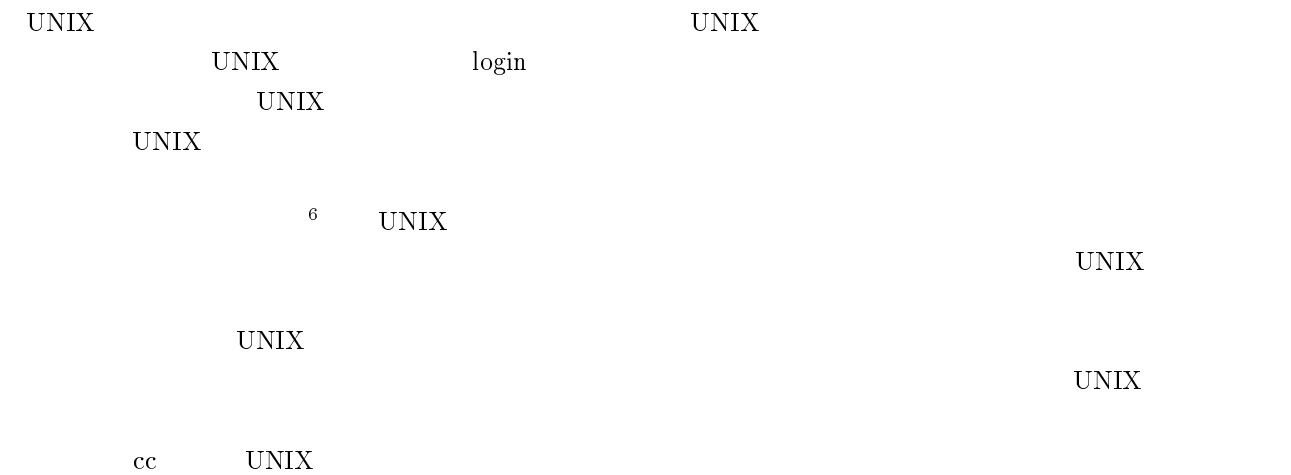

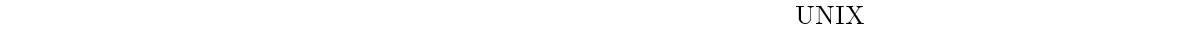

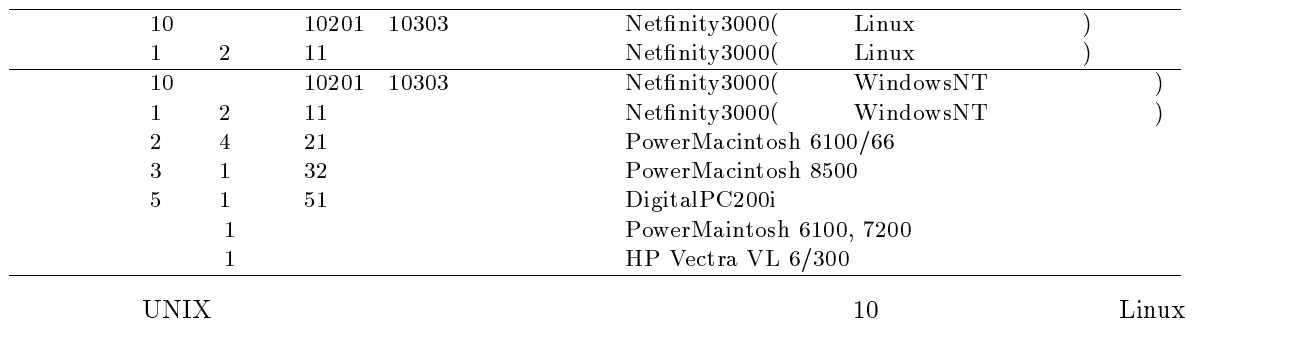

 $UNIX$ 

 $2.5.1$  UNIX

UNIX **UNIX** コンピュータを読得を説明します。

 $\mathcal{T}$  , we have  $\mathcal{T}$ 

 $UNIX$ 

 $^7$ Remote Controler

#### タ、リモコンに相当するのがパソコンだと思ってください。つまり UNIX コンピュータに直接向かう代わ

#### UNIX  $\blacksquare$

 $\mathbf{8}$  $\text{UNIX}$ 

 $\overline{9}$ 

 $10$  $cc2000$ 

 $\begin{array}{ccc} \textrm{UNIX} & : \textrm{telnet} & & \textrm{X} \end{array}$ 

 $X$  $2.5$ 

<sup>8</sup> ークストリークには KING(のださい) しょうこうしょう しょうこうしょう <sup>9</sup> <sup>10</sup>

UNIX  $\blacksquare$ UNIX **UNIX**  $UNIX$ 

 $\bf{cc}$  cc  $\bf{cc}$ 

 $cc2000$  $cc2000$ 

UNIX  $UNIX$  $UNIX$ 

 ${\tt UNIX} \hspace{2.3cm} \hspace{2.3cm} \text{telnet}^{\hspace{0.1cm}11}$  $X^{12}$  $\bf X$  telnet

(Norton Anti Virus )

 $cc$  and  $\overline{A4}$  $\mathbf{A4}$ PitMart

 $\bullet$  A4  $A4$ .  $A4$ 

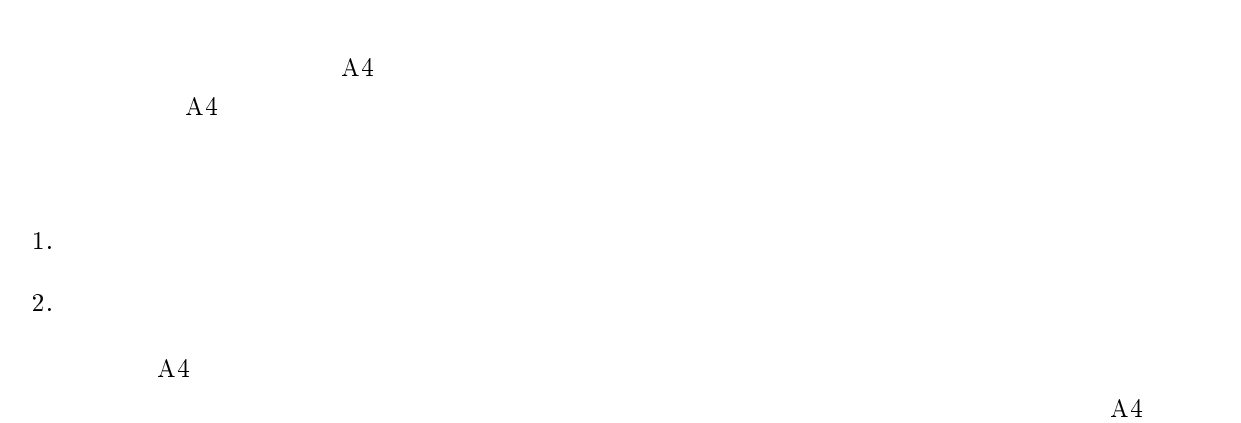

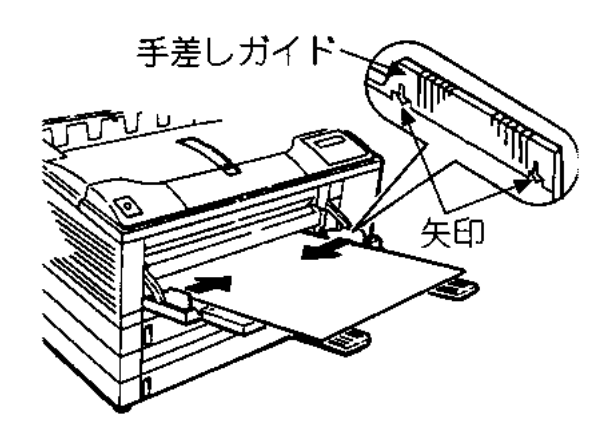

 $2.8$  A4

 $A4$ 

 $A4$  $30$  $30$  $10$  $\rm A4$ 

 $30$  $A4$  $A4$  $A4$ 

 $3.$   $\mathbf{A}4$  $4.$  $A4$  $\overline{A4}$ 

 $5.$   $\phantom{00}$  A4  $\phantom{00}$ 

6.  $\text{MiCS}$   $\text{MiCS}$ 

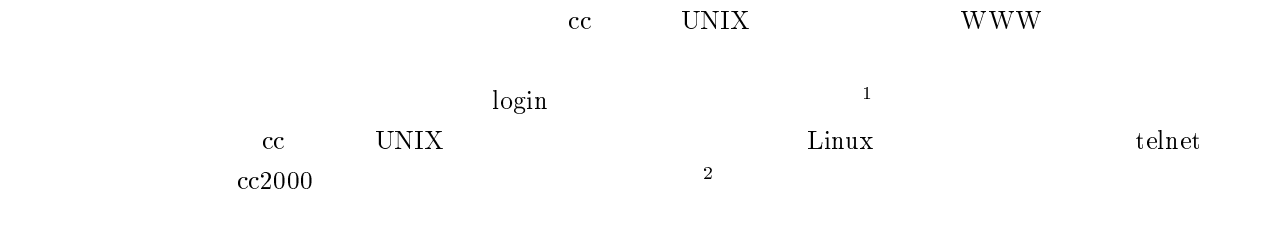

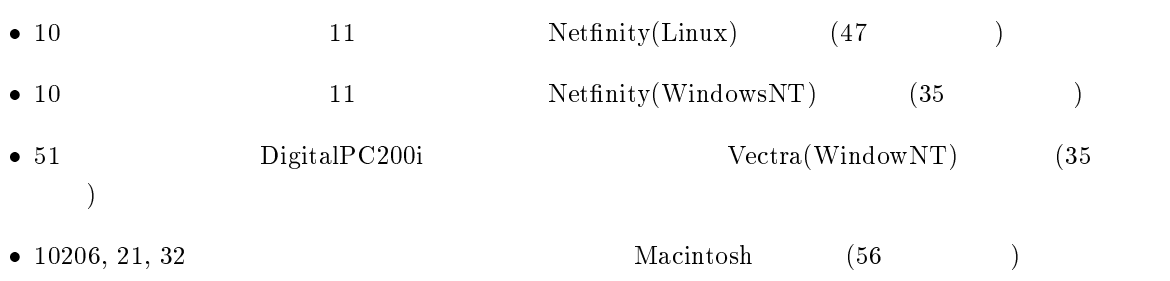

 $\log_{10}$  $\log_{10}$ 

 $4$ 

<sup>1</sup>  $2$  telnet, X, telnet, X,  $15$ 

2  $\overline{a}$ 

 $\begin{array}{lll} 15 & \hspace*{1.5mm} 2 & \hspace*{1.5mm} 15 \\ \hspace*{1.5mm} & 15 & \hspace*{1.5mm} 15 \end{array}$ 

# $3.2$  WindowsNT

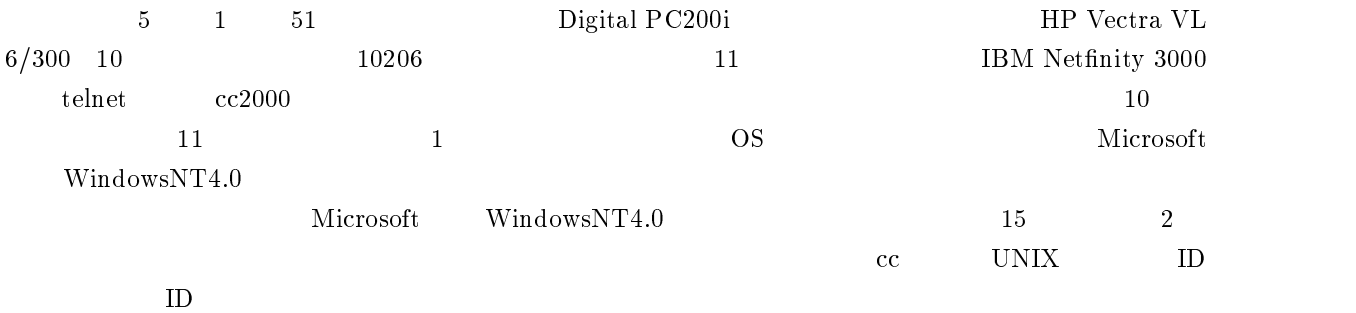

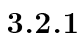

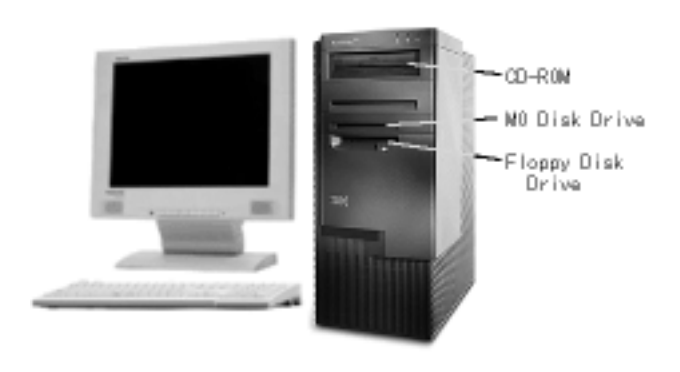

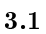

 $3.2.2$ 

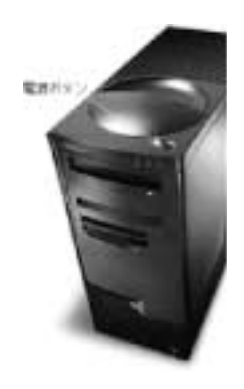

 $10$  expansion to the set of  $3.3$  expansion to  $3.3$  expansion to  $10$  windows NT Workstation  $10$ 

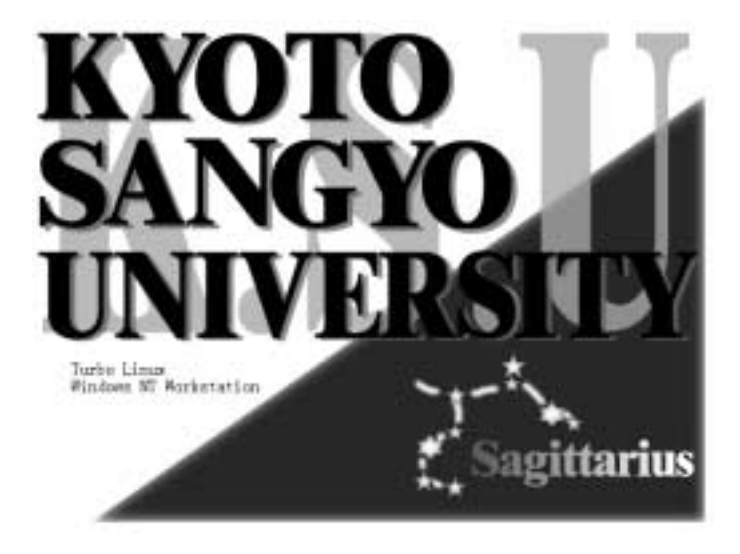

 $3.3 \t10$ 

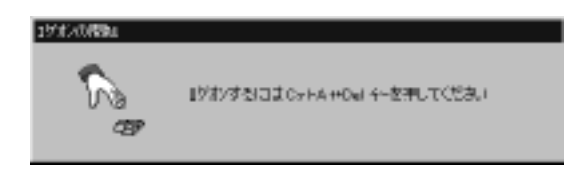

 $3.4$ 

### $3.2.3$  WindowsNT

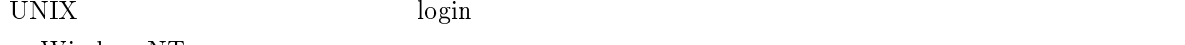

WindowsNT

Ctrl+Alt+Del

ctrl alt Delete

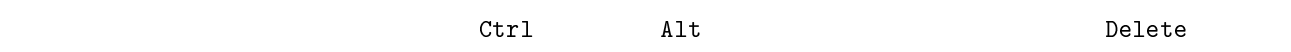

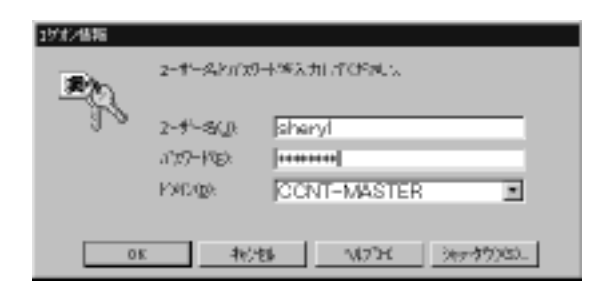

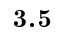

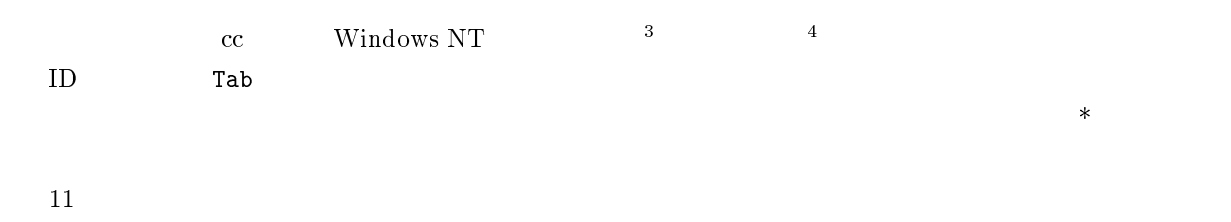

 $\begin{tabular}{ccccc} Enter & & & & & 5 \\ \end{tabular}$  $(\Leftrightarrow)$  $(\leq$ ) <Return>

 $3.6$  $3.7$ 

 $\frac{3}{3}$ cc UNIX UNIX

 $rac{4}{5}$  cc

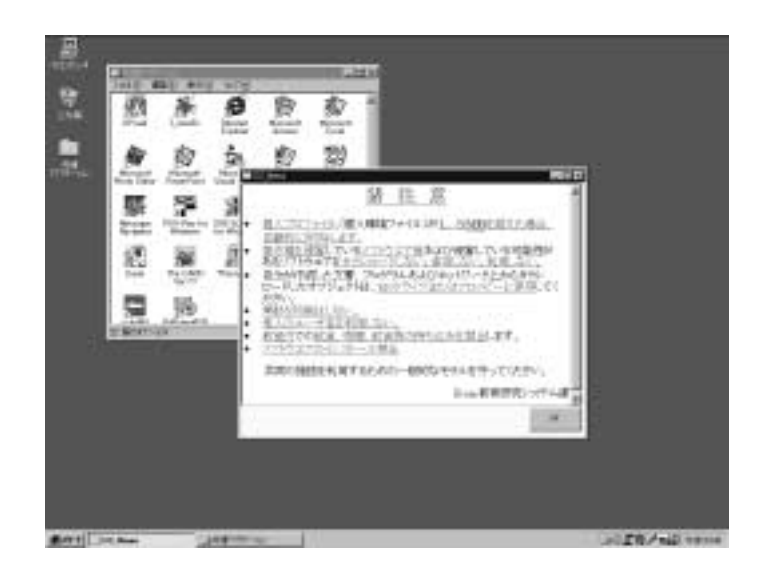

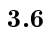

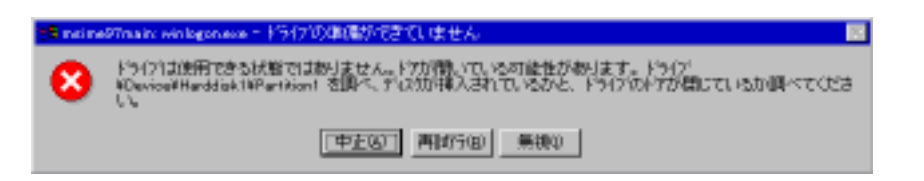

### 3.2.4 WindowsNT

 $1.325$  WindowsNT  $3.2.5$ 

 $\label{eq:WindowsNT} \text{WindowsNT} \quad \text{UNIX}$ 

 $3.6$  Ctrl  $Alt$  Delete

WindowsNT

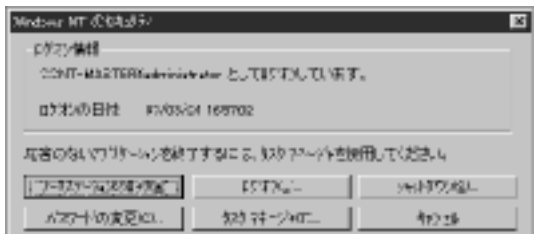

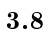

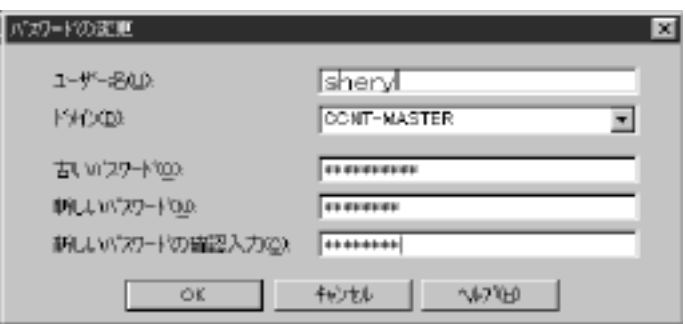

 $3.2.5$ 

 $10$  telnet  $\alpha$  cc2000

TeraTerm PRO

TeraTerm PRO

TeraTerm PRO

### $3.2.6$

 $\begin{array}{lll} {\rm Teraterm} \ {\rm Pro} & \qquad & 3.11 \end{array}$ Teraterm Pro

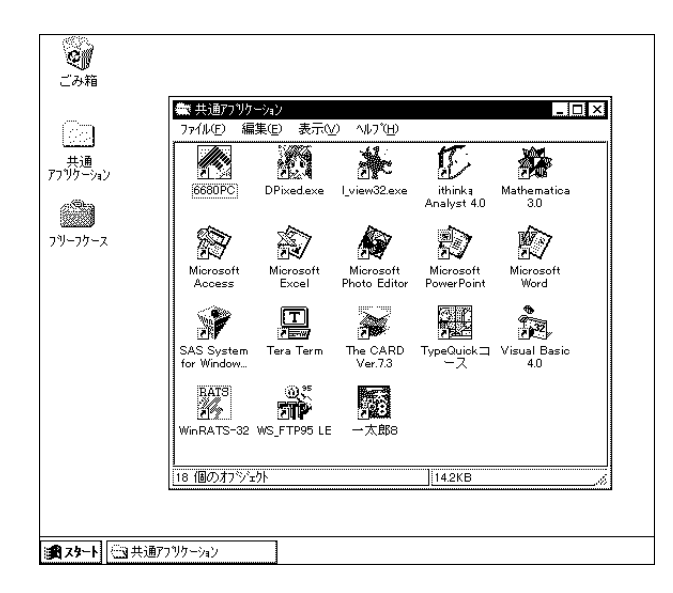

 $3.10$  WindowsNT

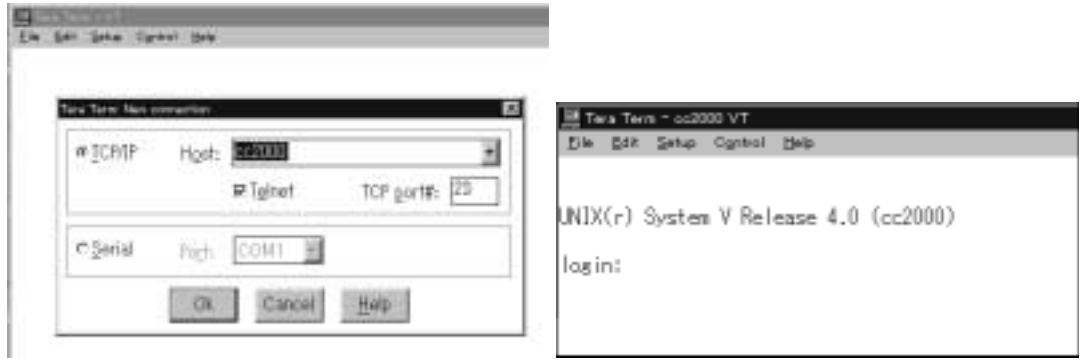

 $3.11$  TeratermPRO  $cc2000$ 

login:

### $3.2.7$   $login$

いちは、それはおかないました。ここからはもうあなためです。ここからはもうあなためです。ここからはまずに対する意見です。ここからはおかないました。ここからはおかないました。ここからはおかないました。<br>おかないは、おかないはないました。ここからはおかないました。ここからはおかないました。ここからはおかないました。ここからはおかないました。ここからはおかないました。ここからはおかないました。ここからはおかないまし

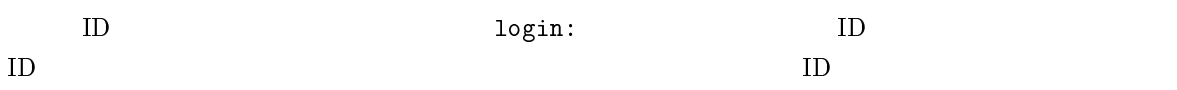

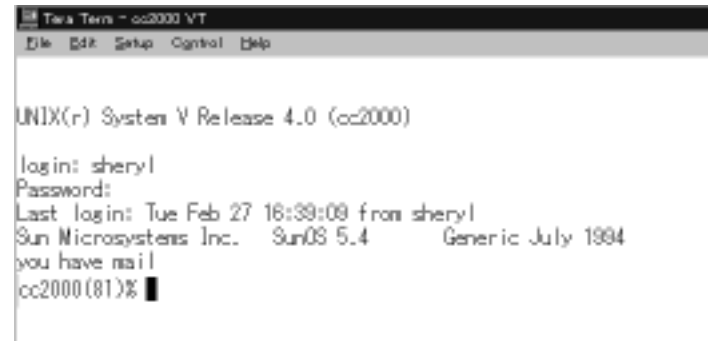

### 3.12  $cc2000$

3.12 のようになりましたか?もし、ならなかった場合は、3.2.17の「困ったときの対処」を参照してくだ

# $3.2.8$

login to the contract the contract to the contract of the contract of the contract of the contract of the contract of the contract of the contract of the contract of the contract of the contract of the contract of the cont

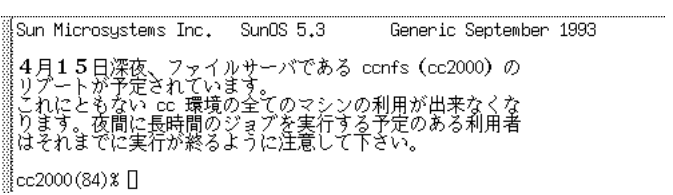

 $3.13$  login

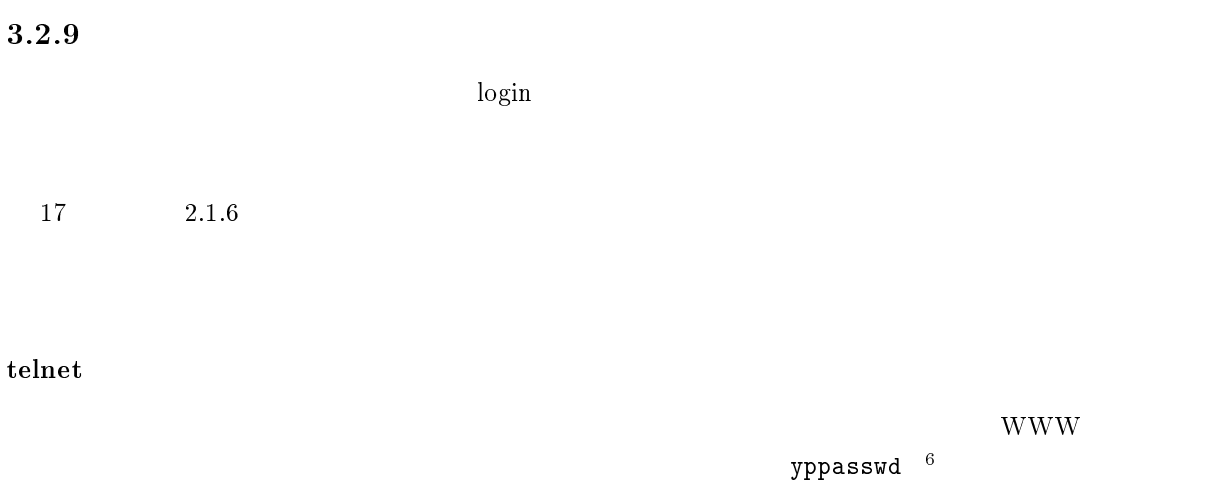

<sup>6</sup>

 $cc2000(81)%$  $cc2000$ yppasswd しょうこうしょう しょうしょく しゅうしゅう しゅうしゅう しゅうしゅう しゅうしゅう しゅうしゅう しゅうしゅうしゅう しゅうしゅうしゅう ID ozaki ozaki 1D がんしゃ こうしゃ こうしゅうしゅん こうしゅうしゅう cc2000(81)% yppasswd yppasswd: Changing password for ozaki Enter login(NIS) password:  $\log_{10}$ New password: Re-enter new password: NIS(YP) passwd/attributes changed on ccnic cc2000(82)% NIS (YP) passwd/attributes changed  $C-c$  $cc2000(82)$ %  $ypp$ asswd Password must contain at least two alphabetic characters and at least one numeric or special character. Password is too short - must be at least 6 characters.  $($  $)$ Passwords must differ by at least 3 positions

## Too many failures - try later.

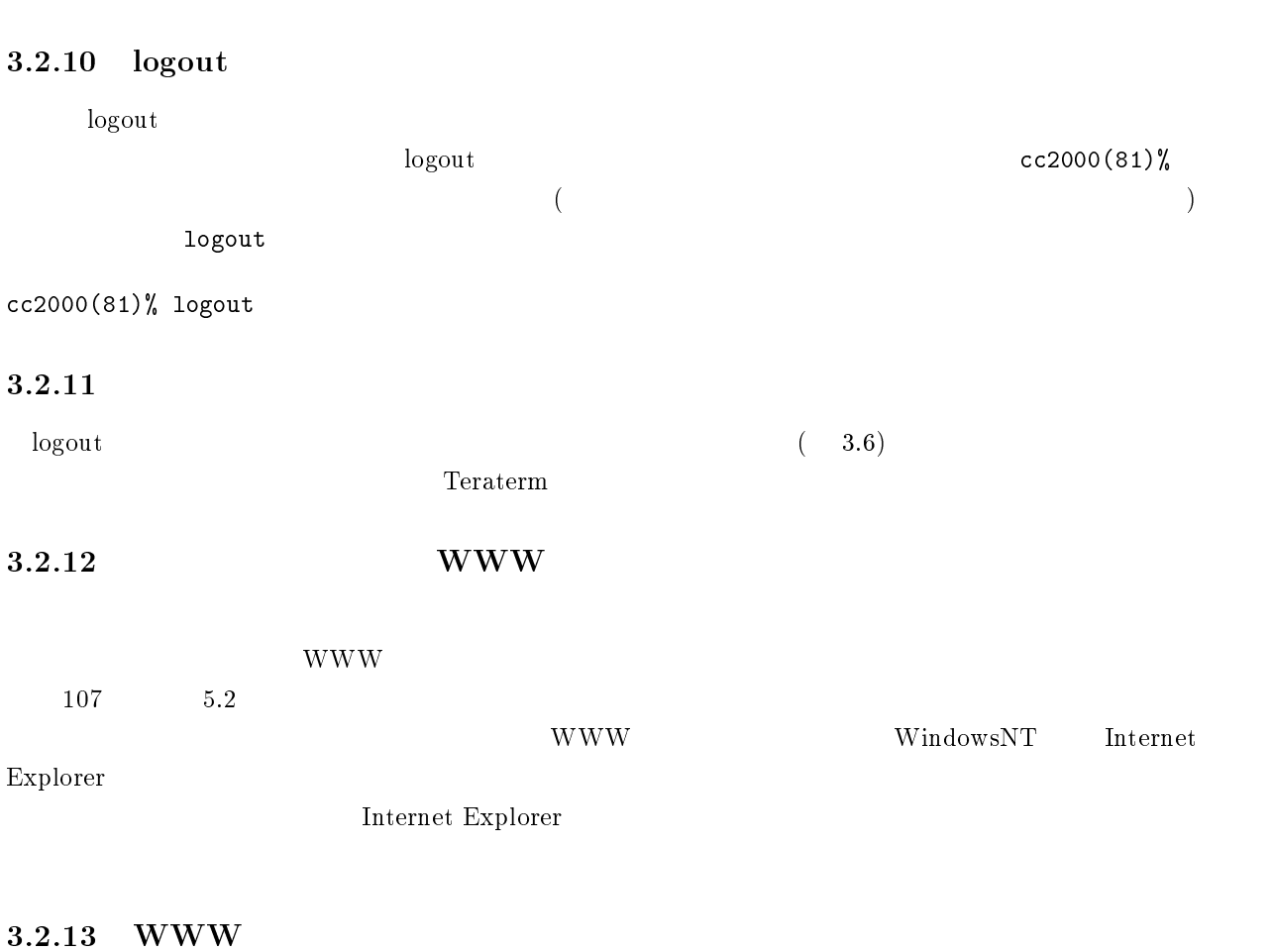

# $\rm WWW$ Internet Explorer の右上にある「×」印をクリックします。これでウインドウが閉じ、Internet Explorer

### $3.2.14$

WWW <sub>T</sub>

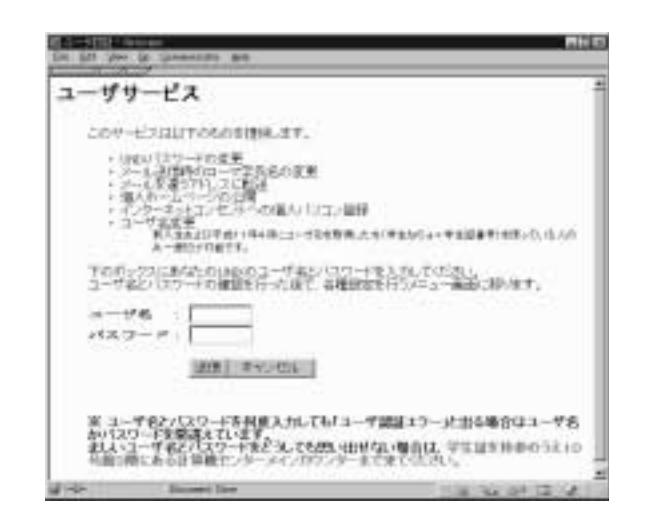

 $ID$ 

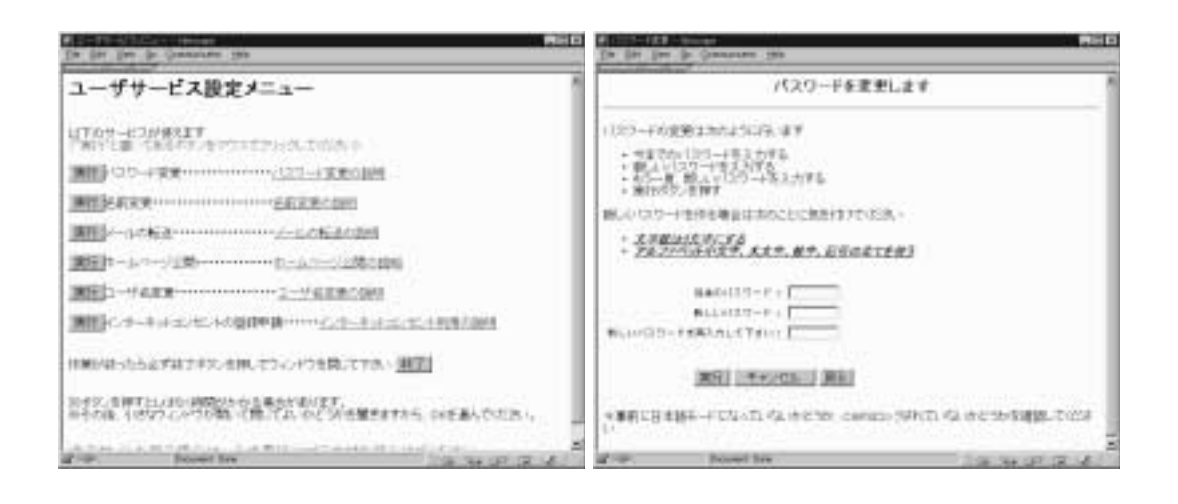

 $*$ 

 $\frac{1}{\sqrt{2\pi}}$ 

 $N$ indows  $\sim$ 

#### $\text{STAR} \text{T}$

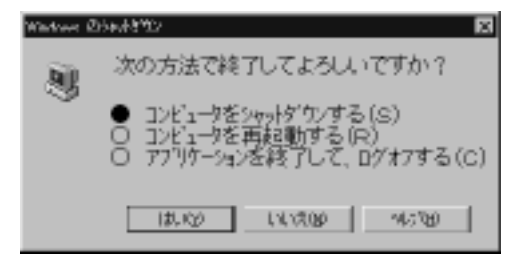

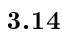

 $3.14$ 

 $3.2.16$ 

 $UNIX$   $4$ 

 $UNIX$ 

 $3.2.17$ 

 $\bullet$ 

 $login$ 

 $\bullet$  $3.12$ 

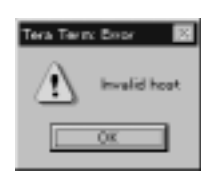

login incorrect

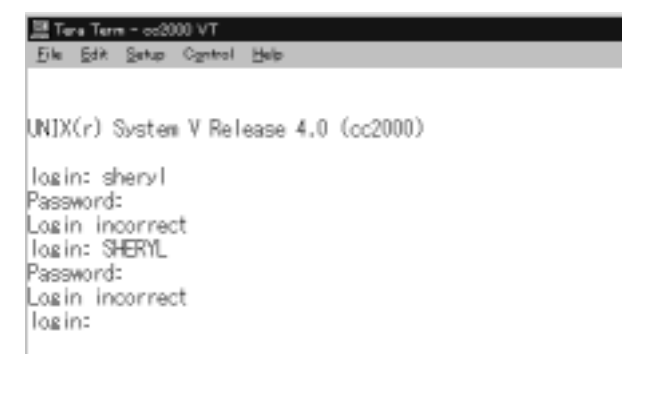

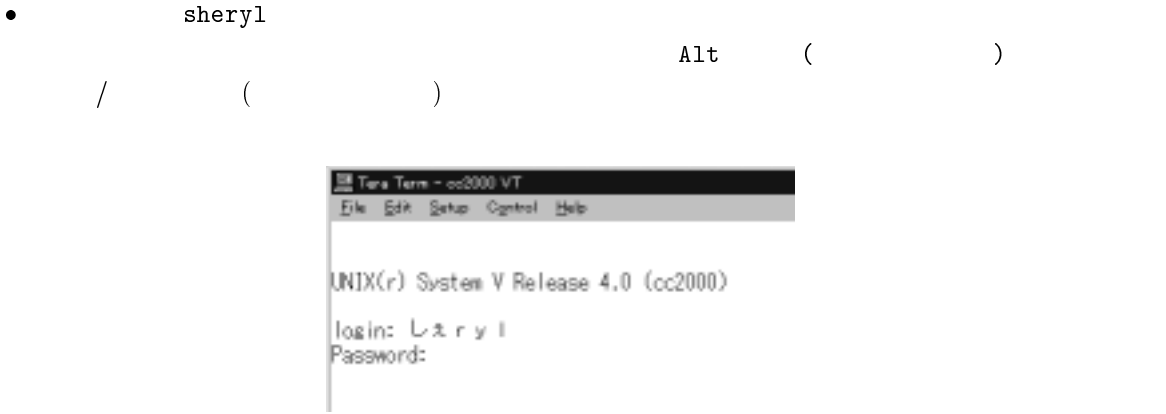

## $3.2.18$

持ち はいしょう はいしょう

 $65$  4

# 3.3 Turbo Linux

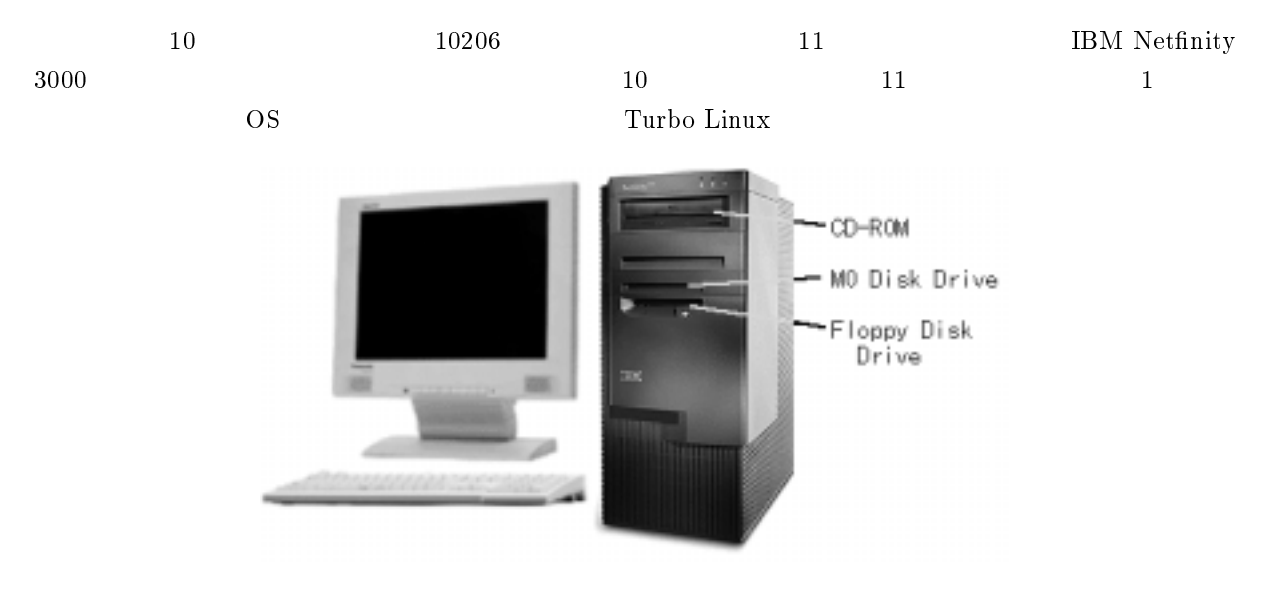

 $3.15$  NetfinityPC

 $3.3.1$ 

 $10$ 

 $3.3.2$ 

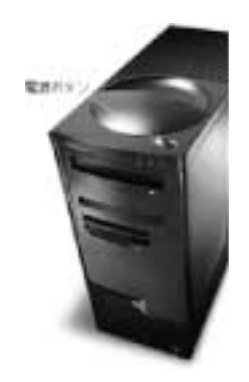

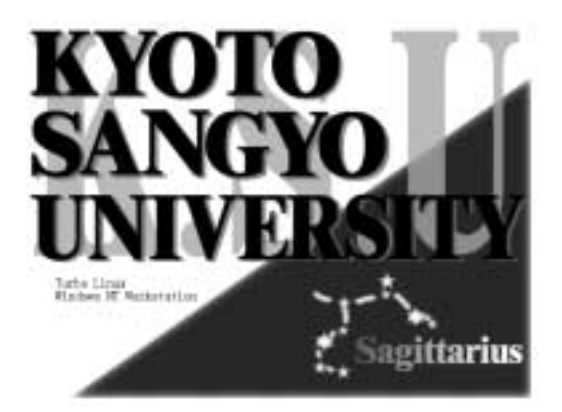

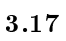

 $\overline{\text{O}}$ S and  $\overline{\text{O}}$  os  $\overline{\text{S}}$  and  $\overline{\text{O}}$   $\overline{\text{S}}$  and  $\overline{\text{O}}$   $\overline{\text{S}}$  and  $\overline{\text{S}}$  and  $\overline{\text{S}}$  and  $\overline{\text{S}}$  and  $\overline{\text{S}}$  and  $\overline{\text{S}}$  and  $\overline{\text{S}}$  and  $\overline{\text{S}}$  and  $\overline{\text{S}}$  and  $\overline{\$ 

**Enter**  $\mathbb{R}$ 

# $3.3.3$  login

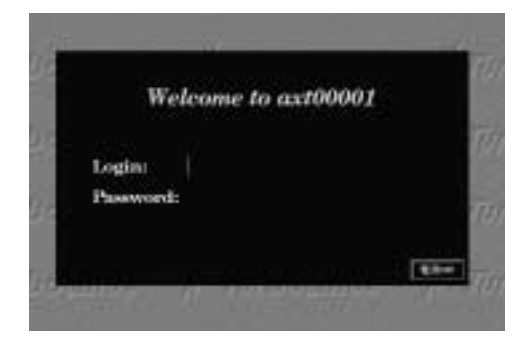

 $3.18$  login

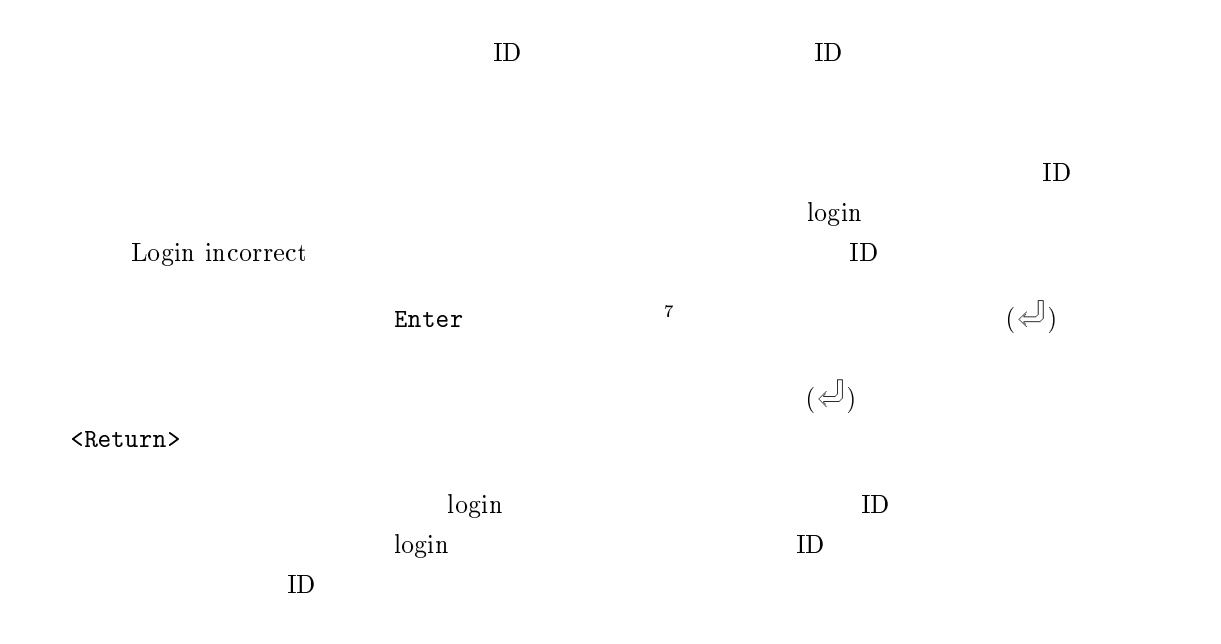

## $3.3.4$

login to the contract the contract to the contract of the contract of the contract of the contract of the contract of the contract of the contract of the contract of the contract of the contract of the contract of the cont

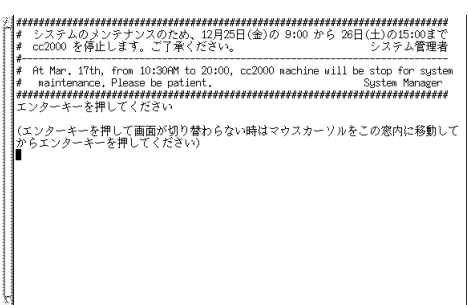

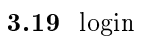

 $3.3.5$ 

login にほんしゃ しょうしょうしょく しゅうしょく しゅうしゅうしょく

<sup>7</sup>

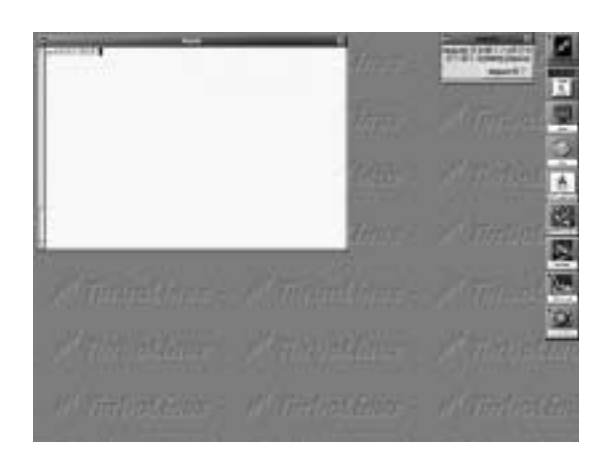

 $3.20$  Linux

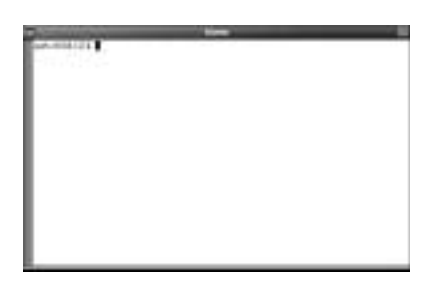

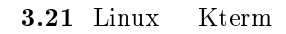

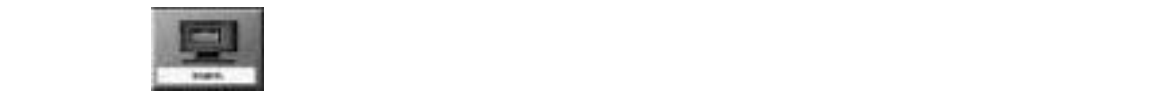

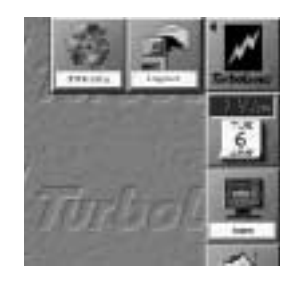

 $3.22$  Linux

Kterm

#### axt00001(11)%

 ${\tt date}$  $axt00001(11)$  $axt00001(11)$ 

#### date とタイプしている。<br>これは大丈夫、ターミナルを使われている。

% axt00001(11)% date Thu Apr 8 15:26:46 JST 1999  $axto00001(11)$ %

#### $3.3.6$

 $\log$ in  $\log$ 

17  $2.1.6$ 

#### $t$ elnet

www.com 2000 www.com 2000 www.com 2000 www.com 2000 www.com 2000 www.com 2000 www.com 2000 www.com 2000 www.com 2000 www.com 2000 www.com 2000 www.com 2000 www.com 2000 www.com 2000 www.com 2000 www.com 2000 www.com 2000 w

cc2000(81)%

 $cc2000$  ${\tt yppasswd}$  $\begin{minipage}[c]{0.7\linewidth} \begin{tabular}{l} \hline I\!D \text{ ozaki} \end{tabular} \end{minipage} \begin{minipage}[c]{0.7\linewidth} \begin{tabular}{l} \hline \multicolumn{3}{c}{\text{C3}} \multicolumn{3}{c}{\text{C3}} \multicolumn{3}{c}{\text{C3}} \multicolumn{3}{c}{\text{C3}} \multicolumn{3}{c}{\text{C3}} \multicolumn{3}{c}{\text{C3}} \multicolumn{3}{c}{\text{C3}} \multicolumn{3}{c}{\text{C3}} \multicolumn{3}{c}{\text{C3}} \multicolumn{3}{c}{\$ 

cc2000(81)% yppasswd yppasswd: Changing password for ozaki Enter login(NIS) password:

 $\log_{10}$ 

New password:

<sup>8</sup>

yppasswd  $8$ 

Re-enter new password:

NIS(YP) passwd/attributes changed on ccnic cc2000(82)%

NIS (YP) passwd/attributes changed

#### $C-c$

 $cc2000(82)$ %  $\qquad \qquad \qquad$  yppasswd

 $($ 

Password must contain at least two alphabetic characters and at least one numeric or special character.

Password is too short - must be at least 6 characters.

Passwords must differ by at least 3 positions

Too many failures - try later.

 $)$ 

 $3.3.7$   $\text{WWW}$ 

www w  $107 \hspace{1.5cm} 5.2$  $WWW$   $\qquad$  Linux  $Netscape$ 

 $\rm Kterm$  results now  $\rm Netscape$ 

52

#### 3.3.8 WWW

 $\rm WWW$ 

Netscape Netscape

 $3.3.9$ 

WWW <sub>T</sub>

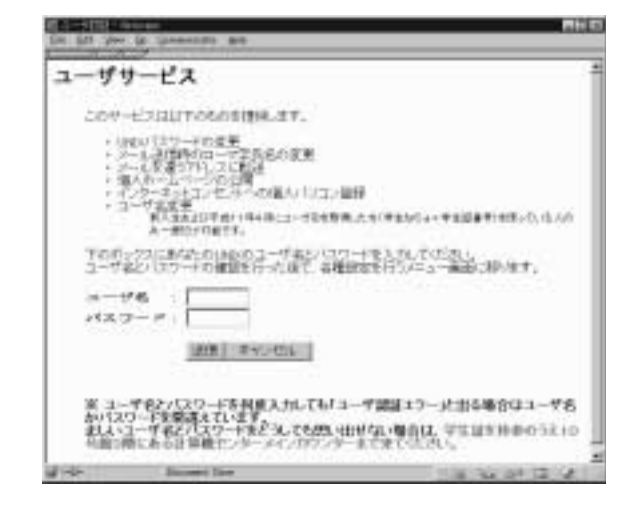

 $ID$ 

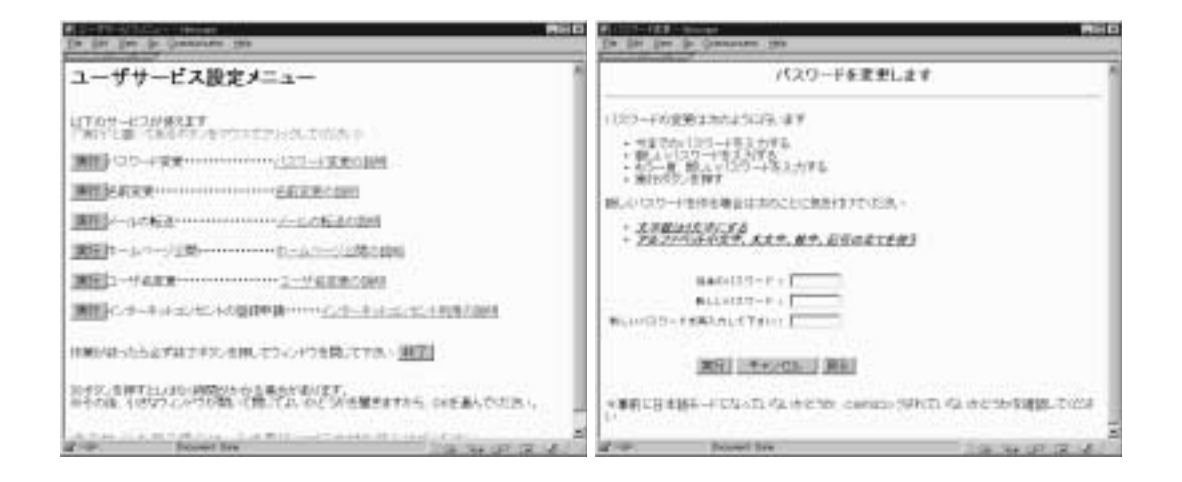

 $*$ 

# $3.3.10$  logout

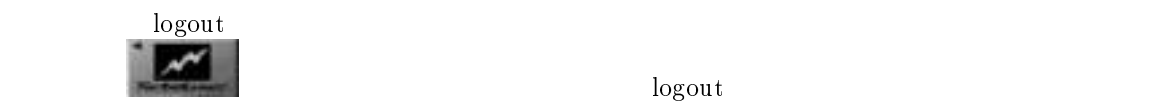

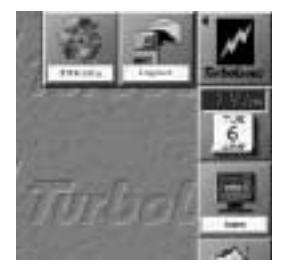

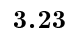

 $3.18$  OFF

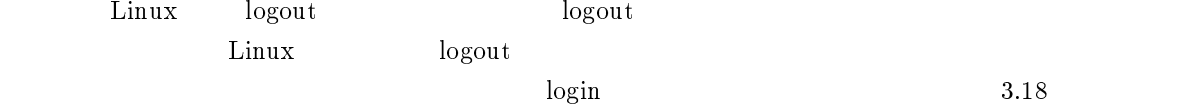

 $3.3.11$ 

 $\overline{\text{OFF}}$ 

 $login$ 

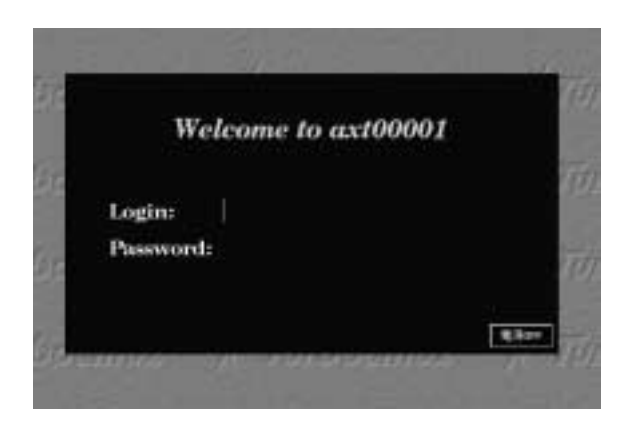

 $3.24$  OFF

# $3.3.12$

### $3.3.13$

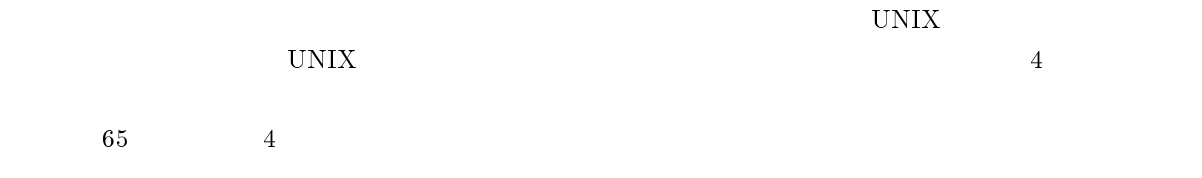

# 3.4 Macintosh

ここでは 2 号館 4 階の 21 情報処理教室、3 号館 1 階の 32 情報処理教室、10 号館 2 階の 10206 情報処理 1 Macintosh

 $Macin to sh$  $\begin{array}{ccc} \text{9} & \text{Apple Computer} \\ \text{4} & \text{C} \end{array}$  $21$  PowerMacintosh  $6100/66$   $40$   $3$   $1$   $32$ PowerMacintosh 8500/180  $96 \t 10 \t 2 \t 10206$  PowerMacintosh G3 MT300  $48$  1 PowerMacintosh 6100/66  $12$  $PowerMacintosh7200/120 12 208$ 

これらの部屋のマックでは端末ソフトとして「BetterTelnet」を利用します。このソフトはマックで telnet

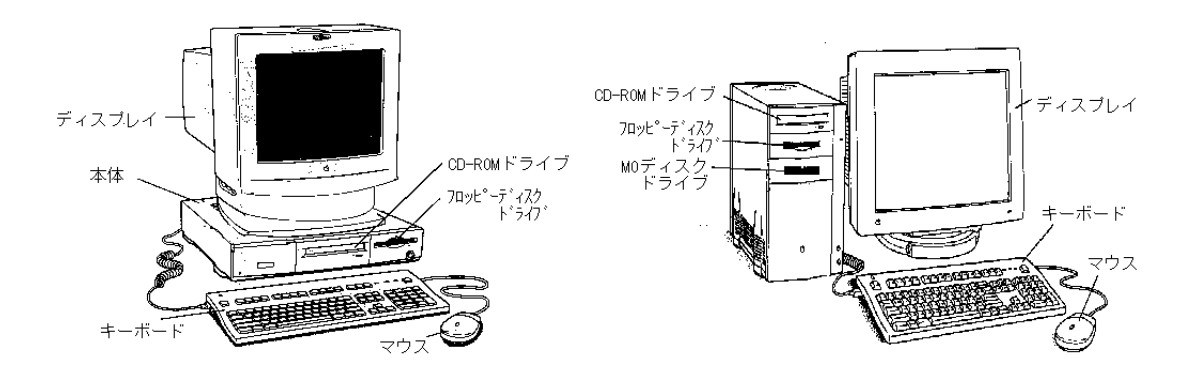

3.25 Power Macintosh

#### $3.4.1$

 $21,32,10206$ 

 $\rm cc$ 

 $3.4.2$ 

 $^9\,\mathrm{Macintosh}\qquad \qquad \mathrm{Macintosh}$ 

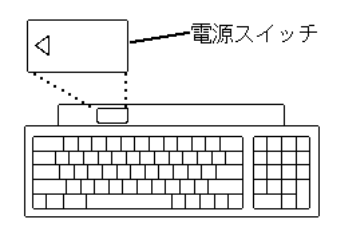

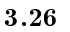

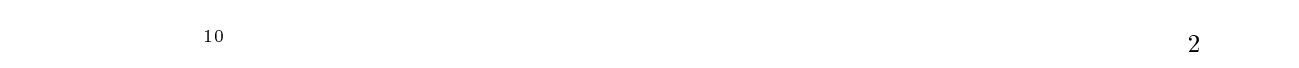

### 3.4.3 Macintosh

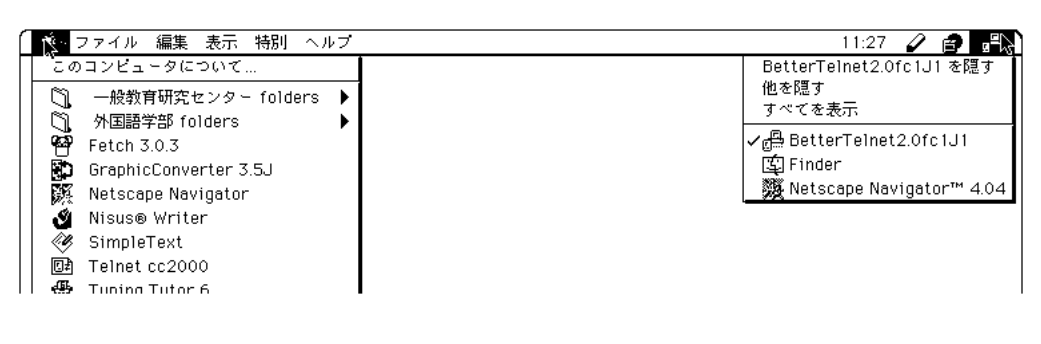

 $3.27$ 

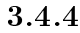

Telnet cc2000

<sup>10</sup>

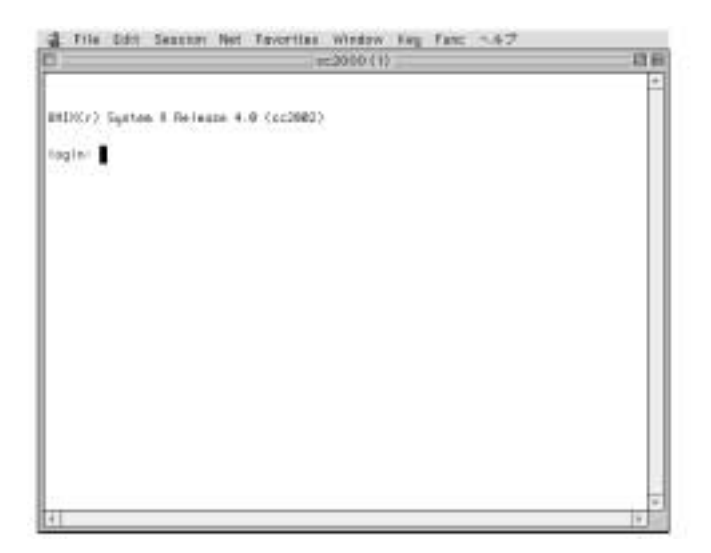

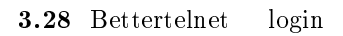

### login:

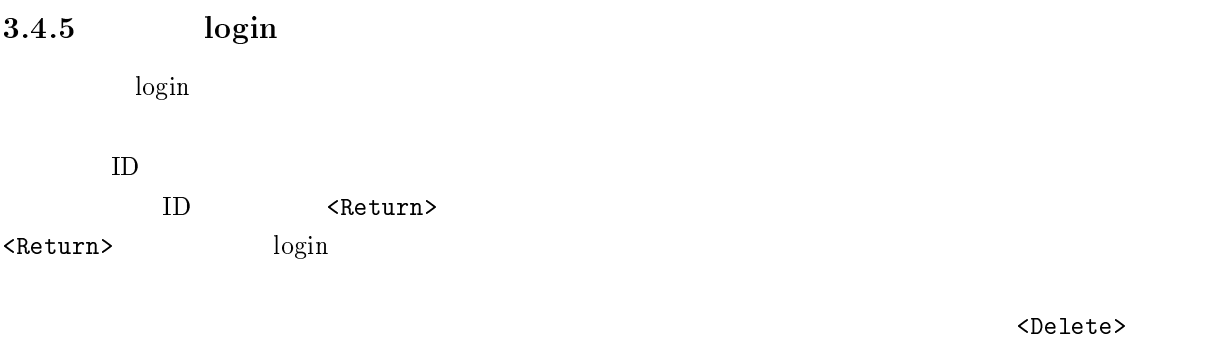

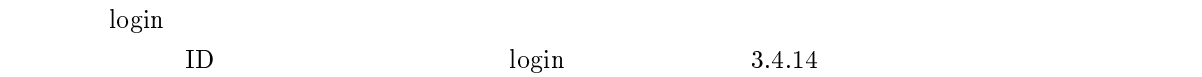

### $3.4.6$

login to the contract the contract to the contract of the contract of the contract of the contract of the contract of the contract of the contract of the contract of the contract of the contract of the contract of the cont

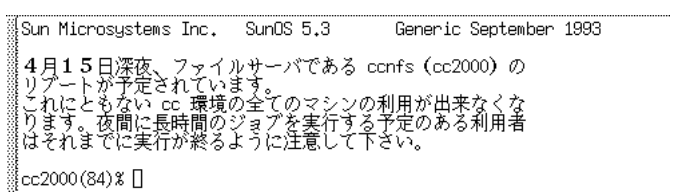

 $3.29$  login
$3.4.7$ 

 $\log$ in  $\log$ 

17  $2.1.6$ 

 $t$ elnet

www.com 2000 www.com 2000 www.com 2000 www.com 2000 www.com 2000 www.com 2000 www.com 2000 www.com 2000 www.com 2000 www.com 2000 www.com 2000 www.com 2000 www.com 2000 www.com 2000 www.com 2000 www.com 2000 www.com 2000 w

yppasswd  $11$ 

cc2000(81)%

 $cc2000$  ${\tt yppasswd}$ ID ozaki ozaki  $\qquad \qquad$  ID

cc2000(81)% yppasswd yppasswd: Changing password for ozaki Enter login(NIS) password:

 $\log_{10}$ 

New password:

Re-enter new password:

NIS(YP) passwd/attributes changed on ccnic cc2000(82)%

 $\overline{11}$ 

NIS (YP) passwd/attributes changed

 $C-c$  $cc2000(82)$ %  $y$ ppasswd Password must contain at least two alphabetic characters and at least one numeric or special character. Password is too short - must be at least 6 characters.  $($  $)$ Passwords must differ by at least 3 positions

Too many failures - try later.

#### $3.4.8$  logout

 $logout$  $logout$  $cc2000(81)$ いでね!! logout<Return>
<br/>  ${\rm telnet}$   ${\rm logout}$ cc2000(81)% logout  $3.4.9$ 

 $logout$  telnet  $t$  $\begin{array}{ccc} \text{File} & \text{Quit} & \text{BetterTelnet} \end{array}$ 

### $3.4.10$   $WWW$

www w

 $107$  5.2

 $\begin{aligned} \text{WWW} \qquad \qquad \text{Macintosh} \qquad \text{Netscape} \end{aligned}$ 

アップルメニューから Netscape を選びます。うまく起動できるとウインドウが一つ開きます。京都産業

#### 3.4.11 WWW

 $\rm WWW$  $\qquad \qquad \textbf{(File)} \qquad \qquad \textbf{(Quit)} \qquad \qquad \textbf{Netscape}$ 

## $3.4.12$

WWW <sub>T</sub>

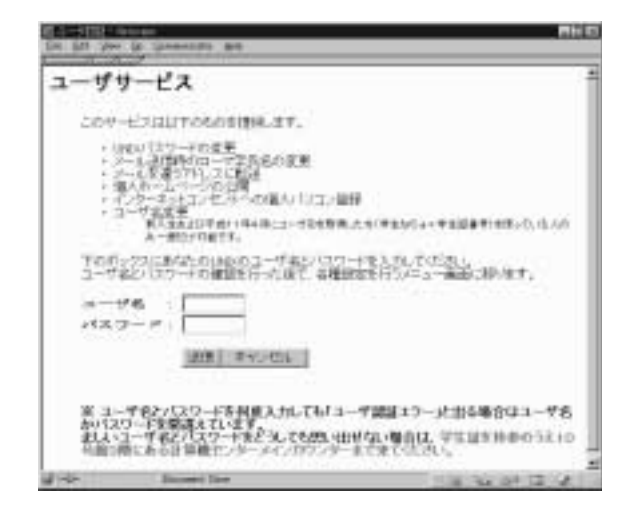

 $*$ 

 $\frac{1}{\sqrt{2\pi}}$ 

 $ID$ 

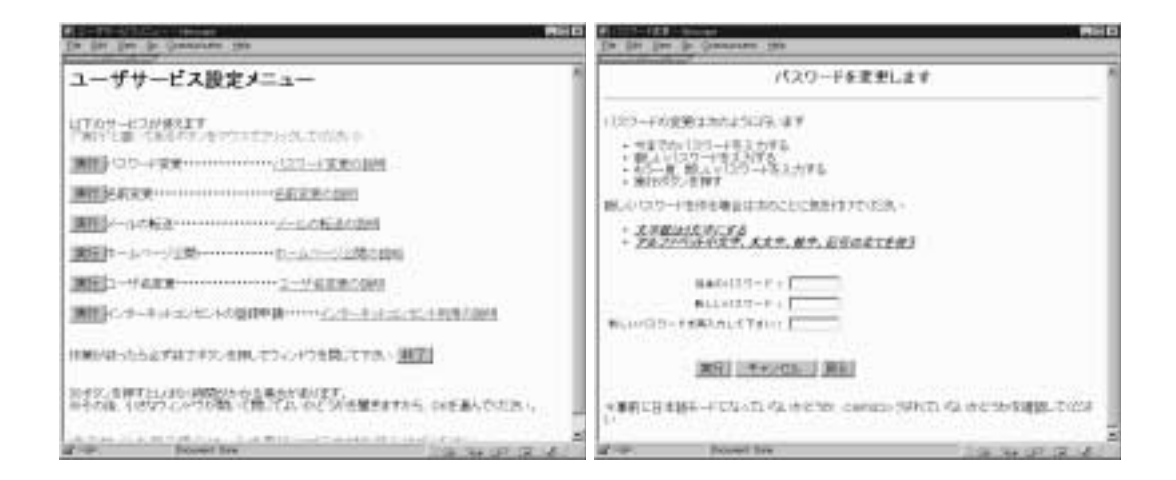

 $3.4.13$ 

 $\rm{Macin}$  tosh  $\rm{Macin}$ 

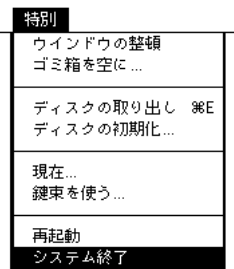

 $3.30$ 

#### $3.4.14$

telnet

telnet telnet  $\mathcal{L}$ 

 ${\rm command} \hspace{2em} {\rm Space} \hspace{2em} (\hspace{2em} )$ 

 $\begin{array}{lll} {\rm Telnet\ cc2000} & \hspace*{2.5cm} {\rm telnet} \end{array}$  $cc2000$  $cc2000$  $cc2000$  $cc2000$ 

Telnet  $cc2000$  $\label{eq:1.1} \textbf{logout} \qquad \qquad \textbf{Telnet} \ c{c2000}$ 

#### $3.4.15$   $cc2000$

BetterTelnet  $cc2000$   $login$   $\qquad \qquad$  BetterTelenet  ${\small \textbf{ BetterTelnet}} \\$ File Open Connection... インドウが表示されます。ここでホスト名をタイプして<Return>キーを押せば指定したホストコンピュー login Telnet cc2000

Open Connection...

#### $t$ elnet

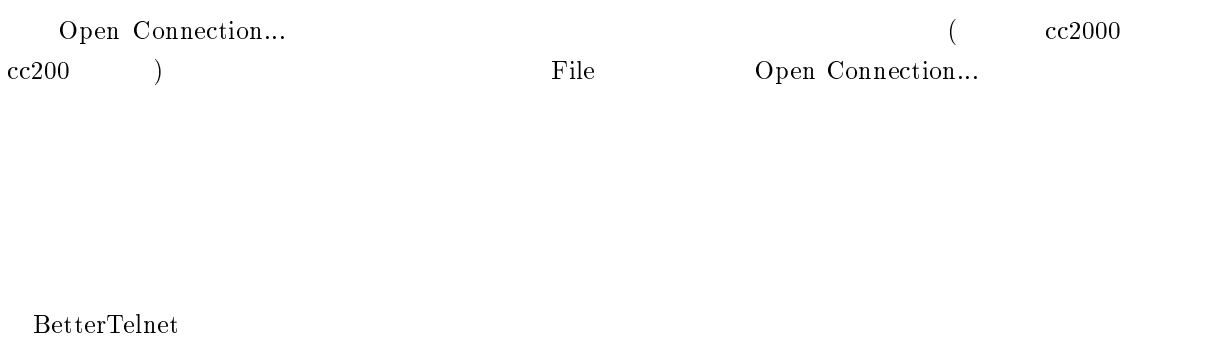

 $cc2000$  ${\rm Session} \hspace{2cm} {\rm Translation} \hspace{2cm} {\rm Code}$  $cc2000$ 

 $\text{EUC} \qquad \qquad \text{EUC} \ \& \ \text{JIS7}$ 

## $3.4.16$

65 4

# 4 UNIX

 $UNIX$  UNIX UNIX  $UNIX$ 

#### UNIX  $\blacksquare$

## $4.1$

## 4.1.1 login UNIX  $\blacksquare$  $\log$ in<sup>1</sup>  $\log$ in  $\log$  $\Omega$  login 2  $\Omega$  $\begin{aligned} \text{login} \qquad \qquad & \text{logout}^2 \end{aligned}$

) logout しょうしょう しょうしょう しょうしょう しょうしょう しょうしょう しょうしゅうしょく しょうしょうしょう  $\log \mathrm{out}$ 

## $4.1.2$

 $\bf{abc}$  $\rm{abc}$  abc  $\rm{d}$  $\rm A$ a  $\rm{A}$  $\bf 2 \quad \ \ \, 2.3$  aBc  $A$  B C

 $1.11$ 

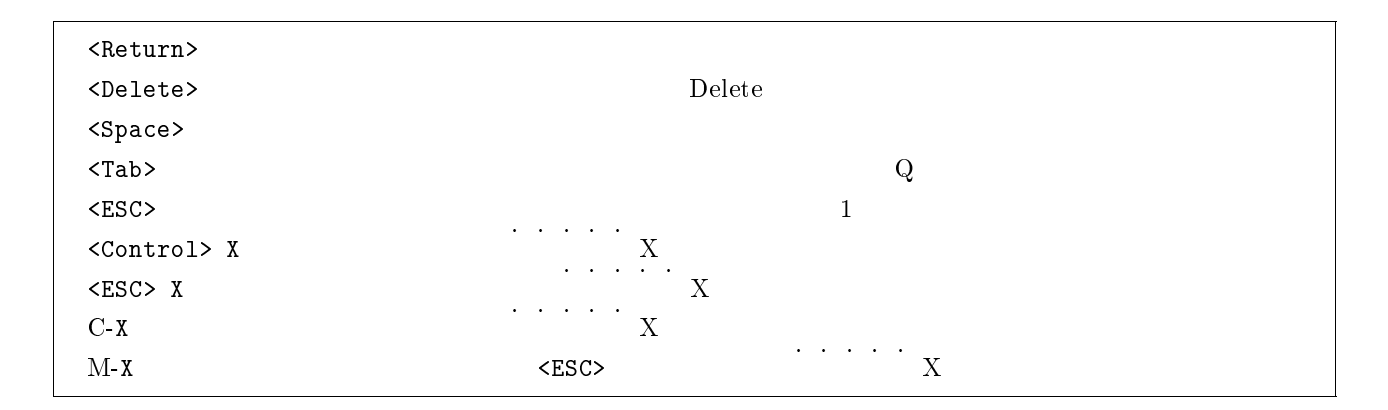

 $4.1.3$ 

 $(cursor)$ 

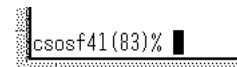

 $4.1$ 

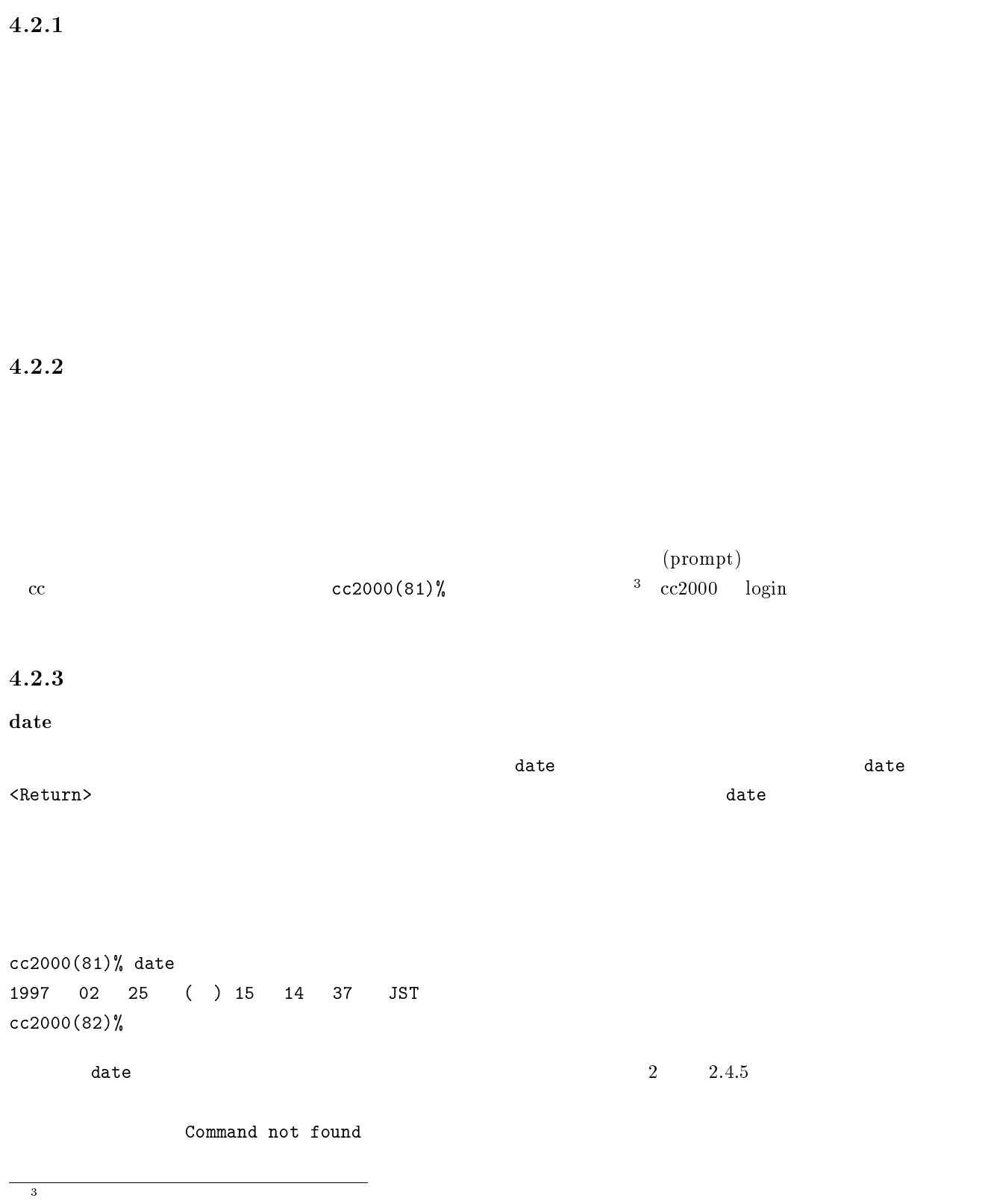

 $4.2$ 

## 67

cc2000(81)% data data: Command not found cc2000(82)%

#### hostname

hostname

cc2000(82)% hostname cc2000 cc2000(83)%

 $\overline{\text{c}}$  cc  $\overline{\text{c}}$ 

#### $4.2.4$

#### finger

finger  $\frac{4}{100}$  finger <Return>
sigeta cc2000(127)% finger sigeta Login name: getter14 In real life: Sigeta Sintarou Directory: /NF/home/g930/getter14 Shell: /usr/local/bin/tcsh Last login Wed Feb 28 15:16 on pts/69 from e51nf21 No unread mail No Plan. Login name: sheryl **In real life:** Sigeta Hiroyuki Directory: /NF/home/syokuin0/sheryl Shell: /usr/local/bin/tcsh On since Mar 13 15:47:12 on pts/39 from c1nf01 37 minutes Idle Time

No Plan.  $cc2000(128)%$ 

 $\rm ID$ 

finger that  $\Gamma$ 

 $^4$  finger output and  $^4$  finger output and  $^4$ 

cc2000(128)% finger -s sigeta Login Name TTY Idle When Where getter14 Sigeta Sintarou pts/69 <Feb 28 15:16> e51nf21 sheryl Sigeta Hiroyuki pts/39 41 Wed 15:47 c1nf01 cc2000(129)% The sheryl the state of the state of the state  $\mathbf{f}\mathbf{inger}$  and  $\mathbf{f}\mathbf{inger}$ cc2000(131)% finger -m sheryl Login name: sheryl **In real life:** Sigeta Hiroyuki Directory: /NF/home/syokuin0/sheryl Shell: /usr/local/bin/tcsh On since Mar 13 15:47:12 on pts/39 from c1nf01 45 minutes Idle Time No unread mail No Plan. ID sheryl  $\texttt{-s}$   $\texttt{-m}$ ンは大抵 - 記号(引き算記号、ハイフン)に導かれています。また、オプションが複数並ぶ場合について -s -m  $-$ s -m  $-$ sm  $-$ sm  $-$ sm  $-$ sm  $-$ sm  $-$ sm  $-$ sm  $-$ sm  $-$ sm  $-$ sm  $-$ sm  $-$ sm  $-$ sm  $-$ sm  $-$ sm  $-$ sm  $-$ sm  $-$ sm  $-$ sm  $-$ sm  $-$ sm  $-$ sm  $-$ sm  $-$ sm  $-$ sm  $-$ sm  $-$ sm  $-$ sm  $-$ sm  $-$ sm  $-$ sm  $-$ sm  $-$ sm  $-$ sm  $-$ s finger -sm sheryl  $4.2.5$ bc  $\sim$  $\verb|>|$ cc2000(65)% bc  $1 + 2 * (3 + 4)$  $\overline{C}$ 

bc

15

 $\tt{finger}$ 

 $-$  S

 ${\rm date}$ 

```
\frac{5}{6}\qquad \qquad \text{(manual)} \qquad \qquad \text{man}
```
 $\texttt{man}$ finger NAME, SYNOPSIS, DESCRIPTION, FLAGS, EXAMPLES, FILES, RELATED INFORMATION UNIX

```
くSpace>ではないのだろう。この表示は、それは くれい くれい くれい くれい くれい こうしょう くれい しんしょう しんしょう しんしょう しんしょう しんしょう
\verb|man|e to the set of the man the man Theorem is the set of the set of the set of the set of the set of the set of th
キーか、?キーのいずれかを押せば、どのようなキーを押せば一旦停止後にどのような操作が効くかを表示
\overline{6}man
```
The finger command displays information about the users in the passwd file.

```
csosf01(79)% man finger
finger(1) finger(1)
NAME
 finger, f - Displays user information
SYNOPSIS
 finger [-bfhilmpqsw] [user ...]
```
and  $\mathbf{m}\mathbf{a}\mathbf{n}^{5}$ 

man finger <Return>

 $\texttt{man}^5$  finger

quit <Return>

 $4.2.6$ 

bc  $\sim$  $\mathbb{R}^2$  ) has been continuous probability of  $\mathbb{R}^2$  quit  $\mathbb{R}^2$  ) and  $\mathbb{R}^2$  (see also  $\mathbb{R}^2$  ) and  $\mathbb{R}^2$  (see also  $\mathbb{R}^2$  ) and  $\mathbb{R}^2$  (see also  $\mathbb{R}^2$  ) and  $\mathbb{R}^2$  (see also  $\mathbb{$ 

quit cc2000(66)%

syntax error on line 1 (null)

date

 $\bullet$  NAME,

 $\bullet$  SYNOPSIS,

 $\rho$  finger  $\rho$ finger [-bfhilmpqsw] [user ...]  $\Box$  $\Box$  the contract of  $\Box$ 

 $r_{\rm{finger}}$ 

アップしていいような こうしょうかい こうしゅうしょ こうしゅうしゅうしょ

 $\bullet$  FLAG, OPTION,  $\qquad,$ 

 $\tilde{\chi}$ 

 $\bullet$  DESCRIPTION,

UNIX  $\,$ 

 $\bullet$  FILES,

 $\bullet$  SEE ALSO, RELATED INFORMATION,

 $\overline{\mathbf{S}}$ 

 $\mathtt{man}$ 

 $\bullet$  BUGS,

 $\mathtt{man}$  $-k$  man

-k password password

 $cc2000(86)$ % man -k password conflict (8) - search for alias/password conflicts lock (1) - Requests and verifies a user password passwd (4) - Password files passwd, chfn, chsh (1) - Changes password file information popwrd (8) - Sets password for a POP subscriber <sup>7</sup>

<sup>8</sup> 後述。4.4 参照

```
printpw (8) - Outputs the contents of the password database
pwck, grpck (8) - Checks the password and group files for inconsistencies
yppasswd (1) - change password in Network Information Service (NIS)
yppasswdd, rpc.yppasswdd (8) - server daemon for modifying the Network Inform
ation Service (NIS) password file
cc2000(87)%
```
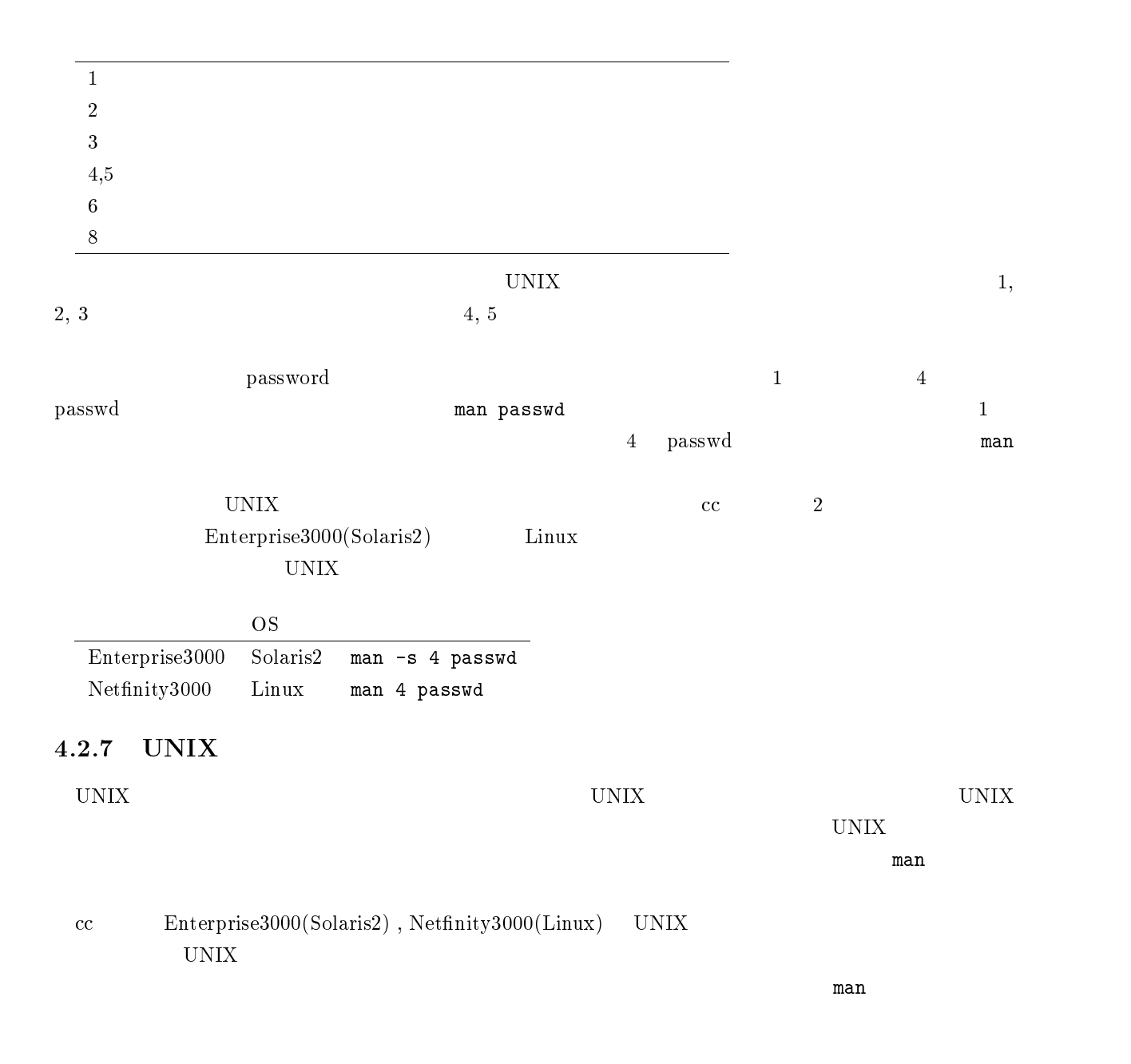

| 4.2.8                                                         |                                                        |                                |                              |                          |                                |
|---------------------------------------------------------------|--------------------------------------------------------|--------------------------------|------------------------------|--------------------------|--------------------------------|
| $\ensuremath{\text{UNIX}}$                                    |                                                        |                                |                              |                          |                                |
|                                                               |                                                        |                                |                              |                          | $\ldots$                       |
| $\mathbf{C}\text{-}\mathbf{c}$                                |                                                        | $4.1.2\,$                      |                              |                          |                                |
|                                                               |                                                        |                                |                              |                          |                                |
| $\mathbf{C}\text{-}\mathbf{c}$                                | $\mathbf{C}\text{-}\mathbf{c}$                         |                                |                              |                          |                                |
|                                                               |                                                        |                                |                              |                          |                                |
| $\mathbf{C}\text{-}\mathbf{q}$ $\mathbf{C}\text{-}\mathbf{q}$ | $\mathrm{C}\text{-s}$                                  |                                |                              | $\mathrm{C}\text{-s}$    | $\mathrm{C}\text{-}\mathrm{q}$ |
|                                                               | $\mathrm{C}\text{-s}$                                  |                                |                              |                          |                                |
|                                                               |                                                        |                                |                              |                          |                                |
|                                                               |                                                        | $\mathrm{C}\text{-}\mathrm{q}$ |                              |                          |                                |
|                                                               |                                                        |                                |                              |                          |                                |
| $\mathbf{C}\text{-}\mathbf{c}$                                |                                                        |                                |                              |                          |                                |
|                                                               | $\mathbf{C}\text{-}\mathbf{z}$                         |                                | ${\tt Suspended}$<br>kill %% |                          |                                |
| $\boldsymbol{9}$                                              |                                                        |                                |                              |                          |                                |
|                                                               |                                                        |                                |                              |                          |                                |
|                                                               |                                                        |                                |                              |                          |                                |
| $\operatorname{Mule}$                                         | $\operatorname{C-1}$<br>$\mathbf{C}\text{-}\mathbf{c}$ | $<$ Control>                   | $\mathbf L$                  |                          |                                |
|                                                               | ${\tt cls}$                                            | $1\,0$                         |                              | $\mathtt{t}\mathtt{set}$ |                                |
|                                                               | $\log \! \mathrm{in}$                                  |                                |                              |                          |                                |

 $\begin{array}{c}\n9 \\
10 \\
cc\n\end{array}$ 

UNIX

## 4.3

#### cc2000(81)%

 $\frac{11}{\sqrt{2}}$ 

 $UNIX \tosh^{12}$  $\rm c\,c$   $\rm t\,c\,sh^{13}$  $tcsh$  csh csh  $tcsh$  $\cosh$   $\cosh$  $tcsh$  csh  $csh$ 

## $4.3.1$

<Delete>  ${\tt finger}\hspace{-1.2mm}$  fonger  ${\tt forget}\hspace{-1.2mm}$ 

 $\frac{14}{14}$  $4.1.3$ 

o i i finger -sm sheryl <Return>

fonger -sm sheryl

 $\rho_{\text{longer}}$  fonger and the set of the set of the set of the set of the set of the set of the set of the set of the set of the set of the set of the set of the set of the set of the set of the set of the set of the set of t

- 
- <sup>13</sup> <sup>14</sup>
- 

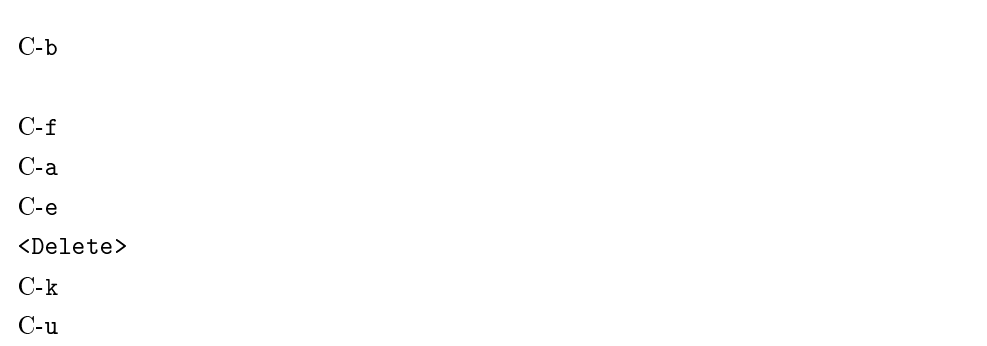

 $4.3.2$ 

 $\sim$  history  $\sim$ 

 $C-p$ 

 $\mathrm{C}\text{-}\mathrm{n}$ 

contract history コマンドを読んでしょうか。ここでは、これだけのコマンドを見えているかが判ると思います。これだけのコマンドを読んでいるかが判ると思います。

```
cc2000(86)% history
   7 21:20 goto label
   8 21:20 man ls
..... (中略) 82 21:48 finger sheryl
   83 21:48 date
   84 21:48 finger -m sheryl
   85 21:48 finger -sm sheryl
   86 21:48 history
cc2000(87)%
```
 $4.3.3$ 

より、history のリストを見ると、この番号はプロンプトの中に基づくります。この名は、この番号はプロンプトの中に基づくります。この番号はプロンプトの中に基づくります。この名はプロンプトの指す。この

 $84$  84  $84$ cc2000(88)% !84 finger -m sheryl Login name: sheryl In real life: Sigeta Hiroyuki Directory: /NF/home/syokuin0/sheryl Shell: /usr/local/bin/tcsh On since Mar 13 15:47:12 on pts/39 from c1nf01 45 minutes Idle Time No unread mail No Plan. cc2000(88)% 84 **finger** -m sheryl 184  $\times$ です。上記の例の状態で、!d とすると 83 番目の date にマッチして、それが実行されます。 cc2000(89)% !d date 1997 <sup>02</sup> <sup>25</sup> ( ) <sup>18</sup> <sup>23</sup> <sup>31</sup> JST cc2000(90)% 83 date extended to the date of the state of the state of the state of the state of the state of the state of the state of the state of the state of the state of the state of the state of the state of the state of the stat のみに ! に続けて ! に続けて ! に続けて ! に続けて ! に続けて ! に続けて ! に続けて ! に続けて ! に続けて ! に続けて ! に続けて !

 $(2 \cdot 2)^{15}$ 

 $15$ 

 $16$ 

## $4.4.1$

#### $UNIX$

 $MiniDisk$  $UNIX$  $\frac{17}{3}$  $5$ 

## $4.4.2$

 $1s^{19}$ 

UNIX  $\blacksquare$  $\text{file}$ ,  $18$ 

用する文字としては、アルファベット大文字、小文字、数字、 (アンダースコア) -(ハイフン) .(ピ

 $255$ 

<sup>18</sup>  ${\rm\bf L} \qquad {\rm\bf S} \qquad\qquad {\rm list}$ 

cc2000(82)% ls Apps Mail Wnn6 cc2000(83)%  $\begin{array}{lllll} \text{Apps} & \text{Mail} & \text{Wnn6} & \text{3} & \text{20} \end{array}$ 

 $4.4.3$ 

 $21$  script

ファイル名 <Return>で、ファイル名のファイルにコマンドの実行結果が記録できます。ここでは例とし

て時刻、実行しているマシンの UNIX の種類、ある月のカレンダーを表示させるコマンドを実行した記録  $\begin{array}{ccc} \texttt{test} & \texttt{script} & \texttt{exit} \end{array}$ 

script test <Return> date <Return> uname <Return> cal 7 1999 <Return> exit <Return>

cc2000(83)% script test Script started, file is test cc2000(81)% date 1997 03 5 23 22 51 cc2000(82)% uname SunOS cc2000(83)% cal 7 1999 7 <sup>1999</sup> 1 2 3 4 5 6 7 8 9 10 11 12 13 14 15 16 17 18 19 20 21 22 23 24 25 26 27 28 29 30 31 cc2000(84)% exit cc2000(85)% Script done, file is test test  $\qquad \qquad$  ls  $\qquad \qquad$  $cc2000(84)%$  ls Apps Mail Wnn6 test cc2000(84)%  $4.4.4$ cat <Return> cc2000(85)% cat test Script started on Tue Mar 5 23:22:47 1997  $2^{20}$ cc 3  $3$ <sup>21</sup>

#### login しょうしょく しょうしょく しゅうしょく しゅうしゅう

cat コマンドでファイルの中で、その内容が長いということについています。 クロール22  $\rho = 1$ more <Return>

<Space> <Return>  $f$  $\mathbf b$  $h$  $4.4.5$ 

#### $UNIX$

## $mv^{23}$

 $\tau$   $\sim$   $\tau$   $\sim$   $\tau$   $\sim$   $\tau$   $\sim$   $\tau$   $\sim$   $\tau$  test  $\tau$ log test log construction test log log test log construction of  $\mathbb{R}^n$ 

#### cc2000(86)% mv test log

<sup>22</sup>

 $23_{\text{move}}$ 

 $\log\!{\rm out}$ 

#### test  $log$

cc2000(86)% ls Apps Mail Wnn6 log cc2000(87)%

## $4.4.6$

 $\mathsf{cp}^{\mathsf{24}}$  $1$ og $\,$  $\log 2$  and  $\log 2$  and  $\log$  log  $\log$  and  $\log$  mv  $(\begin{array}{cc} \text{cp} \end{array})$   $(\begin{array}{cc} \text{mv} \end{array})$ 

cc2000(87)% cp log log2 cc2000(88)%  $\log 2$   $\log 2$ 

cc2000(88)% ls Apps Mail Wnn6 log log2 cc2000(89)%

## $4.4.7$

 $\rm{rm}^{25}$ 

log2

cc2000(89)% rm log2 cc2000(90)%

log2 ls and  $\log$ 

cc2000(88)% ls Apps Mail Wnn6 log cc2000(89)%

 $24$ copy

 $25$ remove

## $4.5$

 $\,$  script  $\,$ 

 $\,$  script  $\,$  $\mathrm{Mule}^{26}$ Mule

 $\mathbf{Mule}$ 27

## $4.5.1$  Mule

de Mule でんしょうかい Mule でんしょうかい

- $\bullet$  Mule
- $\bullet$
- 
- $\bullet$
- $\bullet$
- $\bullet$  Mule

Mule しょうかい しょうかい しんしょう しんしゅう しんしゅう しんしゅう しんしゅう しんしゅう しんしゅう しんしゅう しんしゅう しんしゅう しんしゅう しんしゅう しんしゅう しんしゅう しんしゅう しんし

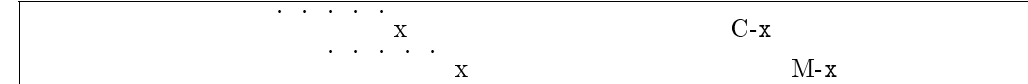

## $4.5.2$  Mule

Mule

A. X  $\blacksquare$ Linux

B. X  $\blacksquare$ 

 $Enterprise3000(cc2000)$ 

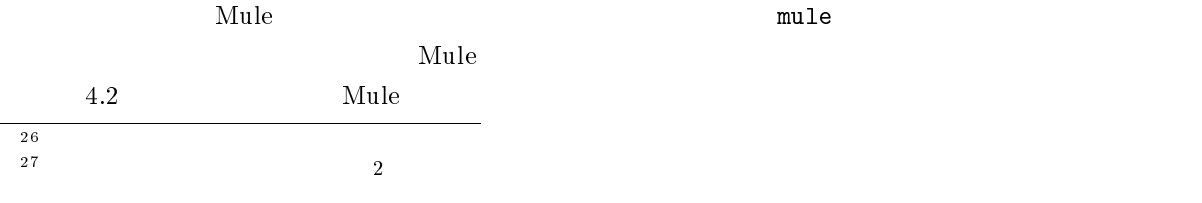

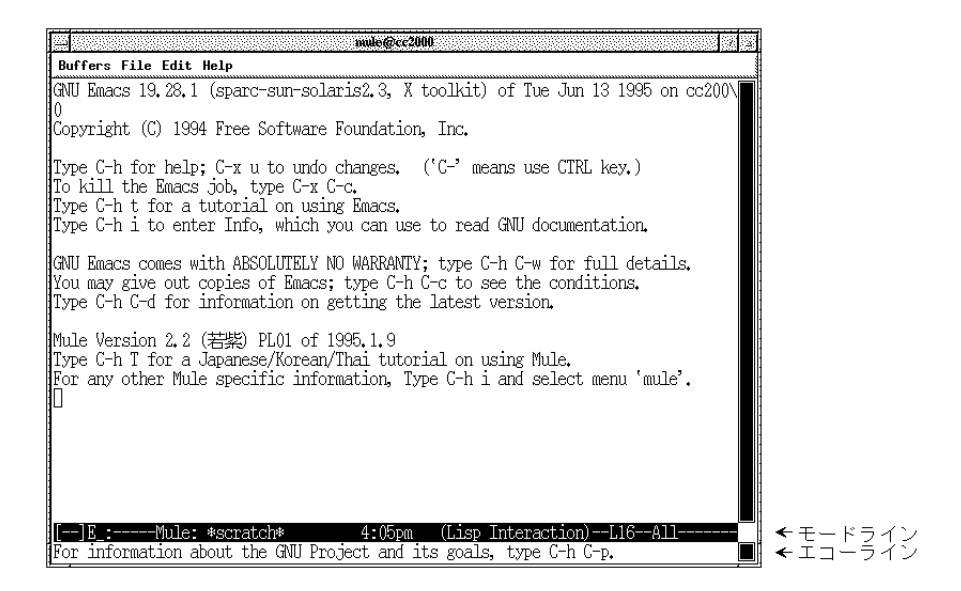

 $4.2$  Mule

 $\mathbf{Mule}$ 

 $\mathbf M$ ule  $\mathbf M$ ule  $\mathbf M$ ule  $\mathbf M$ ule  $\mathbf M$ ule  $\mathbf M$ ule  $\mathbf M$ ule  $\mathbf M$ ule  $\mathbf M$ 

するために Mule のウインドウ、テキストウインドウなどと表現することもあり

<u>Mule</u> 2008 Mule 30

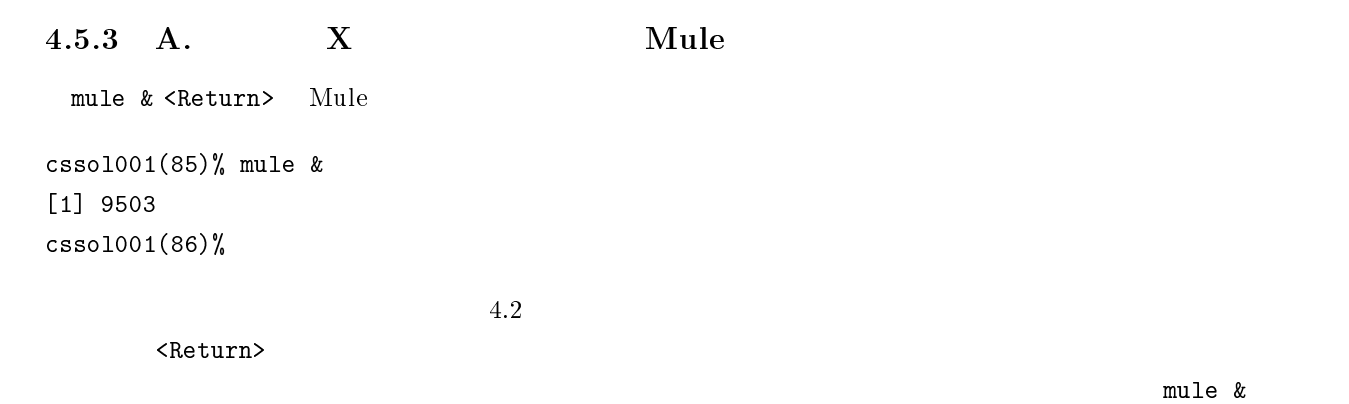

 $\overline{X}$ 

Please set the environment variable TERM; see tset $(1)$ . mule &  $\langle$ Return>  $^{28}$ cssol001(86)% setenv DISPLAY unix:0.0 Xlib: connection to "unix:0.0" refused by server Xlib: connection to "unix:0.0" refused by server Xlib: Client is not authorized to connect to Server X server not responding. Check your DISPLAY environment variable.  $X$ ウインドウ環境ですか?あなたが該当するのは B. のケースではないですか?一度確認してください。B. のケースであれば B. のケースでのこのエラーの欄を参照してください。  $\bf X$  or the contract of  $\bf X$  or the contract of  $\bf X$  or the contract of  $\bf X$  or the mule & <Return>  $\sqrt{a}$ cssol001(86)% setenv DISPLAY `hostname`:0.0 X server not responding. Check your DISPLAY environment variable.  $X$  $\rm\,B.}$ のケースであれば B. のケースでのこのエラーの欄を参照してください。  $4.5.4$  B.  $X$  Mule mule <Return> Mule cc2000(85)% mule  $4.2$  $m$ ule  $m$ Please set the environment variable TERM; see tset $(1)$ . mule <Return> cssol001(86)% set term=vt100 Xlib: connection to "unix:0.0" refused by server Xlib: connection to "unix:0.0" refused by server Xlib: Client is not authorized to connect to Server X server not responding. Check your DISPLAY environment variable. mule <Return>  $"$ unix:0.0" cssol001(86)% unsetenv DISPLAY  $2^8$ UNIX  $2^8$ UNIX  $2^8$ UNIX  $2^8$  $DISPLAY$ 

#### X server not responding. Check your DISPLAY environment variable.

 $C-f$ 

mule <Return>  $"unix:0.0"$ 

cssol001(86)% unsetenv DISPLAY

#### $4.5.5$

 $\mathbf{Mule}$  $\mathbf{M}$ ule  $\mathbf{M}$ Mule  $*$ scratch $*$  $C-x$   $C-f$   $29$  $C-x$  30  $C-x-$  31

#### Find File: ~/

 $\verb|>10g$ イルトリング dog イルタイプ くらい くらい くらい こうしょう こうしょう こうしょう こうしょう こうしょう こうしょう こうしょう こうしょう こうしょう こうしょう こうしょう こうしょう こうしゃ こうしゃ こうしゅう こうしゅう こうしょう 内容が Mule のテキストウインドウ部分に読み込まれましたね。 to the state of the state of the state of the state of the state of the state of the state of the state of the state of the state of the state of the state of the state of the state of the state of the state of the state  $*$ scratch $*$ 

#### $4.5.6$

 $\searrow$  Delete $>$ 

 $^{29}$ C-x  $4.1.2$  $\langle$  Return $\rangle$  $30C-x$ <br> $31$ 

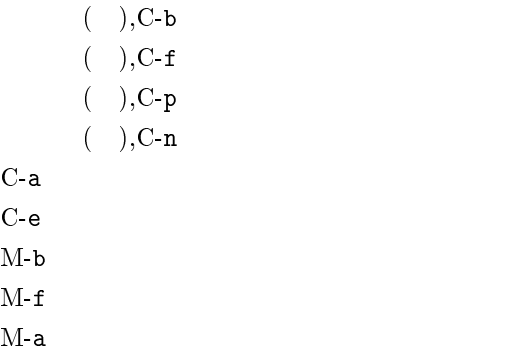

 $M$ -e  $\sim$ 

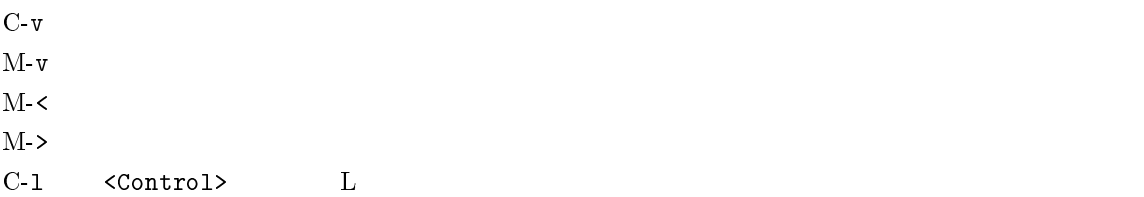

#### $\mathbf{Mule}$

- 1.  $C-k$
- $2.$
- 3.  $C-y = 1$ .

 $C-k$   $C-k$ 

 $C-k$ 

 $C-y$ 

 $\bf C$ -y  $\bf C$ 

<u>C-k C-y community</u>

 $C-y$ 

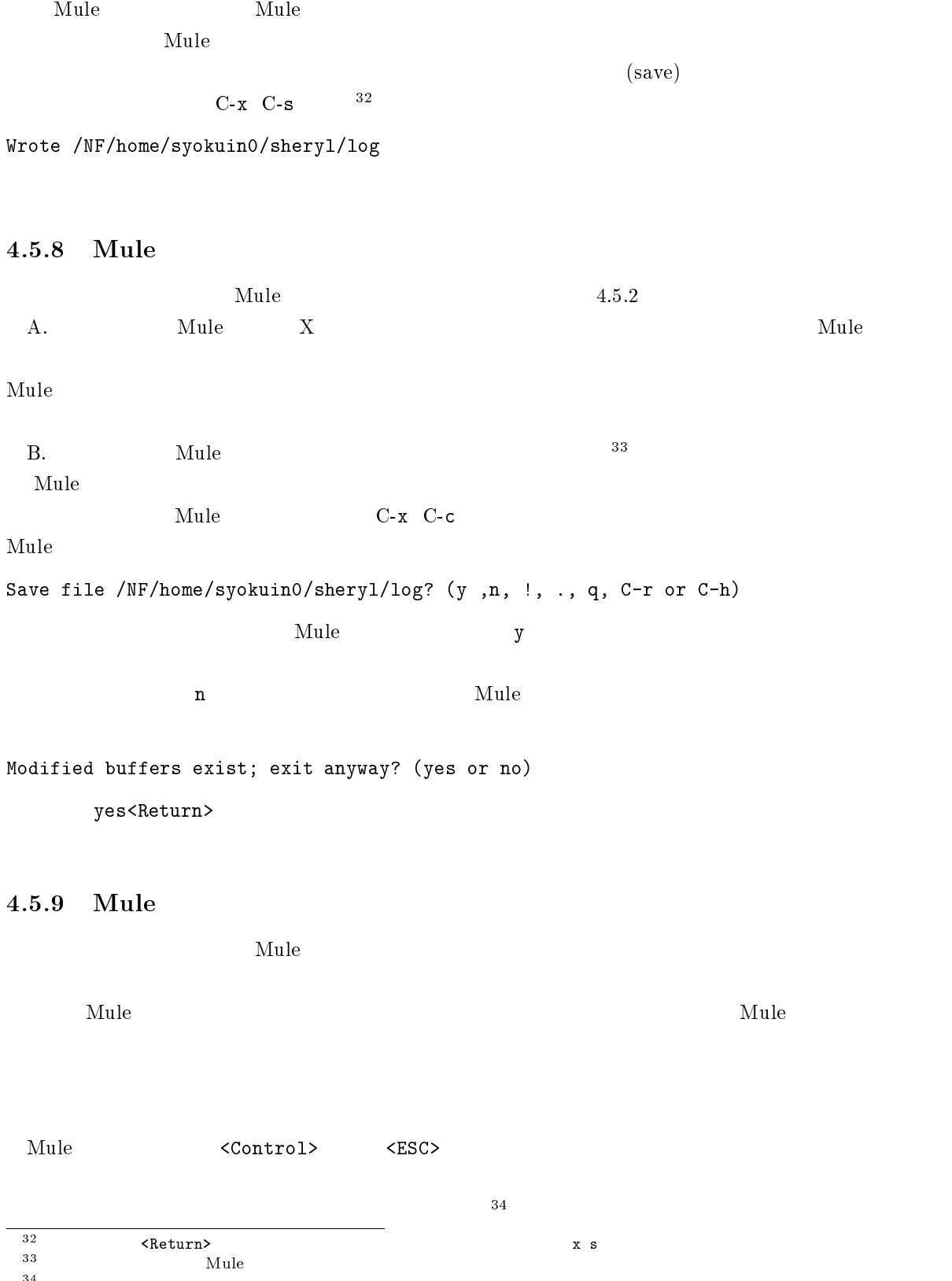

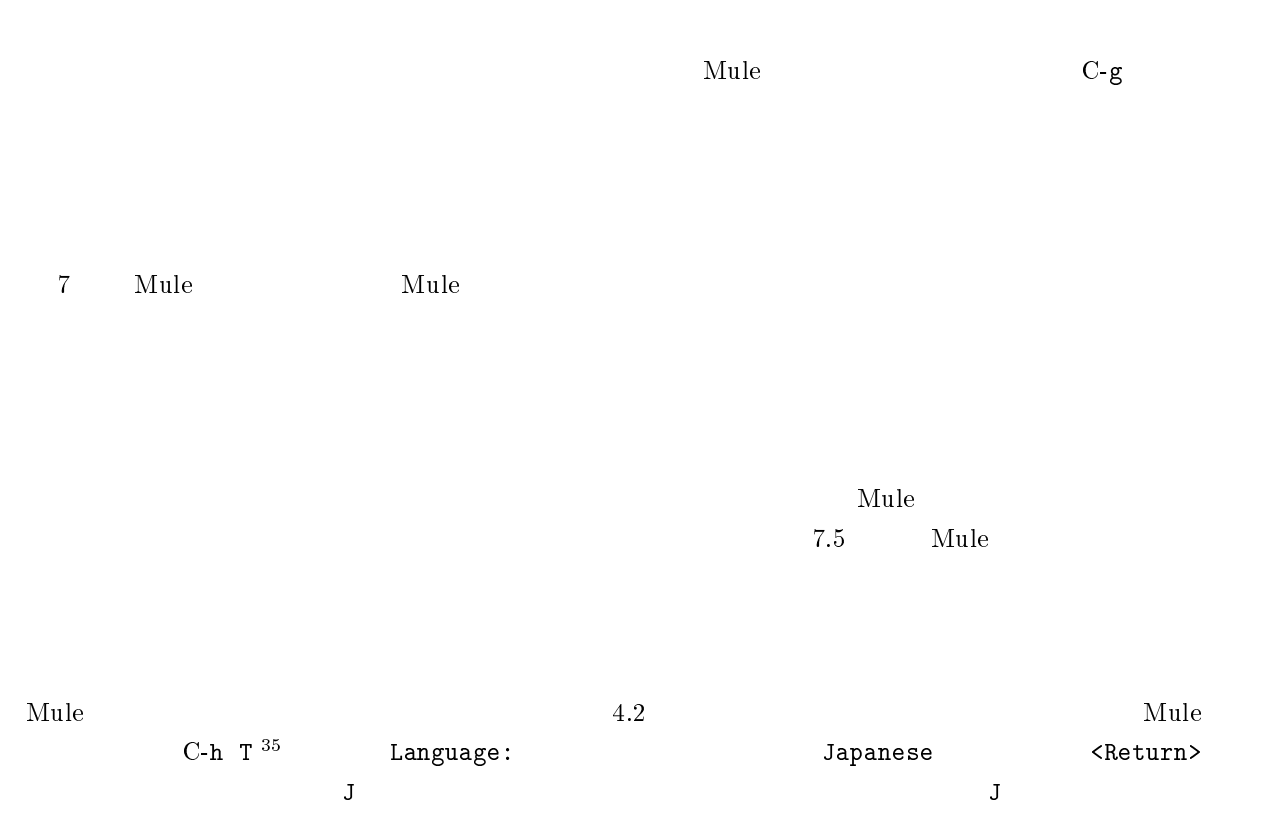

apanese

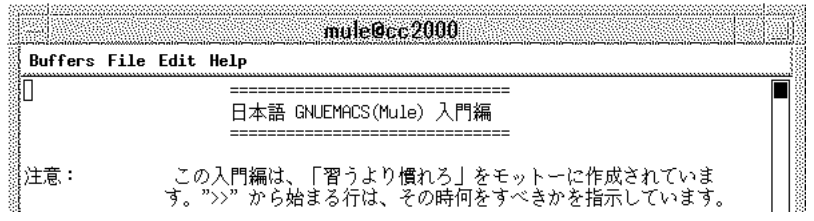

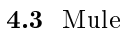

 $\mathbf{Mule}$ 

 $\,$  Japanese  $\,$ 

 $1.5.8$   $1.5.8$ 

Save file /NF/home/syokuin0/sheryl/TUTORIAL.jp? (y or n)

 $4.5.8$ 

rm TUTORIAL.jp <Return>

 $35T$  T T

## $4.6$

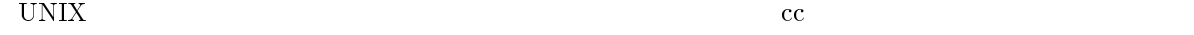

 $\rm cc$ 

## $4.6.1$

 $32 \t 2.7 \t A4$ 

## $4.6.2$

 $cc$ 

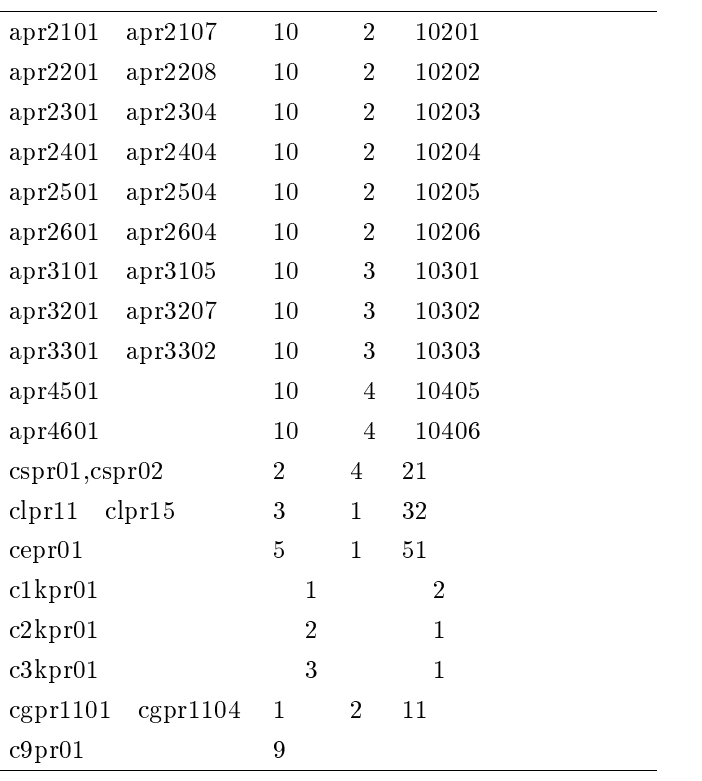

## $4.6.3$

 $\begin{array}{ccc} \texttt{lpr} & \texttt{-P} & \texttt{} \end{array}$ 

cc2000(81)% lpr -Pcspr01 log

 $-P$ 

 $-P$  cspr01

上記の方法でファイルを印刷する場合、どんなファイルでも印刷できるとは限りません。cat コマンド

 $\alpha$ などではなかりのファイルに関してもなく文字はなかりのファイルに関しているような文字はなかりのファイルに関しているような文字はなかりのプログラム

#### $4.6.4$

lpq -P <Return>

cc2000(82)% lpq -Pcspr01 cc2000: Tue Mar 8 13:48:02 1994: no entries cc2000(83)%

no entries

cc2000(88)% lpq -Pcspr01 cc2000: Fri Mar 11 15:29:59 1994: cspr01 is ready and printing Rank Owner Job Files **The South Size** Total Size active tanaka 43 sample.ps 152 bytes 1st yamada 46 test.text 1st 8 bytes cc2000(89)%

tanaka sample.ps (active) (1st) yamada test.text  $ID$  43 46

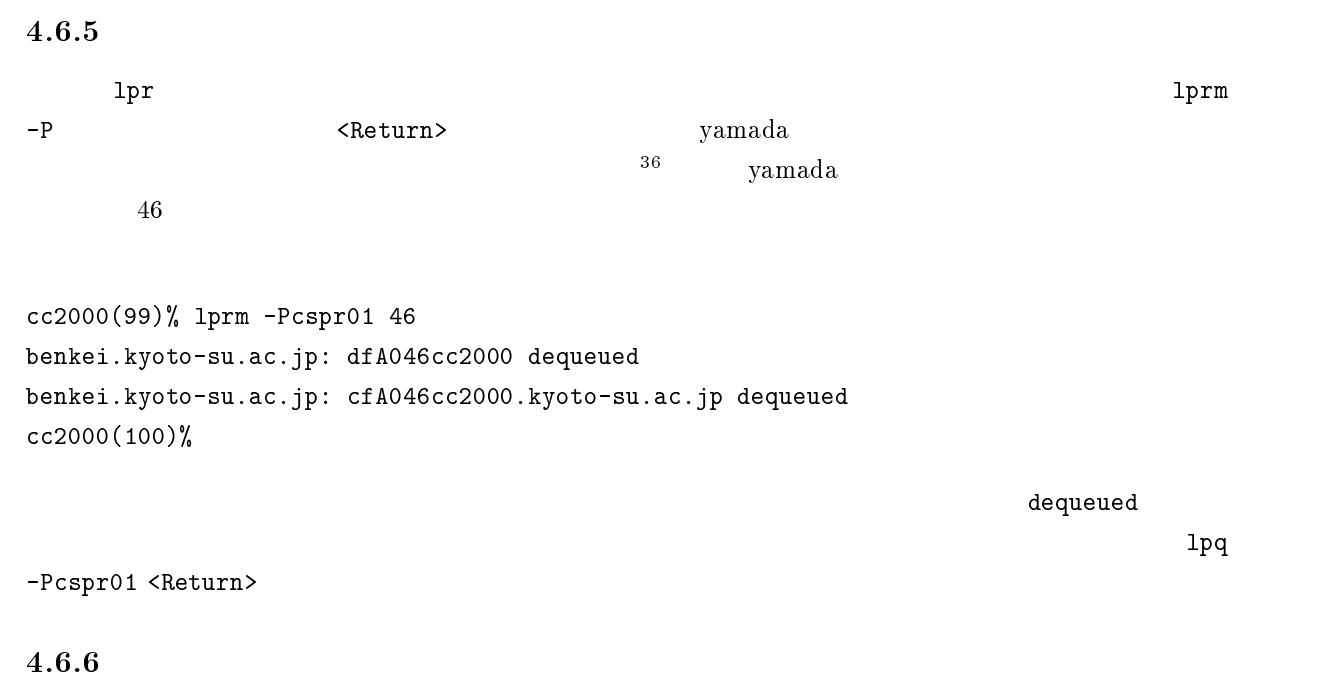

 $MiCS$ 

 $4.7$ 

 $cc$ 

#### $\text{UNIX}$

## $4.8.1$

 $\bf{1s}$ 

#### $4 \t 4.4 \t UNIX$

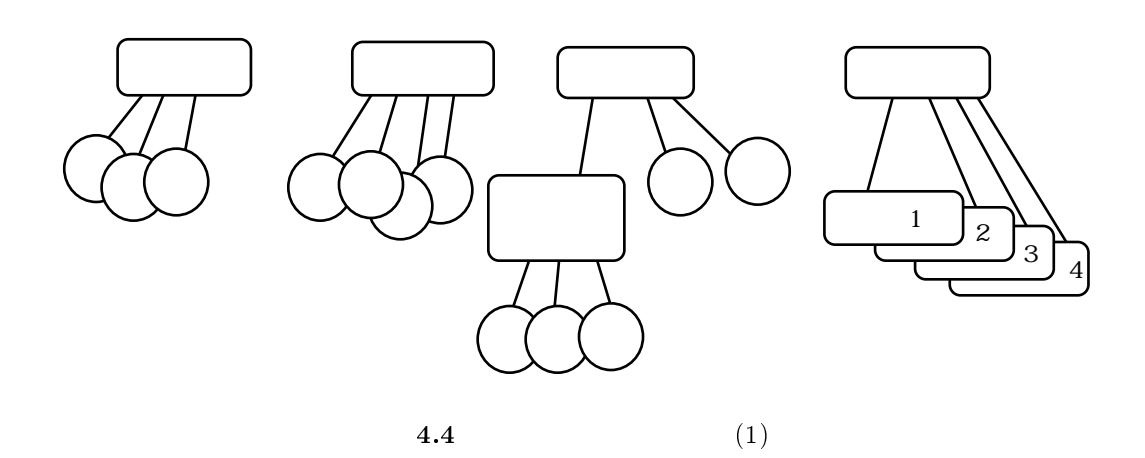

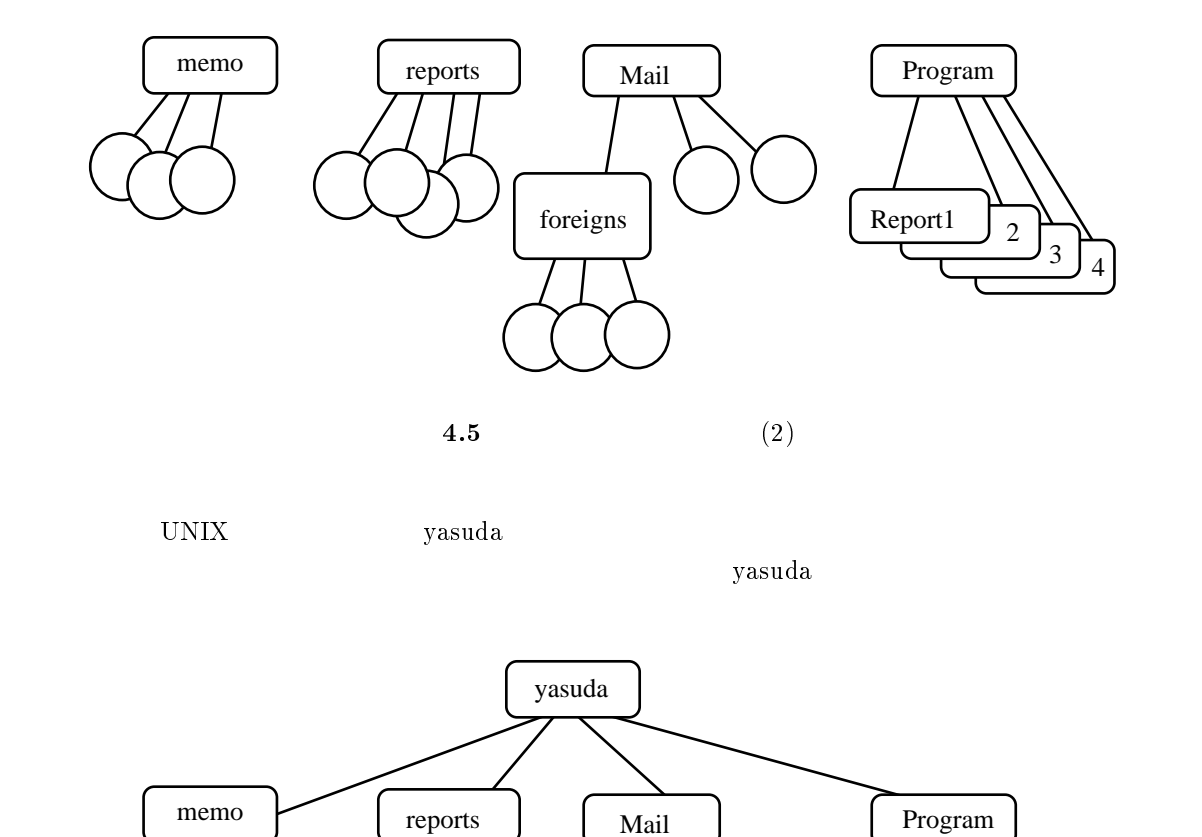

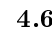

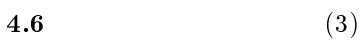

foreigns  $\sum$  Report1 2

 $\frac{3}{4}$ 

 ${\bf yasuda}$  . The contraction of  ${\bf yasuda}$ 

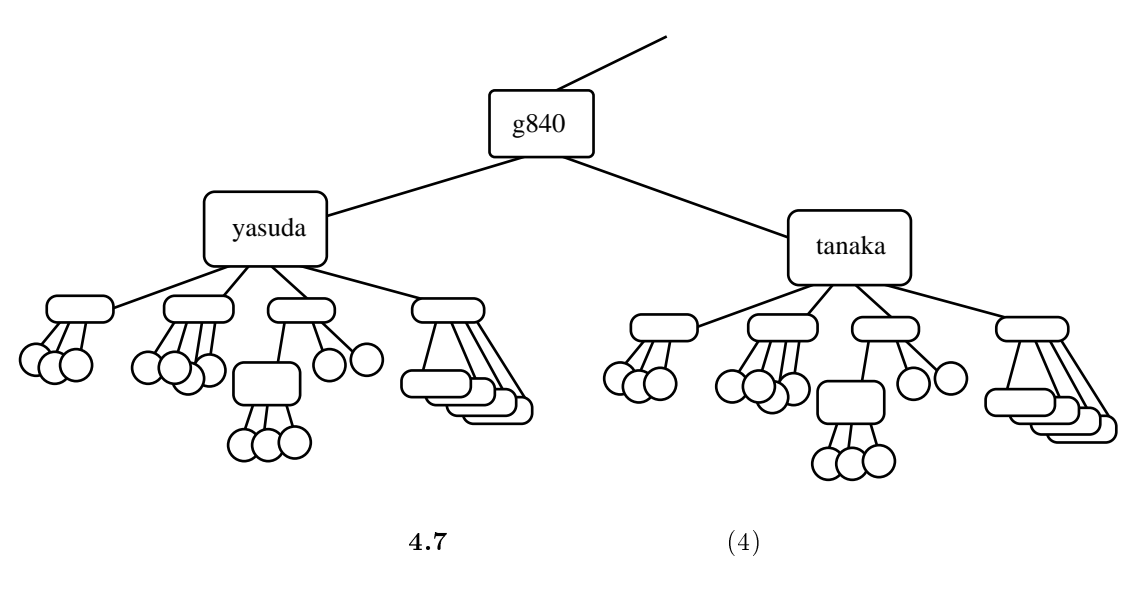

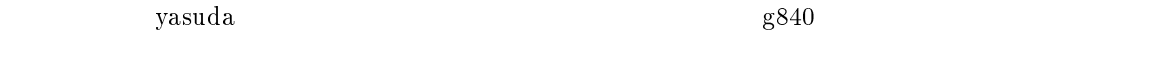

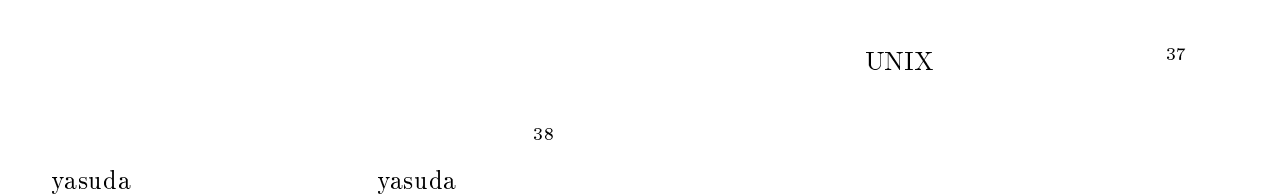

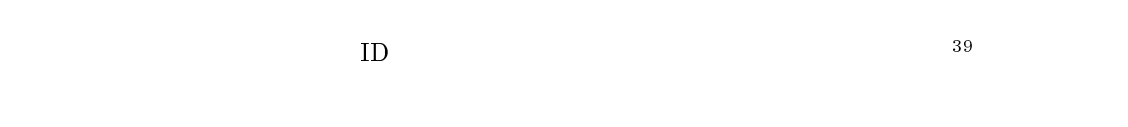

UNIX  $\blacksquare$ 

 $(\text{tree})$ 

UNIX  $\blacksquare$ 

 $37\,\mathrm{directory}$  :  $38$ root directory :

 $39<sub>CC</sub>$ 

#### ファイルにはファイル名が有ることは説明しました。しかし UNIX のディレクトリ・ツリーの中で名前

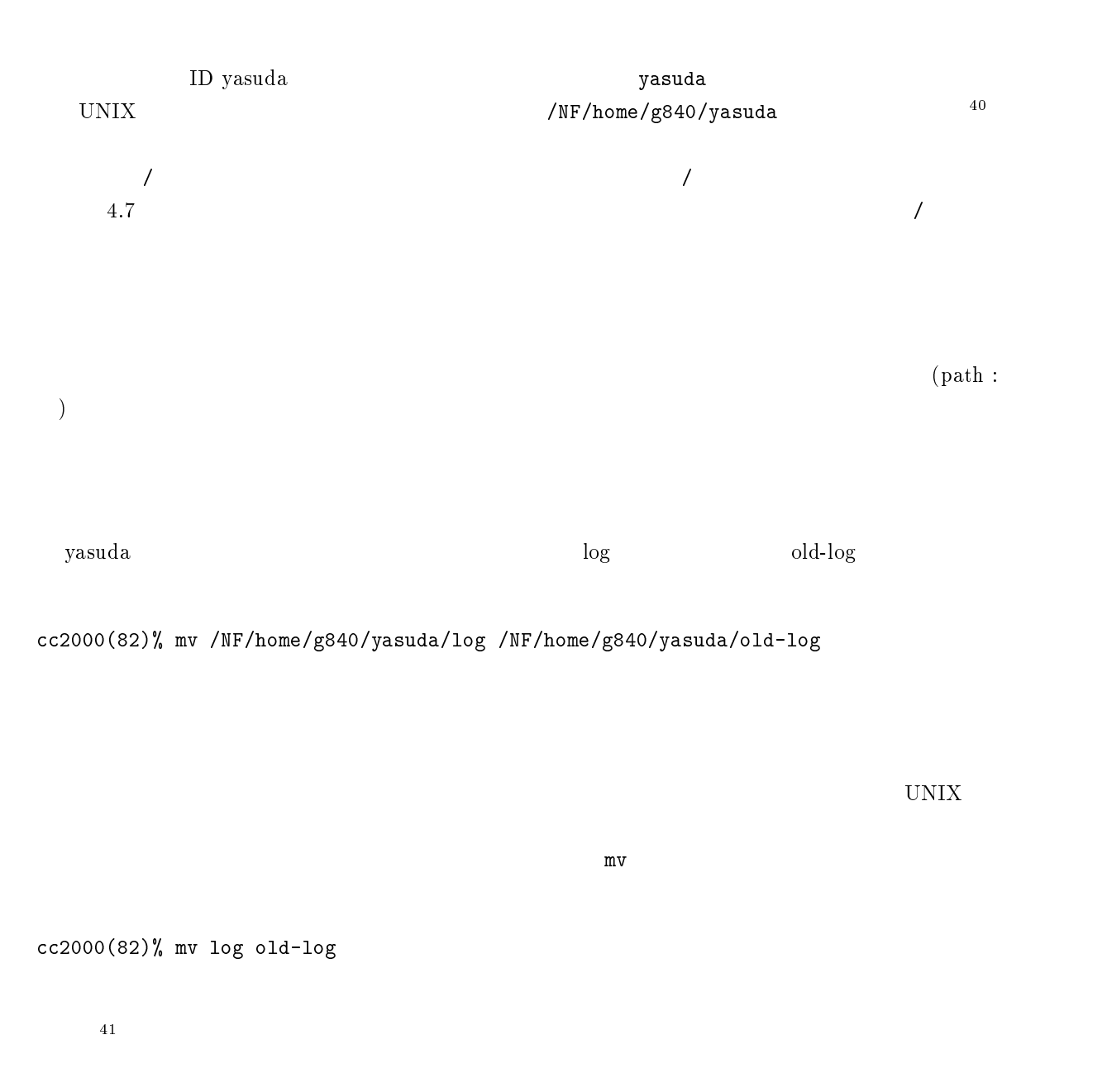

 $\mathbf{pwd}$ 

cc2000(81)% pwd /NF/home/g840/yasuda cc2000(82)% <sup>40</sup>

 $\rm ID$ login pwd  $^{41}$ current directory :
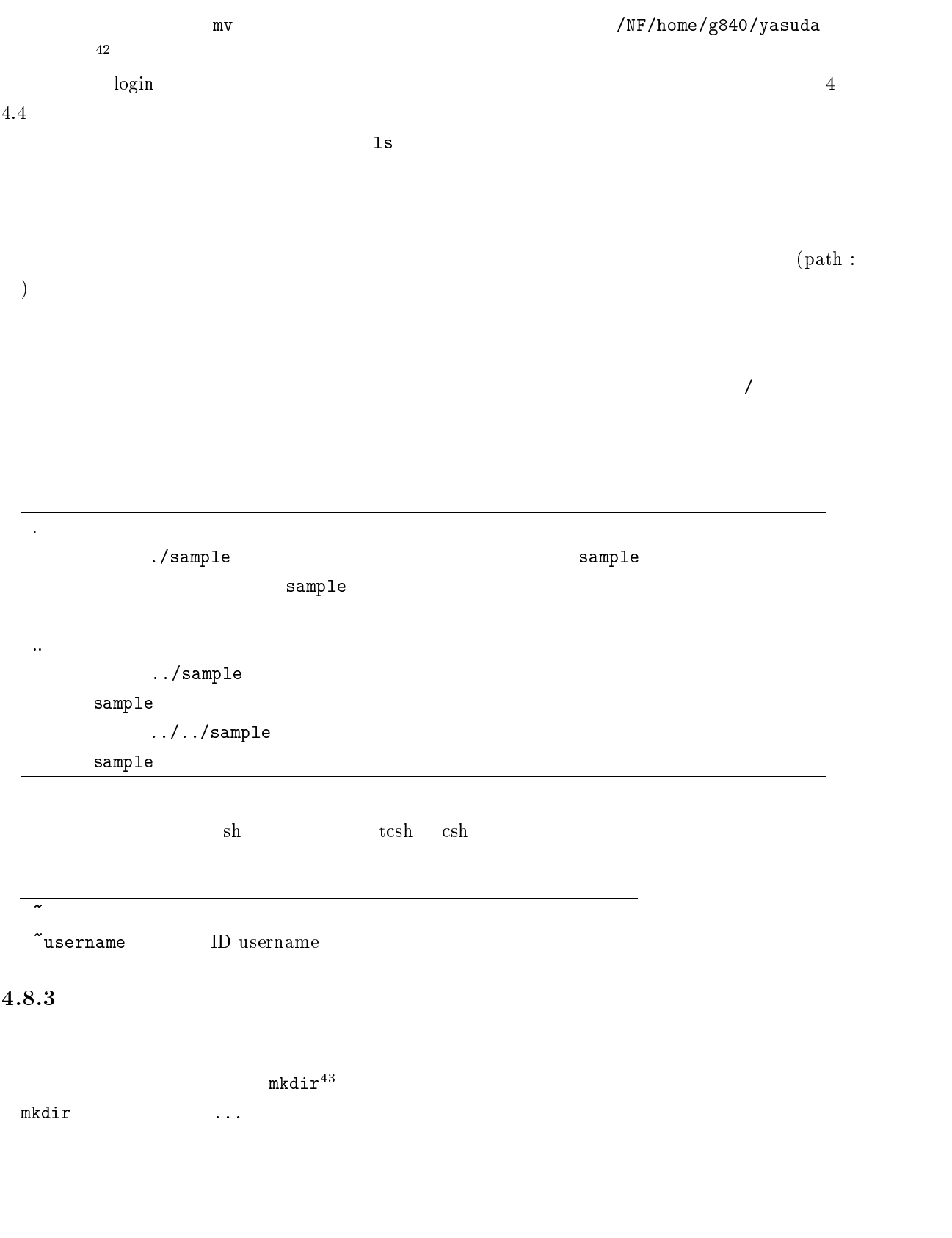

 $^{42}$  pwd  $/$ 

 $^{43}$ make directory

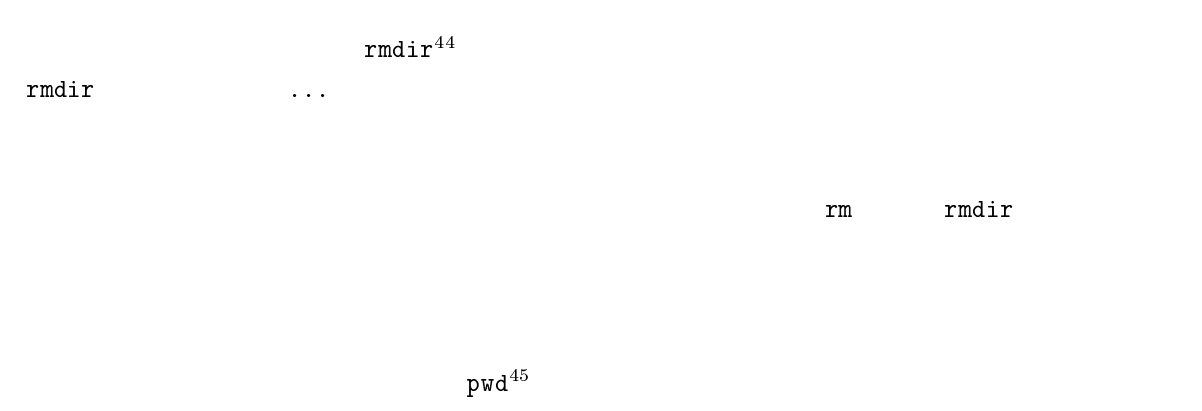

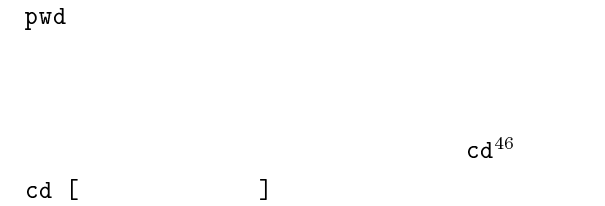

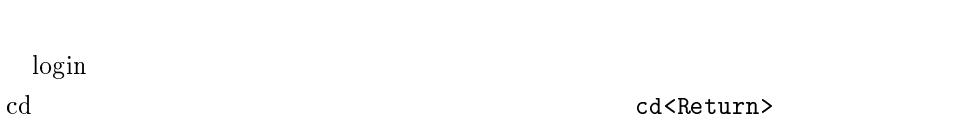

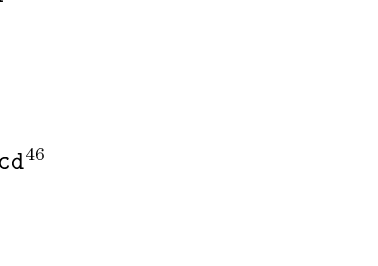

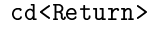

 $4.8.4$ 

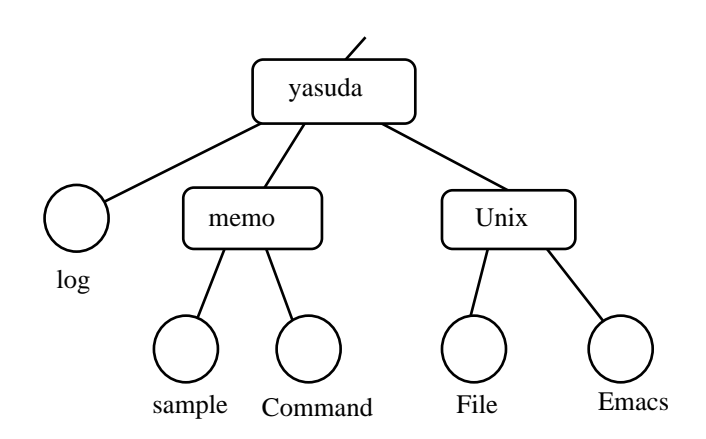

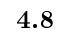

<sup>44</sup>remove directory

 $^{45}$ print working directory

 $^{46}$ change directory

cd<Return>

 $4.8$ 

```
cc2000(84)% cd
cc2000(84)% mkdir memo Unix
cc2000(84)% ls
Apps Mail Unix Wnn6 log memo
cc2000(84)%
```
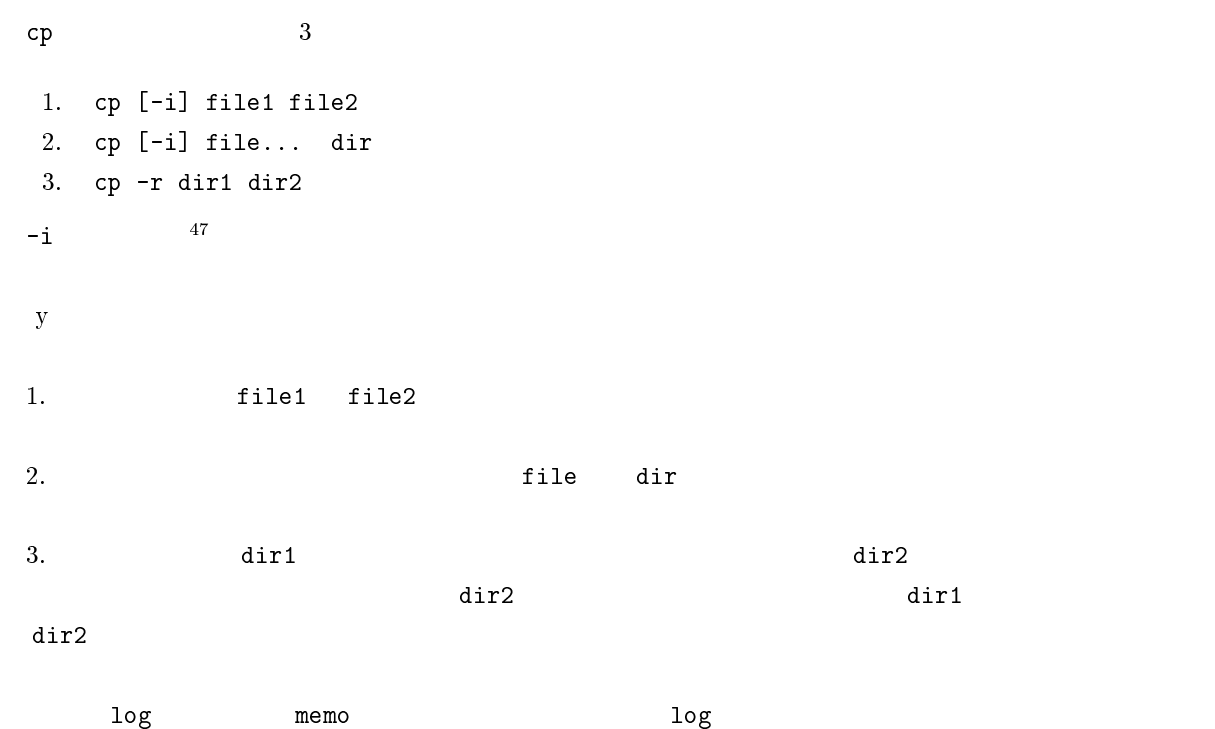

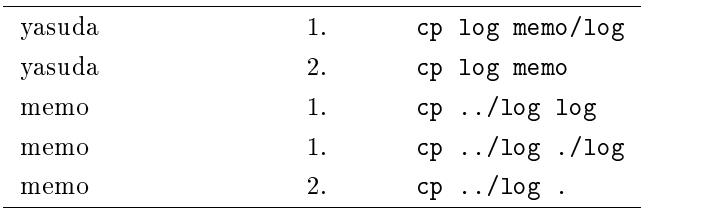

 $\frac{47}{\text{inquiry}}$ 

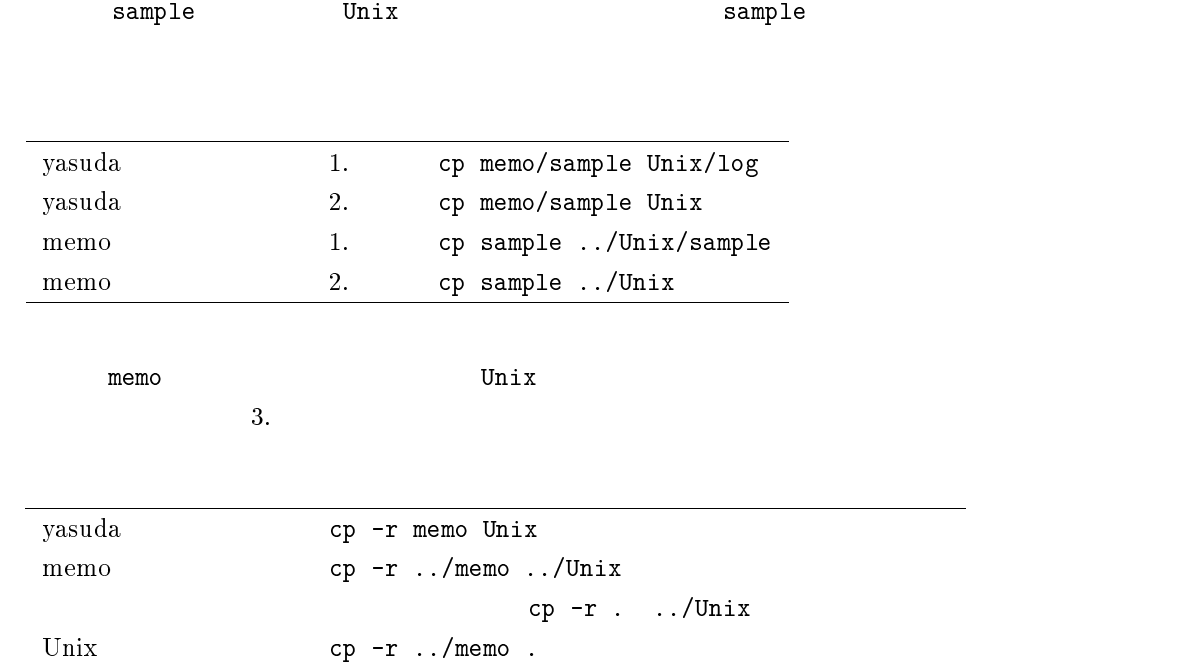

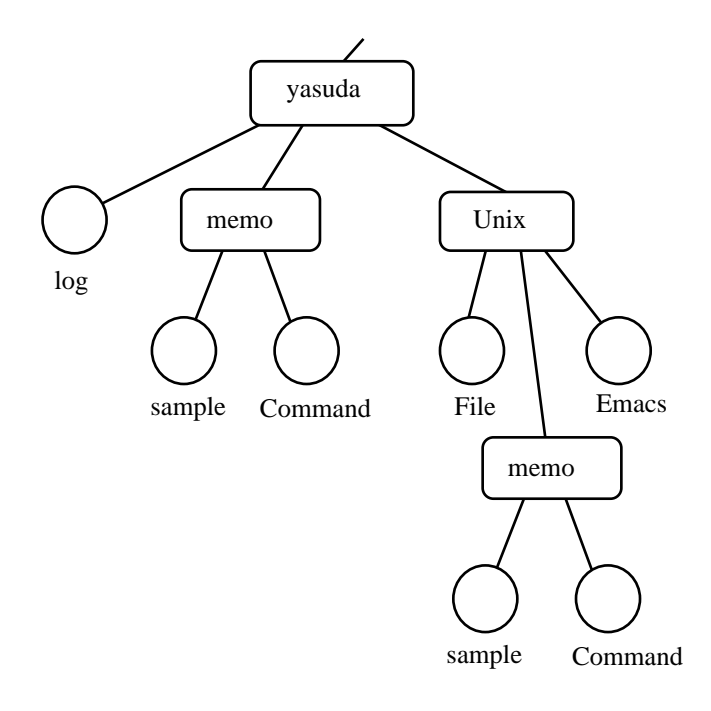

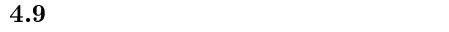

 $m$ v  $3$ 1. mv [-if] file1 file2 2. mv [-if] file... dir 3. mv dir1 dir2  $-i$   $48$  ${\bf y}$  $-f$   $49$ 1. **file1** file2  $2.$   $10$   $10$   $10$   $10$   $10$ 3. Ordinal direction of the control of the control of the control of the control of the control of the control of the control of the control of the control of the control of the control of the control of the control of the  $\verb|dir2|$  dir2  $\verb|dir3|$  $\text{dir2}$  $\Box$ mv  $\Box$  $\text{(cp)} \quad \text{(mv)} \quad \text{cp}$ a. The memo Secondary Music Secondary Secondary Secondary Secondary Secondary Secondary Secondary Secondary Secondary Secondary Secondary Secondary Secondary Secondary Secondary Secondary Secondary Secondary Secondary Seco et the sample  $\sim$  2.9 cm sample  $\sim$  5.9 cm  $\sim$  5.9 cm  $\sim$  5.9 cm  $\sim$  5.0 cm  $\sim$  5.0 cm  $\sim$  5.0 cm  $\sim$  7.0 cm  $\sim$  7.0 cm  $\sim$  7.0 cm  $\sim$  7.0 cm  $\sim$  7.0 cm  $\sim$  7.0 cm  $\sim$  7.0 cm  $\sim$  7.0 cm  $\sim$  7.0 cm  $\sim$  7.0

アイトライト mv コマンド sample descriptions in the sample otamesi にっぽん otamesi にっぽん otamesi にっぽん こうしょう  $\tt sample$  otamesi  $\tt m v$ sample otamesi<Return>

rm  $\mathbf{r}$ rm [-ifr] file...  $-i$   $50$  $y$  $-f$   $51$  $48$  inquiry

 $^{49}$ force

 $\rm^{50}$ inquiry

 $51$  force

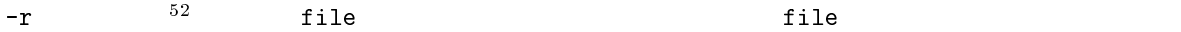

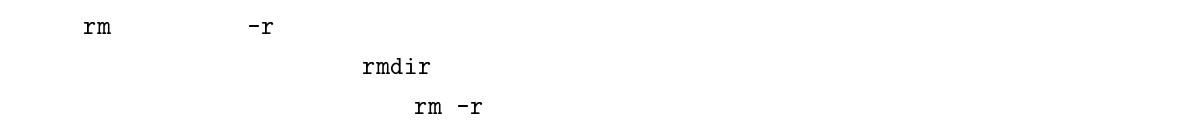

 $52$  recursive

 $^{-1}\rm{World}$  Wide Web

<sup>2</sup>

 $\rm{WWW}$ 

www entries and www entries to the wave states of the wave states and a state of the wave states of the wave states of the wave states of the wave states of the wave states of the wave states of the wave states of the wave

 $5.1$ 

 $5.1.1$ 

 $\rm{WWW}$  $\rm WWW$ 

www

 $\rm WWW^1$  $\mathbf{z}$ 

 $WWW$ 

www was also also also was the wave of the set of the set of the set of the set of the set of the set of the set of the set of the set of the set of the set of the set of the set of the set of the set of the set of the set

 $cc$ 

5

<sup>3</sup>  $\text{SF}$  5  $\text{F}$  5  $\text{F}$  1994  $\text{F}$ 

 $5.1.3$ 

WWW <sub>0</sub>

ス、WWW は、世界中の電子メール、ネットニュース、WWW と通じ合えるという訳です。

クのことを インターネット と呼んでいます3

102

トニュースでコミュニティに参加しましょう。WWW で情報発信をしましょう。それはただ人が作った

 $cc$  $\infty$ に、まるのです。あなたも cc 電気ネットワークの  $\begin{array}{ccccc} \text{WWW} & \text{100} & \text{100}\\ \end{array}$ 

 $5.1.2$ 

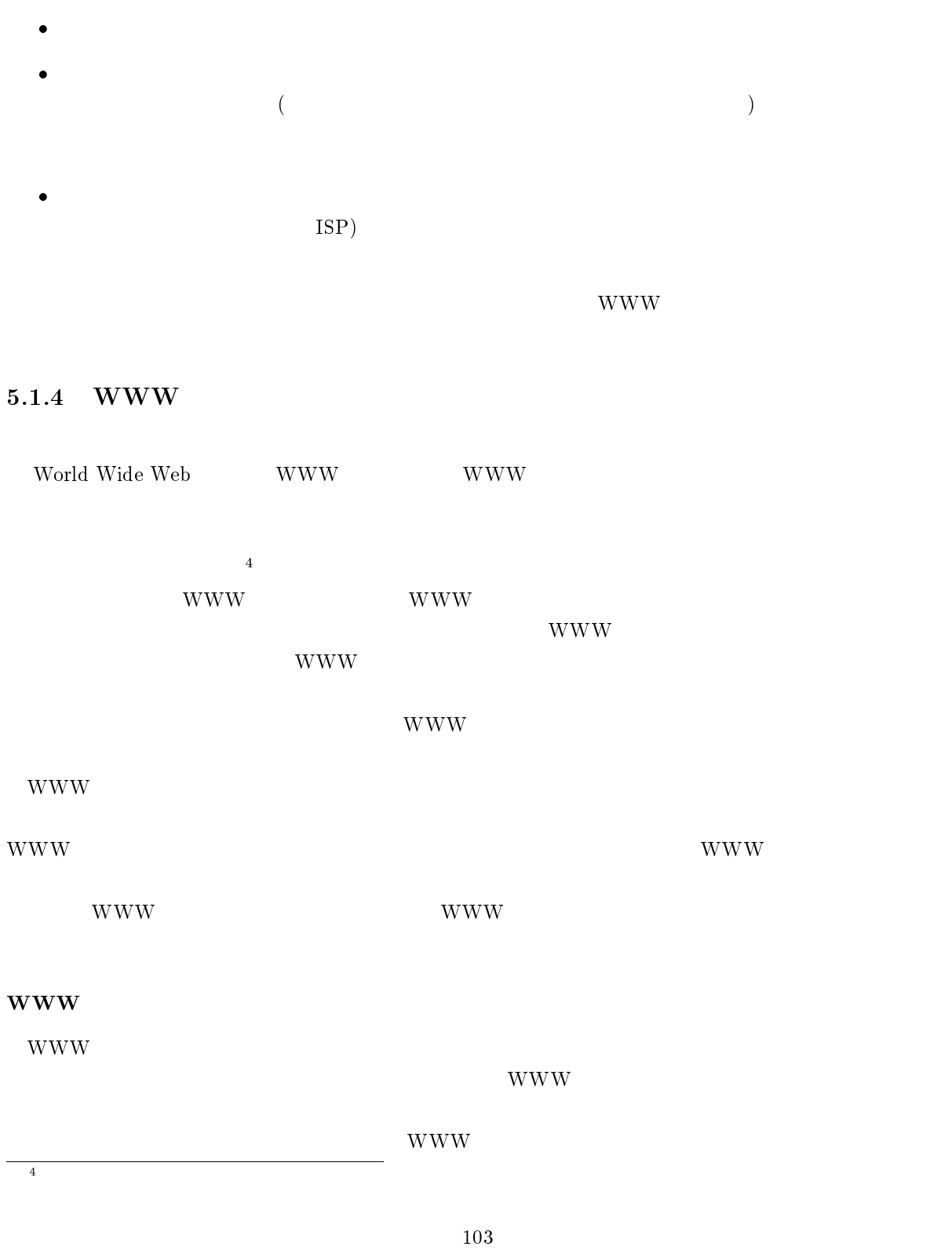

 $\bullet$ 

## $5.1.5$

 $\bullet$ 

 $\bullet$ 

 $\bullet$ 

 $\bullet$ 

 $\bullet$ 

 $\bullet$ 

 $\epsilon$ 

 $\bullet$ 

¢

 $\bullet$ 

**WWW** 

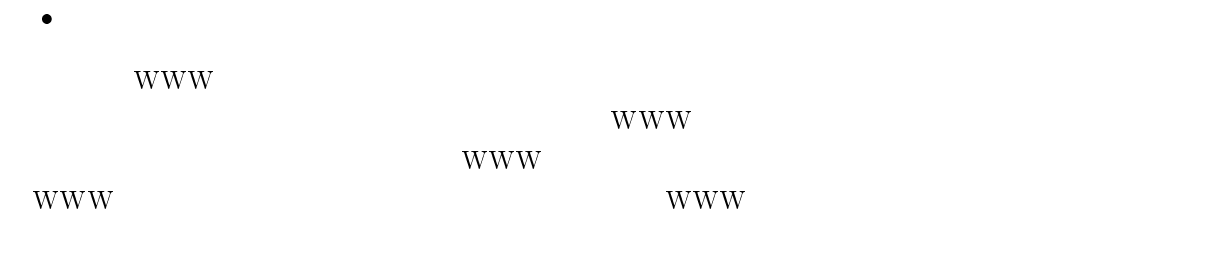

 $(?)$ 

 $\overline{a}$ 

104

 $24$ 

 $5.1.6$ 

 $\bullet$ 

 $\bullet$ 

 $\bullet$ 

 $\bullet$ 

### Internet news

 $\frac{1}{5}$ 

Internet news @nifty (BBS)

 $5\overline{5}$ 

 $5.1.7$ 

 $1$ 

<sup>6</sup>

 $\ddot{\theta}$ 

### 5.2 WWW

 $\begin{array}{lll} \text{WWW} & \text{103} & \text{5.1.4} \end{array}$ 

WWW www.

WWW ページやブラウザの詳しい説明はもう少し後でしますが、簡単に言うと WWW ページは情報でブ

ーのWWW の利用方法の一例を紹介します。<br>アメリカ方法の一例を紹介します。  $WWW$ 

 $WWW$  and  $FRQ$ 

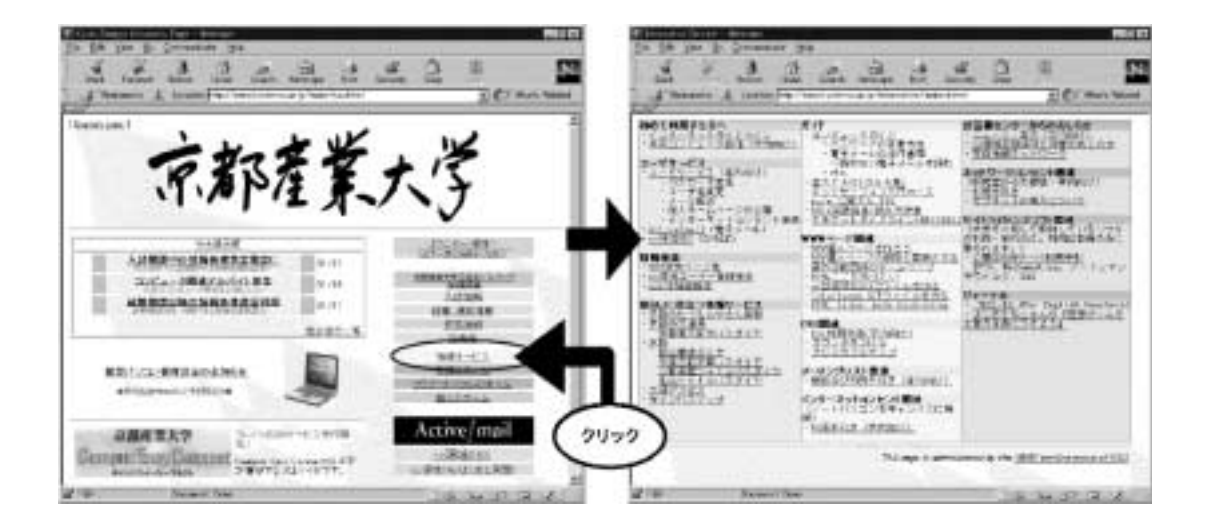

www.

 $URL$ 

 $WWW$  URL(

WWW extensive to the construction of the construction of the construction of the construction of the construction of the construction of the construction of the construction of the construction of the construction of the c

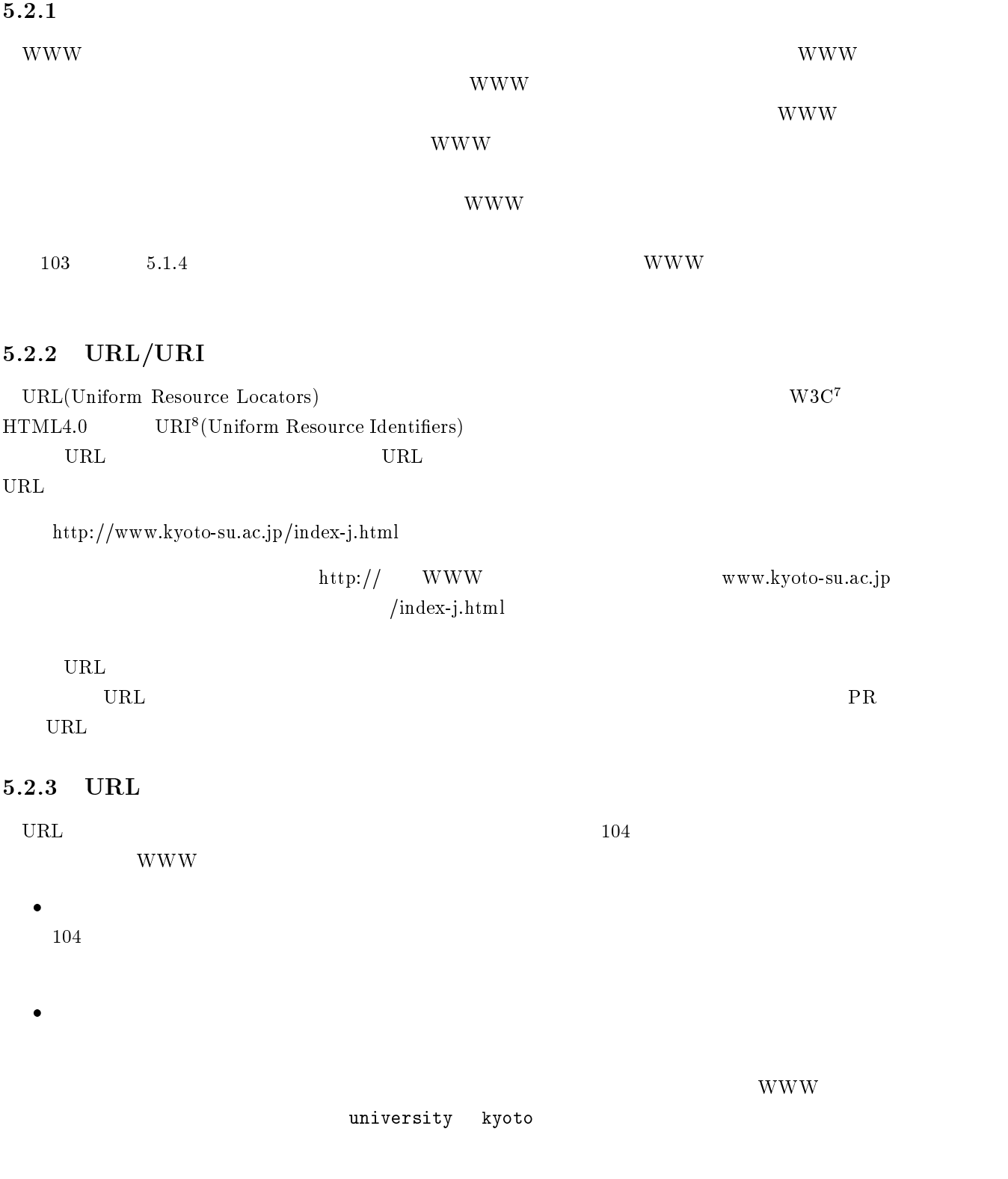

 $^7$  World Wide Web Consortium  $\hskip1cm$  WWW  $\hskip1cm$  $^8$ URL URN  $^8$ 

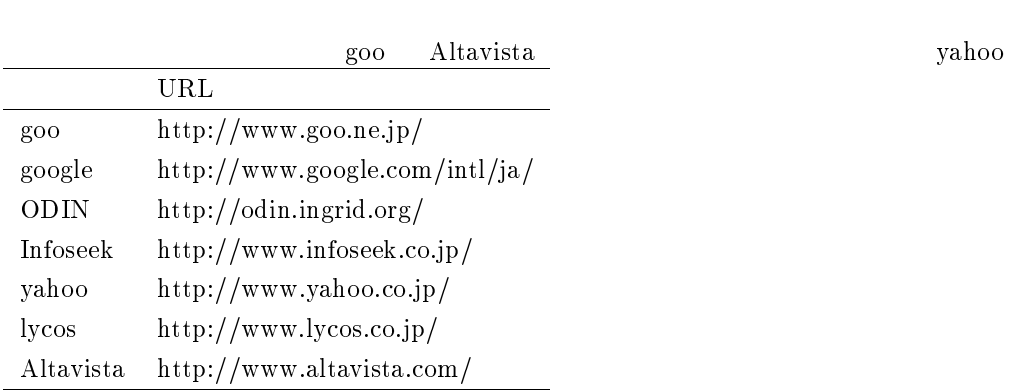

### $5.2.4$

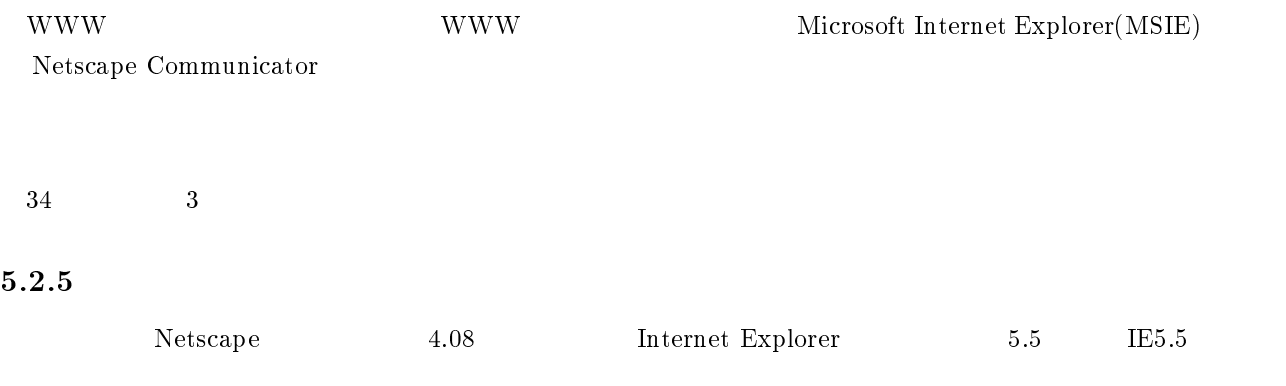

### $Netscape$

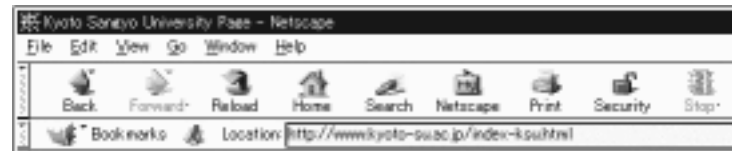

 $5.1$  Netscape $4.08$ 

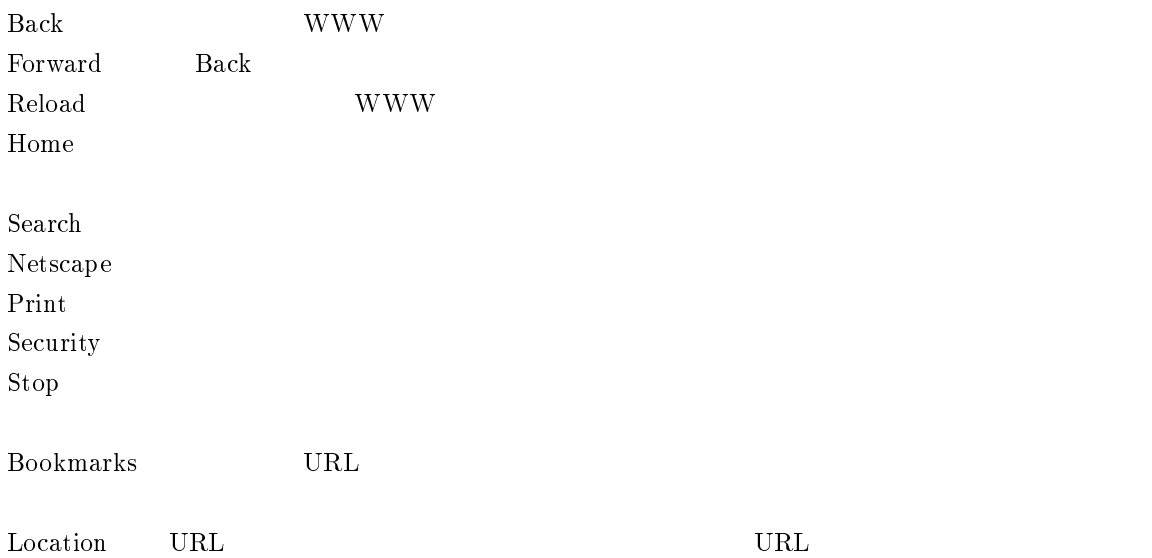

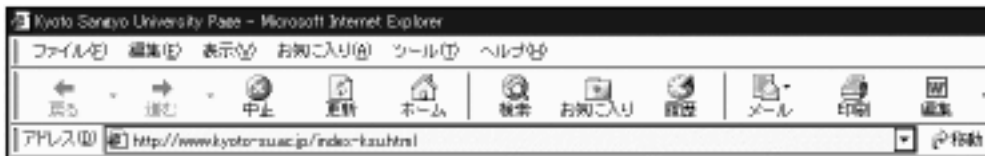

5.2 IE5.5

 $IE5.5$ 

**WWW** 

WWW <sup>2</sup>

 $\rm URL$ 

コンピュータです。FTP などでサーバにデータをアップロードしなければ WWW ペー

アドレス URL を入れる場所です。この欄に見たいページの URL を直接入力すると、そのペー

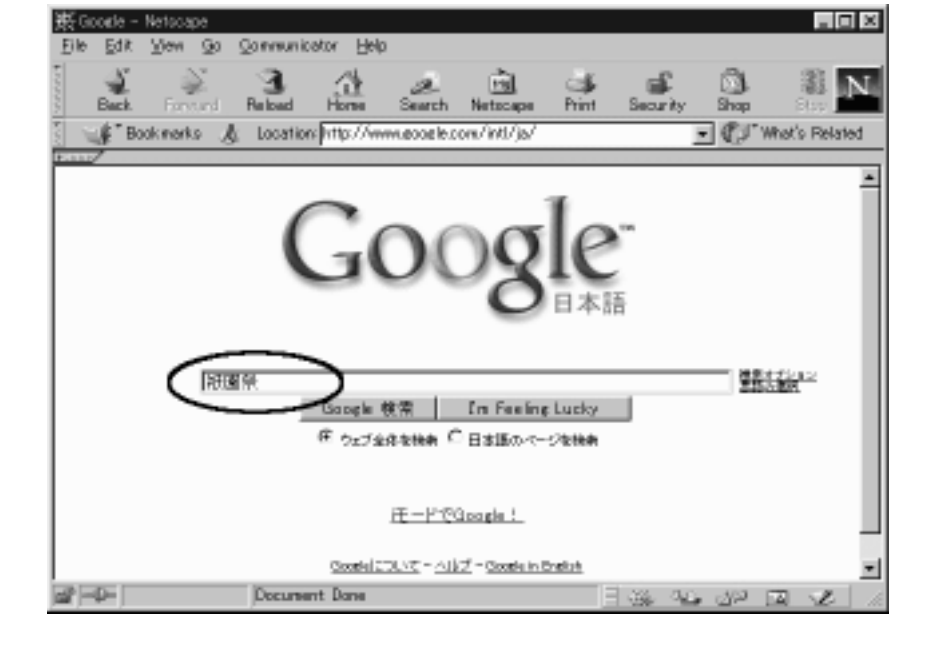

112

<Return>

external contracts to the contracts of the contracts of the contracts of the contracts of the contracts of the contracts of the contracts of the contracts of the contracts of the contracts of the contracts of the contract

- c  $\bf{google}$
- c **WWW**
- 
- 
- 
- $\bullet$
- $\bf{google}$

c

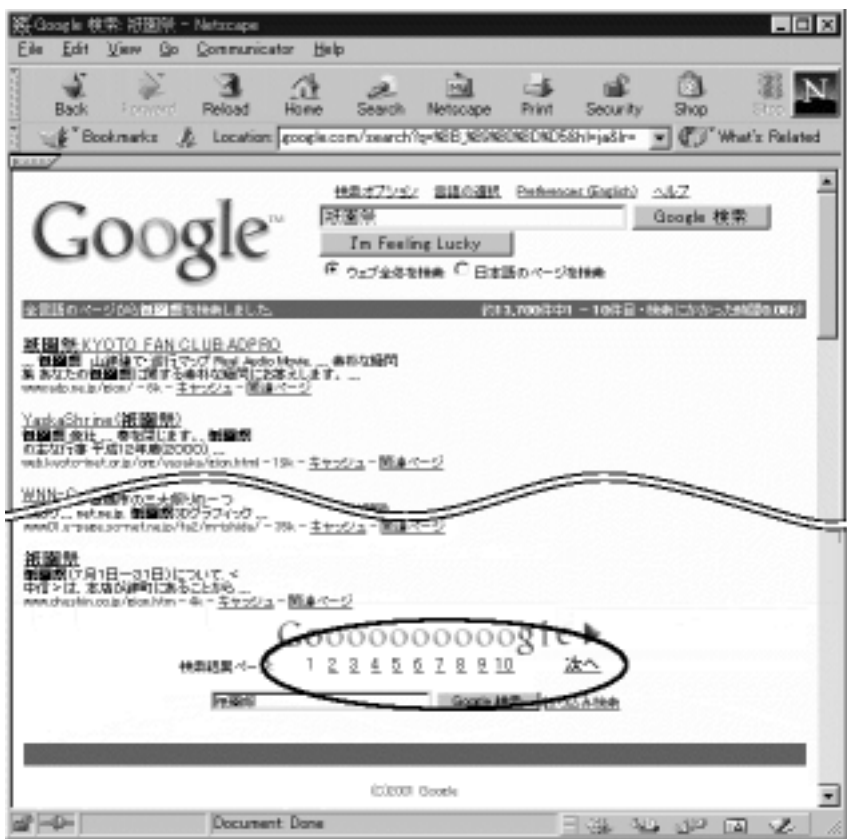

 $13700$  10

 $10$ 

 $\bullet$ 

 $\bullet$ 

 $\rm{Back}$ 

 $<$ Return $>$  $\sim 2950$ 検索オプション 言語の選択 Preferences (English) ヘルプ Google Im Feeling Lucky Google 検索 | 全言語のページから祇園祭 歴史を検索しました。 約2,950件中1-10件目・検索にかかった時間0.43秒  $\sim 1920$ 検索オプション 言語の選択 Preferences (English) ヘルプ Google FREE Lucky Google 検索

約1,920件中1-10件目·検索にかかった時間0.41秒

 $13700$ 

 $\bullet$ 

 $\bullet$ 

全言語のページから御園祭 歴史 京都を検索しました。

### $5.2.7$  URL

 $URL$  ${\tt http://www.kyoto-su.ac.jp/information/index-j.html}$  $\begin{array}{lll} \text{Location} ( & \hspace{15mm}) & \text{(IE5.5)} \end{array}$ 

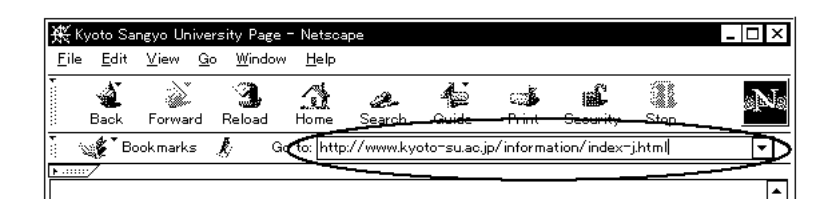

 $\text{URL}$ 

ん。これはブラウザが出来る。これはブラウザが出来る。これはブラウザが見られる。<br>これはブラウザが見られる機能です。 URL OK

 $5.2.8$ 

WWW w

mailto:ozaki@cc.kyoto-su.ac.jp E-Mail:ozaki@cc.kyoto-su.ac.jp

> ozaki@cc.kyoto-su.ac.jp Active!mail mule

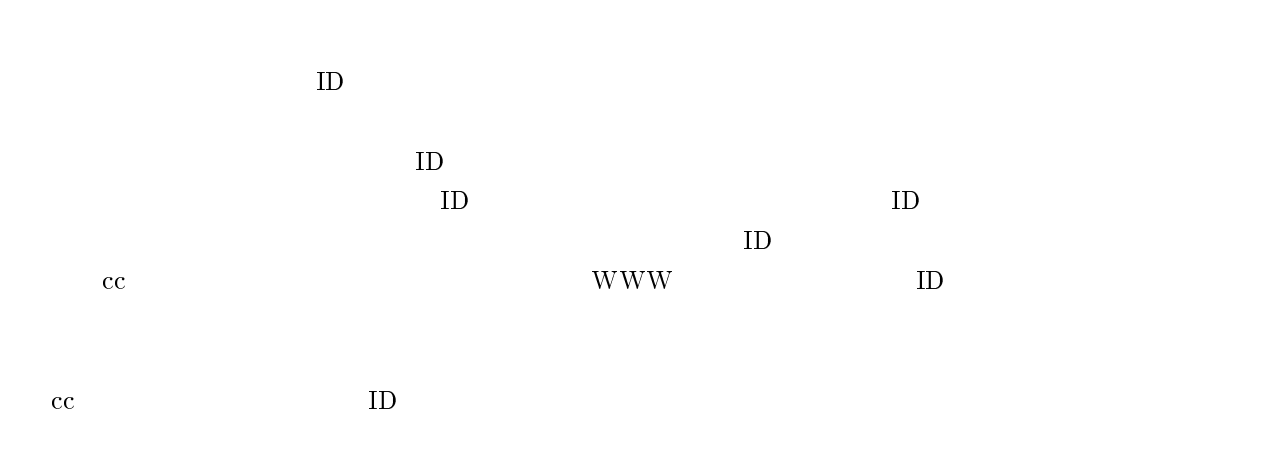

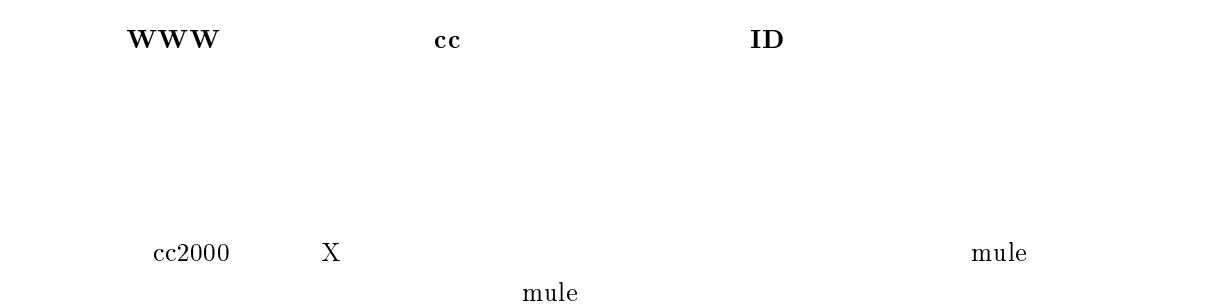

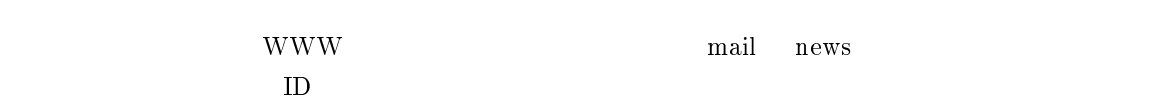

 $mule$ 

### $5.2.9$

 $\begin{min}\hspace{0.5cm} \text{WWW} \hspace{2.2cm} \text{mail} \hspace{2.2cm} \text{news} \end{min}$ mail news

 $\begin{min}\hspace{0.5cm} \text{WWW} \hspace{2.5cm} \text{mail} \hspace{2.5cm} \text{news} \end{min}$ 

 $5.2.10$ 

#### www www

- $\bullet$  $ID$
- c
- c

#### これだけです。法律とは著作権や肖像権等です。WWW のページは新聞に記事を掲載するようなものです。

 $HTML$ 

### 5.2.11 FTP

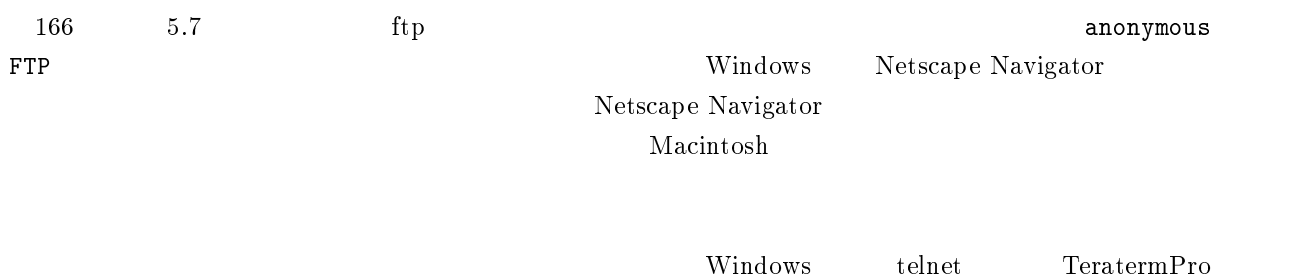

### ftp

 $\begin{array}{ll} \text{ftp} & \text{URL} & \text{ftp} \\ \end{array}$  $\begin{array}{lll} \text{WWW} & \text{URL} & \text{http://www.kyoto-su.ac.jp/} & \text{WWW} \end{array}$  $\rm{ftp}$  the term of the set of the set of the set of the set of the set of the set of the set of the set of the set of the set of the set of the set of the set of the set of the set of the set of the set of the set of th ftp  $_{\rm ftp}$  URL

ftp://ftp.kyoto-su.ac.jp/

 $\rm tr\, \bf 1$ /pub/Windowns/NetTools/Telnet/teraterm pub/ Windows/ NetTools/ Telnet/ teraterm/

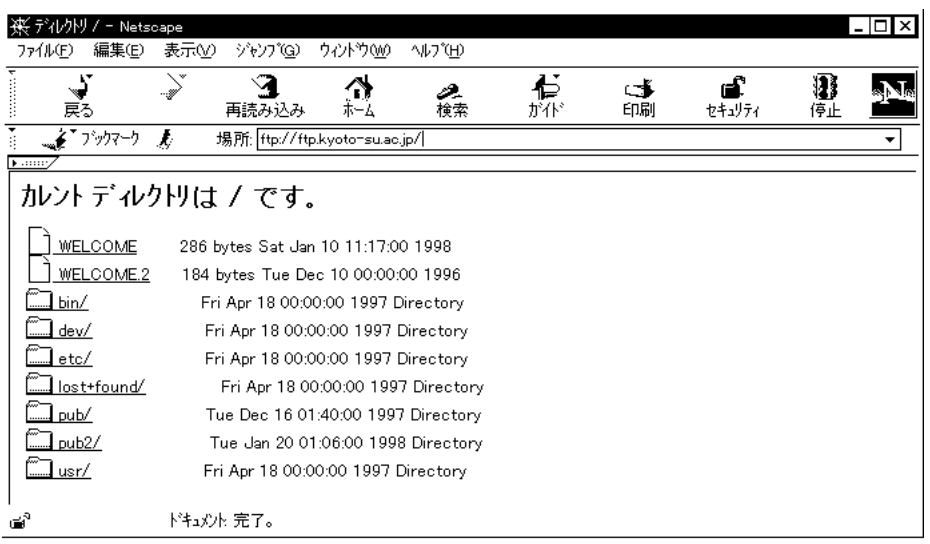

teraterm telnet telnet telnet  $\sim$ 

 $2$ 

 $\rm Mac$ 

### 5.3.1 Internet mail

 $\theta$ 10 Internet mail

Internet mail

 ${\rm Internet\; mail} \hspace{2.5cm} {\rm Internet\; mail} \hspace{2.5cm}$ 

foo@bar.kyoto-su.ac.jp

 $(.)$ jp Internet mail  $\rm{ac}$  in the proposition of the contract of  $\rm{co}$  in the contract of  $\rm{co}$  in the contract of  $\rm{co}$ kyoto-su bar control control control control control control control control control control control control control co  $\Box$ foo foo  $\text{ID}$ kyoto-su.ac.jp 
Intenret

kyoto-su.ac.jp foo@bar

 $5.3.2$ 

99 S. M. M. March 2014 12:20

 $cc$  $\rm{cc}$ username@cc.kyoto-su.ac.jp **e** username ID taro taro

 $ID \quad cc$ 

taro@cc.kyoto-su.ac.jp

### $5.3.3$

education to the matrix of the set of the set of the set of the set of the set of the set of the set of the set of the set of the set of the set of the set of the set of the set of the set of the set of the set of the set  $h$ anako@cc.kyoto-su.ac.jp hanako libro libro analovano de libro analovano analovano analovano analovano analovano analovano analovano an  $cc$ 

を送りたいのだけれど、いったいどこに送れば良いのだけれど、いったいどこに送れば良いのだけれど、いったいどこに送れば良いのだけれど、いったいとこに送れば良いのだけれど、

 $5.3.4$ 

 $5.3.5$ 

## $5.3.6$

 $100$ 

 $\bullet$  $\frac{1}{1}$  50  $\frac{12}{1}$  $\bullet$  $\mathbf{1}$  $\overline{\phantom{1}12}$  $50$   $25000$  $50$ 

- $\bullet$
- $\bullet$  $JIS$

 $70$ 

 $($ 

- UNIX  $EUC$  $JIS$
- $\bullet$  Subject  $\bullet$
- $\bullet$  $($   $),$ I,II,III,IV,V

- $255$
- $\sim 35$

user@aaa.bbb.ccc  $\begin{array}{ccc} \texttt{ijp} & \hspace*{1.5cm} & \texttt{(user} & \hspace*{1.5cm} & \texttt{ID} & \texttt{aaa}, \texttt{bbb}, \texttt{ccc} \\ \texttt{obj} & \hspace*{1.5cm} & \hspace*{1.5cm} & \texttt{max} & \texttt{sub} & \texttt{loc} \\ \end{array}$ 

 $\ldots$ …

 $\overline{\mathbf{B}}$ 

Subject Good Times

## $5.3.7$

 $5.3.8$ 

 $\rm c\bar{c}$ 

 $\bullet$  WWW  $126$  5.4

<sup>13</sup>

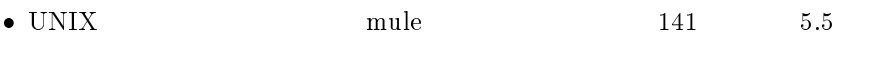

www <u>the mule</u> extendion of the theoretical control of the state of the state of the state of the state of the state of the state of the state of the state of the state of the state of the state of the state of the state of th

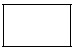

# 5.4 Active!mail : WWW

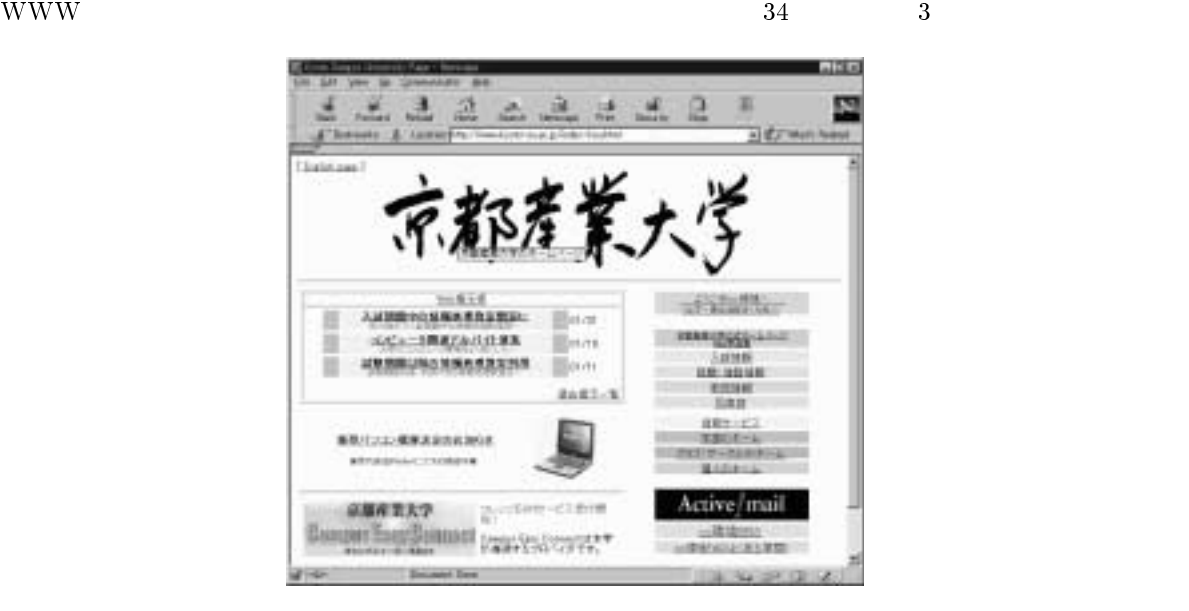

Active!mail

http://webmail.kyoto-su.ac.jp/active-mail/

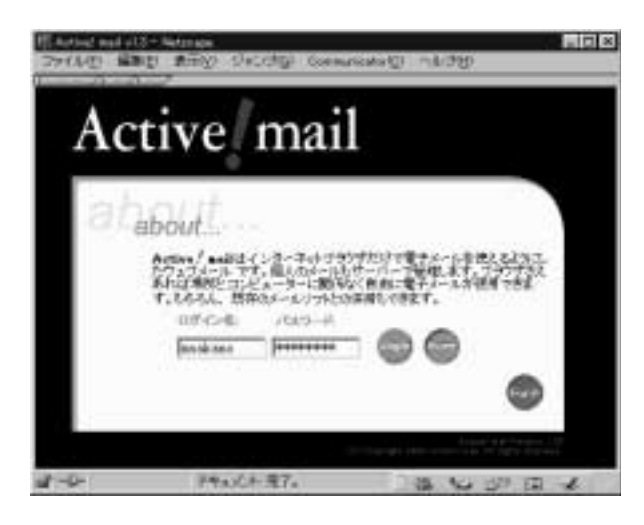

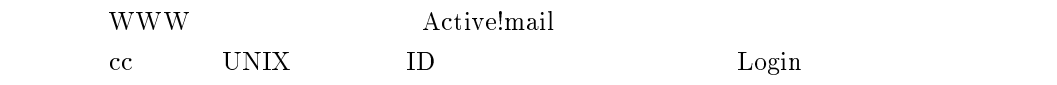

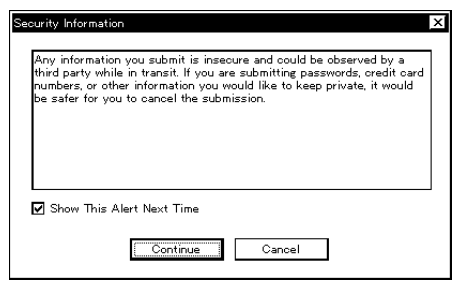

Continue

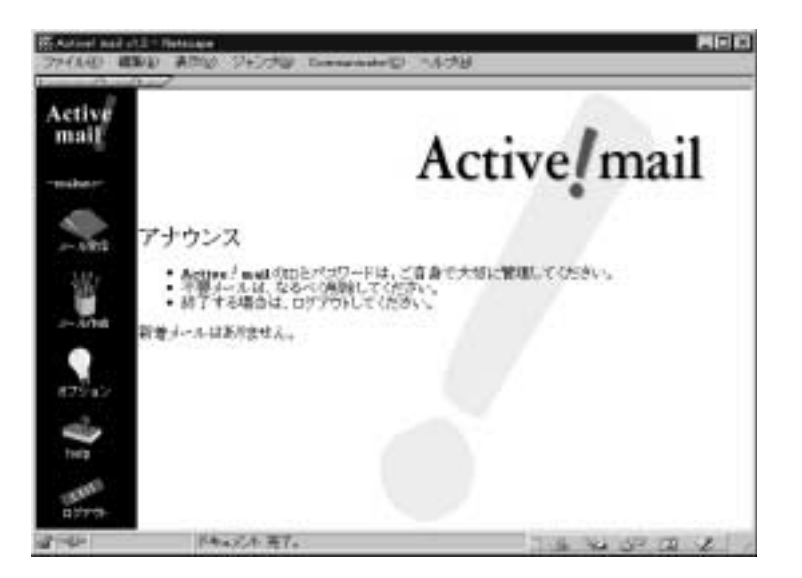

 $ID$ 

 $5.4.1$ 

- $\bullet$
- 
- c
- c
- G

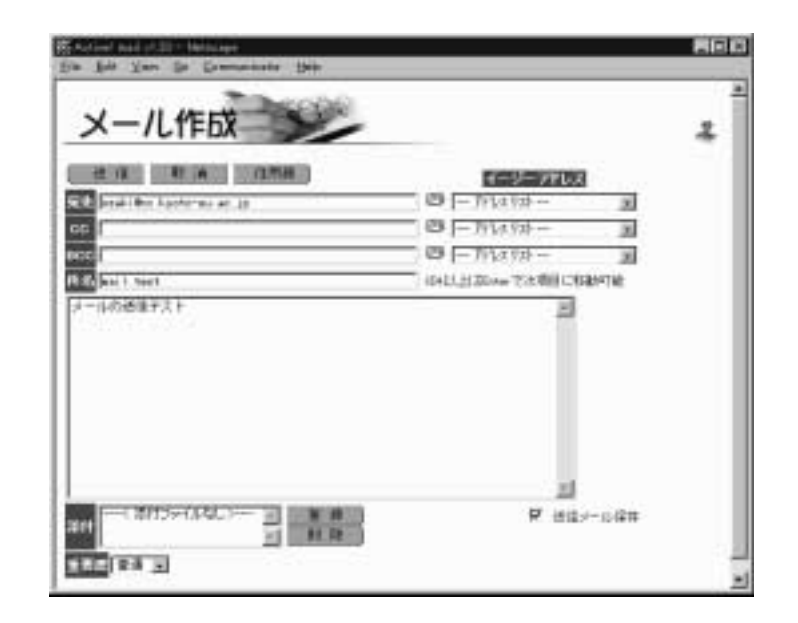

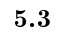

ID@cc.kyoto-su.ac.jp mail test

CC BCC

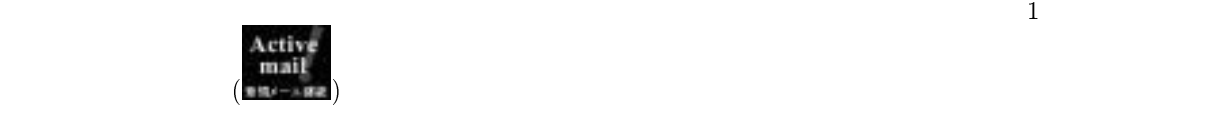

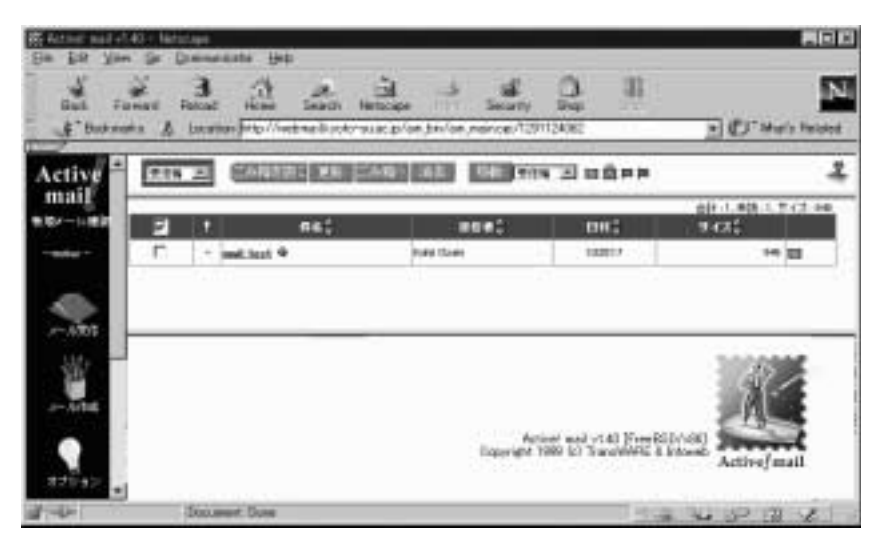

 $5.4$ 

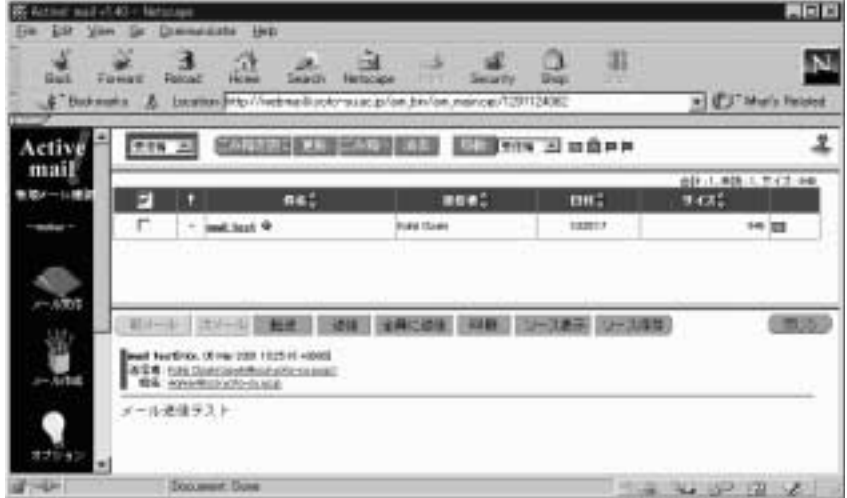

 $5.5$ 

 $5.4.4$ 

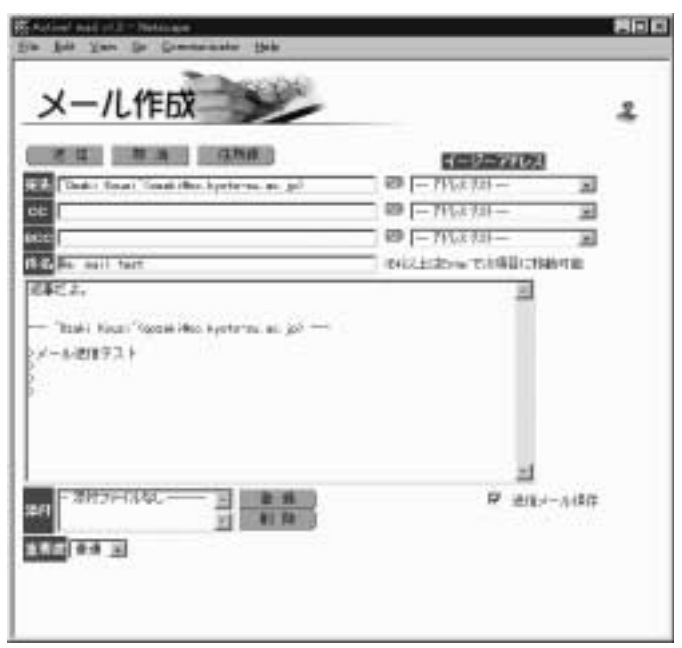

ニューが表示されていますね?「前メール・次メール・転送・返信・…」となっている、それです。その中

 $5.6$ 

 $\overline{\text{CC}}$ 

 ${\rm Re:~~mail~~test~~}$ 

 $\rightarrow$
- > 先日は飲み会お疲れ様でした。
- $>$  $>$   $>$

 $(\hat{z}^{\dagger},\hat{z}^{\dagger})$ 

 $WWW$ 

### $5.4.5$  Active!mail

Active!mail

 $\rm ID$  www.

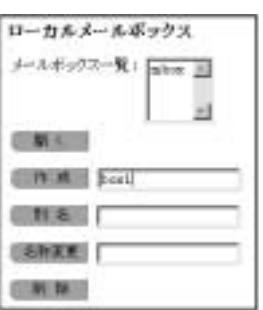

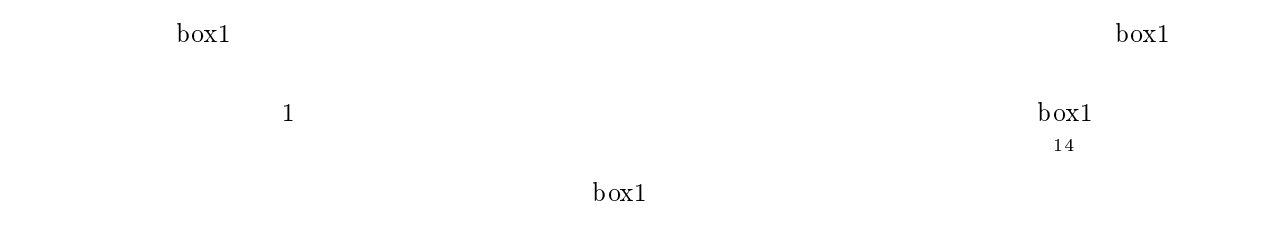

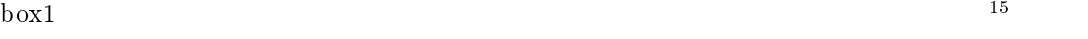

 $\rm box1$ 

 $\rm box1$ 

 $5.4.6$ 

<sup>14</sup>

### $5.4.7$

cc cc  $CC$ 

 $\mathcal{L}$ 

- $\bullet$
- $\bullet$  CC  $\bullet$  CC

## To Sub ject

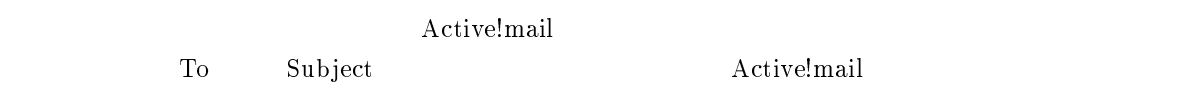

### BCC

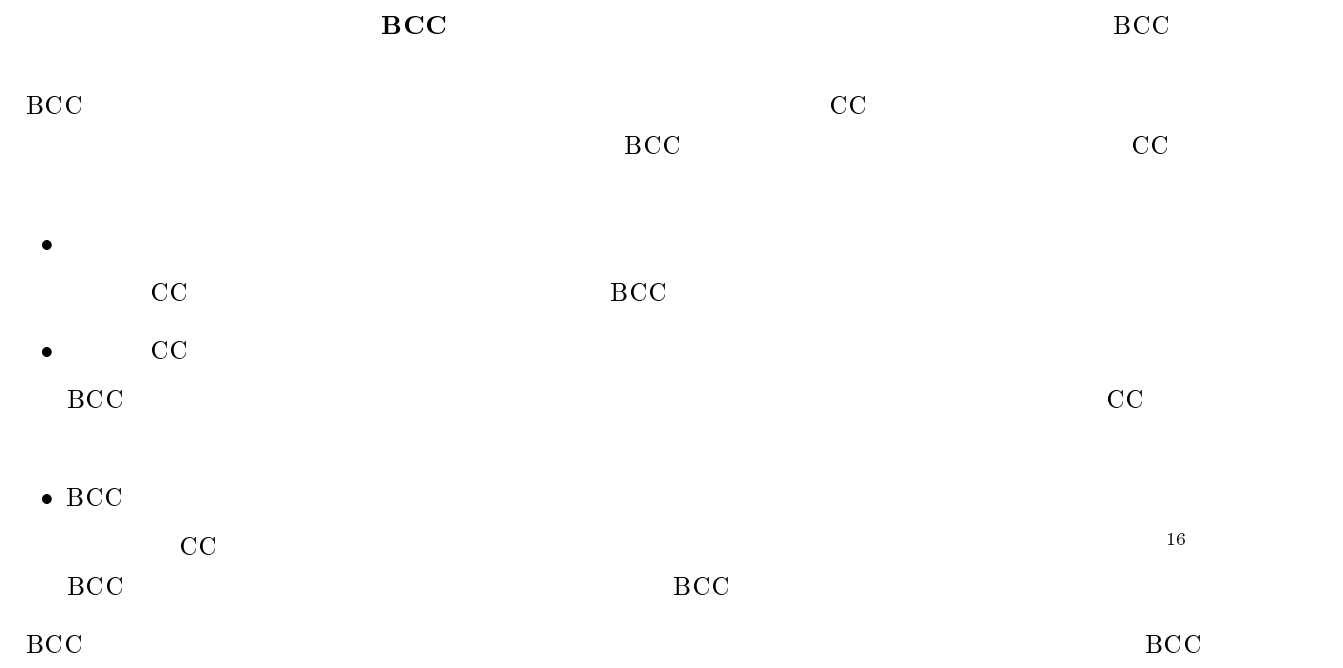

 $_{\rm BCC}$  BCC  $_{\rm BCC}$  $\mathbf{17}$ 

 $\rm CC$ 

 $\rm CC$ 

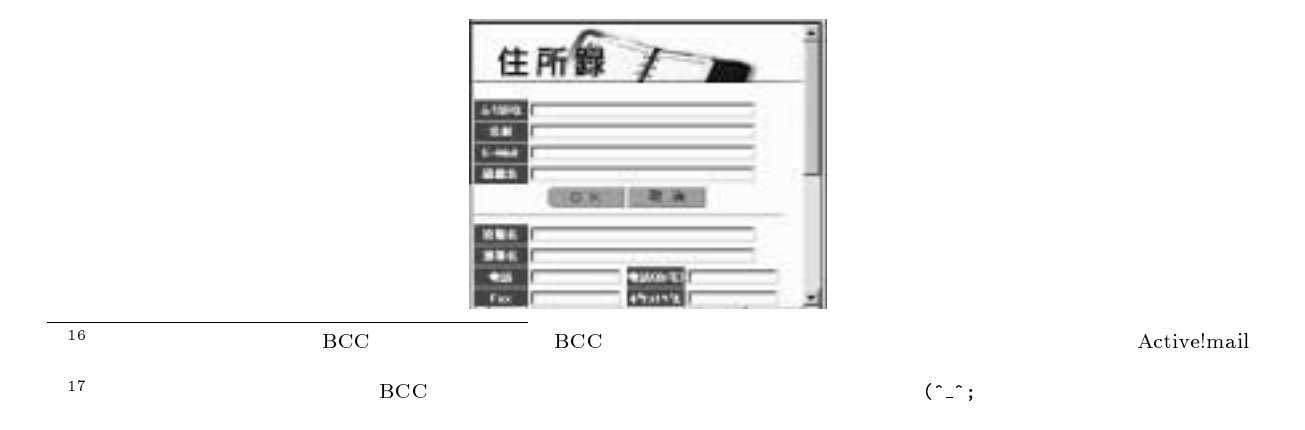

 $\begin{array}{lll} \mbox{E-mail} & \mbox{OK} \end{array}$ 

#### E-Mail  $\mathbb{E}\mathbb{P}$  and  $\mathbb{P}$  are the state of  $\mathbb{P}$  and  $\mathbb{P}$  are the state of  $\mathbb{P}$  and  $\mathbb{P}$  are the state of  $\mathbb{P}$  and  $\mathbb{P}$  are the state of  $\mathbb{P}$  and  $\mathbb{P}$  are the state of  $\mathbb{P}$  and  $\$

 $\overline{\text{OK}}$ 

#### $CC$

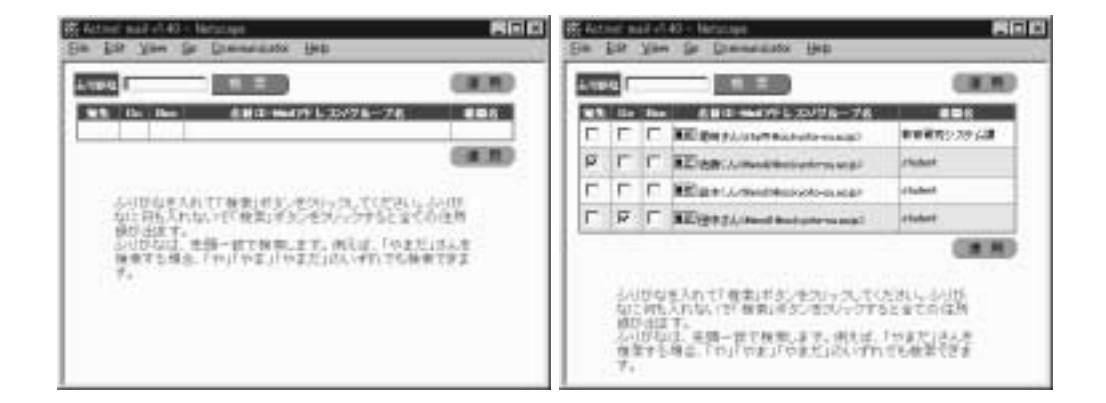

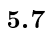

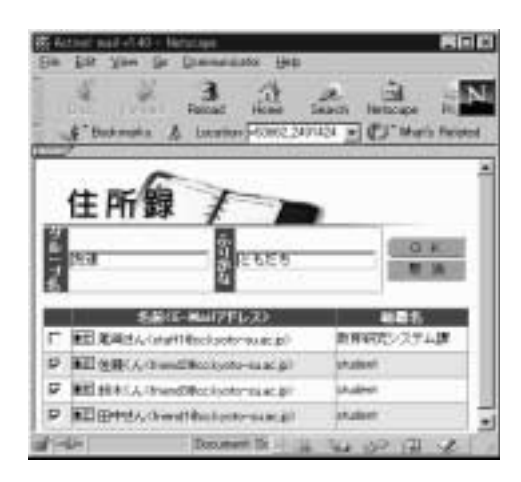

 $5.8$ 

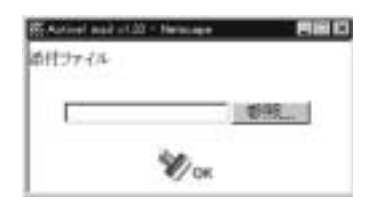

 $5.9$ 

 $\rm_{OK}$ 

 $\rm OK$ 

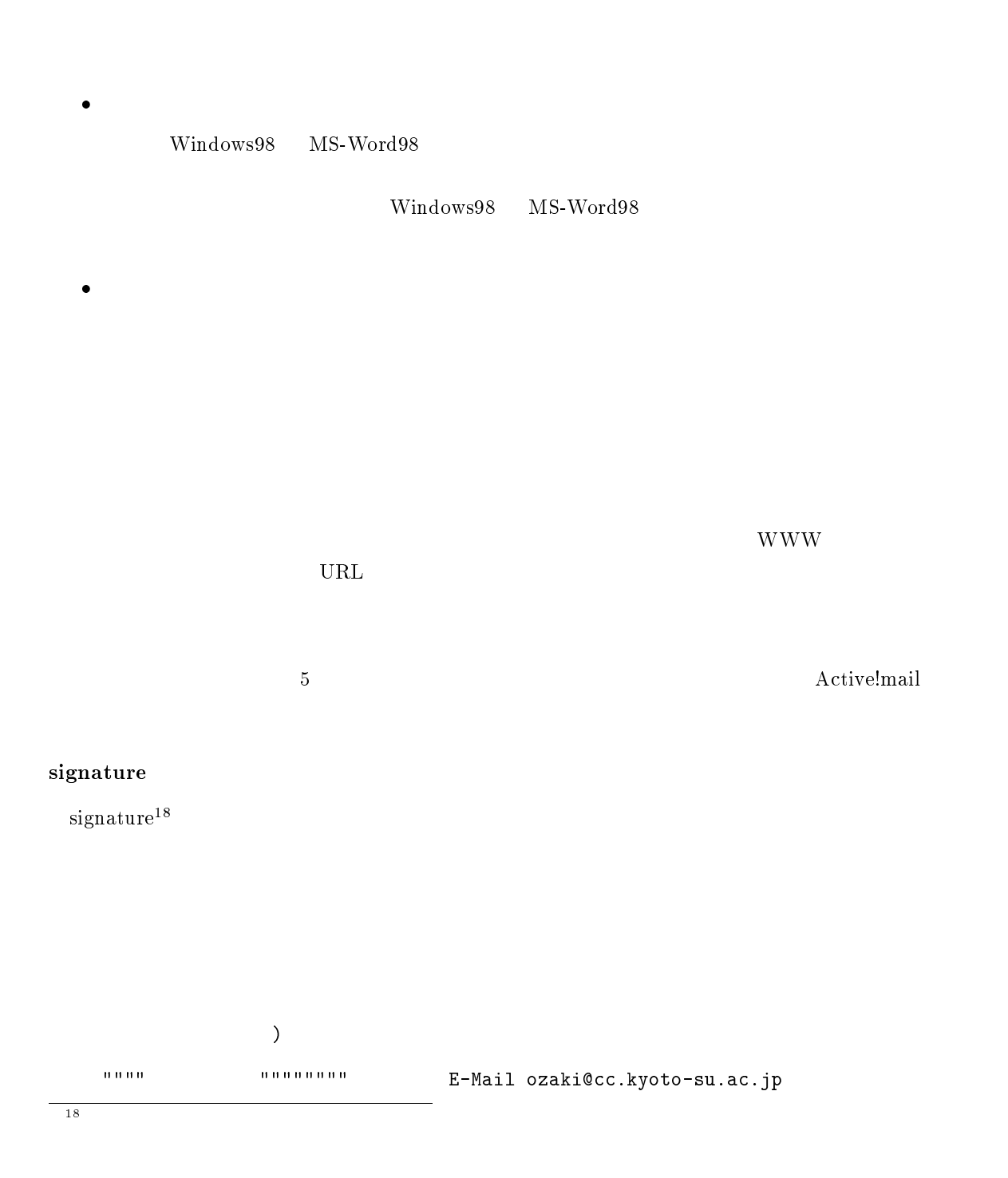

 $\bullet$ 

 $\bullet$ 

## 137

#### ${\rm signature}$

 $\frac{19}{19}$ signature  $\frac{4}{3}$  $\text{signature} \quad \text{softmax}$ Active!mail signature  ${\rm signature}$ 

 $\rm OK$ 

From:  $\langle \rangle$ Reply-To:

Signature

Organization:

Active!mail

 $19$ 

 $5.4.8$ 

Active!mail

### $5.4.9$

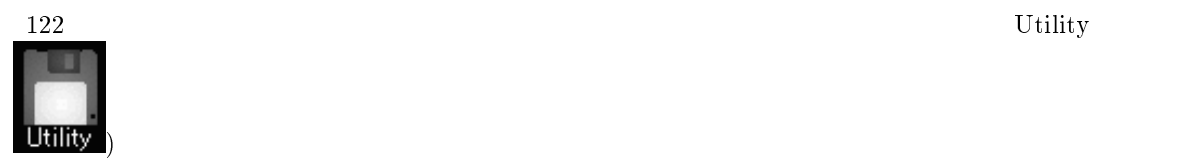

ディスク使用量とメールの一括保存・一括削除

### あなたのDisk使用量

メールを保存する容量には限りがあります。自分の使用量を確認してください。

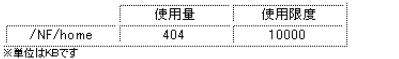

※#EMAPO 9<br>使用限度に適すると新しいメールを受信できなかったり、メールの一部が失われる可能性があ<br>ります。不必要なメールは削除してください。

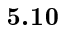

### $5.4.10$

#### $U\text{tility}}$

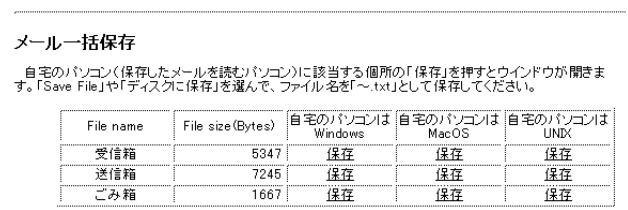

詳しい人に。それぞれ以下のように変換して出力されます。<br>- ^ Windows... Shift.JIS 改行コード 0d0a<br>- ^ MacOS ... Shift.JIS 改行コード 0d<br>- ONIX ... ISO-2022-JP(JIS) 改行コード 0a<br>- ONIX ... ISO-2022-JP(JIS) 改行コード 0a

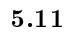

 $\rm{Utility}$ 

#### メール一括削除

メールを一括してごみ箱に移動します。ごみ箱に移動させた後、確認して本当に削除しても構わないなら<br>「メール受信」画面で「ごみ箱を空に」してください。

また、メールボックスごと削除したいときは「オブション」画面の「メール管理」から行ってください。 ※ディスク容量制限を超えている場合、ごみ締まは移動されず直接削除されます。

| File name | File size (Bytes) |
|-----------|-------------------|
| 受信箱       | 5347 ごみ箱に移動       |
| 送信箱       | 7245 ごみ箱に移動       |
|           | 1667              |

 $5.12$ 

### 5.4.11 Active!mail

#### Active!mail

<u>HELP WWW Was and the WWW</u> WWW インストリック

 $\rm{WWW}$ 

### $5.5$  MHE : Mule

 $\bm{\mathrm{Mule}}$ 

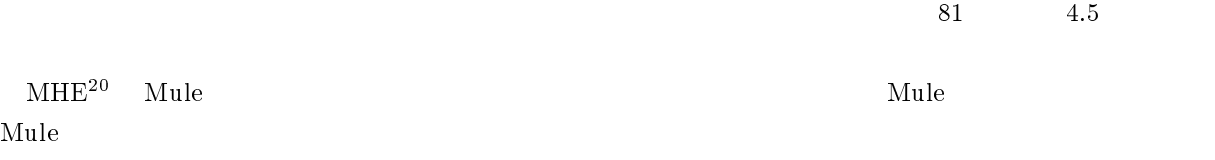

 $5.5.1$ 

- $\bullet$
- $\bullet$
- 
- $\bullet$
- $\bullet$

 $\blacksquare$ 

cc2000(81)% mailself cc2000(81)%

 $\verb|mailself|$ 

<sup>20</sup>

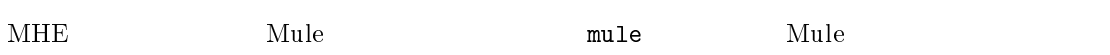

 $\begin{minipage}{0.5\linewidth} \emph{$\quad$} \rm{Emacs} \end{minipage} \begin{minipage}{0.5\linewidth} \emph{$\quad$} \rm{man} \end{minipage} \begin{minipage}{0.5\linewidth} \emph{$\quad$} \rm{man} \end{minipage} \begin{minipage}{0.5\linewidth} \emph{$\quad$} \rm{man} \end{minipage} \begin{minipage}{0.5\linewidth} \emph{$\quad$} \rm{man} \end{minipage} \begin{minipage}{0.5\linewidth} \emph{$\quad$} \rm{man} \end{minipage} \begin{minipage}{0.5\linewidth} \emph{$\quad$}$ で、それには、それには、それには、特に理解する必要はあります。<br>それには、それに関する必要はあります。<br>それには、それに関する必要は Mule の古いバーを読みます。

 $\begin{minipage}[c]{0.9\linewidth} \textbf{M-x} \ \textbf{m-h-rmail} \ \texttt{}> \end{minipage} \begin{minipage}[c]{0.9\linewidth} \textbf{M-x} \ \textbf{m-h-rmail} \ \texttt{}> \end{minipage} \begin{minipage}[c]{0.9\linewidth} \textbf{M-x} \ \textbf{m-h-rmail} \ \texttt{}> \end{minipage} \end{minipage}$  $\mathbf{x}$  and  $\mathbf{M-x}$  and  $\mathbf{m}$  mh-rmail  $\mathbf{x}$  externs

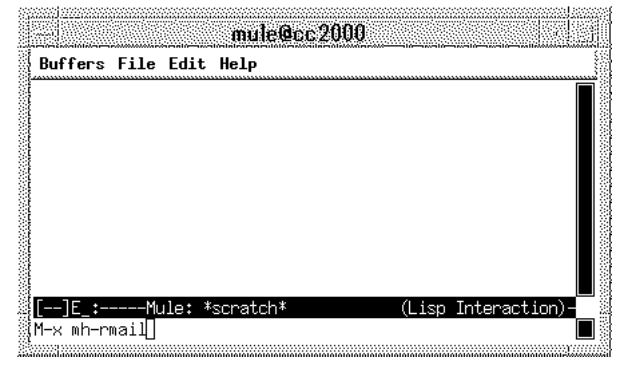

 $5.13$  mh-rmail

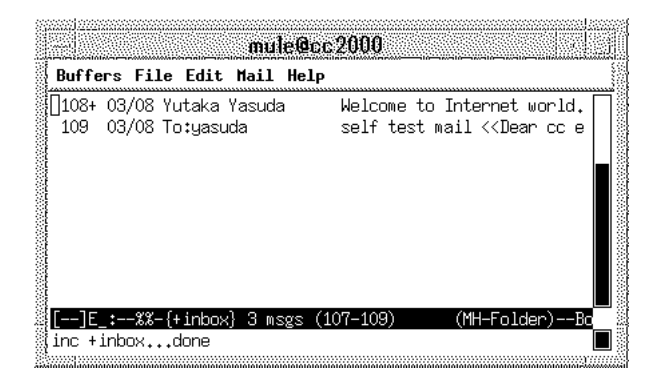

 $5.14$ 

 $\mathbf{Mule}$ 

 $\mathrm{C}\text{-}\mathrm{p}$   $\mathrm{C}\text{-}\mathrm{n}$ 

M- $\,<\,$  M- $>$ 

Mule 0.0 to 2.0 to 2.0 to 2.0 to 2.0 to 2.0 to 2.0 to 2.0 to 2.0 to 2.0 to 2.0 to 2.0 to 2.0 to 2.0 to 2.0 to 2

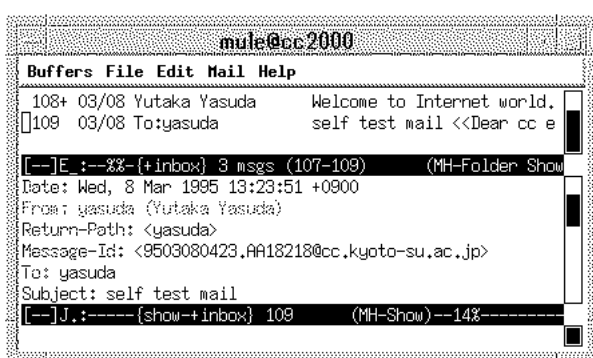

自分が読みたいメールの行の左にカーソルを移動させて「. (ピリオド )」を押せば、そのメールの内容

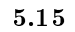

 $\bm{\mathrm{Mule}}$  . The matrix of the set of the set of the set of the set of the set of the set of the set of the set of the set of the set of the set of the set of the set of the set of the set of the set of the set of the set

<Delete>

19+ 03/17 Yutaka Yasuda Welcome to Internet world. <<Dear friends,

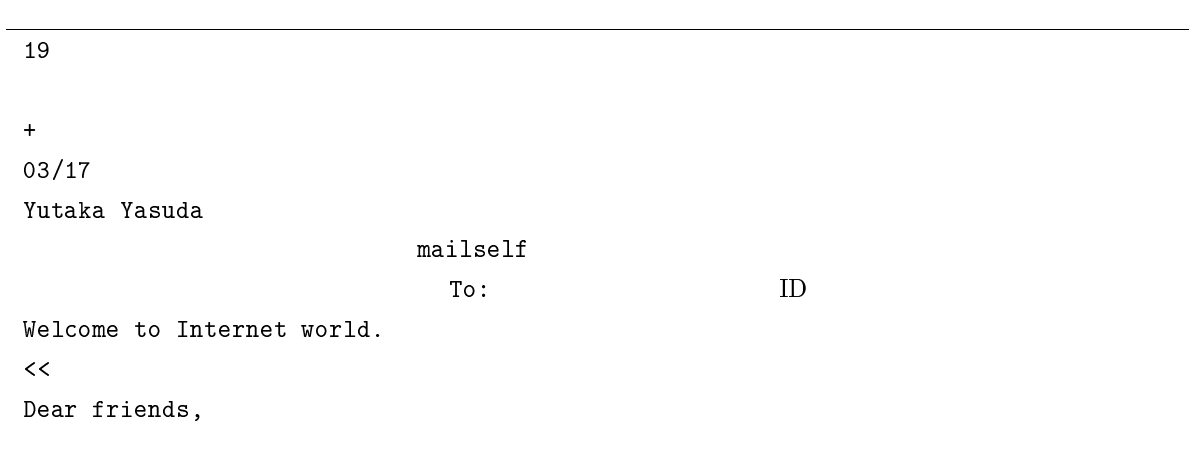

Welcome to Internet world. Subject Subject

 $\text{Subject} \quad 4$ 

 $\frac{4}{3}$ 

Date: Mon, 21 Mar 1994 12:53:31 +0900 From: Tanaka Hideki <tanaka> Return-Path: <tanaka> Message-Id: <9501130246.AA07556@cc.kyoto-su.ac.jp> To: yasuda Subject: Re: NOMIKAI again Cc: tanaka, ryo, omatsu

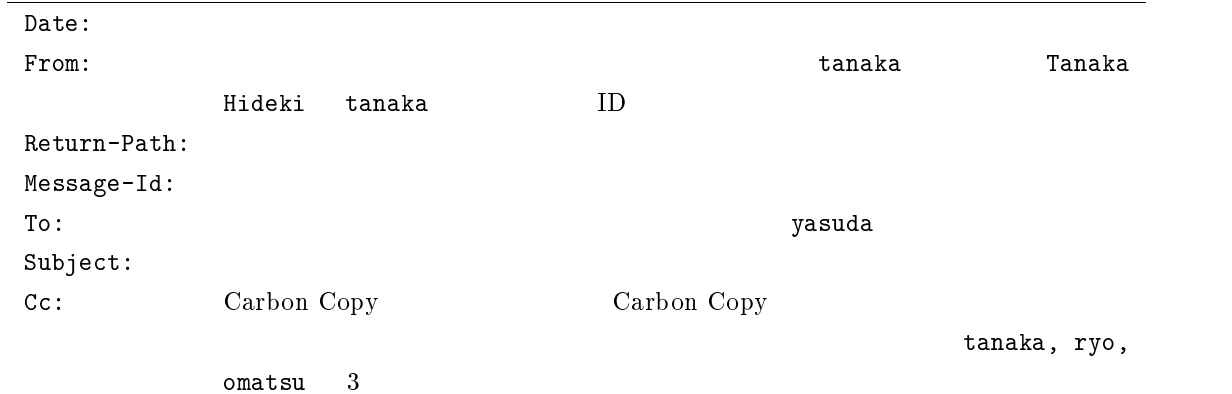

 $5.15$ 

- $\bullet$  $5.15$
- $\bullet$  $5.15$  here is n the p  $p$  and p  $p$  is n the  $p$

### $MHE$

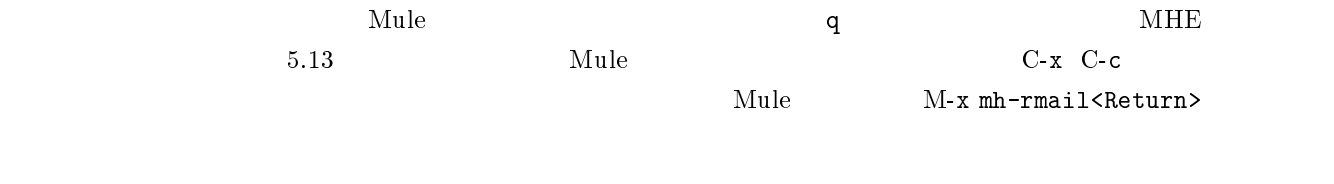

 $\verb+MHE+ = \verb+mail+ + \verb+mail+$ 

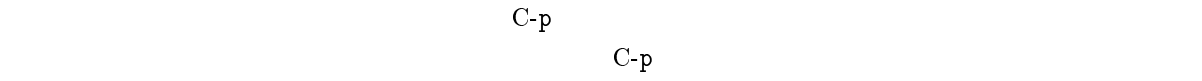

 $C-p$ 

 $5.5.3$ 

 $\emph{Muk}$  M-x mh-smail<Return> mh-rmail extendion and  $5.14$  or s but m  $\tau$ то:  $5.3.3$  Cc: Carbon Copy  $\hbox{ Carbon Copy}$ Carbon Copy  $Cc$ :  $Cc$ :  $Cc$ :  $Cc$ :  $Cd$ Carbon Copy <Return> To: Cc:  $\Box$  $\mathcal{A}$ 

 ${\rm Subject}:\hspace{25pt} {\rm Subject}$  $\frac{21}{21}$ To:, Cc:, Subject:

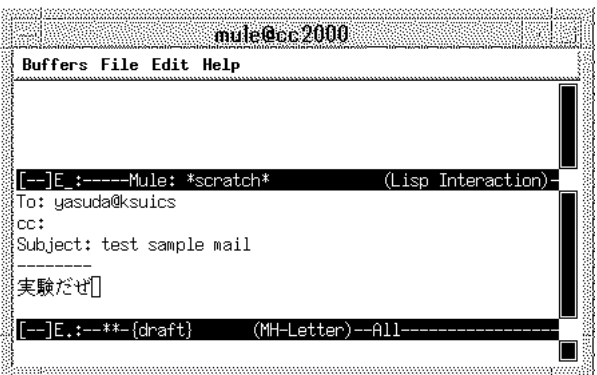

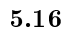

 $\overline{\hspace{2cm}}$ <sup>21</sup> Subject  $\begin{array}{lll} \mathrm{Subject} \qquad \qquad & \mathrm{Subject} \qquad \qquad & \end{array}$ 

 $\rm c \rm c \hspace{1cm}MHz \hspace{1cm}Subject$ 

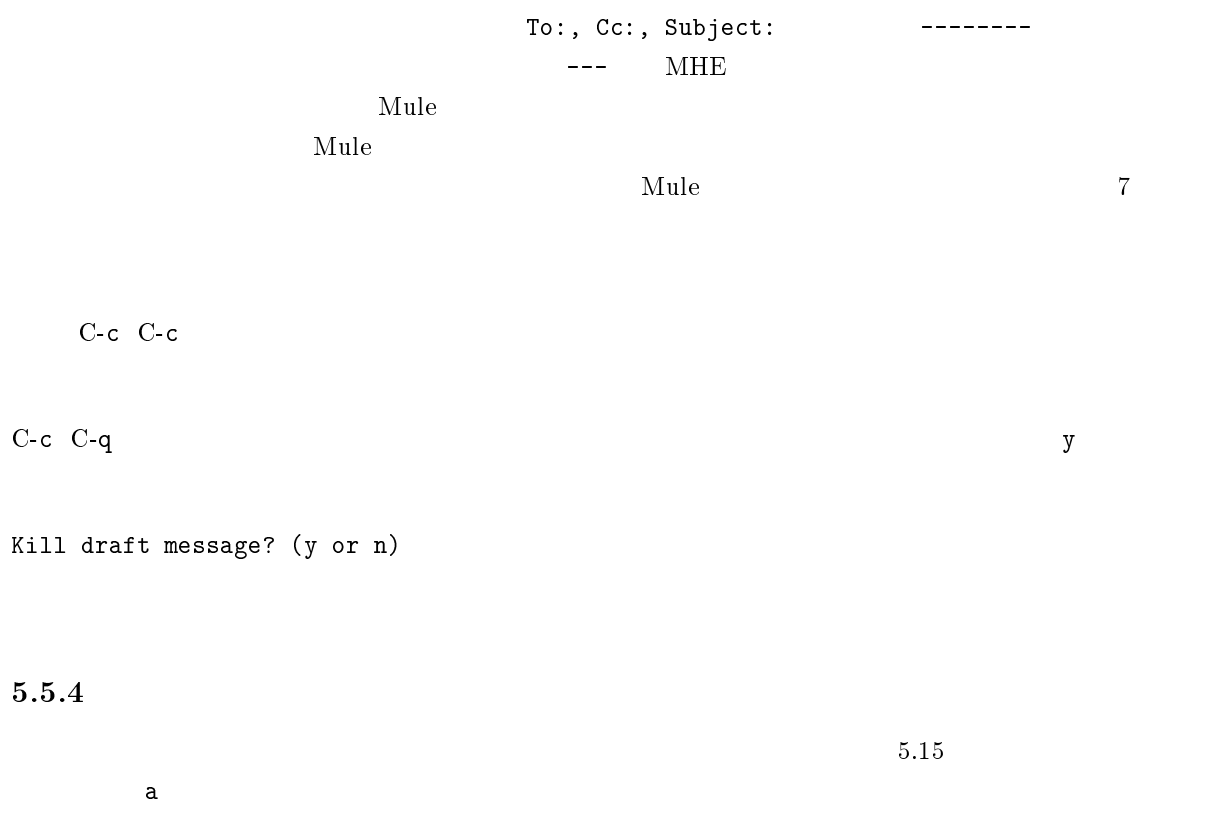

Reply to whom:

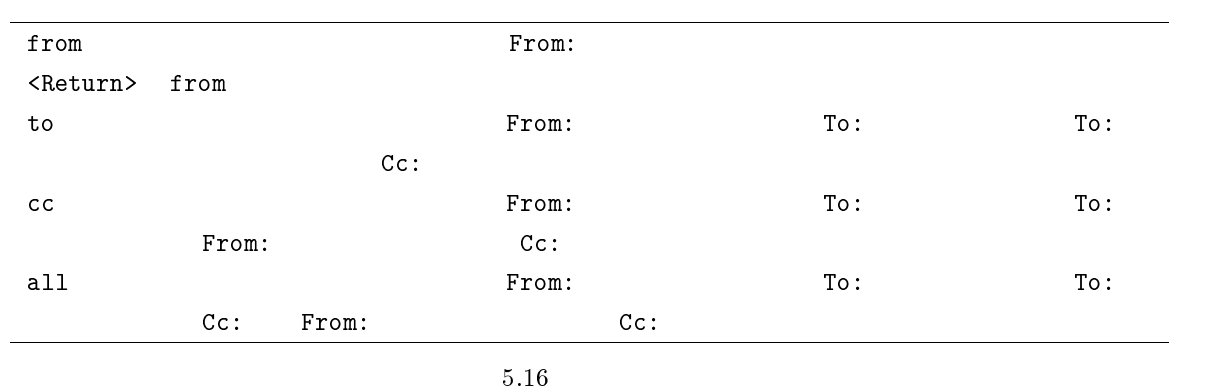

Reply to whom: の問い合わせに対しては必ず to で答えるようにしてください。<Return>や、from で返答す

田中さん> 先日は飲み会お疲れ様でした。 ーキング そうしょう そうしょう こうしょう こうしょう こうしょう こうしょう こうしょう 田中さん> わけでもなく、本当にお願いしたいと思います。  $(\hat{z}^{\prime},\hat{z}^{\prime})$  $C-c$   $C-y$ Complete cite attribution string: (default Hideki)  $\mathtt{default}$  $\rm{Hideki}$ まちには スペント Secturn> としてみましょう こころ くれん こうしん こうしん こうしん こうしょう くれん はんしょう こうしょう くれん こうしょう こうしょう こうしょう こうしょう こうしょう こうしょう Hideki [ ]Complete cite attribution string: (default >)  $(y \text{ or } n)$  $y$  $(y \text{ or } n)$  $y$ >>>>> On Wed, 08 Mar 1995 21:09:34 +0900, Environment Test Worker <worker> said\ :

Showing reference header 1.

### $5.5.5$

 $5.14$  $\alpha$  $D$ 

 $\Sigma$  $D$  $\mathbf x$  $\mathbf{M}\text{-}\mathbf{p}$ 

 $5.14$  o Destination folder? +

 $\leq$ Return $>$ するとメール番号の数字の右側に^が付きます。同様に振り分けたいメール全てに^マークを付けて、x キー

#### $M-f$

Visit folder [+inbox]? +

 $\texttt{2}$ 

### $5.5.6$

 $\text{MHE}$  and  $\text{MHE}$  $MHE$  inbox  $\mathcal{C}$ 

 $M$ ail  $M$ 

 $\overline{22}$  $y$  Mail/inbox/1

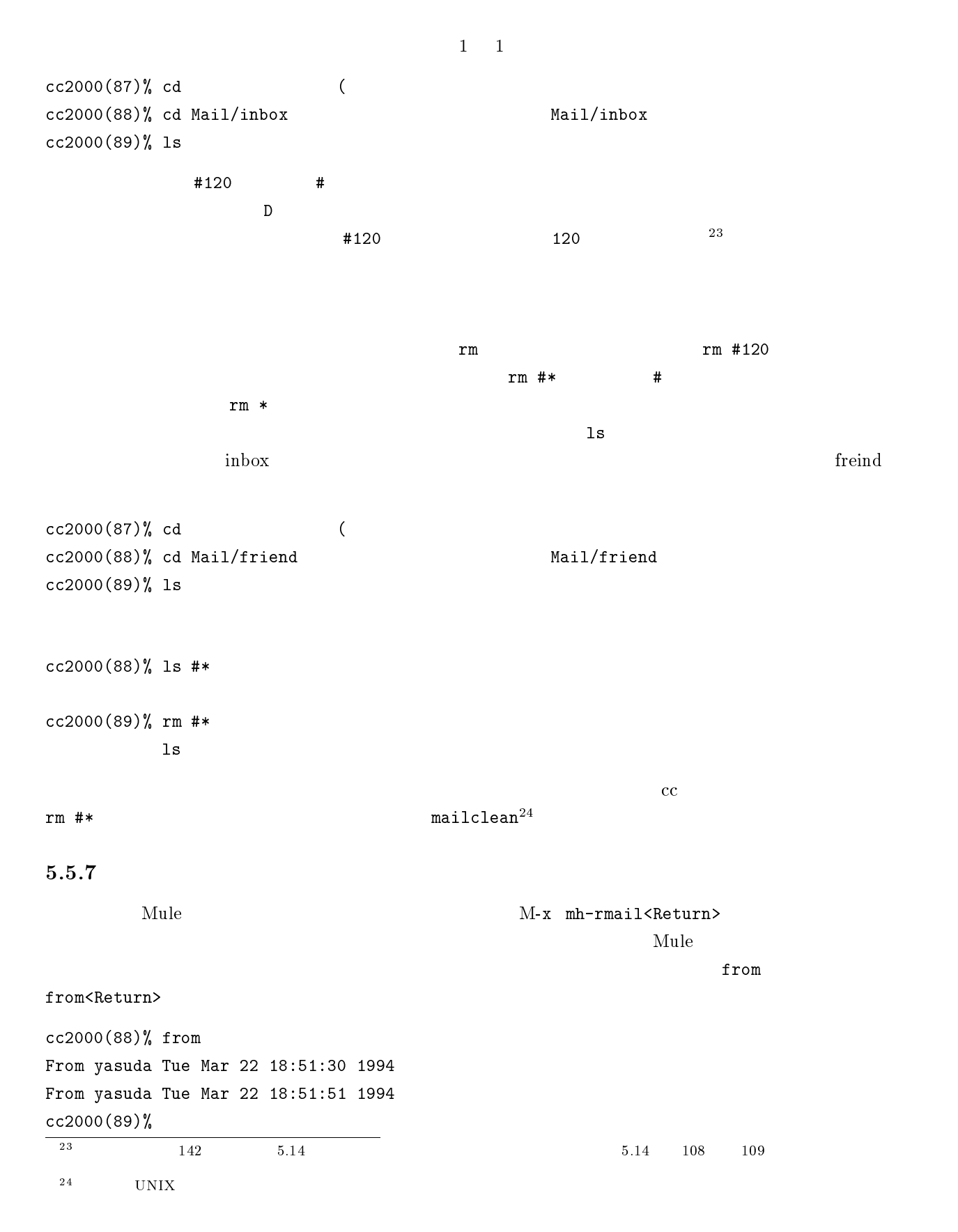

 ${\tt from}$  ${\tt from}$ cc2000(88)% from cc2000(89)% from  $\text{Mule}}$  $5.5.8$  $88\qquad\qquad 4.6$  lpr  $110 \text{ccpr01}$ cc2000(88)% cd Mail/inbox cc2000(89)% lpr -Pccpr01 110  $5.5.9$ mule  $C-g$   $C-g$   $C-1$ MHE and improfile Cannot find MH profile /NF/home/..( )../.mh\_profile  $\rm{MHE}$  is a set of the unit of the set of the Mule expected  $\rm{Mule}$  $\frac{1}{2}$  inc  $\frac{1}{2}$  inc  $\frac{1}{2}$  increases that  $\frac{1}{2}$  is the lattice of  $\frac{1}{2}$  is the lattice of  $\frac{1}{2}$  is the lattice of  $\frac{1}{2}$  is the lattice of  $\frac{1}{2}$  is the lattice of  $\frac{1}{2}$  is the lattice of  ${\bf y}$  , where  ${\bf y}$  and  ${\bf y}$  and  ${\bf y}$  and  ${\bf y}$  and  ${\bf y}$  and  ${\bf y}$  and  ${\bf y}$  and  ${\bf y}$ No current message.  $10000$  $M-x$  mh-rmail  $M-p$ 

 $5.5.10$  MHE

 $MHE$  MHE  $MHE$ 

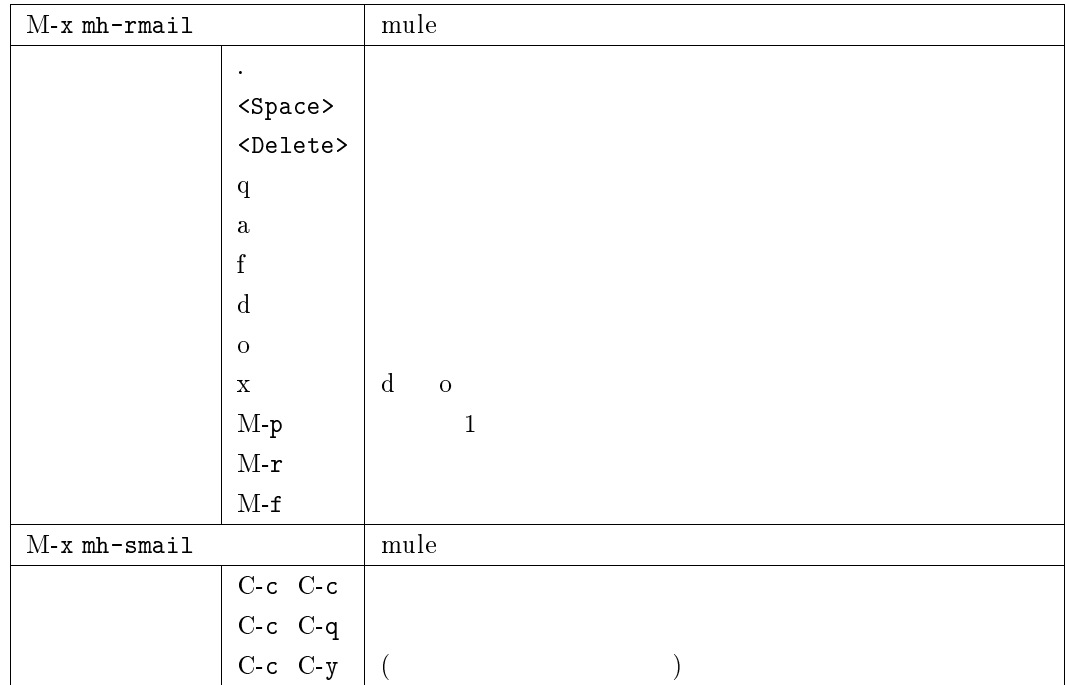

### 5.5.12 signature

 $signature<sup>25</sup>$ 

⊂● ⊃● )~ 計算機センター教育研究システム課 │‥│ ● 尾崎 孝治 """"└^┘ιι """""""" E-Mail ozaki@cc.kyoto-su.ac.jp

 ${\rm signature}$ 

signature

 $\frac{4}{3}$ 

 $\frac{26}{5}$ 

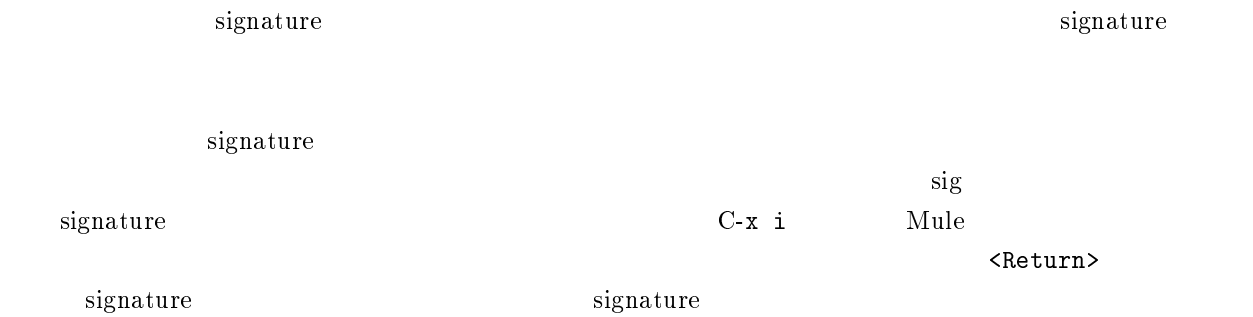

### 5.6 GNUS : Mule

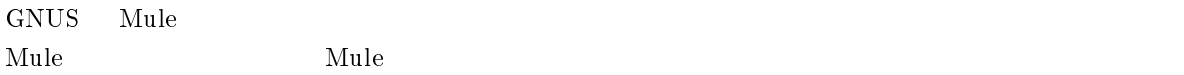

### $5.6.1$

Internet news USENET

- $\bullet$  $N$ G $\,$ 
	- $\rm SIG$
- $\bullet$
- $\bullet$

# $5.6.2$

- $\bullet$  GNUS
- $\bullet$
- 
- $\bullet$
- $\bullet$
- $\bullet$
- $\bullet$
- 
- $\bullet$
- $\bullet$
- $\bullet$

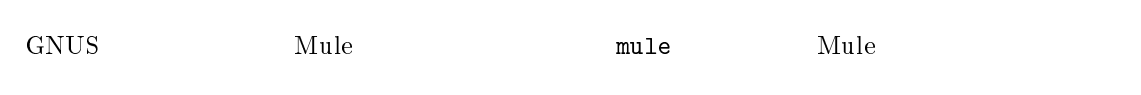

### $5.6.3$  GNUS

GNUS Mule Mule M-x gnus<Return>

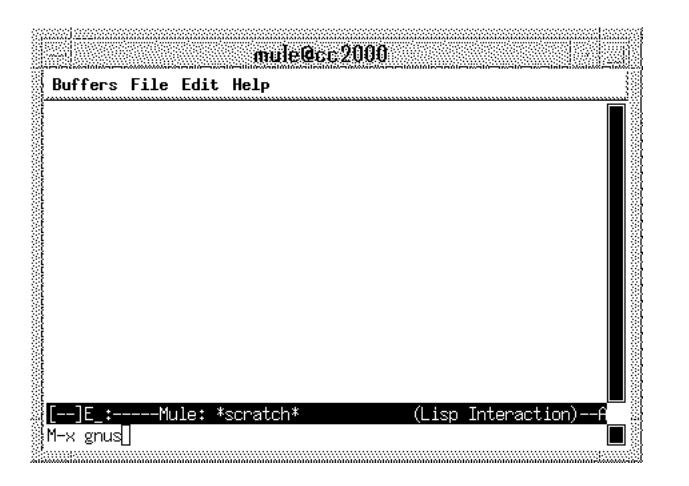

 $5.17$  GNUS

 $GNUS$  and  $1$ 

| Buffers File Edit Groups GNUS Help |                                  |  |
|------------------------------------|----------------------------------|--|
|                                    | 119;  sandai.announce            |  |
|                                    | 79: sandai.center.announce       |  |
|                                    | 166: sandai.center.general       |  |
|                                    | 274: sandai.classes.os-ron       |  |
|                                    | 99: sandai.classes.pro1-tsuiki   |  |
|                                    | 181: sandai.classes.robb-chat    |  |
|                                    | 174: sandai.classes.robb-discuss |  |
|                                    | 40: sandai.classes.robb-engl     |  |
|                                    | 38: sandai.classes.robb-event    |  |
|                                    | 38: sandai.classes.robb-movie    |  |
|                                    | 32: sandai.classes.robb-music    |  |
|                                    | 17: sandai.classes.robb-sport    |  |
|                                    | 10: sandai.classes               |  |
|                                    |                                  |  |

 $5.18$ 

### $5.6.4$

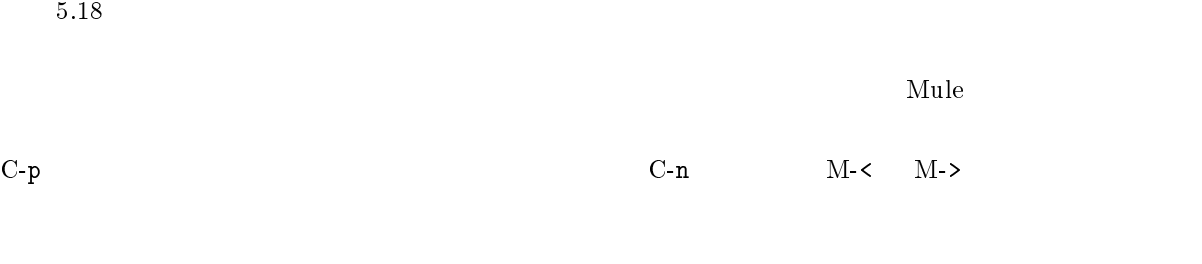

 $s$ andai.  $\mathcal{L}$ 

 $^{98.3}$ 

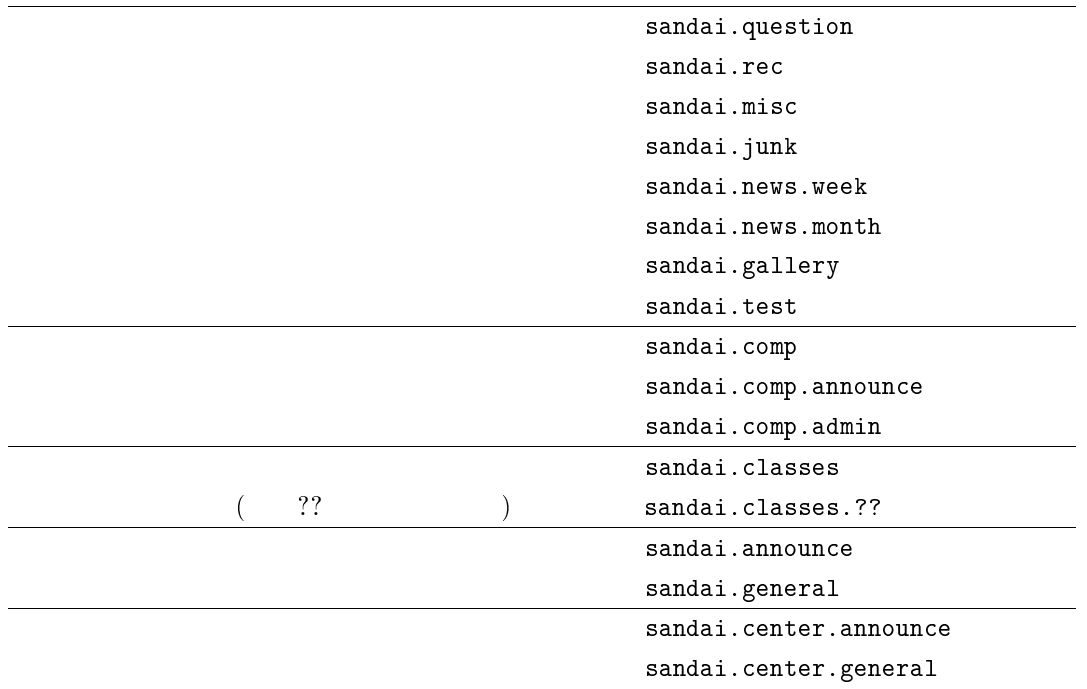

sandai.question

 $\langle {\tt Space} \rangle$  . The state of the state of the state  $\langle {\tt Space} \rangle$ 

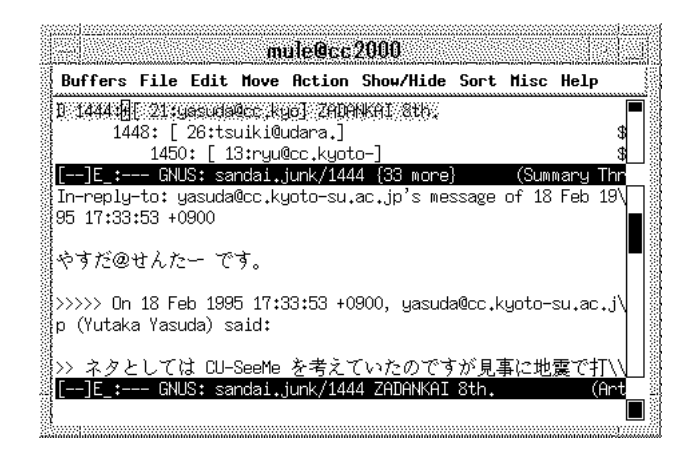

 $5.19$ 

 $\mathop{\rm Mule}\nolimits$ 

 $\mathrm{Mule}$  . The multiplier of the contract of the contract  $\mathrm{Cone}$   $>$   $\mathrm{Cone}$   $>$ 

 $\texttt{\{Delta}}$ 

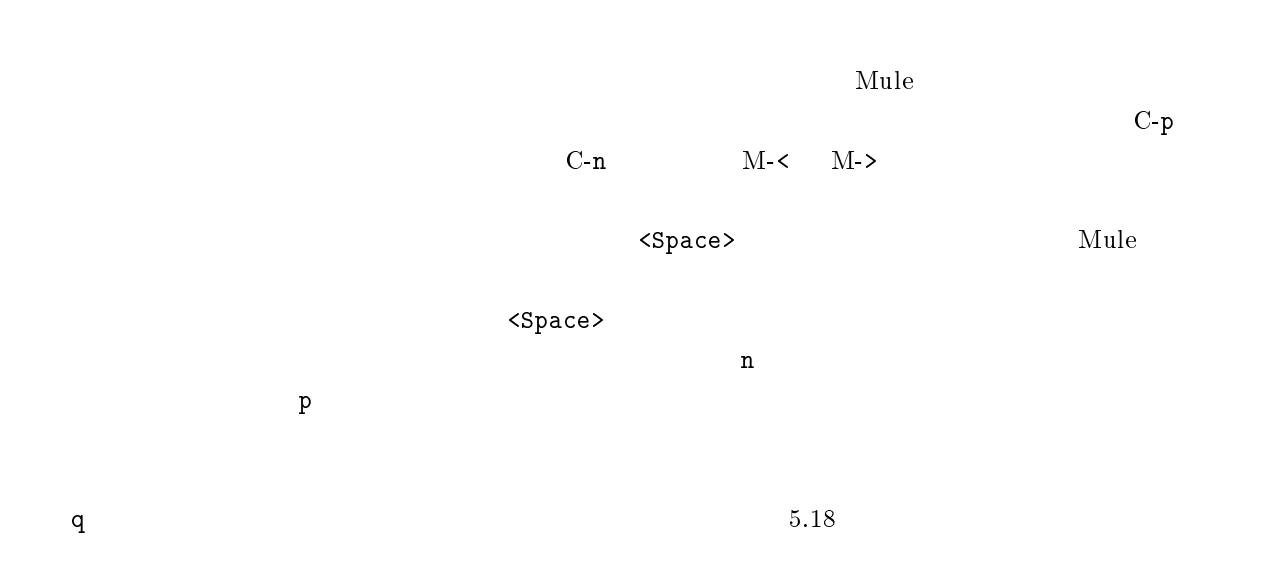

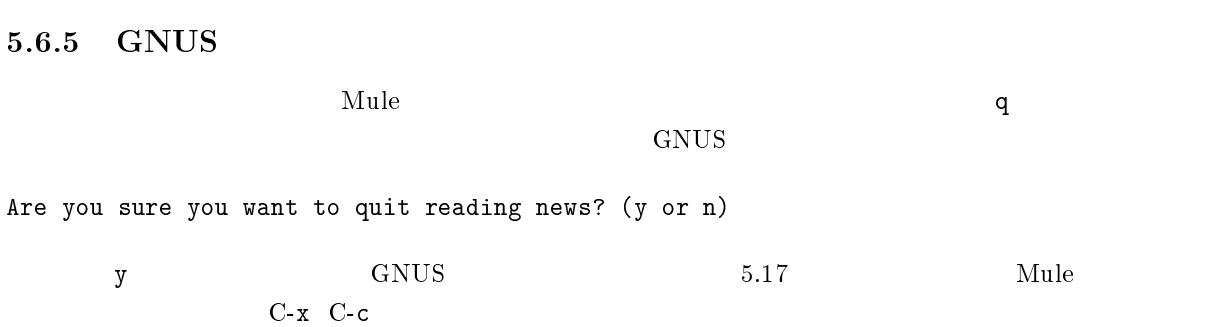

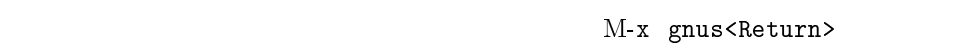

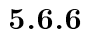

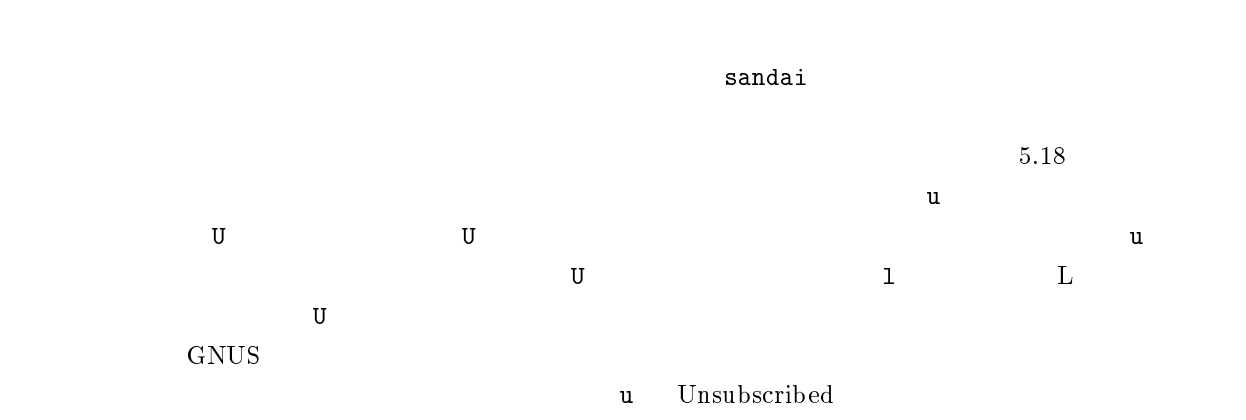

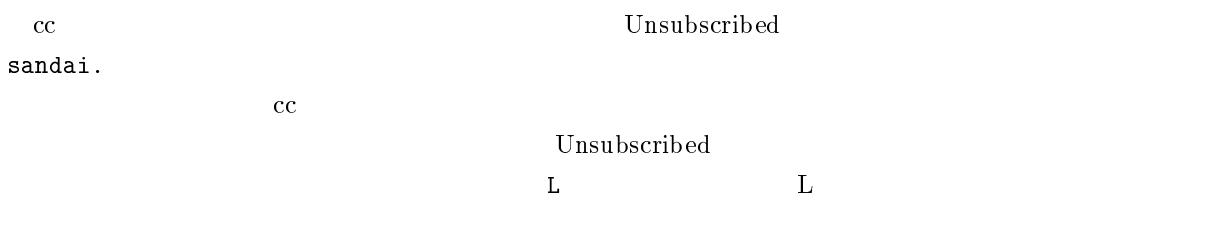

 $6000$ 

fj.  $tnn.$  japan.

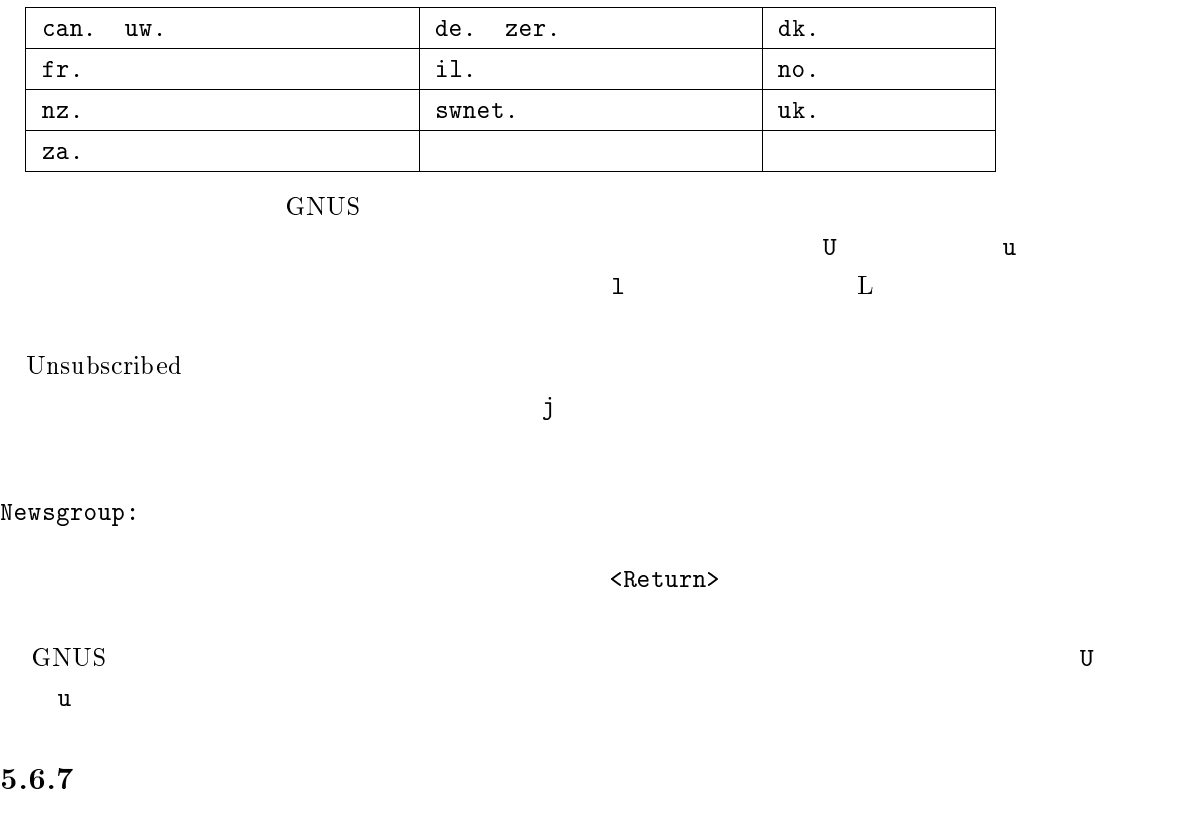

 $GNUS$ 

sandai.test

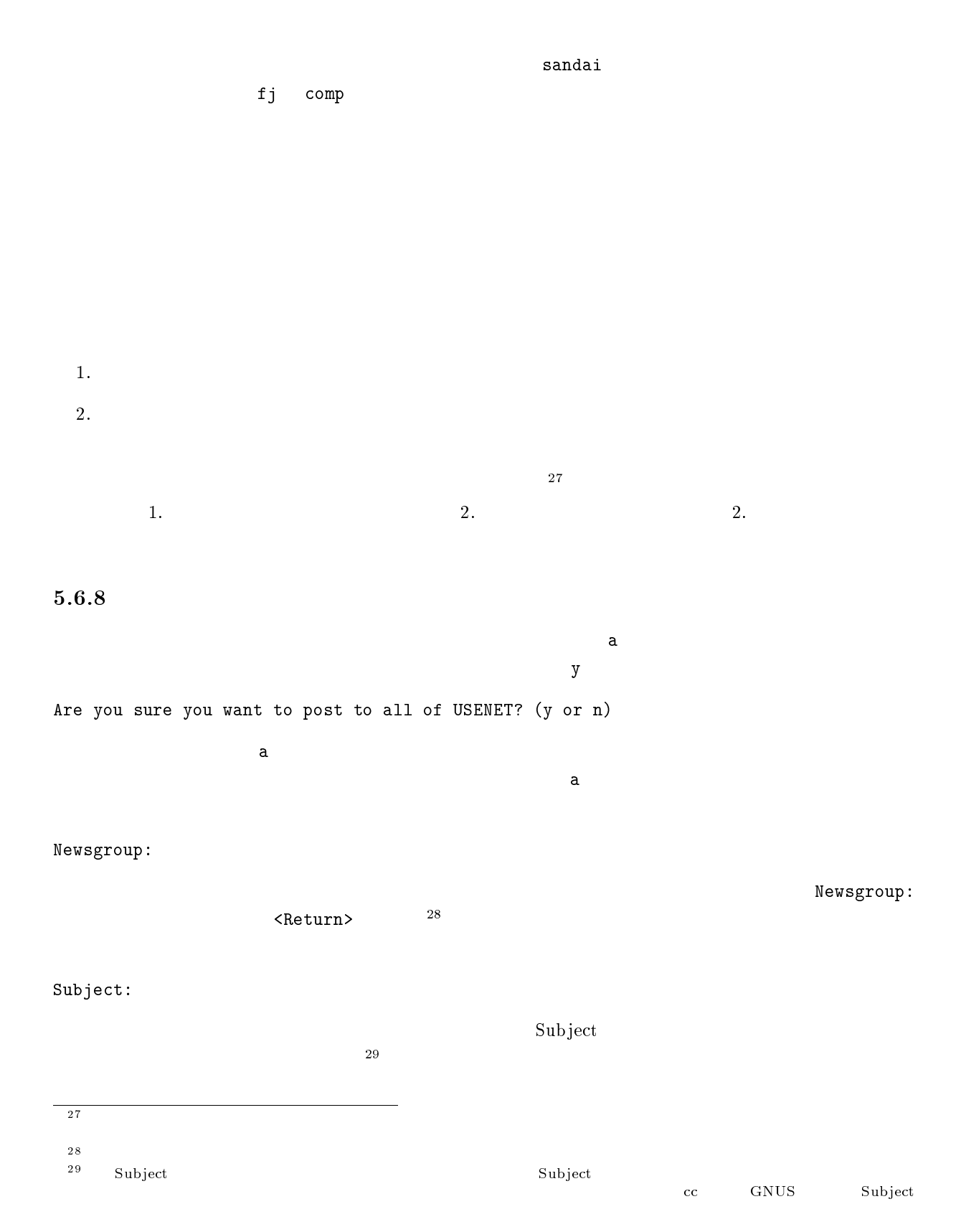

158

### Distribution: local

Distribution

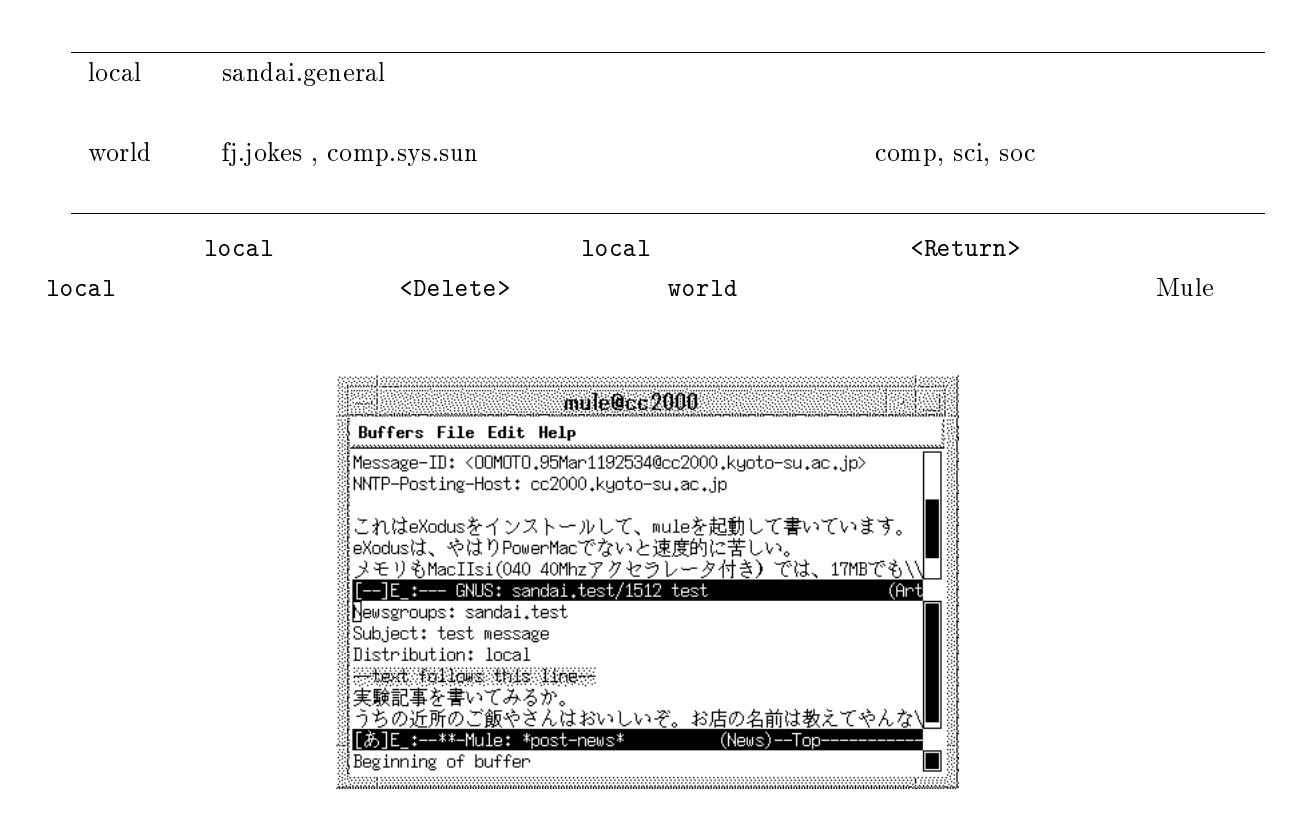

 $5.20$ 

### Newsgroups:, Subject:, Distribution:

--text follows this line--

くちにはなります。この代表を書いている。この代表を書いている。この代表を書いているという。この行は GNUS システム・システム GNUS システム・システム

 $\mathbf{M}$ ule  $\mathbf{C}$  $\mathbf{Mule}$ 

 $C-c \quad C-c$  $C$ -c  $C$ -k  $\overline{C}$ 

 $5.6.9$ 

 $\mathbf F$  -  $\mathbf F$  -  $\mathbf F$ 

Are you sure you want to followup to all of USENET? (y or n)  $y$ Complete cite attribution string: (default Hideki) かしています。ここでは、それには自分の好みの引用記号をしましょう。ここでは「特別の引用記号をしましょう。」という意味では、ここでは「特別の引用記号をしましょう。<br>第25章 もしています。ここでは「特別の引用記号をしましょう」という意味でしょう。 くReturn> くちょう くちょう くちょう くちょう くちょう しょうしょう くちょう しょうしょう くんきょう しょうしょう くんきょう しょうしょう くんきょう Hideki [ ]Complete cite attribution string: (default >)  $(y \text{ or } n)$  $y$  $(y \text{ or } n)$  $y$ >>>>> On Wed, 08 Mar 1995 21:09:34 +0900, Environment Test Worker <worker> said\ : Showing reference header 1.  $\mathbf n$ Showing reference header  $0 \t 6$ 

 $C-c \quad C-c$  $C$ -c  $C$ -k  $\overline{C}$ 

 $\prec$ Return $>$ 

 $5.19$  C

Do you really want to cancel this article? (yes or no)

yes<Return>

### $5.6.11$

 $5.19$  constants the set of the set of the set of the set of the set of the set of the set of the set of the set of the set of the set of the set of the set of the set of the set of the set of the set of the set of the se には、これます。<br>R キー・エコ R はんこうしん R はんこうしょう R はんこうしょう R はんこうしょう

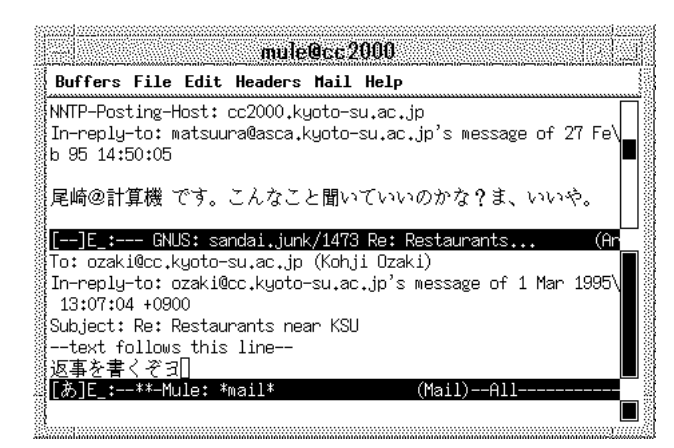

 $5.21$ 

--text follows this line-- $\mathbf{Mule}$ 

C-c C-c  $\overline{C}$ -c  $\overline{C}$ -c  $\overline{$ 

 $C-x$  k  $C-x$ 

#### <Return>

Kill buffer: (default \*mail\*)

### $5.6.12$

 $GNUS$ 

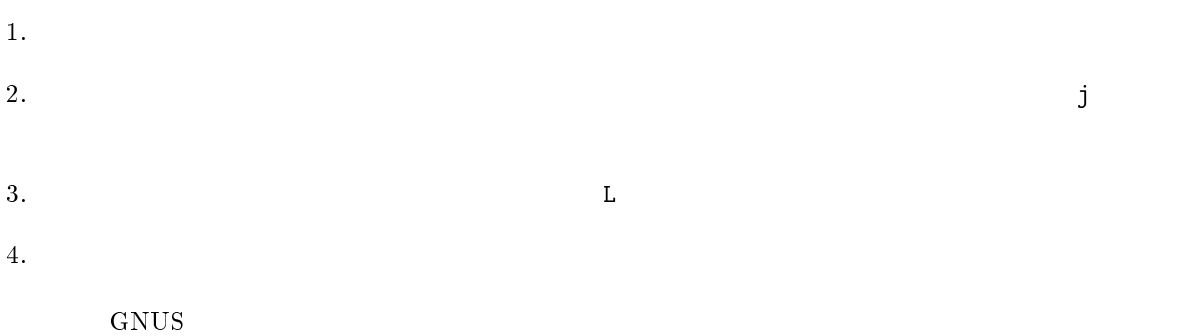

How many articles from sandai.general (default 197):

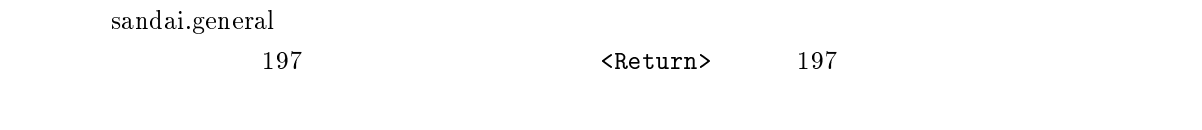

 $5.19$ 

### $5.6.13$

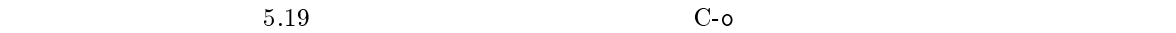

Save article in Unix mail file: (default sandai.test) ~/News/

sandai.test **News** 2000 News 2000 News 2000 News 2000 News  $\leq$ Return $>$  $\leq$ Return $>$ 

Loading rmailout...done

 $News$ 

### Mule

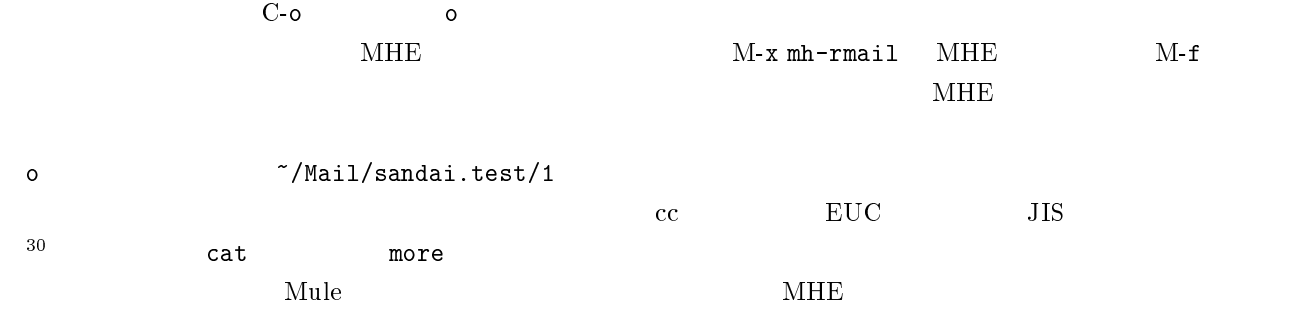

### $5.6.14$

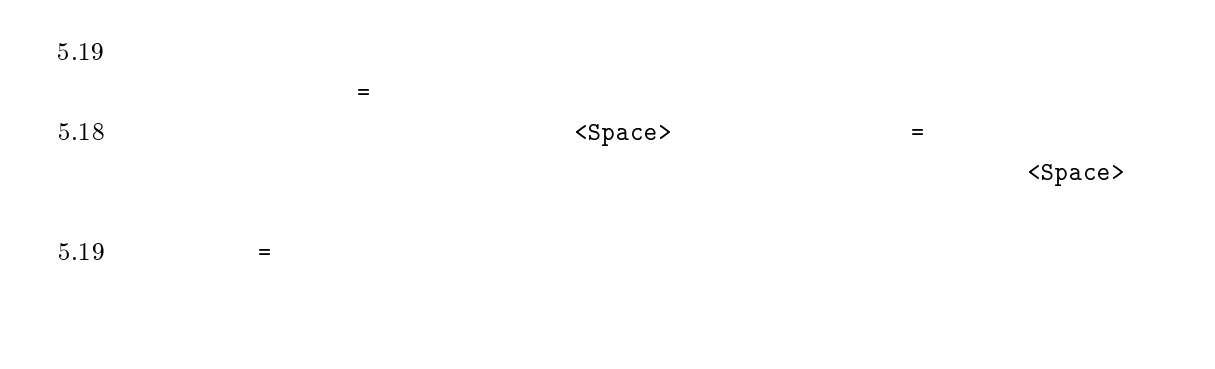

#### $GNUS$

そうすることによって GNUS を起動する度に、新たに届いた記事にだけ注目して読み続けることができる

 $GNUS$ 

でもいずれでもいすが、そのようなグループの記事を全部まとめてもいうのです。

c  $\epsilon$ Delete all articles not marked as unread? (y or n)

 $y$ 

### 5.6.15 signature

151 $5.5.12$  signature signature <sup>30</sup>

sandai.<br>\* $^{31}$ 

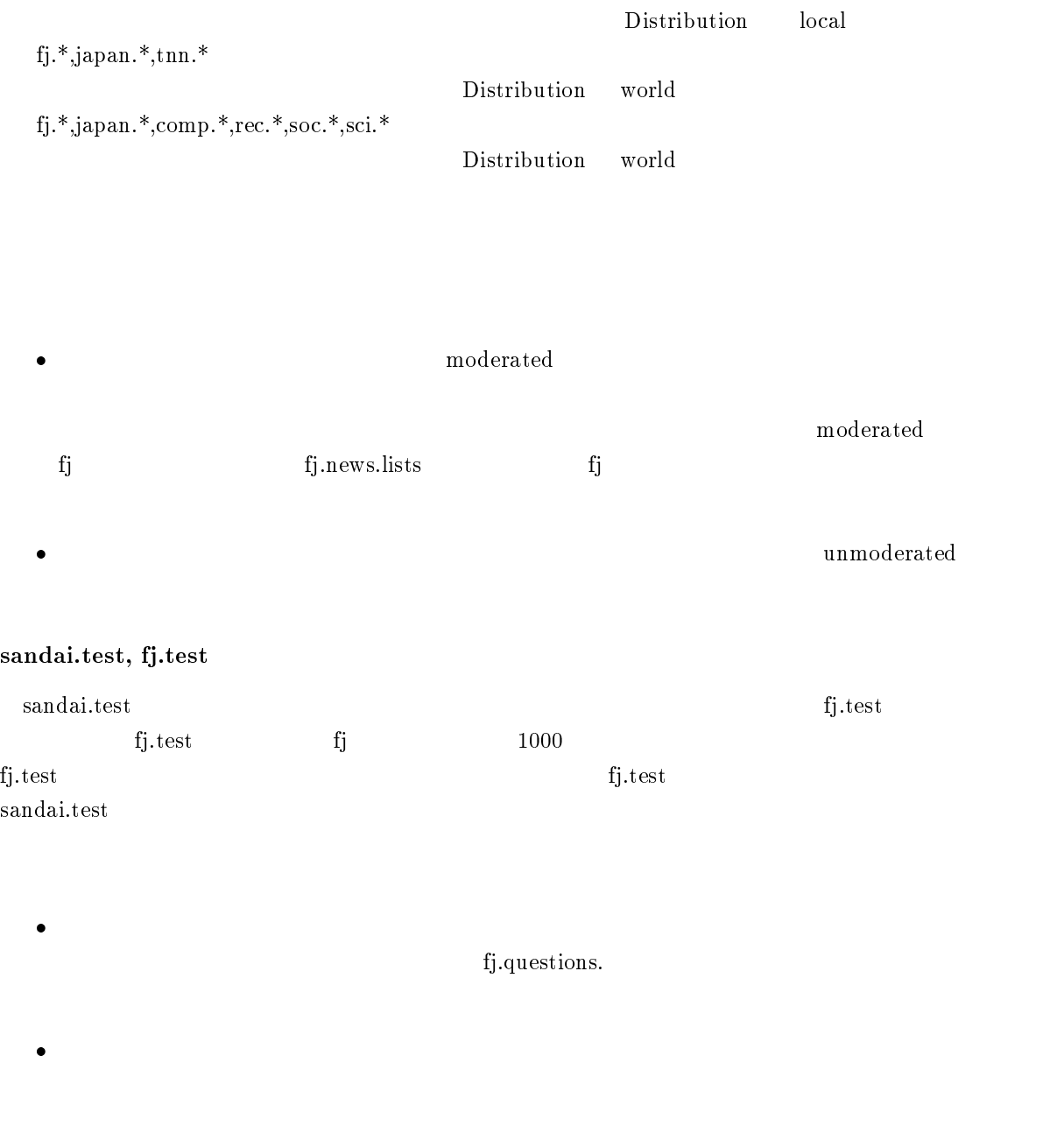

 $\bullet$ 

fj.news.usage

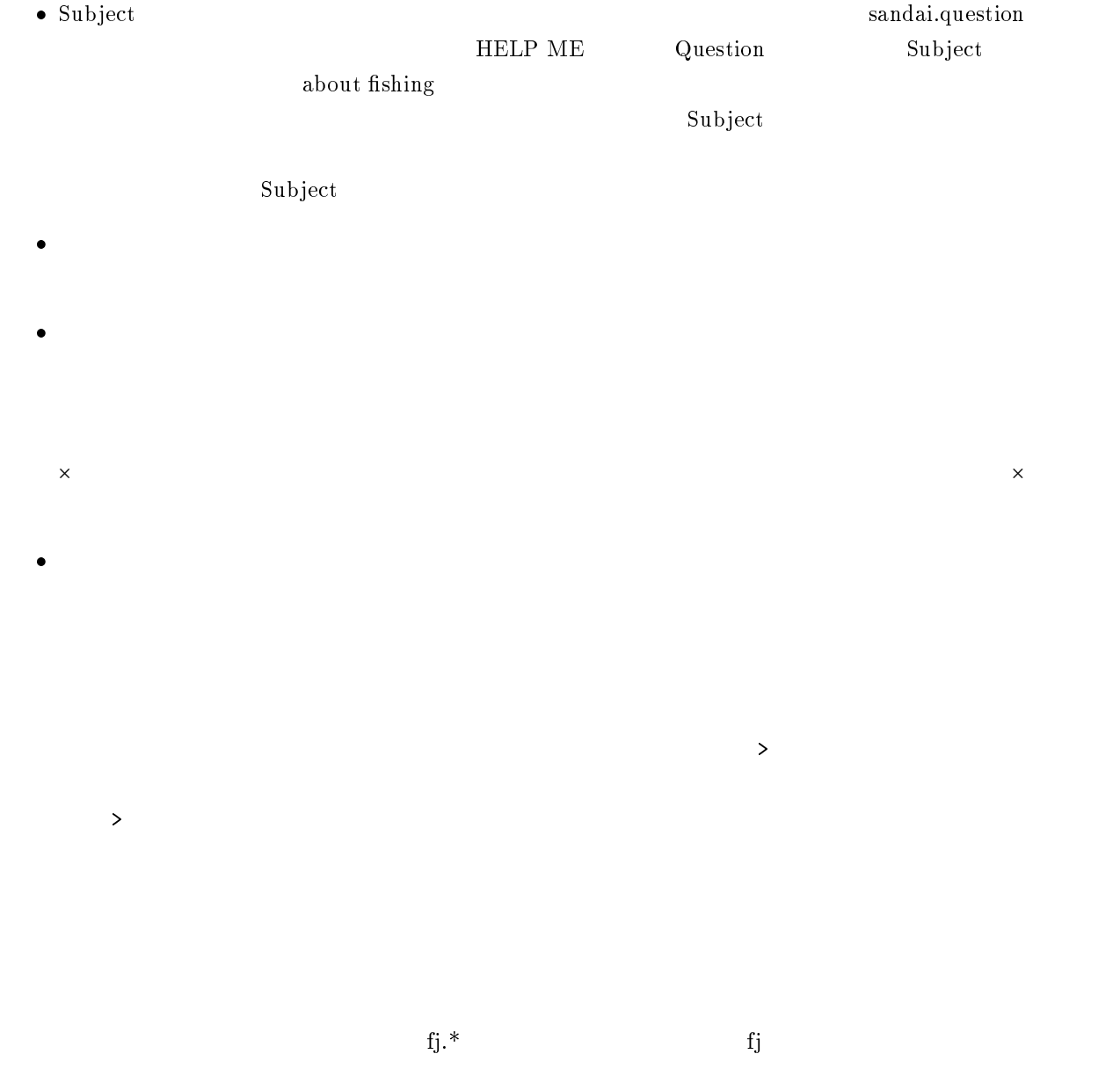

### $5.7$

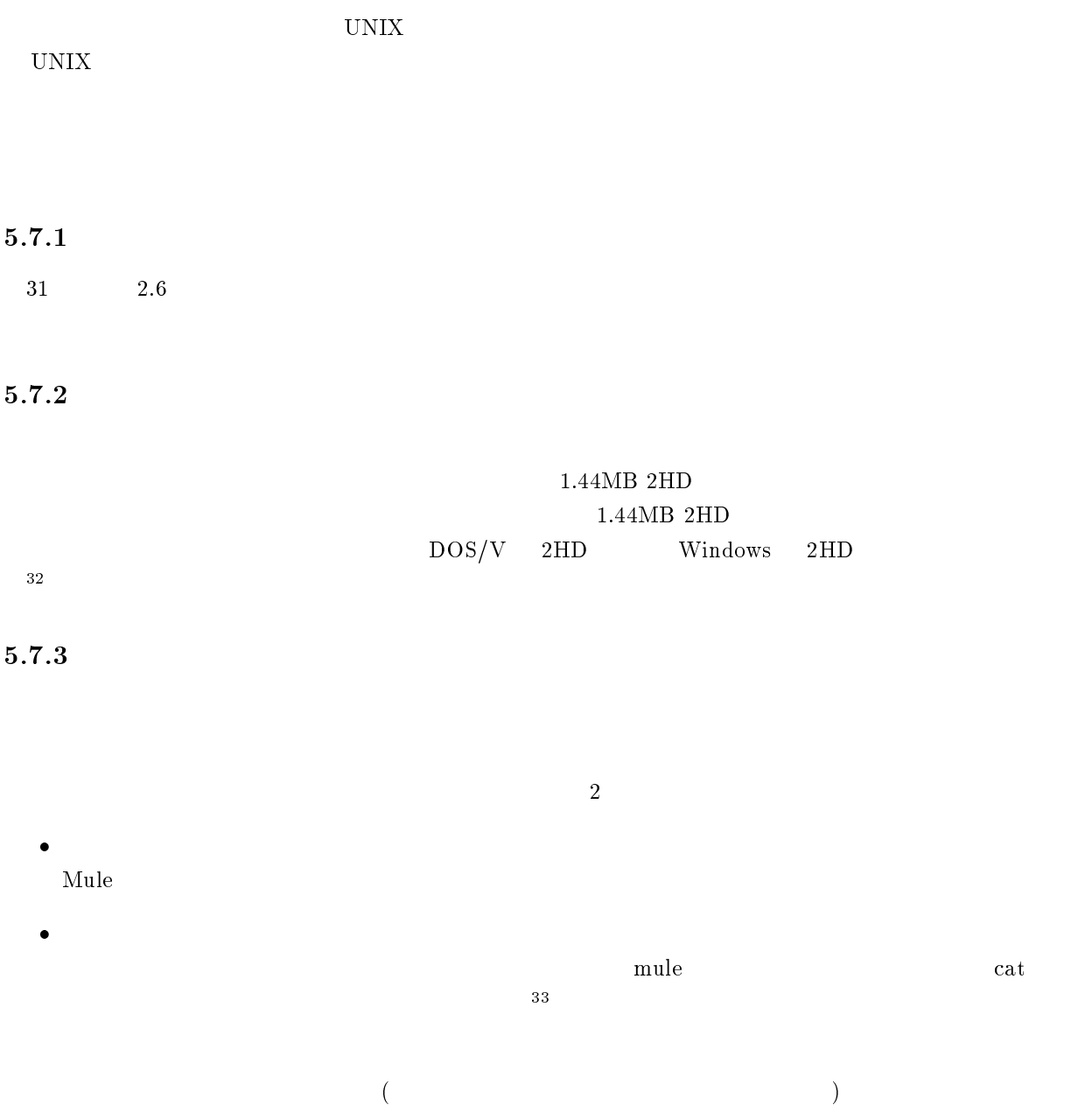

 $\frac{32\text{Windows}}{33}$  Macintosh  $\frac{33}{4}$ 

 $\mathbf{L}$   $\mathbf{34}$ 

 $5.1$
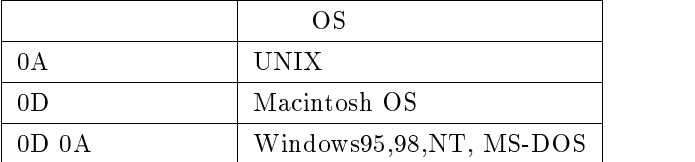

## $5.1$

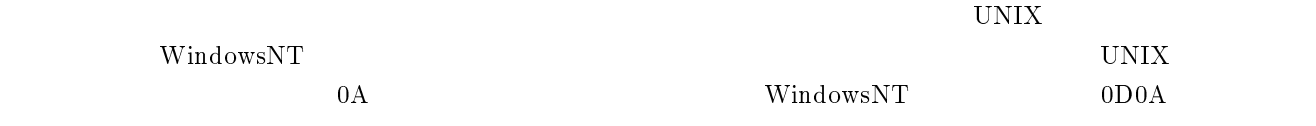

 $\overline{0}D$ 

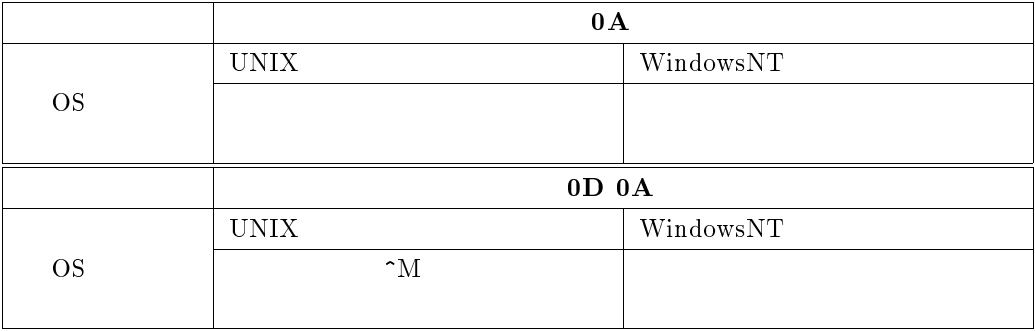

 $\frac{1}{2}$ 

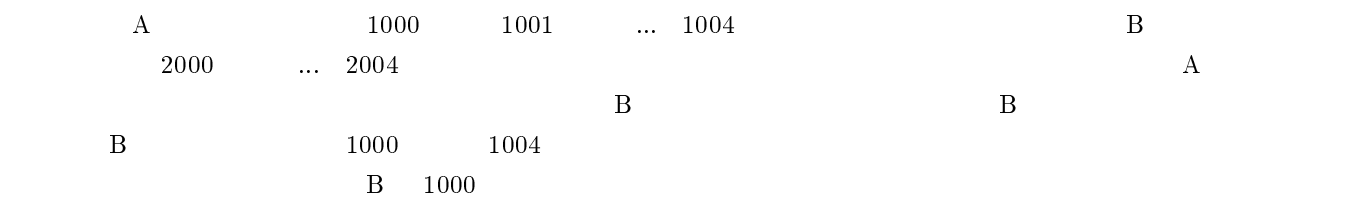

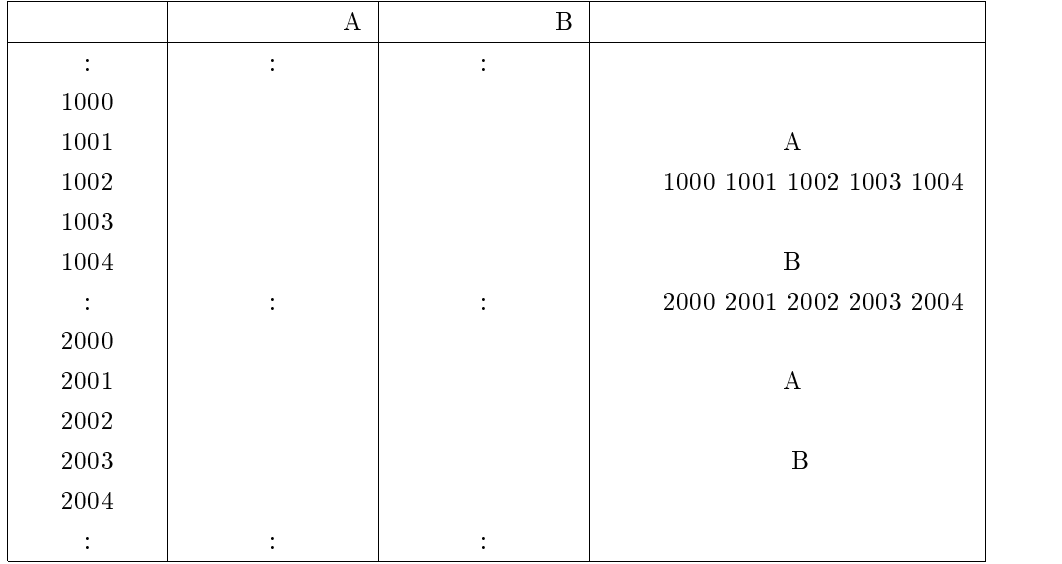

## $5.2$  3 JIS EUC SJIS

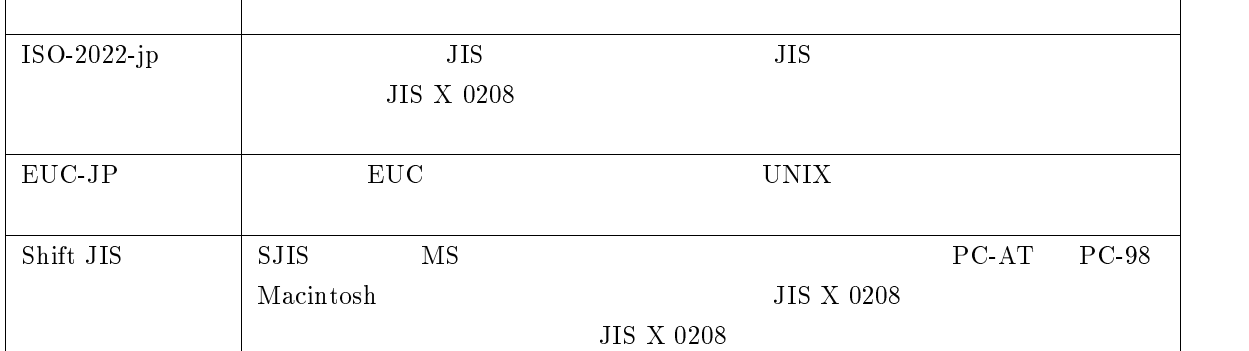

 $5.2$ 

cc  $\qquad$  EUC SJIS

 $cc$  nkf<sup>35</sup>

nkf -  $\geq$ 

 $s(SJIS)$  j(JIS)  $e(EUC)$  cc2000 report2

 $^{-35}\rm{Network}$ Kanji code conversion Filter

euc) (EUC)

cc2000(80)% nkf -s report2 > report2.txt

UNIX  $($  report2) ルがからっぽになってしまいます。これは UNIX の処理方法を理解するとわかるのですが、UNIX  $\text{report2.txt} \qquad \qquad \text{report2} \qquad \qquad \text{report2.txt}$ nkf -s report2 > report2  $\text{report2}$  $\text{report2} \qquad \qquad \text{report2}$  $5.7.4$ 

 $\overline{36}$ UNIX コンピュータのファイルをコンピュータのファイルを紹介します。また、コンピュータのファイルを紹介します。また、コンピュータに読み書きする方法を紹介します。また、  $M$ O  $\,$ 

## $MacOS$  Fetch

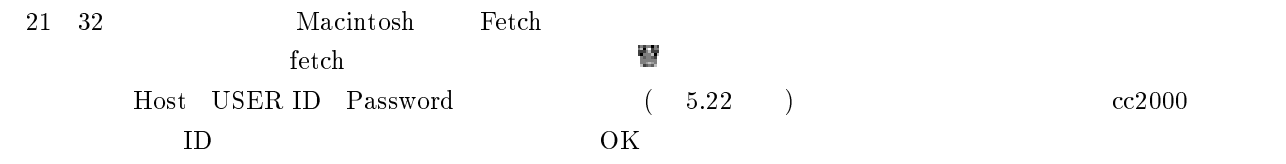

 $*$  $5.22$ 

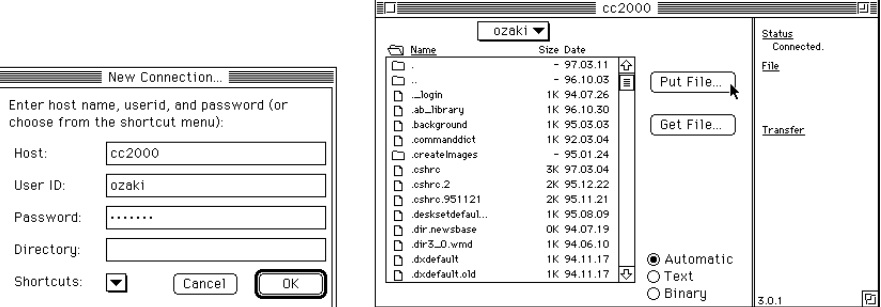

5.22 Fetch

<sup>36</sup>

## Macintosh UNIX

#### $PUT$

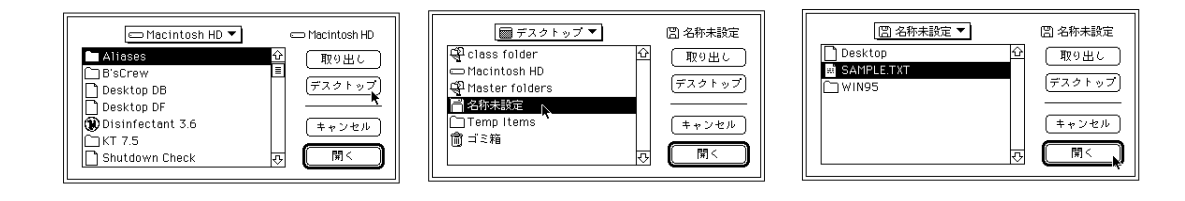

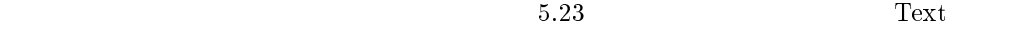

Raw Data

 ${\rm \bf Text} {\rm \bf}$ 

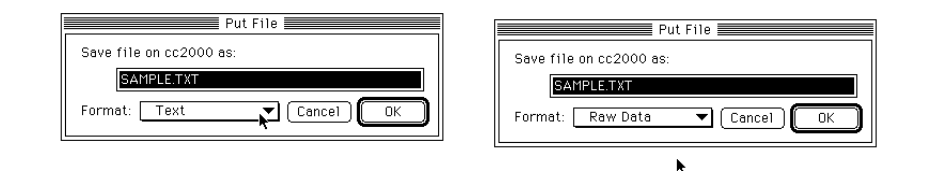

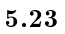

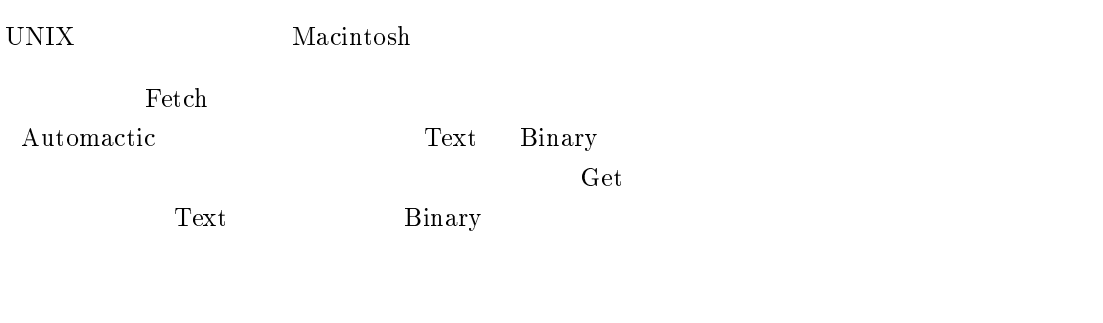

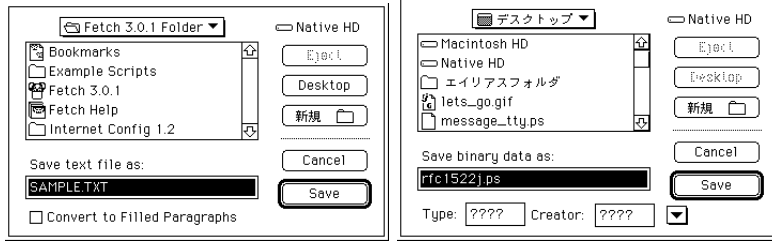

## Linux cp

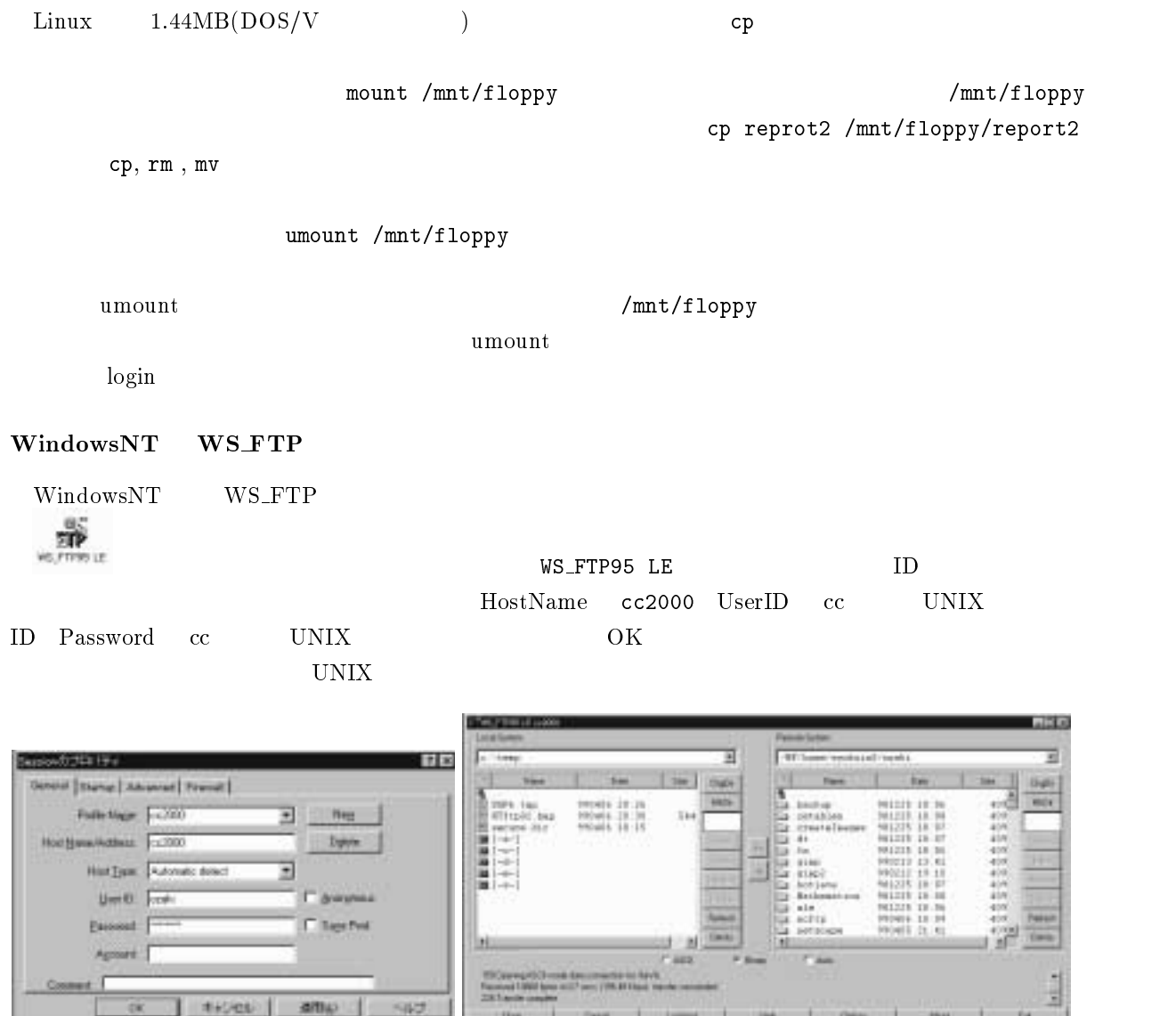

 $[-a-]$ 

Figure and 1,000 favor<br>2.8 Tuesday complete

27 perc (198.811)

 $\frac{1}{2}$  and  $\frac{1}{2}$ 

d. OHH

m

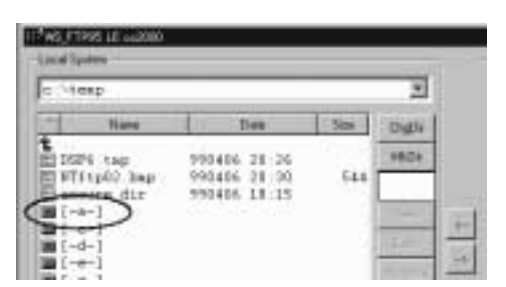

 $5.24$ 

592

 $\begin{array}{|c|c|c|c|c|c|} \hline \multicolumn{1}{|c|}{\hline \multicolumn{1}{|c|}{\hline \multicolumn{1}{|c|}{\hline \multicolumn{1}{|c|}{\hline \multicolumn{1}{|c|}{\hline \multicolumn{1}{|c|}{\hline \multicolumn{1}{|c|}{\hline \multicolumn{1}{|c|}{\hline \multicolumn{1}{|c|}{\hline \multicolumn{1}{|c|}{\hline \multicolumn{1}{|c|}{\hline \multicolumn{1}{|c|}{\hline \multicolumn{1}{|c|}{\hline \multicolumn{1}{|c|}{\hline \mult$ 

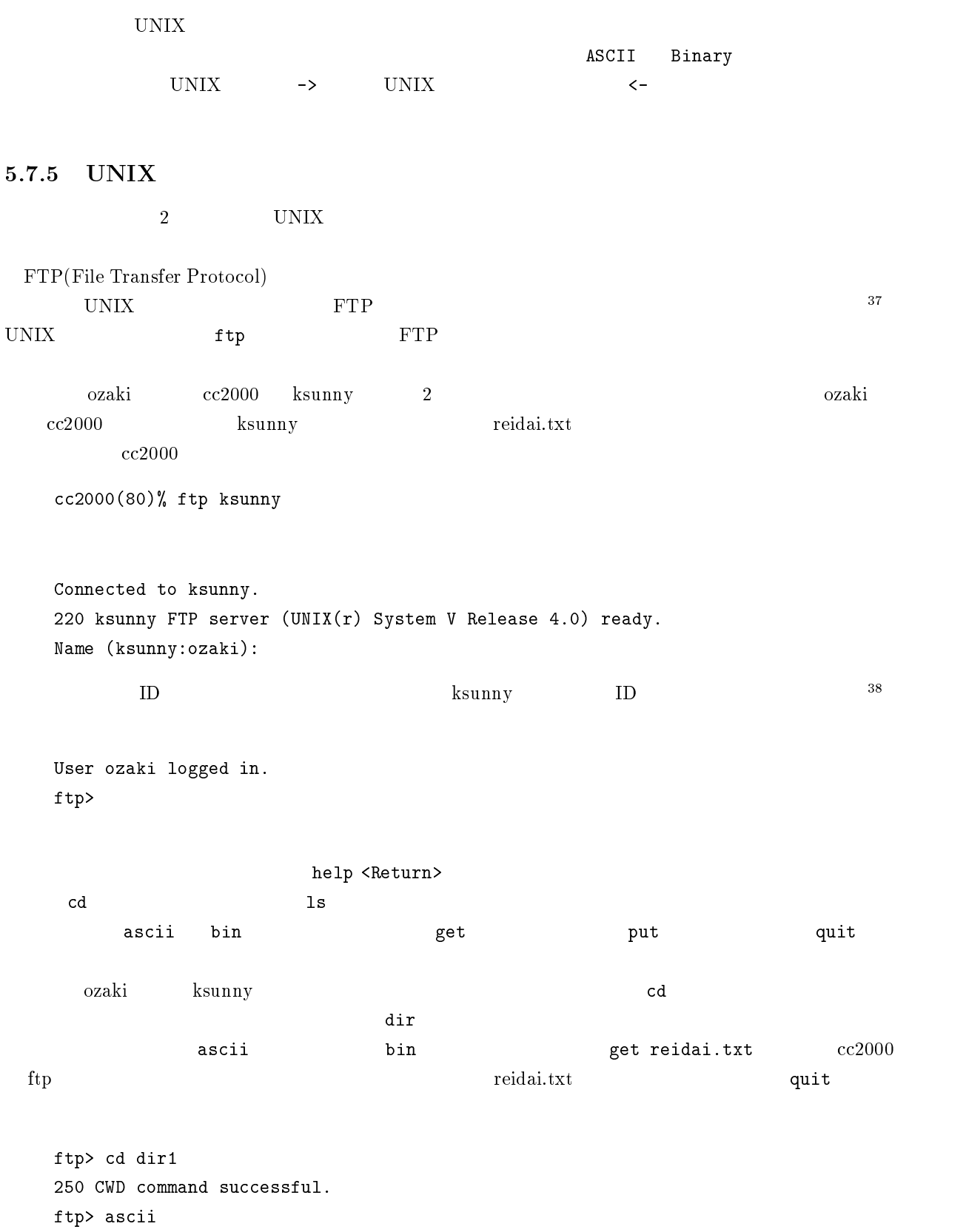

<sup>37</sup> 実は先の章の Fetch WS FTP もこれを利用しているソフトです。 <sup>38</sup> ここで他人のユーザ ID、パスワードを入力するとその人のファイルが FTP の対象になります。友人のファイルをコピーする時

```
200 Type set to A.
ftp> get reidai.txt
200 PORT command successful.
150 ASCII data connection for reidai.txt (133.101.32.73,48069) (635 bytes).
226 ASCII Transfer complete.
local: reidai.txt remote: reidai.txt
648 bytes received in 0.004 seconds (1.6e+02 Kbytes/s)
ftp> quit
221 Goodbye.
cc2000(81)
```
## FTP

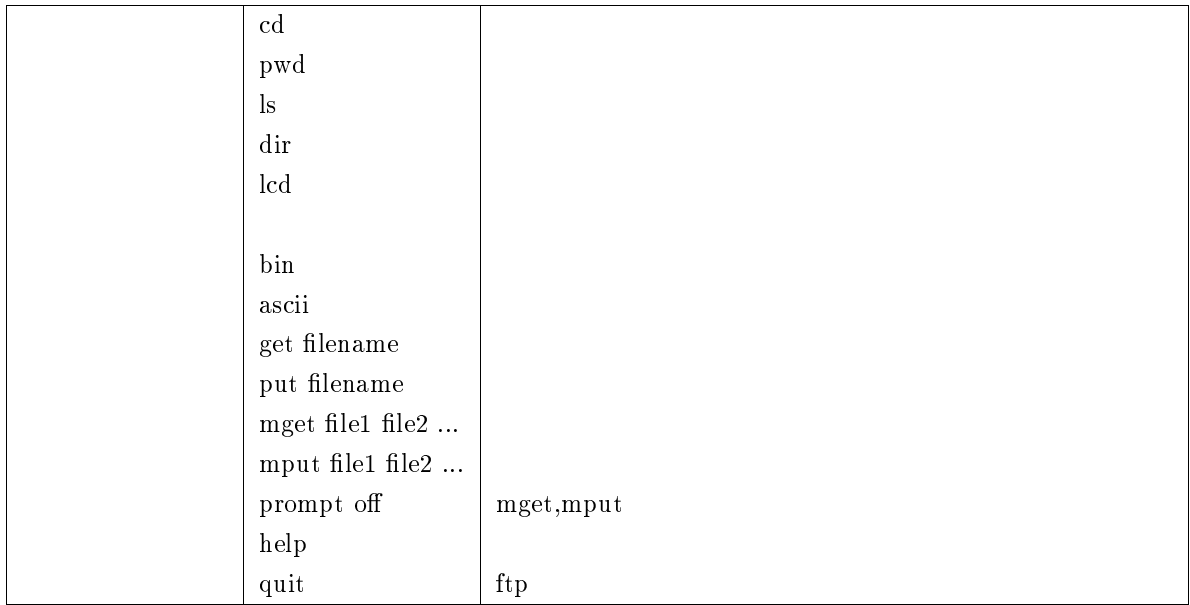

## 5.7.6 anonymous FTP

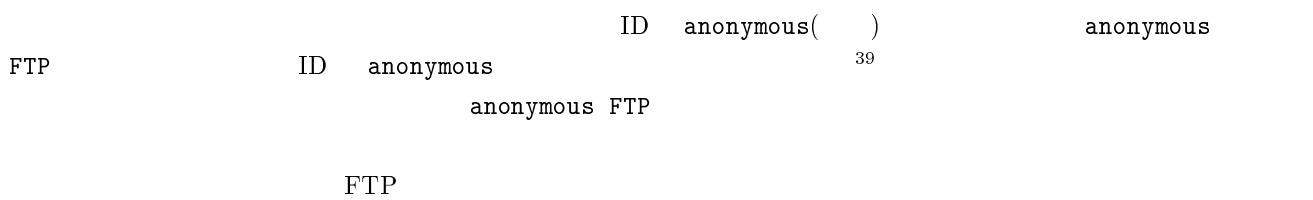

 $39$ 

 $\frac{40}{3}$  $($  $\Gamma$  $41$  $42$  $\mathrm{FTP}$ 本学内の ftp.kyoto-su.ac.jp 等、次は京都大学の ftp.kuis.kyoto-u.ac.jp です。  $ftp$ /pub /comm UNIX /net UNIX LAN /util UNIX  $/$ fep /doc いろいろなどのなくなります。  $\overline{X}$  x /GNU GNU /TeX TeX 関係 /DOS DOS 関係 /Windows MS-Windows  $\sqrt{0}$ S2  $0$ S2 /Mac Mac /NeXT NeXT /PC98 DOS ./DOS /Solaris2 Sun Solaris2  $/$ AIX IBM AIX (Windows, Mac ) /AntiVirus /DiskTools /Editor  $/$ Graphics /NetTools  $/0$ thers FTP  $/\text{pub}/\text{doc}/\text{report}_j.\text{tex}$ cc2000(80)% ftp ftp.kyoto-su.ac.jp Connected to cc2000.kyoto-su.ac.jp. 220 cc2000 FTP server (Version wu-2.4(1) 1994 11 15 ( ) 09 46 10 JST) ready. Name (ftp.kyoto-su.ac.jp:ozaki): anonymous 331 Guest login ok, send your complete e-mail address as password. <sup>40</sup>  $\sim500\mathrm{KB}$ <sup>41</sup>

<sup>42</sup>

Password: ozaki@cc.kyoto-su.ac.jp43 230-################################################################# 230-# Welcome to the Kyoto Sangyo University Computer Center archive. 230-# All archive files are stored under /pub. 230-# Please report if you have problem to ozaki@cc.kyoto-su.ac.jp 230-################################################################# 230- 230 Guest login ok, access restrictions apply. ftp>

#### となり、命令の入力待ちの状態になります。最初は FTP サービスのルートディレクトリにいますから、cd

ascii et report\_j.tex cc2000 ftp report\_j.tex quit ftp> cd /pub/doc 250 CWD command successful. ftp> ascii 200 Type set to A. ftp> get report\_j.tex 200 PORT command successful. 150 Opening ASCII mode data connection for report\_j.tex (6086 bytes). 226 Transfer complete. local: report\_j.tex remote: report\_j.tex 6294 bytes received in 0.041 seconds (1.5e+02 Kbytes/s) ftp> quit 221 Goodbye.  $cc2000(81)$ 

#### 5.7.7 archie

 $\text{FTP}$ 

```
\archie^{44}
```
cc2000(80)% archie -s 'strings'

 $s$ trings  $s$ 

 $\archie$ 

#### $\text{FTP}$

 $\text{FTP}$  ccarchie<sup>45</sup>

<sup>43</sup>

 $^{45}$ cc UNIX under  $^{45}$ cc

```
cc2000(80)% ccarchie -s 'strings*' strings
   cc2000(80)% ccarchie -s '*strings*' strings
   cc2000(80)% ccarchie -s '*strings' strings
   cc2000(80)% man ccarchie ccarchie
cc2000(173)% ccarchie -s 'unixguide*'
    Location: /pub/doc
      DIRECTORY drwxrwxr-x 4096 Mar 25 1994 UNIXguide
      DIRECTORY drwxrwxr-x 7168 Oct 17 10:22 UNIXguide_2nd
      DIRECTORY drwxrwxr-x 3072 Jul 4 1995 UNIXguide_append
    Location: /pub/doc/UNIXguide_2nd
            FILE -rw-rw-r-- 915 Apr 7 1995 unixguide.sty
           ftp the three states of the states of the states of the states of the states of the states of the states of the states of the states of the states of the states of the states of the states of the states of the states of th
                                                unixguide.sty ftp.kyoto-su.ac.jp
anonymous FTP /pub/doc/UNIXguide_2nd
```
# 6  $UNIX$

 $UNIX$  UNIX  $UNIX$  $UNIX$ 

## $6.1$

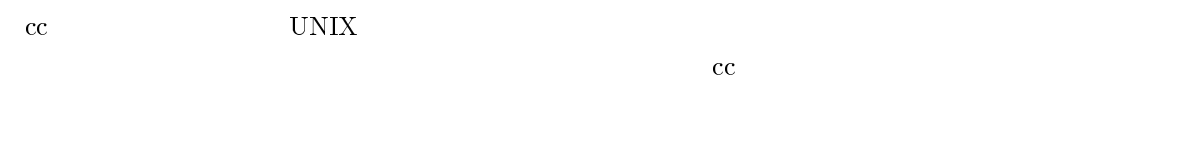

 $cc$  $\log$ in  $\log$ 

 $6.1.1$ 

## ls  $-1$  :

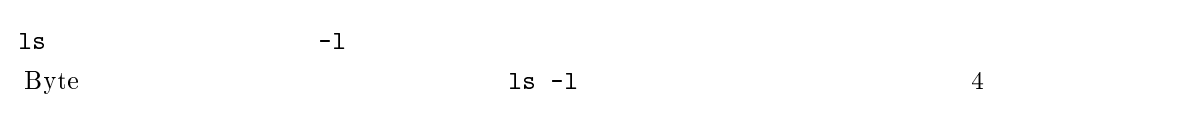

cc2000(93)% ls -l core -rw-r--r-- 1 root daemon 153248 02 22 22:32 core cc2000(94)%  $\text{core}$  253248  $\text{Core}$  $\frac{1}{1}$  1  $\frac{1}{3248}$  $\frac{1}{\sqrt{2}}$ ls  $\sim$  1<Return>  $\overline{a}$ **Cd** 1s -l<Return> ls -lR<Return> du -s : ls  $-1$ へ。そのは、メンドに du コマンドに -s オプションに -s オプション Mail Mail アイション Mail アイション cc2000(82)% du -sk Mail 39 Mail cc2000(83)%  $M$ ail \*  $\frac{1}{2}$  $\mathbf{d}\mathbf{u}$  $1 \text{ Block} = 512 \text{Bytes}$ , 1 KiloBytes = 1000 Bytes (%) 1 KiloBytes (%)  $= 1024$  Bytes du  $-$ sk  $\mathtt{Mail}$ 

<sup>2</sup>

<sup>3</sup>

厳密には名前が . で始まるファイルについては表示されません。

## $6.1.2$

UNIX  $\blacksquare$ 

#### Mail extension contracts the contracts of the contracts of the contracts of the contracts of the contracts of the contracts of the contracts of the contracts of the contracts of the contracts of the contracts of the contra

#### $\rm Wnn6$

Apps, Library cc  $(NeXTStation)$ 

#### core  $\overline{\phantom{a}}$

## $\bf{dead}. \bf{letter}$

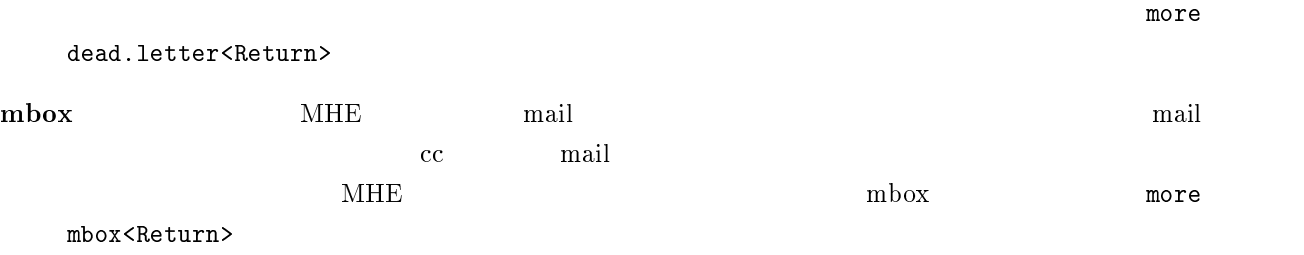

## #abc# #  $\bm{\mathrm{Mule}}$   $\bm{\mathrm{Mule}}$

abc $\tilde{c}$   $\sim$ Mule  $\sim$  $\epsilon$  abc 200  $\epsilon$  $\mathsf{a} \mathsf{b} \mathsf{c}^*$ 

## .cshrc , .login .

# たりにしない方がいでしょう。

 $\frac{1}{18}$ 1s -a<Return>

## $6.1.3$

rm 2008年には rm 2008年には rm 2008年には rm 2008年には rm 2008年には rm 2008年には rm 2008年には rm 2008年には rm 2009年には rm 2009年には rm 2009年には rm 2009年には rm 2009年には rm 2009年には rm 2009年には rm 2009年には rm 2009年には rm 2009年には rm 2009年には rm 2009年には rm <u>rmdir and rmdir Theorytographs rmdir Sheeturn> Sheeturn</u>  $\verb|rm −r|$  <Return> mule extendion that the mule control multiple  $\mathbf{m}$ ule  $\mathbf{m}$ mailclean<Return>

## $6.1.4$

quota -v

cc2000(88)% quota -v Disk quotas for sheryl (uid 2019): Filesystem usage quota limit timeleft files quota limit timeleft /NF/home 1433 30000 30000 141 10000 10000 cc2000(89)%

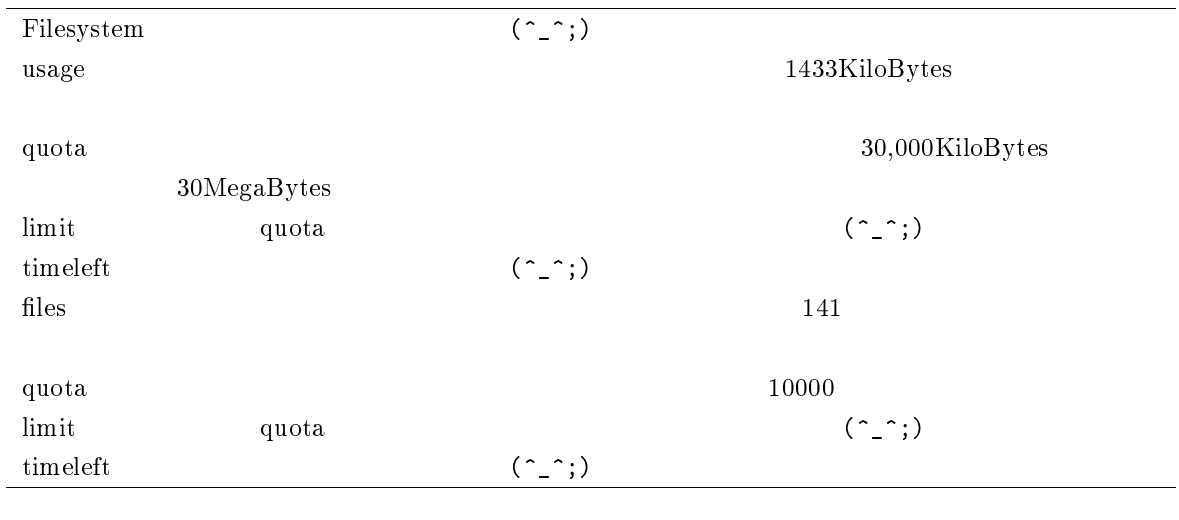

2 asage 3 quota

du -sk \*

 $6.2.1$  $ID$ a UNIX finger that the same set of the set of the set of the set of the set of the set of the set of the set of the set of the set of the set of the set of the set of the set of the set of the set of the set of the set of  $\mathbf w$  hois  $\mathbf w$  whois  $\mathbf w$  $\mathbf{whois}$  exception whois  $\mathbf{c}\mathbf{c}$ UNIX 2000 UNIX 2000 UNIX 2000 UNIX 2000 UNIX 2000 UNIX 2000 UNIX 2000 UNIX 2000 UNIX 2000 UNIX 2000 UNIX 2000 UNIX 2000 UNIX 2000 UNIX 2000 UNIX 2000 UNIX 2000 UNIX 2000 UNIX 2000 UNIX 2000 UNIX 2000 UNIX 2000 UNIX 2000 UN  $\rm cc$ UNIX  $\frac{4}{3}$ 

whois  $\text{ID}$  whois keyword<Return> sigeta hiroyuki

cc2000(81)% whois 'sigeta hiroyuki' [ Whois service for Kyoto Sangyo University. 1994.7.7 serviced from ccnic.] [ Please contact ozaki@cc.kyoto-su.ac.jp if you find some trouble. ] [ For more information, use 'whois -h ccnic.kyoto-su.ac.jp help:'. ]

ID,uid : sheryl , 2019 : Sigeta Hiroyuki :  $\ddot{\psi}$  $\vdots$  (a) : sheryl@cc  $cc2000(82)%$ 

 $\rm ID$  and  $\rm ID$ the state of the state  $\overline{ID}$  and  $\overline{S}$  and  $\overline{S}$  and  $\overline{S}$  and  $\overline{S}$  and  $\overline{S}$  and  $\overline{S}$  and  $\overline{S}$  and  $\overline{S}$  and  $\overline{S}$  and  $\overline{S}$  and  $\overline{S}$  and  $\overline{S}$  and  $\overline{S}$  and  $\overline{S}$  and  $\overline$ whois 2019<Return>  $\rm ID$  and  $\rm I$ 

whois hiroyuki<Return>  $\lambda$  $\boldsymbol{\mathrm{uid}}$  and whois  $\boldsymbol{\mathrm{w}}$ 

cc2000(82)% whois hiroyuki [ Whois service for Kyoto Sangyo University. 1994.7.7 serviced from ccnic.]  $4$  cc whois ccnic  $\qquad \qquad \text{cc}$  cc keyword

[ Please contact ozaki@cc.kyoto-su.ac.jp if you find some trouble.  $\qquad \qquad$  ] [ For more information, use 'whois -h ccnic.kyoto-su.ac.jp help:'. ]

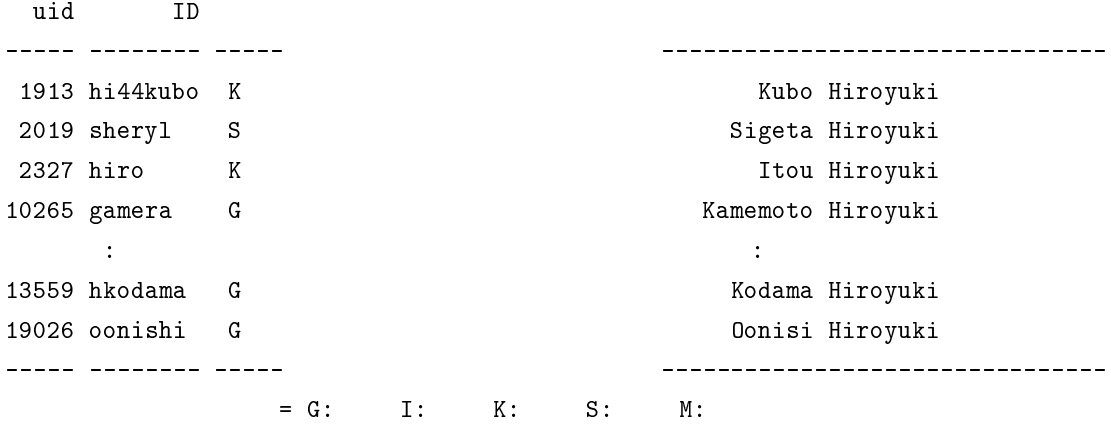

Many macthing. See the detail, use uid number for key.  $cc2000(83)%$ 

 $cc2000(81)$ % whois hide

[ Whois service for Kyoto Sangyo University. 1994.7.7 serviced from ccnic.] [ Please contact ozaki@cc.kyoto-su.ac.jp if you find some trouble.  $\qquad \qquad$  ] [ For more information, use 'whois -h ccnic.kyoto-su.ac.jp help:'. ]

Too Many macthing. Try again with more detail information. cc2000(82)%

 $\mathtt{hide}$  hideyuki  $\mathtt{hide}$ 

 $\blacksquare$  whois  $\blacksquare$ 

whois 'part:yamada ta'

 $6.2.2$ 

6.2.1 whois cc  $\overline{S}$  $\blacksquare$  whois  $\blacksquare$ whois **whois**  $\mathbf{w}$  $\Gamma$  Internet  $\Gamma$  $\mathbf w$  whois  $\mathbf w$ 

whois.nic.ad.jp JPNIC

182

rs.internic.net Internet  $\blacksquare$ 

nic.ddn.mil MILNET NILNET

 $\Gamma$  Internet  $\Gamma$ whois.nic.ad.jp  $h$  whois  $h$ whois -h whois.nic.ad.jp. 'kyoto sangyo'<Return>

cc2000(86)% whois -h whois.nic.ad.jp. 'kyoto sangyo' [ JPNIC database provides information on network administration. Its use is ] [ restricted to network administration purposes. For further information, use ] [ 'whois -h whois.nic.ad.jp help'. To suppress Japanese output, add '/e' at ] [ the end of command, e.g. 'whois -h whois.nic.ad.jp xxx/e'. ]

> (Kyoto Sangyo University) KYOTO-SU.AC.JP (Kyoto Sangyo University) 133.101.0.0

To single out one record, look it up with '!xxx', where xxx is a key shown on the right hand side. cc2000(87)%

> $kyoto-su.ac.jp$   $133.101.0.0$ kyoto-su.ac.jp

 $$ 

rs.internic.net.

Internet sheryl whois -h rs.internic.net. sheryl<Return>

cc2000(93)% whois -h rc.internic.net. sheryl whois: rc.internic.net.: cc2000(139)% whois -h rs.internic.net. sheryl Birely, Diane (DB1506) sheryl@SPRINGACRE.COM 714-851-8356 x.256 Bruno, Sheryl (SB657) sheryl@COMMUNITY.NET 707-427-8458 Coppenger, Sheryl (SC295) sheryl@SEAS.GWU.EDU (202) 994-6853 Galchutt, Sheryl (SG420) sheryl@NOC.DIGEX.NET (703) 751-1905 Gruenler, Sheryl (SG558) Sheryl@SPRINGACRE.COM 714-857-0300 Hamlin, Sheryl (SH195) sheryl@DIGIRATI.COM 415-543-8290 Hungerford, Sheryl (SH956) Sheryl@ADAGIOSYS.COM (619)929-9565 Lindsell-Roberts, Sheryl (SL712)sheryl@TIAC.NET 508-229-8209 Sheryl Linsell\_roberts (SHERYLWRIT-DOM) SHERYLWRIT.COM Sheryl, Campbell (CS406) postmaster@ENTHONE-OMI.COM 203-799-4922

The InterNIC Registration Services Host contains ONLY Internet Information (Networks, ASN's, Domains, and POC's). Please use the whois server at nic.ddn.mil for MILNET Information.

cc2000(95)%

sheryl 'sigeta hiroyuki'  $\Gamma$ Internic  $\Gamma$ 

 ${\rm InterNIC}$ 

 $6.3$ 

たいと思ったとします5

cc2000(85)% cp ~tanaka/sample.tex ~ cp: /NF/home/g840/tanaka/sample.tex: Permission denied cc2000(86)%

Permission denied UNIX

### $6.3.1$

UNIX  $\blacksquare$ 

 $\rm{cc}$  UNIX  $\rm{U}$ 

 $cc$ 

Permission denied

## $6.3.2$  UNIX

UNIX  $\blacksquare$ 

 $3$ 

<sup>5</sup>

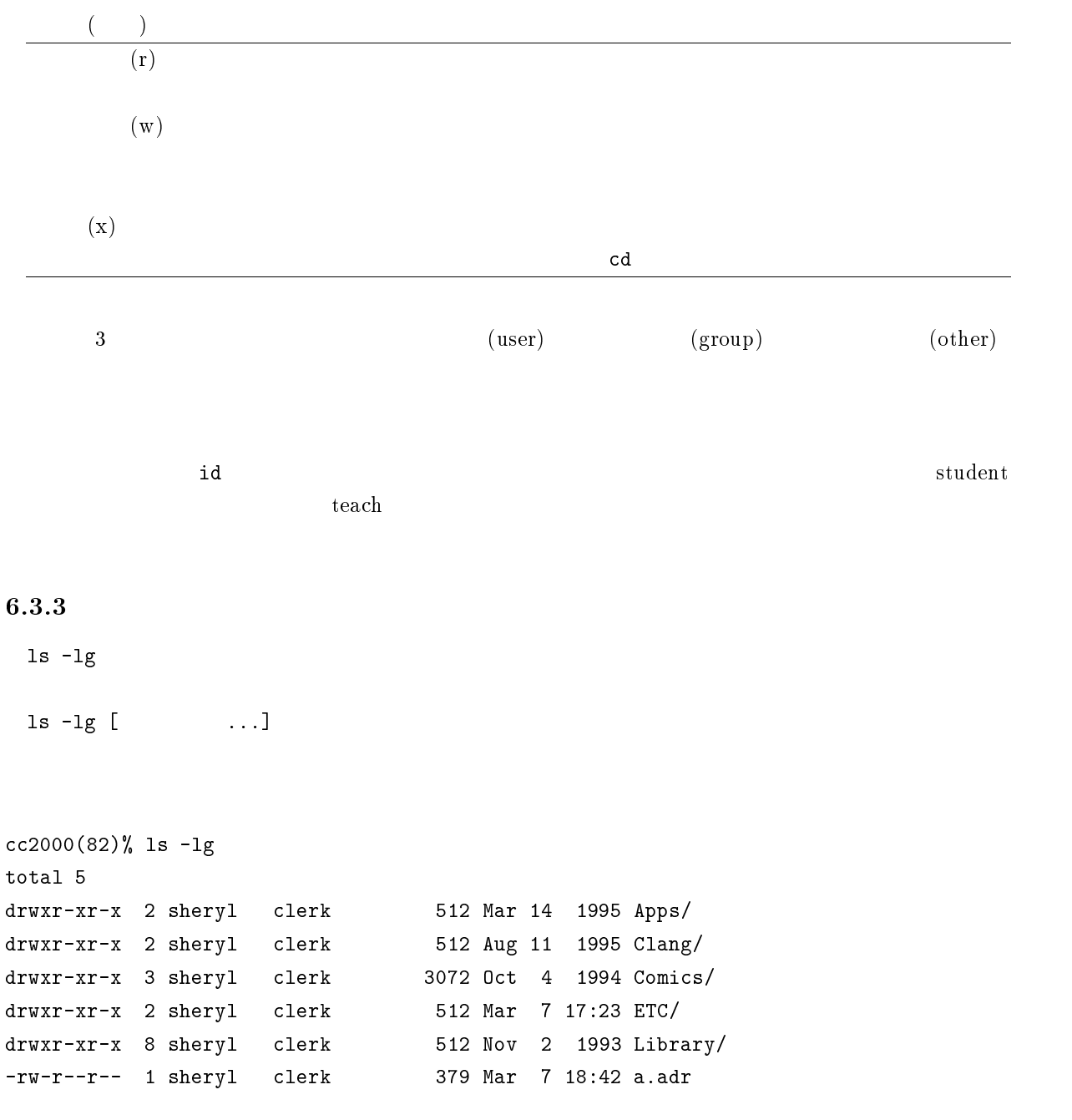

cc2000(83)%

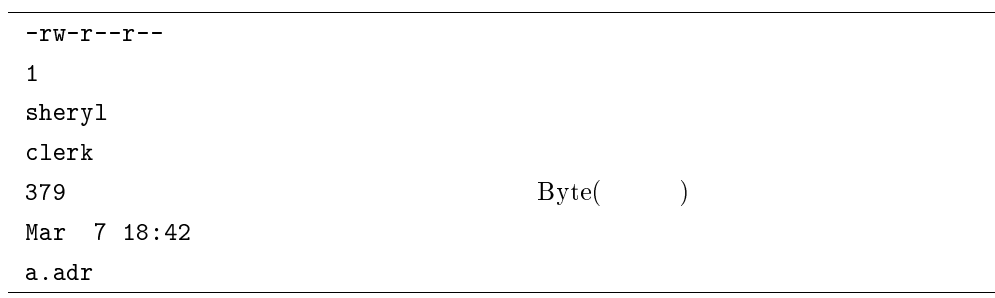

 $-rw-r-r-r-$ 

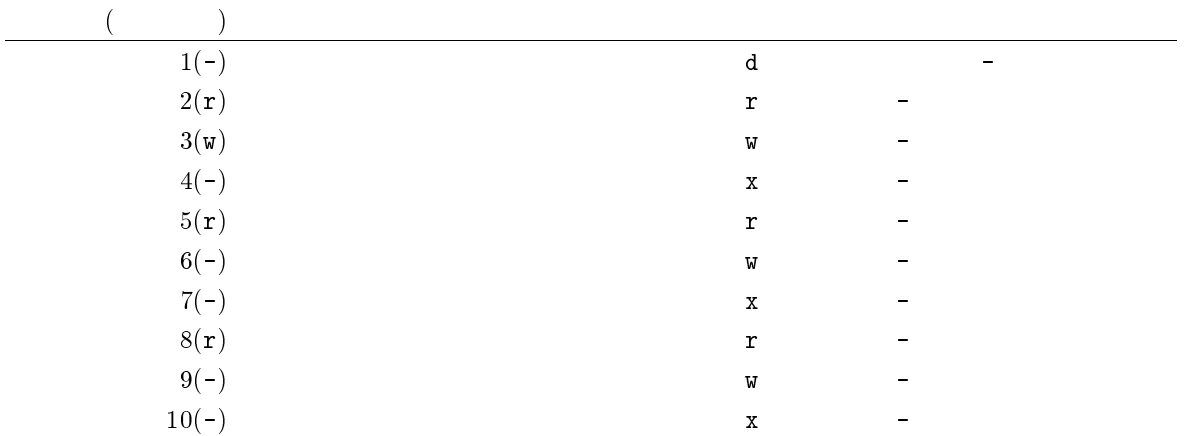

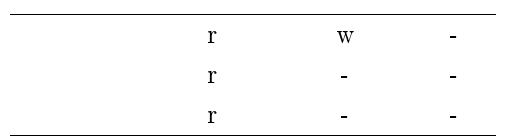

## $6.3.4$

 $\mathtt{chmod}^6$ 

chmod mode file...

 $^6$  change mode

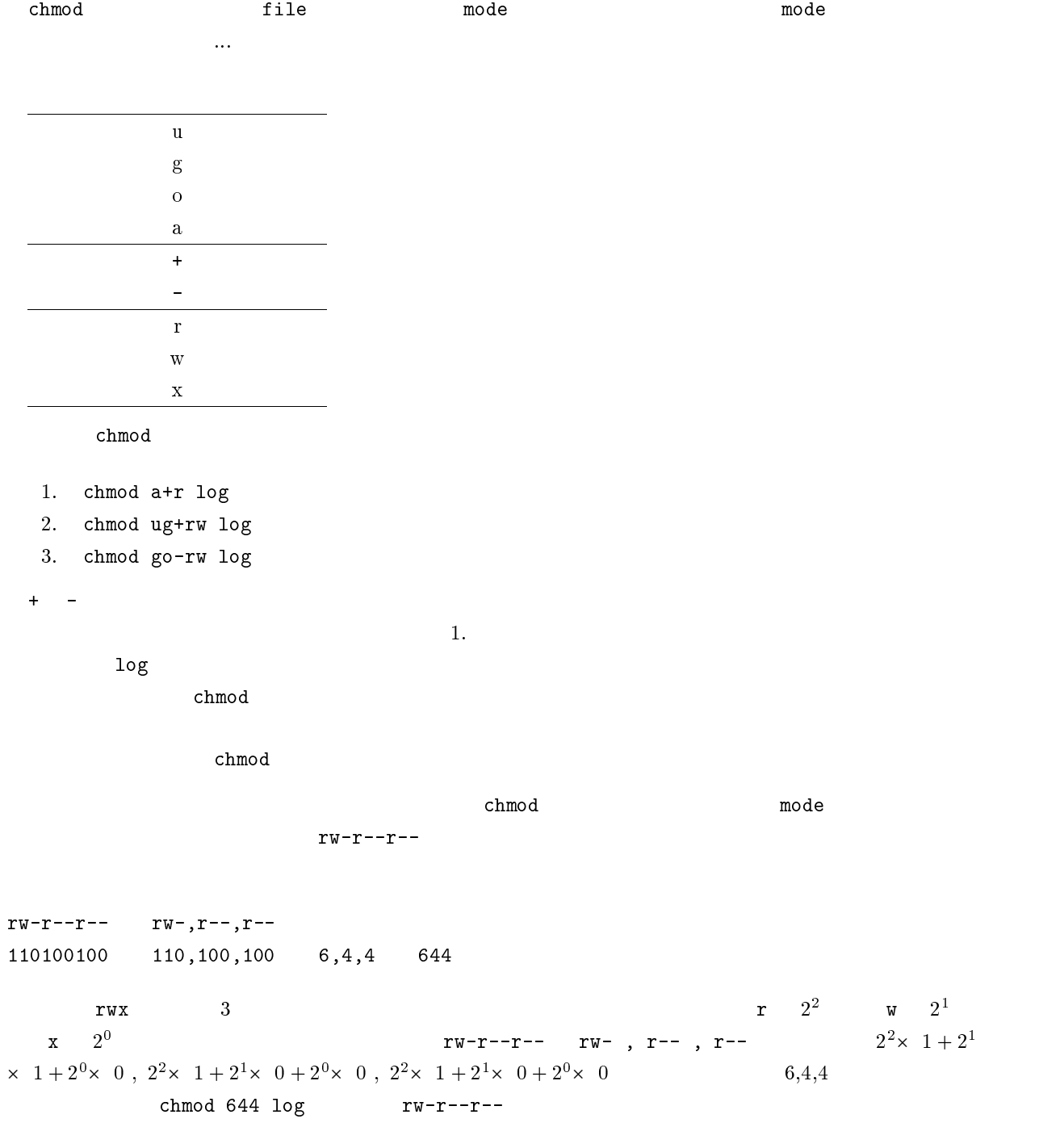

 $6.4$ 

 $6.4.1$ 

 $\begin{array}{c} \ast \\ \ast \end{array}$  ? UNIX cc2000(88)% ls bb cc log log2 sample cc2000(89)%  $\star$  $\ast$  and the contract term of log log log log log log  $\ast$ cc2000(92)% more l\*  $1*$   $1$ more 1\* more log log2  $*$  $\mathtt{more}$   $*2$   $2$ log2 \*o\* とすれば、それは「どんな文字列で始まっても構わないから、途中に o を含み、またどんな文字列 log log2 \*  $\hspace{1cm}$  bb cc log log2 sample  $*$  $\log*$  log  $\log$ log log2 任意の一文字に適合するメタキャラクタ「? 今度は「?」文字を紹介しましょう。例えば上記の例で bb cc の両方のファイルの中身を見たい場合 cc2000(92)% more ?? つまり?? とは「どんな文字でも構わないから、二つからなるファイル」を列挙することを意味していま more ?? more bb cc ? が適用可能なのは何もファイル名の最後に限りません。例えば上記の例で more ?b とすればそれは 「どんな文字でも構わないから一文字あって、次が <sup>b</sup> で終わるファイル」と解釈され、bb ファイルを指し ? Z

\* ? 文字はディレクトリに対しても適用可能です。例えば、ls \*/\*2 などとすれば「カレントディ

 $\sim$  2

 $6.4.2$ 

cc2000(88)% ls bb cc log log2 sample cc2000(89)%  $\langle \text{Tab}\rangle$ more sample  $\rule{1em}{0.15mm}$  more s  $\rule{1.15mm}{0.15mm}$   $\hspace{1.15mm}$   $\hspace{1.15mm}$   $\hspace{1.15mm}$   $\hspace{1.15mm}$   $\hspace{1.15mm}$   $\hspace{1.15mm}$   $\hspace{1.15mm}$   $\hspace{1.15mm}$   $\hspace{1.15mm}$   $\hspace{1.15mm}$   $\hspace{1.15mm}$   $\hspace{1.15mm}$   $\hspace{1.15mm}$  more sample  $\blacksquare$ <Return>  $\verb|more|$ s  $\verb|s|$ 今度は more log2 とタイプしたくて、more <sup>l</sup> までタイプしたとします。この状況で <Tab>キーを一度 more log  $\sim$ 今度はシェルは more <sup>l</sup> とタイプされた段階で、<sup>l</sup> に続くファイル名としてはこの状況では log log2 2 <Return>  $C-d$ <Tab>による補完を行って、カーソルがファイル名の記述のすぐとなりに来て(ベルが鳴る)時は、まだ  $C-d$  $cc2000(86)$ % more log  $\dots$ log log2 cc2000(86)% more log  $\langle \text{Tab}\rangle$  C-d

 $6.4.3$ 

 $\overline{7}$  $UNIX$ 

 $\operatorname{set}$ 数の内容を変更するにも set コマンドを利用します。set コマンドには以下の <sup>2</sup> 通りの書き方があります。 1. set 2. set var = string

 $1.$ 2.  $var$  var string echo  $\epsilon$ echo  $\epsilon$  $\bm{\nu}$ ar  $\bm{\nu}$ 

 $tcsh$ autologout echo \$autologout<Return>

cc2000(81)% set autologout=300 cc2000(82)%

 $\rm{Gewd}^8$  $\delta$  the contract of the contract of the contract of the contract of the contract of the contract of the contract of the contract of the contract of the contract of the contract of the contract of the contract of the cont echo \$home echo  $\$$  $\quad \bullet$ set  $\quad \ \ \,$ 

 $env$ setenv

env

 $7 \cosh$  $\cosh$  tcsh tcsh

 $^8$  current working directory

 $9 \text{UNIX}$  setenv printenv

echo \$cwd

setenv VAR string

VAR string

echo  $\gamma$ echo  $\gamma$ echo  $\gamma$ echo  $\gamma$ 

 $VAR$ 

## lpr -Pcspr01 sample.tex  $P$ RINTER  $-$ P

 $RINTER$ 

```
cc2000(81)% setenv PRINTER cspr01
cc2000(82)% lpr sample.tex
cc2000(83)%
```
echo  $\texttt{min}$  ${\tt setenv}$   ${\tt s}$ 

#### $6.4.4$

UNIX  $\blacksquare$ 

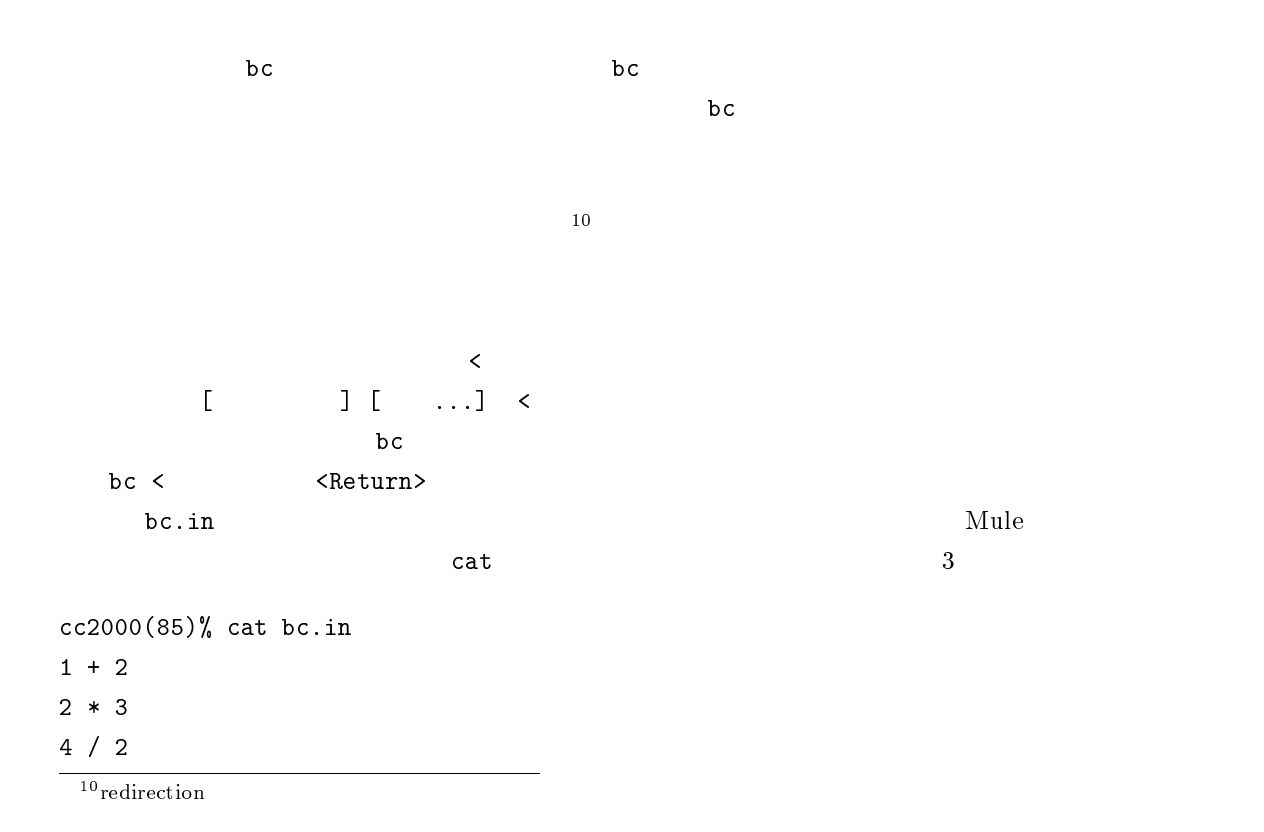

```
cc2000(86)%
 bc \overline{C}cc2000(86)% bc < bc.in
6
2
cc2000(87)%
 \rightarrow1 - 3 - 1 - 1 - 1\mathbf bс\mathbf bbc > <Return>
cc2000(88)% bc > bc.out
1 + 22 * 3
quit
cc2000(89)%
 cat コマンドでリダイレクションにはましょう。<br>コマンドでリダイレクションには
cc2000(89)% cat bc.out
3
6
cc2000(90)%
\rightarrow\begin{bmatrix} 1 & 1 \\ 1 & 1 \end{bmatrix} \begin{bmatrix} 1 & 1 \\ 1 & 1 \end{bmatrix} \longrightarrow\mathbf{b} bc \mathbf{b}bc >> <Return>
```
 $cc2000(90)$ % bc >> bc.out 5 \* 2 quit  $cc2000(91)%$ 

cat コマンドでリダイレクションにはコマンドでリダイレクションにはコマンドでリダイレクションにはコマンドである。<br>コマンドでリダイレクションには

cc2000(91)% cat bc.out 3 6 10 cc2000(92)%

6

<sup>11</sup> <sup>12</sup>

<sup>13</sup>

cc2000(98)%

 $\text{sort}$ 

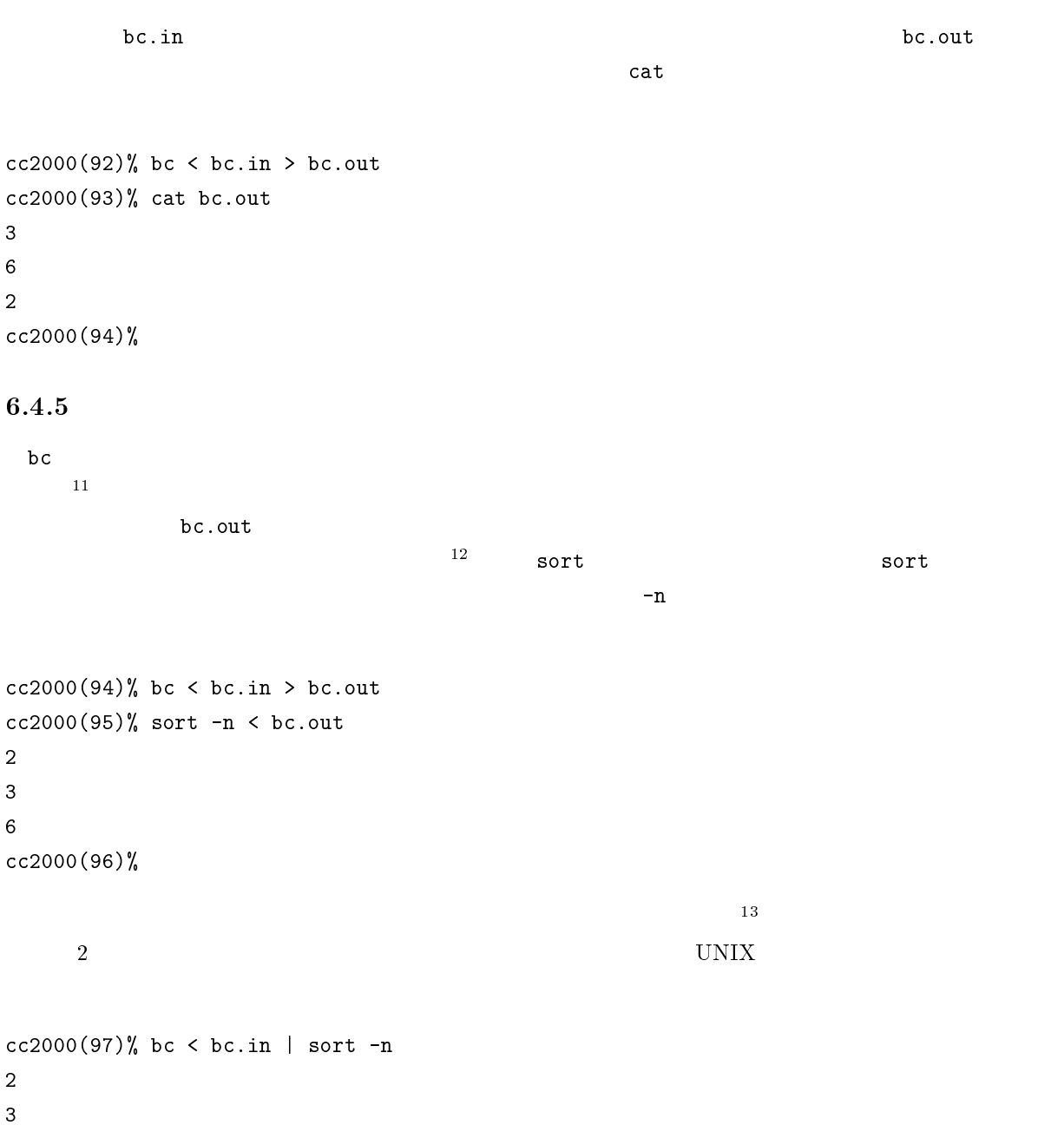

## 194

```
\mathtt{cat}
```

```
cc2000(98)% cat bc.in | bc | sort -n
2
3
6
cc2000(99)%
```
 $\epsilon$ cho  $\epsilon$ 

ファイルも必要ありません。このような、コマンドとコマンドをつなぐ「|」記号を「パイプ」と呼んでい

```
cc2000(99)% echo '3 * 4' | bc
12
cc2000(100)%
```
UNIX  $\blacksquare$ 

```
6.4.6
```

```
\frac{14}{\pi}
```

```
bc.in Mule
cc2000(100)% cat > bc.in
  cat コマンドはコマンドはディートのようにない時は、入力を持ちますがら、入力を持ちますがら、入力を持ちますがら、入力を持ちますがら、それがありますがら、入力を得られていない時は、入力を得られていない
```

```
1 + 2<Return>2 * 3<Return>4 / 2<Return>C-d
C-d the C-dC-d\bf{b} contracts be a set of \bf{q} quit \bf{q}cat bc.in | bc
```
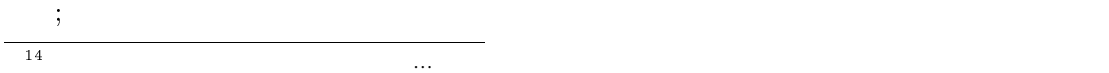

<sup>15</sup> end of file

cc2000(101)% date ; hostname ; whoami ; id 1994 03 12 16 13 33 JST cc2000 yasuda uid=2126(yasuda) gid=700(admin) groups=500(clerk) cc2000(102)%  $4$  $cc2000(102)$ % ( date ; hostname ; whoami ; id ) > hostinfo.txt  $cc2000(103)$ % ( date ; hostname ) > hostinfo1.txt ; ( whoami ; id ) > hostinfo2.txt  $\rm c\bar{c}$  and  $\rm t\bar{c}$  tcsh  $\rm t\bar{c}$ tcsh cc2000(104)% cat batch echo 'Here is my session information.' date hostname whoami id cc2000(82)% tcsh < batch 者も入れておきたい時には # を利用します。そのような時には # を利用します。そのような時には 16  $cc2000(84)$ % cat batch # # Sample shell program. '95.2 Yasu. echo 'Here is my session information.' date hostname whoami id # show my username and etc. cc2000(85)% <sup>16</sup>

 $6.4.7$ 

# 7

# Mule

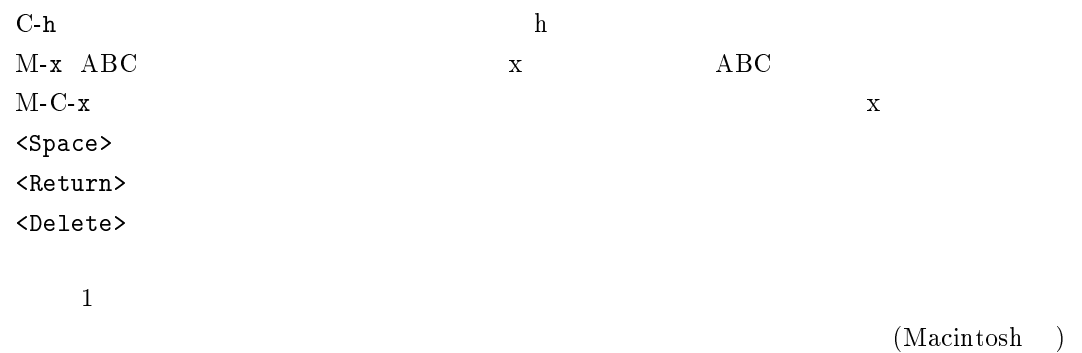

## $7.1$

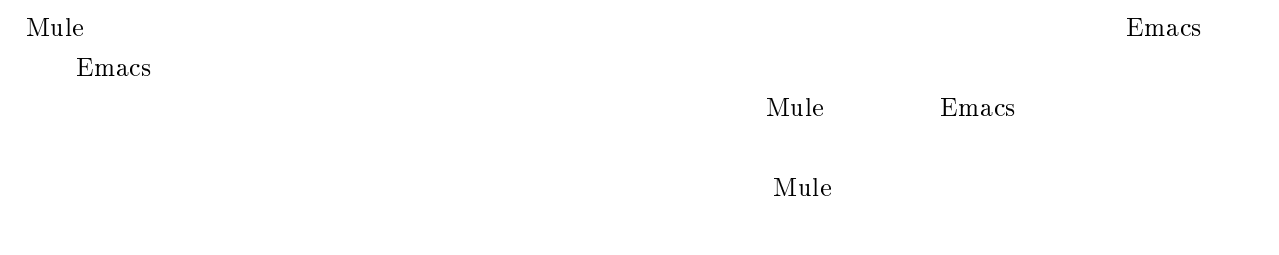

## $7.2$  Mule

 $\mathrm{Mule}$ 

 $\mathrm{Mule}$  $\mathbf{Mule}$  $\mathbf{Mule}$ 

<u>Mule</u> 2000

## 7.3 Mule !

これ以降の記述は UNIX の基本的な部分を一通り理解している事を前提として書きます。まず、UNIX

 $\mathbb{C}^2$  and  $\mathbb{C}^2$  mule  $\mathbb{C}^2$  mule  $\mathbb{C}^2$  mule  $\mathbb{C}^2$  mule  $\mathbb{C}^2$  mule  $\mathbb{C}^2$  mule  $\mathbb{C}^2$ 

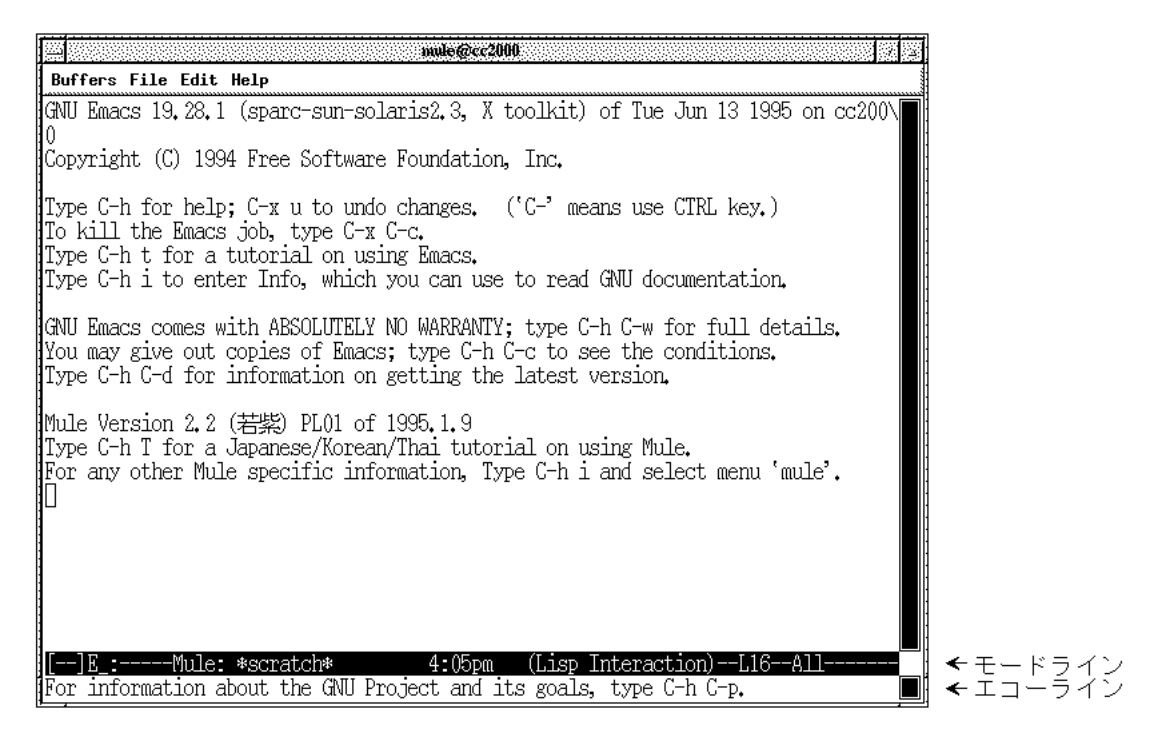

 $7.1$  Mule

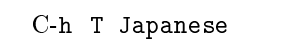

 ${\bf T} {\bf \hspace{1cm}} {\bf \hspace{1cm}}$ 

C-x C-c

 $\mathbf{J}$ 

 $\dagger$ 

 $\bm{\mathrm{Mule}}$ 

## $\begin{array}{lll} \text{Mule} & * \textbf{scratch*} & \\ & & * \textbf{scratch*} & \end{array}$  $*$ scratch $*$  $*_{\rm scratch}*$  $\mathbf M$ ule  $\mathbf A$  $\sim$  $\begin{minipage}[c]{0.5\linewidth} \textbf{Mule} & \textbf{C-x} & \textbf{C-f} \end{minipage}$ Find File: ~/  $\bf{a}$  because  $\bf{a}$  abc  $\label{eq:reduced} \begin{array}{ll} \mbox{(New file)} & \qquad \qquad \text{``scratch*} \end{array}$ abc  $C-x$   $C-c$ Save file /NF/home/g910/ozaki/abc? (y, n, !, ., q, C-r or C-h)  $y$  and the properties of  $n$  ${\bf y}$  $C-h$ これには、 Mule ときます。 Mule のない Mule のない Mule のない Mule のない Mule のない Mule のない Mule のない Mule のない

 $C-g$ 

## $7.4$

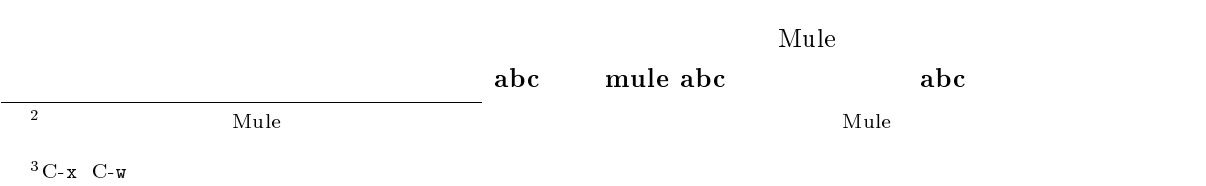

 $\text{Mule}$   $\text{C-x C-f}$ Find File: ~/  $C-x$   $C-f$  $C-x \quad C-f$  (New le) としてものです。それについてアイルを行うことについています。<br>おもとものです。  $($ New file $)$  $\mathbf{a}$  abc  $\mathbf{a}$  a  $\mathbf{a}$  $<$ Space $>^4$  $\bf{abc}$  abc  $\bf{abc}$  $\overline{2}$   $\overline{3}$  $\verb|> \qquad \qquad \verb|M-x| \qquad \qquad \verb|Command|$  $C-x$  i  $C-x$  can be contained to  $C-x$  and  $C-x$  and  $C-x$  $M-v$   $C-v$   $1$   $C-a$   $C-e$  $M<sub>-</sub>$  M- $>$  $M-x$  goto-line  $M-x$  ${\tt what-line}$  $C-1$  $\nabla_{\mathbf{U}}\mathbf{U}\mathbf{U}\mathbf{V}=\mathbf{U}\mathbf{U}\mathbf{V}$  and  $\mathbf{U}\mathbf{V}\mathbf{U}\mathbf{V}=\mathbf{U}\mathbf{V}\mathbf{U}\mathbf{V}$ write  $\overline{\mathbf{v}}$  $C-1$ まずコピー元を指定します。範囲の先頭で C-<Space> (コントロールを押しながらスペース) でマーク  $\overline{z}$  $\rm M\text{-}w \qquad \qquad C\text{-}w \qquad \qquad \text{(3.5)}$  $C-y$  (and  $C-y$  )  $C-x$   $C-x$  $C-x$   $C-x$ 4<Tab>でも補完機能が働きます。<Space>はハイフンなどの区切り記号で一度止まるのに対して、<Tab>は可能な限り全てを補完

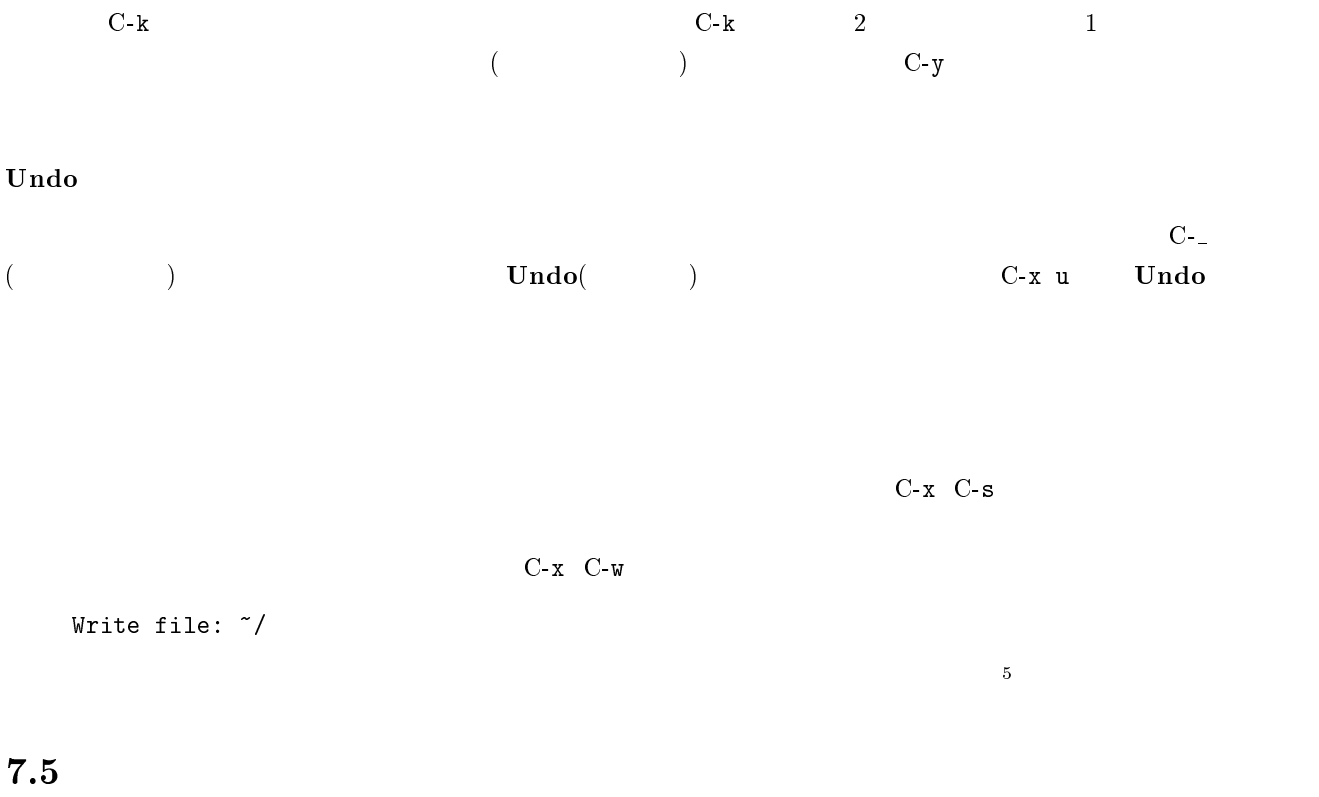

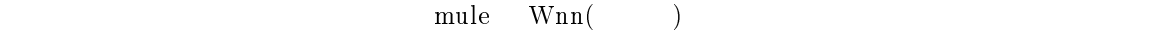

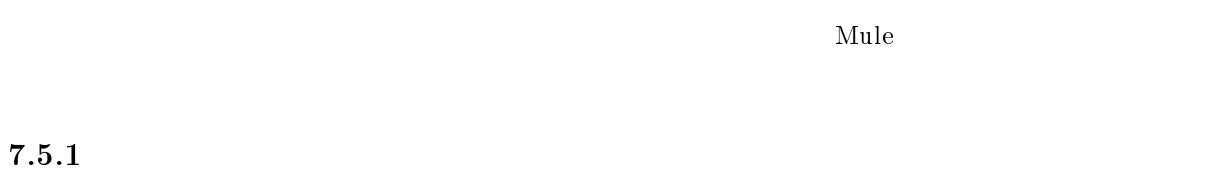

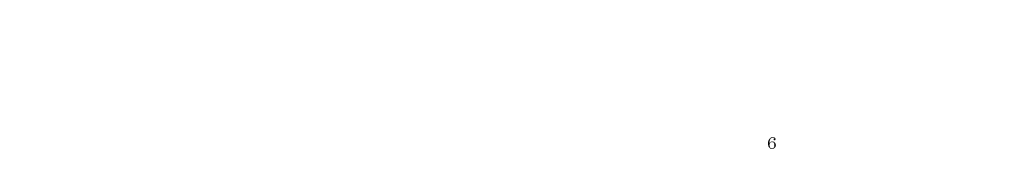

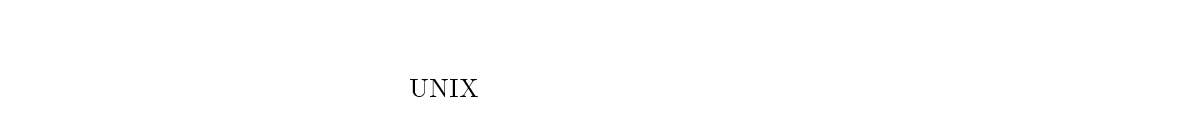

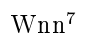

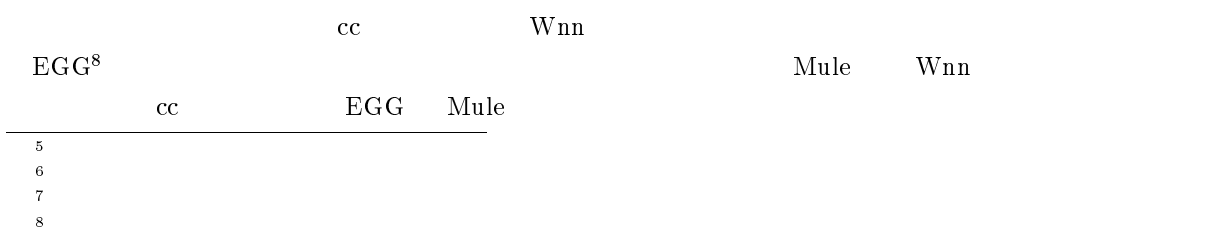
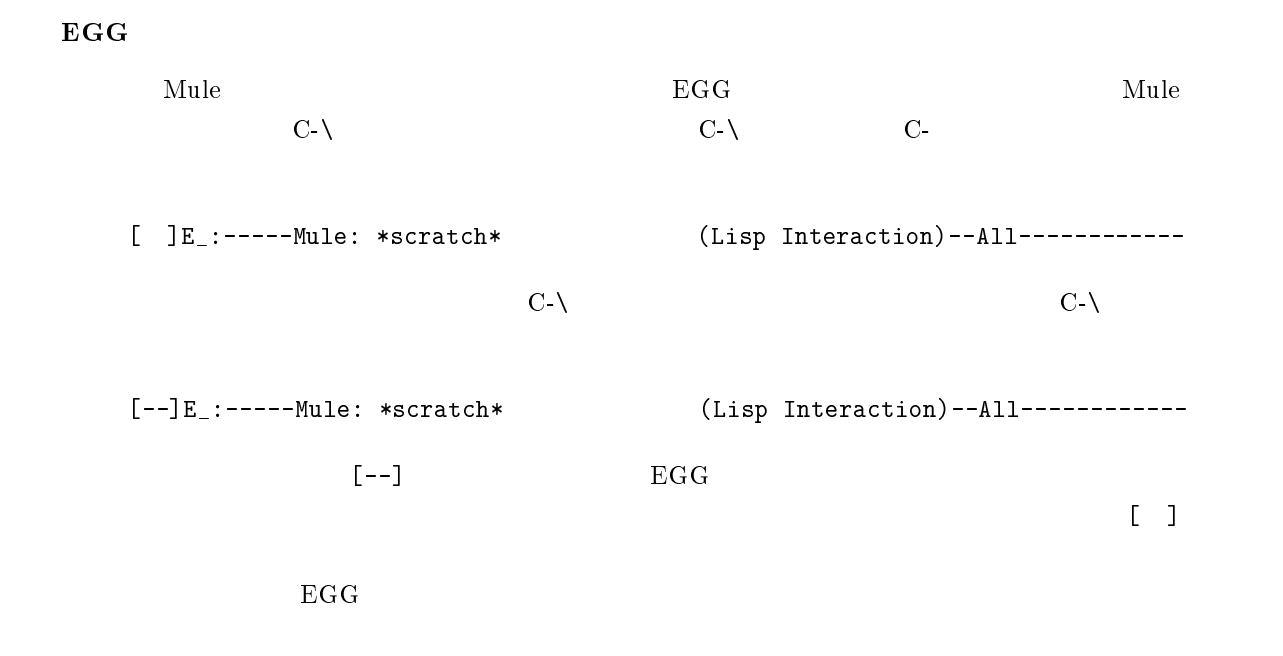

#### $7.5.2$

watasinonamaehanakanodesu

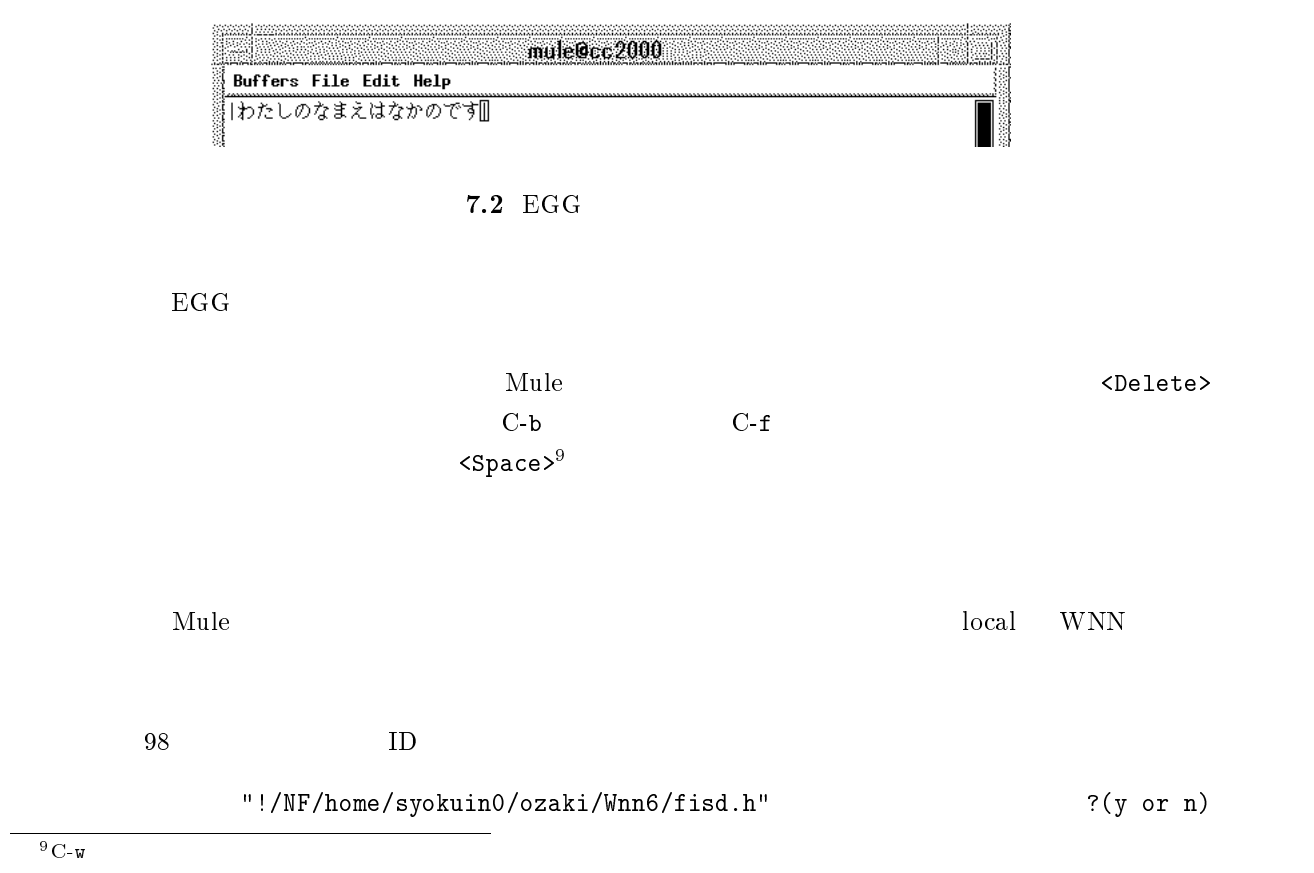

 $y$ 

#### [  $]E$ <sub>-</sub>:--\*\*-Mule: \*scratch\* (Lisp Interaction)--All-------------

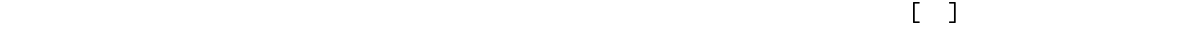

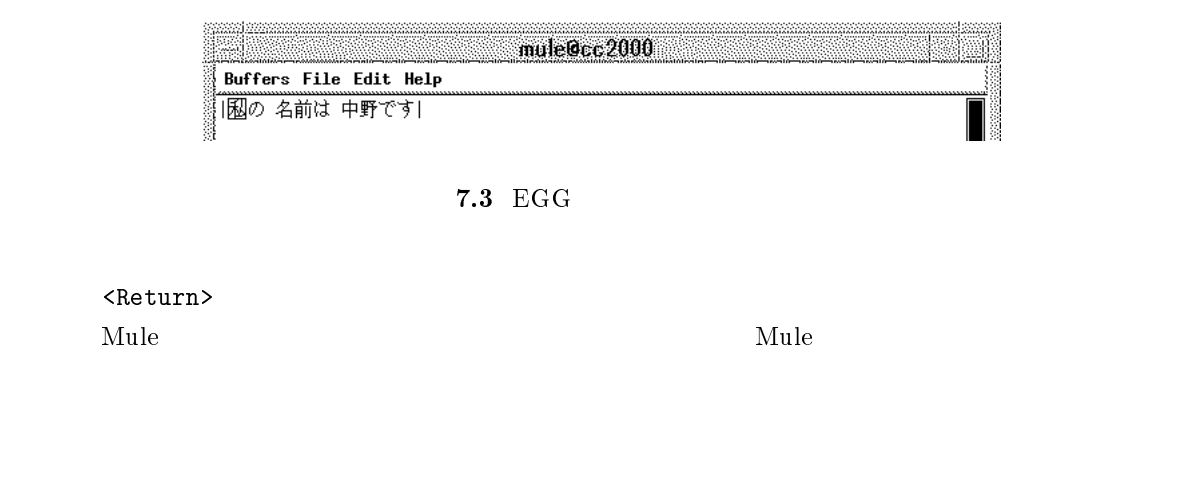

 $y$ 

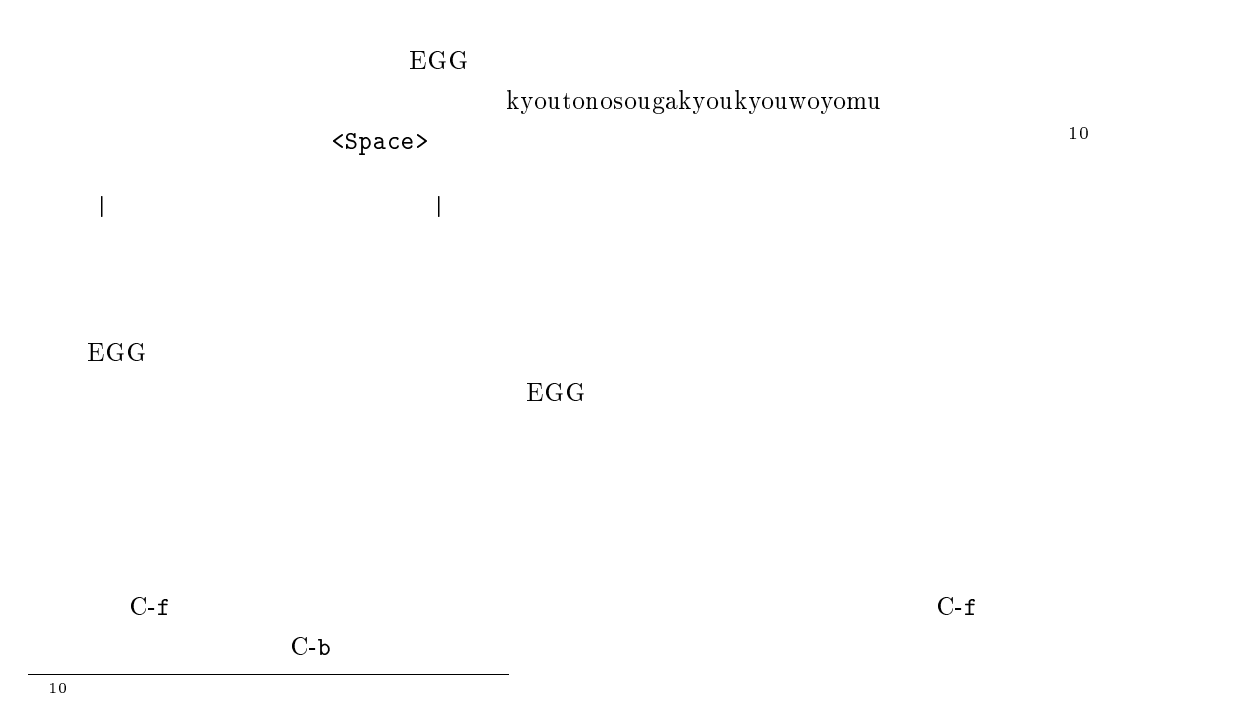

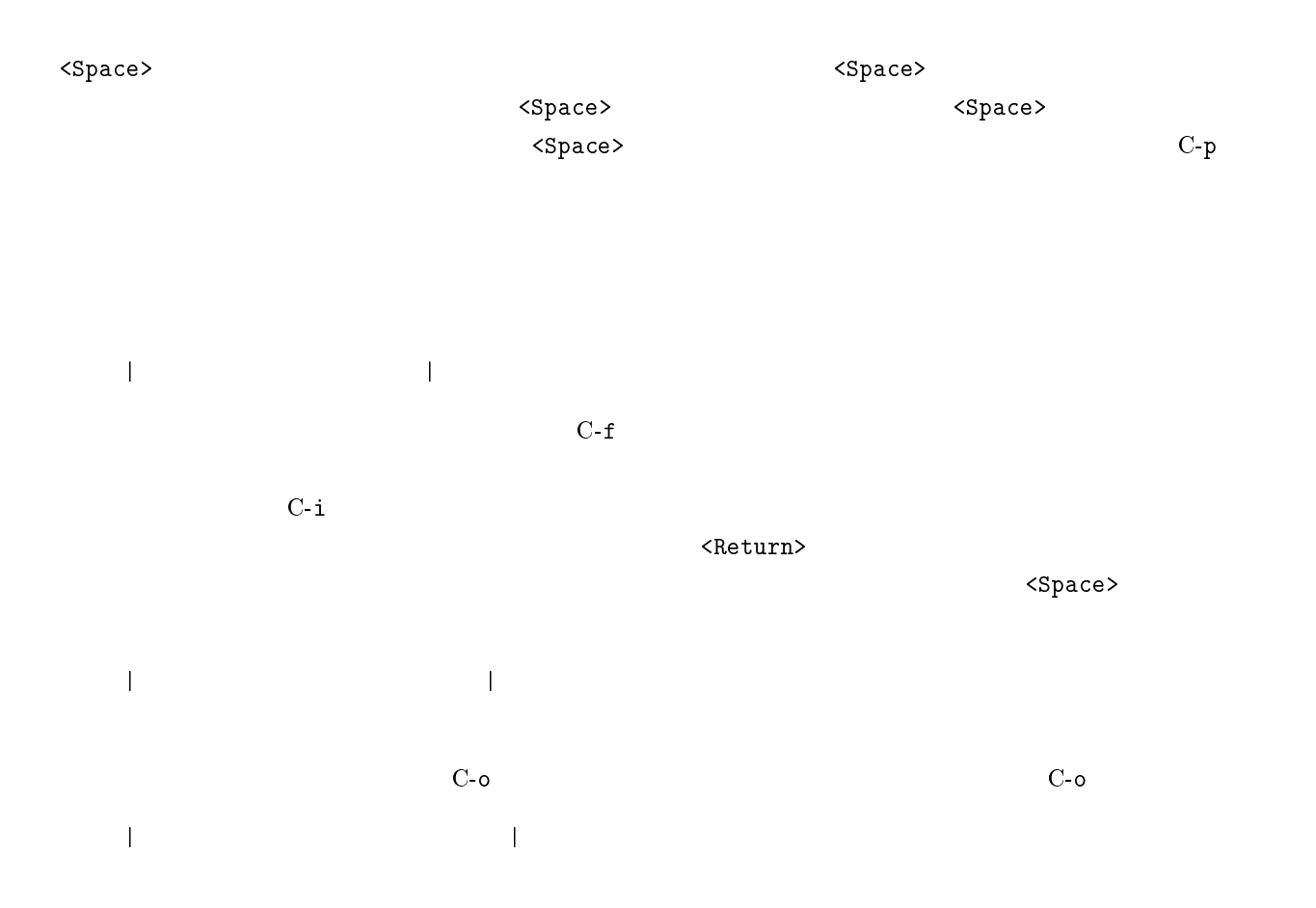

#### $7.5.3$

Sandai  $\mathsf{\times}$  $\mathbf q$  $\begin{array}{ccc}\n\text{[} & \text{]} & \text{<}\text{aa}\text{>}\n\end{array}\n\qquad \qquad \text{Sandai}\n\qquad \qquad \text{C-q}$ san:aretyautyautyau? <Space>  $|\texttt{Sandai}|$  $C-f$  and  $N-h$  $C-f$   $C-i$ |Sandai さん : あれ 茶宇 茶宇 茶宇?|

 $C-f$   $C-o$   $C-f$   $N-h$ <Return>  $\times$  $C^{-2}$ <sup>11</sup> Garbage collecting...done C-1  $^{12}$  $: 0. JIS$  1.  $2.$  3.  $4.$  5.

 $C-f$   $C-b$   $1.$   $1$   $\langle Return \rangle$  $C-f$ ,  $C-b$ 

 $C-b$  ,  $C-f$   $C-n$  ,  $C-p$   $C-n$ 

ファベットを押して<Return>で確定してください。画面に「○」が表示されましたね。もう一度 C-^ を押  $C-n$  $\mathsf{X}$ → <Return> Sandai  $\mathsf{\times}$ 

 $M-k$ 

 $C$ - $\hat{C}$  the contract of the contract of the contract of the contract of the contract of the contract of  $C$ -g  $z1$  z  $A.3$ 

 $7.5.4$ 

 $C-\setminus$ 

 $C-1$ 

<Delete>  $C-b$  $C-f$ <Space>  $C-w$  $\overline{11}$ うまく動作しないようなら M-x special-symbol-input <Return>としてください。  $12.2<sub>z</sub>$ C-l  $12<sub>z</sub>$ C-l  $12<sub>z</sub>$ 

 $C-b$  $C-f$  $C$ -o  $\overline{C}$ C-i za zastani za ostali za ostali za ostali za ostali za ostali za ostali za ostali za ostali za ostali za ostali za ostali za ostali za ostali za ostali za ostali za ostali za ostali za ostali za ostali za ostali za osta <Space> C-n  $C-p$  $M-s$  $C-b$ ,  $C-f$ ,  $C-p$ ,  $C-n$   $\leq Return$  $C-g$  $M-k$  $M-h$  $C C-b$  ,  $C-f$  ,  $C-p$ , C-n  $\langle$  Return>  $C-g$ 

 $7.5.5$ 

 $N($ , n', nn  $)$ taNi tan'i tanni tannni n  $\bf{x}$  and  $\bf{x}$  and  $\bf{x}$  and  $\bf{x}$  $xtu$   $xyu$ 

> M-x henkan-region M-x gyaku-henkan-region

M-x zenkaku-region M-x hankaku-region

M-x upcase-region <Return><Space> M-x downcase-region <Return><Space>

 $7.6$ 

 $7.6.1$ 

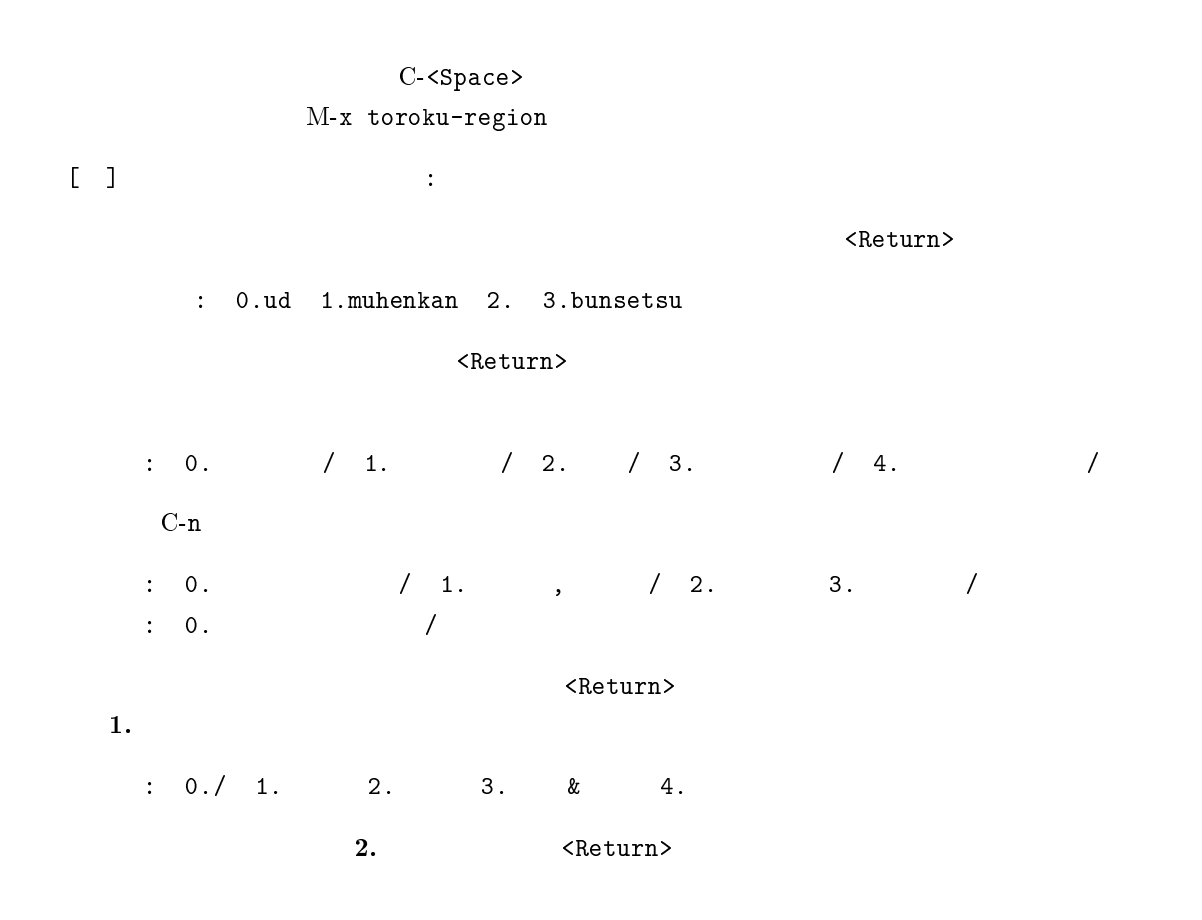

 $\textbf{Wnn}$ 

```
M-x edit-dict-item
 [-1, 1]\precReturn>d b D ^{13}\mathbf x(yes or no)
     yes<Return> no<Return> q
13
      private
```
#### $7.6.2$

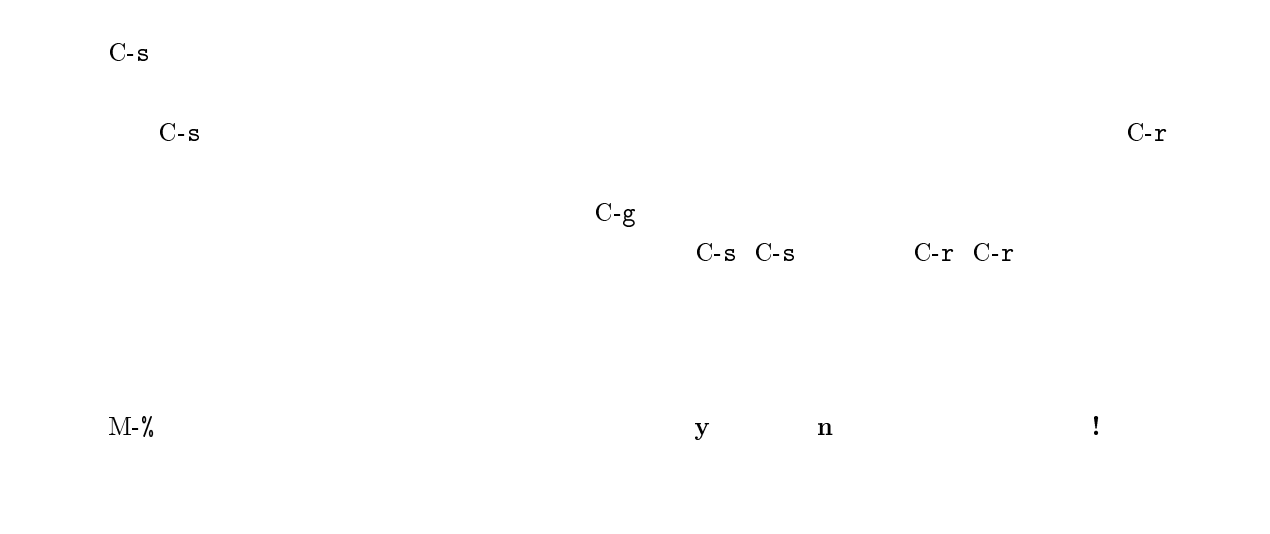

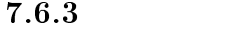

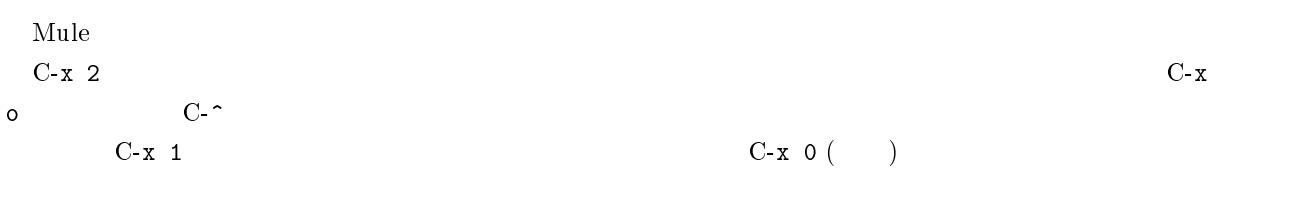

 $C\text{-x}$   $\quad \text{C-}x$ 

#### $7.6.4$

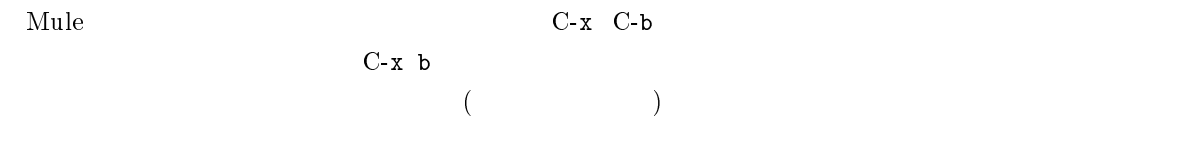

#### $7.6.5$

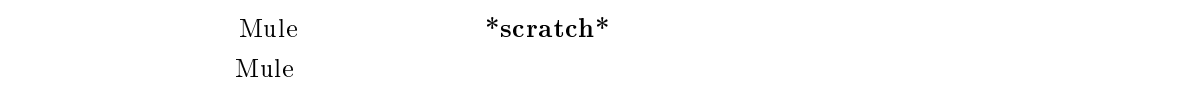

[--]E\_:-----Mule: \*scratch\* (Lisp Interaction)--All------

 $[--]$ 

#### $E_{\perp}$

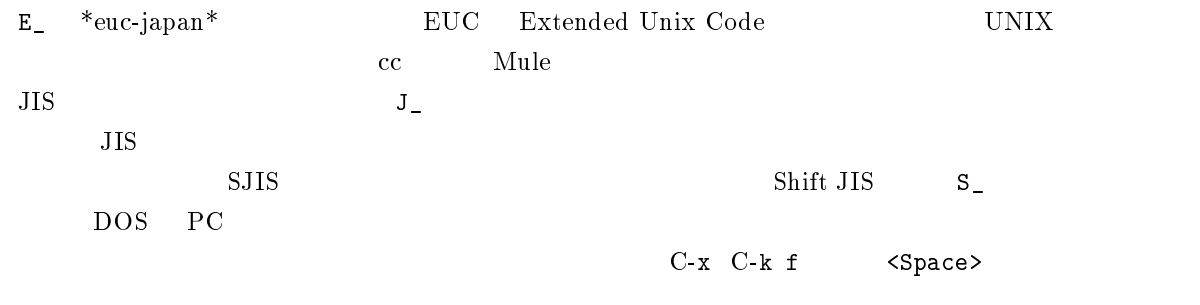

 $- - \times \times - -\%% -$ 

 $\ast_{\text{scratch}} \ast$ 

#### Lisp Interaction

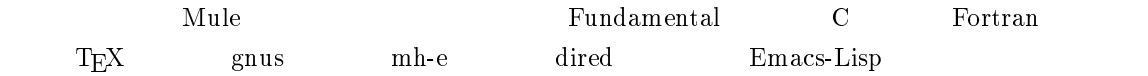

#### All

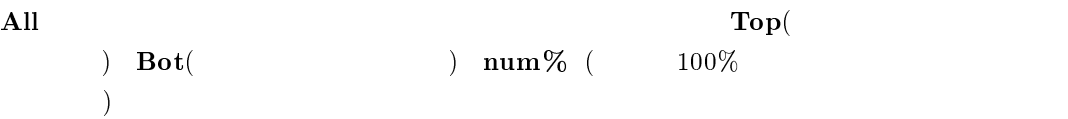

#### $7.6.6$  Dired

Mule 0.0 Properties that the contract with the contract with the contract of  $\mathcal{N}$ 

M-x dired <Return> Dired

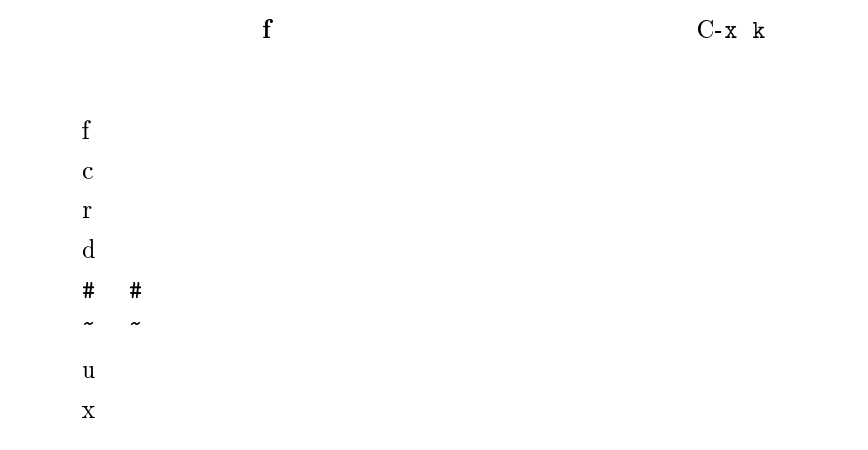

 $\label{eq:nonvariance}$  honyarara<br/>~ $\qquad \qquad$ ード Dired Mule エード X x ところ Mule エード こうしん  $yes$  $\mathbf{r}\mathbf{m}$  $7.7$  $\mathbf M$ ule  $\mathbf A$  $\mathrm{Mule}$  $A.3$  $7.8$  X Mule  $X$  and  $X$  $X$  mule  $\mathbf{M}$ ule  $\mathbf{M}$  $X$  $(M-w)$  $(C-y)$  $(C-w)$  $X$  Mule  $\mathbf{M}$ 

 $(C-v)$  (M-v )

Buffers,File,Edit,Help Open  $\text{File}(\text{C-x } \text{C-f})$ 

### $7.9$

Mule the state of the Mule of the Mule of the Second Second Second Second Second Second Second Second Second Second Second Second Second Second Second Second Second Second Second Second Second Second Second Second Second S

 $^{14}\mathrm{Mule}$ 

Mule experimental and the contract of the contract of the contract of the contract of the contract of the contract of the contract of the contract of the contract of the contract of the contract of the contract of the cont

8

## HTML:

## **WWW**

#### $8.1$

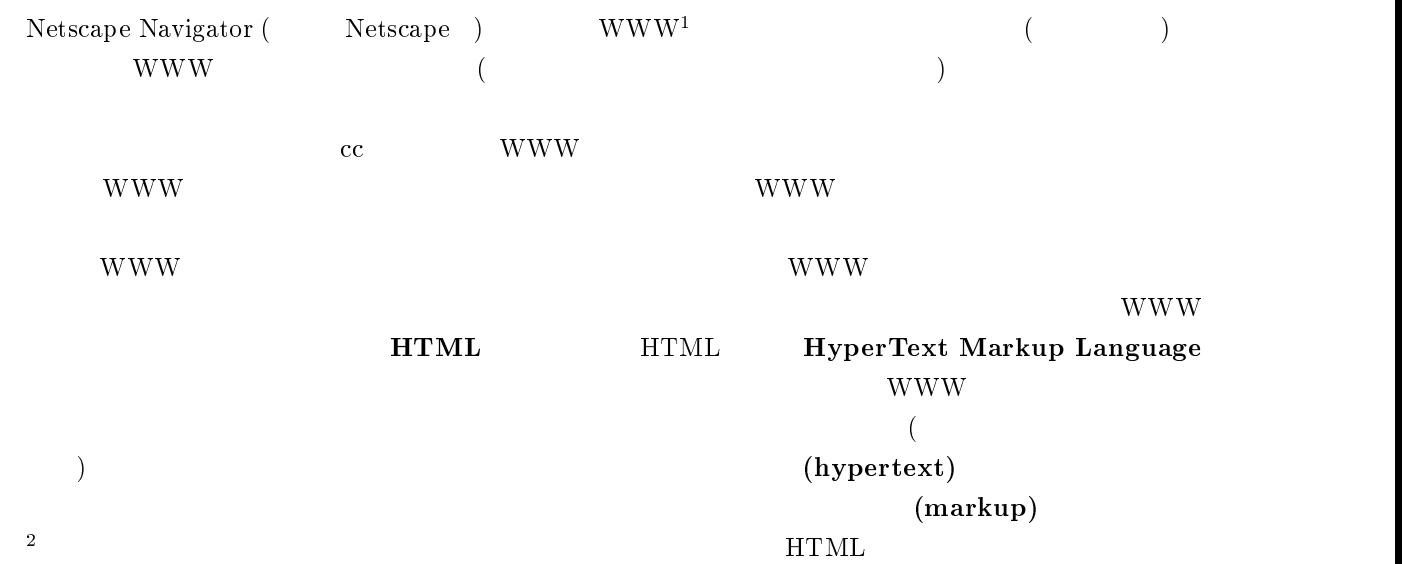

#### 8.2 HTML

WWW <sub>3</sub>

www w technology 3.3 million and 3.4 million and 3.4 million and 3.4 million and 3.4 million and 3.4 million and 3.4<br>The Contract of the Contract of the Contract of the Contract of the Contract of the Contract of the Contract o  $\rm c \, \cdot \quad BBS$  $1\,\text{WWW} \, (= \text{World Wide Web})$  107 WWW

 $\frac{2 \text{ LAT}}{3}$ 

#### $8.2.1$  WWW

WWW <sub>\*</sub>

- $\bullet$
- $\bullet$ 映画やコンサートや CD などの感想
- 
- $\bullet$
- $\bullet$
- $\bullet$

 $\mathbf{w}\mathbf{w}\mathbf{w}$ 

 $\frac{4}{3}$ 

#### $8.2.2$  WWW

WWW <sub>0</sub>

- $\bullet$
- $\bullet$ CD 200
- $\bullet$
- 
- $\bullet$ **WWW**
- $\bullet$

#### www www

- 
- $\bullet$
- $\bullet$

www w

 $\frac{4}{3}$ 

<sup>4</sup>

#### 8.3 HTML

#### $8.3.1$  WWW

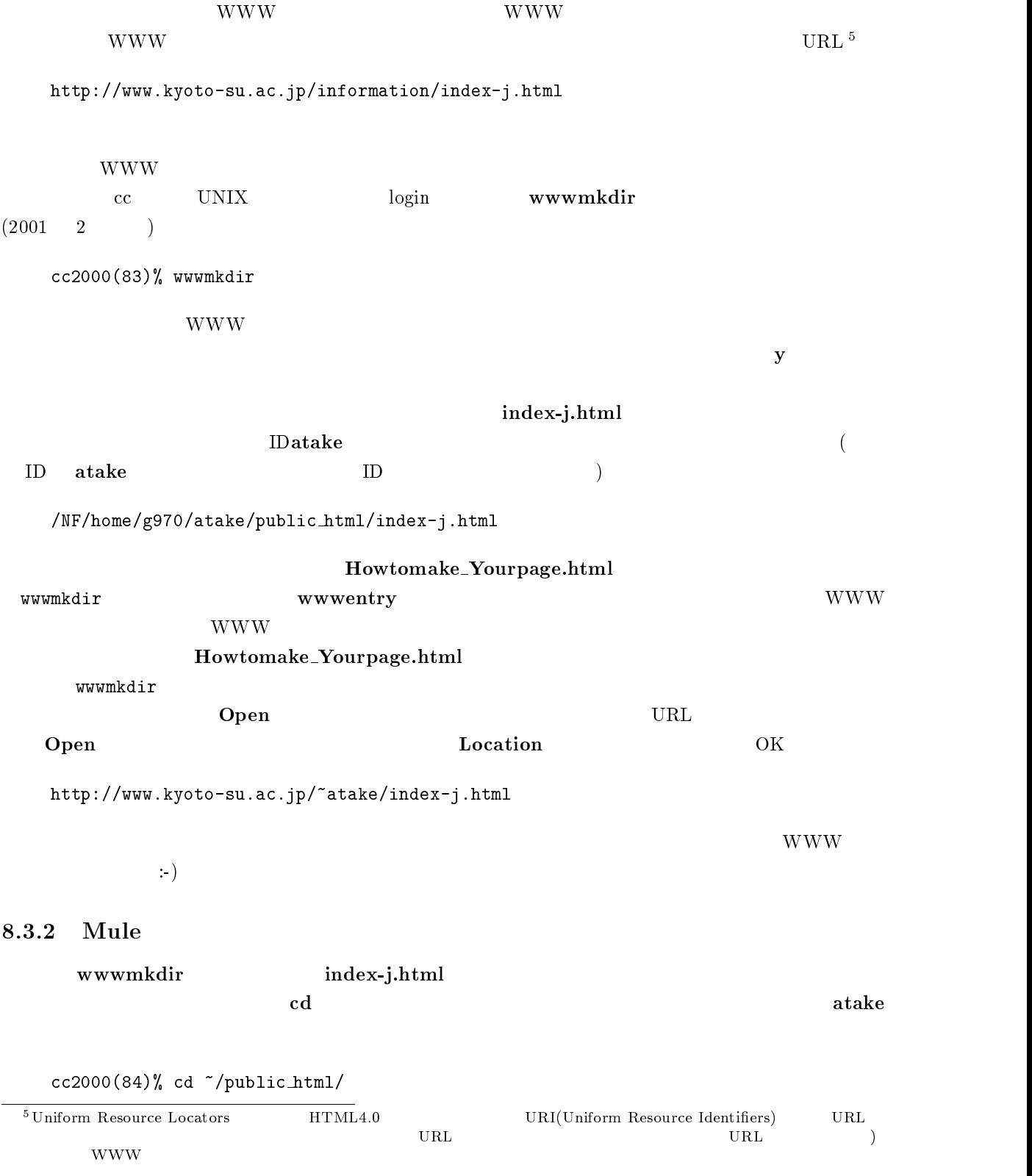

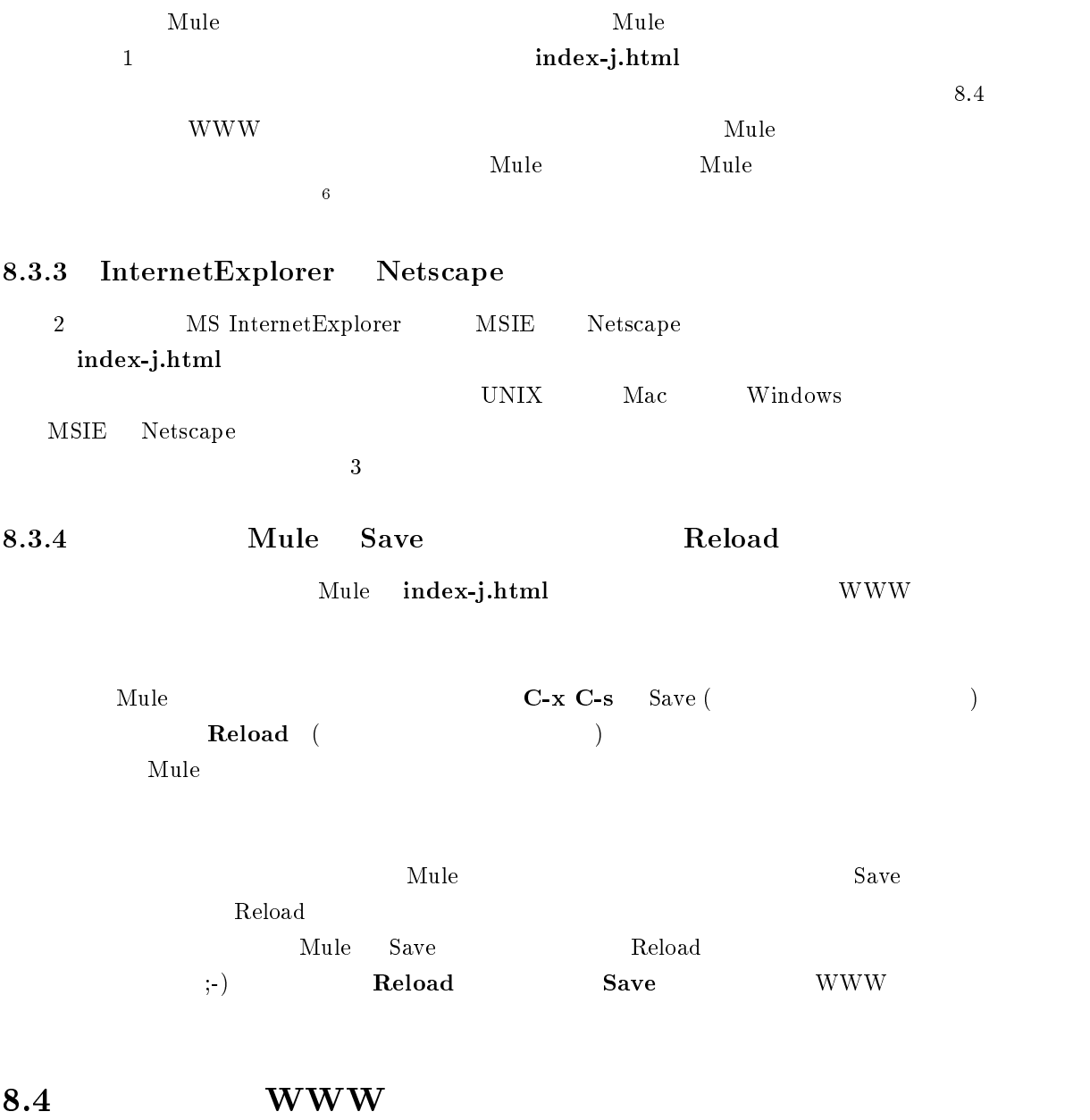

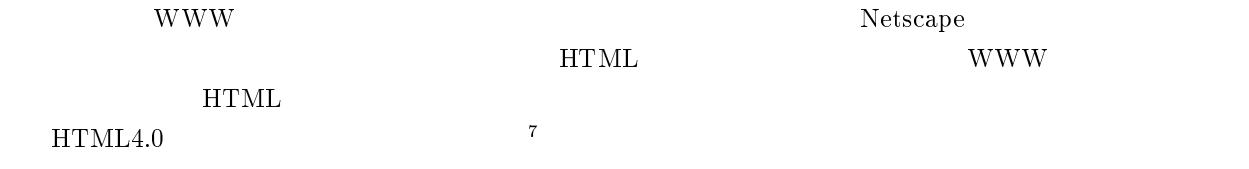

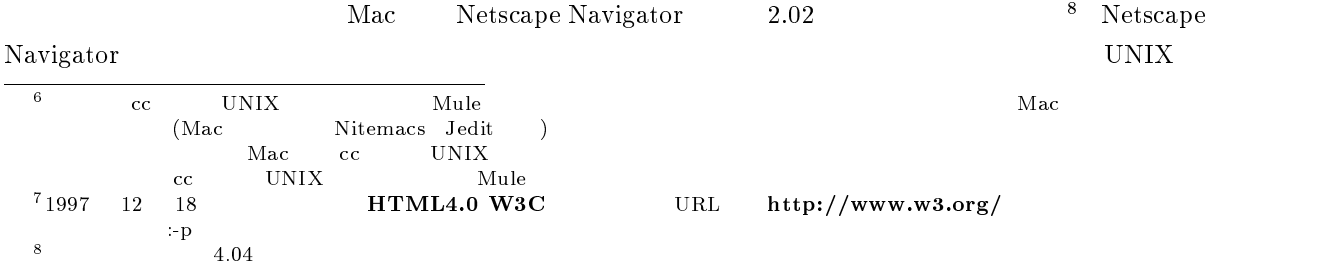

Windows

#### $8.4.1$

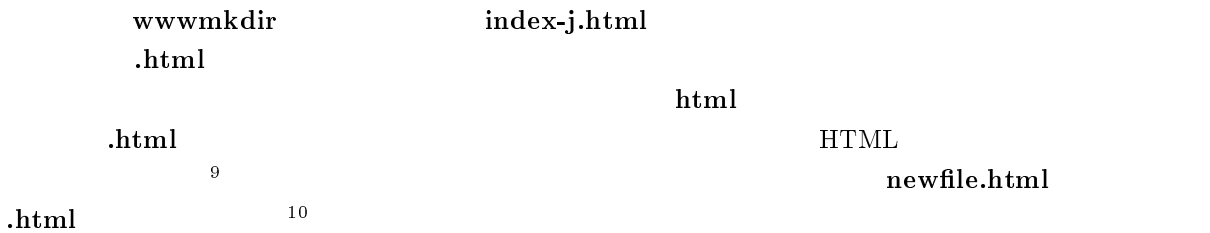

#### $8.4.2$

index-j.html Mule < < >  $\overline{a}$ 

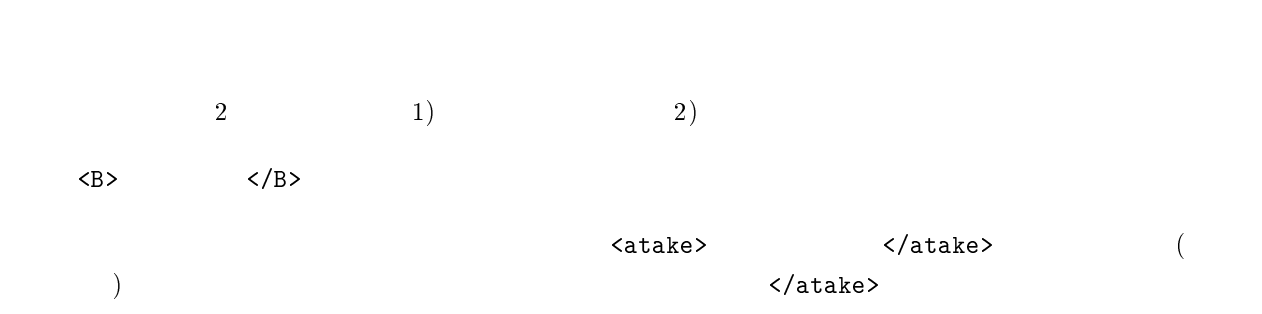

11 and the contract of the contract of the contract of the contract of the contract of the contract of the contract of the contract of the contract of the contract of the contract of the contract of the contract of the contr <BR>

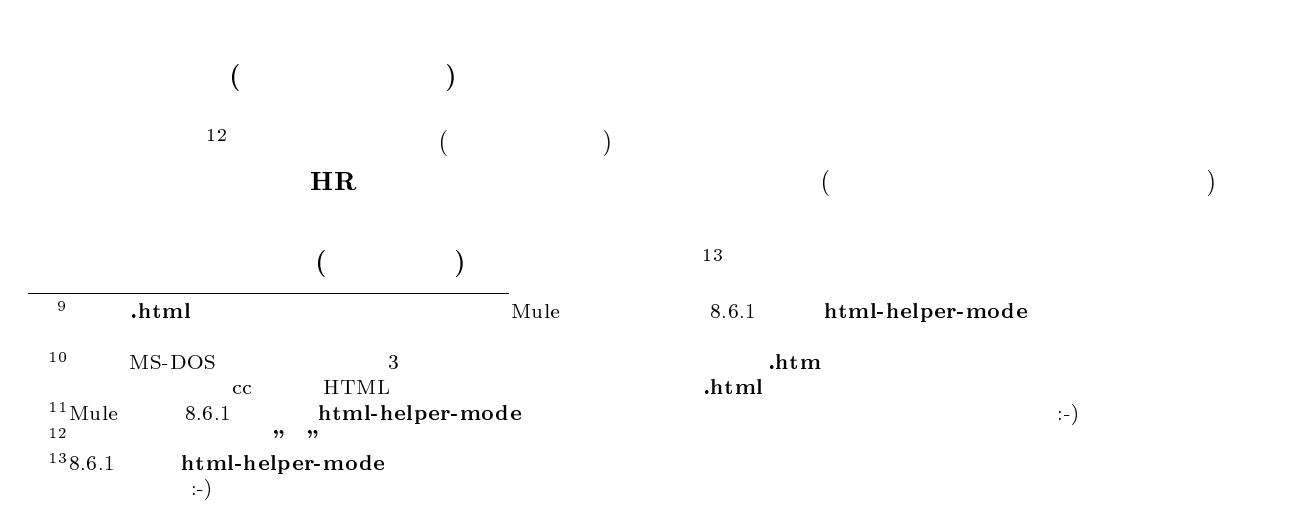

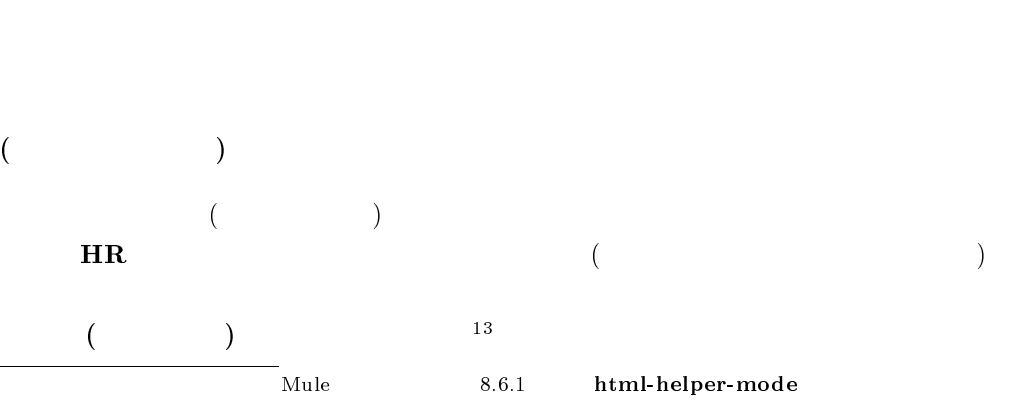

 $8.4.3$ 

 ${\bf index\text{-}j.html} \hspace{2cm}{\rm Mule}$   $14$  $\frac{14}{3}$ 

```
<!DOCTYPE HTML PUBLIC "-//W3C//DTD HTML 4.0//EN">
<HTML>
<HEAD>
<TITLE> This is my cool homepage :-) </TITLE>
</HEAD>
<BODY>
</BODY>
</HTML>
```
#### DOCTYPE

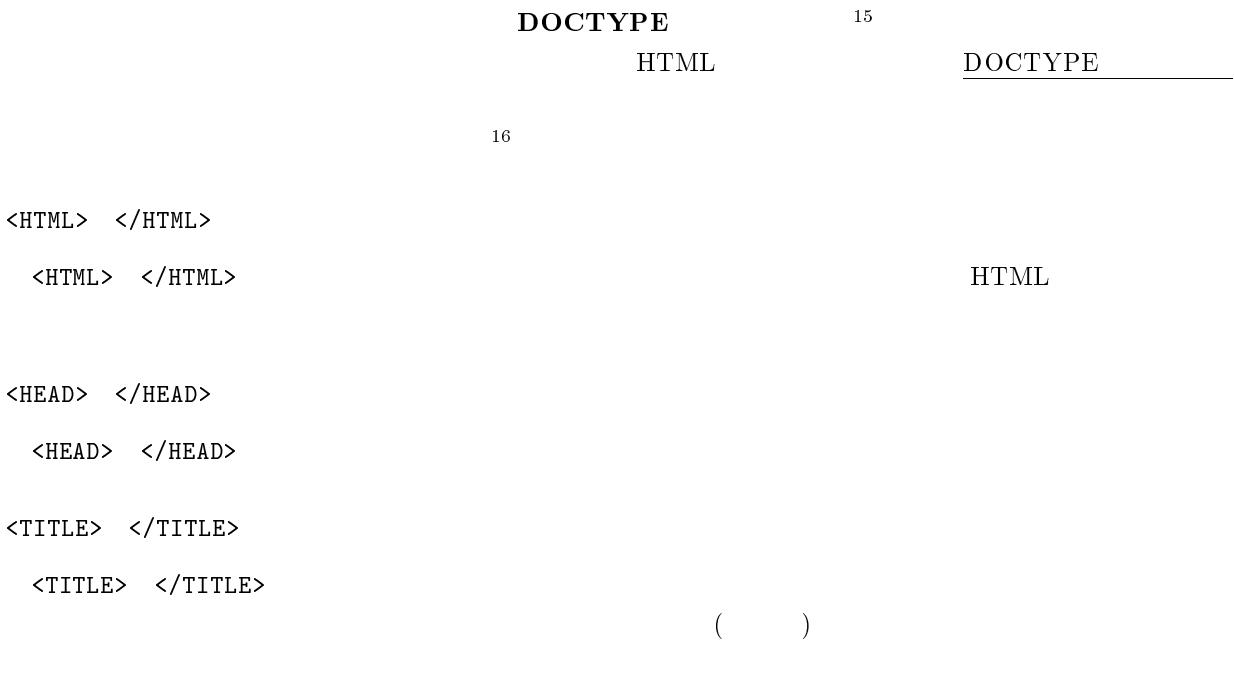

 ${\rm HTML}$ 

入 力

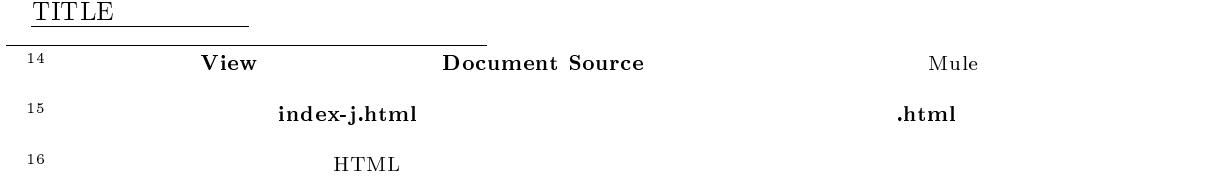

<BODY> </BODY>

<BODY> </BODY>

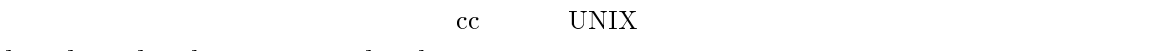

hogehoge.html .html .html  $\infty$ UNIX  $\blacksquare$ 

sample.html

 $8.1$ 

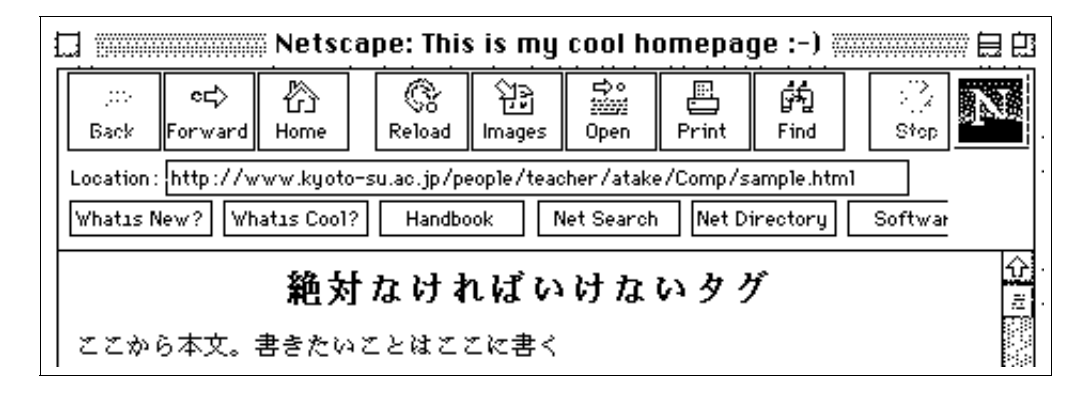

 $8.1$ 

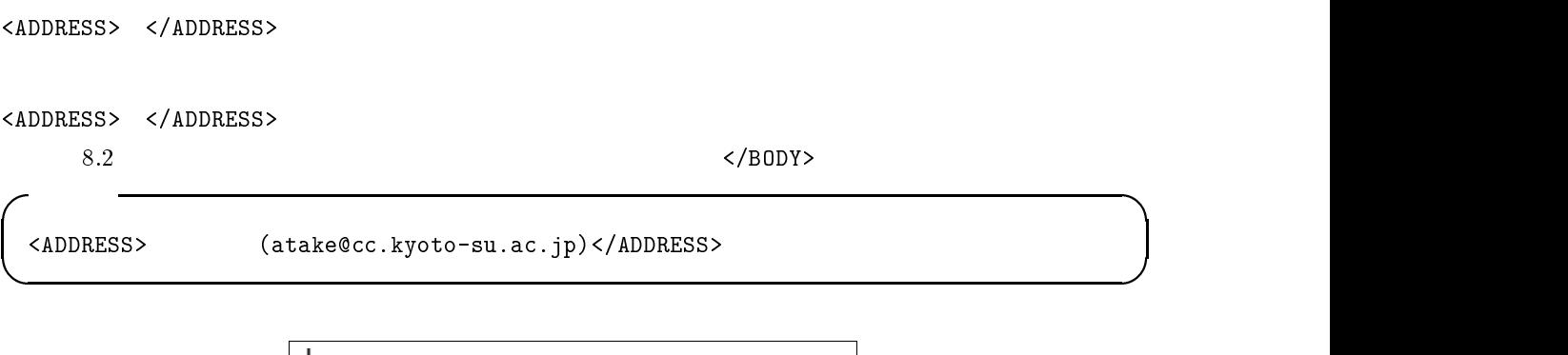

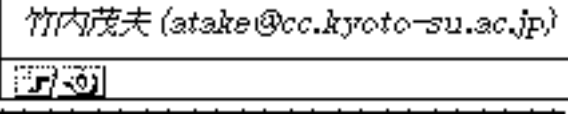

 $8.2$ 

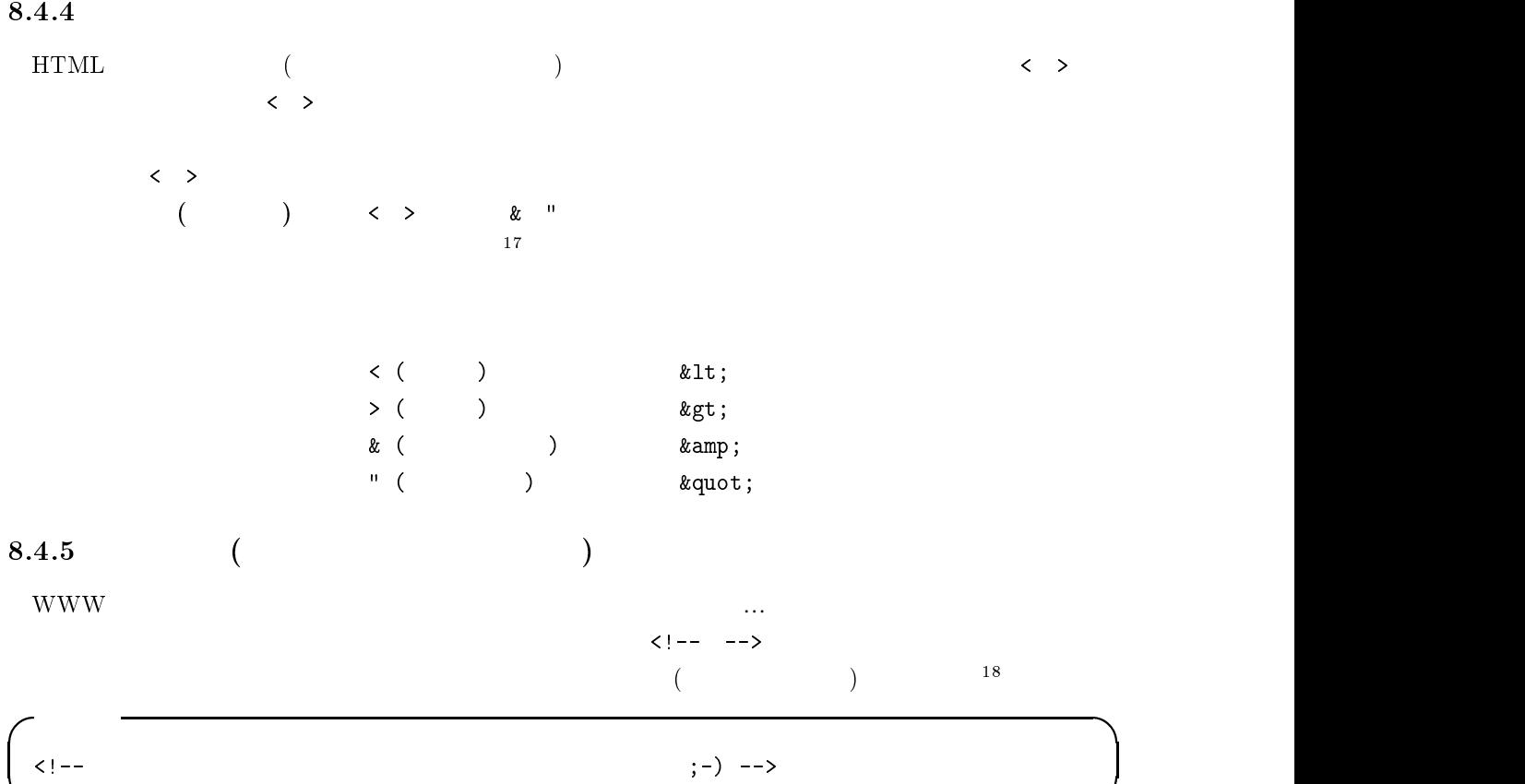

#### $8.4.6$

HTML  $\;$  latex したられば、これは、これは、これは、これは、これは、これは、これは、これは、ブラウザで見るとしています。<br>これは、ブラウザで見るとしていると、これは、ブラウザで見るとしても、ブラウザで見るとしていると、これは、ブラウザで見るとしているということでしょう。  $19\,$ <BR> 入 力  $:-$ ( <BR>  $\langle \rm{BR} \rangle$  $\mathbf{S}$  : -)  $\Downarrow$ 

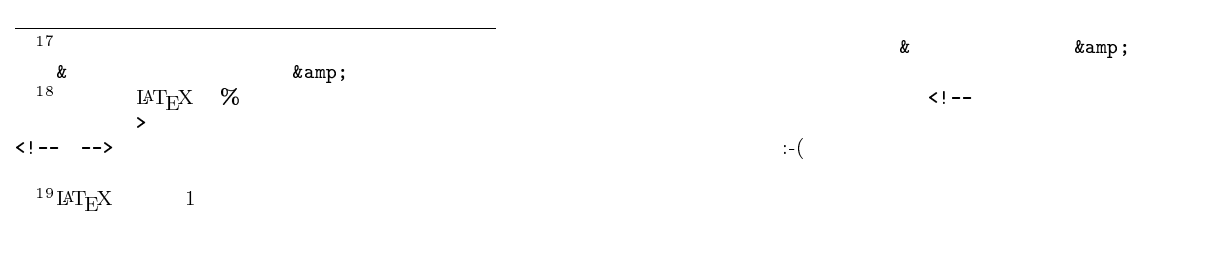

# ちょっと改行したいな。よっこらしょっと。あれ?これだと改行できない。:-(<br>ちょっと改行したいな。<br>よっこらしょっと。これで、改行できた。:-)

 $8.3$ 

#### $8.4.7$

www.

 $\langle P \rangle$ 

 $< P$ 

これで一行分空く。 さあどうだ!

 $\Downarrow$ 

入 力

 $8.4$ 

#### $8.4.8$

 $\langle P \rangle$  $H$ R> 入 力 <HR>  $\Downarrow$  $8.4.9$  20

<sup>20</sup> cc UNIX Netscape 2012 1999 and DNIX 2012 1999 and 2012 1999 and 2012 1999 and 2013 1999 and 2013 1999 and 2013

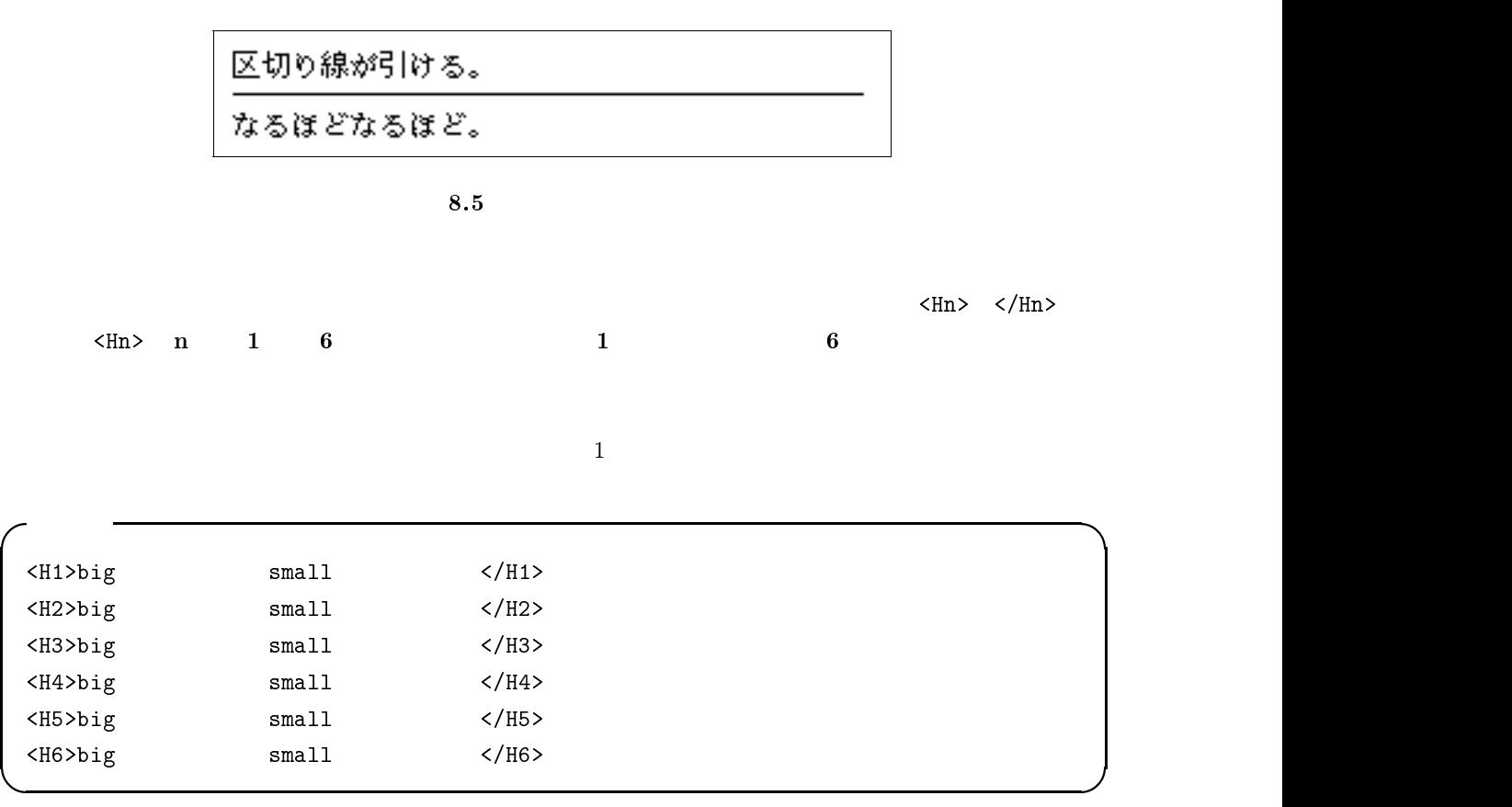

bigな見出しからsmallな見出しまで bigな見出しからsmallな見出しまで bigな見出しからsmallな見出しまで bigな見出しからsmallな見出しまで bigな見出しからsmallな見出しまで bigな見出しからsmallな見出しまで

 $\downarrow$ 

 $8.6$ 

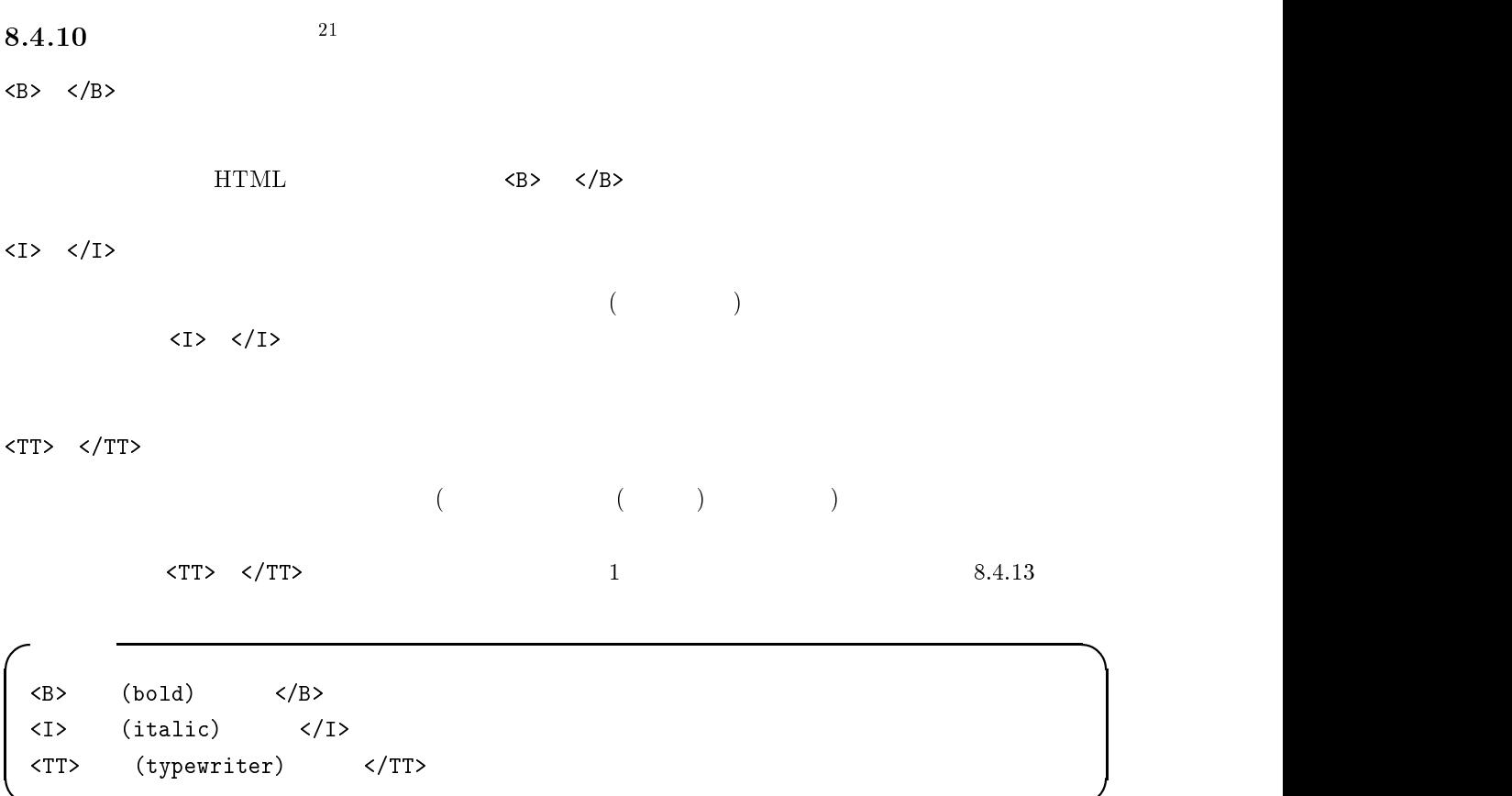

 $\Downarrow$ 

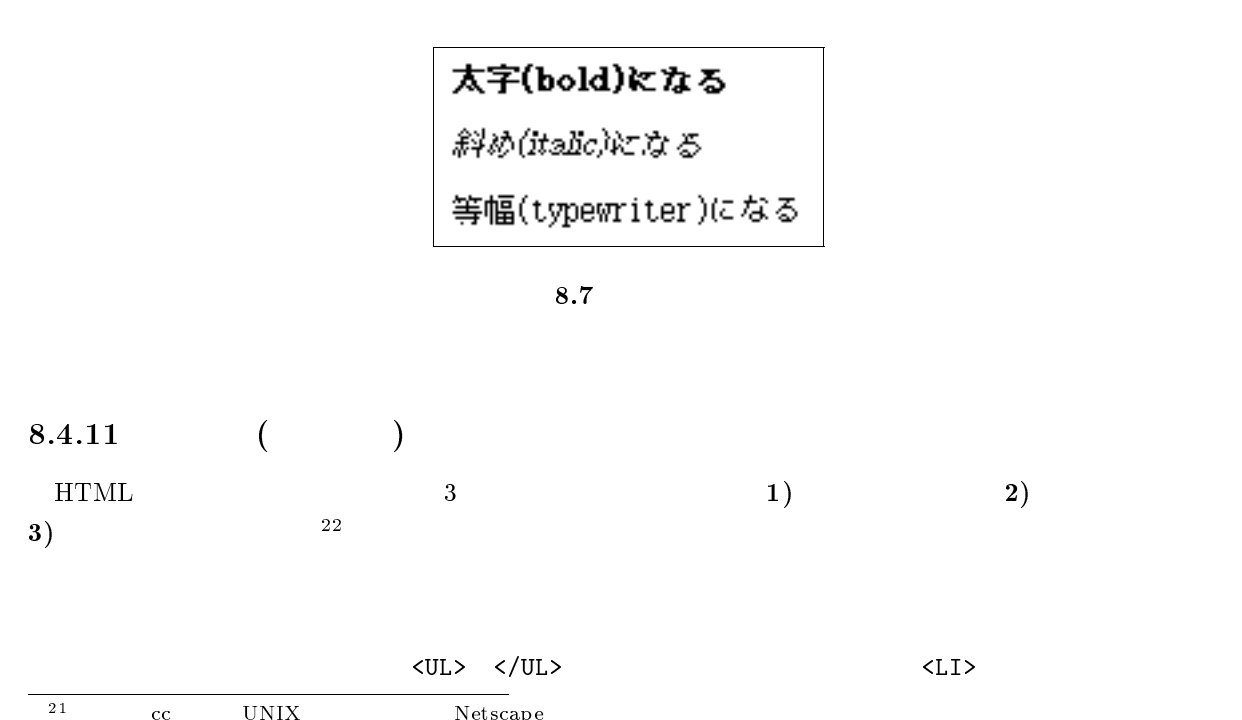

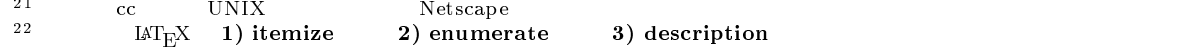

```
<UL>
  <LI> First Call
  <LI> Glad
  <LI> 2nd Chapter of Acts
\langle /UL \rangle
```
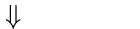

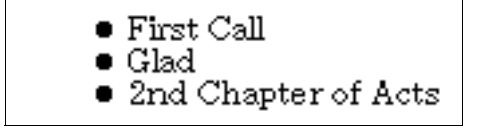

 $8.8$ 

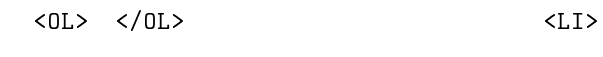

入 力

入 力  $<sub>OL</sub>$ </sub> <LI> David Grisman <LI> Tony Rice <LI> Doc Watson  $\langle$ /0L $\rangle$ 

 $\Downarrow$ 

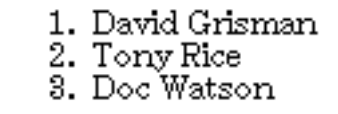

 $8.9$ 

 $\langle DL>~\langle/DL>~\quad \ \ \, \langle\Delta L>~\quad \ \ \, \langle\Delta L>~\quad \ \ \, \langle\Delta L>~\quad \ \ \, \langle\Delta L>~\quad \ \ \, \langle\Delta L>~\quad \ \ \, \langle\Delta L>~\quad \ \ \, \langle\Delta L>~\quad \ \ \, \langle\Delta L>~\quad \ \ \, \langle\Delta L>~\quad \ \ \, \langle\Delta L>~\quad \ \ \, \langle\Delta L>~\quad \ \ \, \langle\Delta L>~\quad \ \ \, \langle\Delta L>~\quad \ \ \, \langle\Delta L>$ 

 $\langle$ LI>

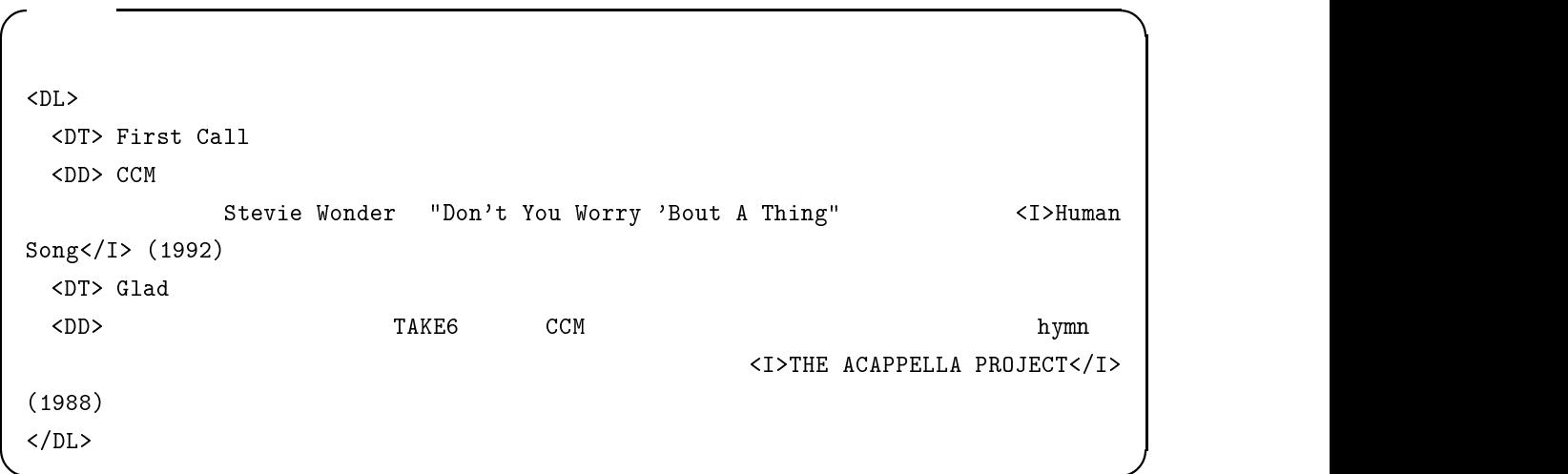

 $\operatorname{First}$  Call ÖCM界のコーラスグループの第一人者。ロックからジャズコーラスま<br>でこなす幅広い音楽性が魅力。代表作は、Stevie Wonderの"Don't<br>You Worry Bout A Thing"などを収録した*Human Song*(1992)。 Glad 複雑なアカペラもこなすTAKE6と並ぶCCM界の有数のコーラスグループ。古典的なhymnを現代的な厚いアカペラにアレンジするその手椀は<br>見事。代表作は、*THE ACAPPELA PROJECT*(1988)。

 $\downarrow$ 

 $8.10$ 

```
<OL>
  <LI> CCM
      <DL>
        <DT> First Call
        <DD> CCM
        <DT> Glad
        <DD> CCM \sim\langle/DL\rangle<LI> Bluegrass
      <sub>UL</sub></sub>
        <LI> David Grisman
        <LI> Tony Rice
        <LI> Doc Watson
      \langle /UL \rangle</OL>
```
 $\downarrow$ 

入 力

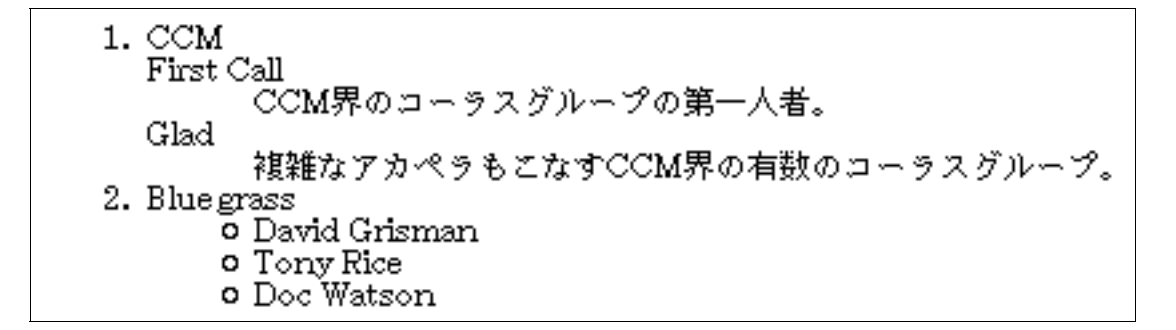

 $8.11$ 

## $8.4.12$  ( )

<BLOCKQUOTE> </BLOCKQUOTE>

<BLOCKQUOTE>

</BLOCKQUOTE>

 $\Downarrow$ 

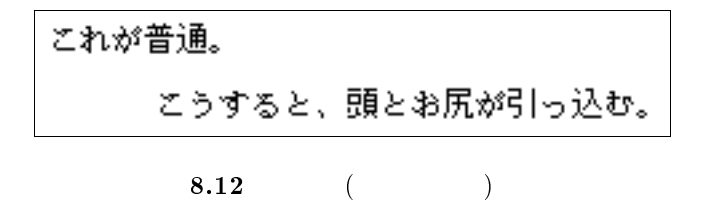

8.4.13

 $\left(\begin{array}{c}\right)$ <PRE> </PRE>

入 力

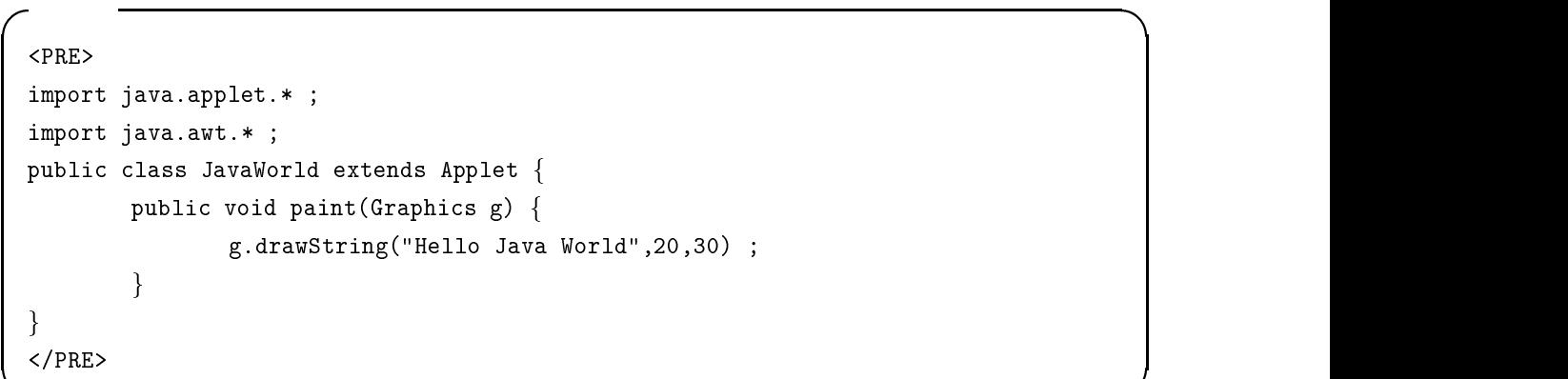

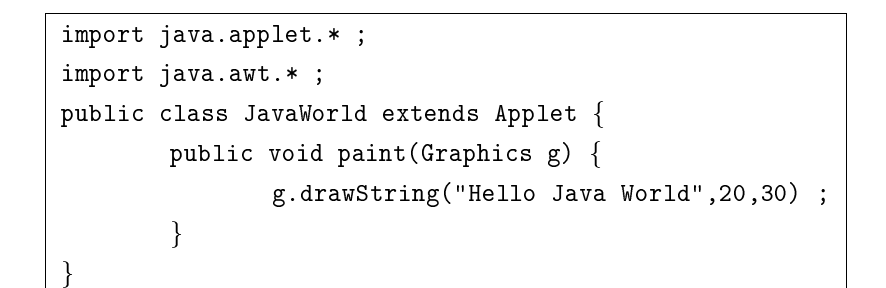

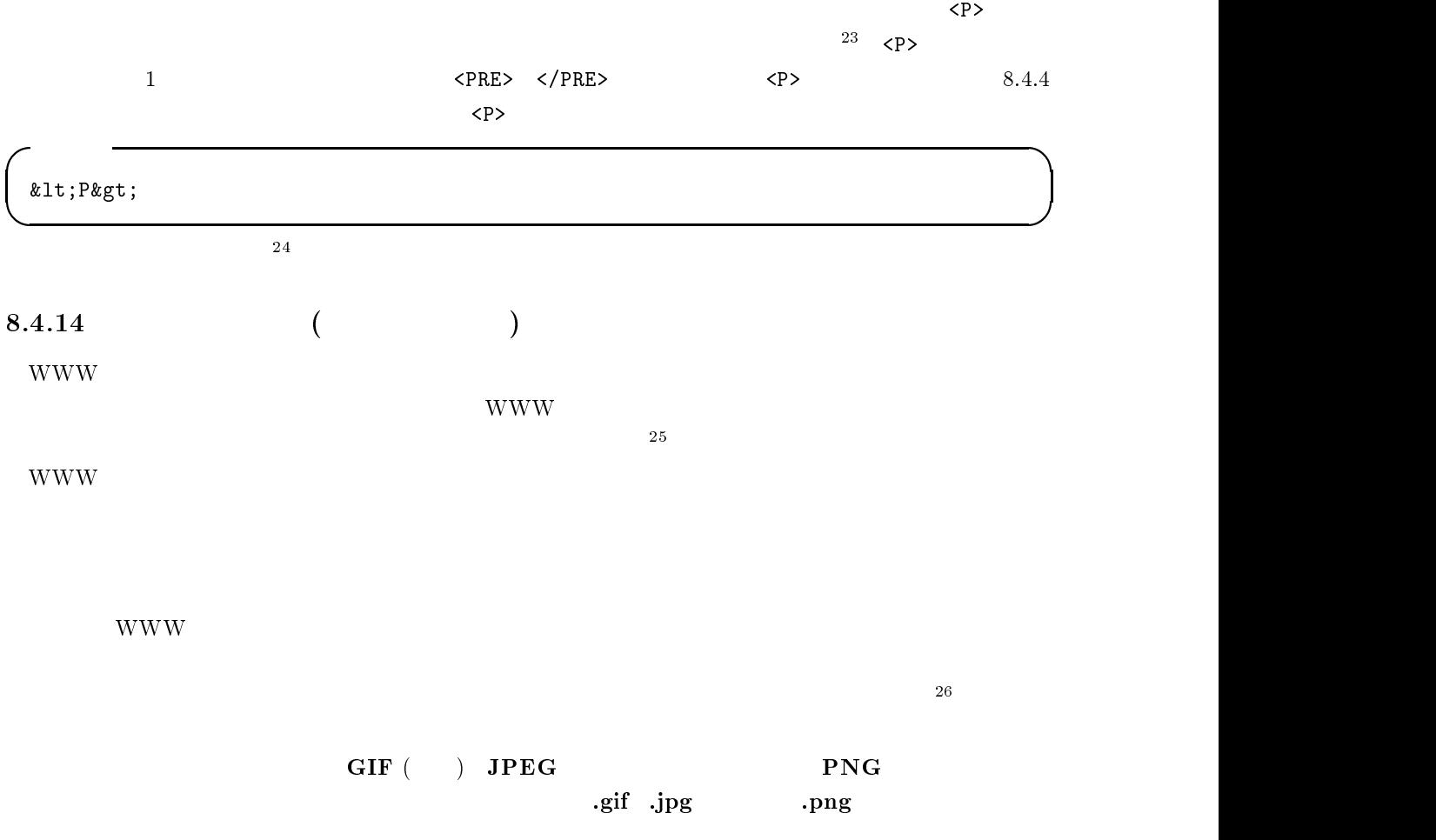

 $\overline{27}$ 

**PNG マットマット マットマット マットマット マットマット マットマット** 

nystudio.png WWW WWW

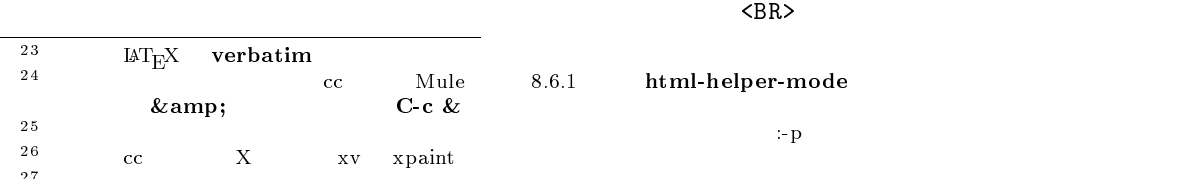

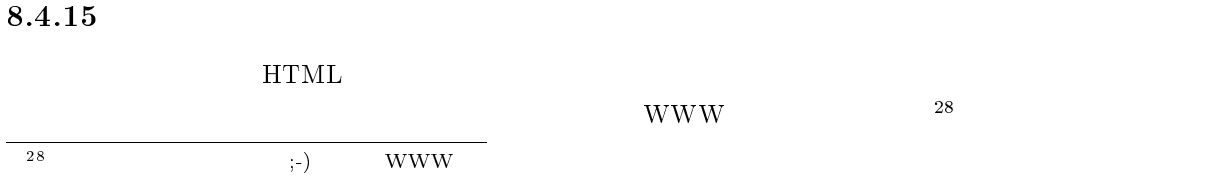

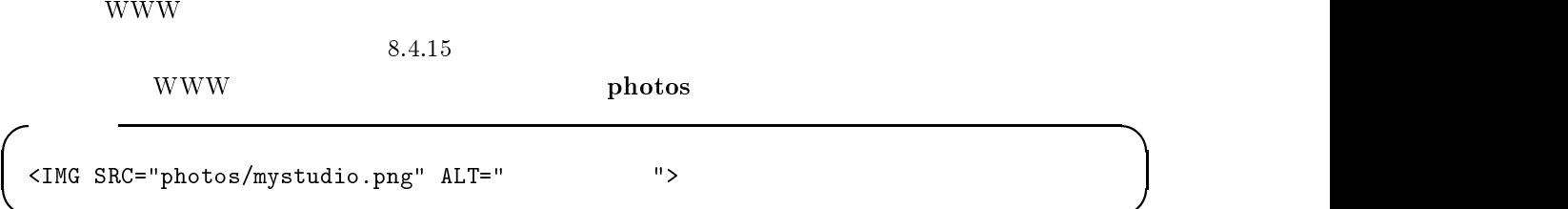

229

 $8.14$ 

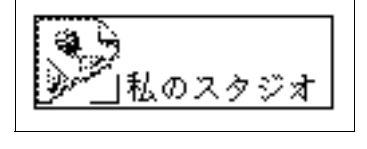

 $8.14$   ${\rm ALT} = "$ 

 $8.13$  (and  $($ 

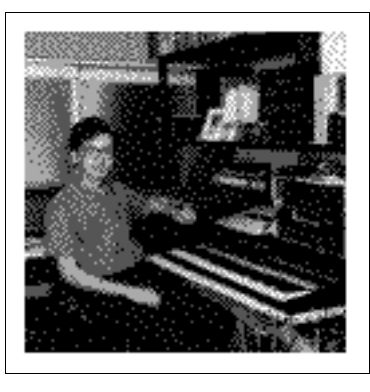

 $8.13$ 

 $< IMG \, SRC="mystudio.png" \, ALT="''$ 

入 力

tudio.png

 $\langle$ IMG SRC=" " ALT=" "> $\gamma$ 

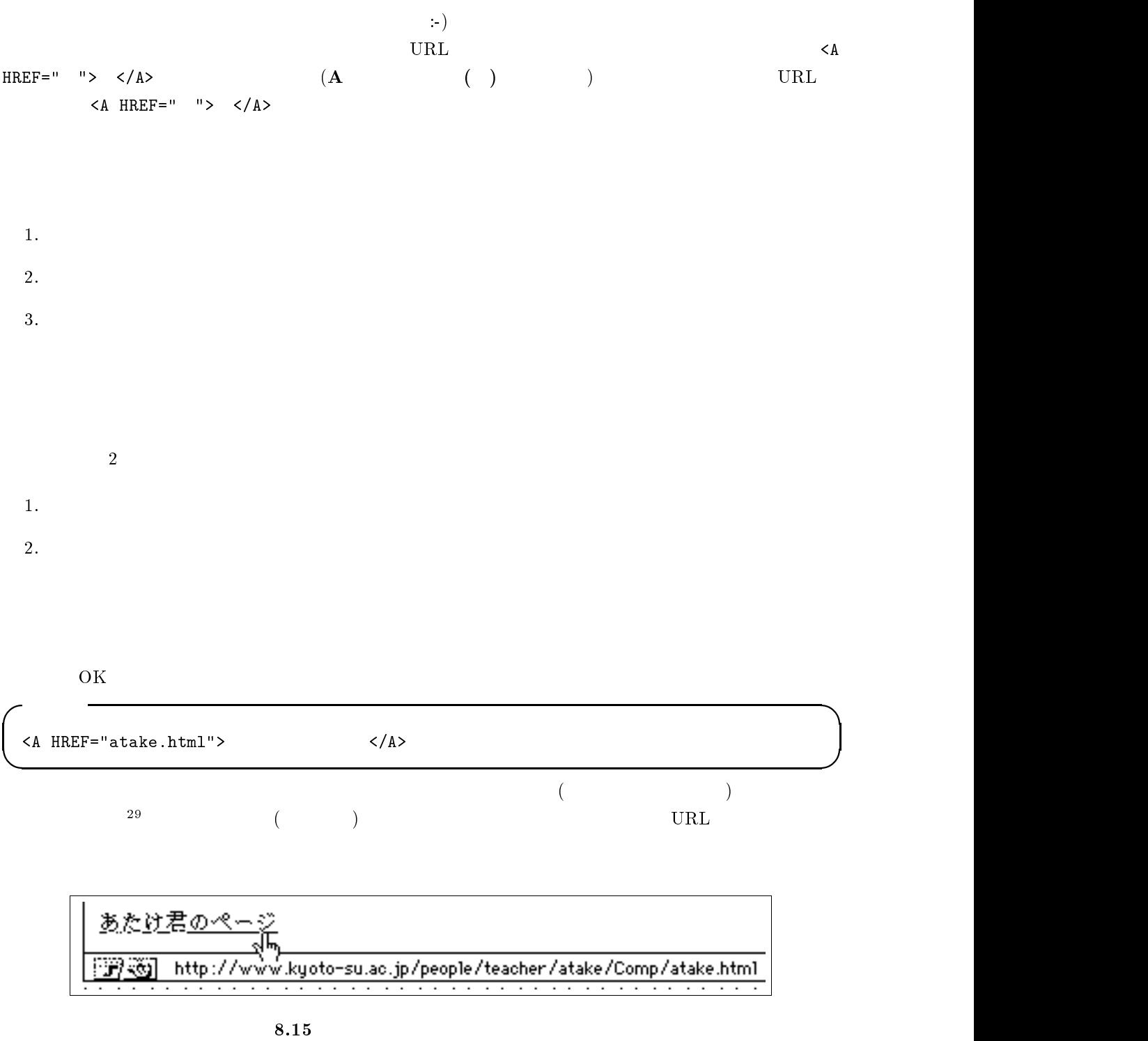

OK WWW WWW music music favorite.html

 $\overline{\phantom{a}^{29}\text{Mac}}$  Netscape

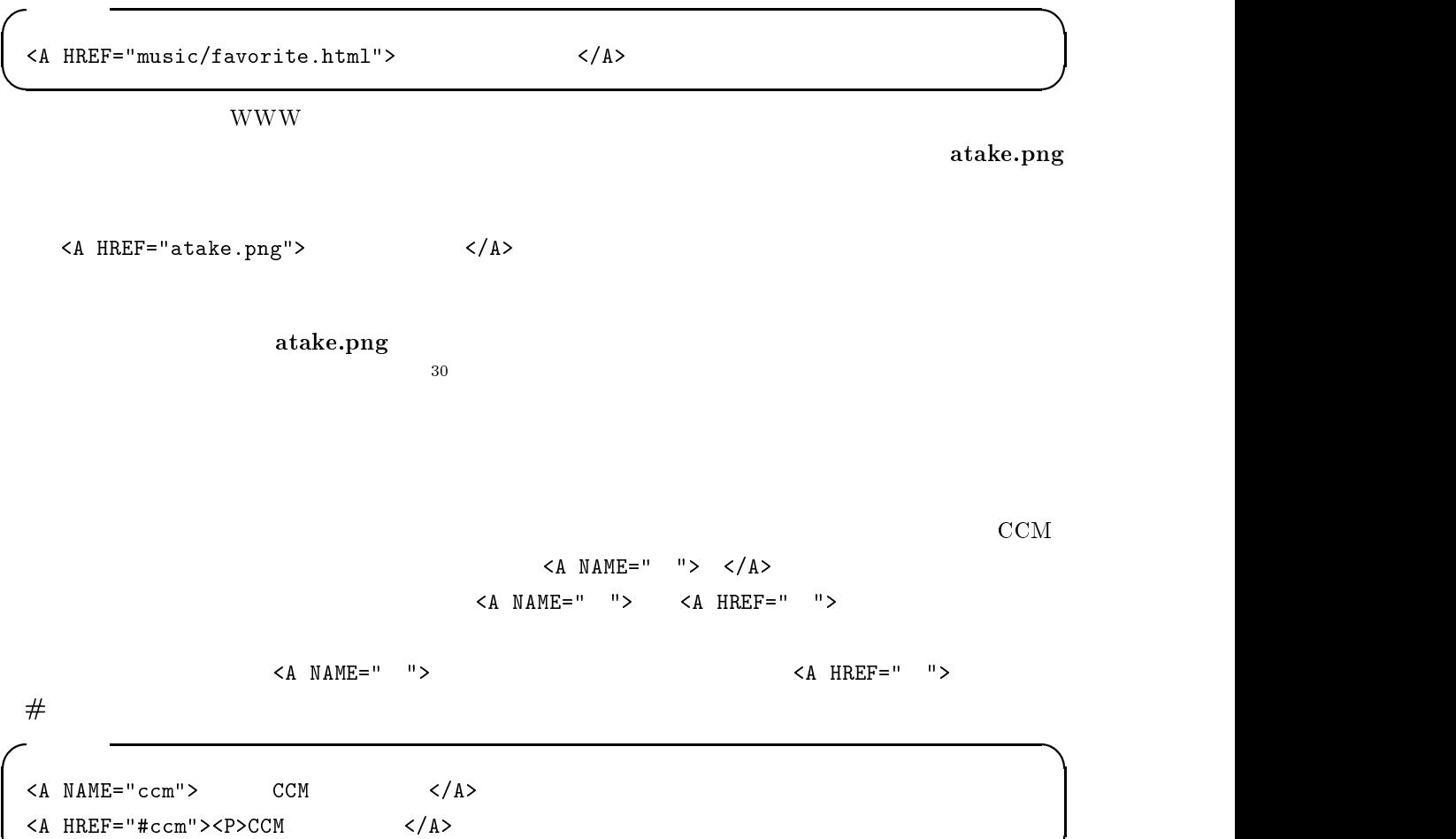

 $\downarrow$ 

ここがCCMのコーナーです。 )<br>「www!」<br>「www!」 <u>CCMのコー</u> http://www.kyoto-su.ac.jp/people/teacher/atake/Comp/sample.html#ccm <u> Bu</u>

 $8.16$ 

 $\rm CCM$   $\rm CCM$ 

 $\langle A \quad NAME = " " >  $\langle A \rangle$$ 

$$
\begin{array}{ccccc}\n\text{A} & \text{B} & \text{C} & \text{A} \\
\text{C} & \text{D} & \text{A} & \text{A} \\
\text{D} & \text{A} & \text{B} & \text{B}\n\end{array}
$$

$$
\begin{array}{c}\n\cdot & \cdot & \cdot \\
\hline\n\vdots & \vdots & \vdots \\
\hline\n\vdots & \vdots & \vdots \\
\hline\n\vdots & \vdots & \vdots \\
\hline\n\vdots & \vdots & \vdots \\
\hline\n\vdots & \vdots & \vdots \\
\hline\n\vdots & \vdots & \vdots \\
\hline\n\vdots & \vdots & \vdots \\
\hline\n\vdots & \vdots & \vdots \\
\hline\n\vdots & \vdots & \vdots \\
\hline\n\vdots & \vdots & \vdots \\
\hline\n\vdots & \vdots & \vdots \\
\hline\n\vdots & \vdots & \vdots \\
\hline\n\vdots & \vdots & \vdots \\
\hline\n\vdots & \vdots & \vdots \\
\hline\n\vdots & \vdots & \vdots \\
\hline\n\vdots & \vdots & \vdots \\
\hline\n\vdots & \vdots & \vdots \\
\hline\n\vdots & \vdots & \vdots \\
\hline\n\vdots & \vdots & \vdots \\
\hline\n\vdots & \vdots & \vdots \\
\hline\n\vdots & \vdots & \vdots \\
\hline\n\vdots & \vdots & \vdots \\
\hline\n\vdots & \vdots & \vdots \\
\hline\n\vdots & \vdots & \vdots \\
\hline\n\vdots & \vdots & \vdots \\
\hline\n\vdots & \vdots & \vdots \\
\hline\n\vdots & \vdots & \vdots \\
\hline\n\vdots & \vdots & \vdots \\
\hline\n\vdots & \vdots & \vdots \\
\hline\n\vdots & \vdots & \vdots \\
\hline\n\vdots & \vdots & \vdots \\
\hline\n\vdots & \vdots & \vdots \\
\hline\n\vdots & \vdots & \vdots \\
\hline\n\vdots & \vdots & \vdots \\
\hline\n\vdots & \vdots & \vdots \\
\hline\n\vdots & \vdots & \vdots \\
\hline\n\vdots & \vdots & \vdots \\
\hline\n\vdots & \vdots & \vdots \\
\hline\n\vdots & \vdots & \vdots \\
\hline\n\vdots & \vdots & \vdots \\
\hline\n\vdots & \vdots & \vdots \\
\hline\n\vdots & \vdots & \vdots \\
\hline\n\vdots & \vdots & \vdots \\
\hline\n\vdots & \vdots & \vdots \\
\hline\n\vdots & \vdots & \vdots \\
\hline\n\vdots & \vdots & \vdots \\
\hline\n\vdots
$$

$$
\begin{array}{c} 31 \end{array}
$$

$$
31\,
$$

$$
\rm{HTML}
$$

 $<\!\!A\quad \hbox{HREF}\!=\!\hbox{``#top''}\!><\!\!\!/\,A\!\!> \qquad \qquad <\!\!A\quad \hbox{NAME}\!=\!\hbox{''}\quad \ ``\!\!><\!\!/\,A\!\!>$ 

<sup>30</sup> <sup>31</sup>

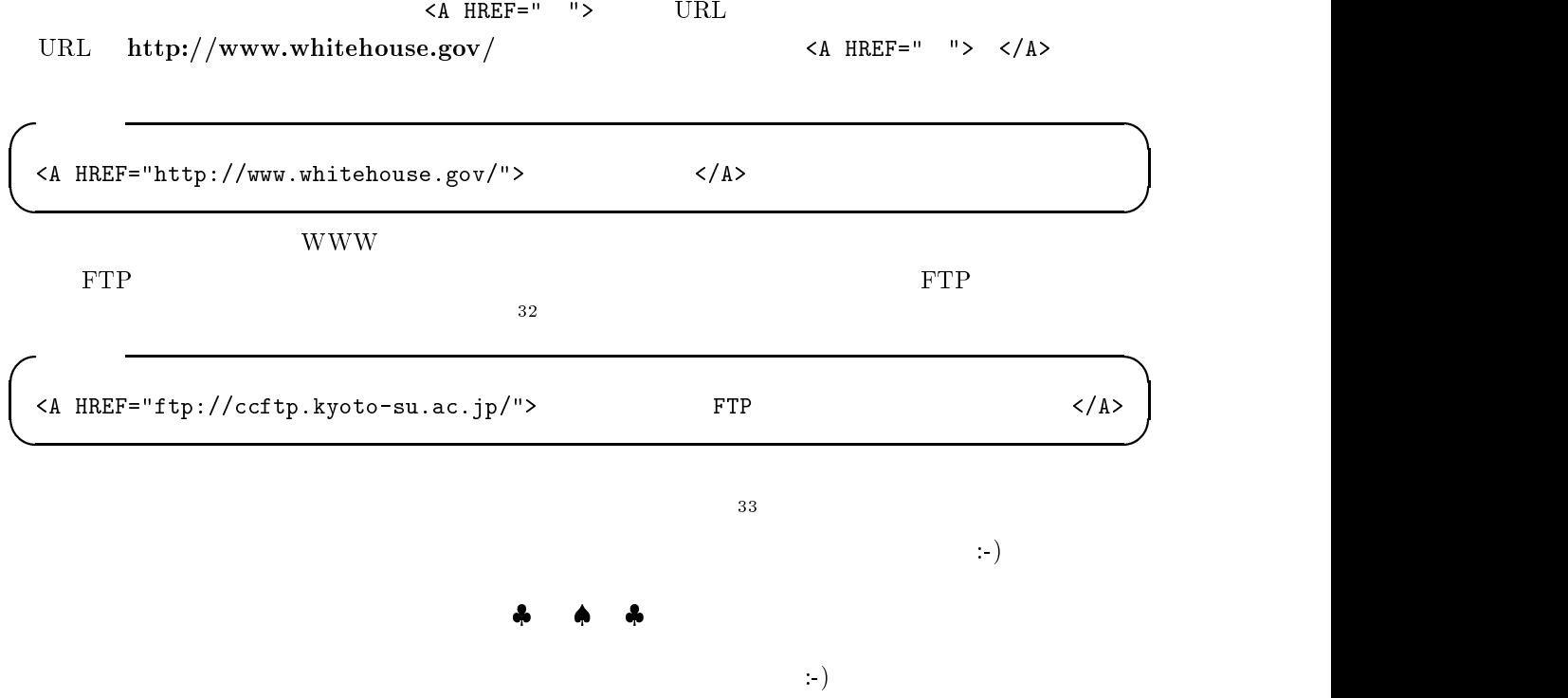

 $\overline{32}$  URL

sandai.comp.announce

<sup>33</sup>

#### $8.5$  HTML

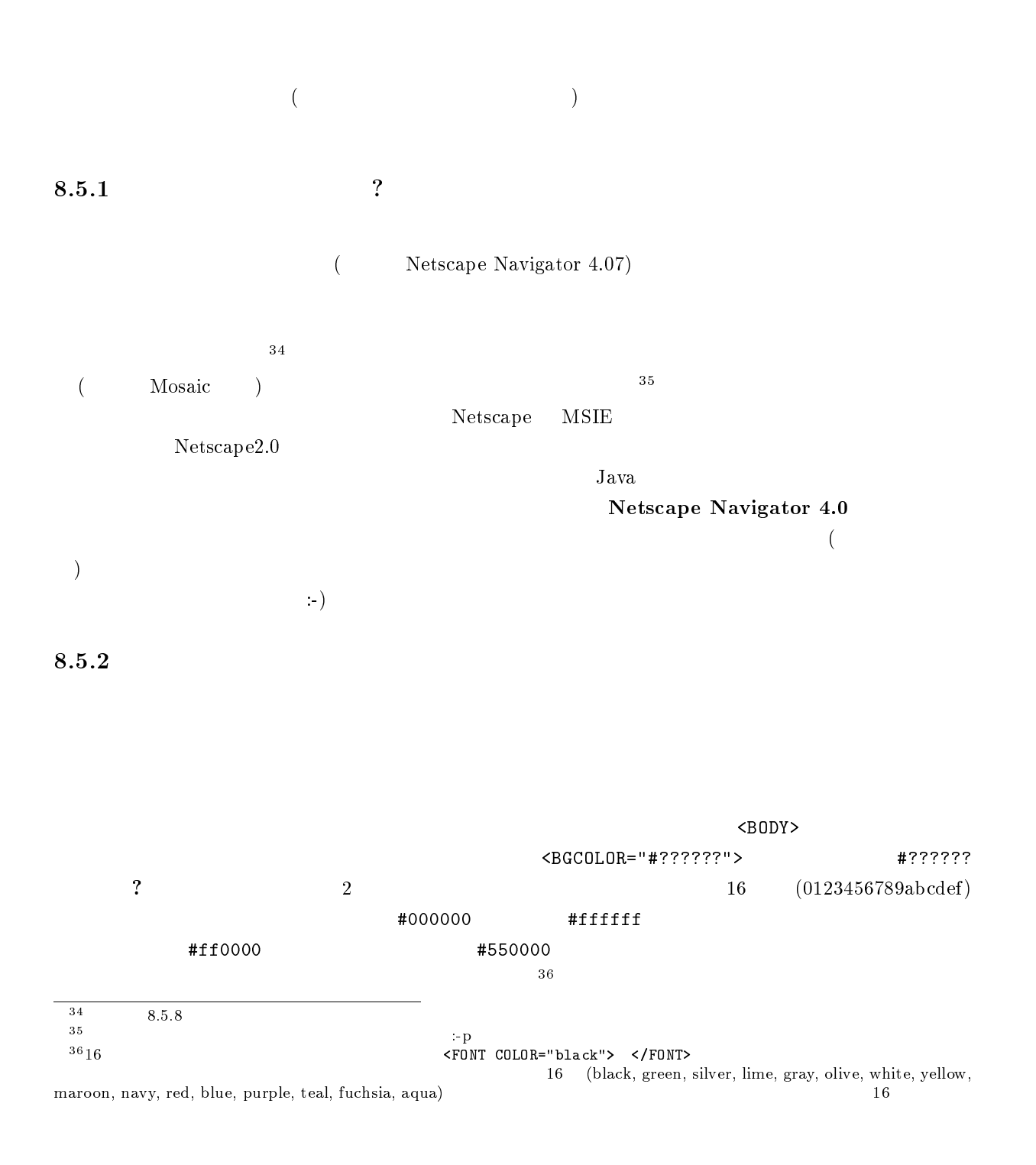

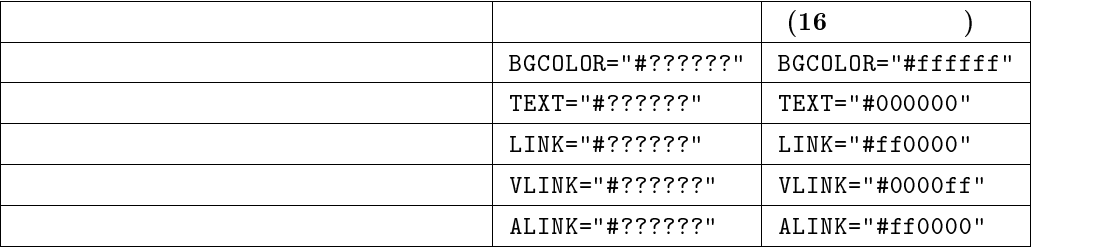

入 力

,我们就是一个人的,我们就是一个人的,我们就是一个人的,我们就是一个人的。""我们,我们就是一个人的,我们就是一个人的,我们就是一个人的,我们就是一个人的,我们

<BODY BGCOLOR="#ffffff" TEXT="#000000" LINK="#ff0000" VLINK="#0000ff" ALINK="#ff0000">

</BODY>

#### $8.5.3$

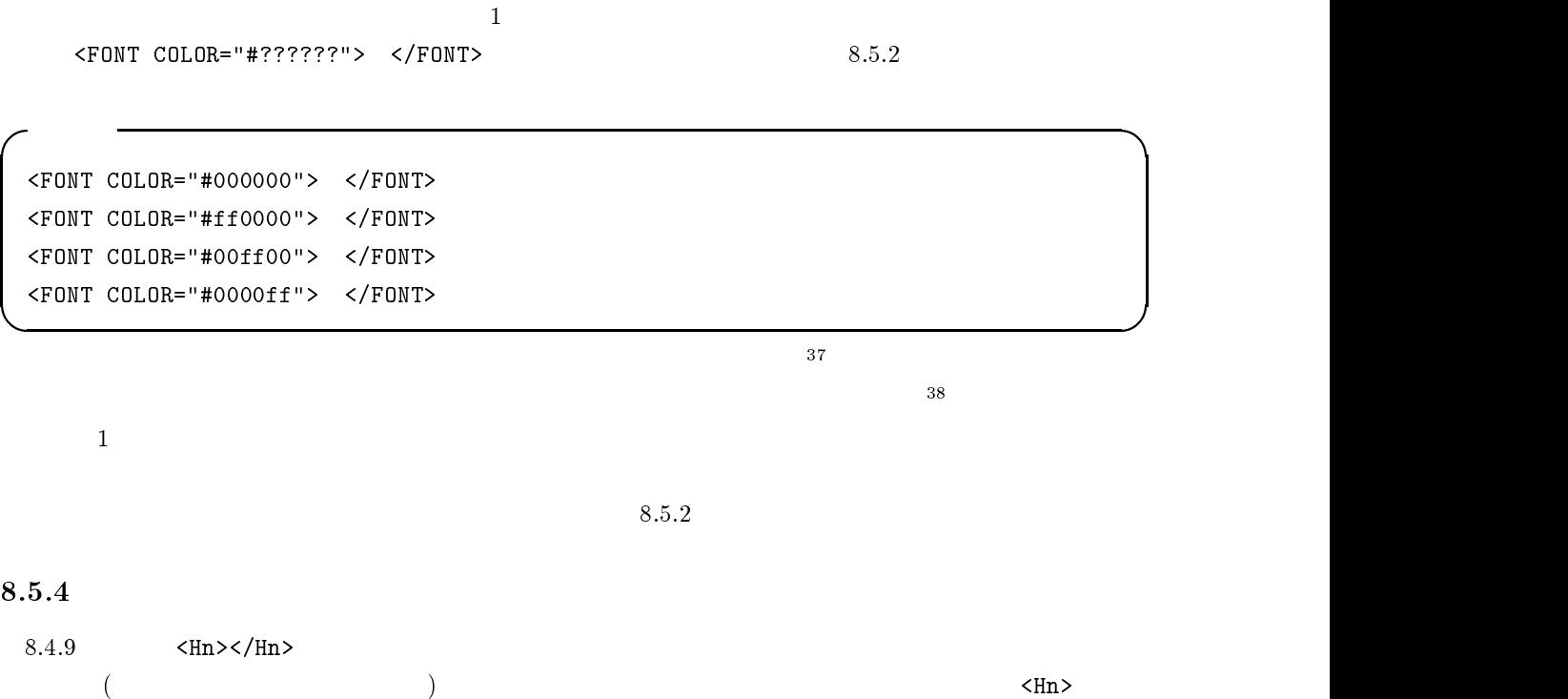

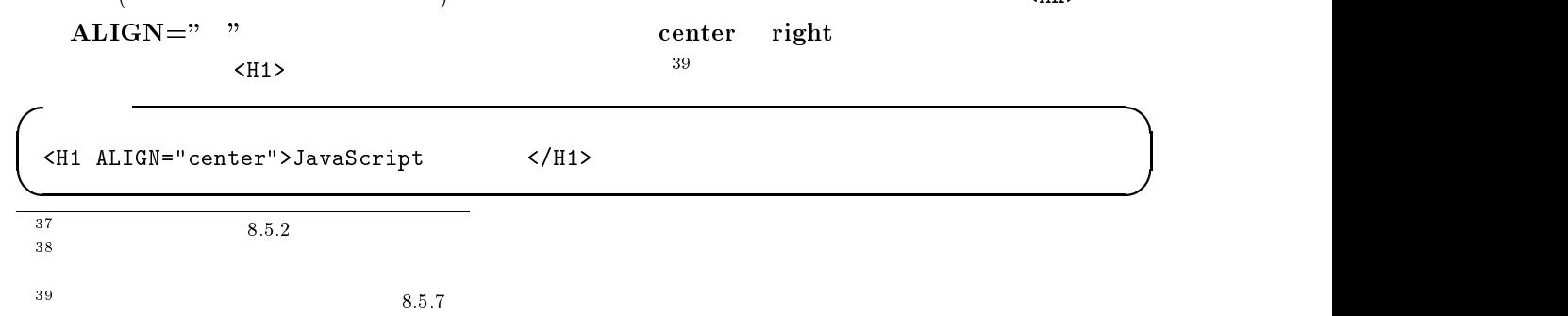

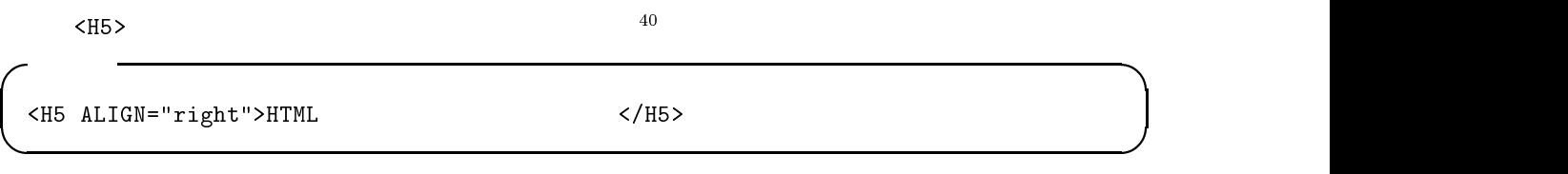

## $\Downarrow$ JavaScript **HTML**  $8.5.5$  $8.4.7$   $\langle P \rangle$  $8.4.9 \qquad \qquad \Longleftrightarrow \qquad \qquad {\bf ALIGN=} "center"$  $\mathrm{ALIGN}\text{="right"}$ <sup>41</sup> 入 力 <P ALIGN="center">  $\langle P$  ALIGN="right">

 $\Downarrow$ 

 $8.5.7$ 

囲みます43

<BIG></BIG><</br/>SMALL></SMALL><</SMALL> <SUP></SUP><</SUP><</SUB></SUB></SUB>

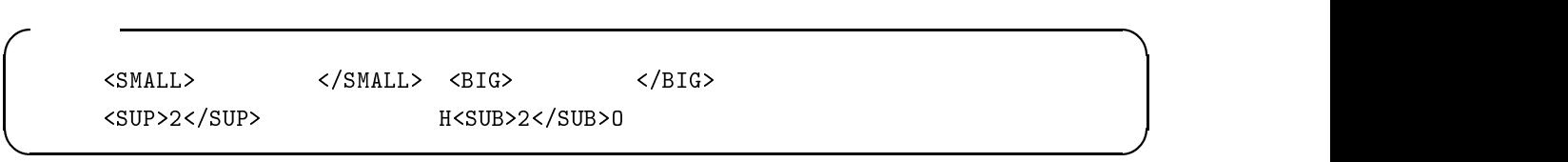

 $\Downarrow$ 

2  $\mathrm{H}_2\mathrm{O}$ 

 $\leq$ CENTER> $44$ 

入 力

 $\Delta LIGN="right"$ 

 $\overline{2}$ 

<CENTER>
</CENTER>
</

入 力 <DIV ALIGN="right">  $\langle$ DIV ALIGN="right">  $\langle$   $\downarrow$ 

真ん中寄せにする 右寄せにする

 $8.17$ 

<sup>42</sup> cc UNIX Netscape **Netscape Netscape Archaeology STZE="n"> </FONT>** n 1 7 <sup>43</sup>  $\begin{array}{ccccccc} \tau & \text{if} & \text{if}$  $$\rm{Hn}\rm{>}$$   $$\rm{Hn}\rm{>}$$ <FONT SIZE="7">
<<br/>
<<br/>
<<br/>
<<br/>
<<br/>
<<br/>
<<br/>
<<br/>
<<br/>
<<br/>
<<br/>
<<br/>
<<br/>
<<br/>
<<br/>
<<br/><<br/>
<<br/>
<<br/>
<<br/>
<<br/>
<<br/>
<<br/>
<<br/>
<<br/>
<<br/>
<<br/>
<<br/>
<<br/>
<<br  $<$ FONT SIZE="1"> <sup>44</sup> <DIV ALIGN="center"> </DIV>

 $8.5.8$ 

 $HTML$ 

<TABLE> </TABLE> <TABLE BORDER> </TABLE> <TABLE> BORDER めの命令です。枠線が必要なければ、<TABLE>だけで OK です。  $\langle \text{TR} \rangle$   $\langle \text{TR} \rangle$  $\langle \text{TR} \rangle$   $\langle \text{TR} \rangle$  1  $<$ TD>  $<$ /TD>  $\begin{array}{ccc}\n\text{  } & \text{ } & \text{ }\n\end{array}\n\quad \text{  } & \text{ } & \text{ } & \text{ } \\
\text{  } & \text{ } & \text{ } \\
\text{  } & \text{ } & \text{ } \\
\end{array}$  $\langle TH \rangle$   $\langle TH \rangle$  $\langle \text{TH} \rangle \quad \langle \text{/TH} \rangle \tag{3.8}$  $(bold)$ <CAPTION> </CAPTION> <CAPTION> </CAPTION> ( ) and  $\overline{a}$ 

入 力 <TABLE BORDER>  $<$ TR $>$  $\langle TH \rangle$   $\langle TH \rangle$   $\langle TH \rangle$   $\langle TH \rangle$   $\langle TH \rangle$   $\langle TH \rangle$  $\langle$ /TR $>$  $<$ TR $>$  $\langle TH>2$   $\langle TH>2$   $\langle TD>1$   $\langle TDD>1$   $\langle TD>1$  $\langle$ /TR $>$ <CAPTION> </CAPTION> </TABLE>

 $\downarrow$ 

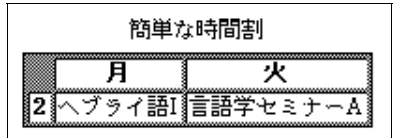

```
入 力 
  <TABLE BORDER>
  <TR>
  <TH></TH> <TH> </TH> <TH> </TH> <TH> </TH> <TH> </TH> <TH> </TH> </TR>
  <TR>\langle TII \rangle \quad \langle TII \rangle \quad \langle TD \rangle \quad \langle TDI \rangle \quad \langle TDI \rangle \quad \langle TDI \rangle \quad \langle TDI \rangle \quad \langle TDI \rangle \quad \langle TDI \rangle\langleTD> \langleTD> \langleTD> \langleTD> \langleTD>\langleTD>
  \langle/TR\rangle</TR>
  <TR>\langle TII \rangle \quad \langle TII \rangle \quad \langle TD \rangle \langle TID \rangle \quad \langle TDI \rangle \quad \langle TDI \rangle \quad \langle TDI \rangle \quad \langle TDI \rangle \quad \langle TDI \rangle \quad \langle TDI \rangle \quad \langle TDI \rangle\langle/TR\rangle</TR>
  <TR>
  \langle TH \rangle \langle TH \rangle \langle TD \rangle \langle TD \rangle \langle TD \rangle \langle TD \rangle \langle TD \rangle \langle TD \rangle \langle TD \rangle \langle TD \rangle\langle/TR>
   the contract of the contract of the contract of the contract of the contract of the contract of the contract of the contract of the contract of the contract of the contract of the contract of the contract of the contract o
  <TR><TH> </TH> <TD></TD> <TD>ヘブライ語 II</TD> <TD></TD> <TD></TD> <TD></TD>
   </TR>
  <CAPTION>
;-)</CAPTION>
  </TABLE>
```
 $\downarrow$ 

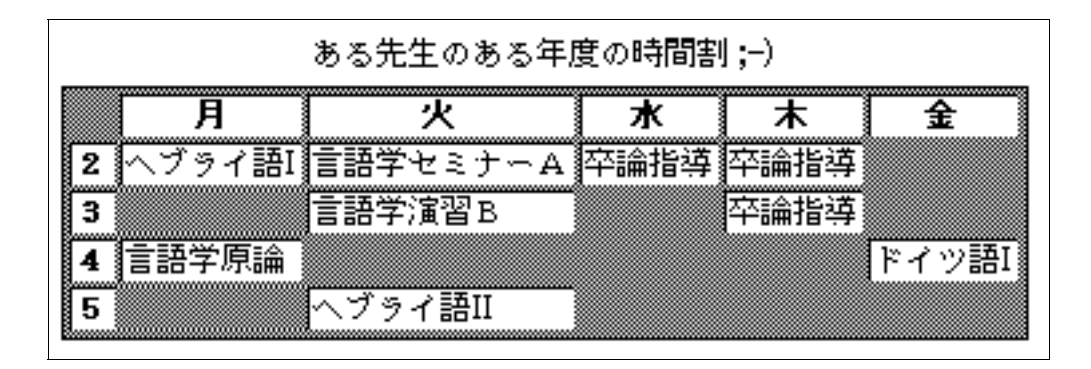

 $8.18$ 

 $HTML$
# $8.6$  WWW

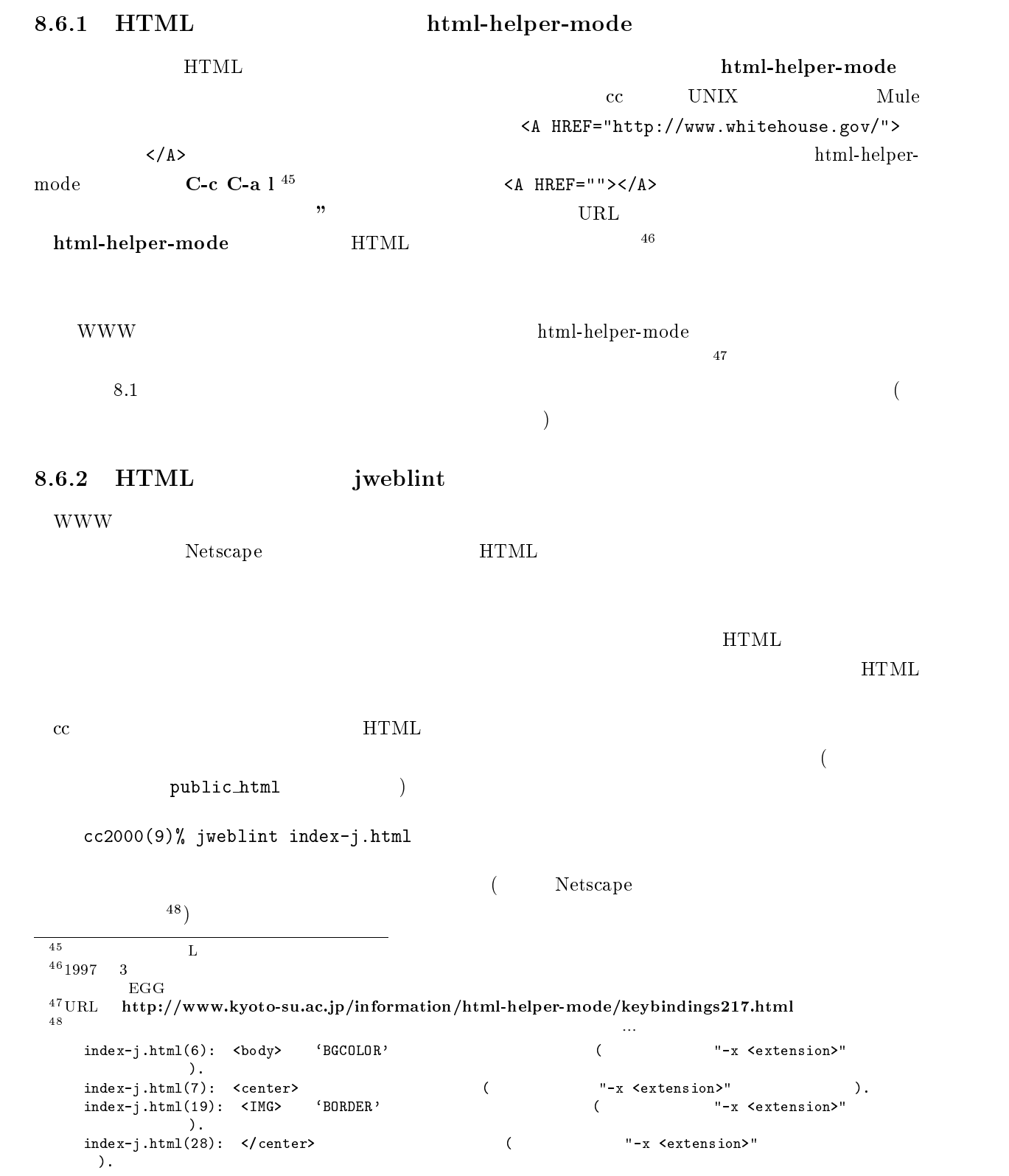

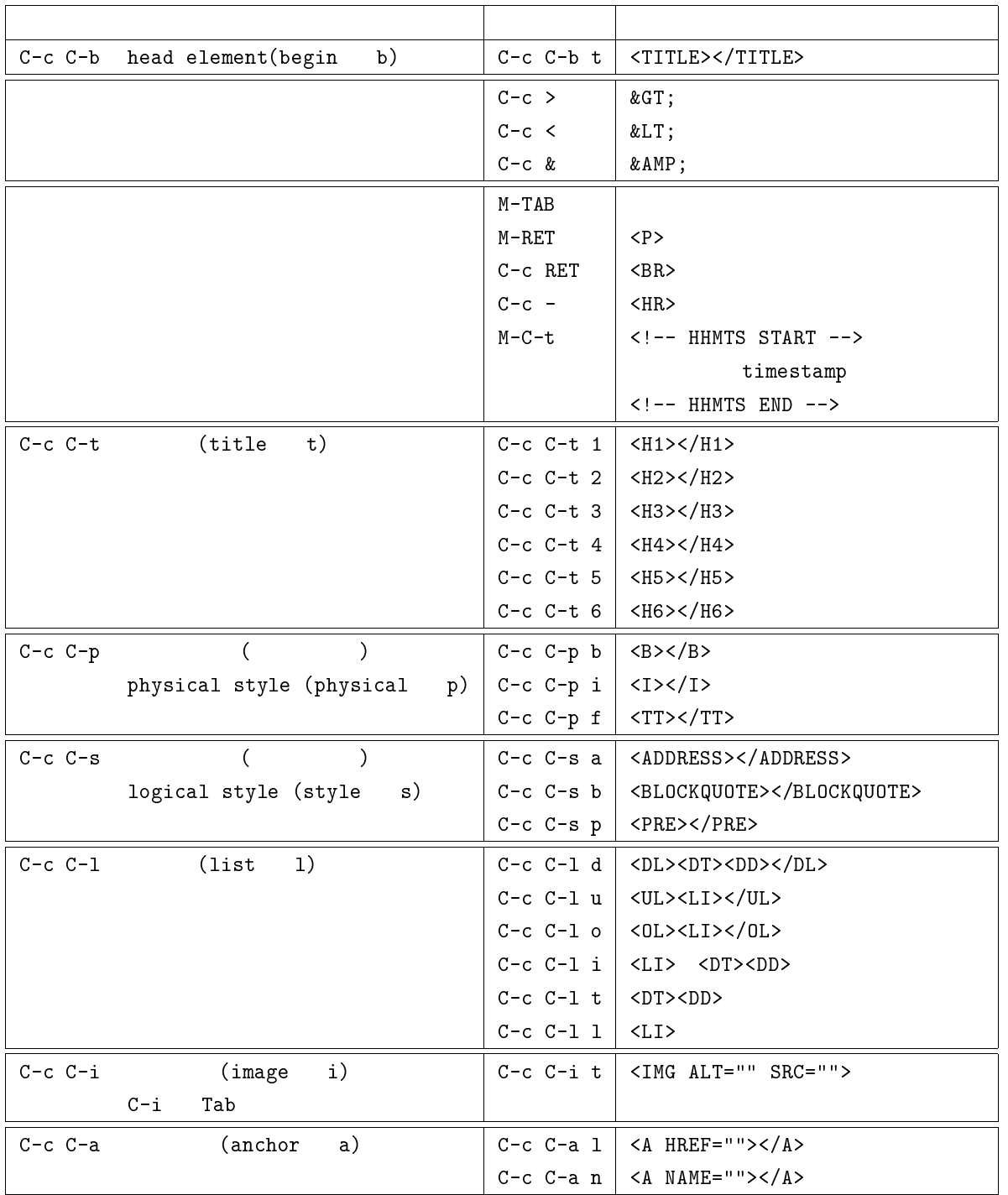

<sup>8.1</sup> html-helper-mode

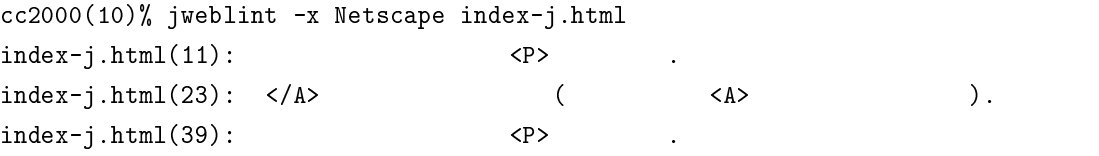

index-j.html

# $8.7$  HTML

# $8.7.1$   $\text{HTML4.0}$

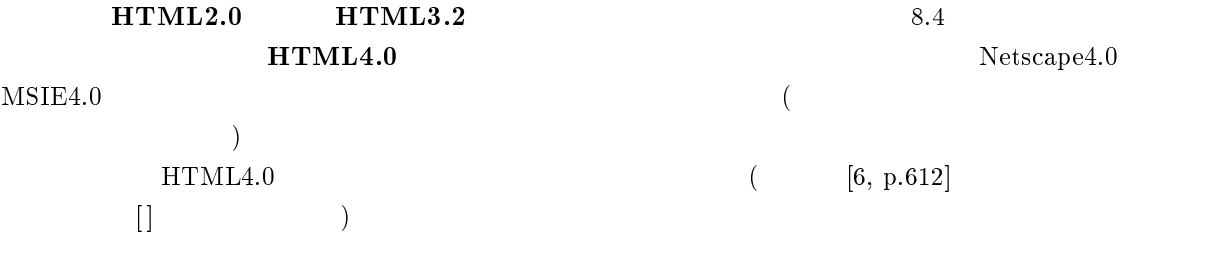

http://www.w3.org/

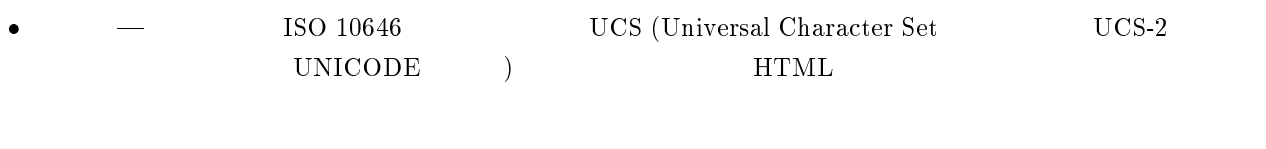

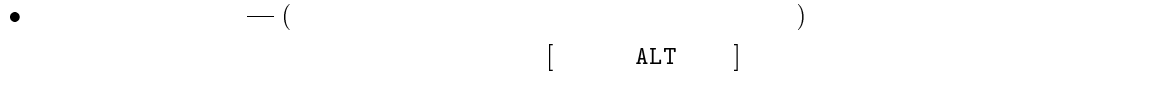

### $\bullet$ 表機能 | 表の内容の構造化や、読み込み途中での表示開始を可能にするための配慮を追加した。

- $\bullet$  $\longrightarrow$   $\longrightarrow$   $\longleftarrow$   $\longleftarrow$
- $\bullet$  $-$  HTML

 $\bullet$  $\begin{array}{ccc} - & {\rm [JavaScript} & {\rm VBScript} & \\ \end{array}$ 

 $\bullet$ | キャランス | 単に画面を作るのではのではのではの内容制御を行えるように  $8.7.2$ 

</HTML>

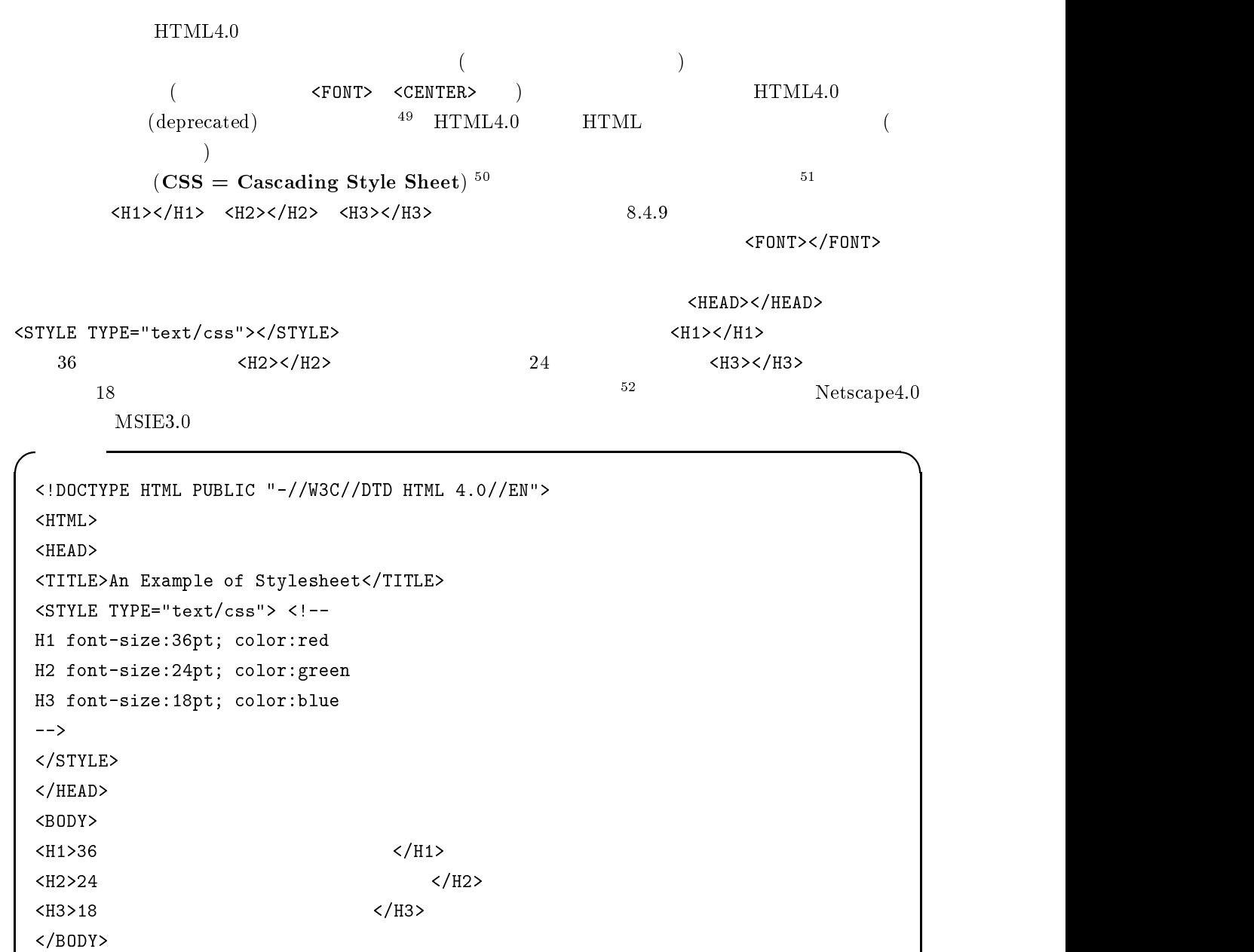

 $\sim$  53

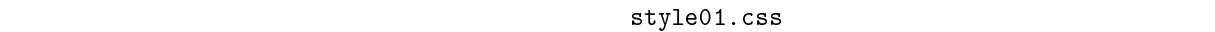

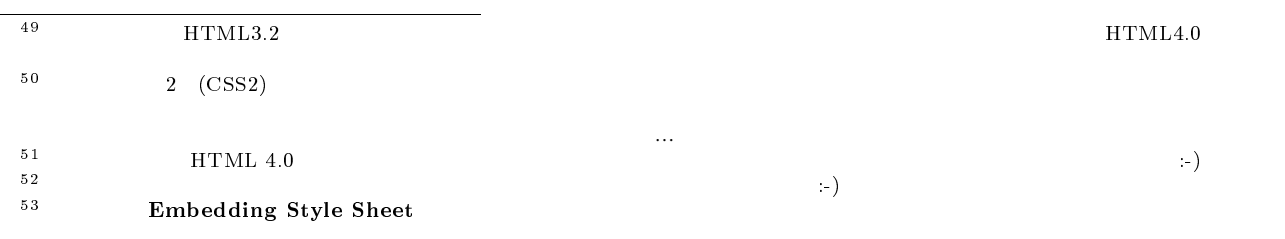

```
H1 font-size:36pt; color:red
H2 font-size:24pt; color:green
H3 font-size:18pt; color:blue
```
^-^;

#### <HEAD>/HEAD>

入 力

<LINK REL="stylesheet" TYPE="text/css" href="style01.css">  $\langle H1\rangle\langle H1\rangle$  $\delta\delta$  $\sim$  56 入 力  $\langle H1 \rangle$  STYLE="font-size:36pt; color:red">36  $\langle H1 \rangle$ <H2 STYLE="font-size:24pt; color:green">24  $\langle$ H2> <H3 STYLE="font-size:18pt; color:blue">18  $\langle$ /H3> 今後 WWW ページを本格的に作ろうと考えている人は、スタイルシートを研究した方が良いと思います  $Netscape$   $MSIE$  $WWW$  $($  (a)  $\text{URL}$  $\bullet$  WWW  $\text{CSS} \longrightarrow \text{http://www.w3.org/Style/CSS/}$ 8.7.3 HTML: XML extended that the transfer www wave environment and the transfer www wave for the transfer of the transfer of the transfer of the transfer of the transfer of the transfer of the transfer of the transfer of the transfer of WWW  $\rm{HTML}$  $WWW$  JavaScript Perl C そのような HTML の限界もあって、最近独自のタグを定義でき自分で拡張できる、いわば次世代の HTML XML (eXtensible Markup Language)  $XML$  1998 2 10 W3C (World Wide Web Consortium) によって勧告として制定された、WWW のための新しい文書記  $57$ <sup>54</sup> Linking Style Sheet  $WWW$  text/css MIME .css <sup>55</sup> Inline Styles <sup>56</sup> Embedding Style Sheet Linking style Sheet Inline Styles Inline Styles <sup>&</sup>gt; Linking Style Sheet <sup>&</sup>gt; Embedding Style Sheet 57XML SGML (Standard Genralized Markup Language) という米国の国防省や製造業 (例えば、ボーイング社の電子マニュ  $\rm)$  , the contraction of the SGML Lite that the HTML  $\rm)$  $\rm sGML$ 

<!DOCTYPE HTML PUBLIC "-//W3C//DTD HTML 4.0//EN"> <HTML> <HEAD> <TITLE>CD CCM</TITLE> </HEAD> <BODY>  $<$ H1>CD CCM $<$ /H1> <UL> <LI>
First Call <LI>メンバー:Marty McCall, Bonnie Keen  $\langle /UL \rangle$  $<$ H2> $<$ /H2> <DL> <DT>First Call <UL> <LI>発表年: 1996 <LI>レーベル: WARNER ALLIANCE <LI> : Darrel Brown, Cheryl Rogers : First Call : Neal Joseph <LI>ゲスト: Veritas, Micael McDonald, Amy Holland, Take 6 <LI>曲目: Let The Healing Begin, The Prize, Will I Find Love, Selah, This Side Of Paradise, You'll Be There, I Find You, Sunrise On Ararat, Shadow Of The Cross, Breath Of God  $\langle /UL \rangle$  $\langle$ /DL $\rangle$ </BODY> </HTML>

入 力

www.

 $\langle \text{L1} \rangle$ 

 $XML$ 

```
入 力 
 <?xml version="1.0" encoding="shift jis"?>
 <CD CCM>
 \langle \rangle \rangle \rangle \rangle \rangle \rangle \rangle<アーチスト名>First Call</アーチスト名>
   <メンバー>Marty McCall, Bonnie Keen</メンバー>
 </ > >\langle \rangle and \langle \rangle and \langle \rangle and \langle \rangle<アルバム名>First Call</アルバム名>
   \langle >1996\langle >
   <

> VMARNER ALLIANCE</
><プロデューサ コプロデューサ="First Call" エグゼクティブ・プロデューサ="Neal Joseph">
 Darrel Brown, Cheryl Rogers</ ><ゲスト>Veritas, Micael McDonald, Amy Holland, Take 6</ゲスト>
   <曲目>Let The Healing Begin, The Prize, Will I Find Love, Selah,
 This Side Of Paradise, You'll Be There, I Find You, Sunrise On Ararat, Shadow Of
 The Cross, Breath Of God\lt/ >
 \langle/ \rangle\langle/CD CCM\rangle
```
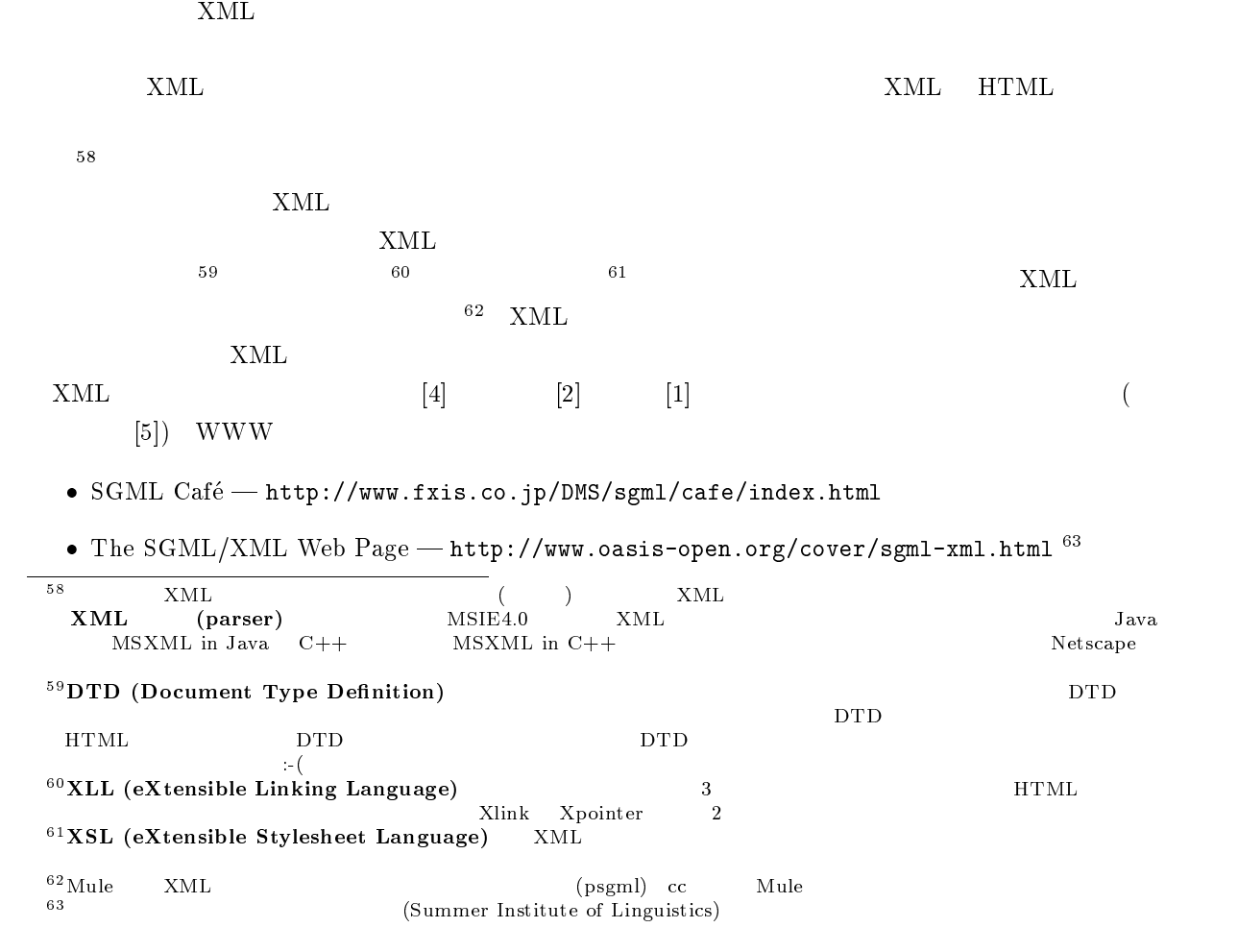

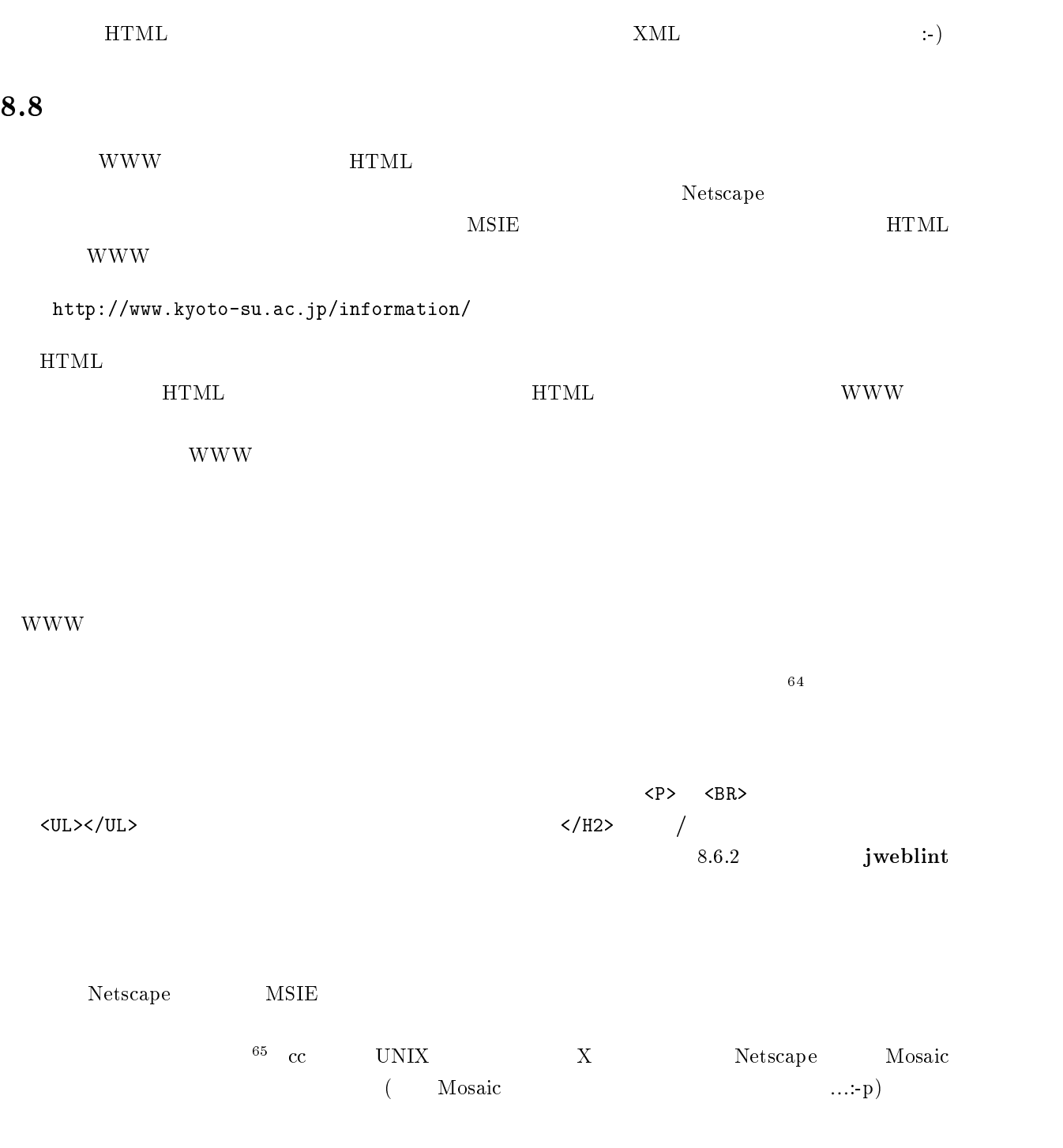

 $64$  wwwmkdir  $-j$ ちなみに、wwwmkdir を実行してできる index-j.html <sup>j</sup> は、japanese j で、「日本語ページ」という意味です。英語  $\text{-j}$  index.html  $\text{c}$  $^{65}\rm{Netscape}$ 

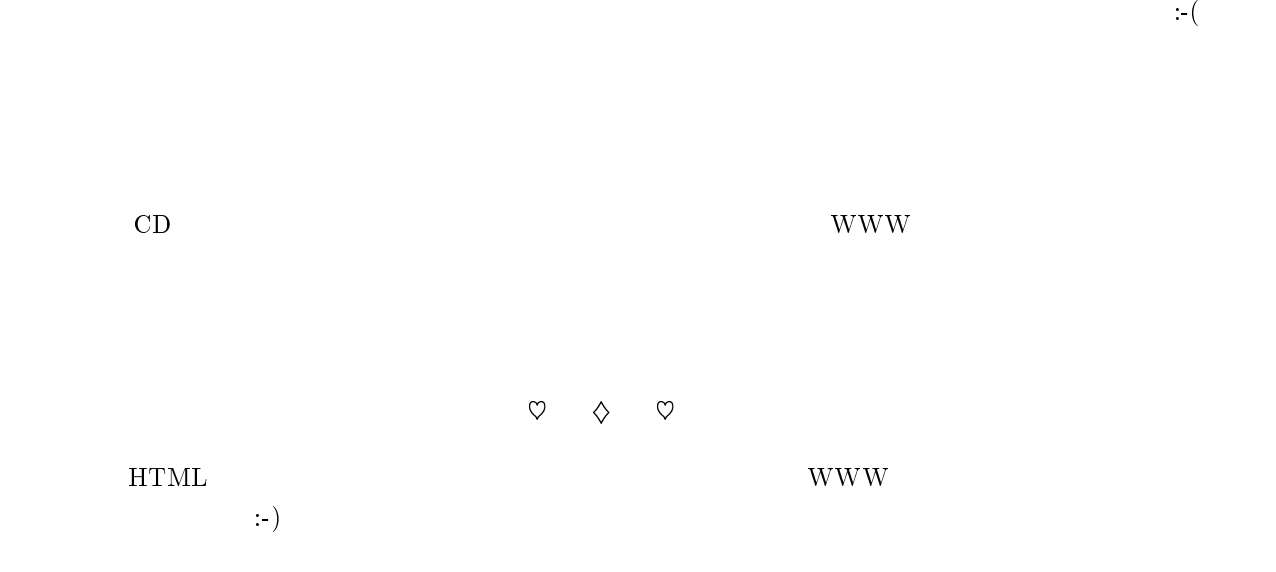

 $\overline{66}$ 

<sup>66</sup>  $\begin{array}{l} {\rm JAVA} \quad {\rm applet} \quad {\rm JavaScript} \quad {\rm CGI} \qquad \qquad \qquad ( \qquad \quad 4 \quad \\ {\rm )} \end{array}$  $)$ 

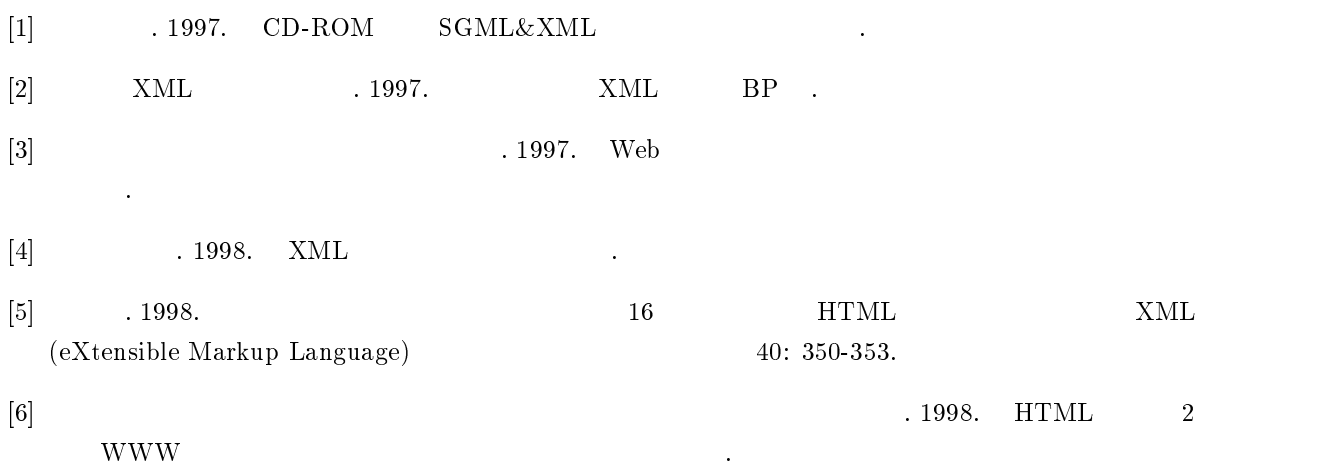

9

 $\operatorname{IaT}X$ 

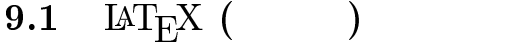

9.1.1 LAT<sub>E</sub>X

 $\rm LATEX$ 

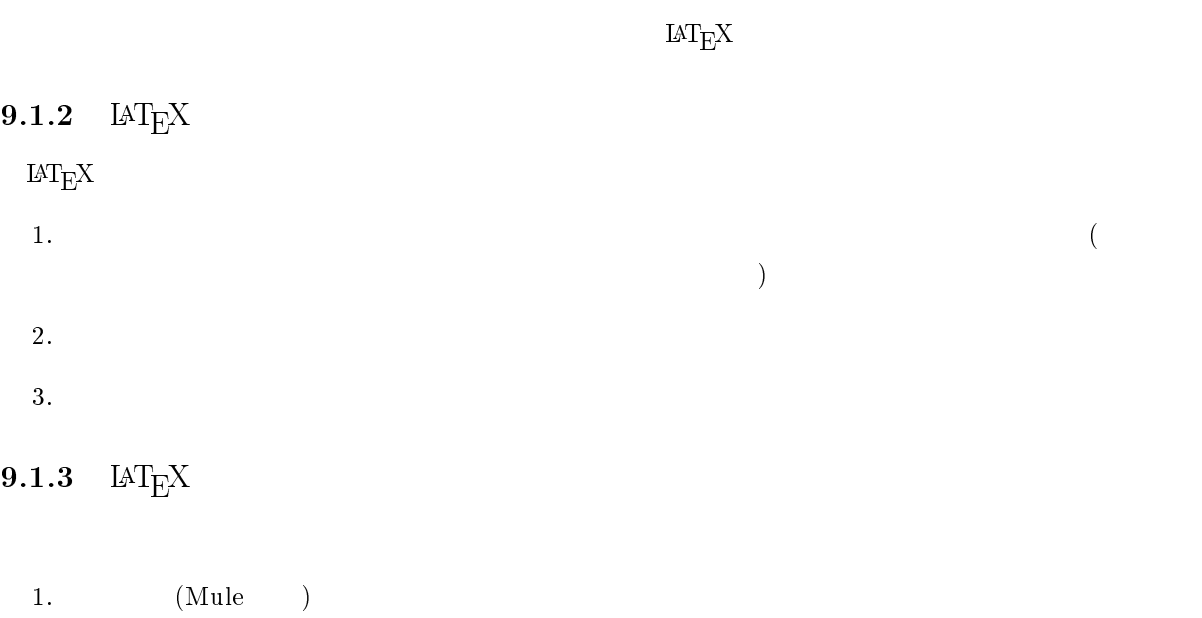

2.  $IAT_{E}X$  ( $)$ 3. xdvi

 $4.$ 

 $\rm cc2000 \hspace{1cm} \rm {LAT_{E}X(} \hspace{1cm} \rm )$ 

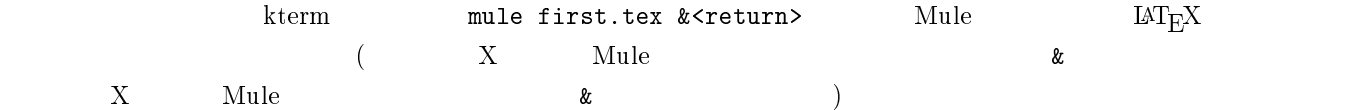

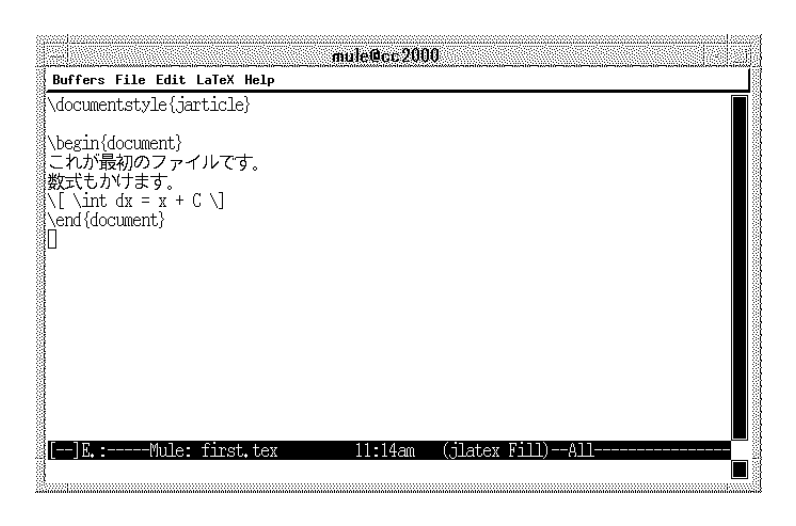

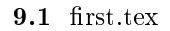

Nule C-x C-c first.tex cc2000 のプロンプトで、jlatex first.tex<return>と入力します。そうすると次のように表示されます。

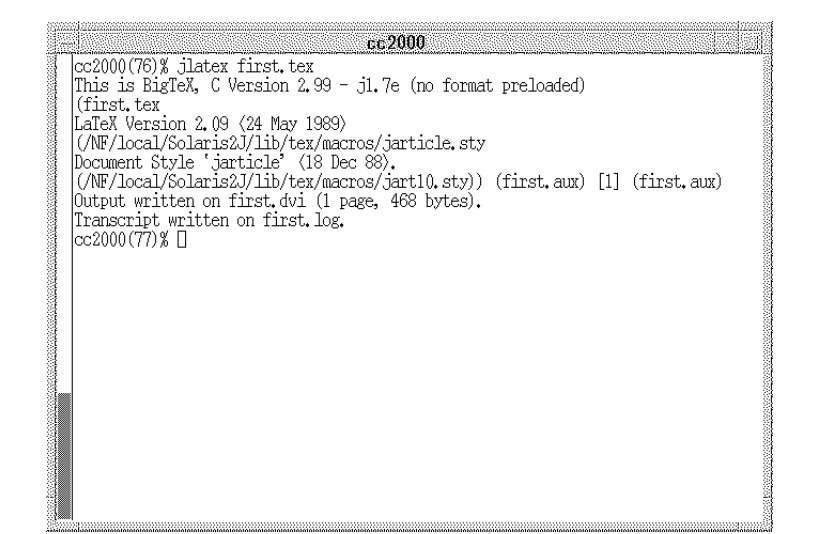

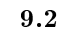

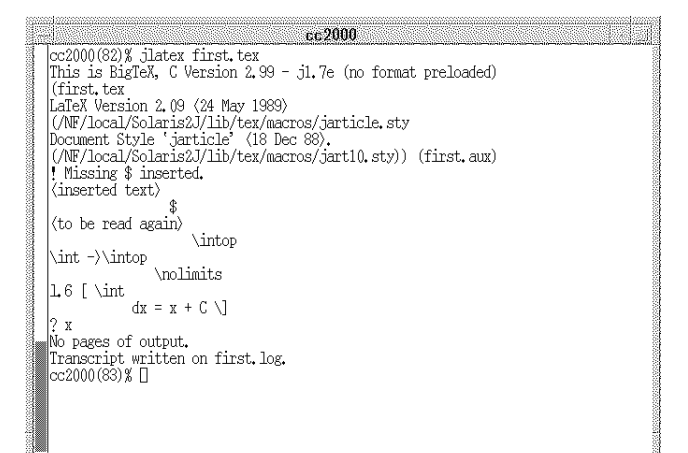

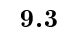

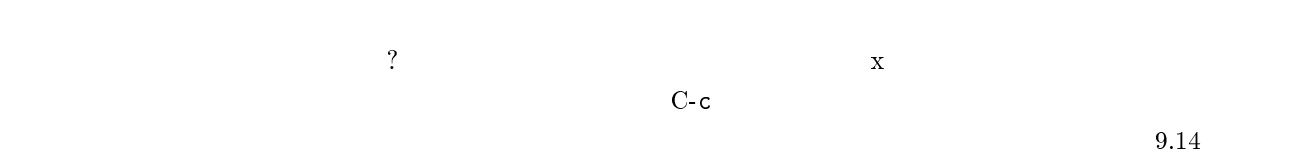

 $(287)$ 

xdvi first.dvi &

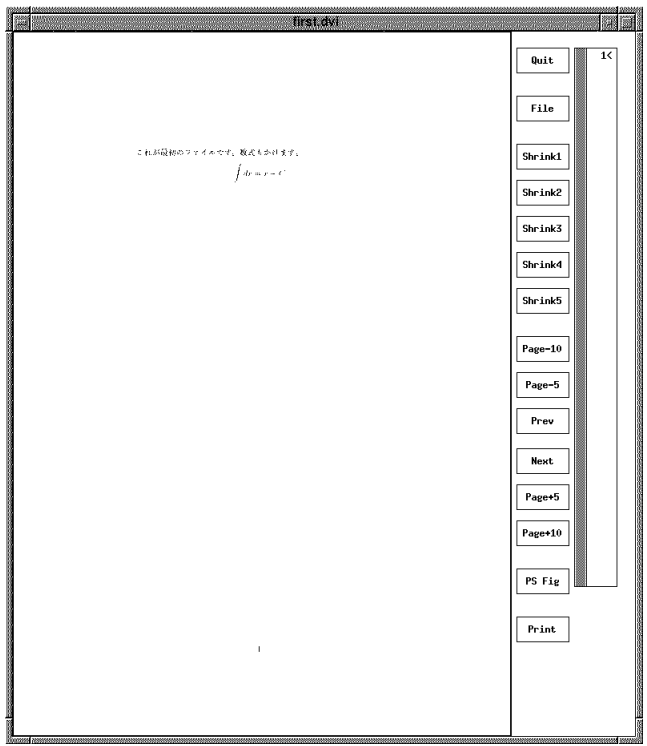

### dvi2ps first.dvi > first.ps <return>

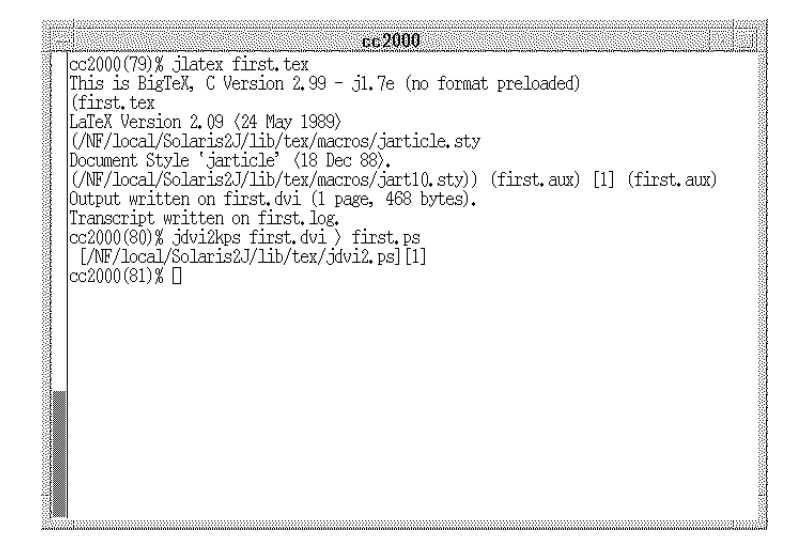

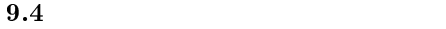

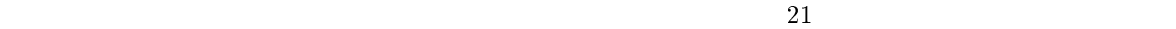

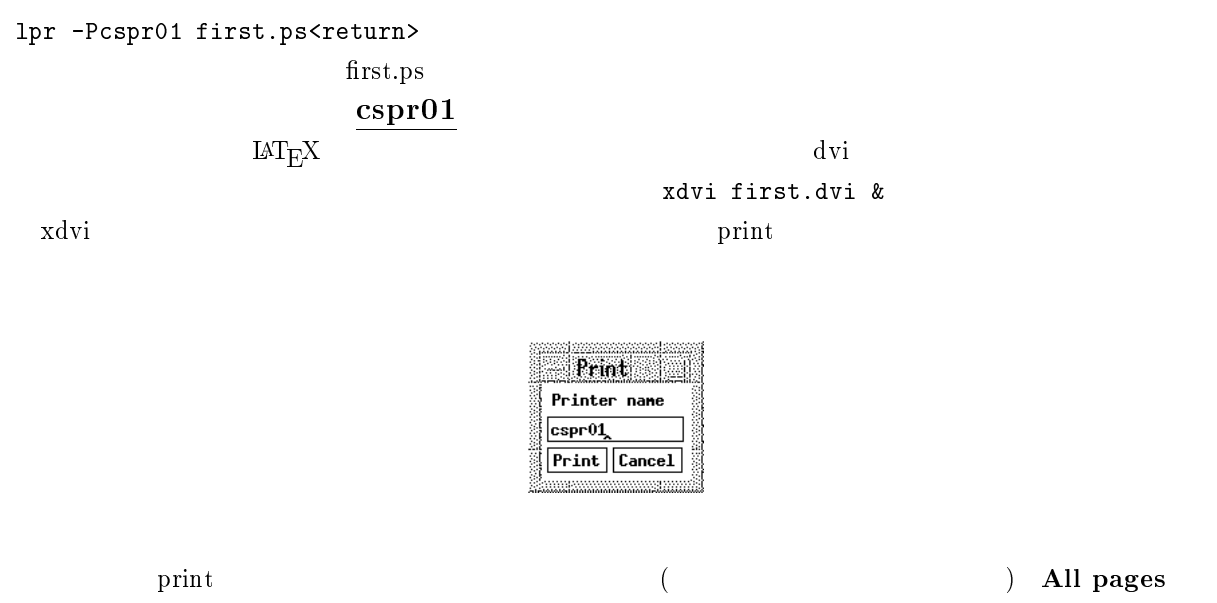

 $\text{cspr01}$ 

 $9.15$ 

# 9.3 LAT $_{\rm F}$ X

 $\rm \, LAT_{E}X$  $\overline{\phantom{a}}$  $\Gamma$  $\text{LAT}_{\text{F}}$ X  $\Box$  $9.3.1$ 

۰ vex (first.tex) ۰ \documentstyle{jarticle} \begin{document} : : :  $\verb+\end{document}$  $\begin{array}{c} \begin{array}{c} \end{array}$  $\bullet$  $\sqrt{(\hspace{5pt}\gamma) \hspace{5pt}}$ つは同じものだと思ってください。(文字コードが同じです。)  $\dot{b}$ 

# $9.3.2$

\documentstyle{jarticle}  $\{\}\$ jarticle .. jreport ... jbook .....

 $\left[ \begin{smallmatrix} 1 \end{smallmatrix} \right]$  , where  $\left[ \begin{smallmatrix} 1 \end{smallmatrix} \right]$ 

## \documentstyle[..]{jarticle}

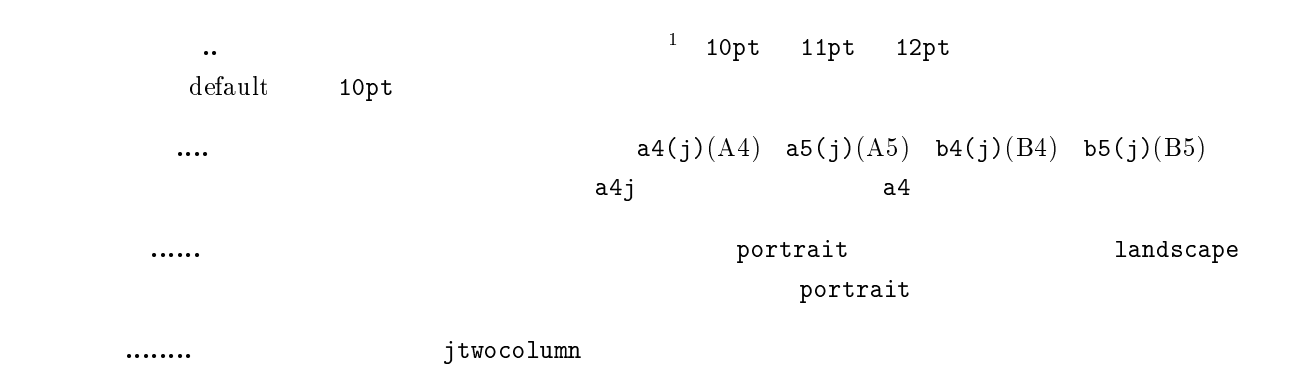

### \documentstyle[a4j,12pt]{jarticle}

 $\left( ,\right)$ 

#### $9.3.3$

 $\Gamma$ 

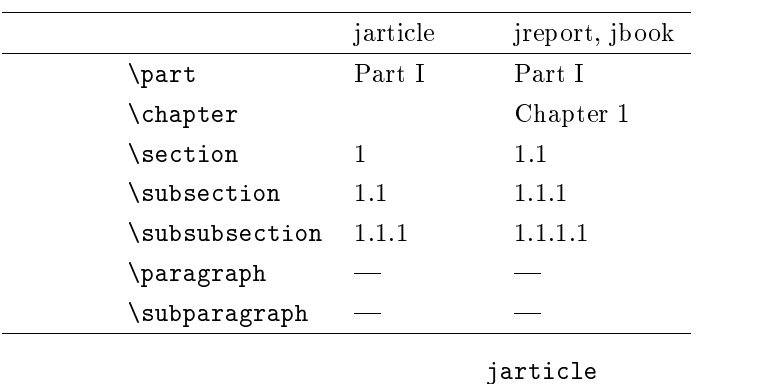

٦

\documentstyle[a4j]{jarticle} \begin{document} \part{ } \section{第一節} \subsection{第一小節} \subsubsection{<br>}

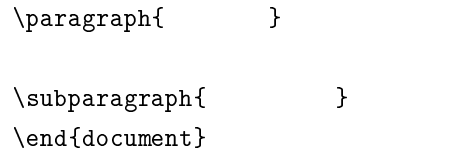

 $\mathbf 1$ 

 $1.1$ 

 $1.1.1$ 

 $\overline{1}$ 

 $\overline{\phantom{0}}$ 

 $\lambda$ typewriter style \begin{...} \end{...}

## $9.4.1$

 $\rm \, LATEX$ 

ていきます。本文でそのまま使える文字や記号は、アルファベットの小文字と大文字、数字の0~9と、!  $\binom{m}{k}$  ,  $\binom{m}{k}$  = - '  $\textcircled{a}$  + ; \* : , . / [ ] ? <br>
10<br>
2  $10$  2

- $#$  ${9.16} \label{eq:10}$  parameter  ${9.16}$  $\bullet$  \$  $\bullet$
- $\bullet$  % % %  $\sim$  %

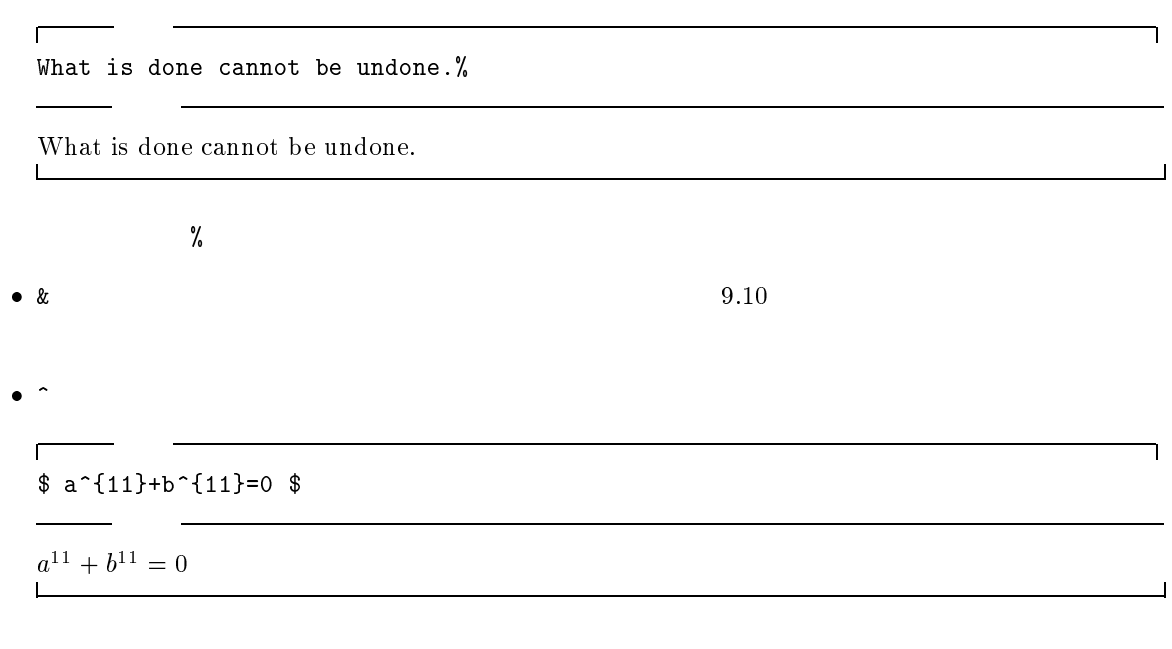

 $\bullet$   $\overline{\phantom{0}}$ \_ は下つき文字にします。ただし、これも数式モードで使います。詳しいことは参考図書をご覧くだ

 $\blacksquare$ 

<sup>2</sup>

 $$ a_{11}+b_{11}+b_{10}$  \$

 $\overline{\phantom{a}}$ 

 $\overline{\phantom{a}}$ 

a11 <sup>+</sup> b11 = 0

 $\bullet$   $\sim$ 

 $\Gamma$ 

 $\sim$  2

What is do<sup>o</sup>ne cannot be undone.

What is do ne cannot be undone.  $\mathbf{L}% =\mathbf{L}^{\prime}\mathbf{C}^{-1}\mathbf{C}^{-1}\mathbf{C}^{-1}\mathbf{A}^{-1}\mathbf{C}^{-1}\mathbf{A}^{-1}\mathbf{A}^{-1}\mathbf{A}^{-1}$ 

 $\bullet$  \  $\lambda$ 

 $\bullet$  { }

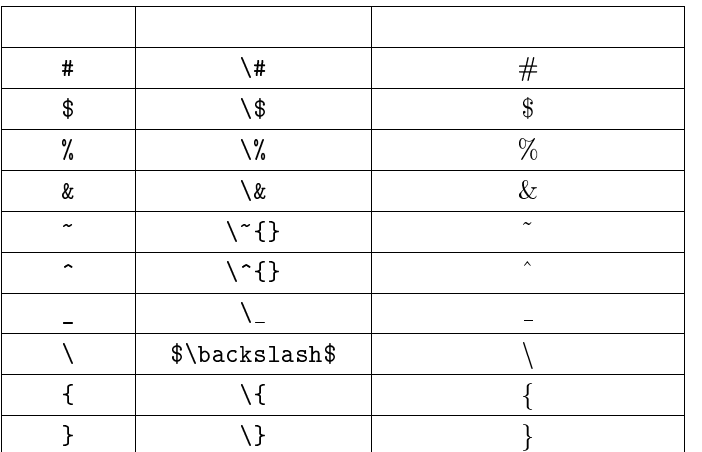

 $\sim$  ^ \ \

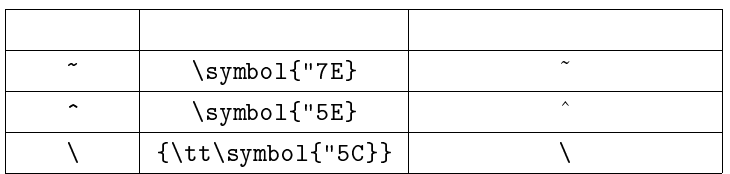

$$
\begin{array}{c|ccccc}\n & 9.4.2 & & & \\
 & & & & & & \\
\hline\n i i & & & & \\
 & & 3 & & & & \\
 & & 3 & & & & \\
 & & 3 & & & & \\
 & & & & & \\
 & & & & & & \\
 & & & & & & \\
 & & & & & & \\
 & & & & & & & \\
 & & & & & & & \\
 & & & & & & & \\
 & & & & & & & & \\
 & & & & & & & & & \\
 & & & & & & & & & \\
 & & & & & & & & & & \\
 & & & & & & & & & & \\
 & & & & & & & & & & & \\
 & & & & & & & & & & & \\
 & & & & & & & & & & & \\
 & & & & & & & & & & & & \\
 & & & & & & & & & & & & & \\
 & & & & & & & & & & & & & \\
 & & & & & & & & & & & & & \\
 & & & & & & & & & & & & & \\
 & & & & & & & & & & & & & \\
 & & & & & & & & & &
$$

 $\overline{\phantom{a}}$ 

 $\Box$ 

 $^3$  TypeWriter  ${\rm T_{E}X}$ 

 $9.4.2$ 

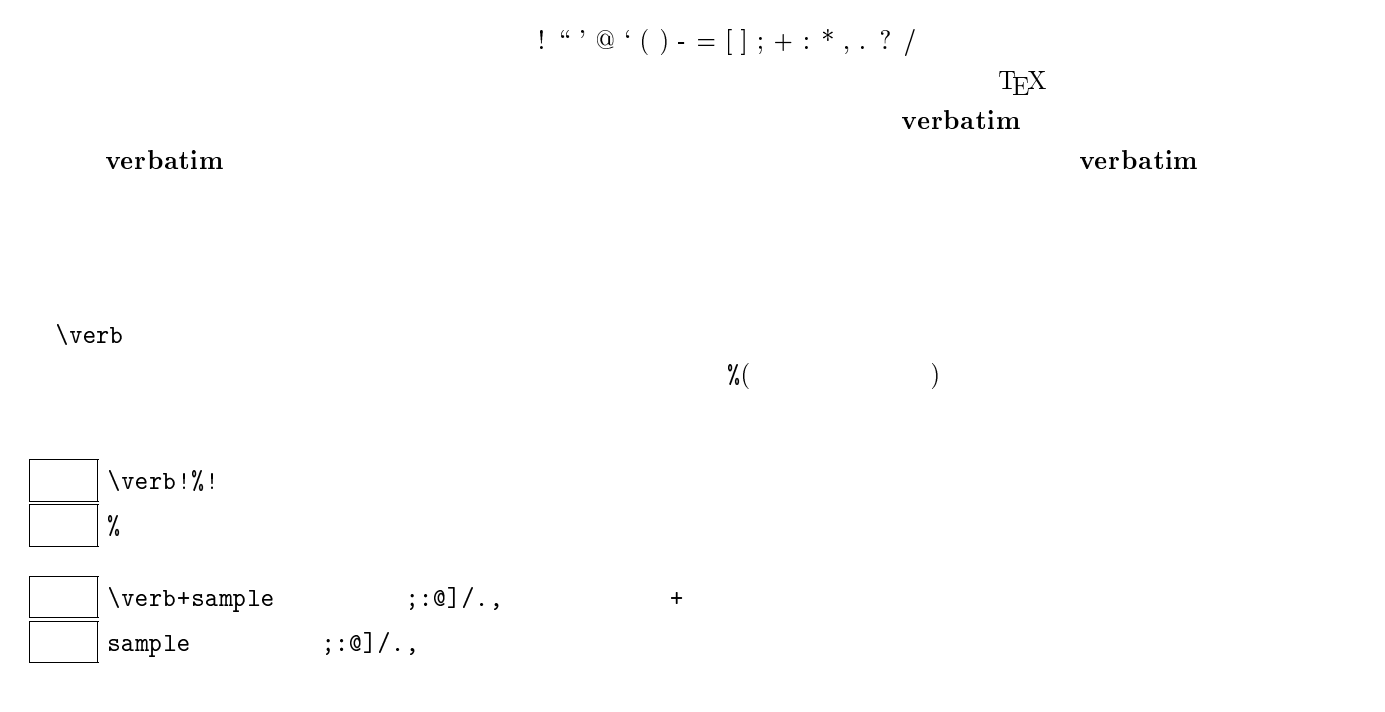

verbatim

٦

 $\overline{\phantom{a}}$ 

\begin{verbatim}

入力

 $\overline{\phantom{0}}$ 

```
!@#$%^&*()<>;:
```
# $[]$ {}'"\|-

\end{verbatim}

 $\sim$ 

!@#\$%^&\*()<>;:

 $[]$ {}'"\|- $\mathcal{L}^{\text{max}}$  .

## $9.4.3$

も空けてもとにはない。  $\Box$  space key space key  $\qquad \qquad \qquad 1$  $\chi_{\!u}$  $\vert$  Time $\setminus$ <sub> $\sqcup$ </sub>shock Time shock

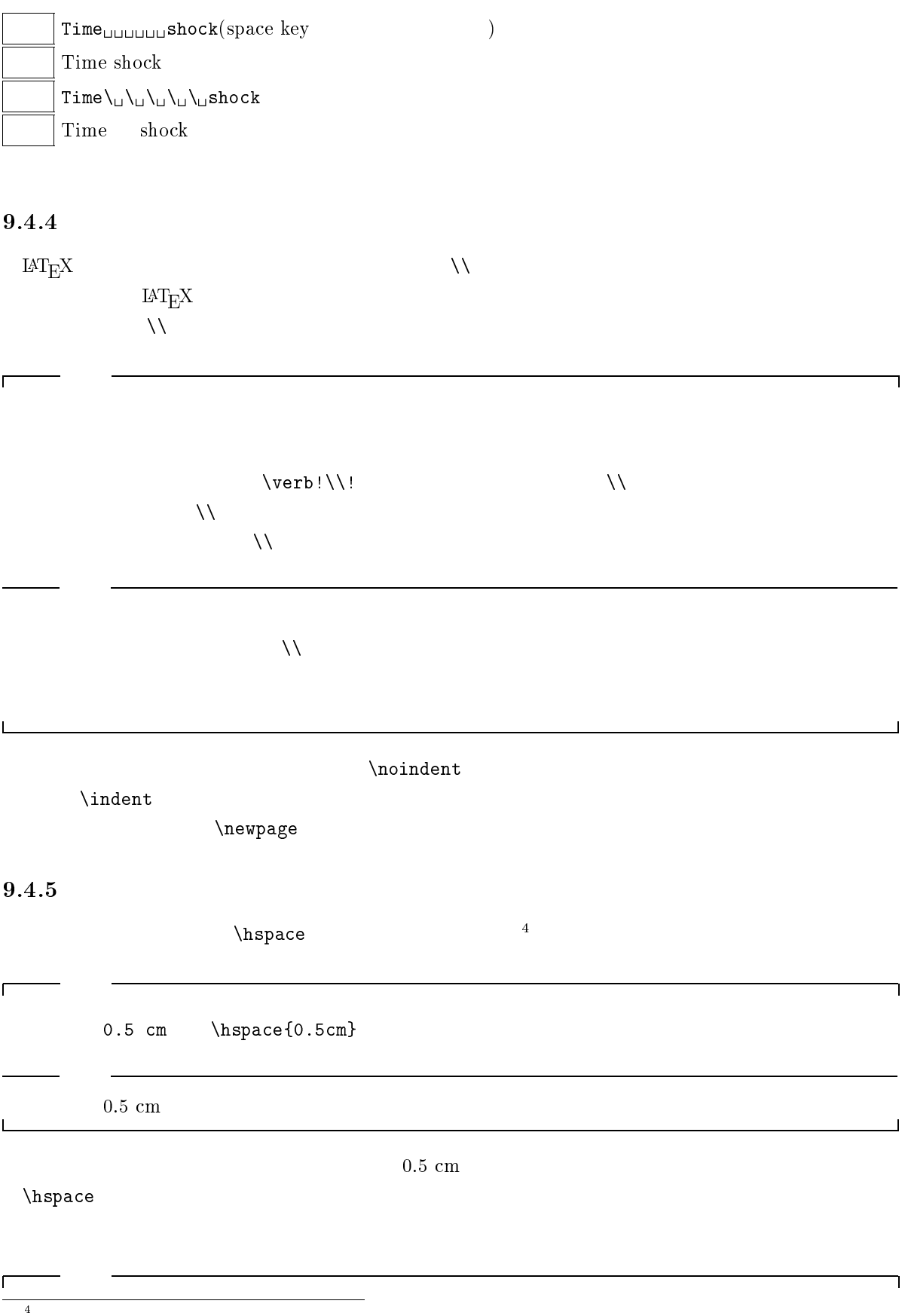

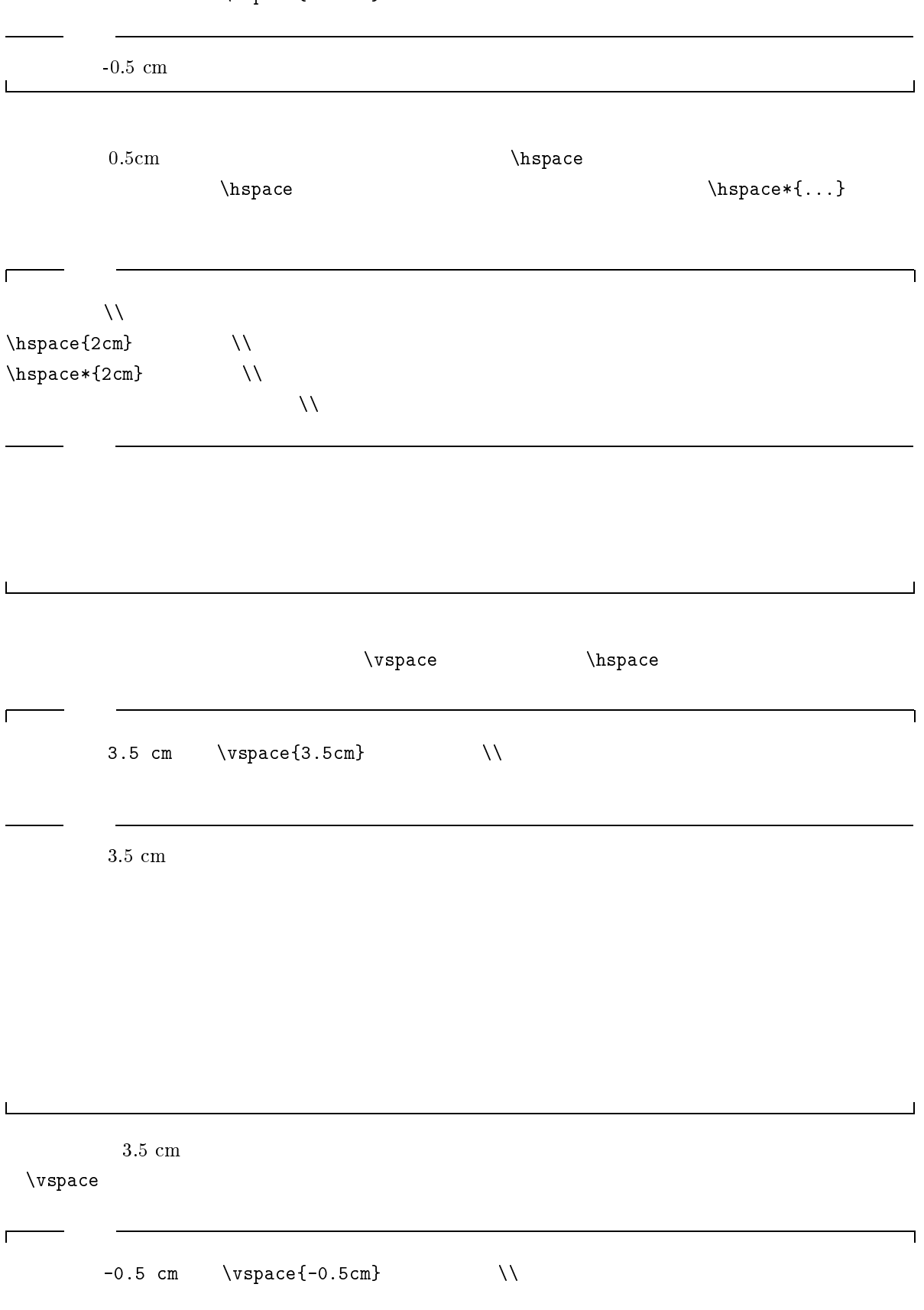

jarticle, jreport, jbook

\end{quotation}

<sup>5</sup> <sup>6</sup>

 $\overline{7}$ 

 $z$ w  $z$ w  $z$ w  $z$ w  $z$ w  $z$ w  $z$ 6  $9.4.6$ quote quotation quote  $\mathbf x$  $\Gamma$ ٦ \begin{quote} \end{quote} ┚  $\rm\bf{quotation}^7$  $\overline{\Gamma}$ ٦ \begin{quotation}  $C K-$ 

cm  $+$  + +  $+$ 

ex  $x \times x + +$ in  $(25.4 \text{mm})$   $+$  +

mm  $+$  +  $+$ 

em  $M + +$ 

pc  $(12pt, 4.21mm)$  + + pt  $(0.35 \text{mm})$   $+$ 

LAT $_{\rm E}$ X

 $0.5\;\mathrm{cm}$ 

 $\overline{\phantom{a}}$ 

 $-0.5$  cm

あいしょう おおや

ндоветных народных народных половиках производства  $5$ 

 $C$ - $K 9.4.7$  $\bullet$  itemize  ${\bf itemize} \hspace{2.5cm} {\rm \bf (} \hspace{2.9cm} {\rm \bf )}$ enumerate  $($ ● description は今頭についてはない。 しんしゃ description はっしんしゃ しんしゃ しんしゃ しんしゃ  $\iota$  tem  $\iota$  $\Gamma$ \begin{itemize} \item {\bf itemize}は各々の箇条の先頭に・をつけた (記号つき箇条書き) 形です。 \item {\bf enumerate}は各々の箇条の先頭に番号をつけた形 (番号つき箇条書き) です。  $\left\{ \Delta \theta \right\}$  ( ) \end{itemize}  $\bullet$  itemize  $($ enumerate  $($ ● description は今頭についてはない。 しんしゃ description はっしんしゃ しんしゃ しんしゃ しんしゃ

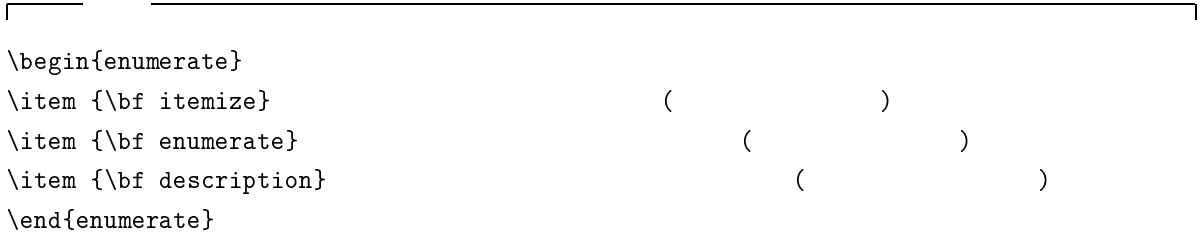

 $\overline{\phantom{a}}$ 

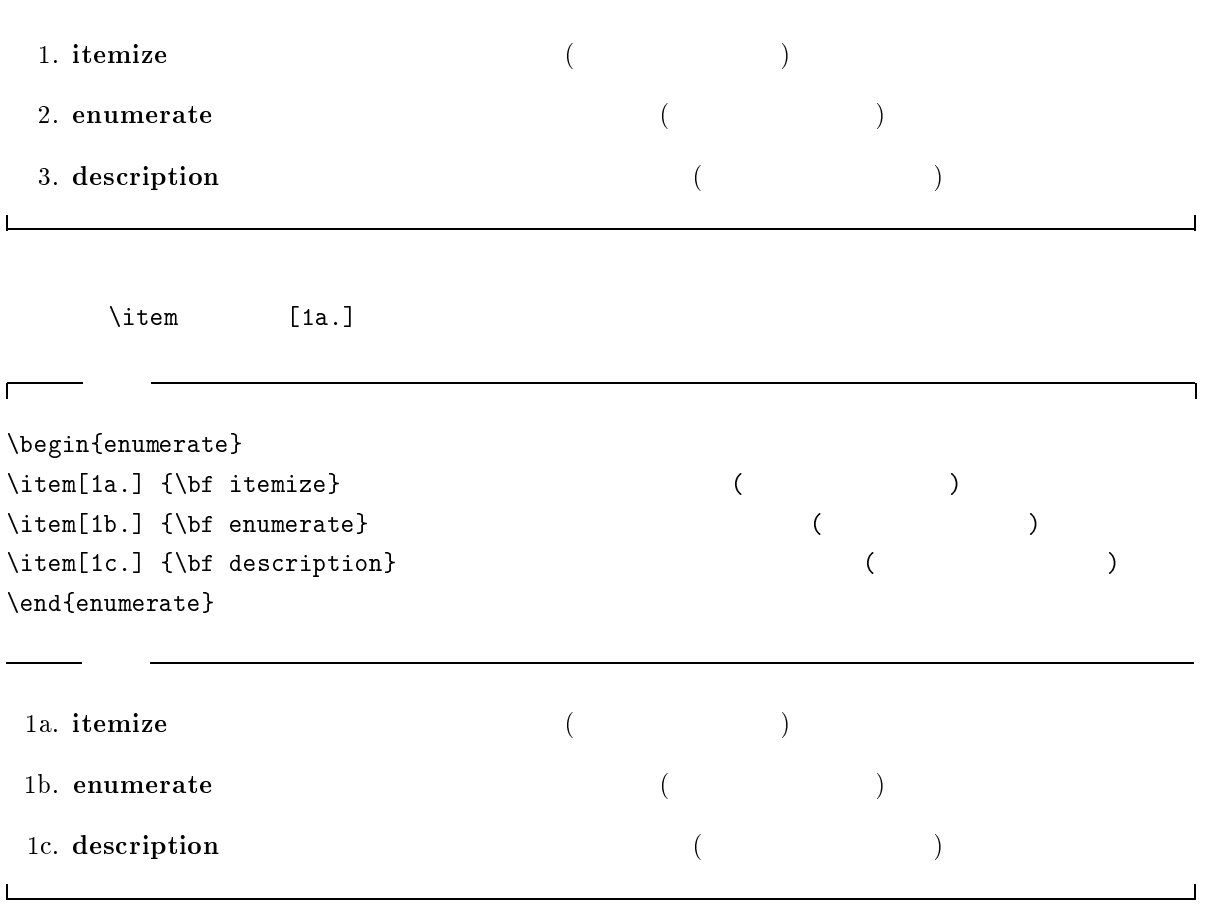

 $\label{eq:optimal} \centering \begin{minipage}{0.9\linewidth} \begin{tabular}{l} \end{tabular} \begin{tabular}{c} \hline \multicolumn{3}{c}{\textbf{1}} & \multicolumn{3}{c}{\textbf{2}} \\ \multicolumn{3}{c}{\textbf{3}} & \multicolumn{3}{c}{\textbf{4}} \\ \multicolumn{3}{c}{\textbf{5}} & \multicolumn{3}{c}{\textbf{6}} \\ \multicolumn{3}{c}{\textbf{7}} & \multicolumn{3}{c}{\textbf{8}} \\ \multicolumn{3}{c}{\textbf{9}} & \multicolumn{3}{c}{\textbf{1}} \\ \multicolumn{3}{c}{\text$ 

\begin{description}  $\label{eq:optimal} \verb|\item[$  $\left\{ \right.$  1  $\left\{\right.\right.}$   $\left.\right.$  $\left\{ \right. \qquad \qquad$  1  $\left\{ \right.$  \item[ ] \end{description}

 $\overline{\phantom{a}}$  $\overline{\phantom{0}}$  ٦

```
itemize
```
 $\overline{\phantom{0}}$ 

٦

```
\begin{itemize}
\iota\begin{itemize}
  \setminusitem
    \begin{itemize}
    \setminusitem
      \begin{itemize}
      \iota\end{itemize}
    \end{itemize}
  \end{itemize}
\end{itemize}
```
 $\overline{L}$ 

 $\Gamma$ 

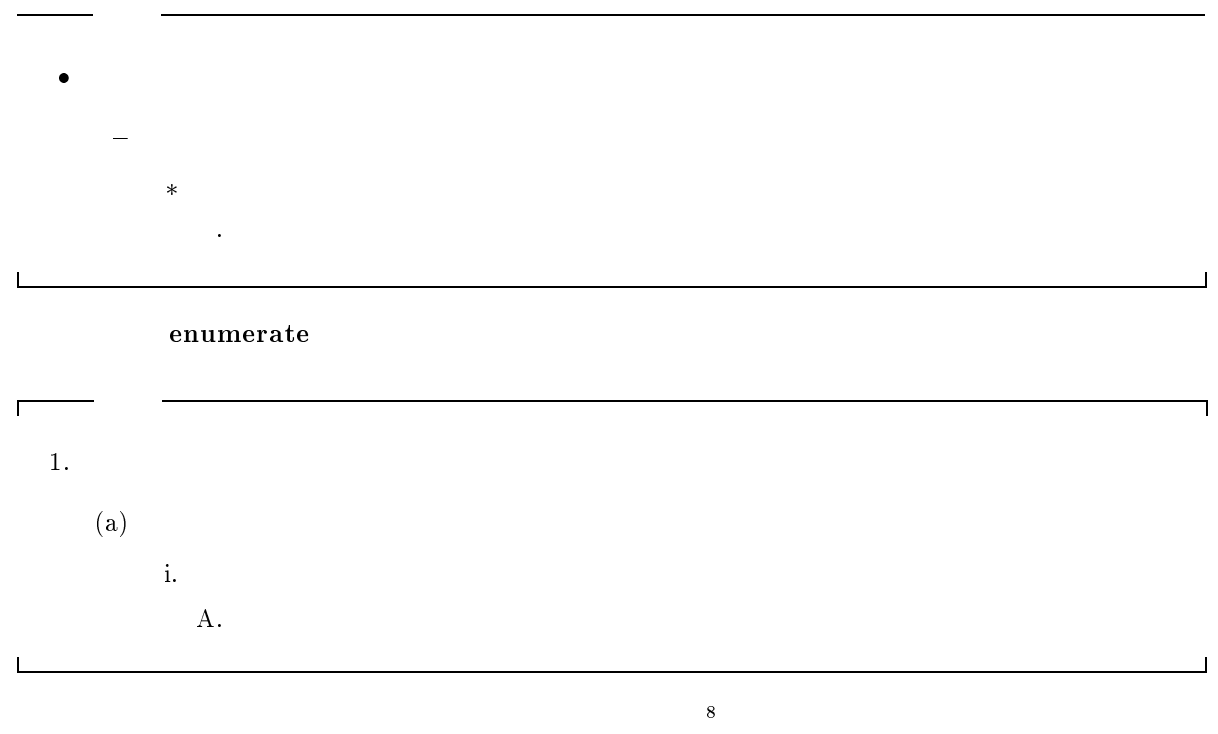

 $\sim$  3

<sup>8</sup>

 $\overline{1}$ 

 $\overline{\mathbf{r}}$ 

\begin{flushright}

\end{flushright} \begin{center}

\end{center} \begin{flushleft}

\end{flushleft}

 $\raggedleft, \raggedright, \centron$ 

 $9.4.9$ 

 $\overline{1}$ 

 $10$  pt  $11$  pt,  $12$  pt  $\frac{10}{\text{tiny}}$ ルビサイズです。\footnotesize は脚注の文字の大きさです。\normalsize は普通の文字の大きさです。  $\lambda$ large (iii)9  $10$ 

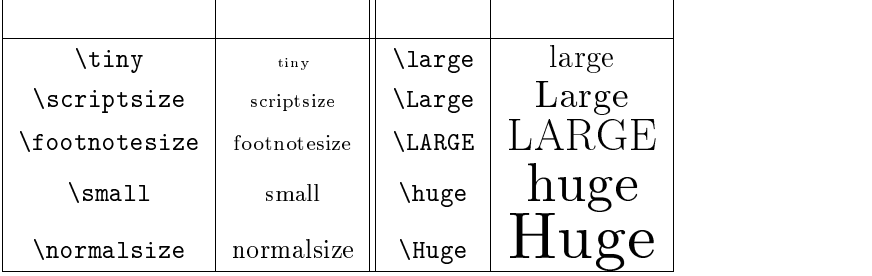

 $\Gamma$ 

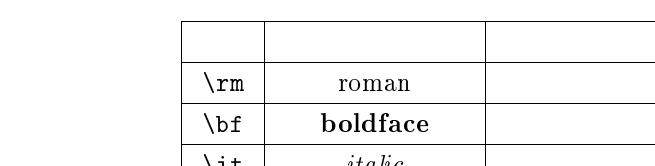

| $\verb \rm{rm} $ | roman      |  |
|------------------|------------|--|
| \bf              | boldface   |  |
| \it              | italic     |  |
| \sl              | slanted    |  |
| \sf              | sans serif |  |
| \sc              | SMALL CAPS |  |
| \tt              | Typewriter |  |
| em               | emphasize  |  |

 $\{ \ldots \}$ 

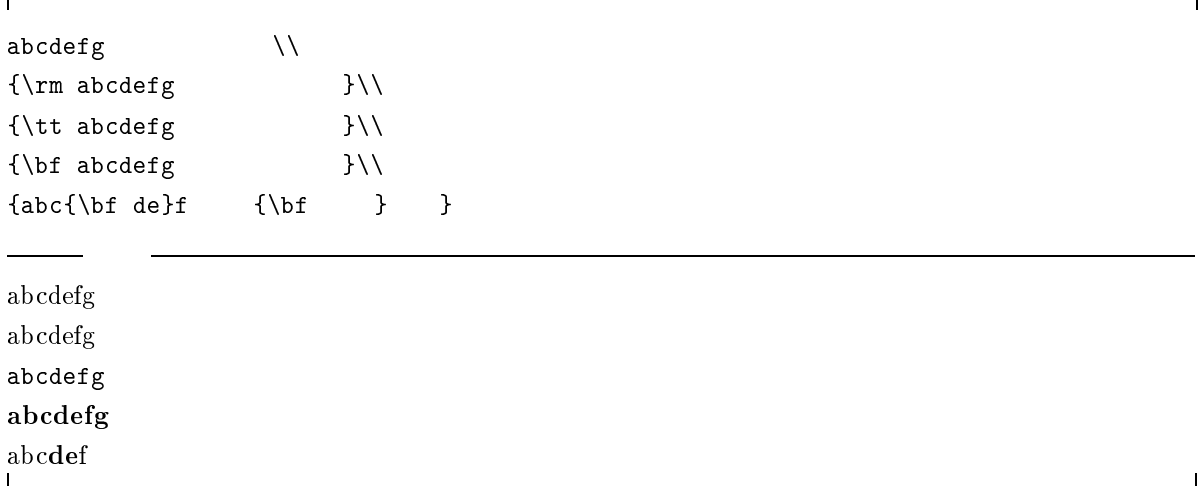

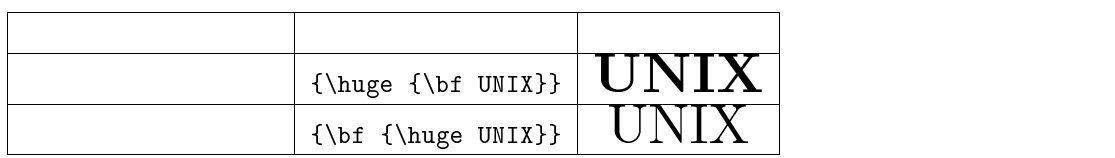

## ${\hbox{\tt \tt{bf}}\$

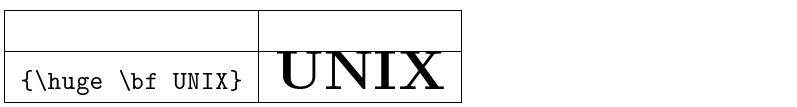

and the bold the roman the bold that  $\mathcal{L}$  roman the bold that  $\mathcal{L}$  is the constant of  $\mathcal{L}$  is the constant of  $\mathcal{L}$  is the constant of  $\mathcal{L}$  is the constant of  $\mathcal{L}$  is the constant of  $\mathcal{L}$  is the

roman blod  $\blacksquare$ 

# $9.5$

# $9.5.1$

- $\bullet$  \title{  $\qquad \qquad \}$   $\qquad \qquad$
- $\bullet$  \author{  $\qquad$  }  $\qquad$  \and  $\qquad$
- \date{日付} |\date が省略された時はその原稿ファイルが LaTEX にかけ、結果ファイルが作られ
- $\bullet$  \maketitle $\leftarrow$

 $\begin{align} \begin{cases} \text{degin}\end{cases} \end{align}$  $\mathcal{A}$  \maketitle \title{ }

# $9.5.2$

## \begin{abstract}

### \end{abstract}

 $\blacksquare$  $\label{eq:time}$  $\{\text{}\}$  $\label{eq:1}$ \maketitle \begin{abstract}  $\Lambda$  )  $\Lambda$ て、ワープロのようにすぐに使えるわけではありません....

\end{abstract}

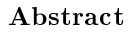

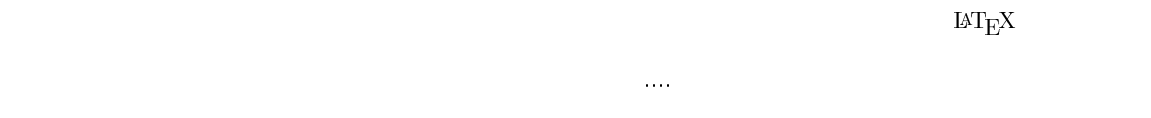

 $\overline{\mathbb{L}}$ 

Part Chapter jarticle

 $\overline{\phantom{0}}$ 

jreport jbook

 $\rm Abstract$ 

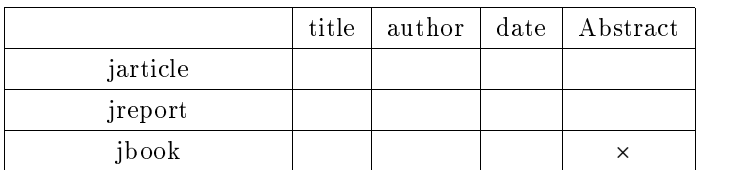

 $9.6$ 

## \marginpar { }

\documentstyle{...}

 $\langle \text{marginpar}[ \quad] \{ \quad \}$ 

 $9.7$ 

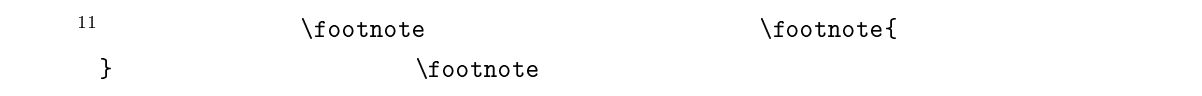

 $9.8$ 

 $2.5.7$  and  $(6)$   $(7)$ 代入して...」といったことがよくあります。これをそのまま本文に書いていると、文章を加筆したり削除

 $\label{eq:nonlinear} \verb+\label{...}$ <br> 12  $12$ \section{...}\label{bun}

 $\{ \ldots \}$  bun  $\setminus$ , $\{,\}$ ,...  $\ref{...}$ \subsection{<br>\subsection{<br>}\label{bun}  $\ldots$  \ref{bun}  $\ldots$ ...\pageref{bun}... <sup>11</sup> <sup>12</sup>

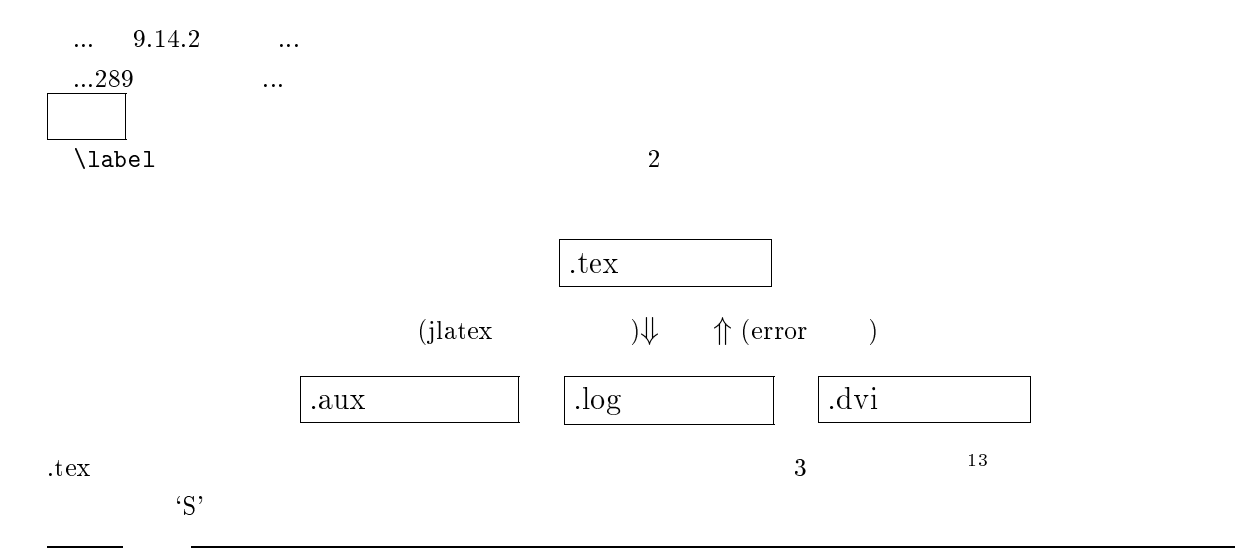

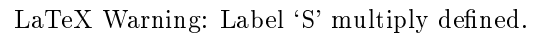

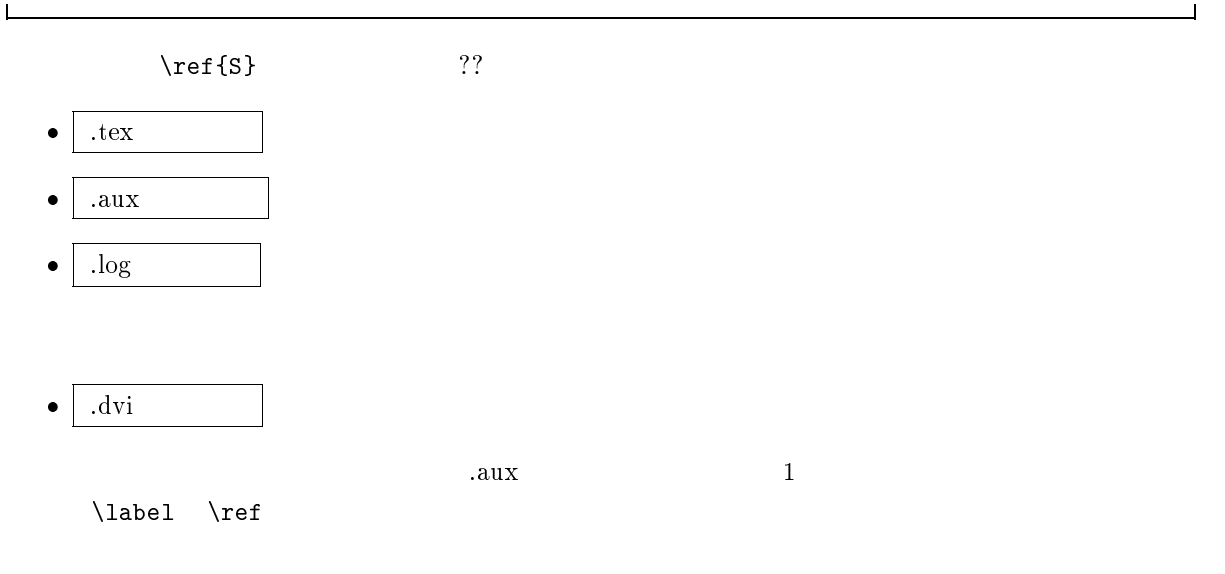

LaTeX Warning: Label(s) may have changed. Rerun to get cross-references right.

 $\label{thm:1ab}$  \label \ref

 $\overline{\phantom{1}13}$ 

 $\mathbf{l}$ 

# 9.9

 $\rm \, LATEX$ 

# $9.9.1$

fbox framebox

- $\bullet$  \IDOX
- $\bullet$  \framebox

 $\iota$  thox

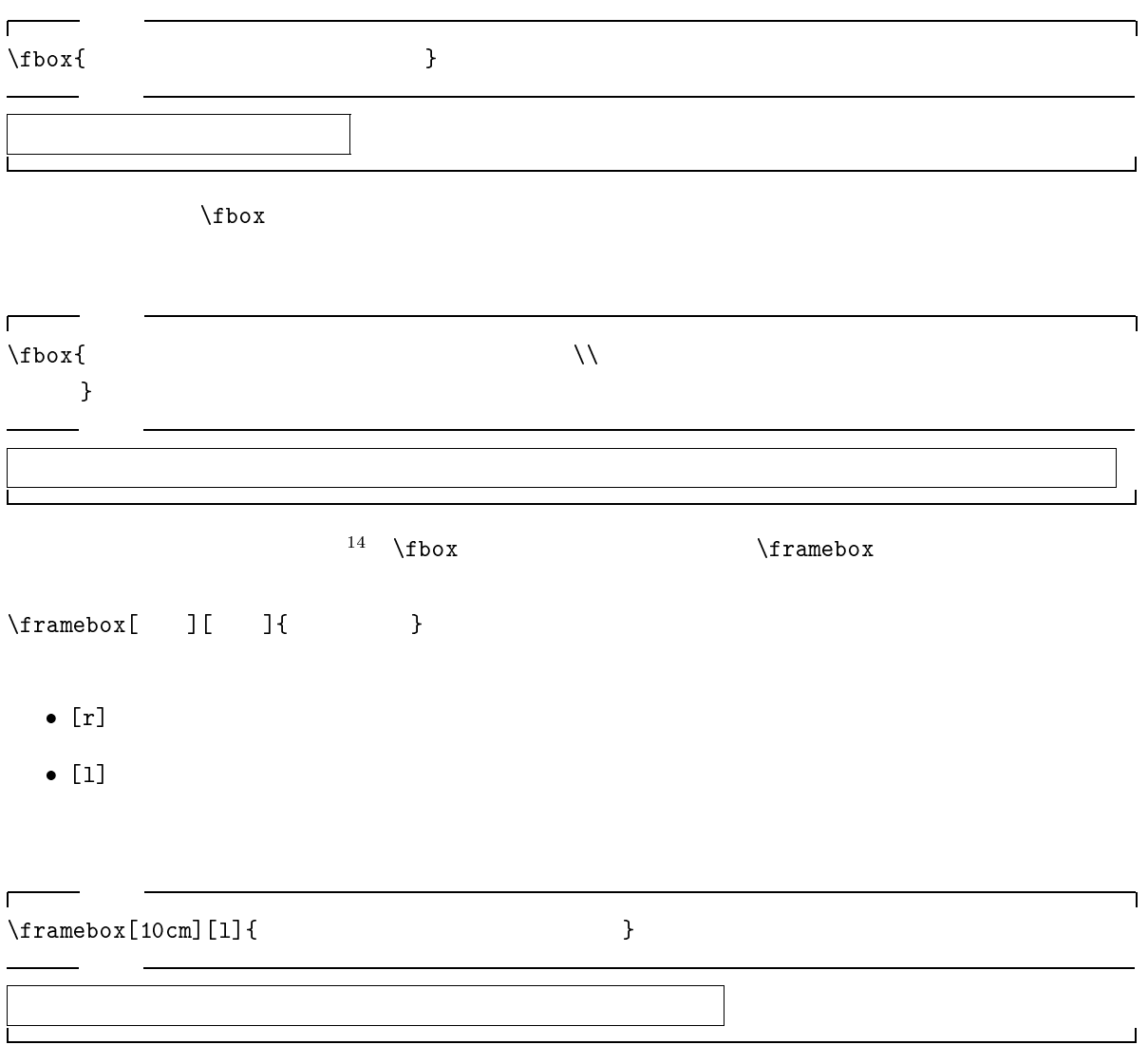

 $\frac{14}{14}$ 

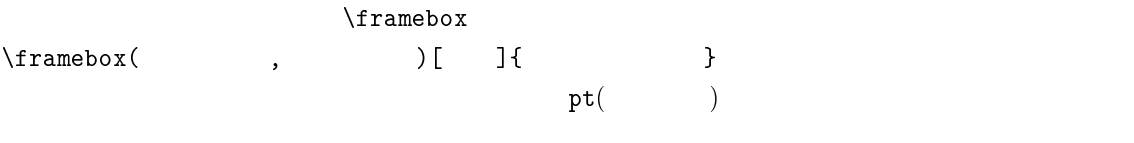

- $\bullet$  [t]  $\bullet$   $\bullet$  [t]
- $\bullet$  [b]
- $\bullet$  [r]  $\bullet$  [r]
- $\bullet$  [1]  $\bullet$   $\bullet$  [1]
- $\bullet$  [tr]
- $\bullet$  [tl]
- $\bullet$  [br]
- $\bullet$  [bl]

 $\Gamma$ 

 $\frac{1}{\frac{1}{\frac{1}{\sqrt{1-\frac{1}{\sqrt{1-\frac{$ 

出力 <u>るとは、それは、それは、それは、それは、それは、それは、</u>  $\overline{\phantom{a}}$ 

٦

 $\overline{\phantom{a}}$ 

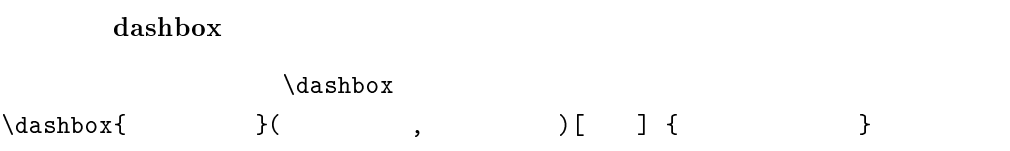

 $\overline{\phantom{0}}$  $\Gamma$ ┑  $\dagger$  \dashbox{1}(300,30)[bl]{ 出力 あいうえおかきくけこさしすせそ

makebox

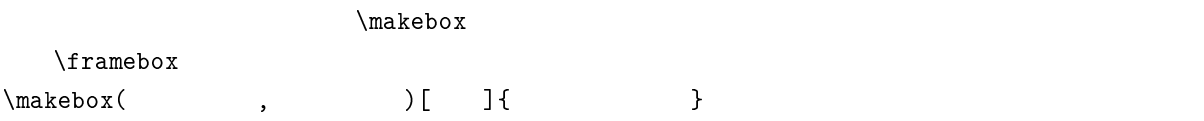

÷

 $\overline{\phantom{0}}$ 

 $\overline{ }$ 

 $\overline{\phantom{a}}$ 

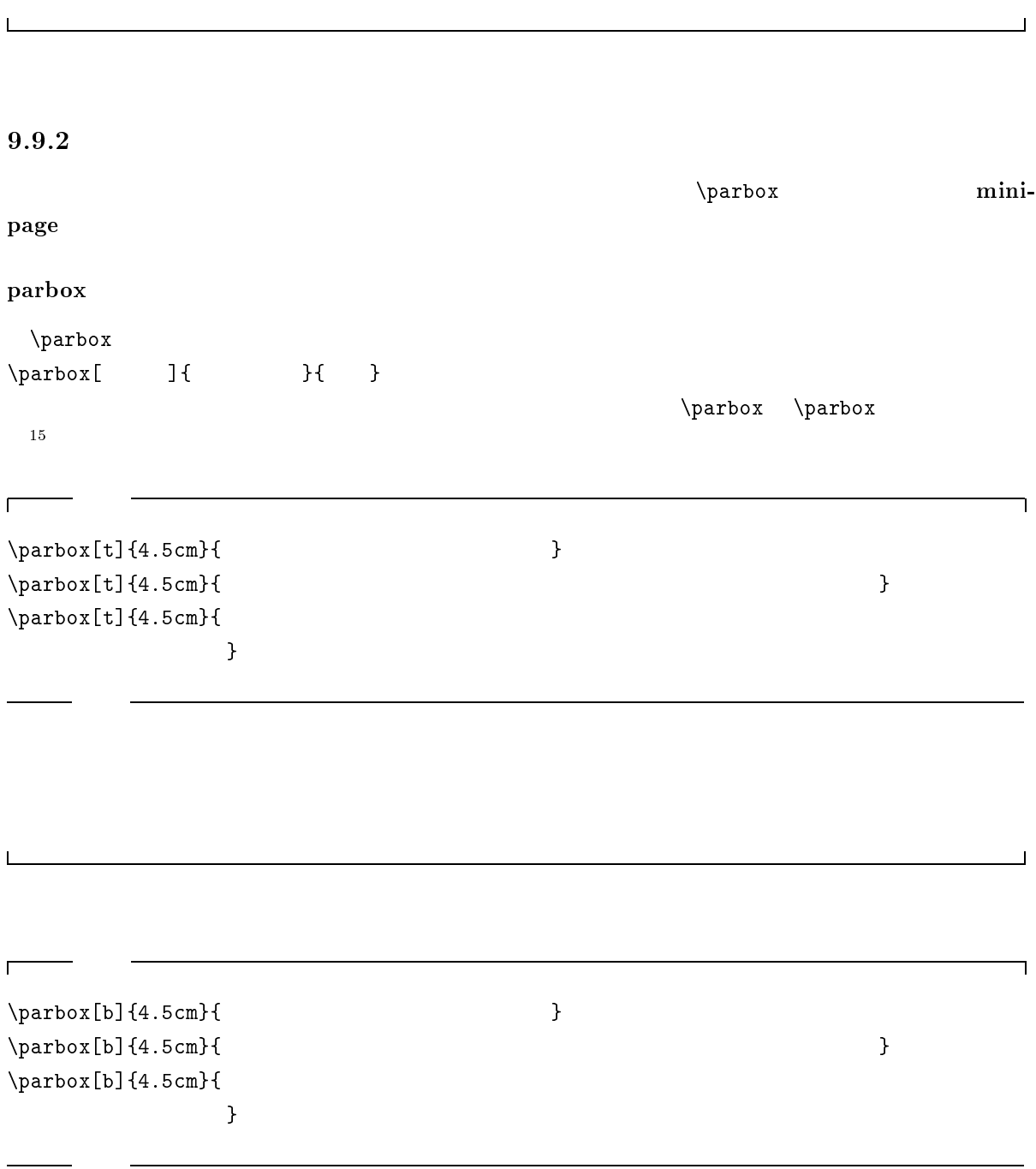

 $\frac{15}{15}$ 

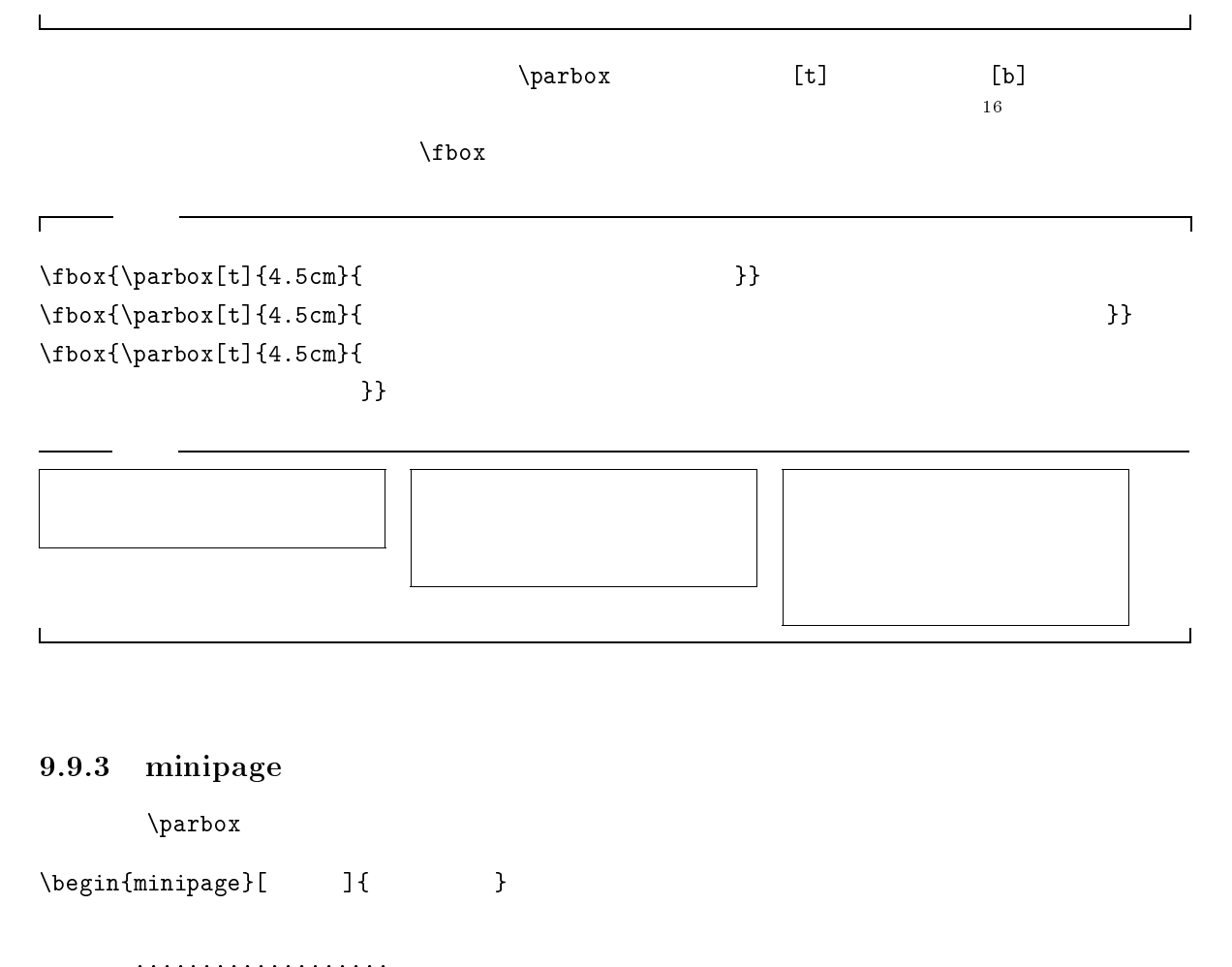

\end{minipage}

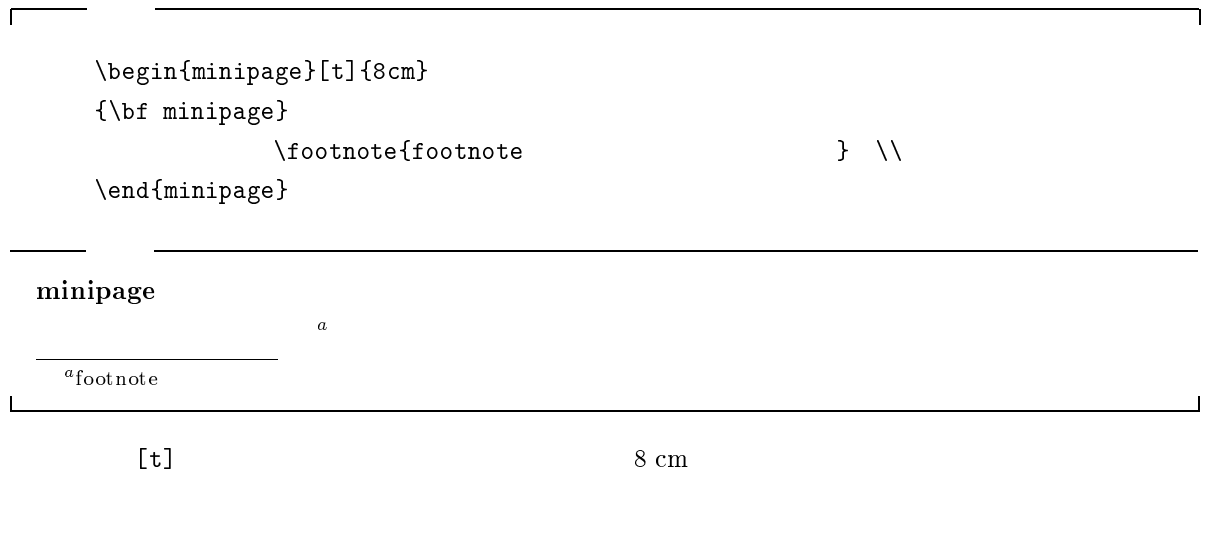

 $\begin{array}{c|c}\n\hline\n\end{array}$ 

 $\overline{\mathbb{L}}$ 

```
\fbox{
           \begin{minipage}[t]{8cm}
           {\hbox{\scriptsize\char'4}} {\hbox{\scriptsize\char'4}} {\hbox{\scriptsize\char'4}} {\hbox{\scriptsize\char'4}}\setminusfootnote{footnote \}\end{minipage}
         }
```
minipage

 $a_{\text{footnote}}$ 

 $\label{eq:minipage} \text{minipage}$ 

 $\overline{a}$ 

\fbox{

r

```
\begin{minipage}{15cm}
 minipage \\
  \fbox{
    \begin{minipage}{10cm}
      minipage \\
       \fbox{
         \begin{minipage}{5cm}
           minipage \setminus \setminus\fbox{
              \begin{minipage}{4cm}
                minipage \\
              \end{minipage}}
         \end{minipage}}
    \end{minipage}}
\end{minipage}}
```
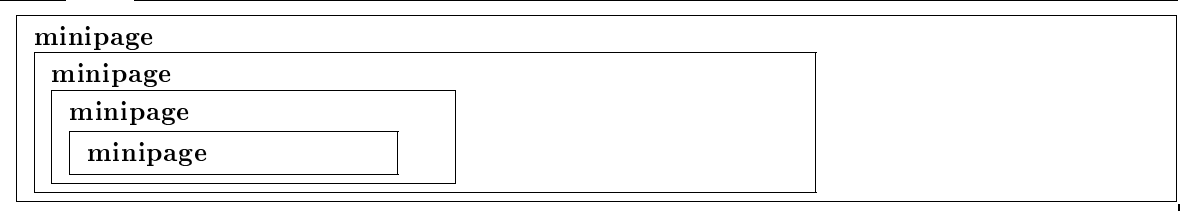

 $\overline{\phantom{a}}$ 

٦
# 9.10

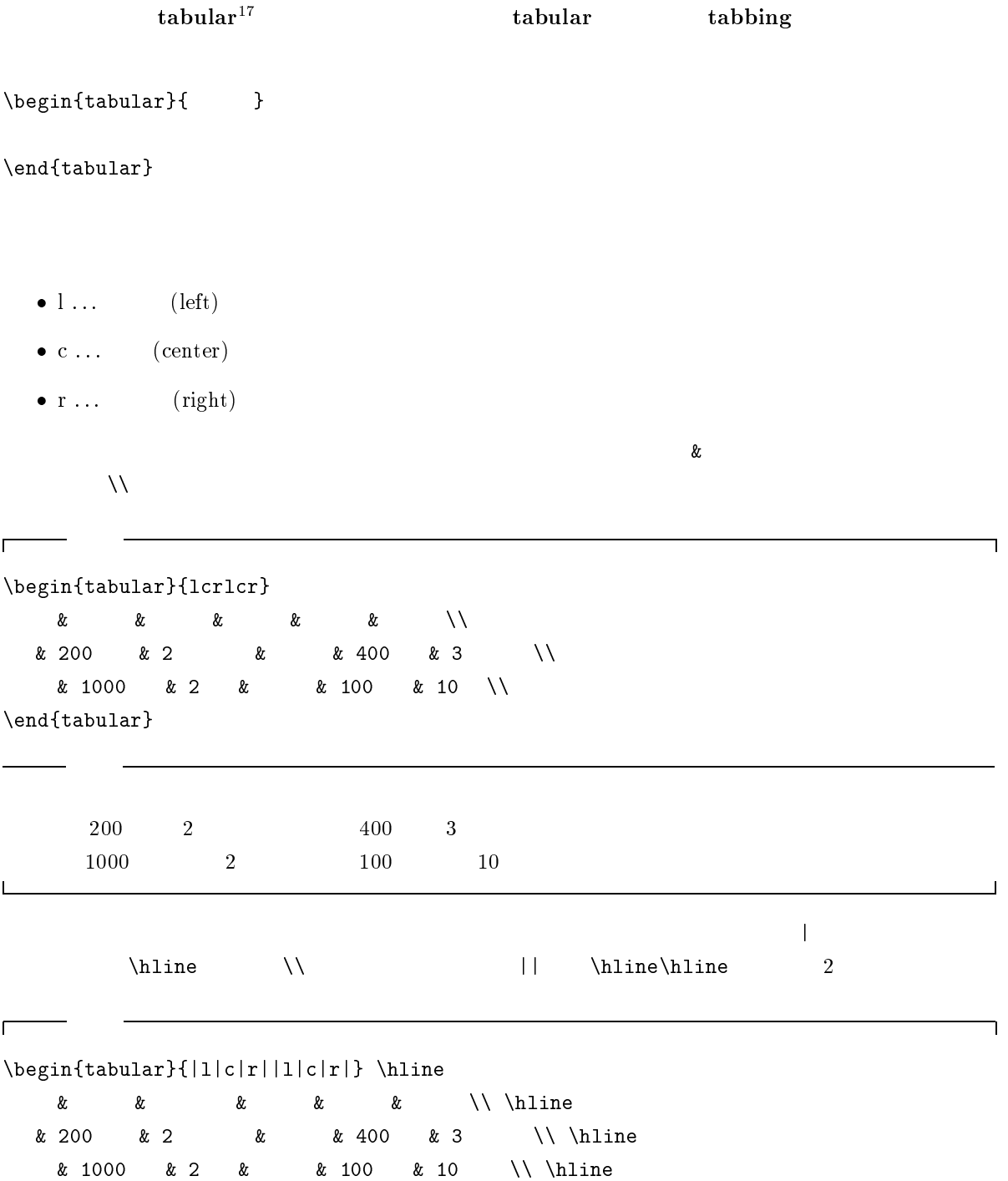

\end{tabular}

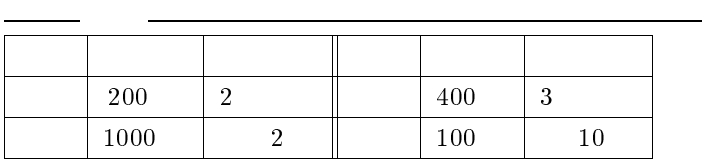

 $\frac{1}{17}$ 

```
\begin{tabular}{|c|c|c|}\hline
    & \multicolumn{2}{c|}{ }\\ \cline{2-3}
    \& \& \& \|\cdot\| \|\cdot\|10 & 5,10,20 & 0,10,15 \\
    & 25,30,45 & 20,35,45 \\ \hline
\end{tabular}
```
 $\mathbf{I}$ 

 $\Gamma$ 

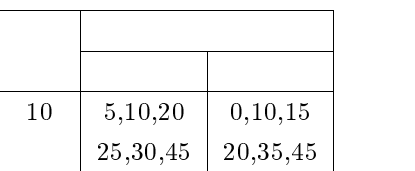

<u> 1989 - Johann Stein, Amerikaansk politiker (\* 1958)</u>

 $\Box$ 

 $\overline{\phantom{a}}$ 

 $\mu$ lticolumn

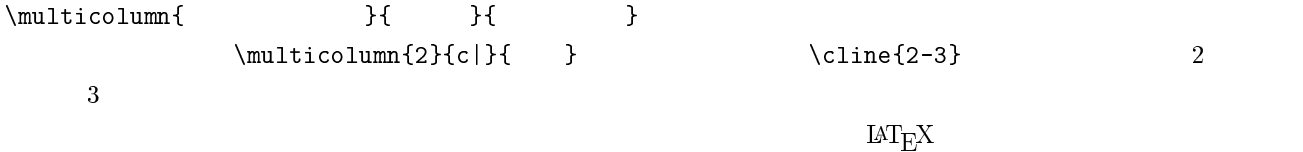

# 9.11

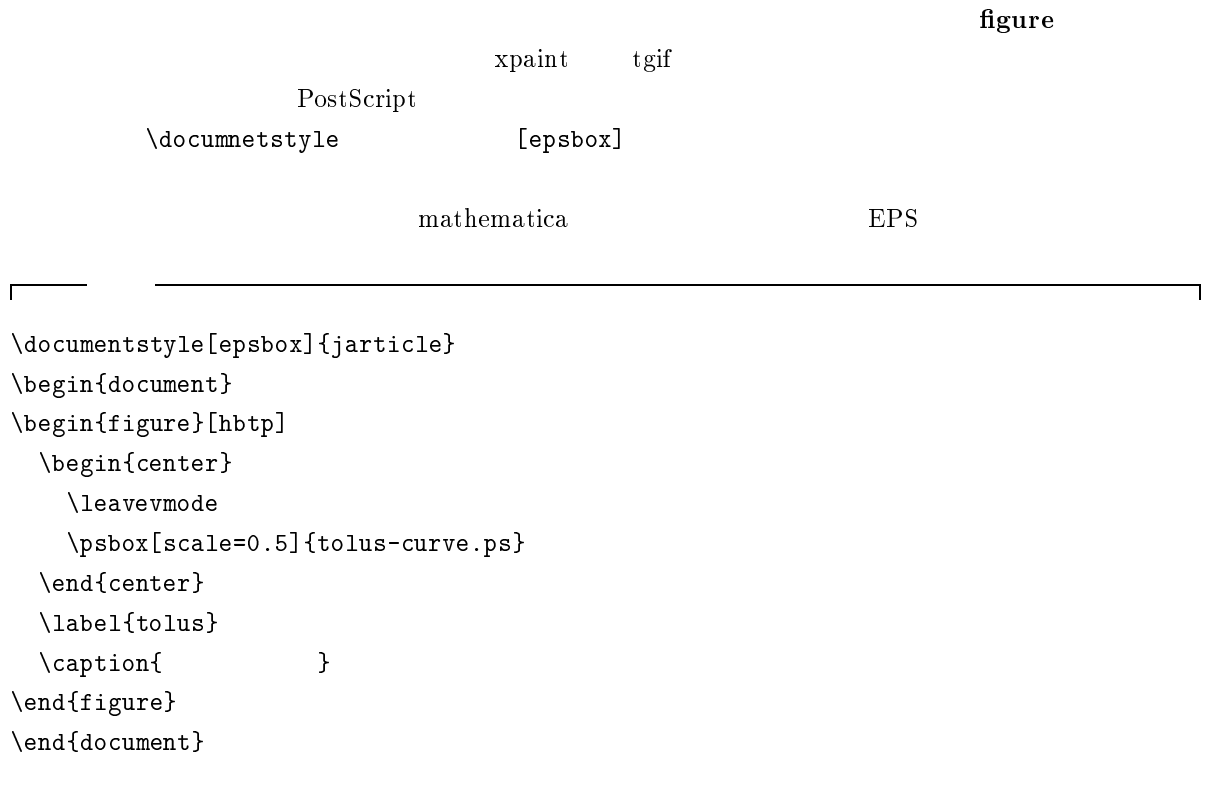

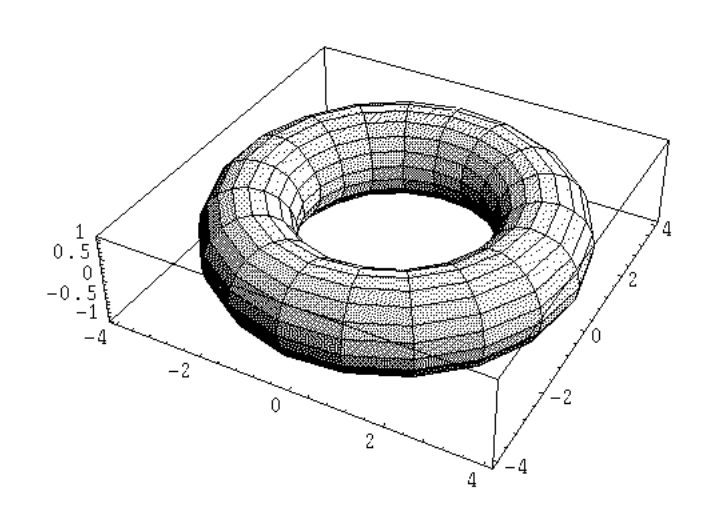

 $9.5$ 

- c  ${\rm figure}$
- c  $[{\tt hbtp}]$

#### $\bullet$  center center  $\frac{18}{18}$

- $\bullet$  $\Delta$
- $\bullet$  [scale=0.5]  $0.5$
- $\bullet$  {tolus-curves.ps} .ps
- $\bullet$  \label  $9.14.2$
- $\bullet$  \caption  $\overline{\phantom{a}}$

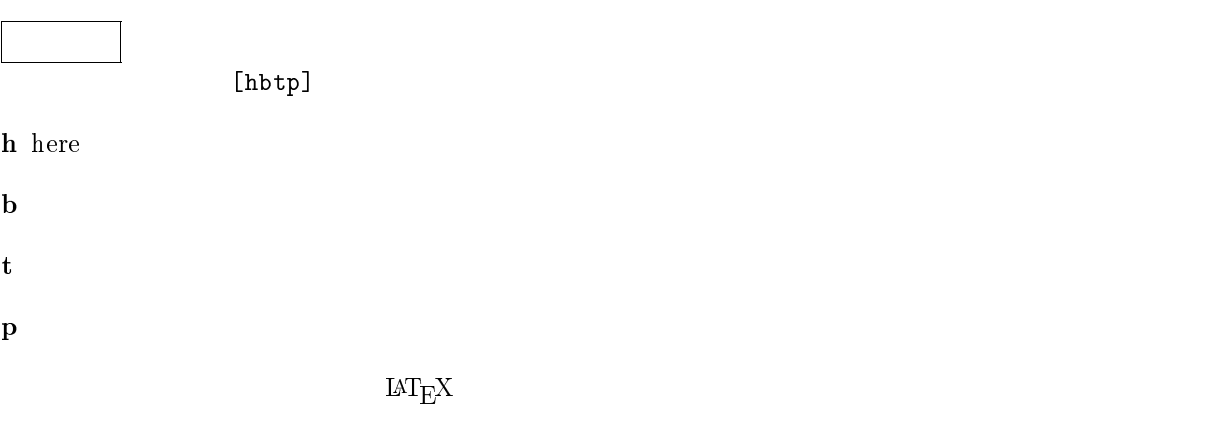

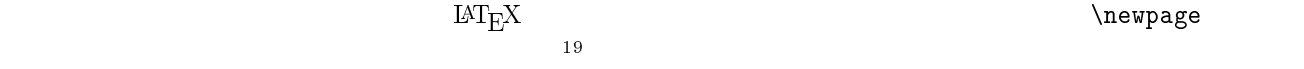

<sup>18</sup>

**<sup>\</sup>newpage** 

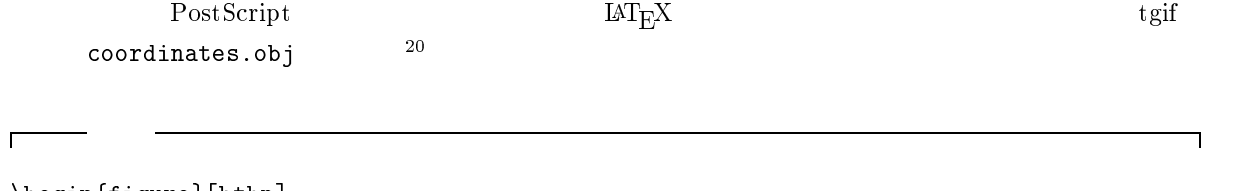

\begin{figure}[htbp] \begin{center} \input{coordinates.tps}\label{fig-1} \end{center} \caption{ } \end{figure}

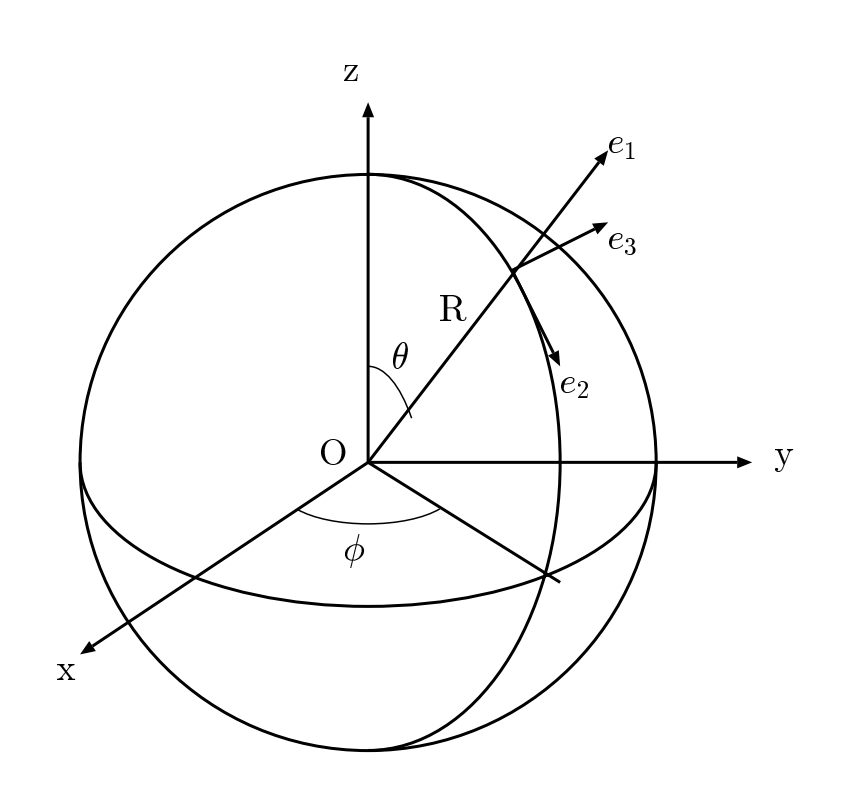

 $9.6$ 

# 9.12 LAT<sub>E</sub>X

 $\ensuremath{\mathrm{IAT}_\mathrm{E}\!X}$ 

 $9.12.1$ 

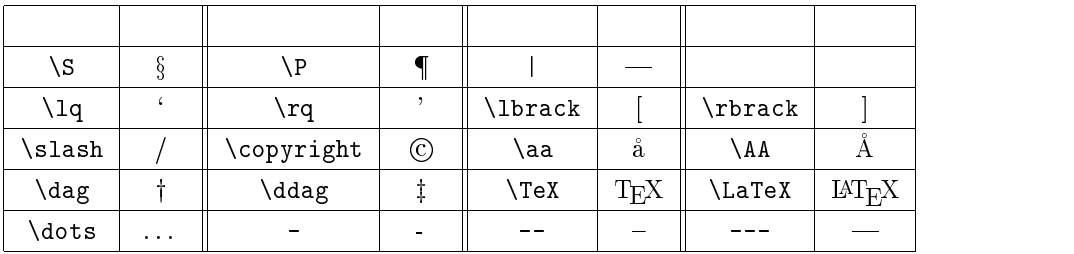

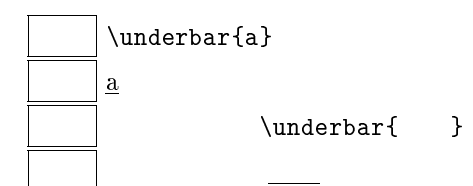

 $9.12.2$ 

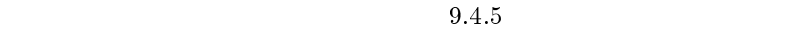

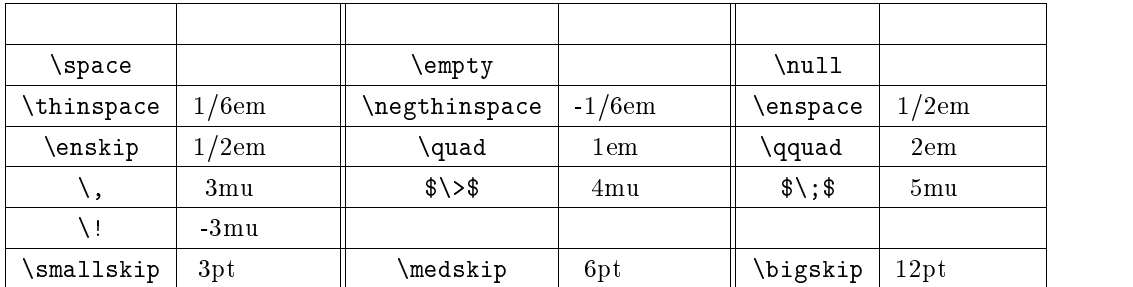

 $\$ \ \& \$  \  $\$ \ \& \$ 

 ${\rm mu} \hspace{2.3cm} 1/18{\rm em} \hspace{2.3cm} {\rm M}$ 

 $\setminus$ ,

 $18 \qquad 1$ 

# $9.12.3$

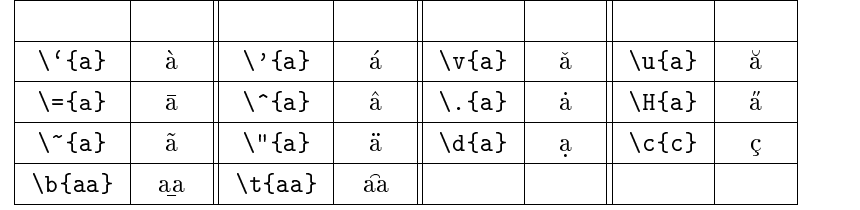

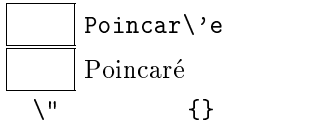

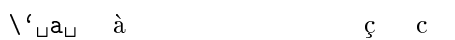

## $9.12.4$

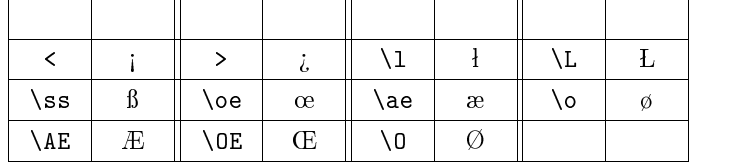

# $9.13$

 $\ensuremath{\mathrm{IAT}}_\mathrm{E}\ensuremath{\mathrm{X}}$ 

# $9.13.1$

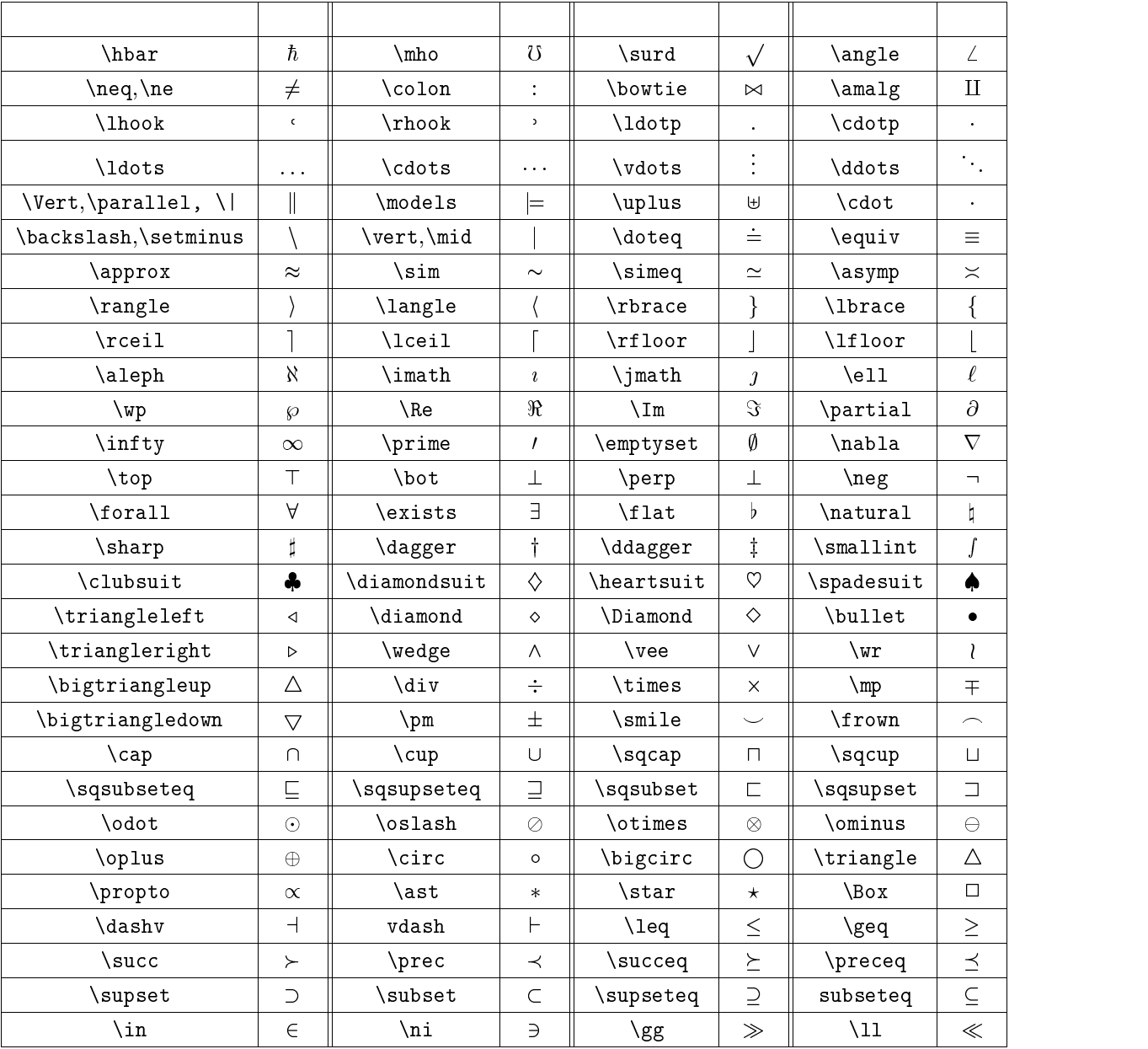

\cdot \$GG\cdotp GG\cdot GGG\$  $GG \cdot GG \cdot GGG$ 

 $\setminus$ bot  $\setminus$ perp 入力 \$FF\perp FF\bot FF\$  $\overline{F}F \perp \overline{F}F \perp \overline{F}F$ 

 $\lambda$ not example  $\lambda$ 

 $a\not\in X$  $a \notin X$ A\not\supset B  $A \not\supset B$ 

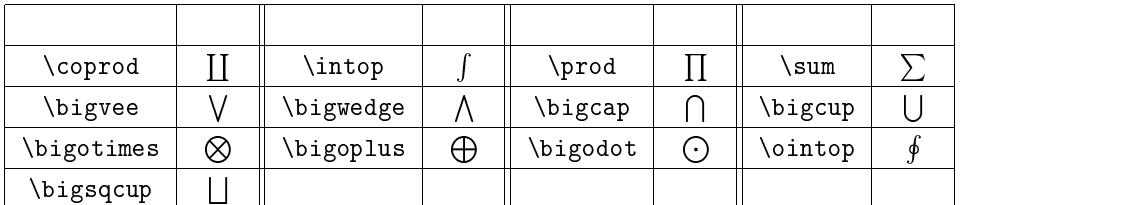

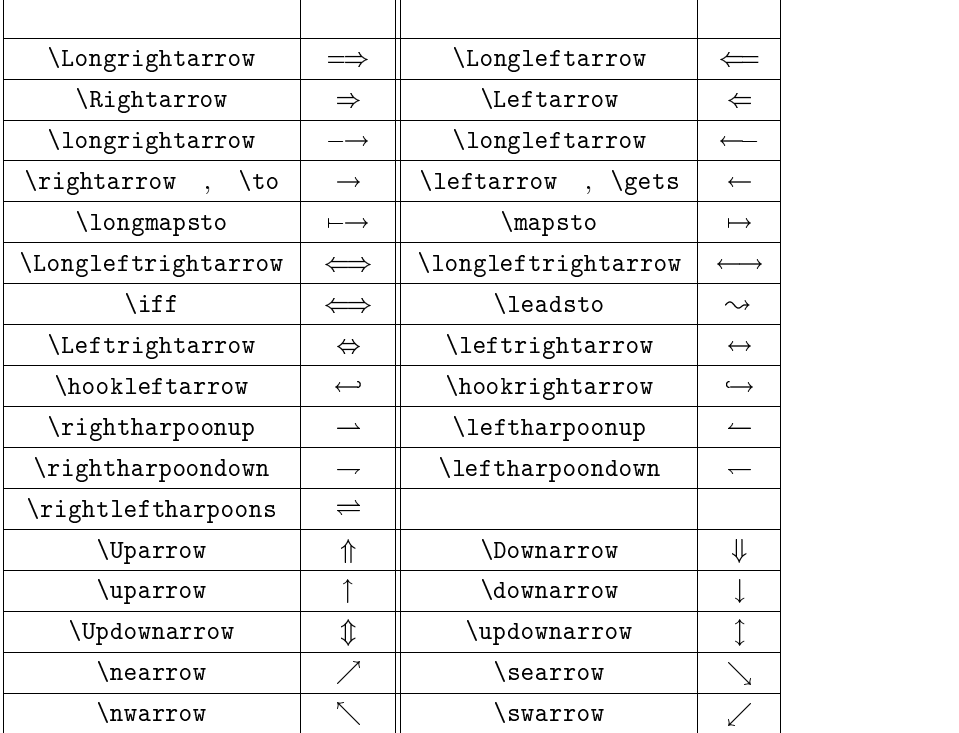

 $\backslash$ cdotp $\backslash$ cdotp

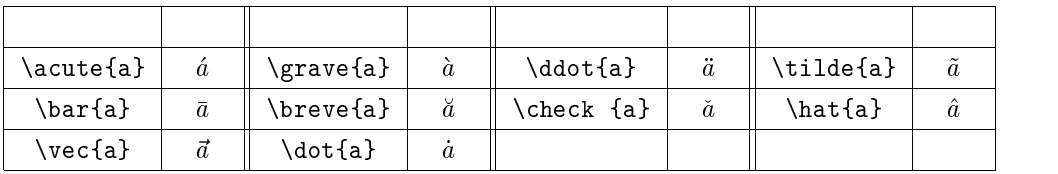

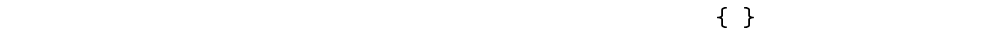

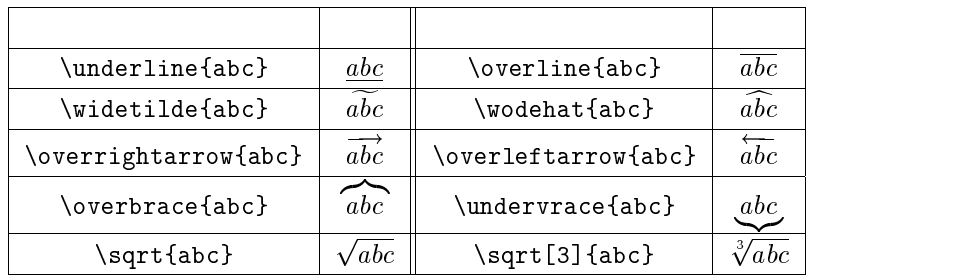

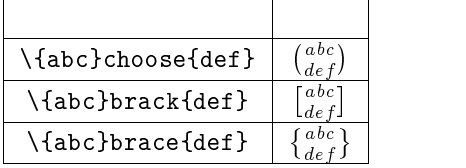

#### $9.13.2$

 $\frac{21}{21}$ 

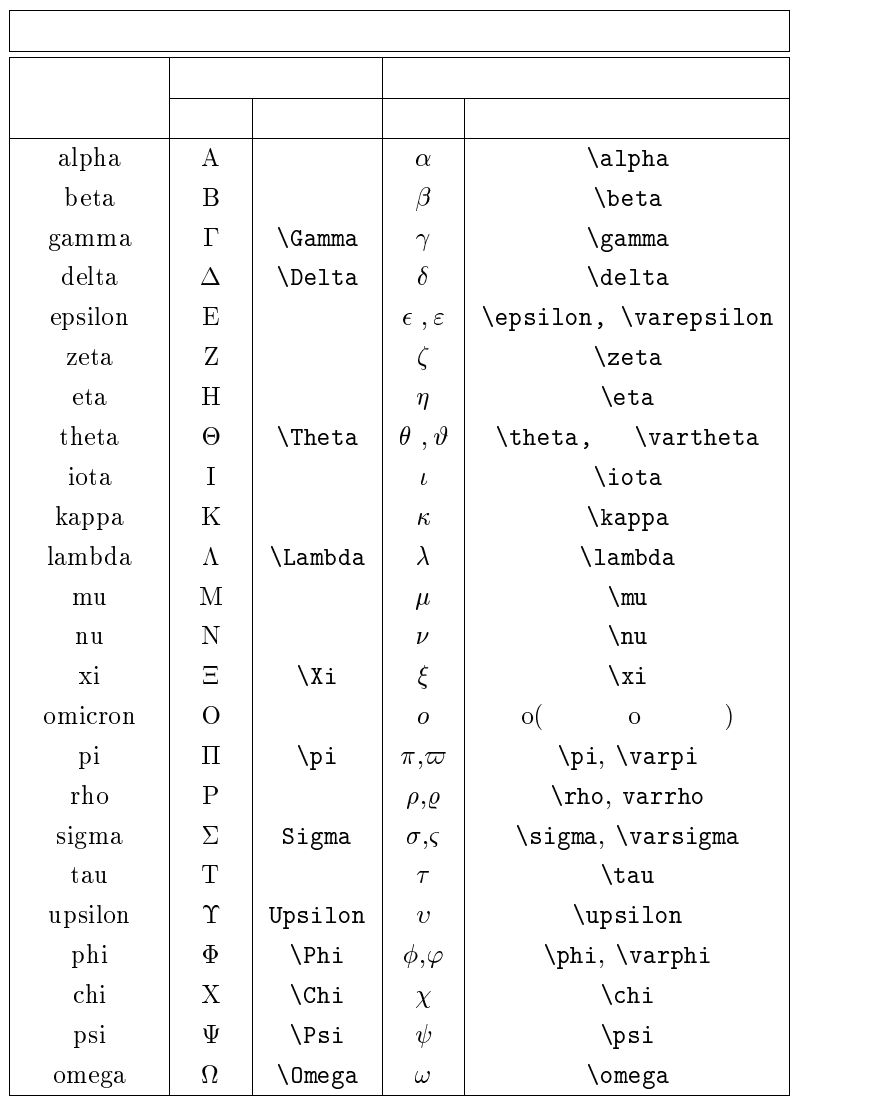

<sup>21</sup>

#### $9.13.3$

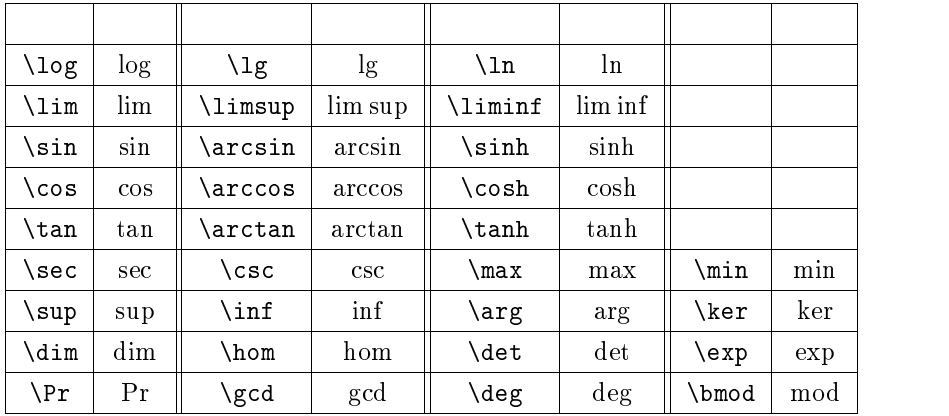

#### extending models are models as the set of the set of the set of the set of the set of the set of the set of the set of the set of the set of the set of the set of the set of the set of the set of the set of the set of the

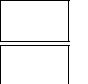

 $\pmod(n$ 

 $(mod n)$ 

## 9.14

 $9.14.1$ 

 $\Gamma$ 

 $\mathbf{L}$ 

 $\mathbf{L}$ 

abc.tex

```
\documentstyle{jarticle}
\begin{document}
\[ \left\{ \begin{array}{c}
x'=ax+by\\
y' = c x + dy\end{array} \right. \]
\end{document}
```
٦

jlatex

cc2000(83)% jlatex abc.tex This is BigTeX, C Version 2.99 - j1.7e (no format preloaded) (abc.tex LaTeX Version 2.09 <24 May 1989> (/NF/local/Solaris2J/lib/tex/macros/jarticle.sty Document Style `jarticle' <18 Dec 88>. (/NF/local/Solaris2J/lib/tex/macros/jart10.sty)) (abc.aux) [1] (abc.aux) Output written on abc.dvi (1 page, 456 bytes). Transcript written on abc.log.

ここからはまず読んで、それがあります。

```
\documentstyle{jarticle}
\begin{document}
\[ \left\{ \begin{array}{c}
x'=ax+by\\
y' = c x + dy\end{array} \right \]
\end{document}
```
 $\mathbf{L}$  and  $\mathbf{L}$ 

 $\text{abc.text}$ 

```
cc2000(84)% jlatex abc.tex
This is BigTeX, C Version 2.99 - j1.7e (no format preloaded)
(abc.tex
LaTeX Version 2.09 <24 May 1989>
(/NF/local/Solaris2J/lib/tex/macros/jarticle.sty
Document Style `jarticle' <18 Dec 88>.
(/NF/local/Solaris2J/lib/tex/macros/jart10.sty)) (abc.aux)
No file abc.aux.
! Missing delimiter (. inserted).
<to be read again>
                  \edef
\@latexerr #1#2->\edef
\sqrt{2\pi}\@tempc {#2}\expandafter \errhelp \expandafter {\@tem...
\]->\relax \ifmmode \ifinner \@badmath
                                      \else $$\fi \else \@badmath \fi \igno...
l.6 \end{array} \right \]
```

```
cc2000(83)% jlatex abc.tex
This is BigTeX, C Version 2.99 - j1.7e (no format preloaded)
(abc.tex
LaTeX Version 2.09 <24 May 1989>
(/NF/local/Solaris2J/lib/tex/macros/jarticle.sty
Document Style `jarticle' <18 Dec 88>.
(/NF/local/Solaris2J/lib/tex/macros/jart10.sty)) (abc.aux)
No file abc.aux.
```
 $1$ 

 $\mathsf{L}$ 

! Missing delimiter (. inserted).

#### latexerr

<u> 1989 - Johann Stein, Amerikaansk politiker († 1908)</u>

<u> 1999 - Jan Ja</u>

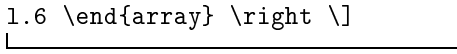

 $\mathbf X$ 

 $6$ 

#### ? x

No pages of output. Transcript written on abc.log.

<u> Linnen med etg</u>

 $\lambda$  Mule example  $\lambda$  and  $\lambda$ 

#### $9.14.2$

 $\mathbb{R}$ 

- s, r
- 
- h  $\mathbf a$
- 
- e  $\qquad \qquad \text{mule}$

```
9.14.3
```

```
\bullet ! Missing \mathfrak z inserted.
  1. \blacksquare ! Undefined control sequence.
  1.2.3. \qquad \qquad \backslash\bullet ! \begin{eqnarray} ended by \end{document}.
  1. \begin{bmatrix} \text{b} \\ \text{c} \end{bmatrix} ! Missing } inserted.
 ! Missing { inserted.
  1. \blacksquare\bullet <code>kunaway argument</code> \epsilon1. \section
  2. \verb
\bullet ! Extra alignment tab has been changed to \cr. \hspace{0.2cm}1.2. \qquad \qquad \qquad \qquad \qquad \setminus \setminus\bullet ! <code> Environment</code> :::::: <code> undefined.</code>
  1. \blacksquare2.
```
 $\rm LAT_{E}X$ 

 $\ldots$ log  $\ldots$ 

 $9.15$ 

dvi2ps  $cc2000(3)$ % dvi2ps -f  $-$ t foo.dvi > foo.ps PostScript foo.ps

 $cc2000(1)$ % dvi2ps -f 3 -t 3 foo.dvi > foo.ps  $\frac{1}{2}$ 

PostScript  $cc2000$ 

┑

 $\overline{\phantom{a}}$ 

ghostview foo.ps

 $\overline{\phantom{0}}$ 

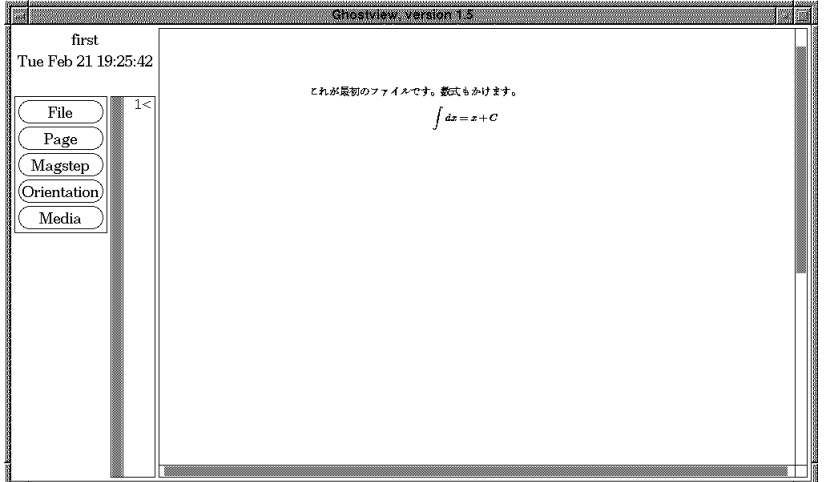

9.7 PostScipt

#### PostScript

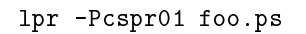

 $x\mathrm{d}\mathrm{v}$ i o $x\mathrm{d}\mathrm{v}$ 

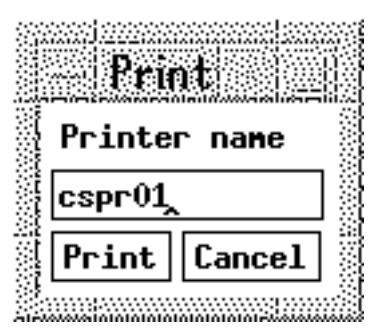

 $9.8$ 

Print

Current page

٦

 $($  A4  $)$  $cc2000$  nup

 $cc2000(1)$ % dvi2ps foo.dvi | nup -2 > foo.ps

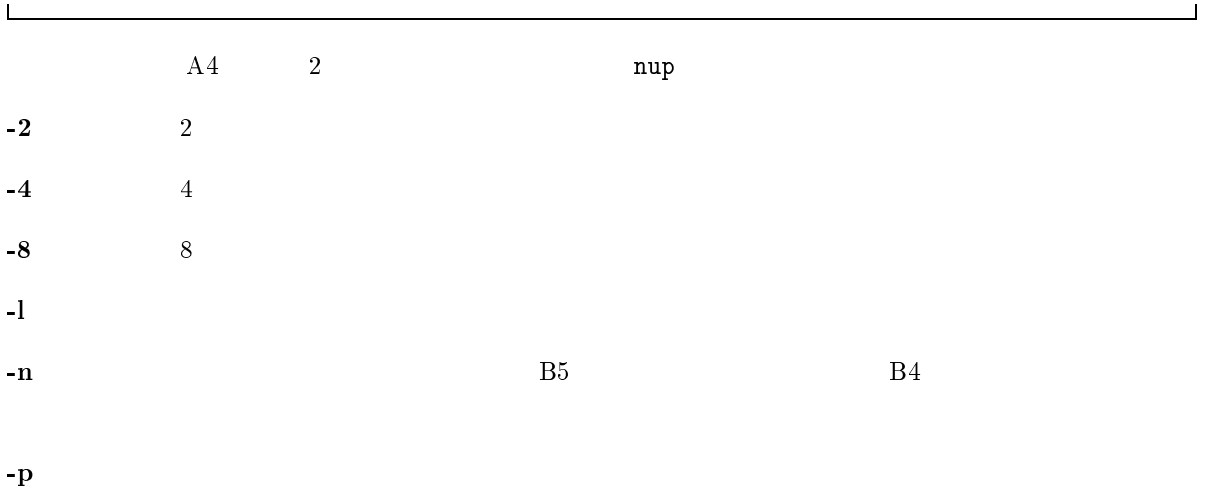

 $\Gamma$ 

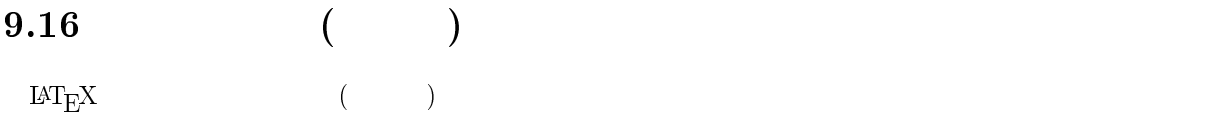

 $9.16.1$ 

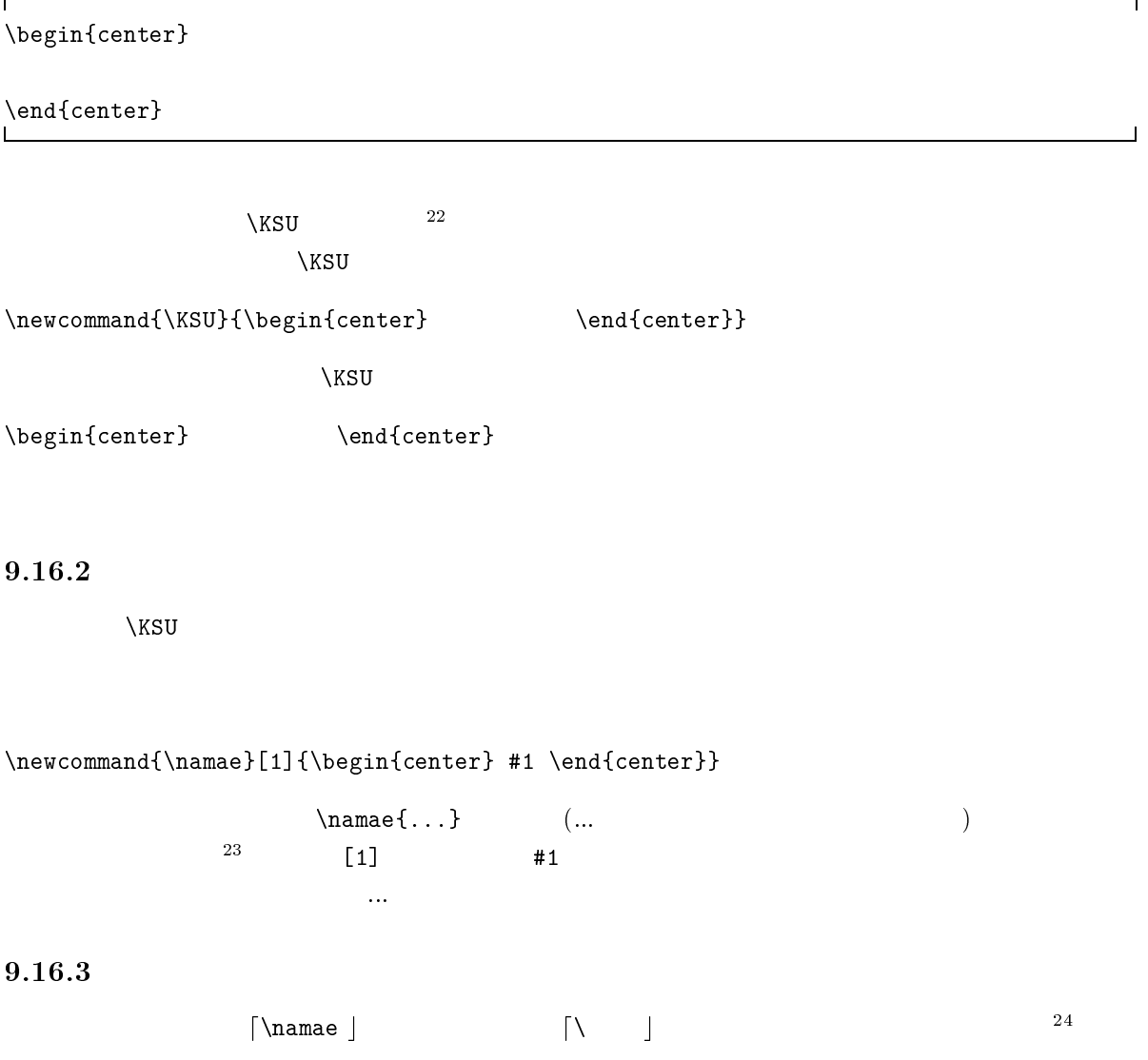

 $\mathbf{r}$ 

<sup>24</sup>

 $center$ 

 $\overline{a}$ 

 $\text{LAT}_\text{E}X$  \input{...}

\input{first.tex}

first.tex  $\lambda$ KSU extended a set  $\lambda$  $\searrow$  The  $\searrow$  The  $\searrow$  The  $\searrow$  The  $\searrow$  The  $\searrow$  The  $\searrow$  Theorem acro.text and  $\searrow$  The  $\searrow$  Theorem acro.text and  $\searrow$  The  $\searrow$ 

 $\infty$ 

\input{macro}

 $marrow.$ tex $^{25}$  $X$ SU  $Y$ 

#### 9.18

 $\mathsf{r}$ 

 $(j)$ article, $(j)$ report, $(j)$ book

9.18.1  $IAT_{E}X$ 

 $\rm \, LATEX$ jarticle jreport

٦

 $\overline{\phantom{a}}$ 

\documentstyle{iletter} \begin{document} \begin{letter} : :<br>\end{letter} end{document}

 $( \qquad \qquad \texttt{\textbf{l}}... \texttt{\textbf{l}} \qquad \qquad )$ 

<sup>25</sup> . tex  $\frac{d}{dt}$ 

# 10

# **AUCTEX**

 $\text{AUCT}$ EX Mule  $\text{Tr} \text{X}$  $\rm \, LATEX$  $\mathop{\rm AUCT}\nolimits_{\rm E}$ X BUCT $\mathop{\rm EXY}\nolimits$  $\bm{\mathrm{Mule}}$  . The matrix  $\bm{\mathrm{Mule}}$  is the matrix of  $\bm{\mathrm{Mule}}$  is the matrix of  $\bm{\mathrm{Mule}}$  is the matrix of  $\bm{\mathrm{Mule}}$  is the matrix of  $\bm{\mathrm{Mule}}$  is the matrix of  $\bm{\mathrm{Mule}}$  is the matrix of  $\bm{\mathrm{Mule}}$  is the matrix of

# 10.1 AUCTEX  $LAT$ <sub>E</sub>X

 $AUCT$ <sub>E</sub>X

\documentstyle[a4j]{jarticle} \begin{document}

\end{document}

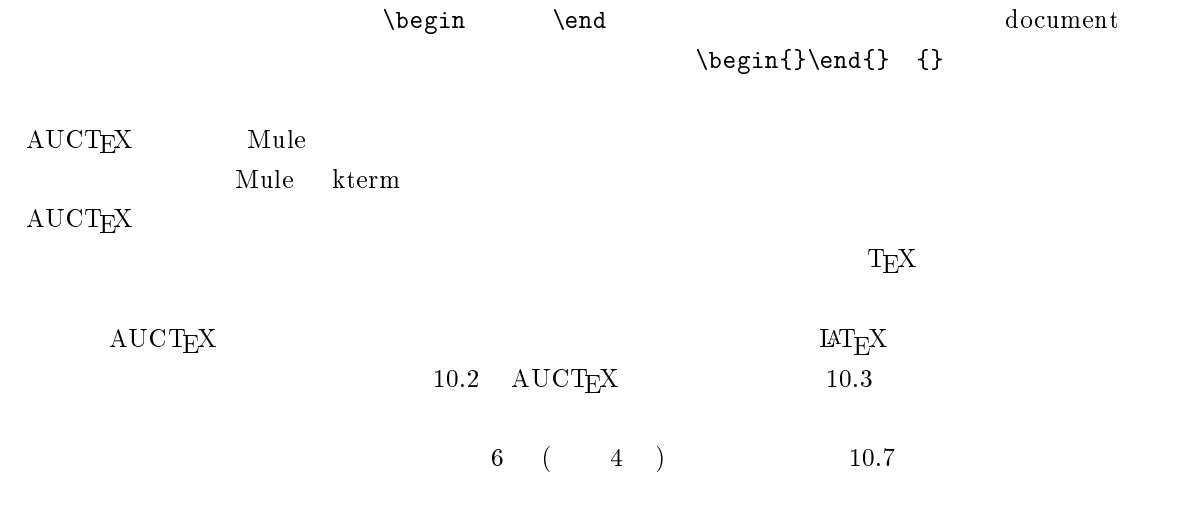

# $10.2$   $\mathrm{AUCT}_{\mathrm{E}}\mathrm{X}$

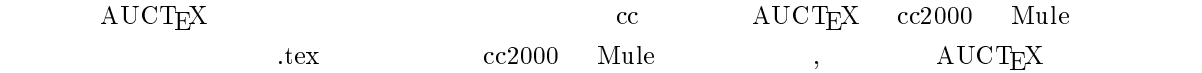

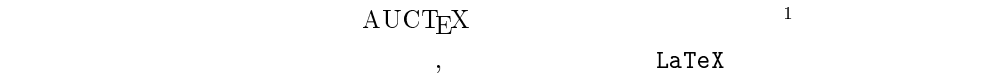

## 10.3 C-c C-e

AUCT<sub>E</sub>X C-c C-c <sup>'e'</sup> <sup>'environment</sup> e'  $LAT_{X}$  Latter  $M_{X}$  ,  $\begin{array}{c}$   $\end{array}$  (begin{ } \end{ }  ${\rm T}\hskip-2pt_{\rm E} {\rm X} \qquad \qquad , \qquad {\rm document}$  $\mathrm{AUCT}\mathrm{E}\mathrm{X}$ 

#### Master file: (default this file)

 $10.7$  $\verb||$ 

Environment type: (default document)

document

Environment type: (default document) document

default document  $\rm AUCTEX$  , , ,  $\gamma$ , and  $\gamma$  are turns to  $\gamma$ 

document

Document style: (default jarticle)

style 30 style 3 style 3 style 3 style 3 style 3 style 3 style 3 style 3 style 3 style 3 style 3 style 3 style <return>キーを押しましょう。jreport が良ければそうタイプして<return>キーを押します。最後に  $\begin{array}{ccc} \texttt{Options} & A4 & \texttt{a4j} & \texttt{PostScript} \end{array}$ , epsbox

Options: a4j, epsbox

 $1-\frac{1}{2} \text{AUCT}_{E} \text{X}$   $1-\frac{1}{2} \text{AUCT}_{E} \text{X}$   $1-\frac{1}{2} \text{AUCT}_{E} \text{X}$   $1-\frac{1}{2} \text{AUCT}_{E} \text{X}$   $1-\frac{1}{2} \text{AUCT}_{E} \text{X}$ 

```
document
```
equation

Environment type: (default itemize) equation label: eq:abel

, table

Environment type: (default equation) table Float to: htbp Caption: Label: tab:wao! Center: (y or n) y Psition: Format: |c||lll|

#### $\mathrm{AUCT}_{\mathrm{E}}\mathrm{X}$

10.4  $C-c$  { C-c {  $\{ \}$ 

## 10.5 C-c C-c

 $\mathcal{N}_1$  ,  $\mathcal{N}_2$  ,  $\mathcal{N}_3$  ,  $\mathcal{N}_4$ ,  $\mathcal{N}_5$  ,  $\mathcal{N}_6$  $\mathbf{c}'$   $\mathbf{c}'$   $\mathbf{command}$   $\mathbf{c}'$  $\text{LAT}_{\text{E}}\text{X} \qquad \qquad \text{LAT}_{\text{E}}\text{X} \qquad \qquad \text{C-c } \text{C-c}$ 

Save file? /home/kyoin1/matsuura/tex/foo.tex ? (y or n) y

#### y za zaprach za zaprach za zaprach za zaprach za zaprach za zaprach za zaprach za zaprach za zaprach za zaprac<br>Zaprach za zaprach za zaprach za zaprach za zaprach za zaprach za zaprach za zaprach za zaprach za zaprach za

Command: (default jLaTeX)

AUCT<sub>E</sub>X 1. (default jLaTeX) (default julatex 1.  $\le$ return $>$ 

 $\mathrm{AUCT} \mathrm{E} \mathrm{X}$  C-c C-1  $C-c$   $C-k$ ールドのコマンドのコマンドのコマンドのコマンドのコマンドのスペルを受える。<br>サイトのコマンドのスペルを学びていますが、<br>タンドのコマンドのスペルを学びていますが、 りません。<br>この中にスペースキーを押すとしている時にスペースキーを押すということを手を押すということを押すとしている時にスペースキーを押すとしている時にスペースキーを押すとしている時にスペースキーを押すということを得られている。<br>この本にコマンドの補定は、コマンドの補定は、コマンドの補定は、コマンドの補定は、コマンドの補定は、コマンドの補定は、コマンドの補定は、コマンドの補定は、コマンドの補定は、コマンドの補定は、コマンドの補定は、コマ  ${\tt Command:} \hspace{2.5cm} {\tt \texttt{}}$ AUCT<sub>E</sub>X  $\begin{minipage}[h]{0.9\linewidth} \label{eq:4} \begin{minipage}[h]{0.9\linewidth} \hspace*{0.2cm} \textbf{Year} & \textbf{Point} \hspace*{0.2cm} \end{minipage} \begin{minipage}[h]{0.9\linewidth} \hspace*{0.2cm} \textbf{Year} & \textbf{Point} \hspace*{0.2cm} \end{minipage} \begin{minipage}[h]{0.9\linewidth} \hspace*{0.2cm} \textbf{Year} & \textbf{Point} \hspace*{0.2cm} \end{minipage} \begin{minipage}[h]{0.9\linewidth} \hspace*{0.2cm} \textbf{Year} & \$  $V$ iew  $V$ Command: (default View)  $\rm \ MTEX$  ,  $\rm \ Xrelax$  ,  $\rm \ Xrelax$  ,  $\rm \ Xrelax$  ,  $\rm \ Xrelax$  ,  $\rm \ Xrelax$  ,  $\rm \ Xrelax$  ,  $\rm \ Xrelax$  ,  $\rm \ Xrelax$ View command: xdvi foo <return>  $xdvi$  B4  $\sim$ View command: xdvi -paper b4 foo のようにコマンドに修正を加えてから<return>キーを押します。また、Print の場合は Command: (default View) Print Printer: (default cspr01)  $\rm cspr01$ Print command: jdvi2kps -d 400 foo | lpr -Pcspr01

<return>

Type 'C-c C-l' to display results of compilation.

# $10.6$  C-c<sup>c</sup>

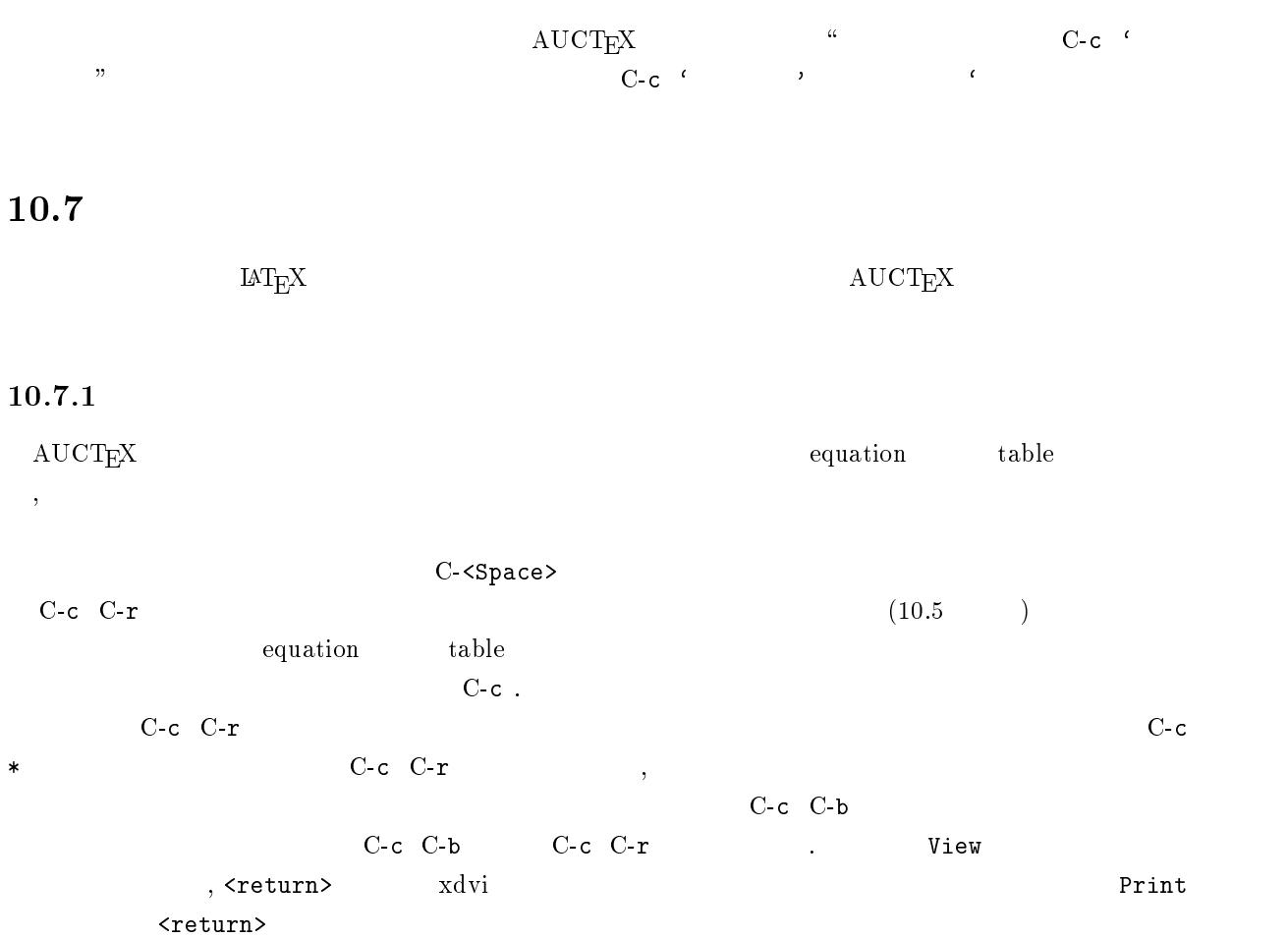

## $10.7.2$

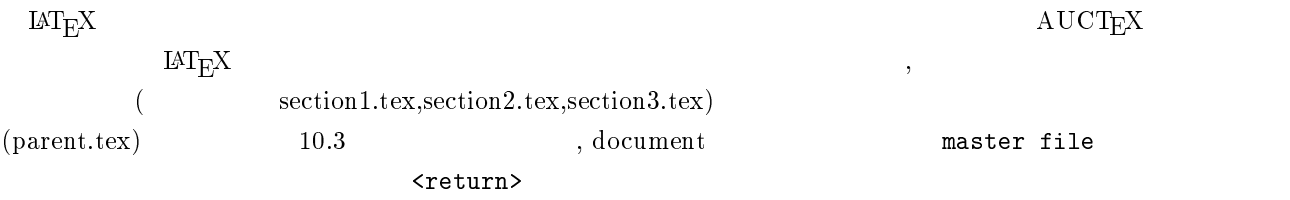

\documentstyle[a4j]{jarticle} \begin{document} \input{section1} \input{section2} \input{section3} \end{document} % Local Variables:

% mode: japanese-latex

% TeX-master: t % End:

 $\verb|AUCTEX| \qquad \qquad , \qquad \qquad \verb|master file|$  $($   $1$ .tex  $)$ 

#### Master file: (default this file) "/tex/parent

 $\mathbf{C}\text{-}\mathbf{c}\ \mathbf{C}\text{-}\mathbf{c}$  $\mathcal{L}$  $C-c \ C-b$  $(10.7.1)$  C-c ^

#### $10.7.3$

10.7.2  $\hspace{1cm}$  $\frac{1}{2}$  3  $\frac{1}{2}$  3  $C$ -v  $\ldots$   $\ldots$   $\qquad \qquad \leq$ ESC> v  $\qquad \qquad \text{AUCT}\text{EX}$ 

<ESC> x outline-minor-mode  $R_1, \ldots, C-c$  C-c C-o C-t  $(1, 1)$ う。\chapter \section の行 (ヘッダ行) だけが表示されます。この状態で、編集したい節の\section  $C$ -c  $C$ -o  $C$ -e  $C-c$   $C-o$   $C-c$  $C-c$   $C-o$   $C-a$  $C-c$  \* (10.7.1 )  $10.1$ 

#### 10.7.4 LAT $\overline{\text{F}}$ X

 $\rm AUCTEX$  external lattices  $\rm LATEX$  $\rm \mu T_{E}X$  and  $\rm \mu T_{E}X$  and  $\rm \mu T_{E}X$  $\text{LAT}_{\text{E}}\text{X}$  and  $\text{LAT}_{\text{E}}\text{X}$  and  $\text{LAT}_{\text{E}}\text{X}$  and  $\text{LAT}_{\text{E}}\text{X}$  and  $\text{LAT}_{\text{E}}\text{X}$  and  $\text{LAT}_{\text{E}}\text{X}$  and  $\text{LAT}_{\text{E}}\text{X}$  and  $\text{LAT}_{\text{E}}\text{X}$  and  $\text{LAT}_{\text{E}}\text{X}$  and  $\text{LAT}_{\text{E}}\text$  $\mathrm{AUCT} \mathrm{E} \mathrm{X}$   $\mathrm{LAT} \mathrm{E} \mathrm{X}$   $\mathrm{C}\mathrm{E} \mathrm{C}$   $\mathrm{C}\mathrm{E} \mathrm{C}$   $\mathrm{C}\mathrm{C}$   $\mathrm{C}\mathrm{C}$   $\mathrm{C}\mathrm{C}$  $\langle \rm {ESC> \,\, \langle Tab \rangle}$  $\rm \, LAT_{E}X$  $MTEX$  C-c C-m  $\mathrm{IMTeX}$   $\times \mathrm{Space}$   $\times \mathrm{Space}$  $\{\hat{z}\}\$  $\setminus$ section{}  $MT_{F}X$  AUCTeX  $C-c$   $C-s$   $\{\text{}\} \text{}\}$ 

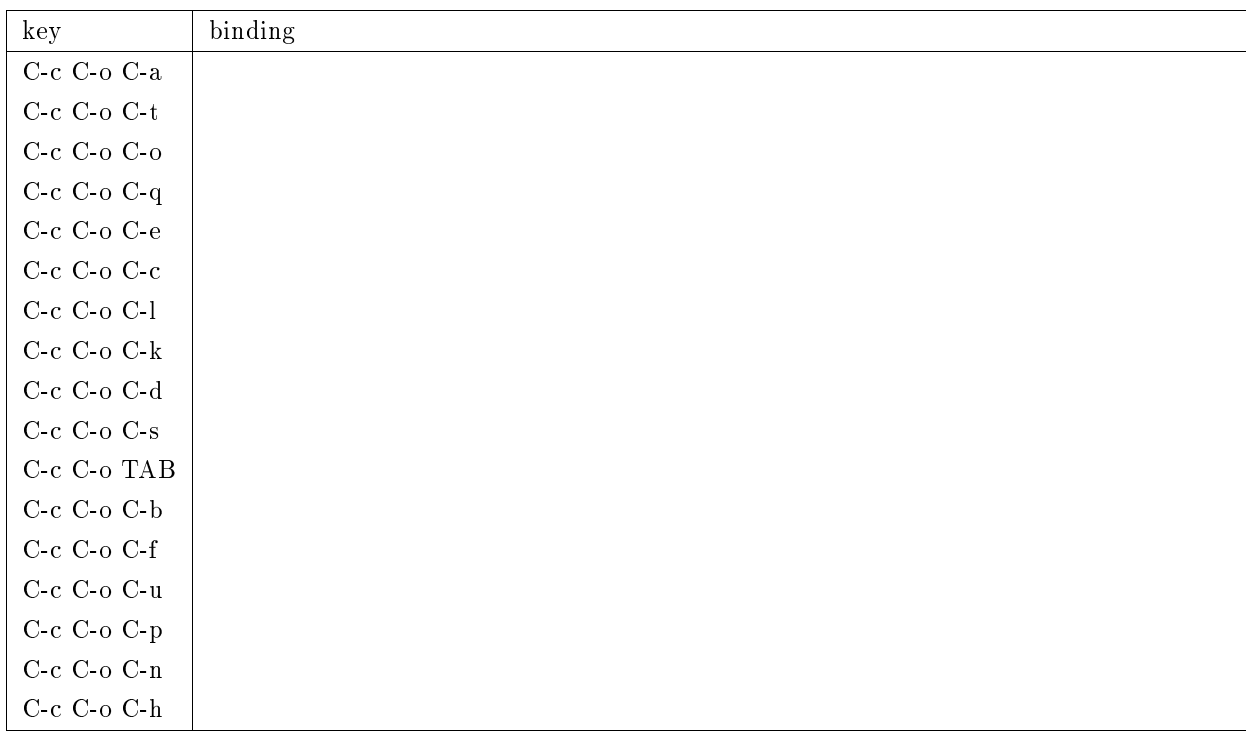

 $10.1$ 

Select level: (default section) chapter What title: What label: cha:wao!

## $10.7.5$

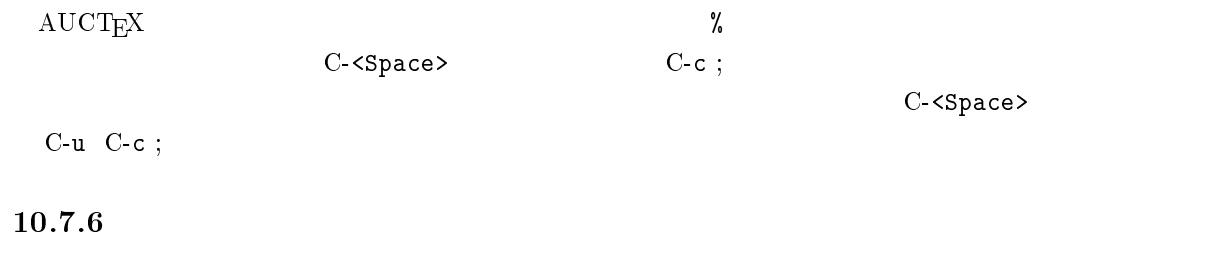

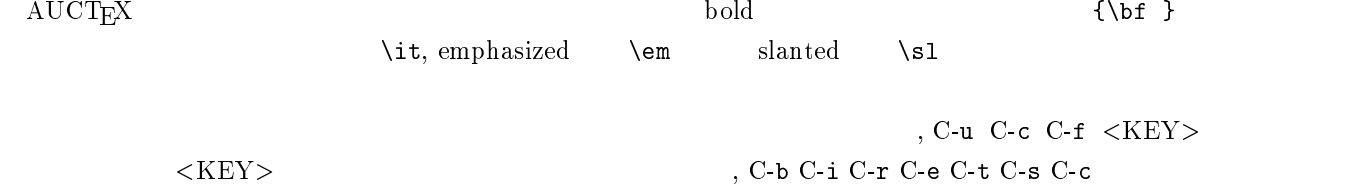

 $10.7.7$ 

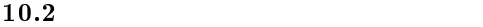

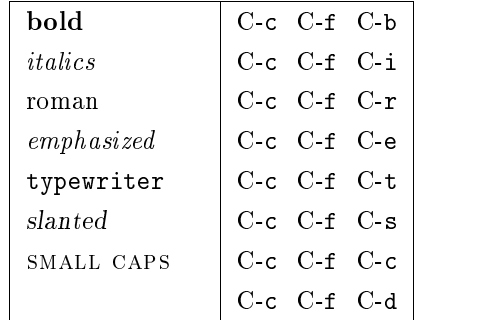

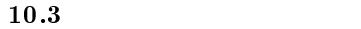

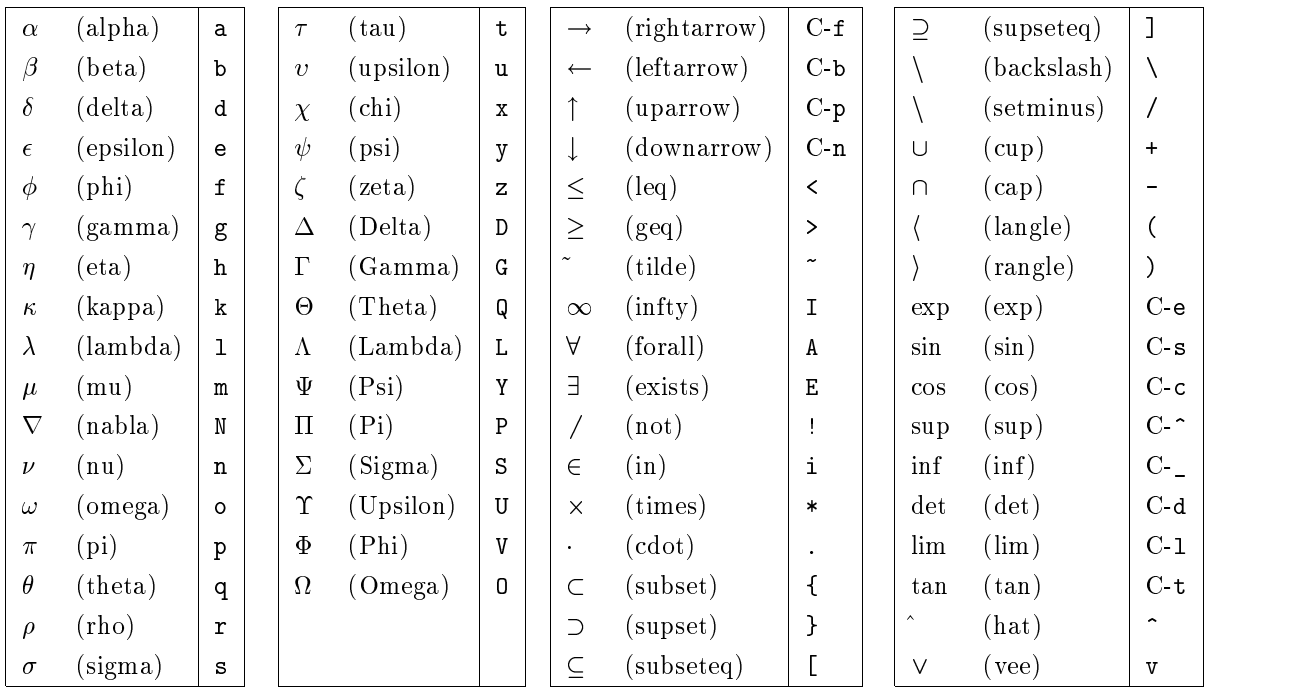

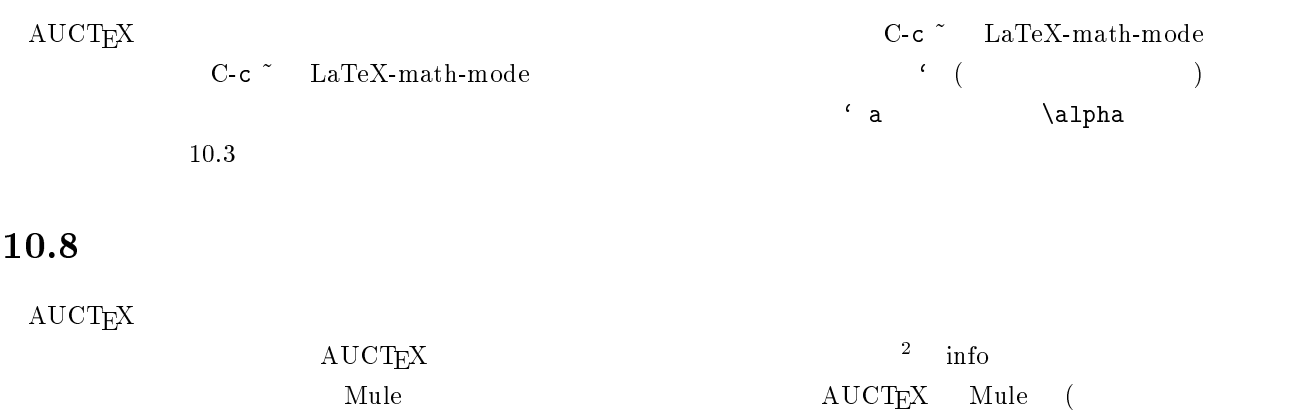

 $\mathbf{LaTeX} \qquad \qquad \mathrm{AUCT} \mathrm{E}\mathrm{X}$ 

 $\rm{Emacs~19}$  ) the constraints of the constraints of the constraints of the constraints of  $\rm{Japanese\!$   $\rm{[MT_{F}X\!-\!mod\,e}$ 

2 dviman dviman dviman -l 2 dviman -l 2 dviman -l 2 dviman -l 2 dviman -l 2 dviman -l 2 dviman -l 2 dviman -l 2 dviman -l 2 dviman -l 2 dviman -l 2 dviman -l 2 dviman -l 2 dviman -l 2 dviman -l 2 dviman -l 2 dviman -l 2 d

11

 $\bf{cc}$  $cc$  $\overline{\text{c}}$ с $\overline{\text{c}}$ 

# $11.1$

<sup>1</sup>

# $11.1.1$  ?

 $\bf c$  cc  $\bf c$ 

- $\bullet$
- c
- $\bullet$
- 
- 
- $\bullet$
- ۰

 $\frac{1}{\sqrt{2}}$ 

 $\Gamma$  Web  $\Gamma$ 

# $11.1.2$  ?

 $\overline{c}$ сс

kyoto-su.ac.jp

 $120 \qquad \qquad 5.3$ 

 $\overline{\text{c}}$ с $\overline{\text{c}}$ 

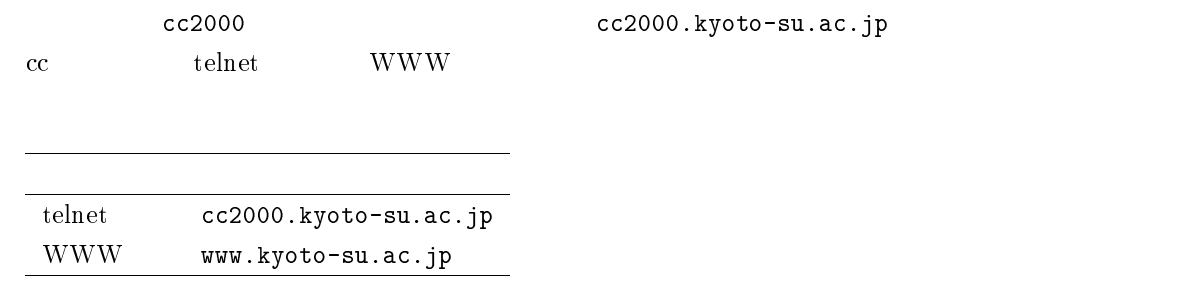

telnet www.

## $11.1.3$

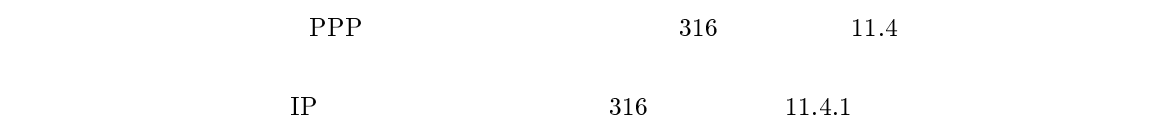

## $11.2$

 $t$ elnet WWW  $t$ 

 $11.2.1$ 

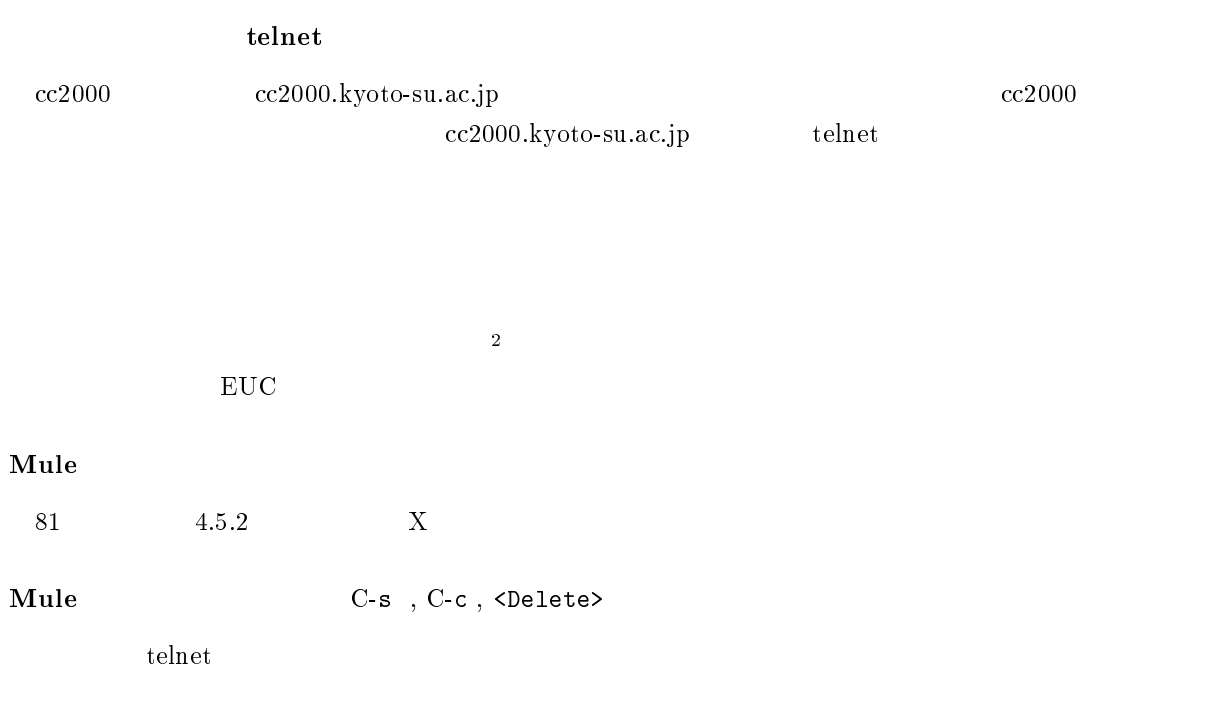

 $\frac{2167}{5.7.3}$ 

 $\rm cc$   $\rm cc$ 

 $cc \overline{c}$ 

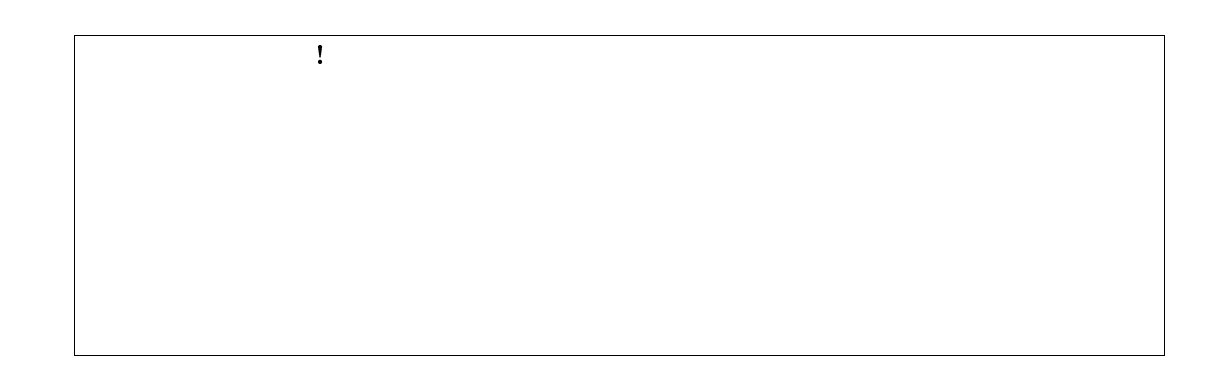

## $11.3.1$

 $\rm c\bar{c}$  BBS BBS  $PHS$   $\frac{3}{3}$  $\begin{array}{ccc} \text{NTT} & ( & & \text{or} \\ \end{array}$  $\bullet$  $4\overline{4}$  $\overline{\text{NTT}}$ 

 $5\,\mathrm{mm} \times 8\,\mathrm{mm}$ 

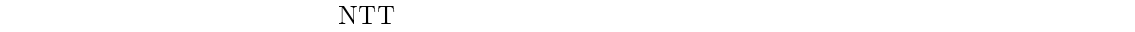

5

 $\bullet$ 

 $\bullet$ 

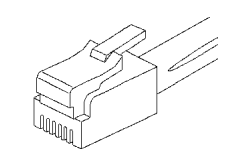

 $11.1$ 

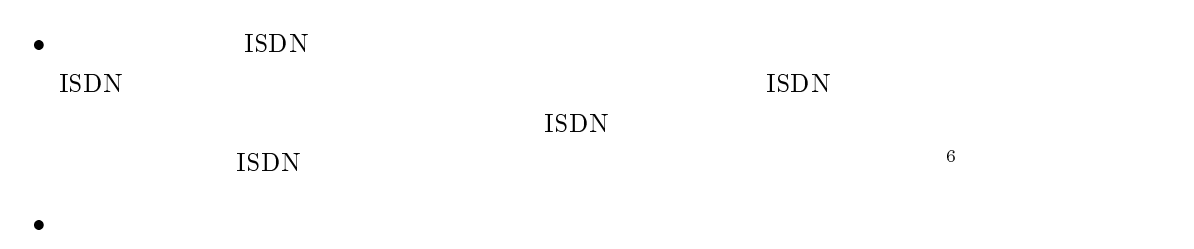

#### sandai.question

 $\overline{\text{NTT}}$ 

 $\mathbf{I}$ 

計算機センターの ISDN 接続設備自体は用意されています。あなたが ISDN のデジタル通信機能つき TA を用意しているのな

 $\text{bps}^7$ 

 $\rm bps^{7} \hspace{20pt} 28.8Kbps$ 

 $(28800bps)$ 

 $56Kbps<sup>8</sup>$ 

 $14.4\mathrm{Kbps} \hspace{1.5cm} 28.8\mathrm{Kbps}$ 

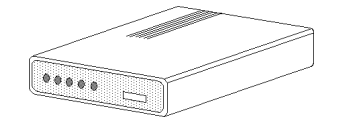

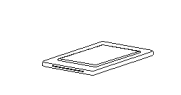

 $11.2$  and  $\vdots$  and  $\vdots$  and  $\vdots$  and  $\vdots$  are  $\vdots$  and  $\vdots$  are  $\vdots$  and  $\vdots$  are  $\vdots$  and  $\vdots$  are  $\vdots$  and  $\vdots$  are  $\vdots$  and  $\vdots$  are  $\vdots$  and  $\vdots$  are  $\vdots$  and  $\vdots$  are  $\vdots$  and  $\vdots$  are  $\vdots$  and

 $\overline{9}$ 

 $\rm 3mm$ 

 $11.3.2$ 

 $^7$  bit per second

 $\left(\begin{array}{c}\right)\end{array}$ 

 $^{8}$ 56Kbps 2001 3  $^{9}$  ISP  $^{9}$  ISP

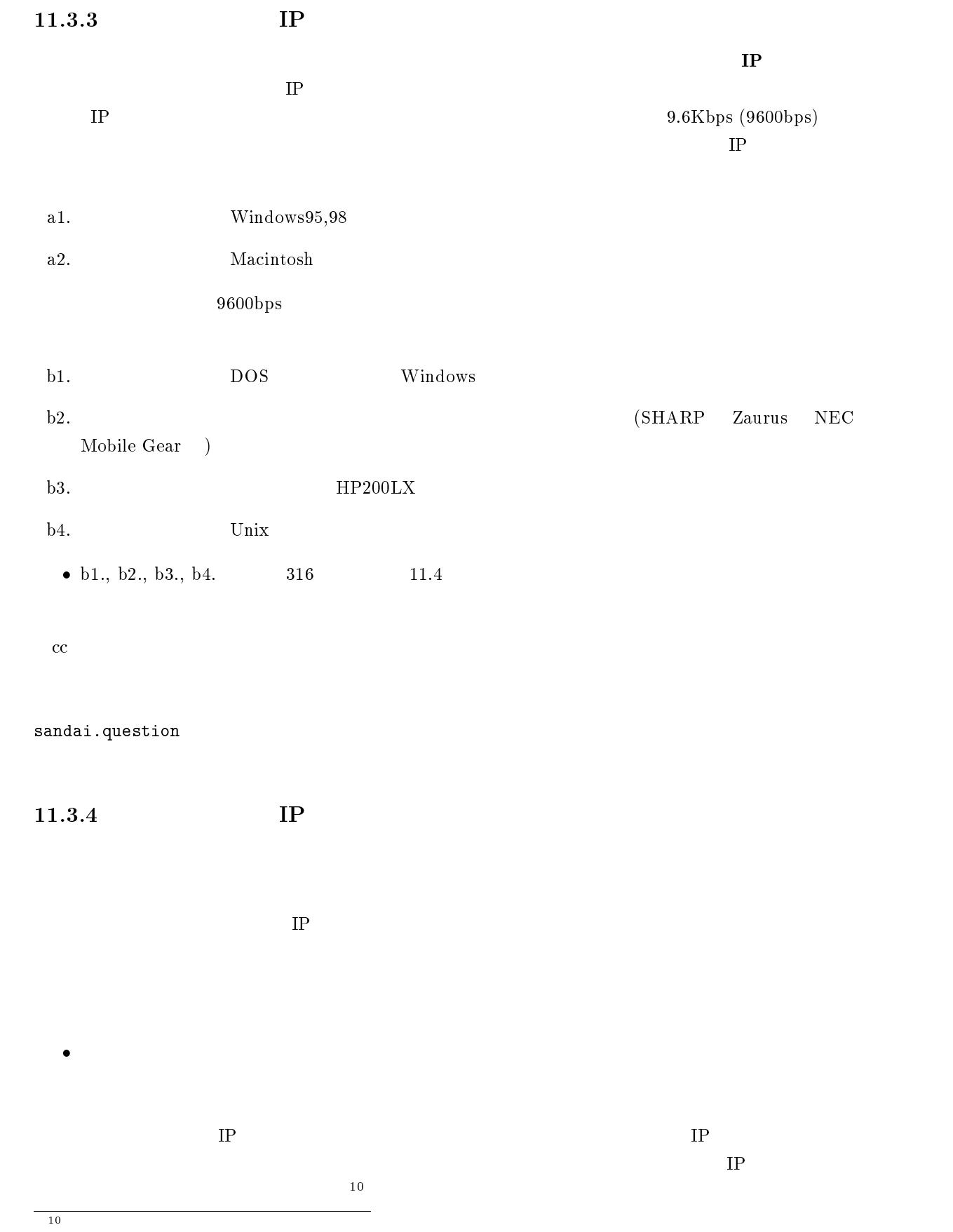
| $\bullet~\mathrm{IP^{11}}$<br>$\rm IP$ | $\rm IP$    | $\ensuremath{\mathsf{IP}}$ |                      |                          | $\rm IP$    |
|----------------------------------------|-------------|----------------------------|----------------------|--------------------------|-------------|
| $\bullet$ PPP $^{12}$                  |             |                            |                      |                          |             |
| ${\rm PPP}$<br>${\rm PPP}$             | ${\rm PPP}$ |                            | $\rm IP$<br>$\rm IP$ |                          | ${\rm PPP}$ |
| ٠                                      |             |                            |                      | $\ensuremath{\text{IP}}$ |             |

 $(IP$  and the set of the set of the set of the set of the set of the set of the set of the set of the set of the set of the set of the set of the set of the set of the set of the set of the set of the set of the set of the  $t$ elnet  $t$ 

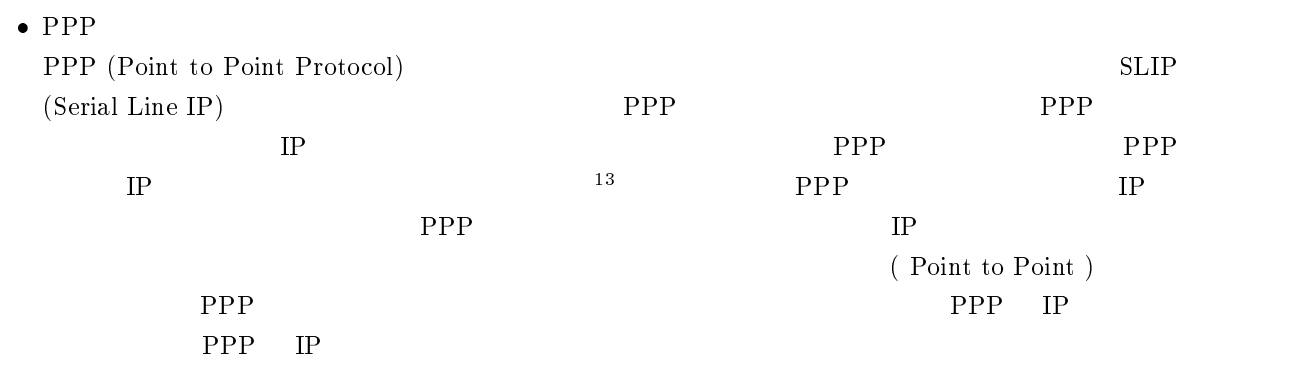

<sup>11&</sup>lt;br>12  $^{13}$ SLIP IP  $\qquad \qquad$ 

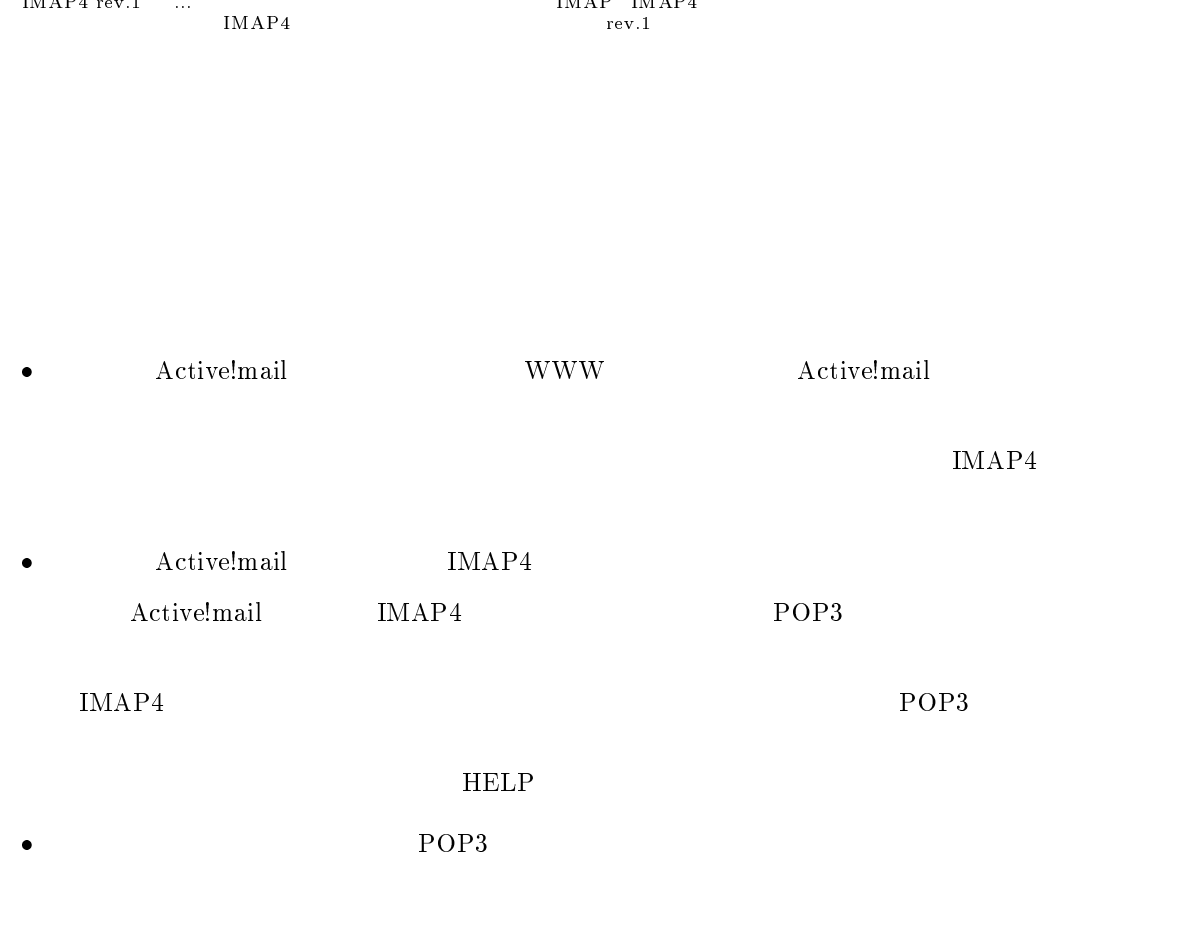

 $\fbox{\parbox{1.5in}{\bf MatPS}}{\bf MAP4}$  $\label{eq:multi} \begin{array}{l} \mbox{mule} \\[-10pt] \end{array}$ (  $)$ POP3  $\rm)IMAP4$  IMAP4 POP3 ... POP POP  $IMAP4$  rev.1  $\dots$ 

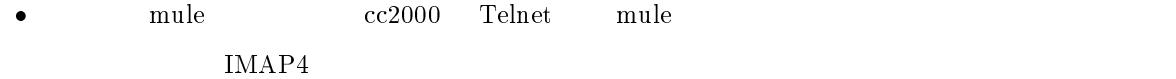

 $11.3.6$ 

 $\bullet$ 

 $\bullet$ 

 $\bullet$ 

すか。大学の電子メールで1つ、携帯電話で1つ、自分で契約しているプロバイダで1つ、フリーメール…

POP before SMTP という技術を導入しているなら、そのプロバイダから POP3 でメールを読んだ

- $\bullet$
- $\bullet$  $\mathbf{i}\text{-}\mathbf{mode}$ 
	- 313

 $\bullet$  hotmail, geocities  $\bullet$ 

 $POP3$ 

可しています。それぞれのメールサーバが POP3 をサポートしているなら、POP3 アカウントを複

POP before SMTP  $POP3$  $POP3$ 

 $SMTP$ 

 $\bullet$ 

 $\bullet$ 

 $\bullet$ 

 $\bullet$ 

POP before SMTP ccpop3.kyoto-su.ac.jp POP3 ccmail.kyoto-su.ac.jp SMTP

 $POP3$ 

314

| <b>NTT</b><br>11.3.7                   |                 |                 | 2001<br>$\bf 3$   |                       |                                       |
|----------------------------------------|-----------------|-----------------|-------------------|-----------------------|---------------------------------------|
| $\operatorname{NTT}$                   |                 |                 |                   | $\operatorname{NTT}$  | $\operatorname{NTT}$                  |
| $\texttt{http://www.ntt.co.jp/}~^{14}$ |                 |                 |                   |                       | $23\mathord{:}00\quad 8\mathord{:}00$ |
| $\mathbf{ISDN}$                        |                 |                 |                   |                       |                                       |
|                                        | $\text{ISDN}{}$ |                 |                   | $\operatorname{ISDN}$ |                                       |
|                                        |                 |                 |                   |                       |                                       |
|                                        |                 |                 |                   |                       |                                       |
|                                        |                 |                 |                   |                       |                                       |
|                                        |                 |                 |                   |                       |                                       |
|                                        |                 |                 |                   |                       |                                       |
|                                        |                 |                 |                   |                       |                                       |
|                                        |                 |                 |                   |                       |                                       |
|                                        |                 |                 | $23\mathord{:}00$ |                       |                                       |
|                                        |                 |                 |                   |                       |                                       |
|                                        | $12\,$          |                 | $1800\,$          |                       | $10\,$<br>$\,4$                       |
|                                        |                 |                 |                   |                       |                                       |
|                                        |                 | $\,2$           |                   |                       |                                       |
|                                        |                 |                 |                   |                       |                                       |
| $2\,00$                                |                 |                 | $10\,$<br>$\bf 5$ | $7\,$                 | $10\,$                                |
| ٠                                      |                 |                 |                   |                       |                                       |
|                                        |                 |                 |                   |                       |                                       |
| ٠                                      |                 |                 |                   |                       |                                       |
|                                        |                 |                 |                   |                       |                                       |
| $200\,$                                |                 | $20\mathrm{km}$ | $\sqrt{3}$        | $10\,$                | $10\,$<br>$\,4$                       |
|                                        |                 |                 |                   |                       |                                       |
| $\bullet$                              | $20 {\rm km}$   |                 |                   |                       |                                       |
| $\bullet$                              |                 | $20\mathrm{km}$ |                   | $\sqrt{3}$<br>$20\,$  | $\,4$<br>$20\,$                       |
| $\bullet$                              |                 |                 |                   |                       |                                       |
|                                        |                 |                 |                   |                       |                                       |
|                                        | $\rm II$        |                 |                   |                       |                                       |
|                                        |                 |                 |                   |                       | $\rm IP$                              |
|                                        |                 | $\rm II$        |                   |                       |                                       |
|                                        |                 |                 |                   |                       |                                       |

 $\begin{tabular}{ll} \hline 142001 & 3 & \text{http://www.ntt-west.co.jp/shop/catalog/index.html} \end{tabular}$ 

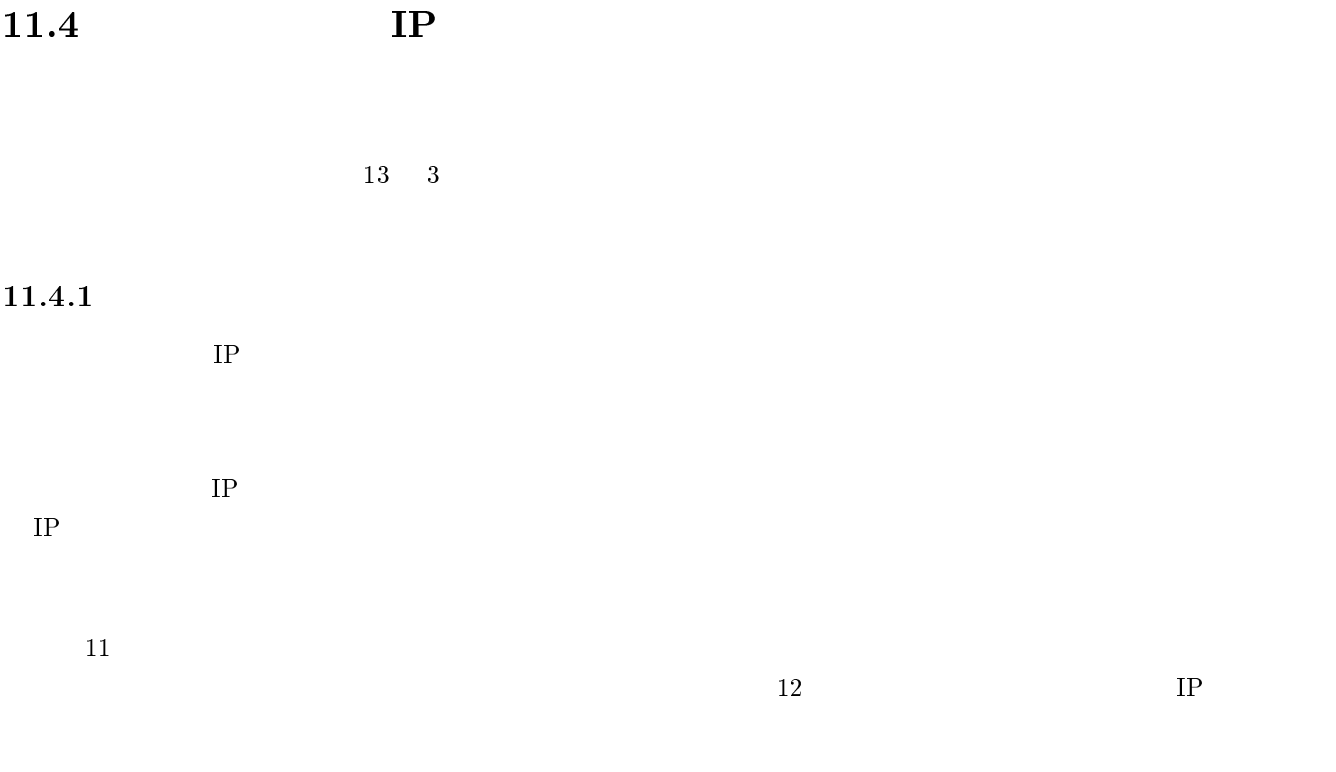

# $11.4.2$

 $IP$ 

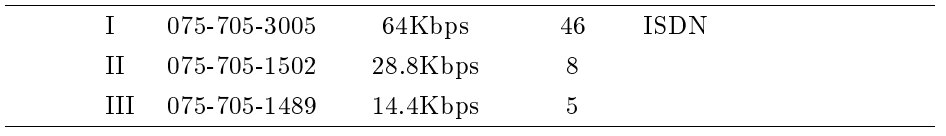

 $\rm H$  III III  $\rm H$ 

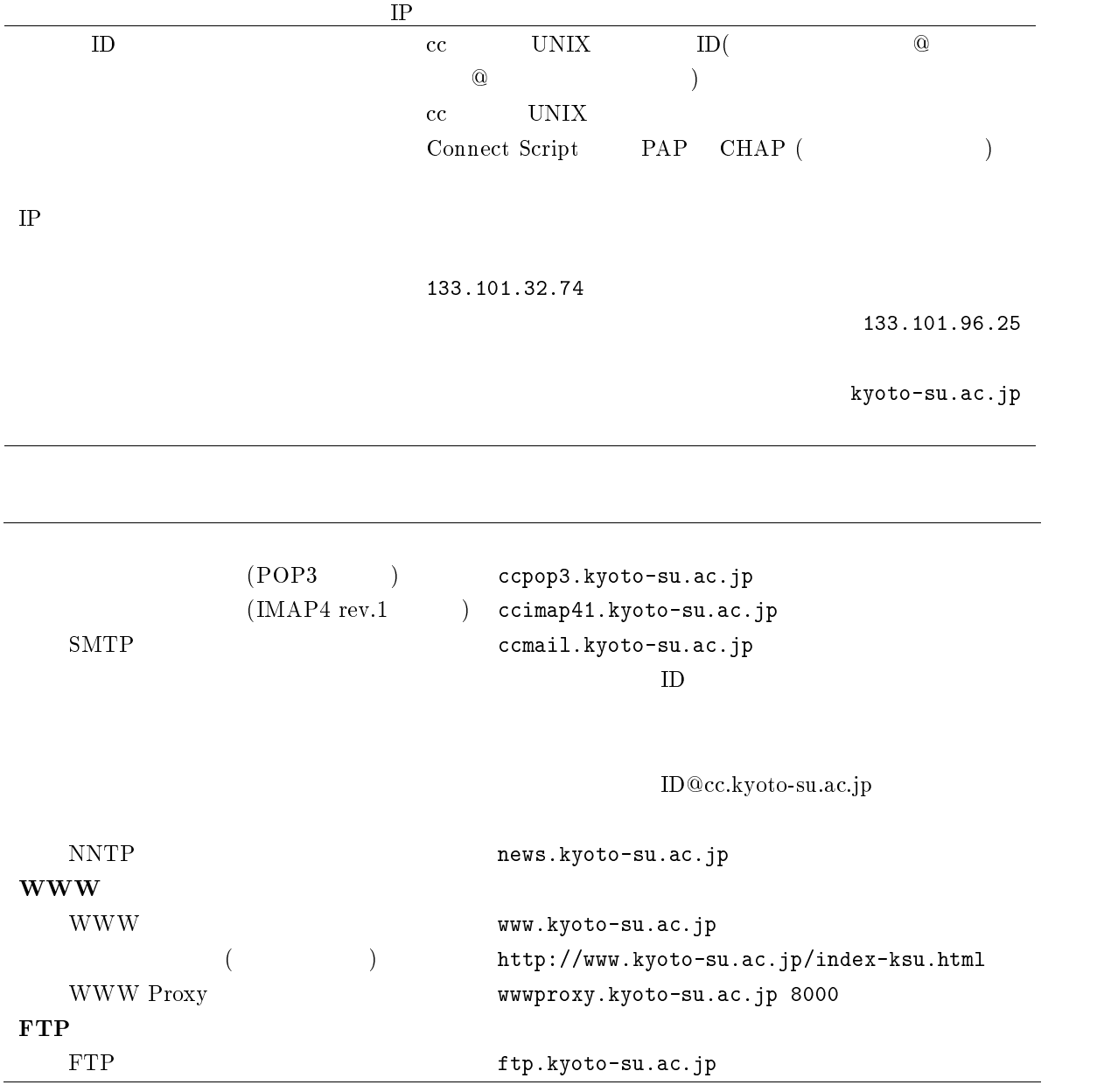

# 11.5 WindowsMe

 $\label{eq:WindowsMe}$  Windows<br>Me  $\;$ 

 $11.5.1$ 

WindowsMe

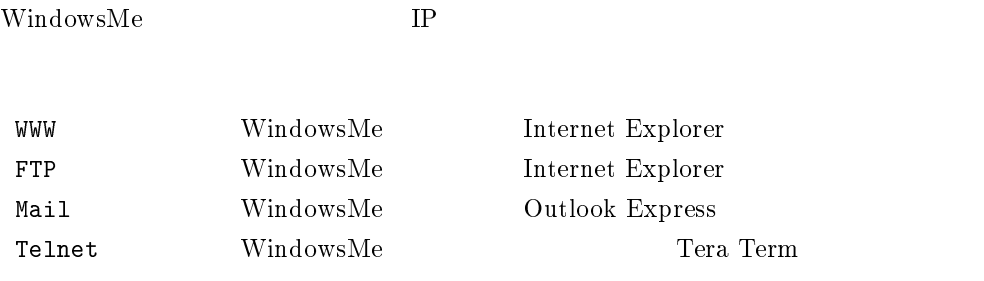

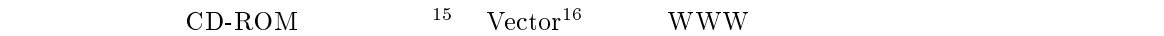

WS\_FTP LE FTP

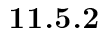

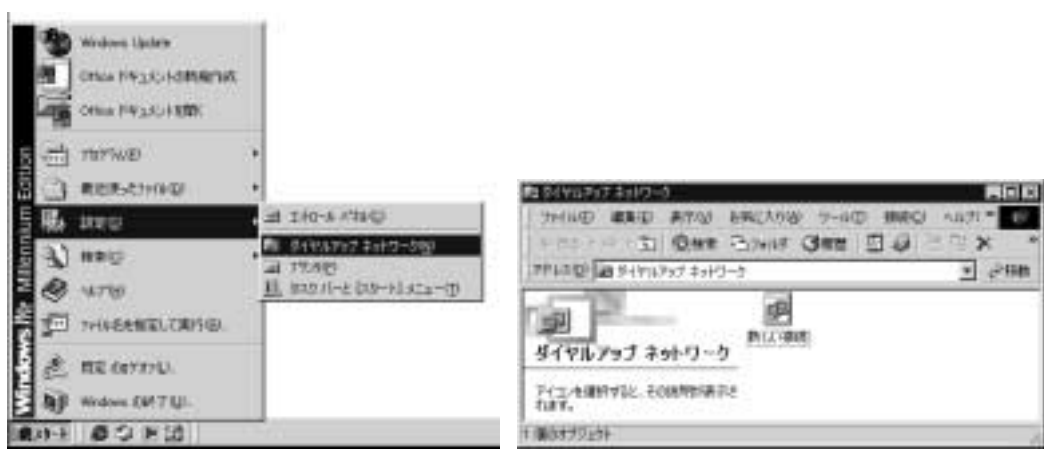

15http://www.forest.impress.co.jp/

<sup>16</sup>http://www.vector.co.jp/

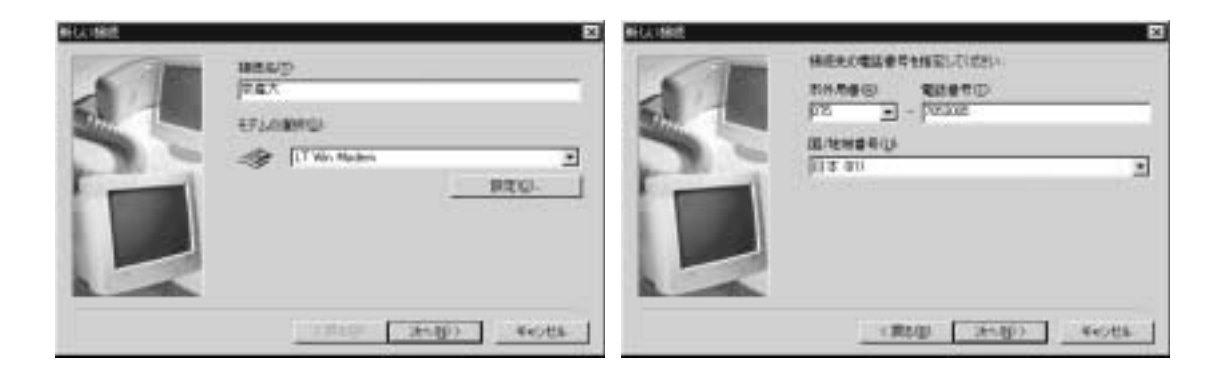

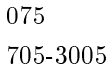

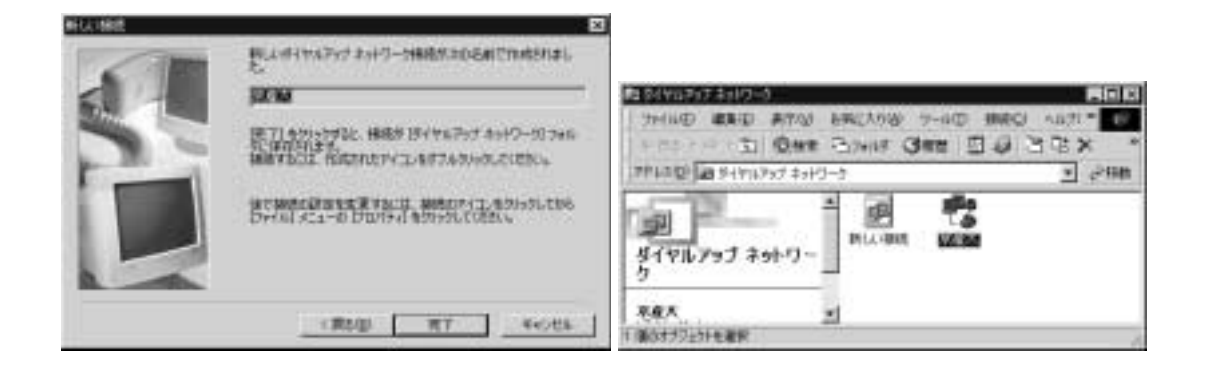

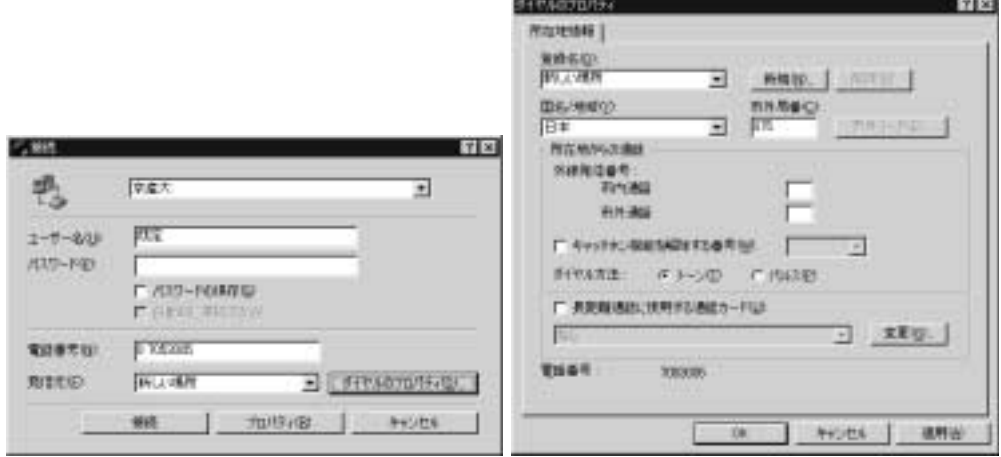

 $\Gamma$ 

 $17307$  11.3.1

設定が終われば「OK」を選びます。元の画面に戻ってきますので、「ユーザ名」と「パスワード 」を入力

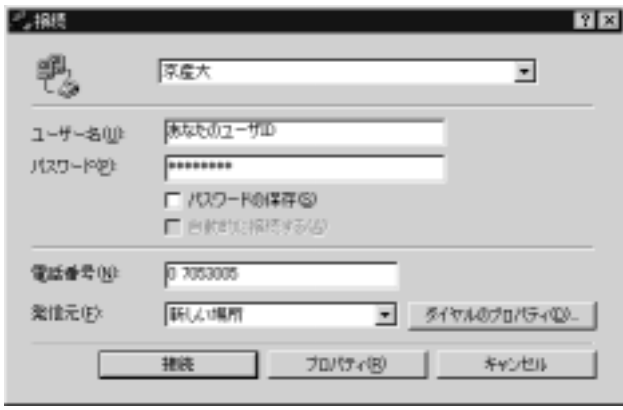

 $\rm ID$ 

 $\rm ID$ 

 $358$  and  $11.9$ 

 $\mathbf{IP}$ 

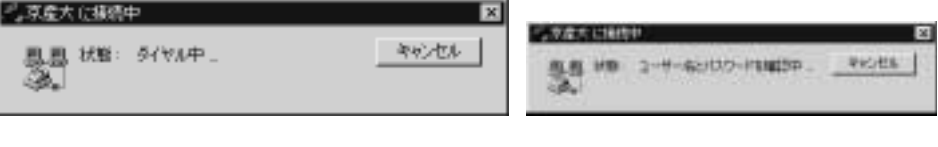

この状態であなたのパソコンは既にインターネットに接続されています。WWWブラウザやメールソフ

 $358\qquad\qquad\qquad 11.9$ 

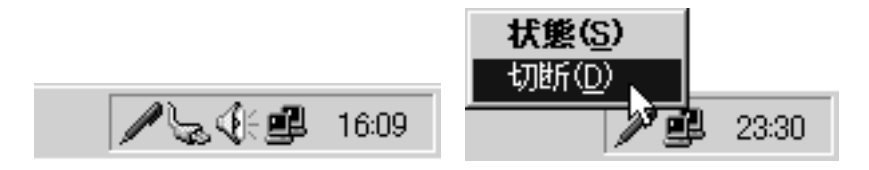

#### $CD-ROM$

### $WWW$

- $\bullet$  IE5.0
- $\bullet$  Outlook Express
- $\bullet$  $IP$ 
	- Telnet,  ${\rm FTP}$
- $\bullet$  $IP$
- $\bullet$  IE5.0 IE5.0  $\blacksquare$
- $\bullet$
- $\bullet$  Lhasa
- Teraterm  $\bullet$
- $\bullet$  WS FTP
- $\bullet$  $IP$

## 11.5.4 WWW

## Internet Explorer

**WWW** 

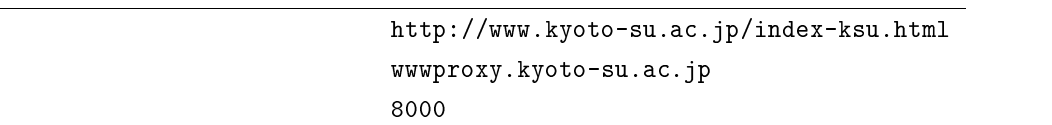

 $\begin{split} \text{Internet Explorer version 5(IE5)} \qquad \qquad \text{version 4(IE4)} \end{split}$ 

 $\rm IEA$ 

http://www.kyoto-su.ac.jp/index-j.html

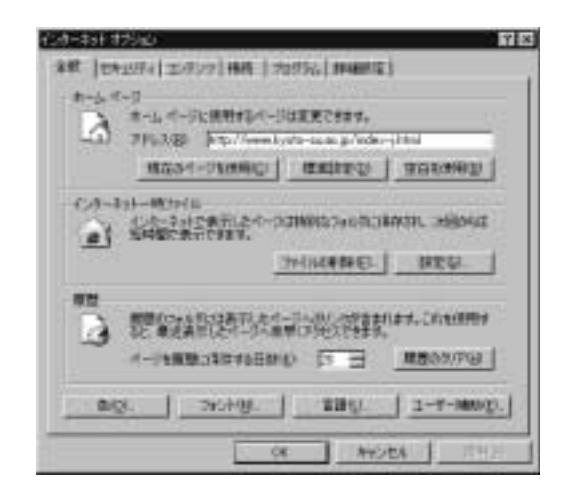

 $\rm LAN$ 

HTTP www.proxy.kyoto-su.ac.jp 8000 \*.kyoto-su.ac.jp

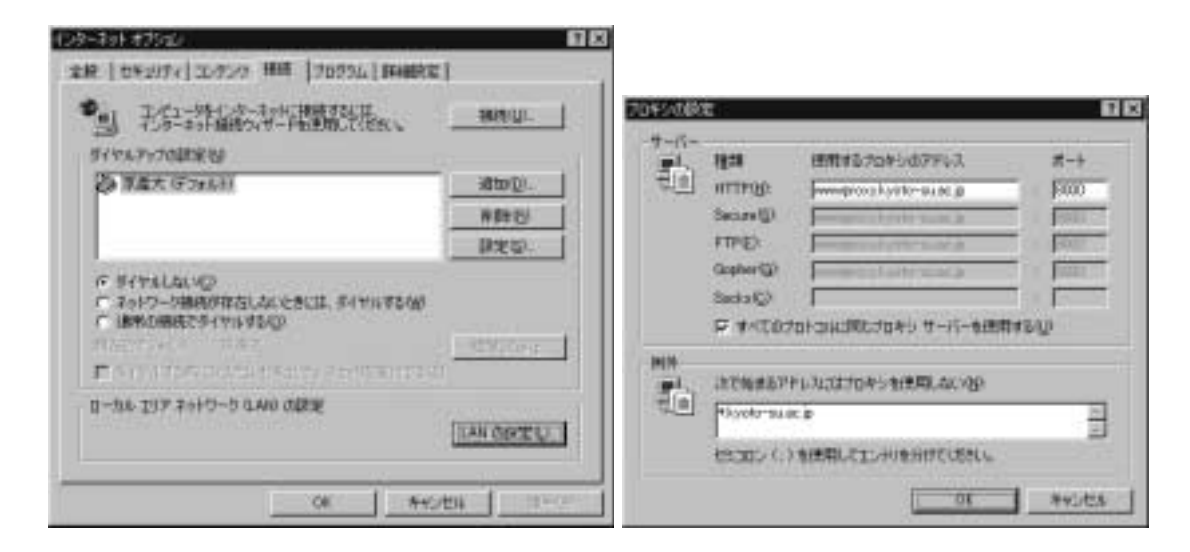

•  $\text{Proxy}$ (

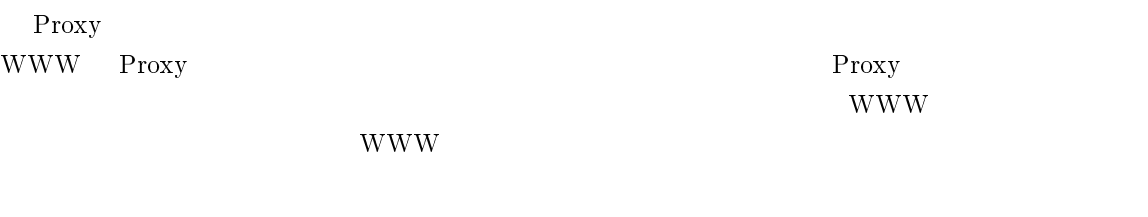

もう少し具体的に説明します。A という WWW Proxy サーバがあるとします。通常 WWW

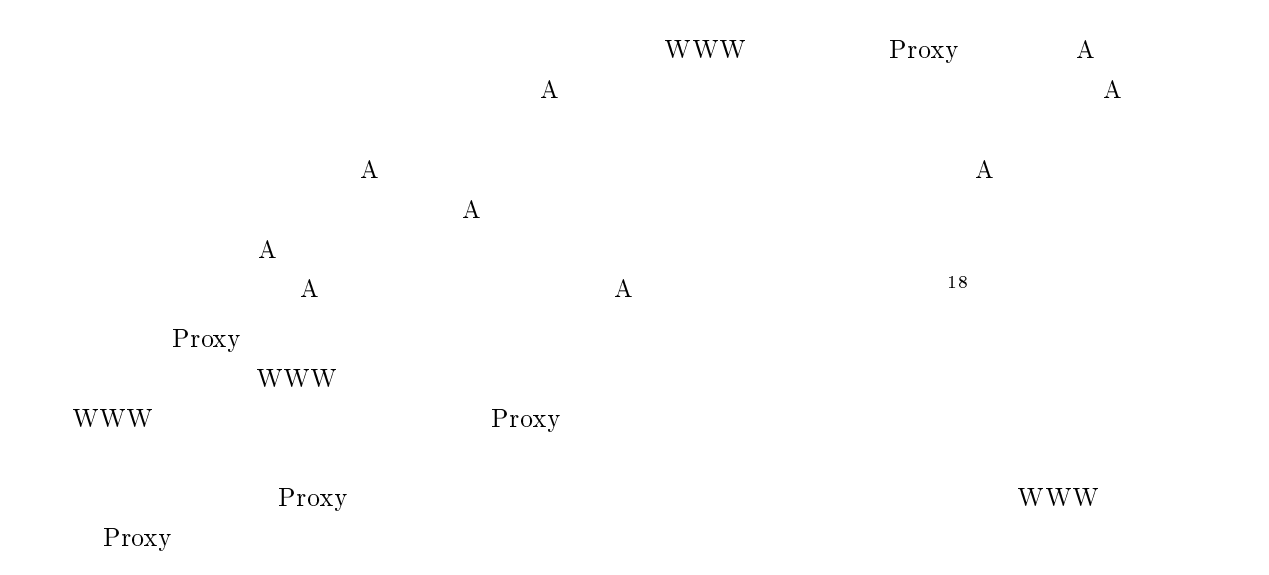

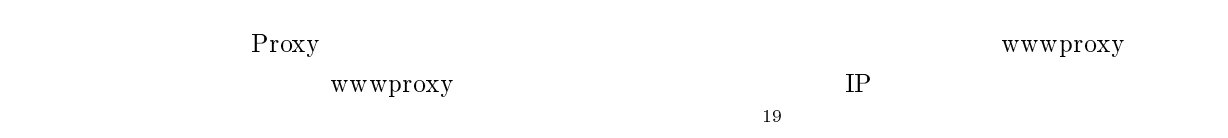

#### •  $Netscap 4.x$

<sup>18</sup>

<sup>19</sup>

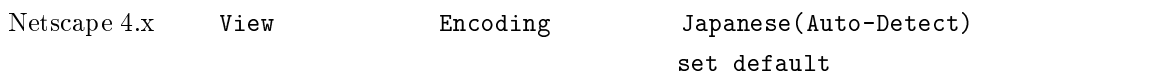

Edit( ) Preferences( ) Advanced( ) Proxies( ) Proxies Proxies ( ) Proxies ( ) proxy configuration(
Figuration (
Figuration ) Occupation (
Figuration (
Figuration ) Occupation (
Figuration (
Figuration ) Occupation (
Figuration ) Occupation (  $\overline{V}$  ) Occupation (
Figuration ) Occupation (
Figurati )  $\overline{\phantom{a}}$ 

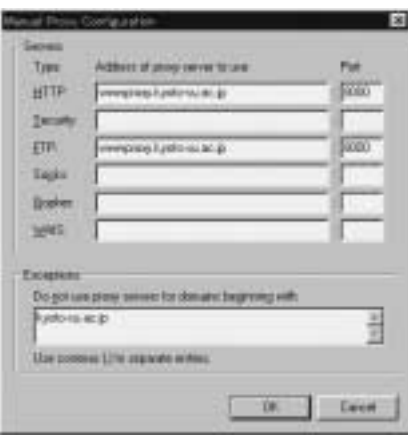

このように遅いメディアのデータを速いメディアに記憶させて速度を向上させる技術をキャッシングと呼びます。WWWデータ

extending www.witter.com www.witter.com in the wave service was seen to be used to be used to be used to be used to be used to be used to be used to be used to be used to be used to be used to be used to be used to be used

Proxy

## Outlook Express

 $\begin{aligned} \text{Outlook Express} \end{aligned}$ 

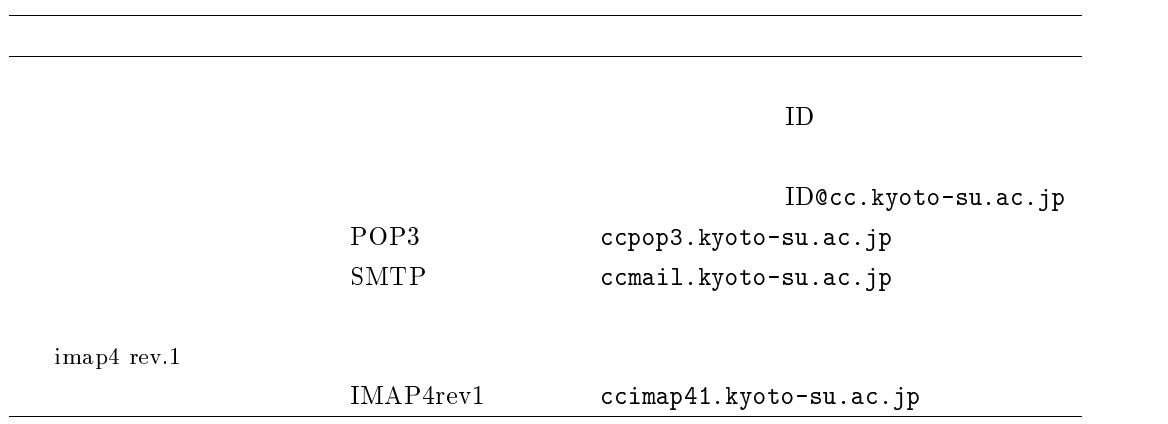

Outlook Express

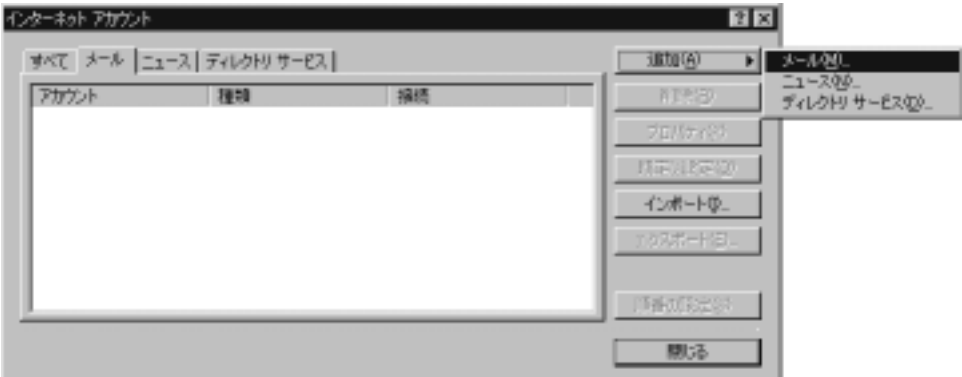

ID@cc.kyoto-su.ac.jp<br>POP3  $POP3$  $c$ cpop3.kyoto-su.ac.jp  $c$ cmail.kyoto-su.ac.jp $c$ 

 $\mathbf{D}$ 

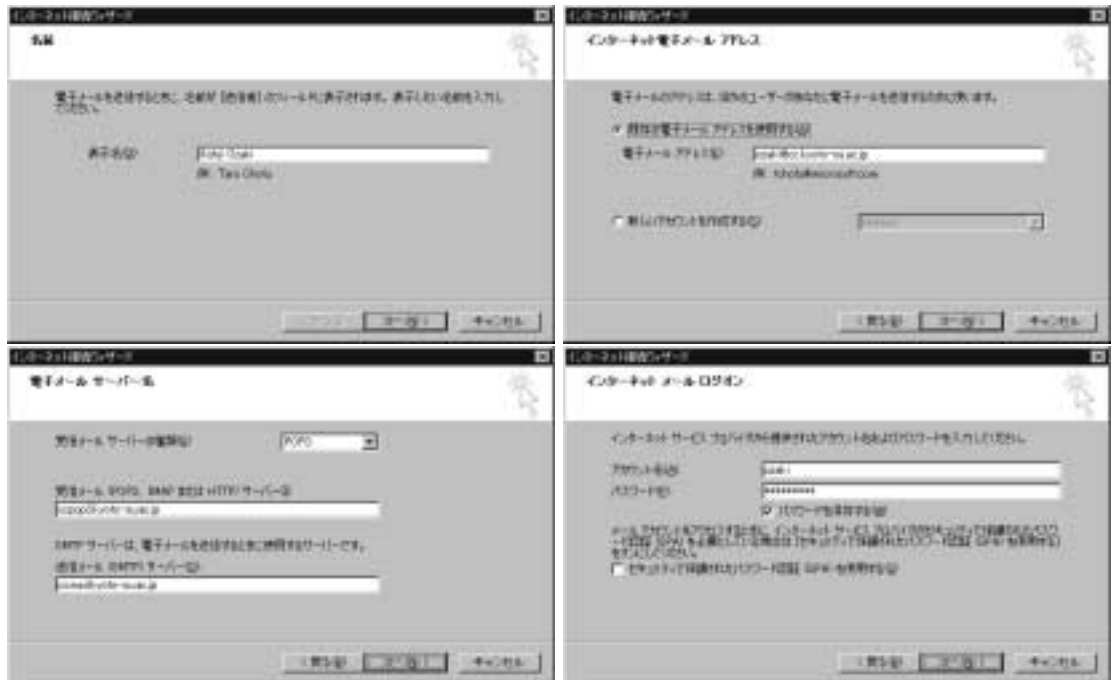

 $c$ cpop3.kyoto-su.ac.jp

 $\hbox{Outlook}\xspace$  Express

 $\verb+ccpop3.kyoto-su.ac.jp+$ 

 $\rm OK$ 

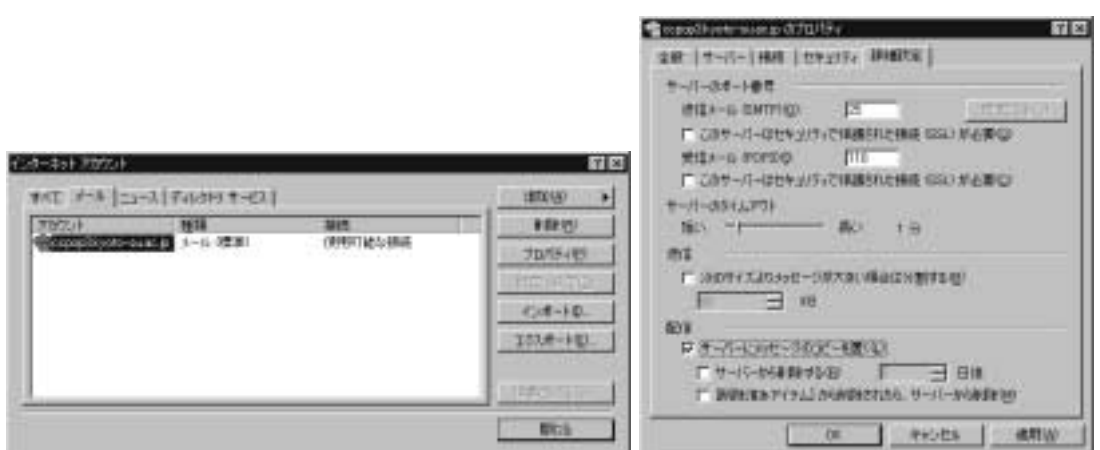

325

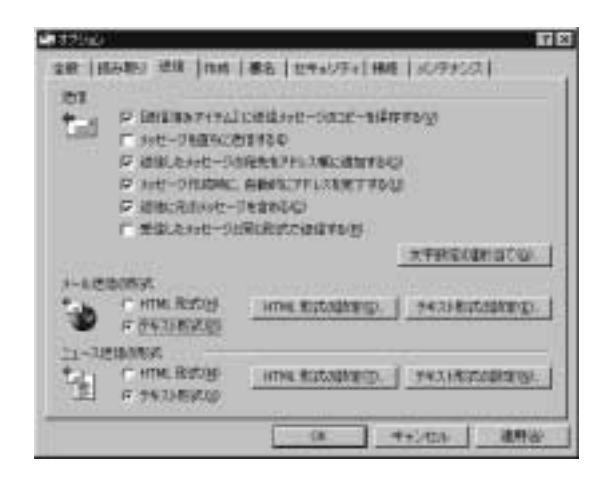

#### IMAP4

 $\bullet$ 

 $\bullet$ 

 $IMAP4$ 

OutlookExpress

 $IMAP$ 

#### Telnet FTP

cc2000 login both login that the contract of the contract of the contract of the contract of the contract of the contract of the contract of the contract of the contract of the contract of the contract of the contract of t

 $IP$ 

## http://www.kyoto-su.ac.jp/local/information/Guide/dialup/software.html

Windows 2009 - Windows 0.000 - 2009 - 2009 - 2009 - 2009 - 2009 - 2009 - 2009 - 2009 - 2009 - 2009 - 2009 - 20

Lhasa

 $\sim$  5 and  $\sim$  10  $\sim$ 

して20

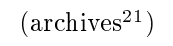

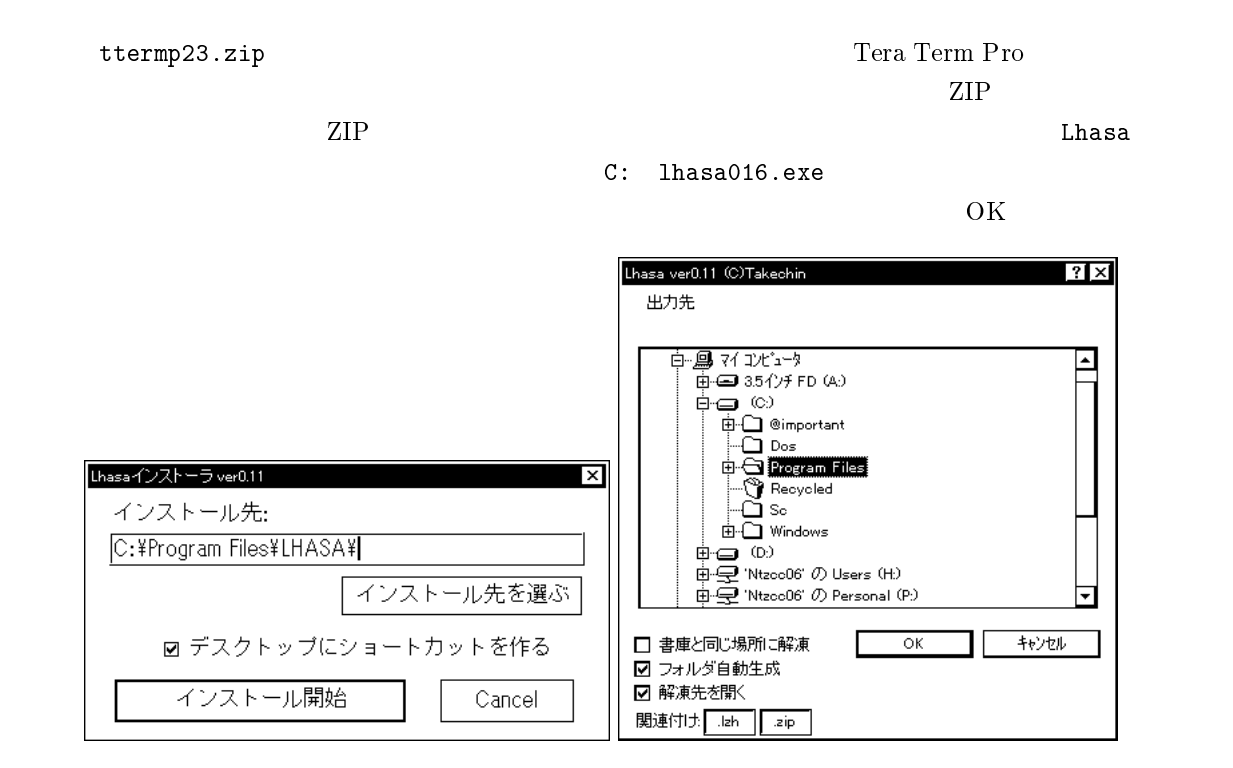

 $11.3$  Lhasa

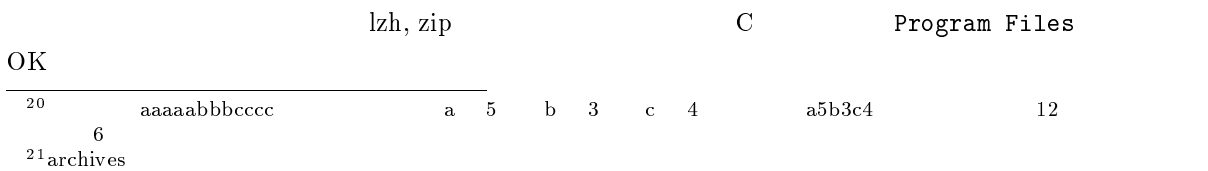

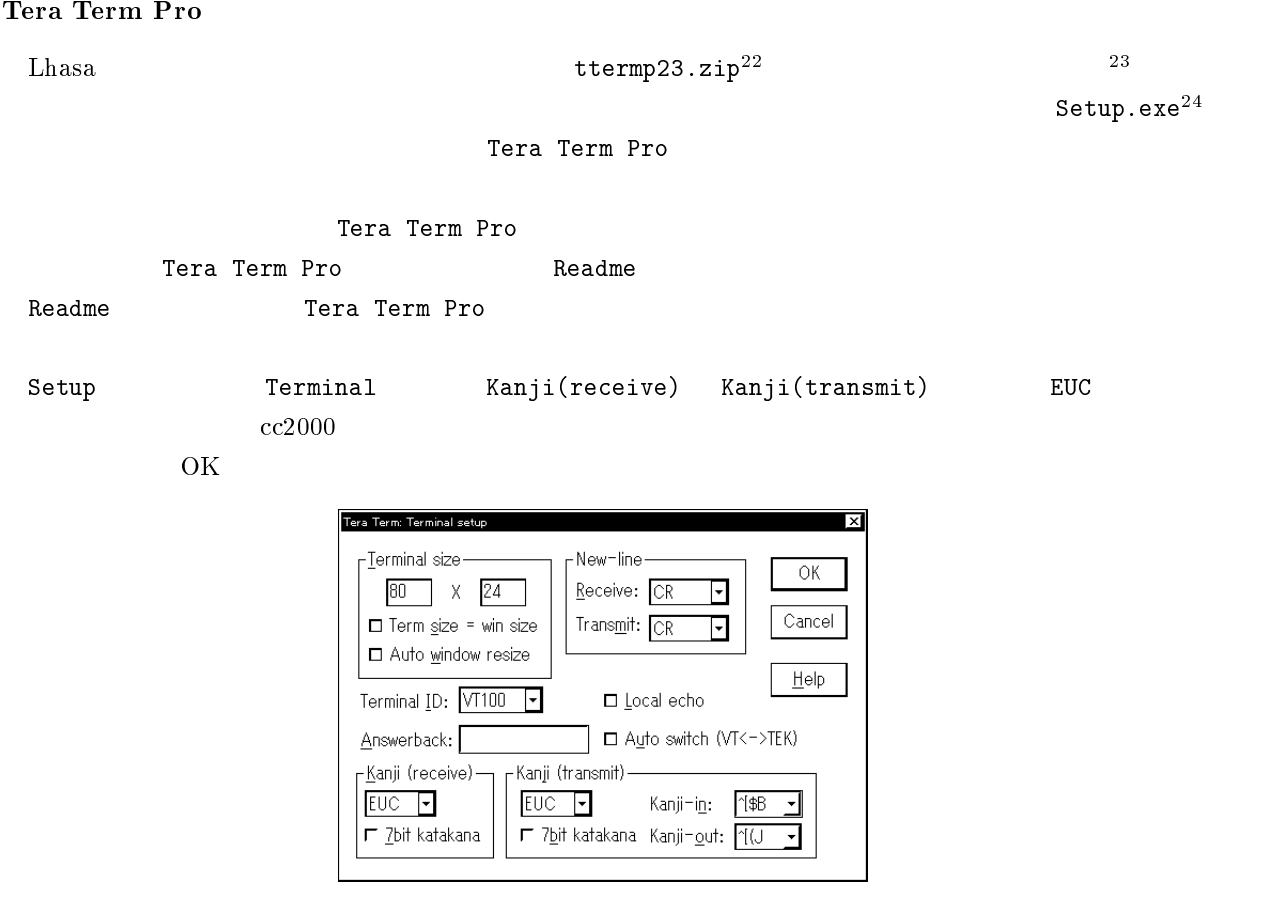

11.4 Tera Term Pro

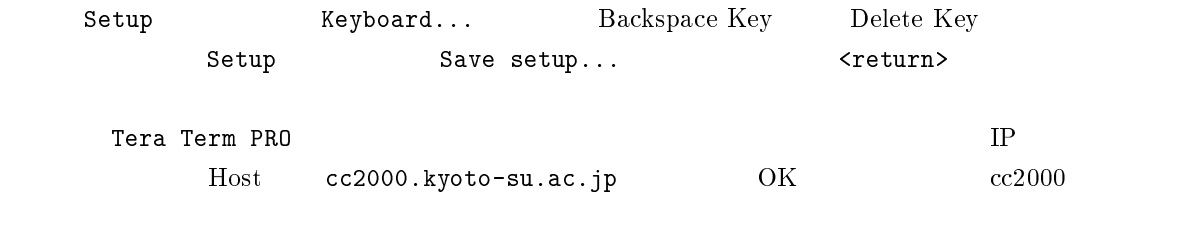

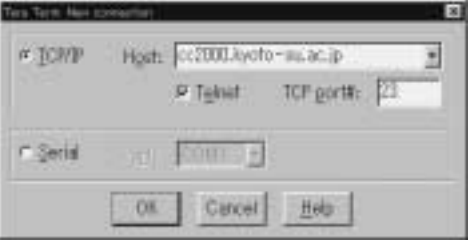

11.5 Tera Term Pro

<sup>22</sup>ttermp23 としか書かれていないかもしれません。 <sup>23</sup> ここで「ファイル'ttermp23.zip' を開くアプリケーションを選んでください」と書かれたウインドウが開くようなら Lhasa  $\Delta$ hasa  $\Delta$ 

 $^{24}$ Setup

# 11.6 Windows98

 $\label{eq:11} \text{Windows98}$ 

## $11.6.1$

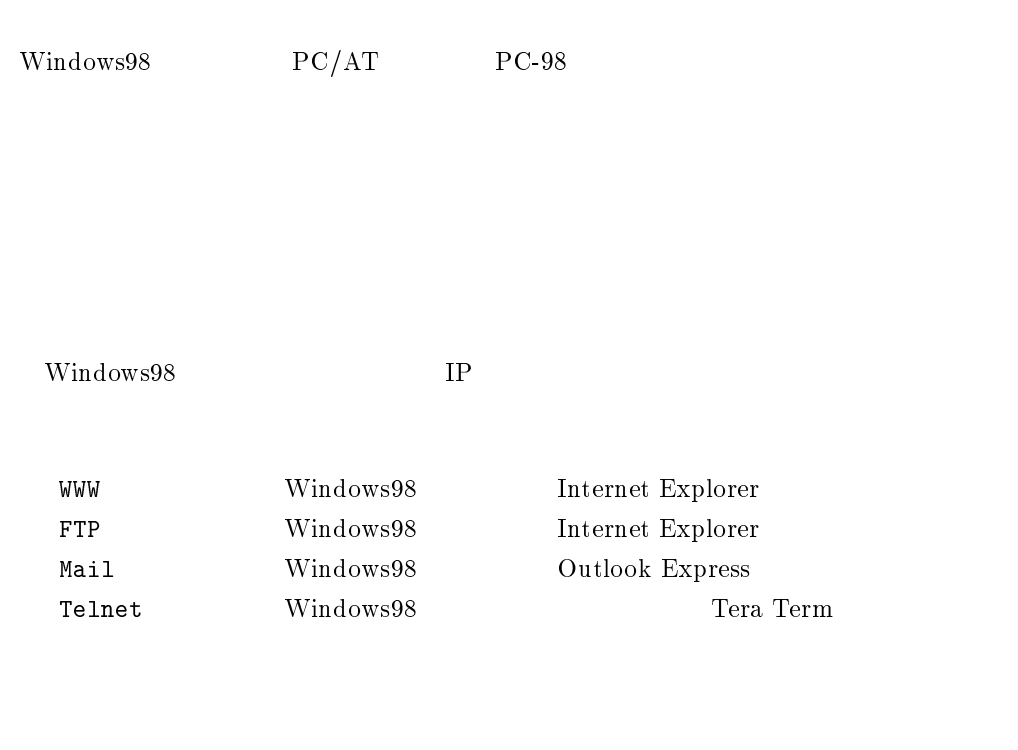

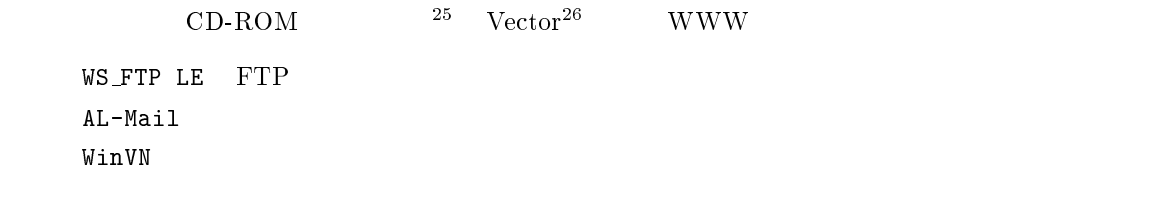

## $11.6.2$

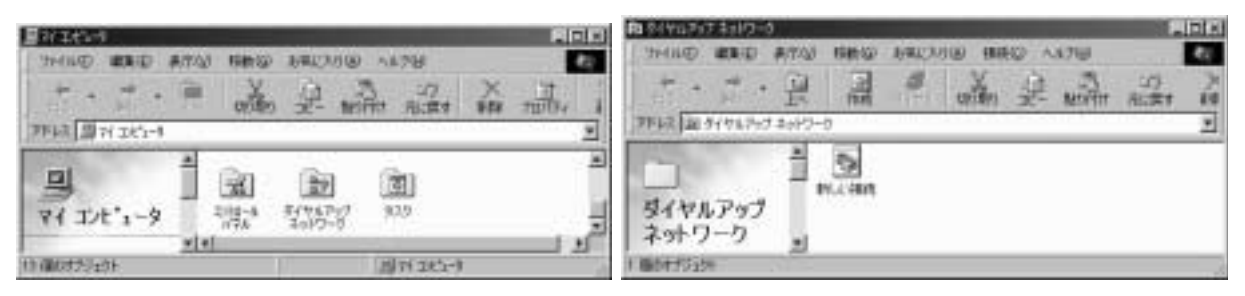

Windows95

25http://www.forest.impress.co.jp/

26http://www.vector.co.jp/

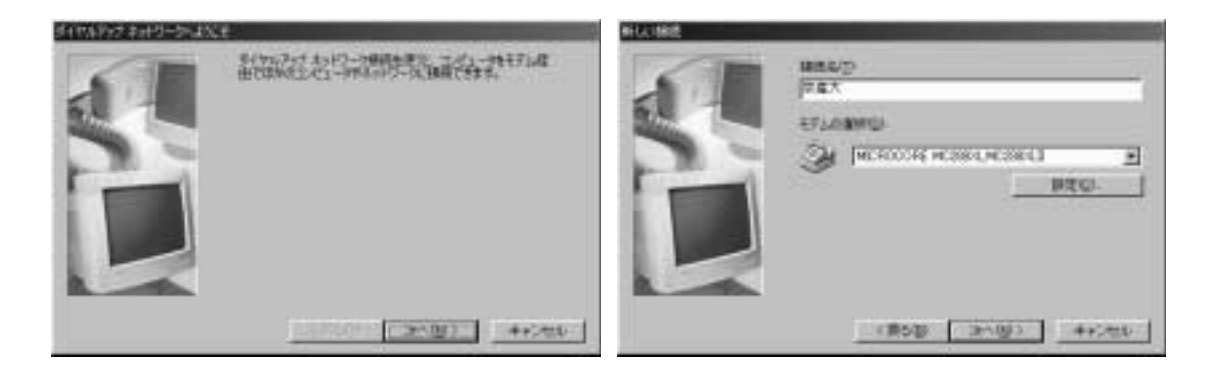

 $075\,$ 電話番号 705-3005

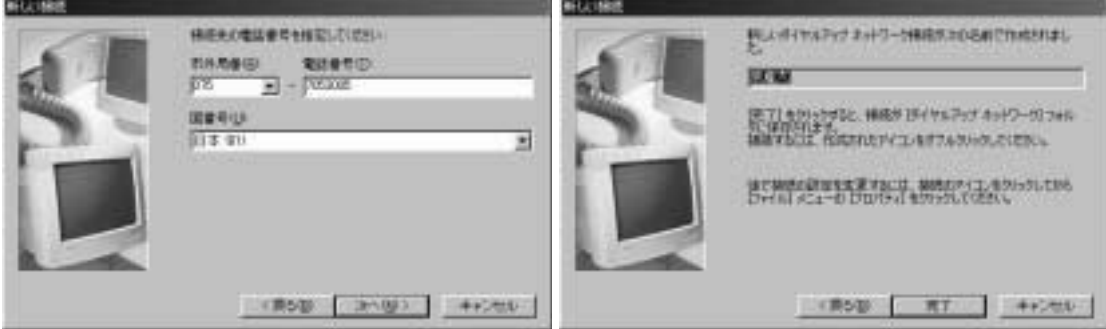

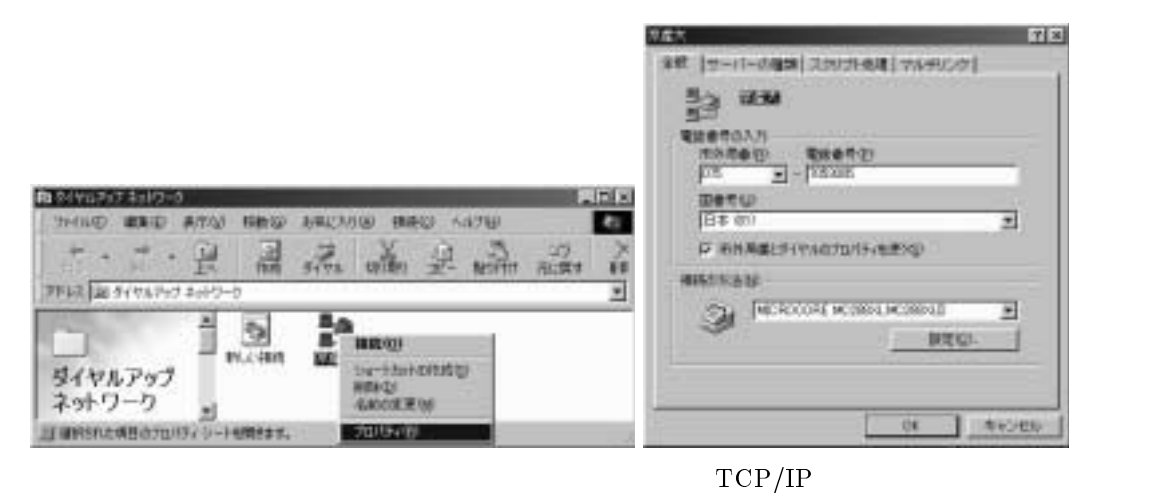

 $\begin{array}{lll} {\rm DNS~133.101.32.74} \qquad & {\rm OK} \qquad & {\rm OK} \end{array}$ 

TCP/IP **IP** 

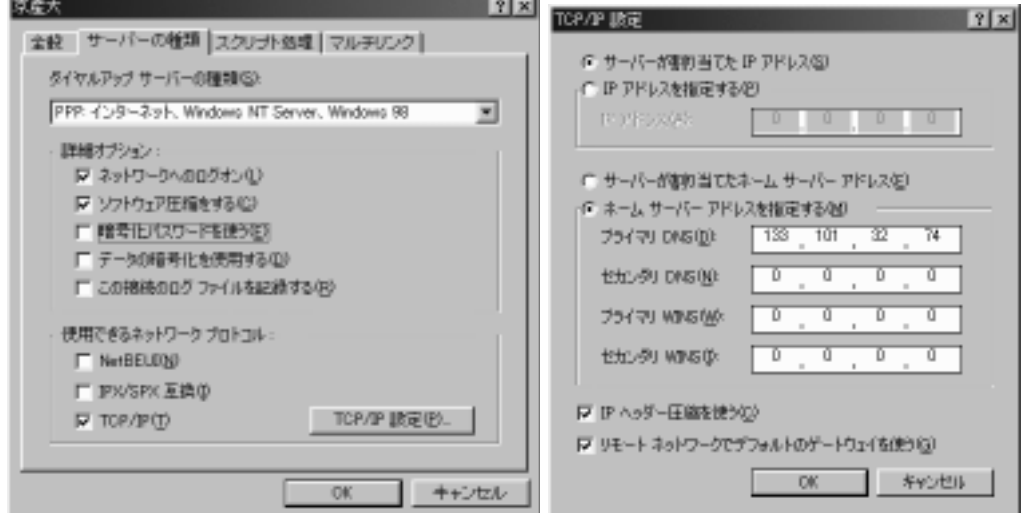

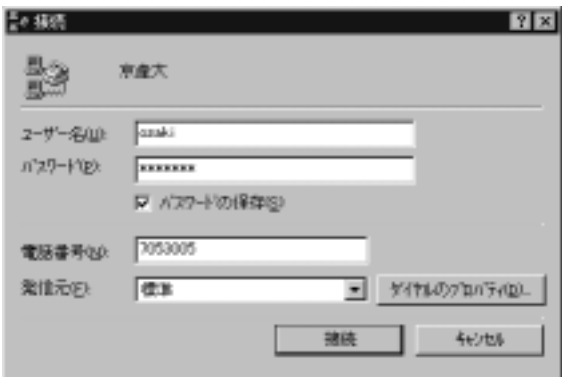

 $\frac{1}{27}$ 設定が終われば「OK」を選びます。これで大学に接続するための設定は終りです。さあ、接続してみま

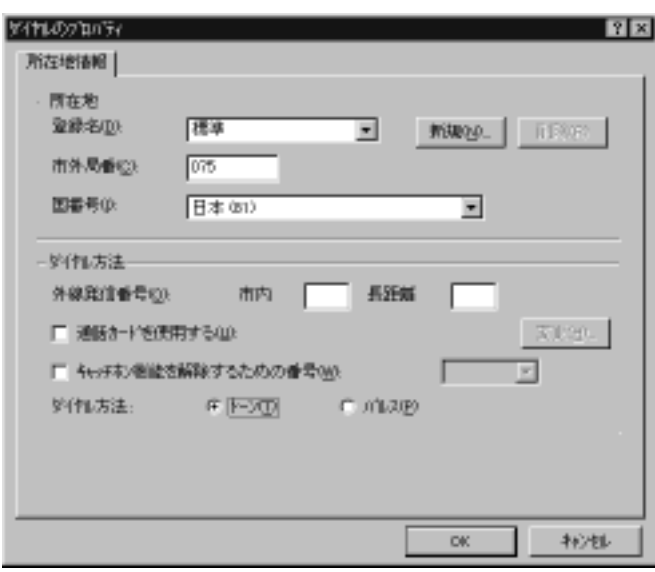

ーンをつける cc はか UNIX のコンピュートを入力してはない。

 $\rm ID$ 

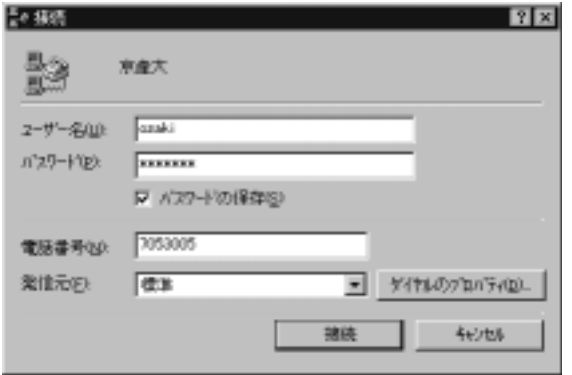

 $\frac{27}{307}$  11.3.1

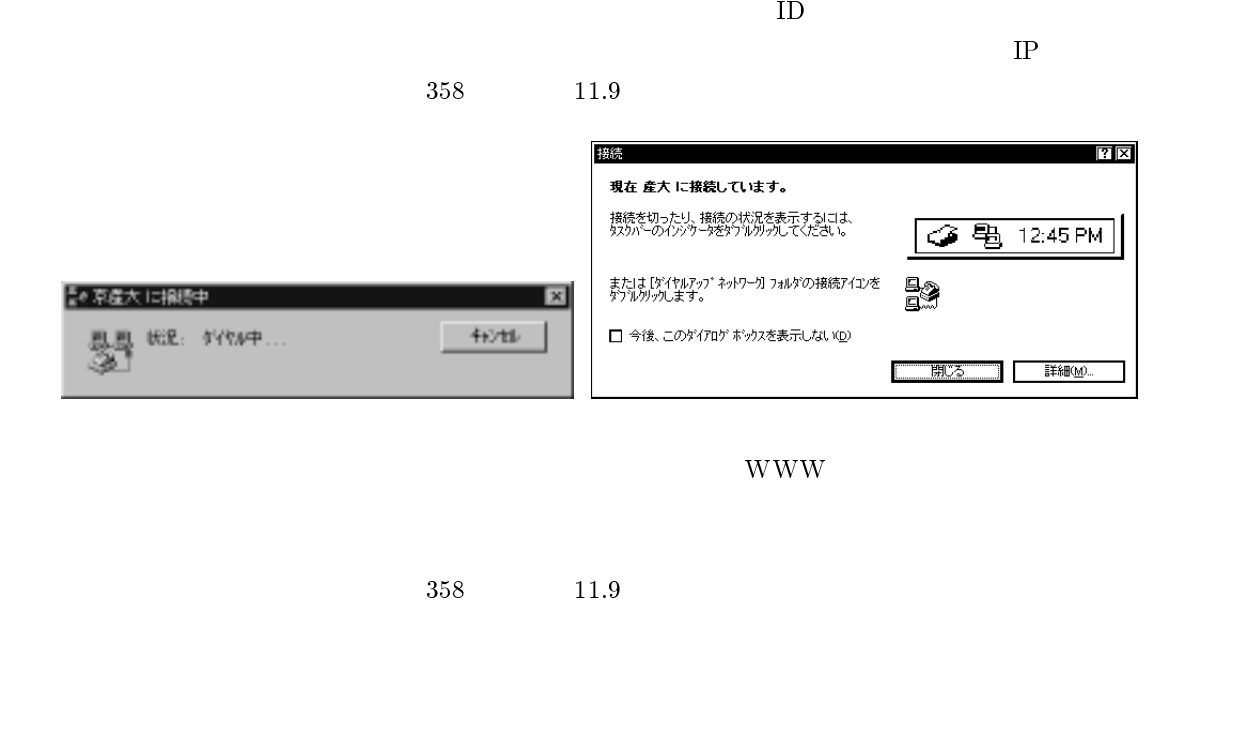

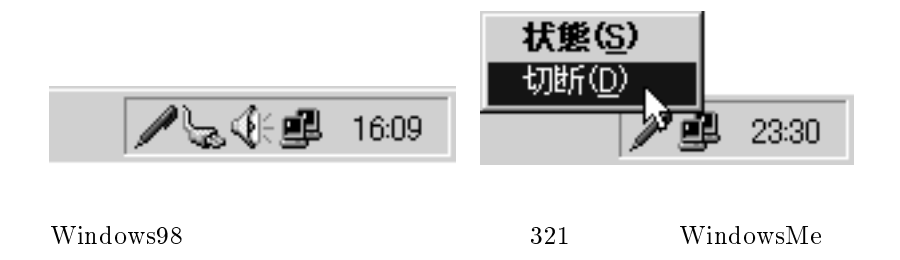

# 11.7 Windows95

 $\label{eq:11} \text{Windows95}$ 

# $11.7.1$

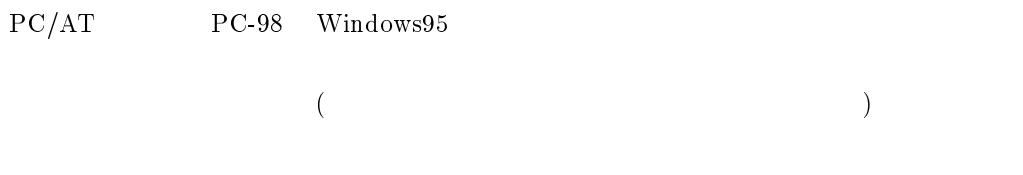

## Windows95

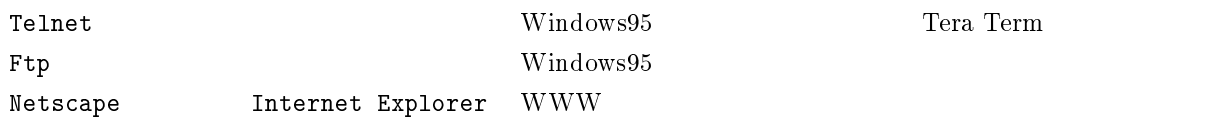

## WS\_FTP FTP AL-Mail  $W\texttt{in}~V$ N

## $11.7.2$

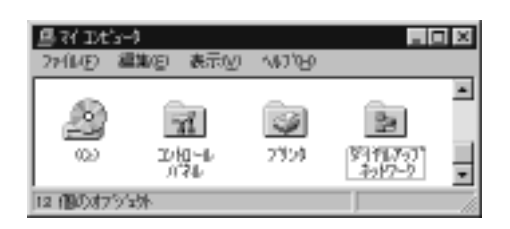

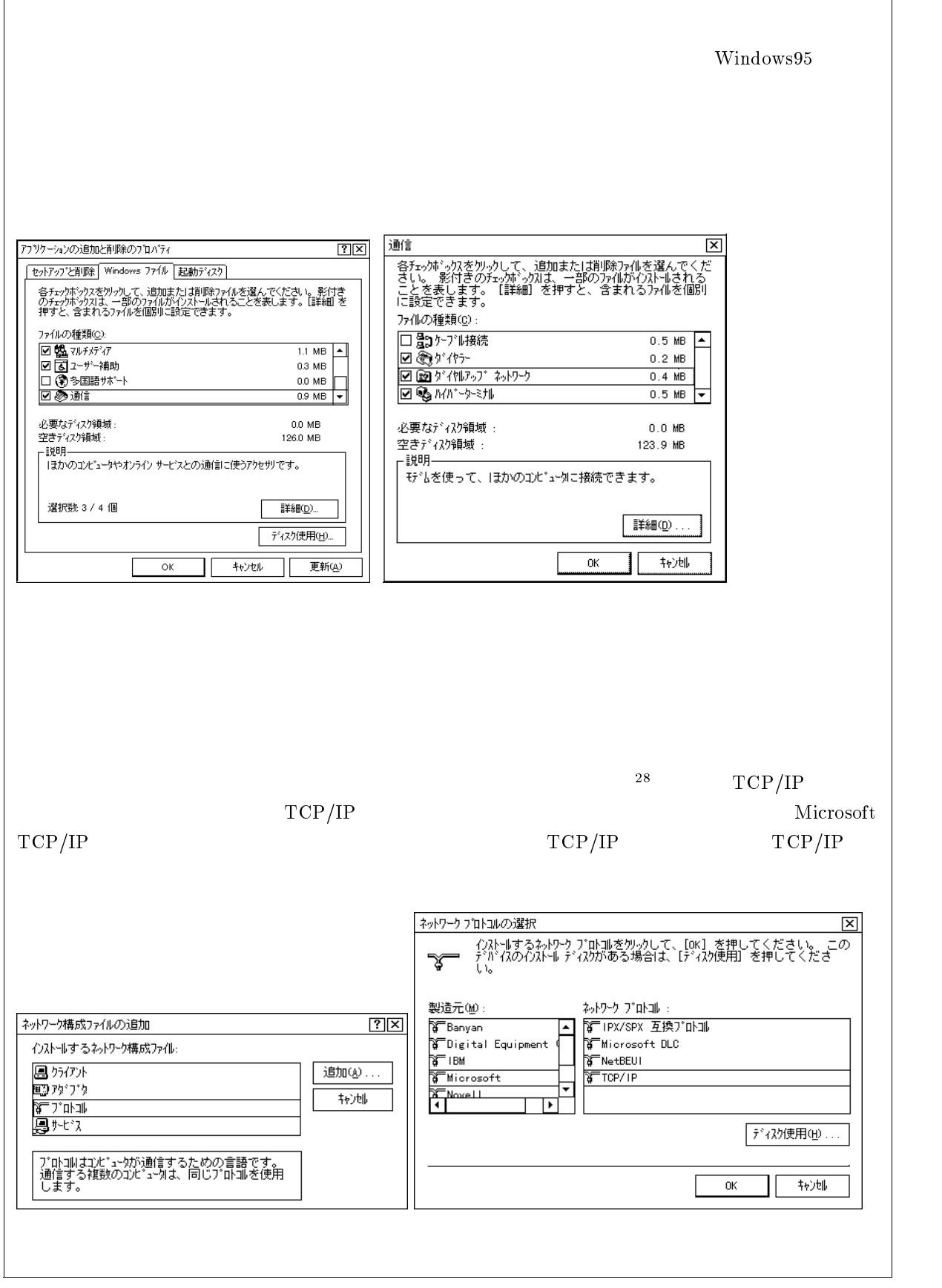

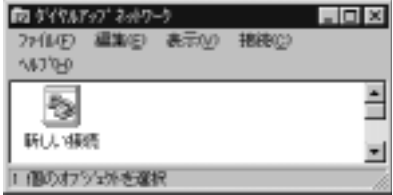

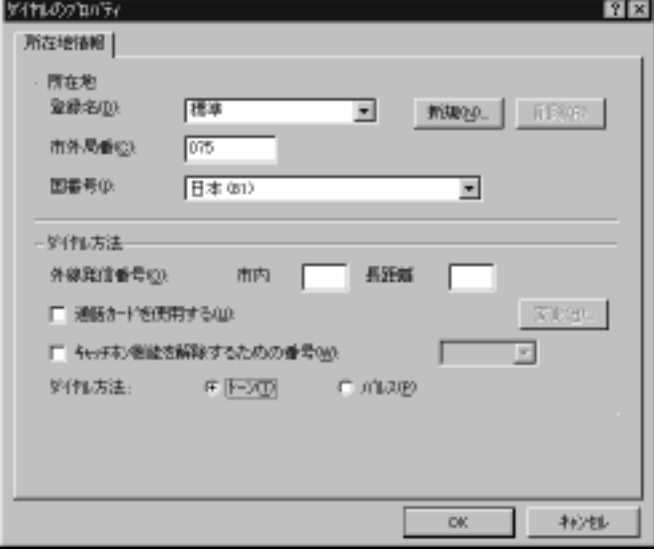

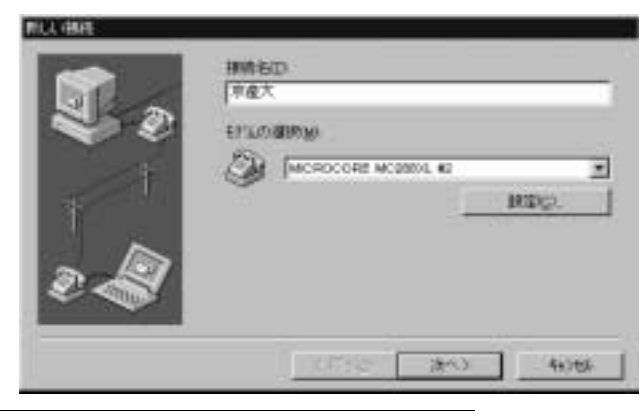

 $\frac{129}{307}$  11.3.1

336

 $\frac{29}{29}$ 

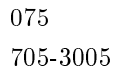

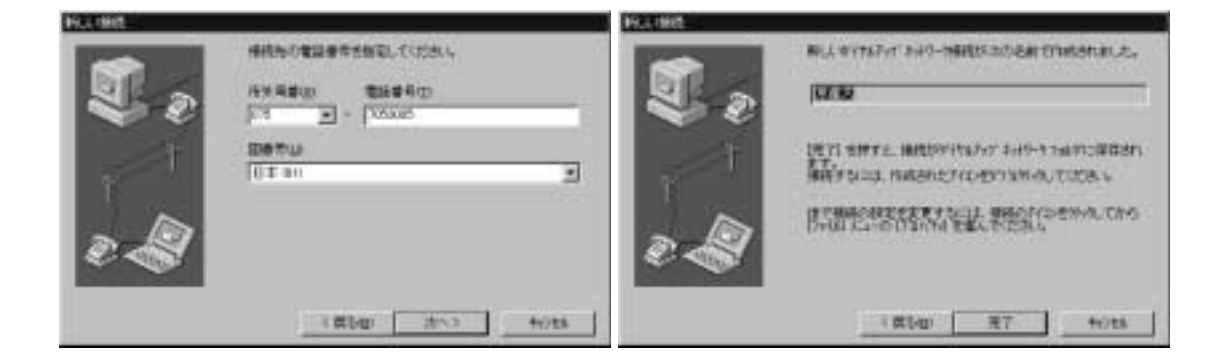

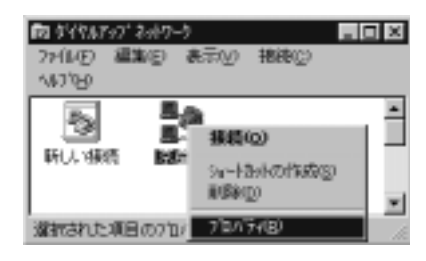

 $\text{TCP/IP}$ 

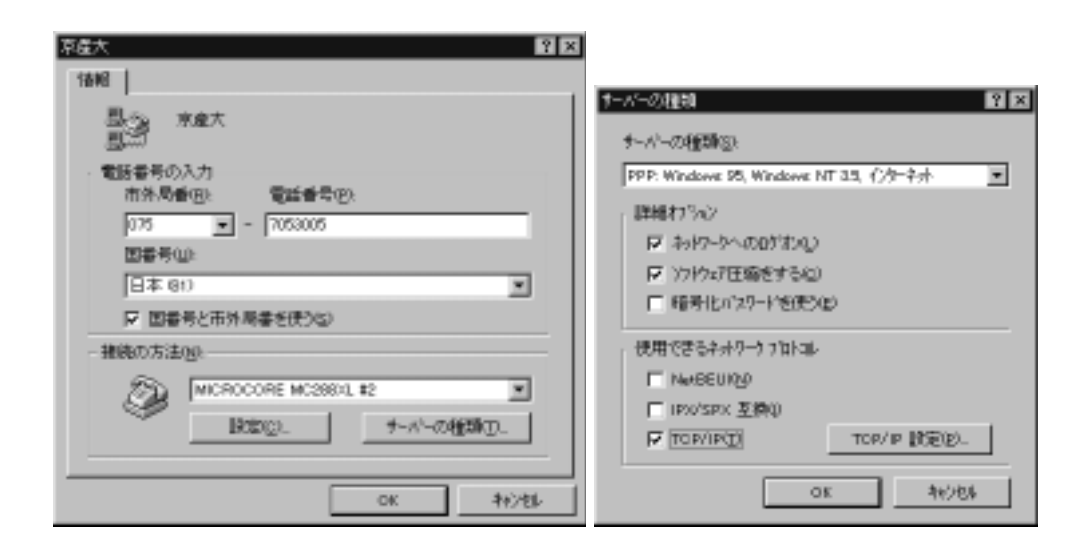

#### TCP/IP TP TP

ä,

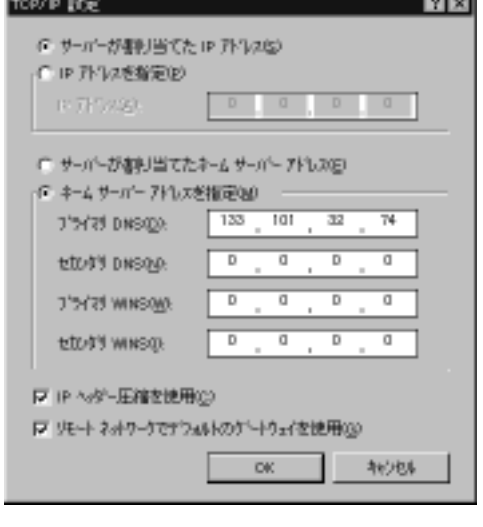

 $\rm cc$   $\rm UNIX$   $\rm ID$ 

 $\rm ID$ 

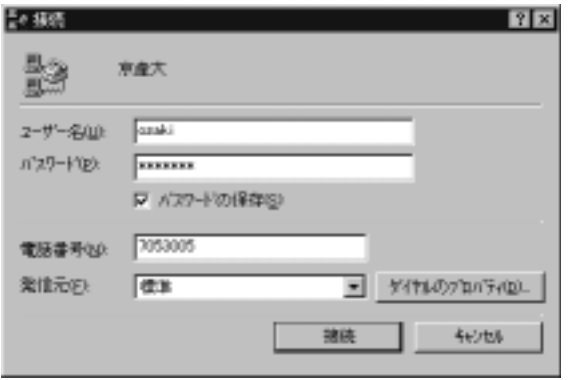

 $\rm ID$ 

 ${\bf X}{\bf X}{\bf x}{\bf b}{\bf p}{\bf s} \qquad \qquad {\bf PPP}$ educt Netscape  $\mathbb{R}^n$  $358$  and  $11.9$ 

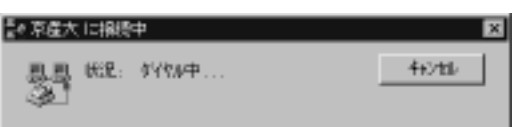

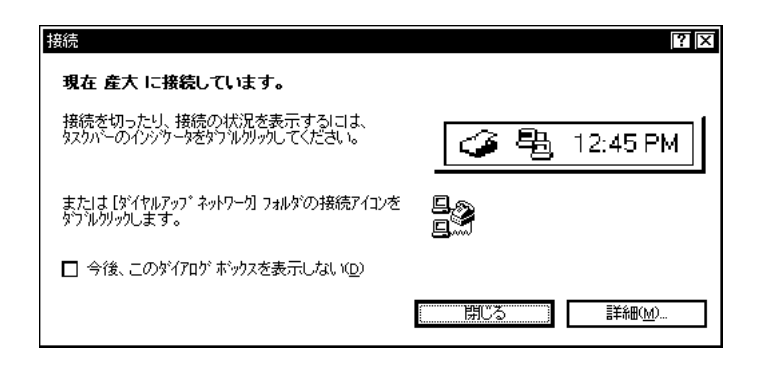

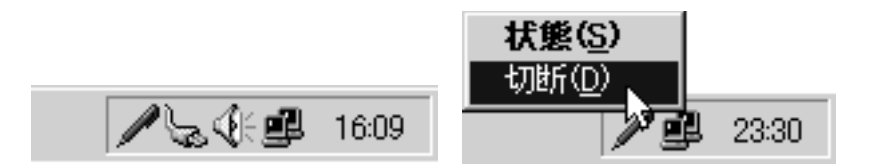

 $11.7.3$ 

 $IP$ 

#### $CD-ROM$

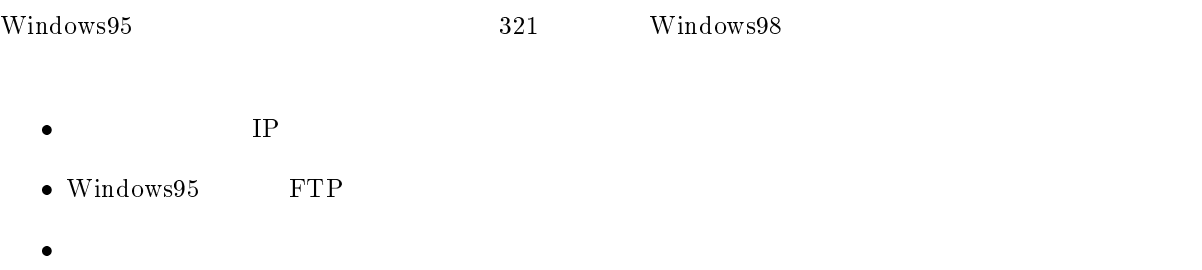

- $\bullet$  Lhasa
- Teraterm  $\bullet$
- $\bullet$  Netscape
- $\bullet$  $IP$

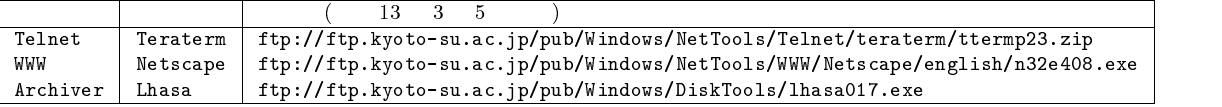

Netscape Internet Explorer WWW  $\rm URL$ 

 $IP$  MSDOS

C: WINDOWS>cd

C: >ftp ftp.kyoto-su.ac.jp

 $ID$  and  $ID$  cc  $ID$ 

ID anonymous

 $($  : username@cc.kyoto-su.ac.jp)

```
C: >ftp ftp.kyoto-su.ac.jp
Connected to ccnic07.kyoto-su.ac.jp.
220 ccnic07 FTP server (Version wu-2.4.2-academ[BETA-15](1) Sat Jan 10 19:22:30
JST 1998) ready.
User (ccnic07.kyoto-su.ac.jp:(none)): anonymous
331 Guest login ok, send your complete e-mail address as password.
Password: username@cc.kyoto-su.ac.jp ( – executive )
230-#################################################################
230-# Welcome to the Kyoto Sangyo University Computer Center archive.
230-# All archive files are stored under /pub.
230-# Please report if you have problem to ozaki@cc.kyoto-su.ac.jp
230-#################################################################
230-230 Guest login ok, access restrictions apply.
ftp>
                                              Guest login ok
```
**login failed** anonymous

quit

sandai.question ftp> bin 200 Type set to I. ftp> cd /pub/Windows/NetTools/teraterm 250 CWD command successful. ftp> get ttermp23.zip 200 PORT command successful. 150 Opening BINARY mode data connection for ttermp23.zip (943376 bytes). 226 Transfer complete. 943376 bytes received in 262.04 seconds (3.60 Kbytes/sec) ftp> get ttermp23.zip を実行してから complate と出るまではかなり時間がかかります。モデムの速度に  $28800\,\mathrm{bps}$  5  $128800\,\mathrm{bps}$  $1$ hasa016.exe  $1$ ftp> cd /pub/Windows/DiskTools 250 CWD command successful. 30PC-98 シリーズの場合、この作業がうまくいかない (途中で止まってしまう) 場合があります。その時は回避策がありませんの で雑誌の付録 CD-ROM からか学校の情報処理教室でフロッピーディスクを利用してファイルを取得するなど、他の方法を試みてく

```
ftp> get lhasa016.exe
200 PORT command successful.
150 Opening BINARY mode data connection for lhasa016.exe (184320 bytes).
226 Transfer complete.
184320 bytes received in 51.20 seconds (3.60 Kbytes/sec)
ftp>
```
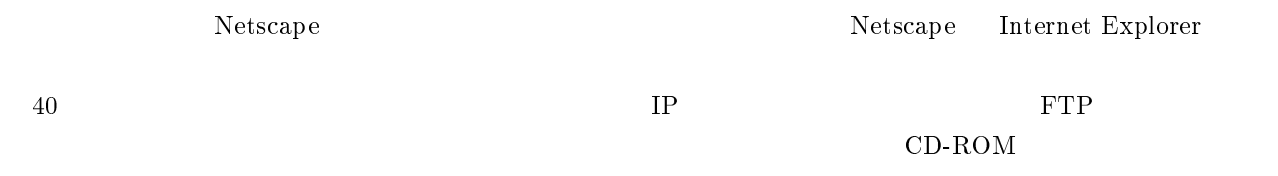

 $\rm quit$  to  $\rm q$  and  $\rm q$  and  $\rm q$  and  $\rm q$  and  $\rm q$  and  $\rm q$  and  $\rm q$  and  $\rm q$  and  $\rm q$  and  $\rm q$  and  $\rm q$  and  $\rm q$  and  $\rm q$  and  $\rm q$  and  $\rm q$  and  $\rm q$  and  $\rm q$  and  $\rm q$  and  $\rm q$  and  $\rm q$  and  $\rm q$  and

#### Lhasa

 $\sim$  5 and  $\sim$  10  $\sim$ 

して31

 $(\text{archives}^{32})$ 

<sup>31</sup> aaaaabbbcccc $\qquad \qquad$ a 5 b 3 c 4 a5b3c4  $\qquad \qquad$  12  $6$ 

 $^{32}$  archives the constant  $\sim$ 

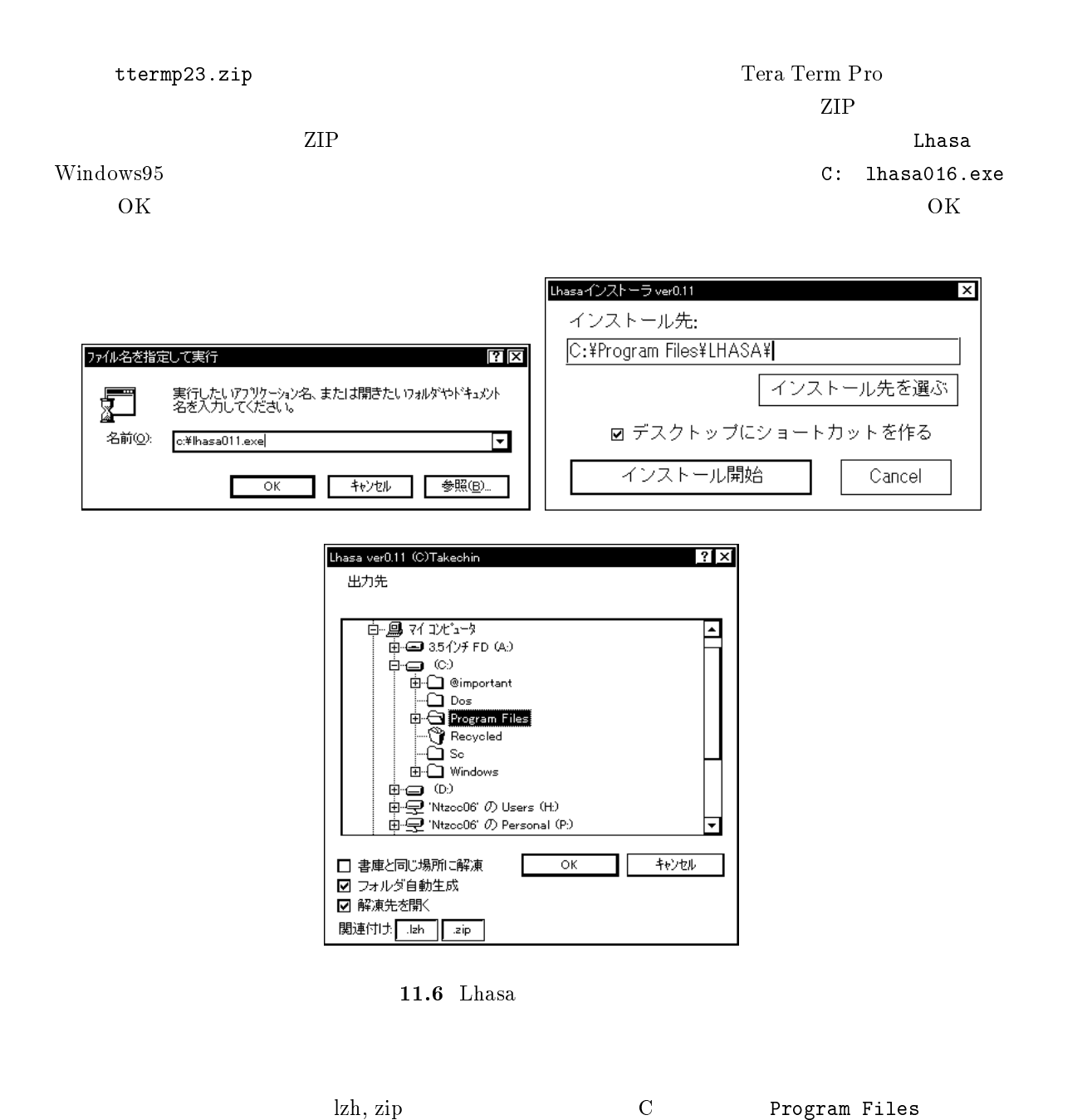

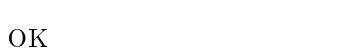

#### Tera Term Pro

Windows95 **OPERATIONS** 34

Setup.exe<sup>35</sup>

 $\overline{\phantom{a}^{33} \text{tte}}$ rmp23 <sup>34</sup>

vertical termp23.zip' behavior that the same product that the same product  $\mathbb{R}$  Lhasa  $\Delta$ hasa  $\Delta$ 

```
\rm ^{35}Setup
```
 $(C:$  ttermp23.zip<sup>33</sup>

#### Tera Term Pro

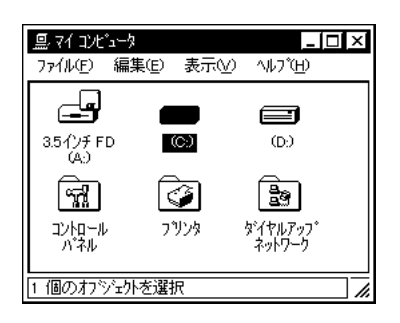

 $11.7$ 

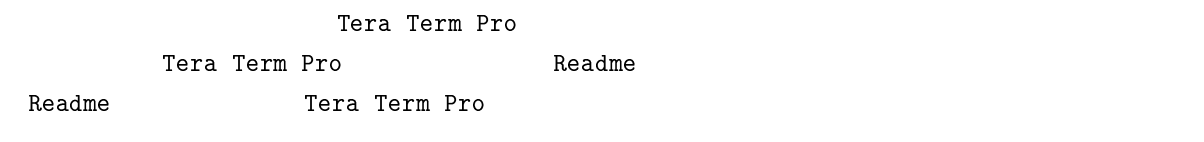

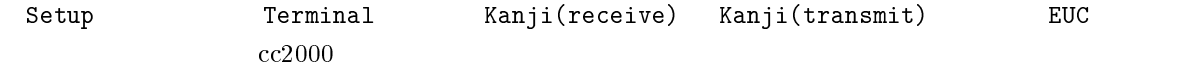

OK

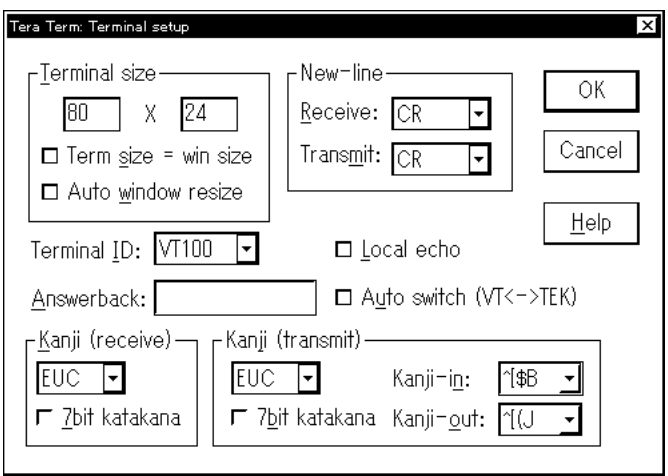

11.8 Tera Term Pro

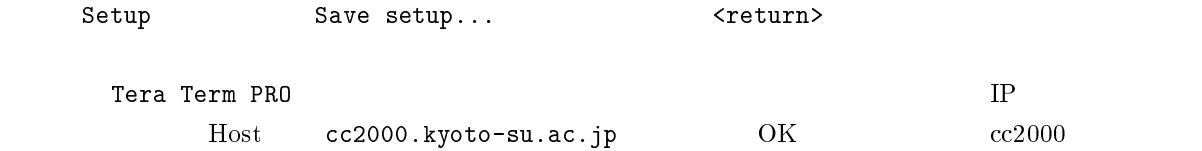

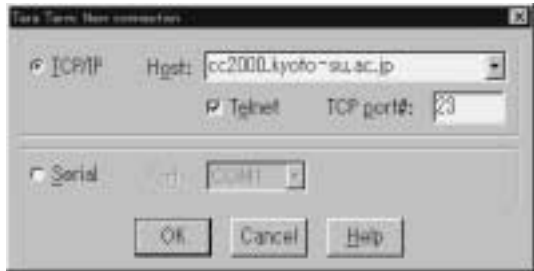

11.9 Tera Term Pro

| Netscape                     |                                                                                        |                           |                        |             |                                                                                                    |                           |  |
|------------------------------|----------------------------------------------------------------------------------------|---------------------------|------------------------|-------------|----------------------------------------------------------------------------------------------------|---------------------------|--|
|                              |                                                                                        | $n32e408.\nexe$           |                        |             |                                                                                                    |                           |  |
|                              | Netscape                                                                               |                           |                        |             |                                                                                                    |                           |  |
| Netscape                     | $\ensuremath{\text{w}}\xspace\ensuremath{\text{w}}\xspace\ensuremath{\text{w}}\xspace$ |                           |                        |             |                                                                                                    |                           |  |
| ${\bf Netscape}$             |                                                                                        | Microsoft                 |                        | $\left($    | MSIE)                                                                                                   | $\ensuremath{\text{WWW}}$ |  |
| $\bullet$                    |                                                                                        | ${\bf Netscape}$          |                        |             |                                                                                                    |                           |  |
| Netscape $3.0\,$<br>Encoding |                                                                                        | Setup<br>set default      | Japanese (Auto-Detect) |             | Documet Encoding Netscape 4.0                                                                           | View                      |  |
| $\bullet\ {\rm Proxy}($      |                                                                                        |                           |                        |             |                                                                                                    |                           |  |
| ${\rm Proxy}$                |                                                                                        |                           |                        |             |                                                                                                    | $\ensuremath{\text{WWW}}$ |  |
| Proxy                        |                                                                                        |                           |                        |             | Proxy                                                                                                   |                           |  |
|                              |                                                                                        | $\ensuremath{\text{WWW}}$ |                        |             | $\ensuremath{\text{WWW}}$                                                                               |                           |  |
| Proxy                        | $\ensuremath{\text{WWW}}\xspace$                                                       |                           |                        | $\mathbf A$ | $\ensuremath{\text{W}}\xspace\ensuremath{\text{W}}\xspace\ensuremath{\text{W}}\xspace$<br>${\rm Proxy}$ |                           |  |
|                              |                                                                                        |                           |                        |             | $\ensuremath{\text{W}}\xspace\ensuremath{\text{W}}\xspace\ensuremath{\text{W}}\xspace$                  | Proxy                     |  |
| $\mathbf A$                  | $\mathbf A$                                                                            |                           |                        | $\mathbf A$ |                                                                                                    |                           |  |
|                              |                                                                                        |                           | $\overline{A}$         | $\mathbf A$ |                                                                                                    | $\mathbf A$               |  |
|                              |                                                                                        | $\mathbf A$               | $\mathbf A$            |             | $\mathbf A$                                                                                             | $36\,$                    |  |
|                              | ${\rm Proxy}$                                                                          |                           |                        |             |                                                                                                    |                           |  |
|                              |                                                                                        | <b>WWW</b>                |                        |             |                                                                                                    |                           |  |
| $3\sqrt{6}$                  |                                                                                        |                           |                        |             |                                                                                                    | <b>WWW</b>                |  |

extending www.witter.com www.witter.com in the wave service was seen to be used to be used to be used to be used to be used to be used to be used to be used to be used to be used to be used to be used to be used to be used

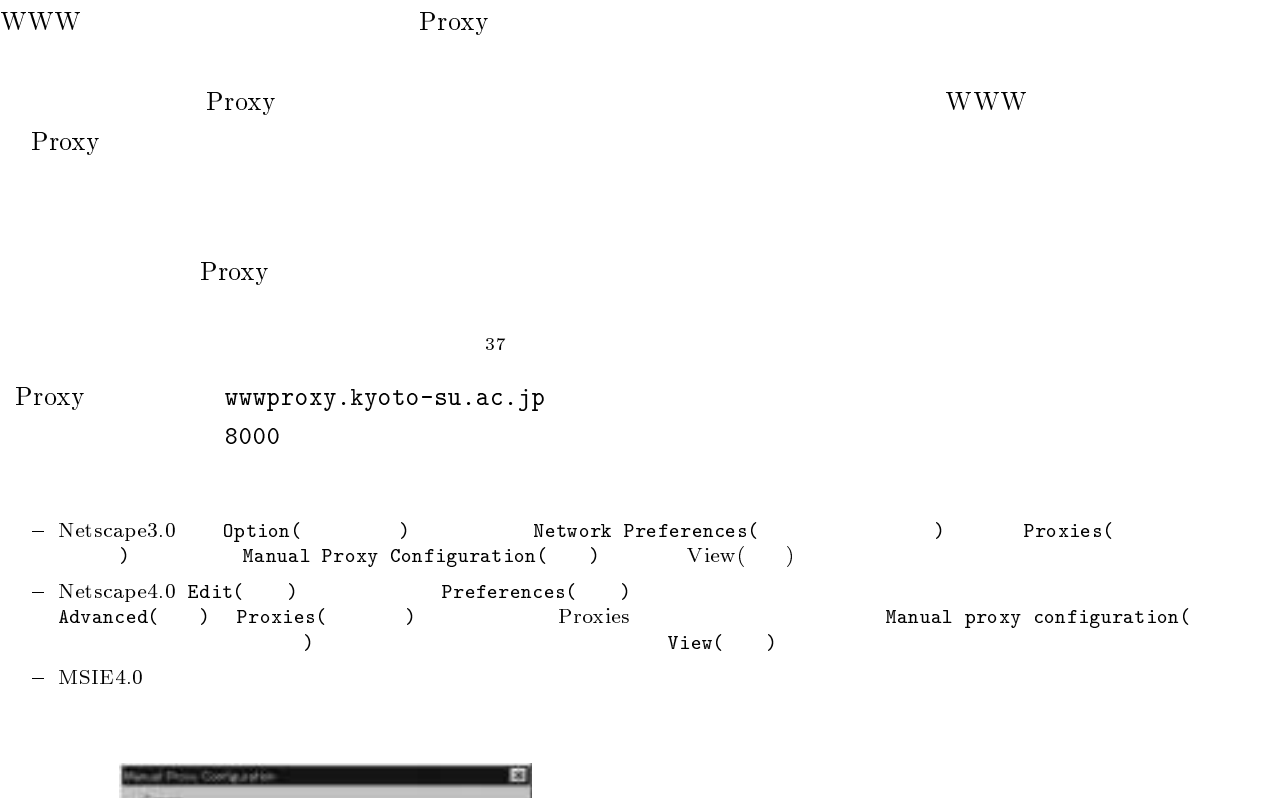

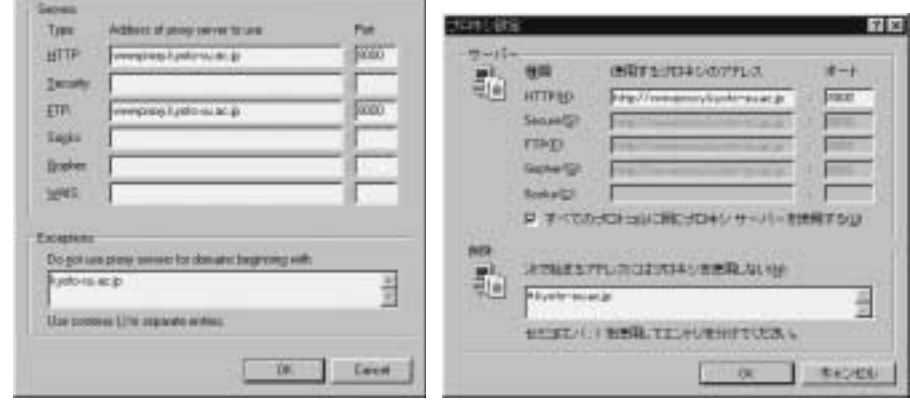

11.10 Netscape Proxy IE4.0 Proxy

Netscape Microsoft

http://www.kyoto-su.ac.jp/index-ksu.html

 $\bullet$ 

Proxy 1
## 11.8 Macintosh

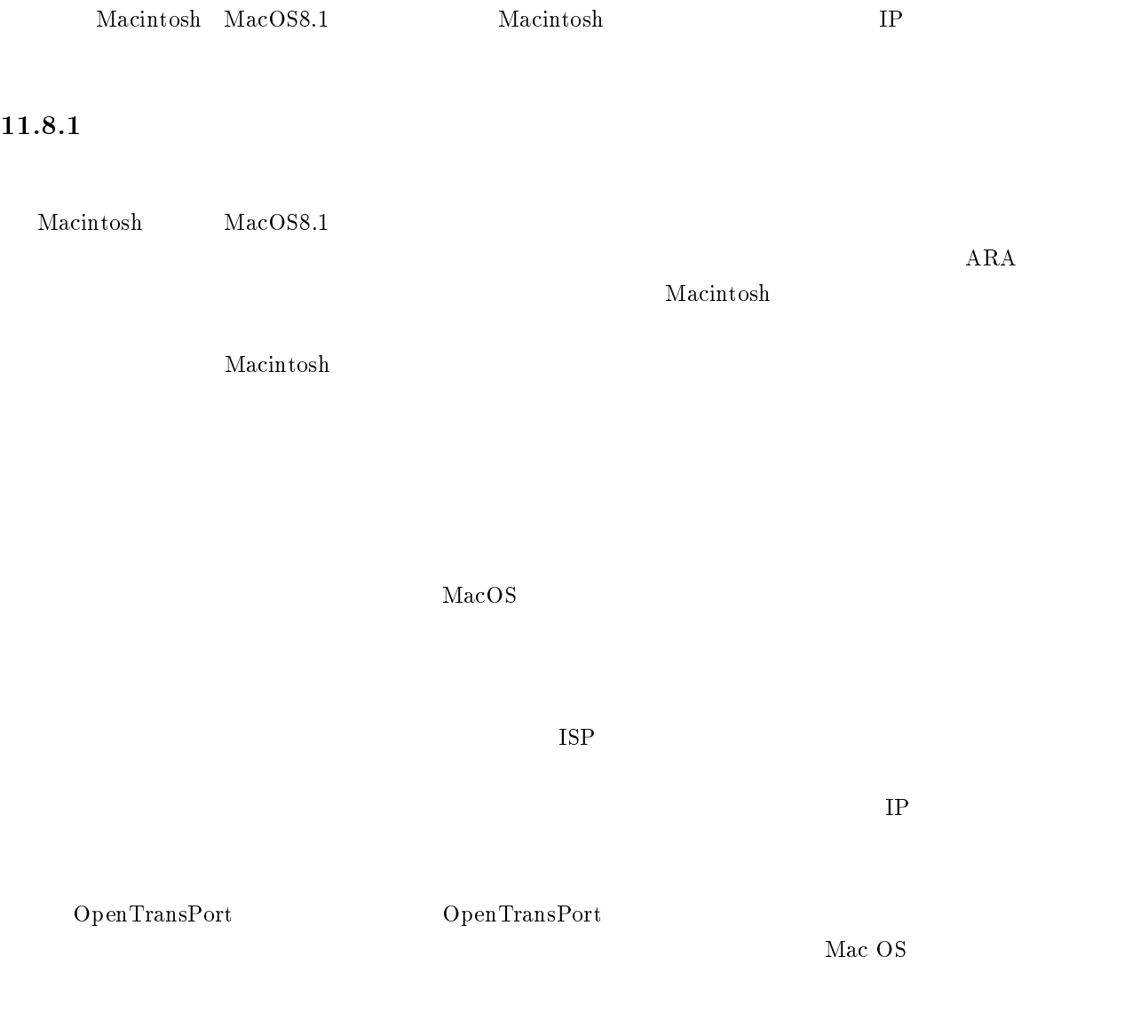

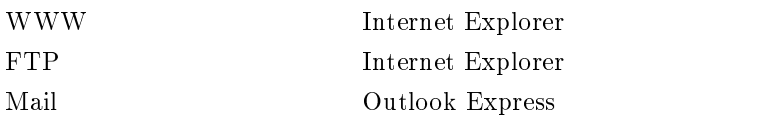

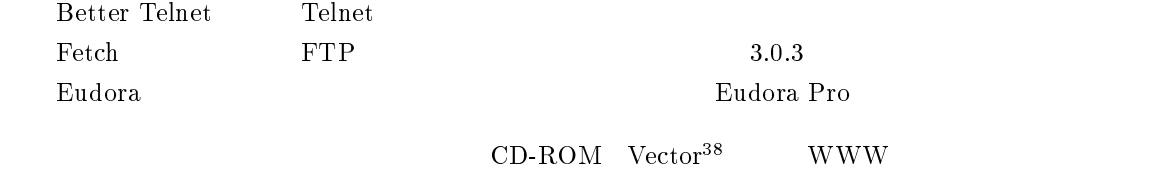

#### $11.8.2$

Mac OS  $\Gamma$ 

- $\bullet$
- $\bullet$
- 
- $\bullet$
- $\bullet$  ISP
- $\bullet$
- $\bullet$
- 
- $\bullet$
- $\bullet$

 $\rm Macintosh$  examples the matrix  $\rm Mac\; OS$ 

 $CD-ROM$ 

<sup>38</sup>http://www.vector.co.jp/

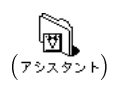

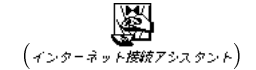

 $\rm{M}$ acintosh

 $\rm MacOS8.1 \qquad \qquad MaxOS8.5$ 

 $\sim$  39

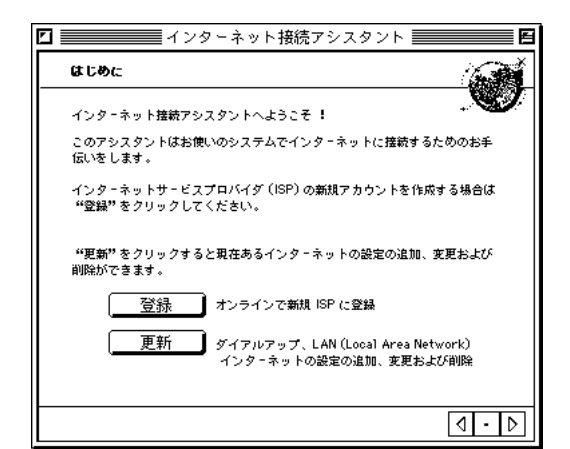

 $11.11$ 

۰

c

 $\bullet$ 

 $\bullet$ 

 $\frac{39 \text{Mac } \text{OS}8.5}{\text{ISP}}$ 

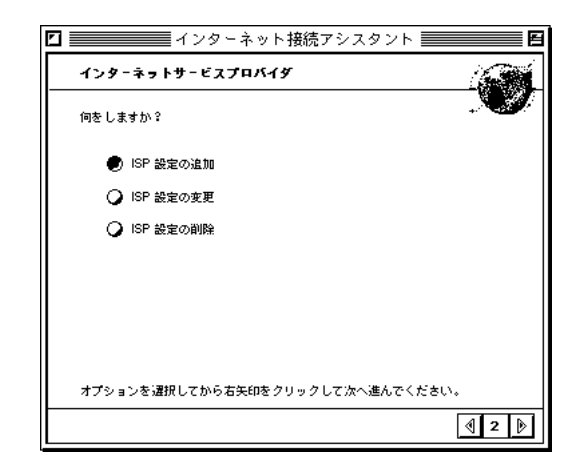

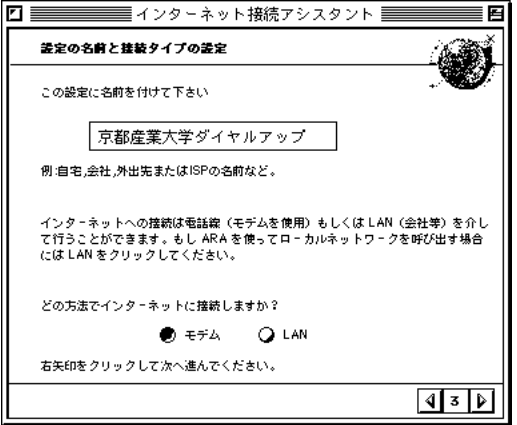

11.12  $11.13$ 

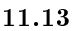

 $\bullet$ 

 $\bullet$ 

 $\rm{ISP}$  $IP$   $^{40}$ 41

> 4ンターネット接続アシスタント モデム装定 どのモデムをお使いですか? GeoPort/Express Modem<br>GeoPort/Express Modem CNG<br>HUCOM-EX\_V34ESIL\_ESCardSJ<br>I-O DATA DFM-288<br>I-O DATA DFM-336 ≖ O  $\exists$ どのポートにモデムを接続していますか?  $\pi$ -  $\left[\frac{1}{2} + \frac{1}{2} + \frac{1$ 電話はトーン、パルスのどちらをお使いですか?  $\bullet$  Fry **Q** Muz 右矢印をクリックして次へ進んでください。  $12D$

 $11.14$ 

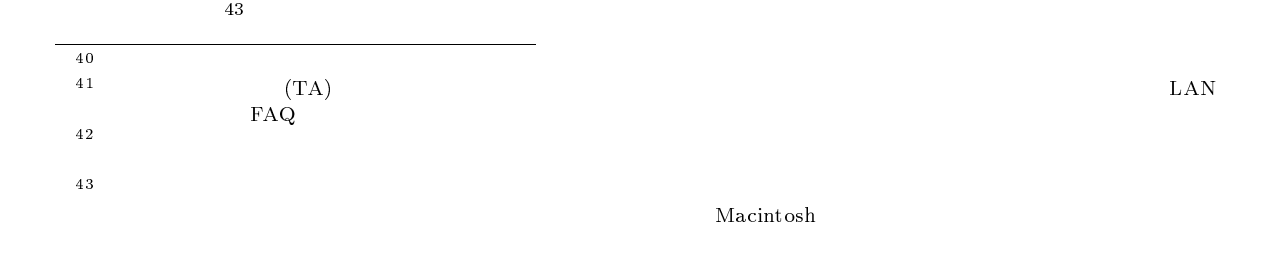

 $307 \qquad 11.3.1$ 

 $\bullet$  ISP

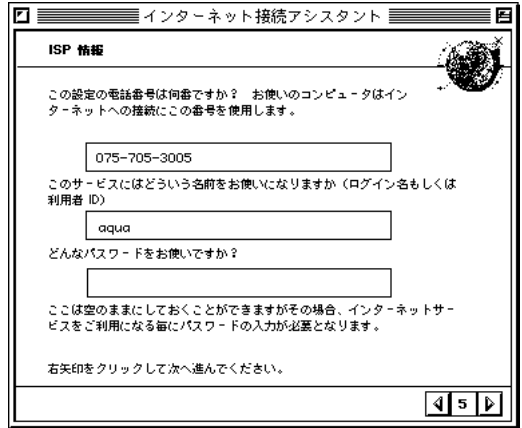

 $11.15$  ISP

 $\rm ID$  equa  $\rm ID$ 

 $\bullet$  IP IP  $\blacksquare$ 

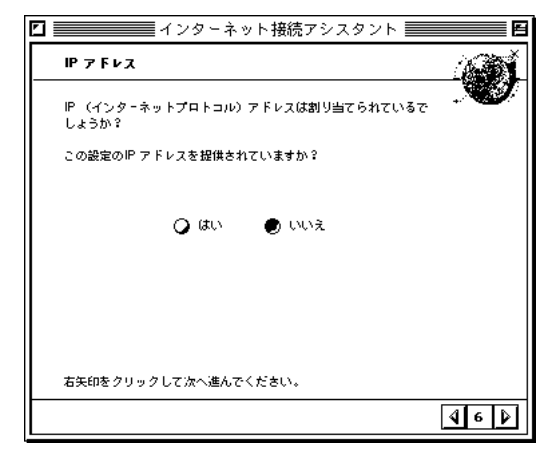

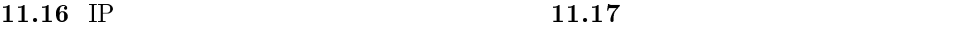

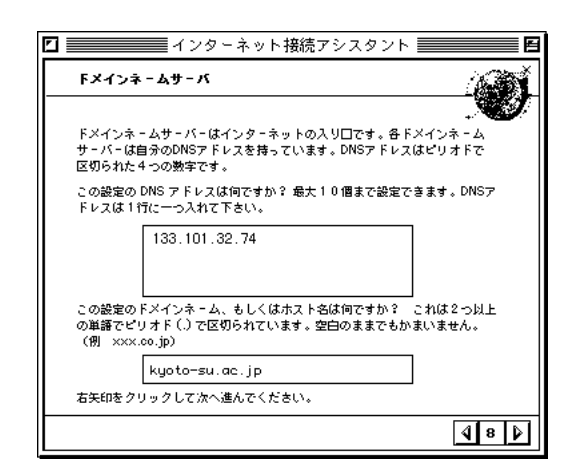

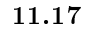

 $\text{DNS}$  is the DNS to  $\text{IP}$ 

DNS 133.101.32.74 kyoto-su.ac.jp

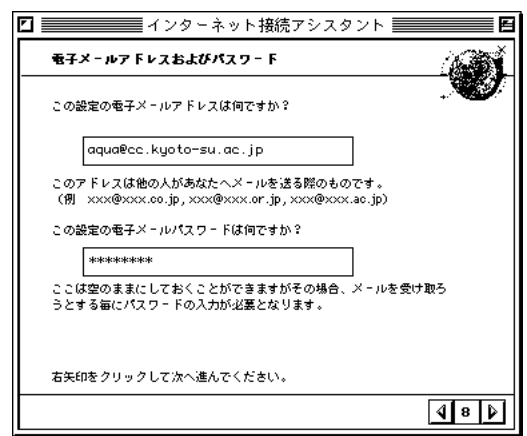

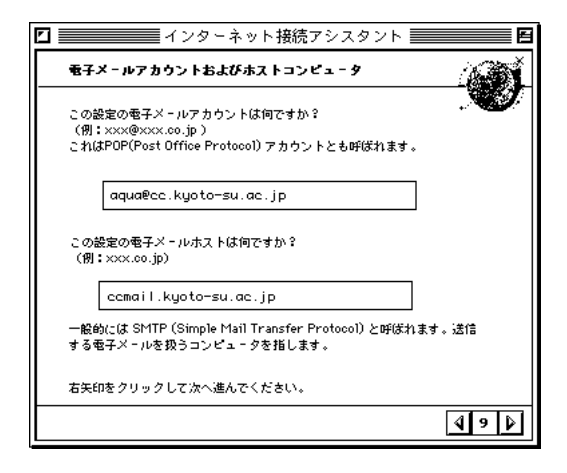

 $11.18$  and  $11.19$  and  $11.19$ 

 $\bullet$ 

 $\bullet$ 

cc UNIX

( ID@cc.kyoto-su.ac.jp)

ccmail.kyoto-su.ac.jp

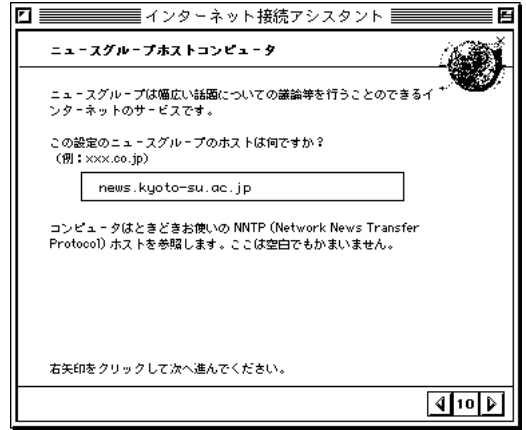

 $11.20$ 

news.kyoto-su.ac.jp

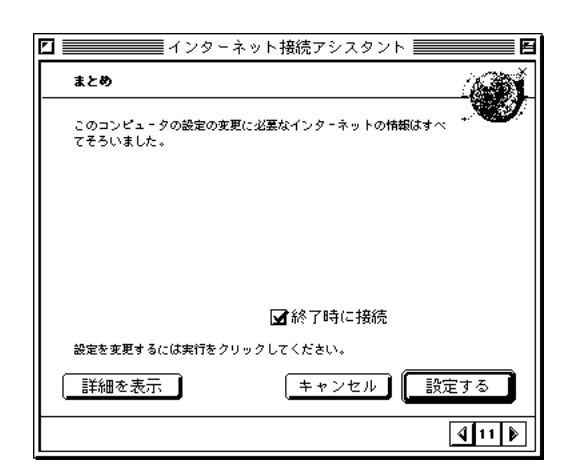

 $\bullet$ 

 $\boxed{2} \equiv \equiv \equiv 4 \times 9 \times 10^{-1} \times 10^{-1} \times 10^{-1} \approx 200$ KYOTO-SU

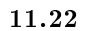

 $11.21$ 

 $11.8.3$ 

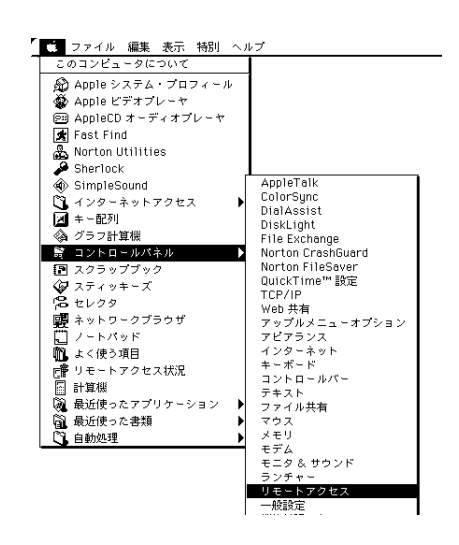

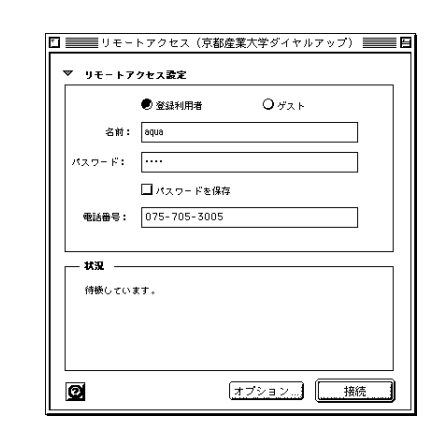

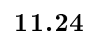

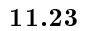

- $\bullet$
- $\bullet$  $\rm{ISP}$  $\mathbf{Web}$
- $\bullet$  $\Gamma$ elnet  $WWW$

 $\rm Telnet$  www.

いません(後続していることを読み)

#### $11.8.4$

ークスタートのアップ IP キャラウン エーターストラップ Telnet ないいい WWW ブラウンド

#### **WWW**

- $\bullet$  Internet Explorer IE
- $\bullet$  Outlook Express  $\bullet$  OE
- $\bullet$ **IP**

 $Telnet$  FTP

- $\bullet$  $IP$
- $\bullet$  IE IE  $\blacksquare$
- $\bullet$  $IP$
- $\bullet$  BetterTelnet
- Fetch  $\bullet$
- $\bullet$  $IP$

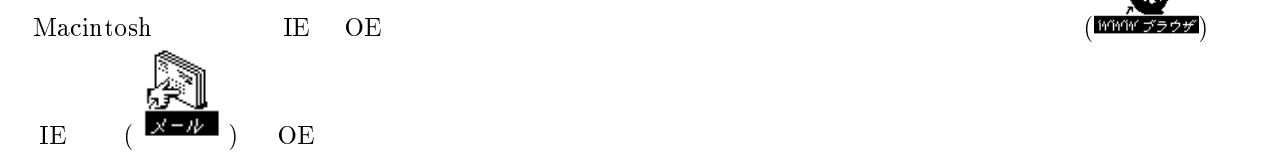

## $11.8.5$

#### WWW

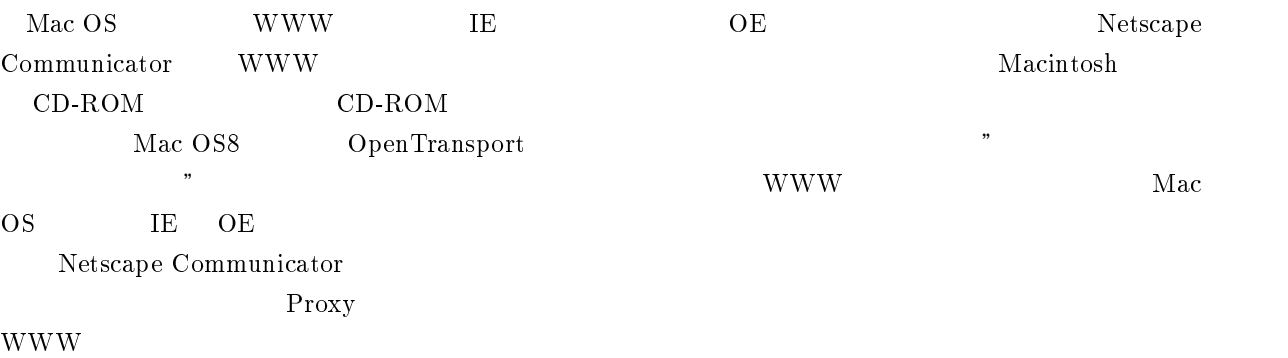

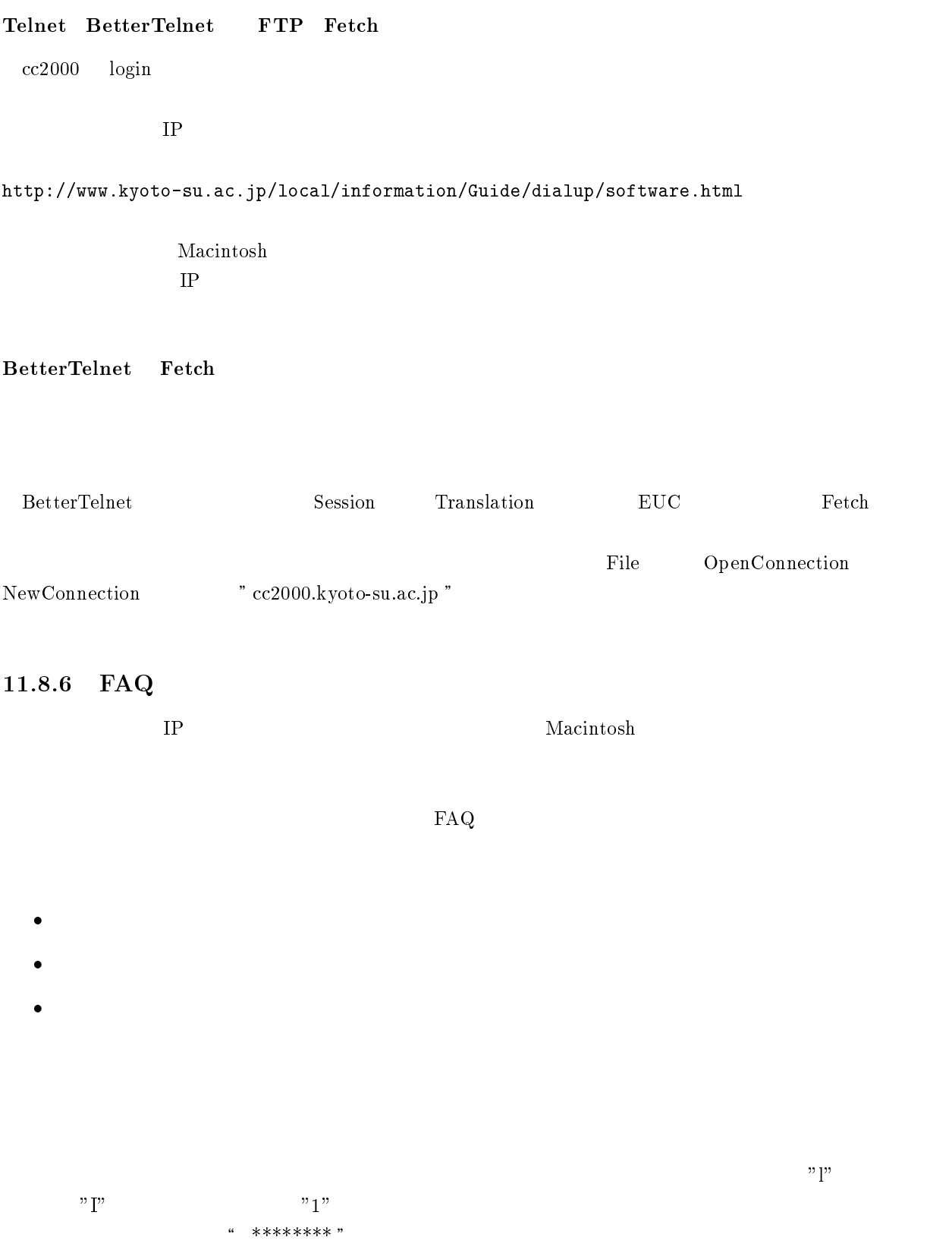

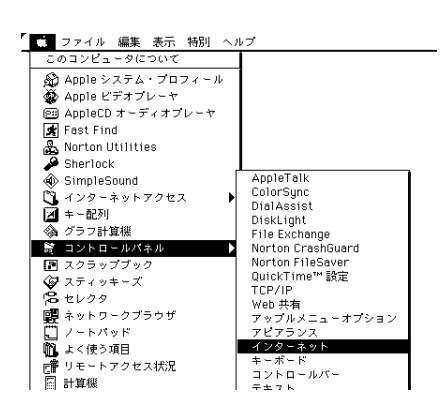

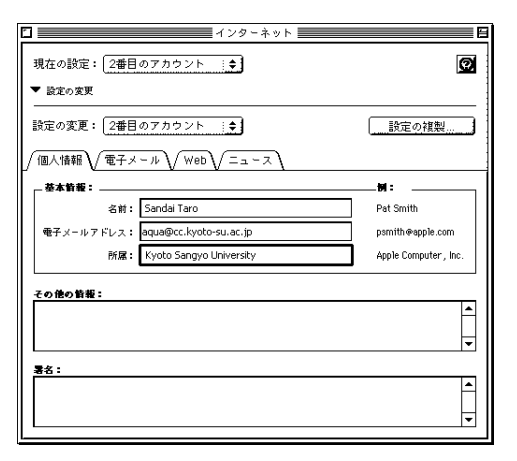

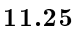

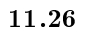

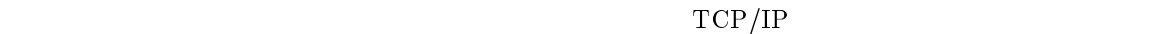

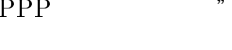

 $" \text{ PPP} \qquad \qquad " \quad "133.101.32.74" \quad " \text{kyoto-su.ac.jp} \quad \qquad 3$ 

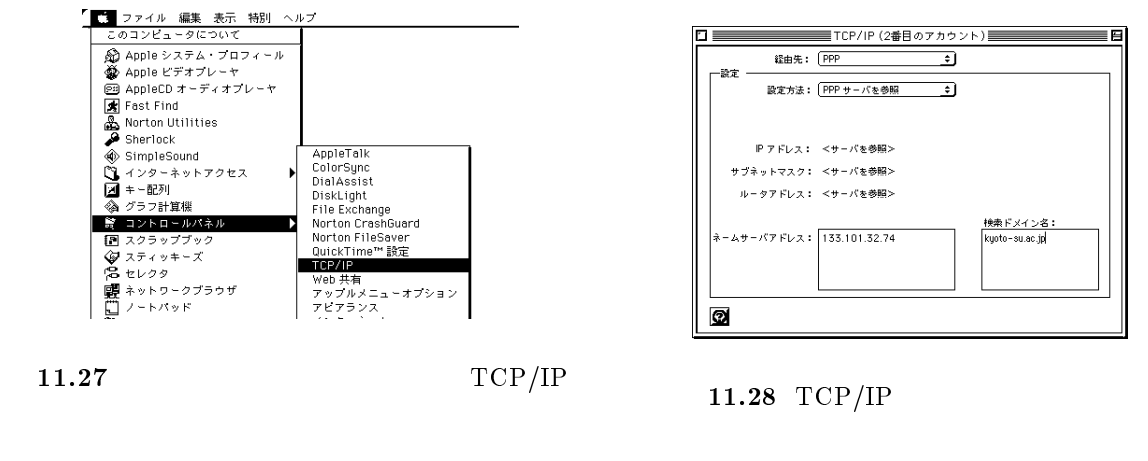

 $\mathcal{N}$ 

 $TA$ 

 $\rm MacOS8.5~$  LAN

 $\text{LAN}$  the contract  $\text{LAN}$ 

 $11.9$ 

| sandai. question<br>$\operatorname{Mule}$ |    | $81\,$   |                  | $4.5.2\,$ |          | $\mathbf X$ |
|-------------------------------------------|----|----------|------------------|-----------|----------|-------------|
|                                           |    | $\bf 45$ |                  |           | $\bf 44$ |             |
| $\overline{0}$<br>$\rm IP$                | 0, |          | $\boldsymbol{0}$ | 0,7053005 |          |             |
| $\bullet$                                 |    |          |                  |           |          |             |

 $\bullet$  $\bullet$ 

やしくは、ダイヤルすると「ぴぱ」もしくは「じじじゃ」という音が聞こえて、

 $705-3005$  $1 \t3$ telnet WWW DNS IE5.0 Netscape http://www.kyoto-su.ac.jp  $http://133.101.96.12 <http://133.101.96.13>$  $\mathrm{DNS}(\mathrm{S})$  and  $\mathrm{DNS}(\mathrm{S})$  and  $\mathrm{DNS}(\mathrm{S})$  on  $\mathrm{DNS}$  $133.101.96.12$  $IP$   $IP$  $IP$ **WWW 233.101.96.12** www.kyoto-su.ac.jp www.kyoto-su.ac.jp  $WW. kyoto-su.ac.jp$   $133.101.96.12$  $\tt DNS$ DNS www.kyoto-su.ac.jp  $\begin{array}{ccccc}\n\text{telnet} & & & 46 \\
\end{array}$ euch  $EUC$ Mule C-s , C-c <Delete> telnet  $\mathbf{R}$  $316 \hspace{1.5cm} 11.4$ 

 $\frac{46}{167}$  5.7.3

 $\bullet$ 

G

# 付録 A

## A.1 UNIX

UNIX  $\blacksquare$ 

command :  $(iul) spec of command)$ command [option] string... option (full spec of option)  $\mathcal{L}$  $string$  $\mathcal{L}$ 

#### command

(full spec of command)

 $\rm{option}$ 

(full spec of option)

 $string$ 

 $[1]$  | { }

 $\bullet$  $\blacksquare$  ]  $\blacksquare$  これははなくてもいいところものはなくてもいいところものはなくてもいいとし

特にオプション記号が並んでおり、それが [ ] で囲まれていた場合は囲まれた部分から任意の記号

 $[-abc]$  -abc]  $[-abc]$  -a -b -ab

-abc -cb

 $\bullet$  オプション記号が並んでいる時に | で仕切られている場合がありますが、これは仕切られた両側の  $[-a]-b$ ] ended the set of the set of the set of the set of the set of the set of the set of the set of the set of the set of the set of the set of the set of the set of the set of the set of the set of the set of the set o  $\left[-a\left|-b\right]\right.$   $\left.\left.\left\{-a\left|-b\right.\right\}\right.$   $\left.\left.\left\{-a\left|-c\right.\right\}\right.\right.$  $-b$ × 特に引数の後ろに ... と書かれていた場合は引数を空白で区切りながら複数個書いても良い事を示し

string... sample test try

#### $A.1.1$

 $\text{ls}$  :  $(\text{list})$ ls  $[-\text{lagdF}]$   $\text{f}$  names...  $-1$  (long format)  $-a$  (all)  $-g \qquad \qquad \text{(group)}$ -d (directory)<br>-F -F  $\rightarrow$ namespwd : (print working directory) pwd cd : (change directory) cd directory direct ory mkdir :  $(make \, directory)$ mkdir directory... direct ory rmdir : (remove directory) rmdir directory... directory $\text{cp}$  :  $(\text{copy})$ cp  $[-i]$ -f] source-file destination-file  $cp$  [-i|-f] source-file... destination-directory cp -r[i|f] source... destination-directory  $-i$  (inquiry)  $-f$  (force) -r (recursive) source-file  $\emph{destination-file}$ destination-directorysource $mv$  :  $(move)$  $m$ v  $[-i]$ -f] source-file destination-file  $\texttt{m}{\tt v}$  [-i|-f] source... destination-directory  $-i$  (inquiry)  $-f$  (force) source-file destination-file sourcedestination-directory

```
rm : (remove)
 rm [-[r][i|f]] [name...]
     -r (recursive)
     -i (inquiry)
     -f (force)
```
#### $A.1.2$

cat :  $(catalog)$ cat  $[-n]$   $[name...]$ -n (number) namemore : more [name...] namehead : head  $[-number]$   $[name...]$  $-number$  number nametail : tail  $[-number]+number]$  [name...]  $-number$   $number$  $+ number$  number namefile : file [name...] nametouch : touch [-c] name...  $\it name$  $-c$  name nameod :  $(octal \text{ dump})$ od  $[-bcx]$   $[name..]$  $-b$   $8$  $-c$  $-x$  (hex)  $16$ namesplit :  $split$  [-number] [name [prefix]] number $name \hspace{2.5cm} prefix \hspace{2.5cm} a a \hspace{2.5cm} z z$  $-number$  1000  $$ name $\sqrt{p}$  refix du :  $(disk use)$ du  $[-sk]$   $[name...]$  $-s$  (size)  $name$ -k (kilobyte) name

 $\ln$  : (link) ln  $[-\text{fns}]$  link [name...]  $-$ f (force)  $link$  $\mathbf{L}$  ink  $\mathbf{L}$  $-s$  (symbolic link) linkname

#### $A.1.3$

wc :  $(word count)$ wc  $[-\text{clw}]$   $[name...]$ -c (character)  $-1$  (line)  $-w$  (word) namediff :  $(difference)$ diff  $[-biv]$  file1 file2 -b (ignore blank)<br>-i (ignore case) (ignore case)  $-\mathbf{w}$  $file1$  $file2$ diff3 : (differences of 3 files) diff3  $file1 file2 file3$ file 1  $file2$  $file3$  $\mathrm{sort}$  : sort  $[-\text{cnifr}]$   $[name...]$ sort man sort  $\sum_{i=1}^{n}$  $-c$  (check)  $-u$  $-n$  (number)  $-f$  $-r$  (reverce) namegrep :  $(general \text{ regular expression})$ grep [-[AB]number] [-cinlv] pattern [name...] pattern $-number$  number  $number$  $-$ Anumber (after)  $number$  $-$ Bnumber (before)  $number$ -c (count)<br>-i (ignore (ignore case)  $-n$  (number)  $-1$  $-v$  (invert) patternname

egrep : grep (expression grep) egrep [-cinlv] pattern [name...] pattern $-c$  (count) -i (ignore case)  $-n$  (number)  $-1$  $-v$  (invert) patternname $f<sub>g</sub>rep$  :  $grep$  (fast  $grep$ ) fgrep [-cinlv] pattern [name...] pattern-c (count)<br>-i (ignore (ignore case)  $\frac{-n}{-1}$  (number)  $-1$  $-v$  (invert) patternnametr :  $(translate \ character)$  $tr$  [-ds] [string1 [string2]]  $string1, string2$  " $\setminus$ 012"  $\setminus$  8  $[a-z]$  a  $z$  $-d$  (delete)  $string1$  $-$ s  $string1$ sed :  $(\text{stream editor})$ sed  $[-n]$ [-e  $script]$ [-f  $scriptfile]$   $[name...]$  $-n$  $-e$  and script of  $script$  $-$ f scriptfile namespell :  $spell [ -bvx]$  [name]  $\mathrm{sp}\,\mathrm{ell}$ -b (British) British  $-\mathbf{v}$  (verbose)  $-\mathbf{v}$  $-z$   $(=)$ 

name

#### $A.1.4$

lpr : (line printer) lpr [-Pprinter] [name...] cc マイトコンタには、アイルに関する人気を受けているのです。<br>アイルに関する人気を持ち、PostScript PostScript  $-$ Pprinter printer namelpq :  $\qquad \qquad$  (line printer queue) lpq [-Pprinter]  $-$ Pprinter printer lprm : (line printer remove entry) lprm [-Pprinter] [-] [job...]  $job$  lpq  $-$ Pprinter printer - 自分が出力したエントリをすべて消去する job $job$  $A.1.5$ whoami :  $($ whoami : whoami  $id$  :  $\vdots$ id id OS  $OS$  man id  $\overline{a}$ groups :  $\quad \ \, [users \enskip [users \enskip 0.15em]$ usernamenewgrp :  $(new group)$ newgrp [group] group

chmod :  $(change mode)$ chmod [-R] mode name...  $-R$  (recursive)  $name$ modename $\label{eq:mod} mode \quad \{\mathtt{u} \,|\, \mathtt{g} \,|\, \mathtt{o} \,|\, \mathtt{a} \} \{\mathtt{+} |-| = \} \{\mathtt{r} \,|\, \mathtt{w} \,|\, \mathtt{x}\}$ 対象 オペレータ 設定内容 u  $| +$   $|$  r g and  $\vert$  -  $\vert$  w  $\vert$  w  $\vert$  o  $=$   $\begin{array}{c|c|c|c|c|c} x & x & y & z \end{array}$  $\mathbf{a}$  $\emph{mode}$ 値 対象 設定内容 値 対象 設定内容 値 対象 設定内容 0400 所有者 読みだし 0040 グループ 読みだし 0004 その他の人 読みだし 0200  $\vert$  0020  $\vert$  0002  $\vert$  0002

0100 所有者 実行 0010 グループ 実行 0001 その他の人 実行 chgrp : (change group) chgrp [-R] group name...

 $-$ R (recursive) name groupname

## $A.1.6$

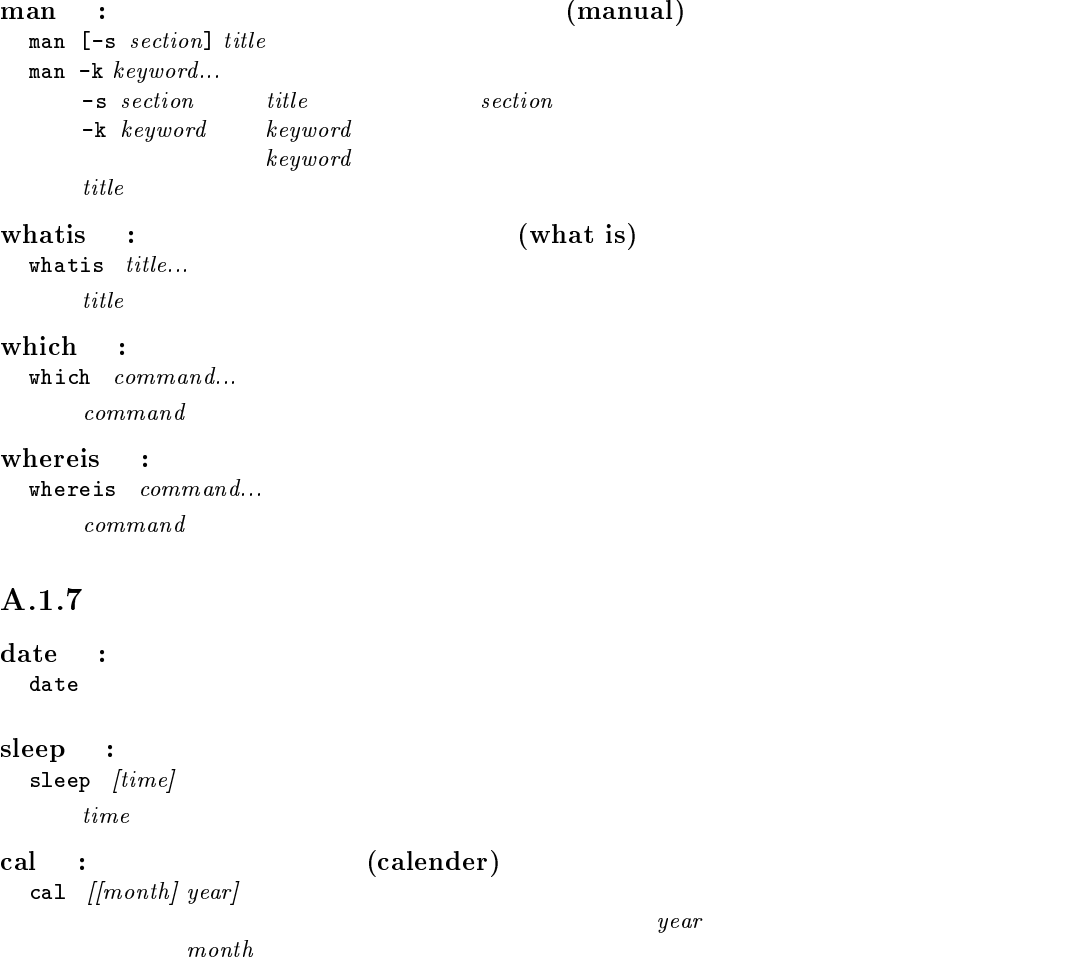

month $1 \t 12$ yearecho : echo [-n] [argument...]  $-n$  (no return) argumentbanner : banner string... string $10$ clear : clear  $bc$  : bc  $[name...]$ namequit bc look : look  $[-df]$  $[-t c]$  string -d (dictionary order)  $-f$  (fold case)  $-tc$  (termination character)  $c$ stringtee : tee  $[-ai]$   $[name...]$  $-a$  (append) -i (ignore interrupts) namescript : script  $[-a]$   $|name|$  $\text{script}\}$  script  $\text{script}\}$  $\overline{\text{exit}}$  $-a$  (append)  $name$ nametypescript df :  $(disk free)$ df  $\left\{\frac{directory...}{\text{d}f}\right\}$ df OS  $\alpha$  and  $\beta$ directorydirect ory yppasswd :  $(YP$  password) yppasswd ypchfn :  $(YP \text{ change full name})$ ypchfn  $ypchfn$  Sun OS  $cc$   $cc$   $cc$   $\frac{2000}{\pi}$ From: finger and figures and the final results of  $\limsup$ ypchsh : login (YP change shell) ypchsh  $ypchsh$  Sun OS  $cc$   $cc2000$ login しょうしょう しょうしゃ しゅうしゅう しゅうしゅう しゅうしゅうしゅう しゅうしゅうしゅう cat /etc/shells <return>

#### $A.1.8$

tar : (tarfile) (tape archiver) tar  $[-]$ [c|r|t|u|x][v][-b block][-f device] [name...]  $-c$  (creat) tarfile  $name$  $-r$  (replace) tarfile  $name$ -**t** (title) tarfile<br>-**u** (update) tarfile  $-{\tt u}$  (update) tarfile  ${\tt t}$  tarfile  ${\tt name}$  tarme tarfile  $-x$  (extract) tarfile  $name$ -v (verbose) 現在の状態を表示しながら実行する -b (block size) block<br>-f (device file) tarfile *device* (device file) block $20$ device デバイスファイル名。-で標準入出力、通常のファイル名の指定も可能 nameuuencode : uuencode [name] label  $name$ namelabeluudecode uudecode : uuencode uudecode [name]  $\emph{uuencode}}$   $\emph{label}$   $\emph{name}$ namecompress : compress [-cv] [name...]  $name.Z$  and  $name$  $-{\rm c}$  name. Z name-v (verbose) nameuncompress : compress uncompress  $[-cv]$   $|name...|$ name $Z$   $name$   $Z$  $n$  ame  $-{\rm c}$  ame  $Z$ name $-v$  (verbose) name $gzip : (GNU zip)$ gzip  $[-cdh] \$  [name...]  $name$ .gz  $name$  $-$ c  $name.gz$ name-d (decompress)  $-h$   $(help)$  $-1$  (list)  $-v$  (verbose)

name

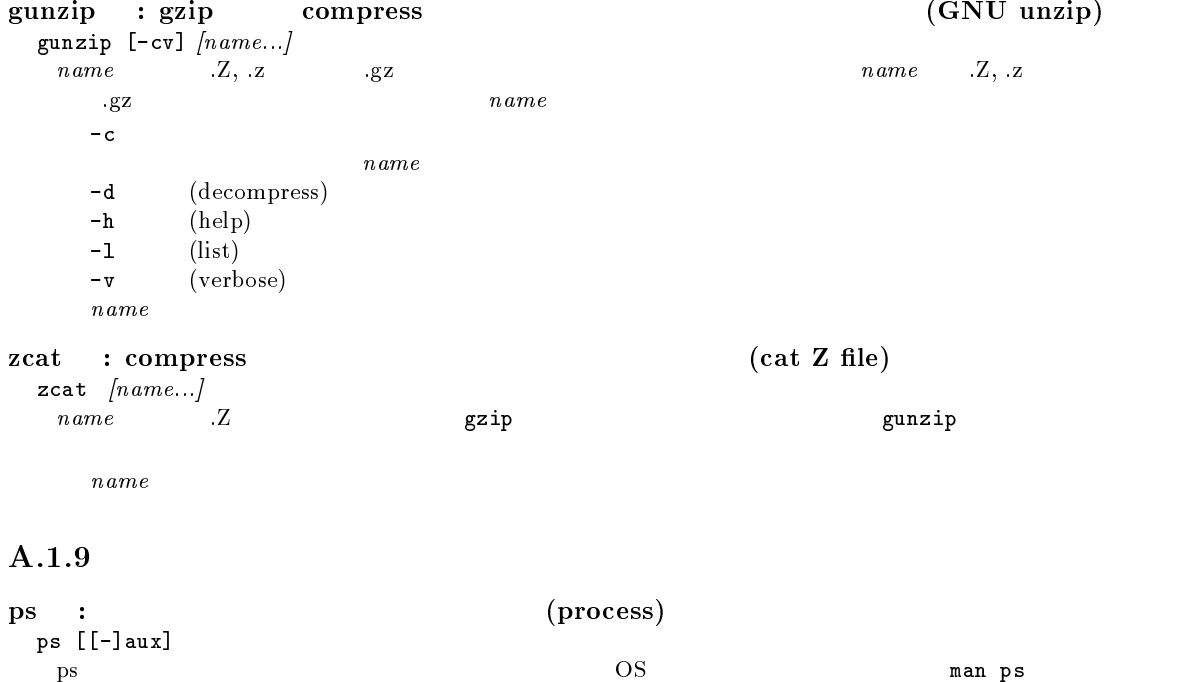

- a  $(\text{all})$
- $u \quad (user)$

 $\mathbf x$ 

kill :

kill [-l][-signal] process-id...  $process\_id$  $\text{ps}$  as a pseudo-contract to be signal of  $\text{sign}(\textbf{a})$  $-signal$  process-id

 $\bf 1$  signal -15 (-TERM)  $-9$  ( $-KILL$ ) process-id

#### $A.1.10$

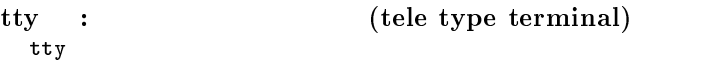

```
hostname : (host name)hostname
```
uname : OS uname [-apsv]  $-a$  (all) -p (processor)

-s (operating system) OS  $-v$  (version) OS

 $\begin{array}{ccc} \text{uptime} & : & \hspace{2.5cm} & \text{CPU} \end{array}$ 

.<br>uptime

#### $A.1.11$

```
who :
  who [-Hq]
        -H (header)
         -qw : \vdotsw [-hls] [username]
               \begin{array}{lll} \text{uptime} & \hspace{2.5cm} & \hspace{2.5cm} & \hspace{2-h-1 (long format)
        -s (short format)
        usernameusernamefinger :
  finger [-lms] [keyword...]
  finger [-1] [username]@hostname...
     nger the set of the set of the set of the set of the set of the set of the set of the set of the set of the set
        -1 (long format)
        -\mathfrak{m} keyword-\mathbf{s} (short format)
        keywordusername{\it h}ostnamehostname
```
whois :  $($ whois  $)$ whois [-h hostname] keyword whois the team of the team of the team of the team of the team of the team of the team of the team of the team  $-h \;{\it hostname}$  hostname whois keyword

### $A.1.12$

destination

source

destination-directory

telnet : TELNET telnet [hostname] hostnamerlogin : (remote login) rlogin [-8] [-l username] hostname -8 (8 bit) 通信に <sup>8</sup> ビットを利用する。デフォルトは <sup>7</sup> ビットの可能性が高い。  $-1$  username  $u$ sername hostnamersh : (remote shell) rsh [-l username] hostname command  $-1$  username  $u$ sername hostname $command$ commandrcp : (remote copy) rcp [[username@]hostname:]source-le [[username@]hostname:]destination rcp -r [[username@]hostname:]source... [[username@]hostname:]destination-directory  ${\it hostname:}$  :  ${\it hostname}:$  $\label{eq:username} user name: $$$  $\label{eq:isern} user name \hspace{1cm} user name.$  $-r$  (recursive) username $\omega$ hostname:  $\mathcal{R}(\mathcal{R}(\math$ source-file

#### $A.1.13$   $(tcsh)$

cd, which, kill tcsh

set : set  $\lceil variable[=string]\rceil$  $variable$  string  $variable$  $variable$  $variable$ stringunset :  $\verb|unset|$   $\emph{variable}$ variablesetenv :  $($ set environment variable $)$ setenv [variable [string]]  $variable$  extring to the string of  $s$  string  $s$  $variable$ variablestringunsetenv :  $($ unset environment variable)  $\verb|unsetenv|~ variable$ variable $jobs$  : jobs [-l]  $1 \quad (\text{long})$ fg : (fore ground)  $\mathbf{fg}$  [%job]  $job$  jobs  $1$ bg : (back ground) bg [%job] jobjobs  $stop$  : stop [%job]  $job$  jobs  $1$ notify : notify [%job]  $job$  jobs  $\qquad$ wait :

wait

%job

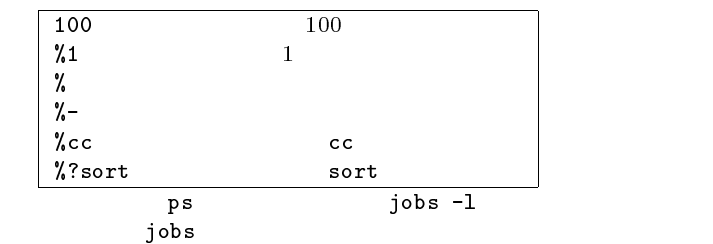

#### alias :

alias [name [string]]

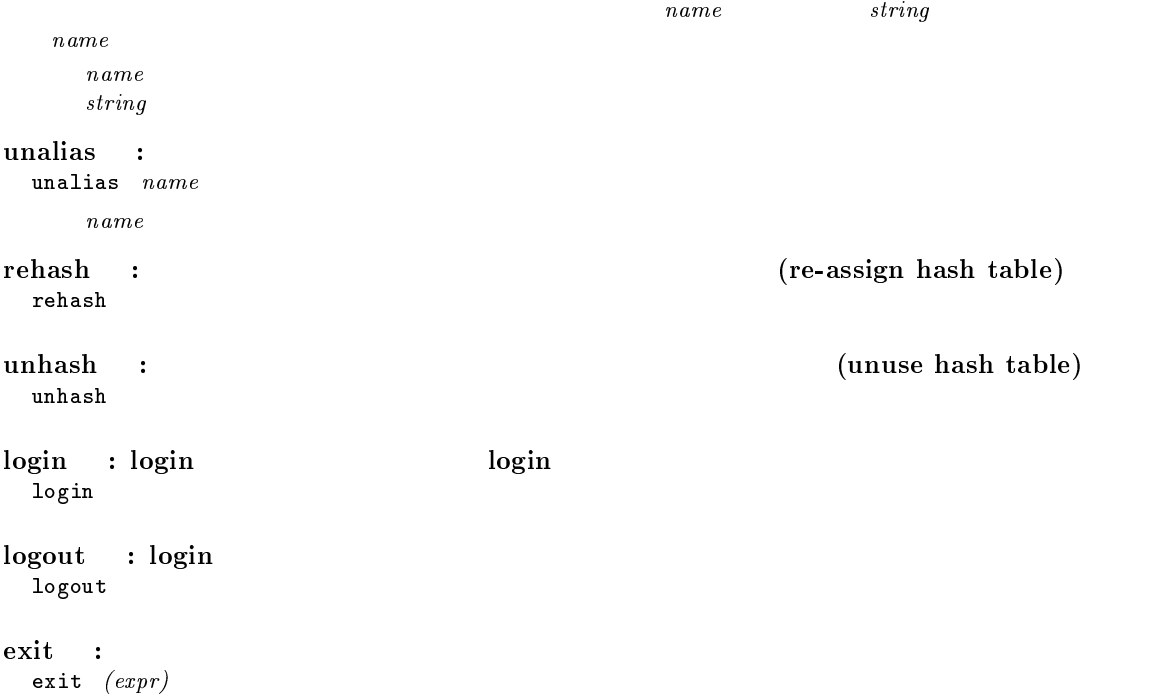

expr $\$$ status  $\%$ expr $()$ 

exec name namenamesource :

 $\verb|source|$   $name$  $n\, ame$ name

history : history [-hr] number

> h  $\hbar$  $\mathbf r$  (reverse)  $number$ number

 $\quad \ \ \colon \qquad \qquad \qquad \text{(execute)}$ 

## $A.1.14$

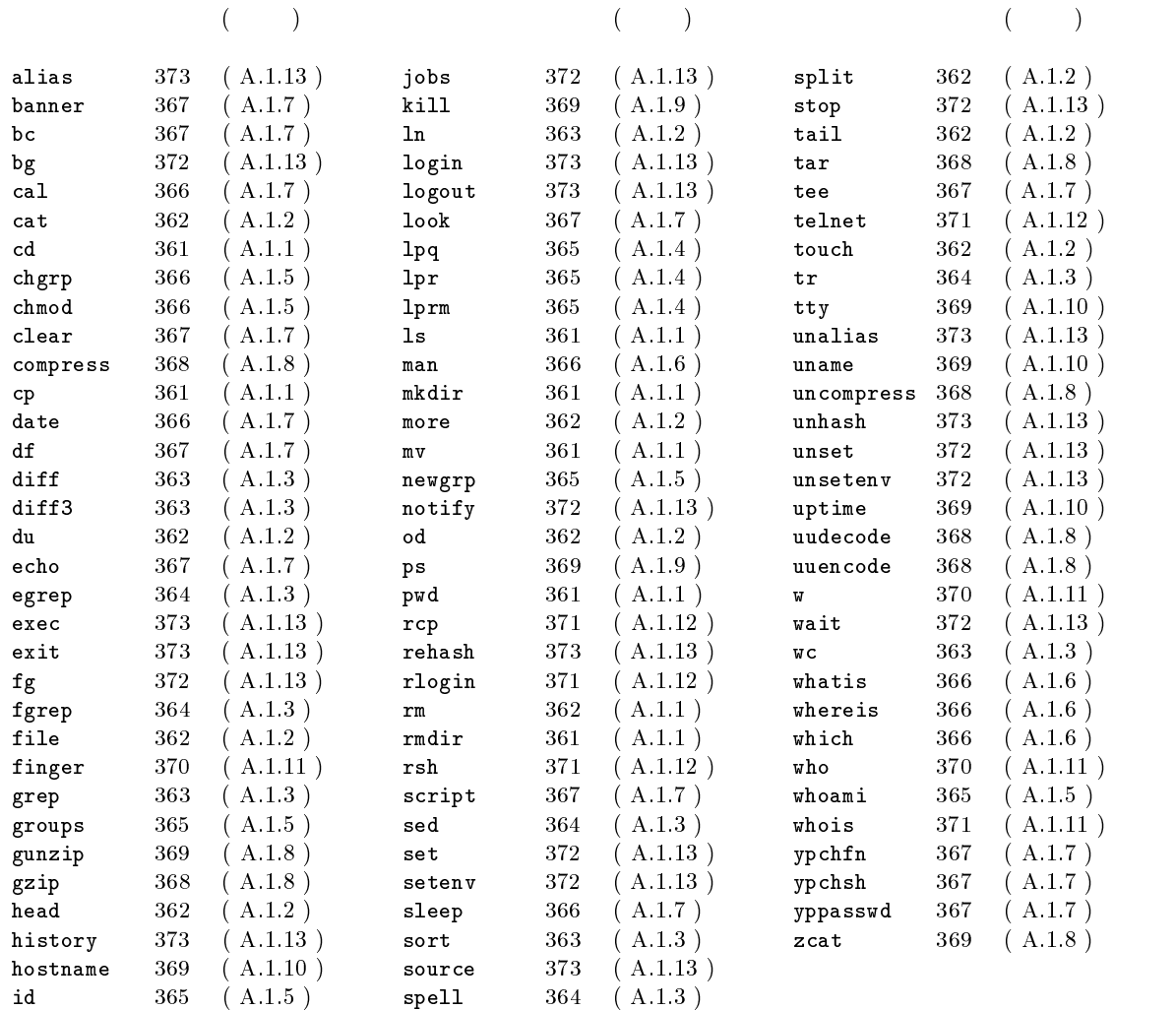

# A.2 UNIX

tcsh

## $A.2.1$

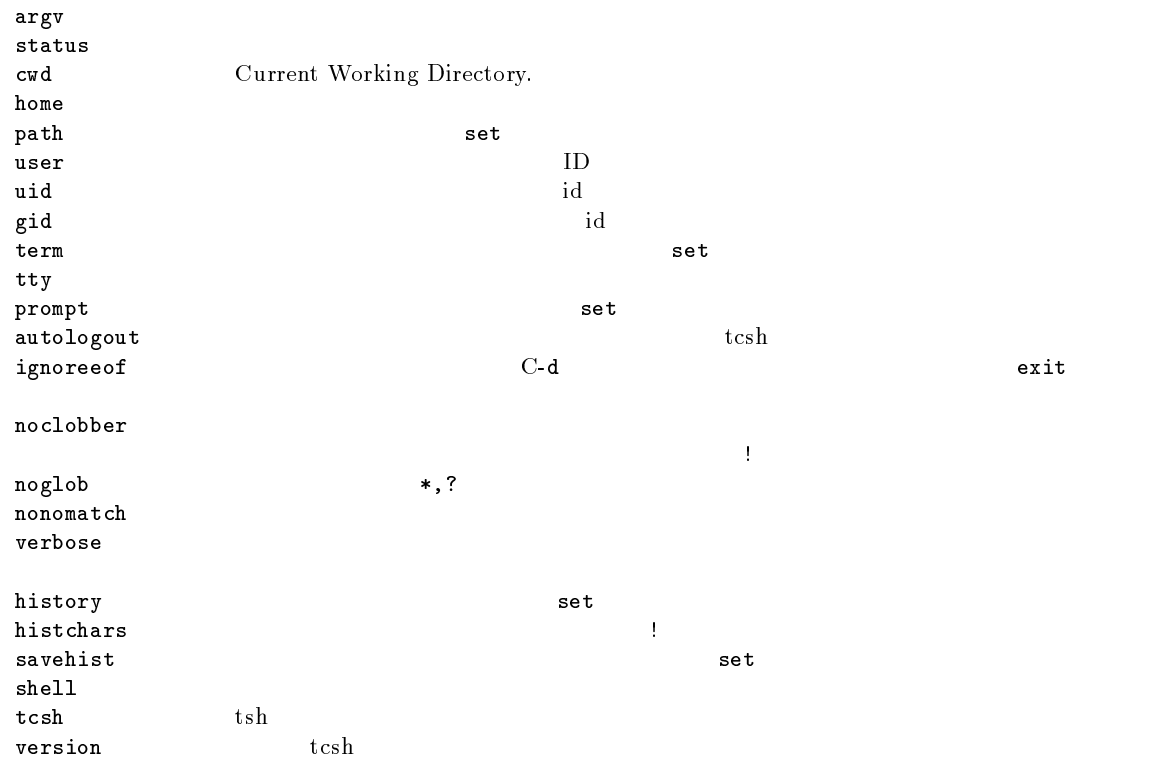

 $A.2.2$ 

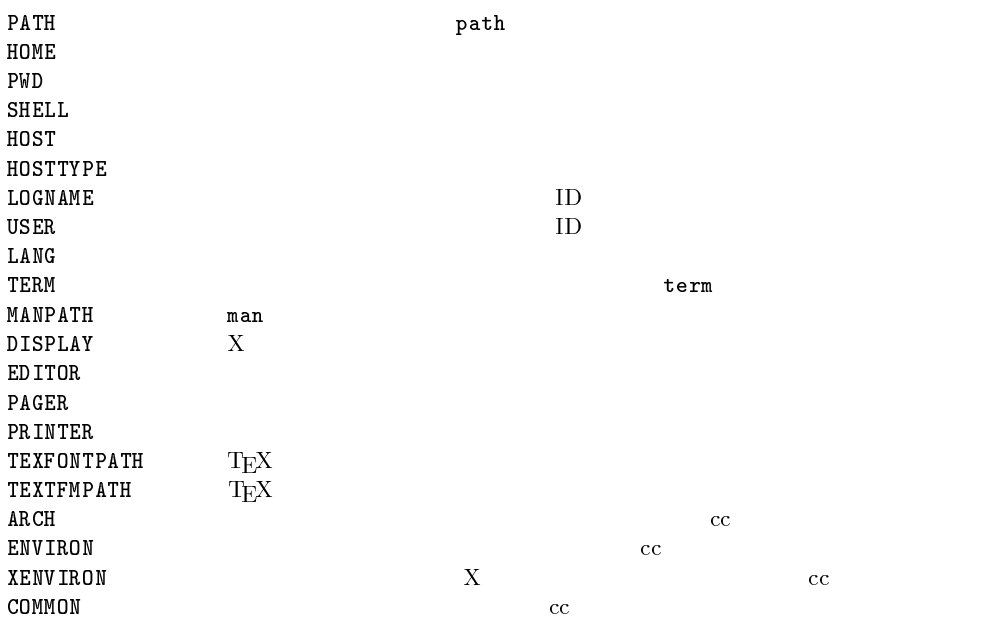

 $A.2.3$ 

< 標準入力をファイルから読む << string string > 標準出力をファイルに書く  $>$  $>\&$  $>>\&$  $\geq$ ! (noclobber )  $\gg$ ! (noclobber )  $\geq 2$ ! (noclobber )  $\rightarrow \&$ ! (noclobber ) | 標準出力をパイプに書く  $\vert x \vert$ 

```
commandcommand &<br>
command1; command2<br>
(
command1)
command1 ; command2 command1 command2 command2 command2 exercise exercise to the command2 exercise to the command2
(command1 ; command2) command1 ; command2 command2 command2 command2 command2 command2 command2 comm
command1 | command2
command1 | & command2<br>
command1 & & command2 command1 2 command2 command2
command1 && command2 command1 の実行が成功すれば command2 を実行する command1 || command2 command1 || command2 command1 command2
(command > outfile) > & errorfile
```
#### $A.2.4$

 $*$ ? The contract of the contract of the contract of the contract of the contract of the contract of the contract of the contract of the contract of the contract of the contract of the contract of the contract of the contract [characters] [] characters [characters [characters] characters [characters] char1 char2<br>string1  ${string1, string2,...}$  string1 string2 . カレントディレクトリ .. カレントディレクトリの一つ上の階層のディレクトリ  $\sim$  experimental product that the contract of the contract of the contract of the contract of the contract of the contract of the contract of the contract of the contract of the contract of the contract of the contract o ~username 2000 Dusername

## $A.2.5$

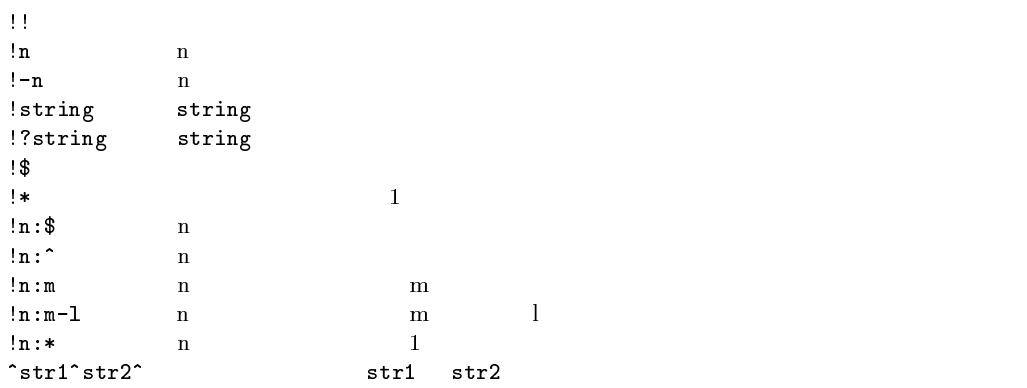

## $A.2.6$

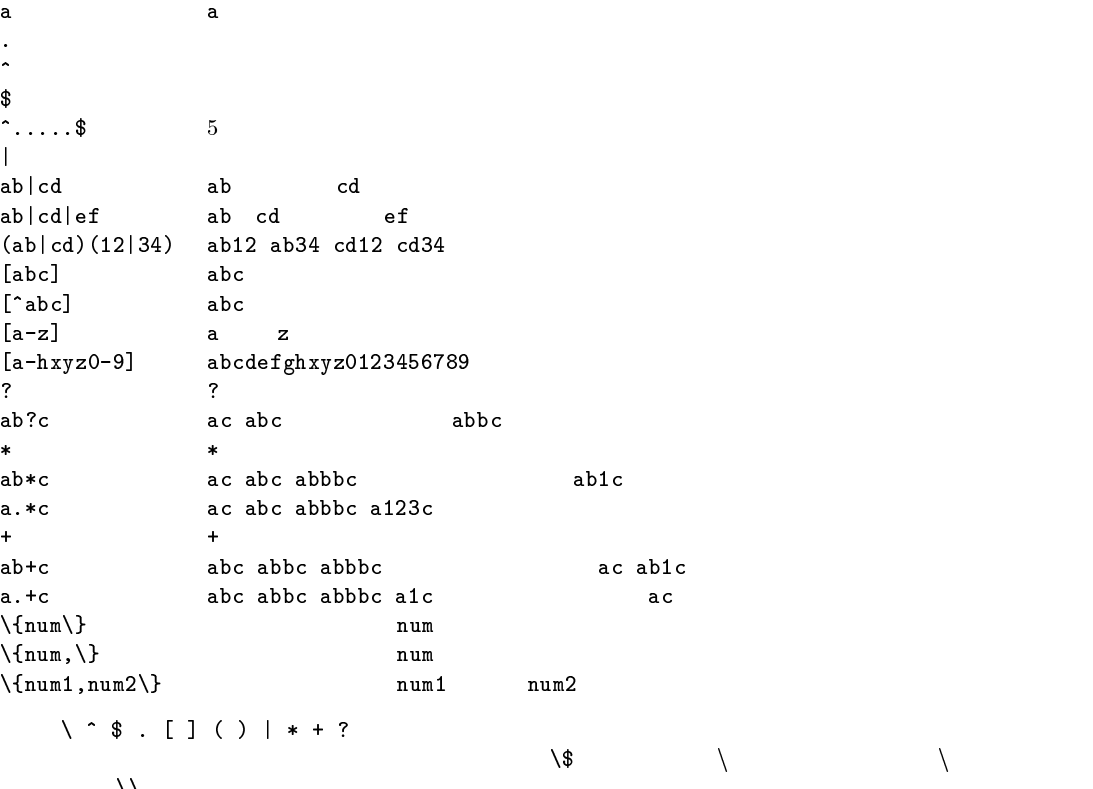

 $\Delta \Delta$ 

# A.3 Mule

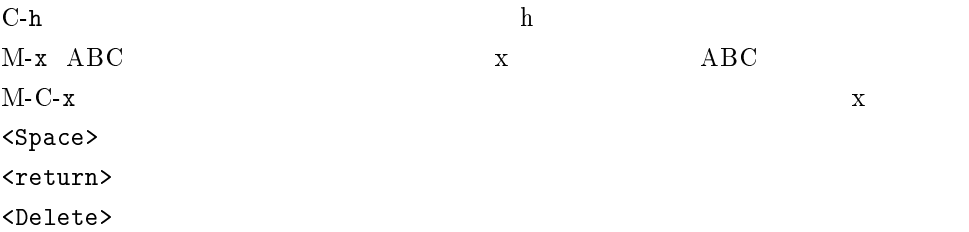

## $A.3.1$

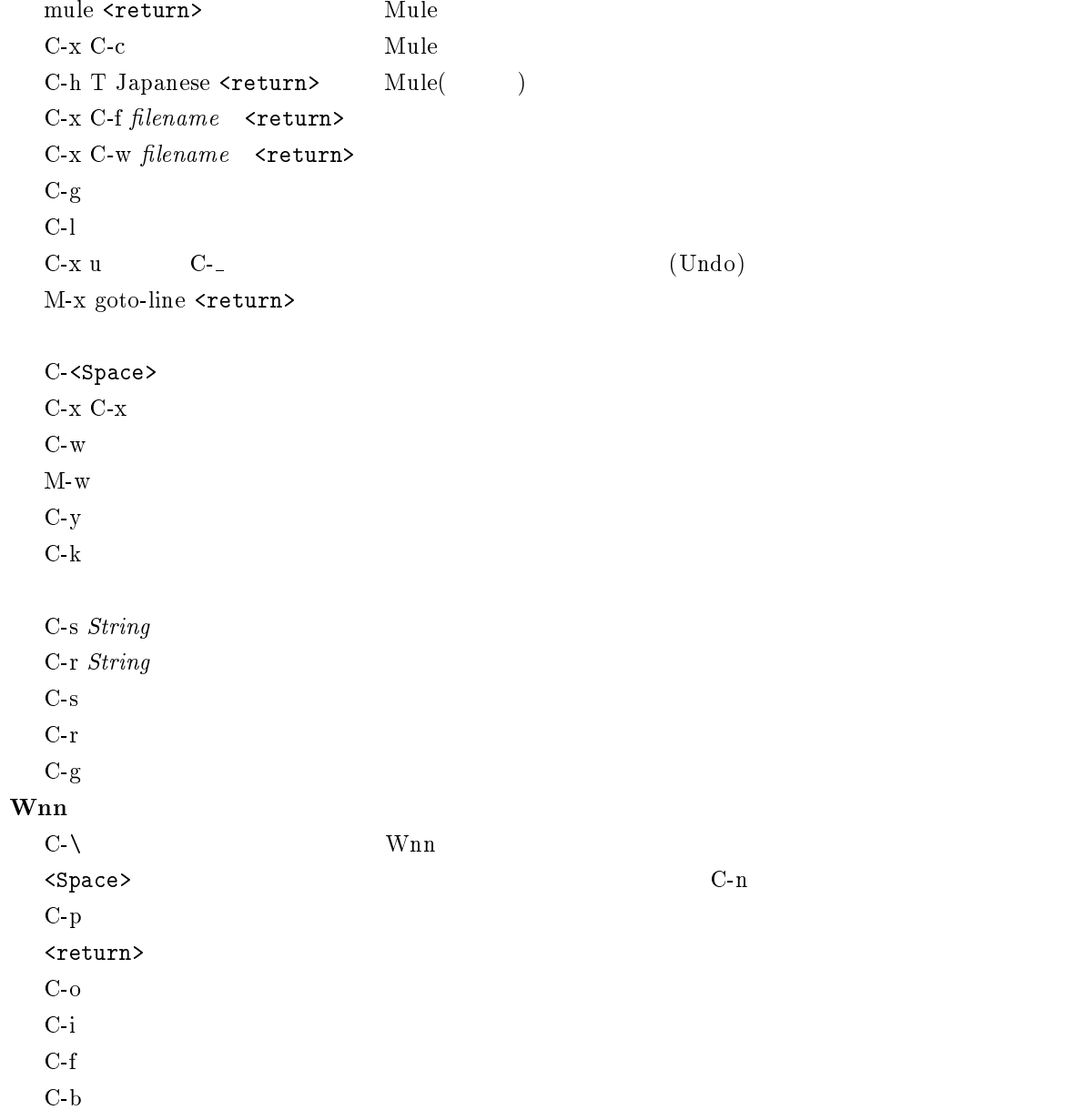

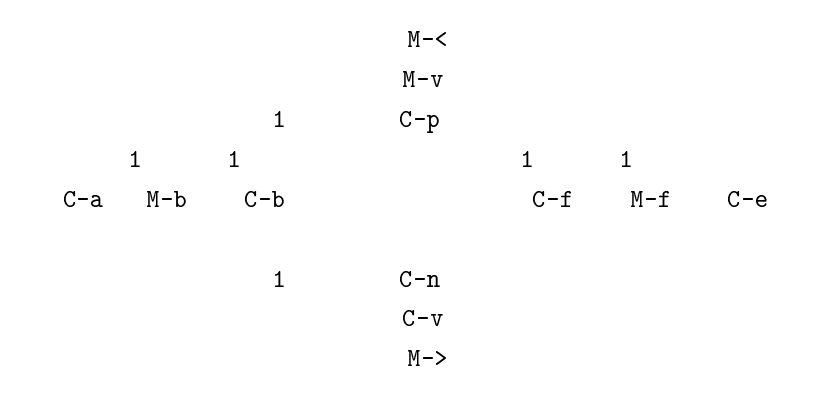

## $A.3.2$

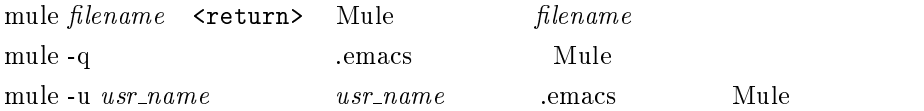

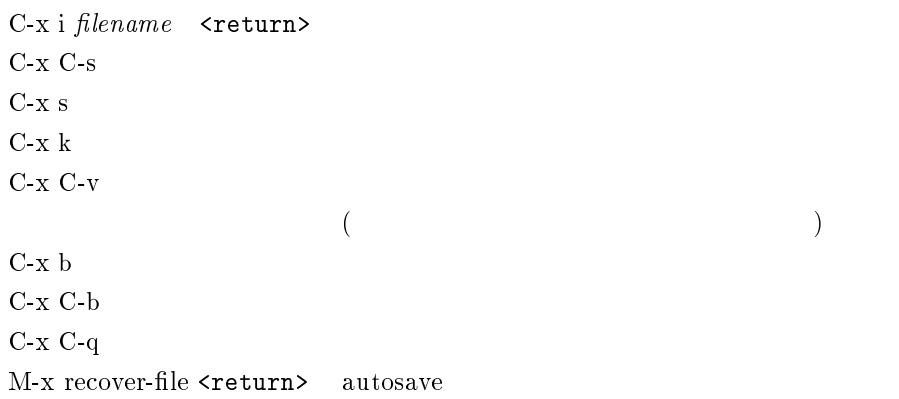

C-x C-k  $\rm{d}$  $C-x$   $C-k$  i C-x C-k  $\boldsymbol{f}$ 

M-x zenkaku-region M-x hankaku-region M-x henkan-region M-x gyaku-henkan-region M-x roma-kana-region  $C-t$  $C-u$  n  $Command$  command n  $M-n$  Command : C-u 5 C- $-$  5  $M-a$  $M-e$ M-x what-line <return>  $C-x$  l C-q C-l  $\sim$ M-x kill-rectangle  $\verb||$ M-x clear-rectangle <return> M-x yank-rectangle <return> M-% search-string  $\langle \mathtt{return} \rangle$ change-string  $\langle \mathtt{return} \rangle$  $\langle$ Space>y <Delete> n

M-x replace-string <return>search-string <return>change-string <return>

! とうしゃ しゅうしょう こうしょう

 $\gamma$   $\sim$   $\sim$   $\sim$   $\sim$   $\sim$   $\sim$ 

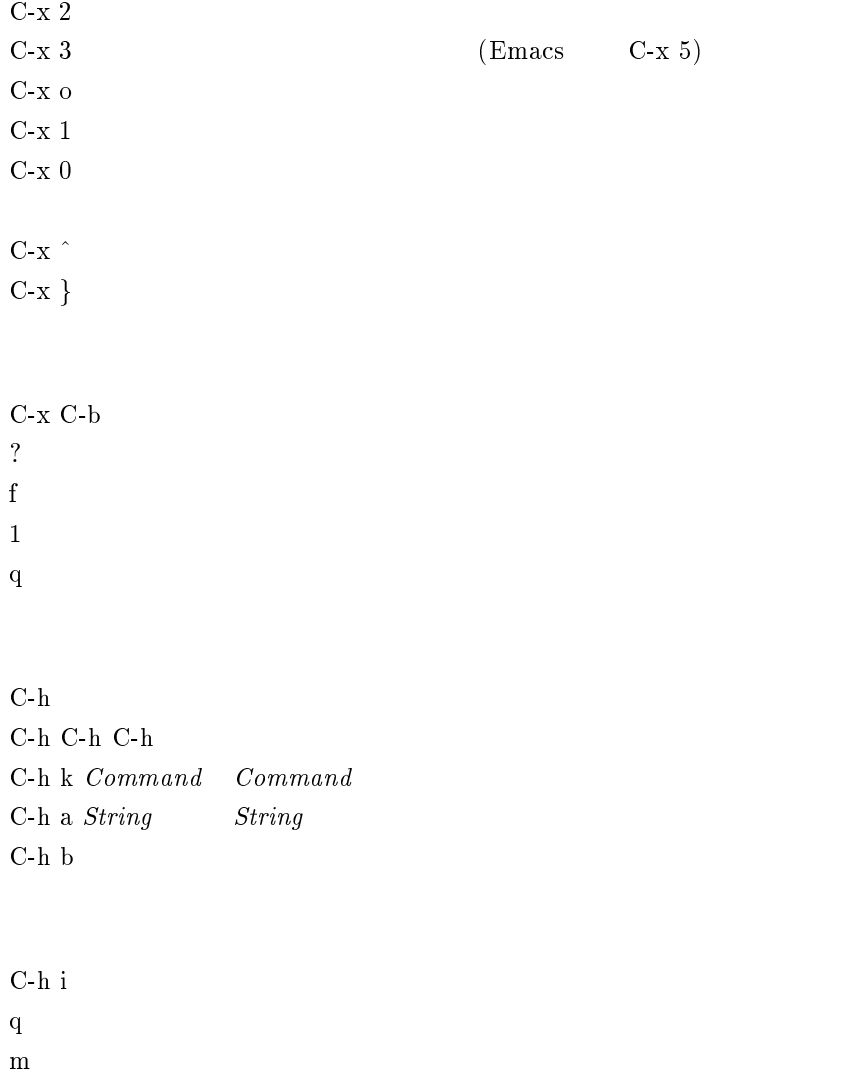

 $\mathbf u$ <Space> <Delete>  $\mathbf n$  $p \sim$  $\mathbf d$ 

 $C-x$  (  $C-x$ )  $C-x$  e M-x name-list-kbd-macro $<$ return $>$ macroname  $<$ return $>$  $\operatorname{M-x}$   $macroname$ M-x insert-kbd-macro  $\langle$ return $\rangle$ macroname  $\langle$ return $\rangle$ M-x local-set-key C-c C-d 'macroname  $\hfill{\text{C-c C-d}}$ 

Wnn

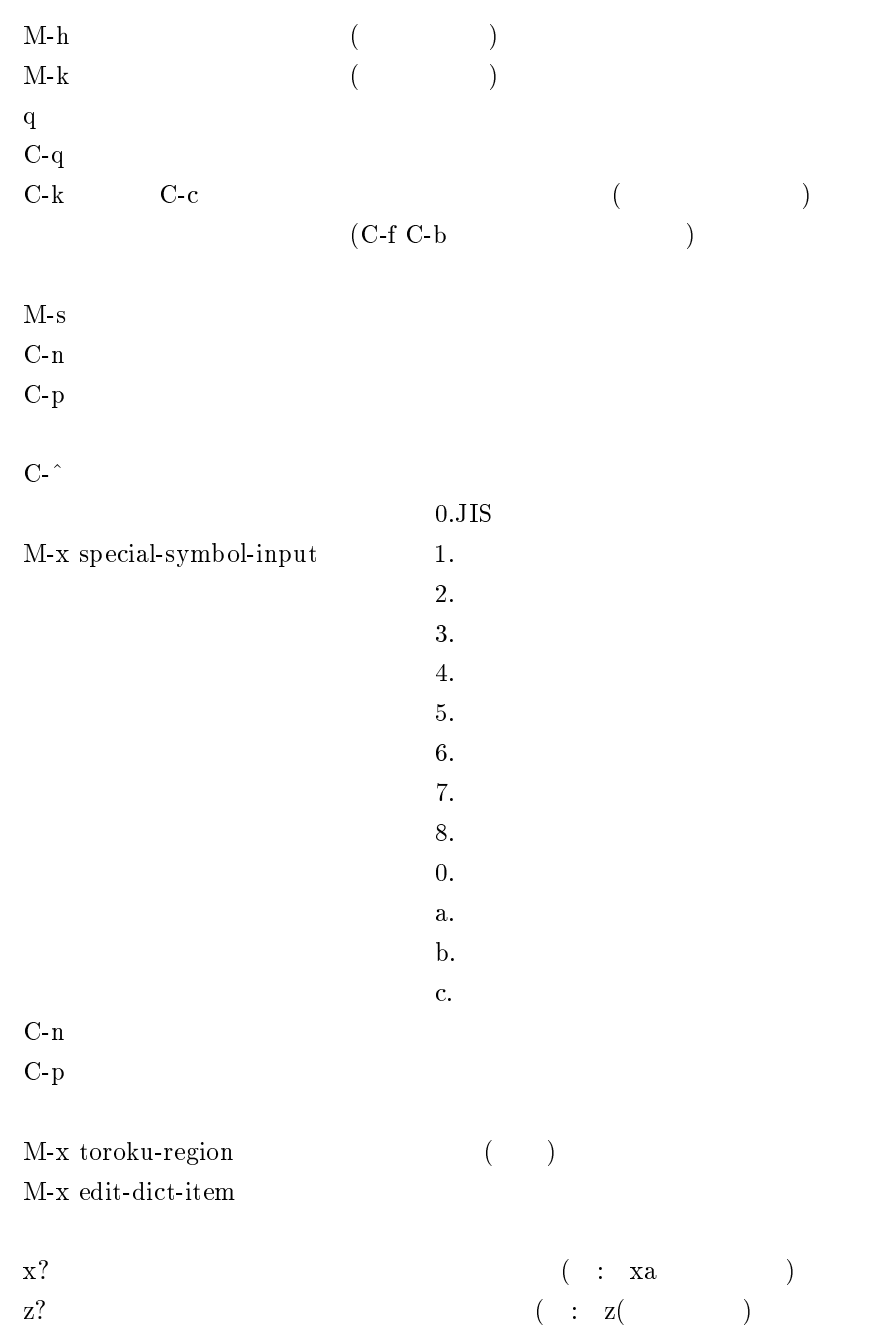
## z を用いた記号の入力

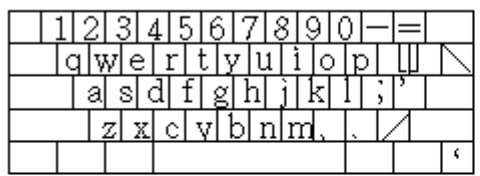

### $Z+$

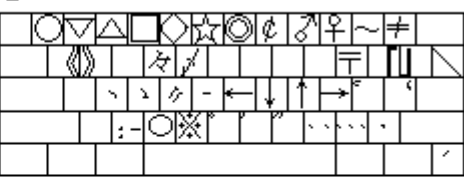

 $z+$ Shift

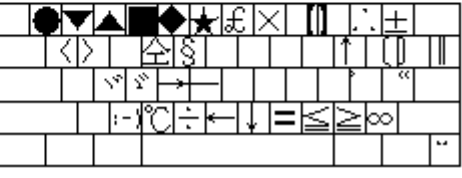

 $A.1 z$ 

### MHE

 $M-x$  mh-rmail <return> MHE q MHE . メールを読む <Space> <Delete> M-x mh-smail <return> C-c C-c  $\,$ C-c C-q  $a \rightarrow a \rightarrow b$ C-c C-y  $C-c$   $C-c$ C-c C-q  $\,$ o foldername  $\sim$ /Mail  $M-f$   $folder_name$   $\sim$  /Mail  $M-r$ 

 $M-p$ 

### GNUS

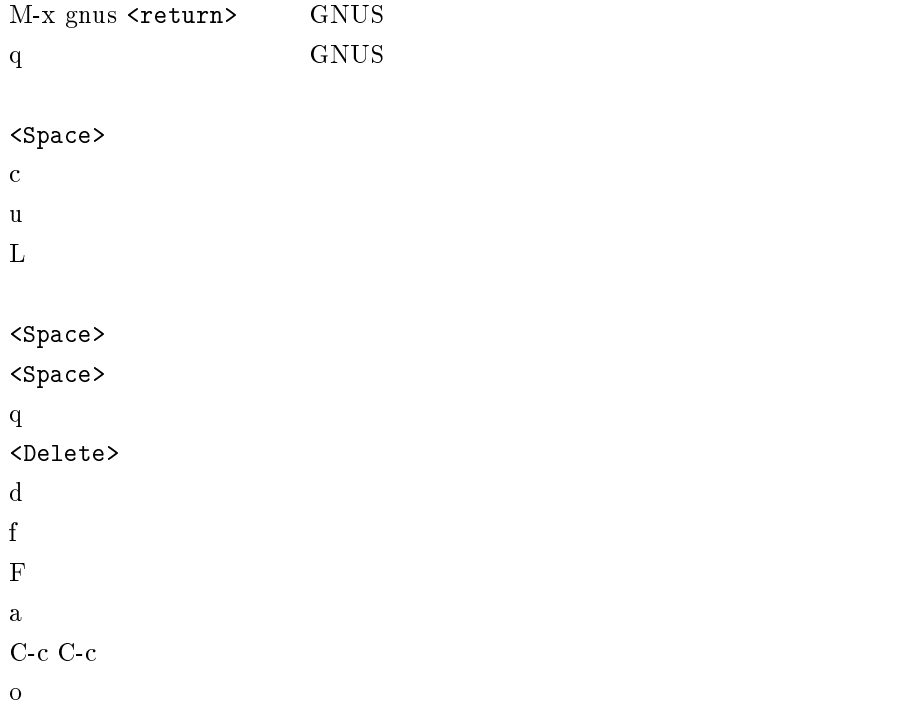

# Directory

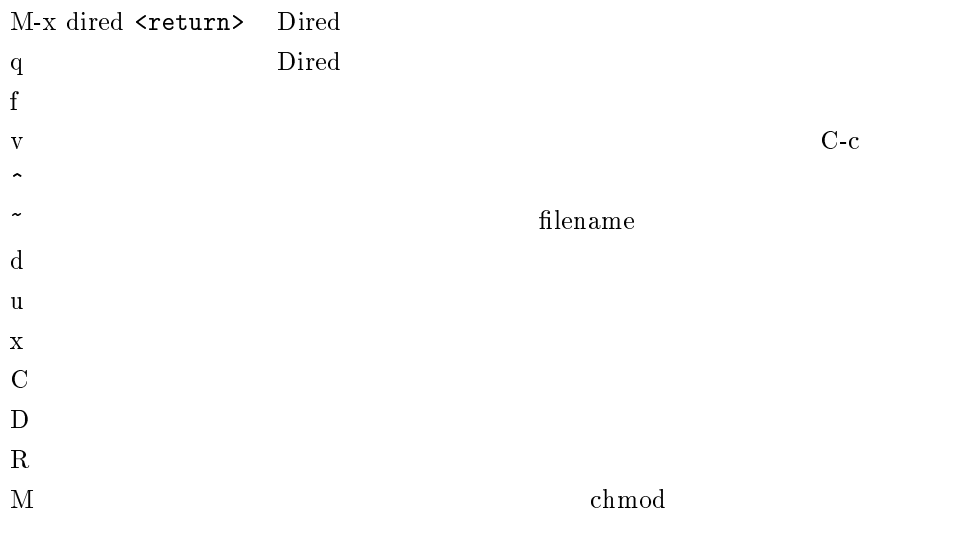

## $\mathbf C$

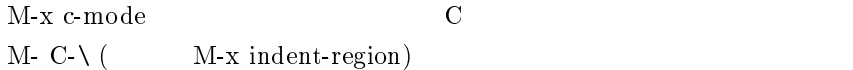

## M-x compile <return>

```
.emacs
(setq enable-double-n-syntax t)
      nn
(load "/NF/local/general/lib/mule/19.28/lisp/its/hira.el")
(its-defrule "string" "string2")
      emacs(defrule "string" "string2")
    string string string2
    (load "/NF/local/general/lib/mule/19.28/lisp/its/hira.el")
    (its\text{-}define "dhi" "")(its\text{-}define "thi" " "")(setq-default case-fold-search nil)
    case-fold-search
(global-set-key "\C-x@" 'compile)
    \texttt{C-x} \texttt{ @} \qquad \qquad \text{compile} \qquad \qquad \texttt{M-C-a} \qquad \texttt{"\e} \verb'C-a"(autoload 'gnus "gnus" "Read Network News" t)
           gnus
(setq kill-whole-line t)
    C-k 2
```
# $A.4$   $FAQ( )$

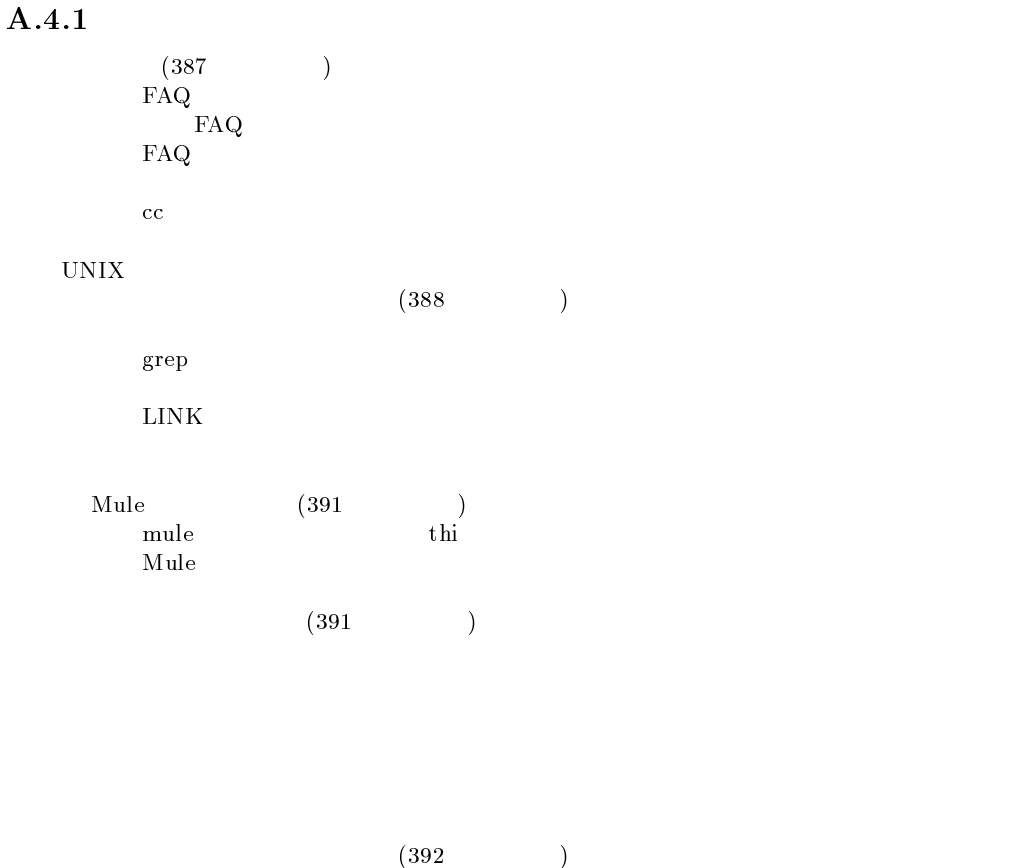

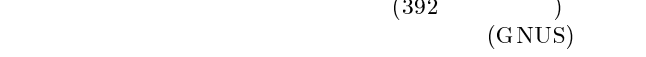

 $\ddot{x}$ 

 ${\rm Followup\text{-}To:}$ 

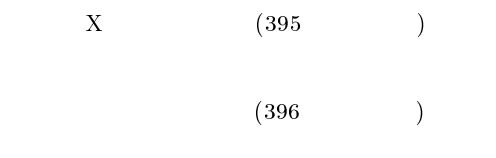

Mac  $(397)$ Mac<br>Mac  $\rm Mac$ Mac

Can't open display

```
Program (397)mathbf{m}ath.h
    (397 \t)
```
## $A.4.2$

- $Q.$  FAQ
- $\mathbf A$ .

Frequentry asked question

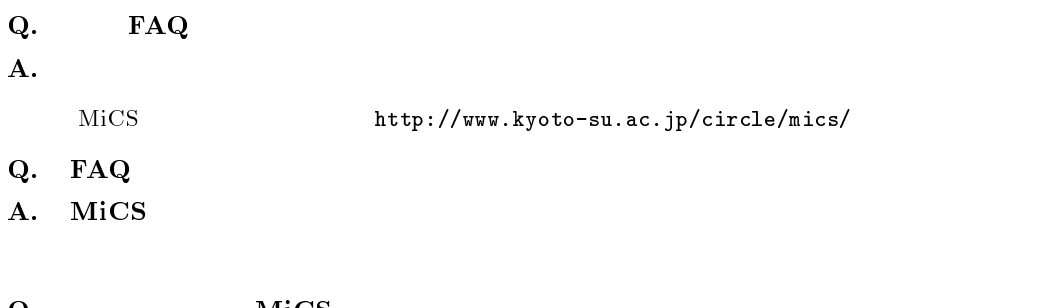

Q. MiCS  $\bf A.$ 

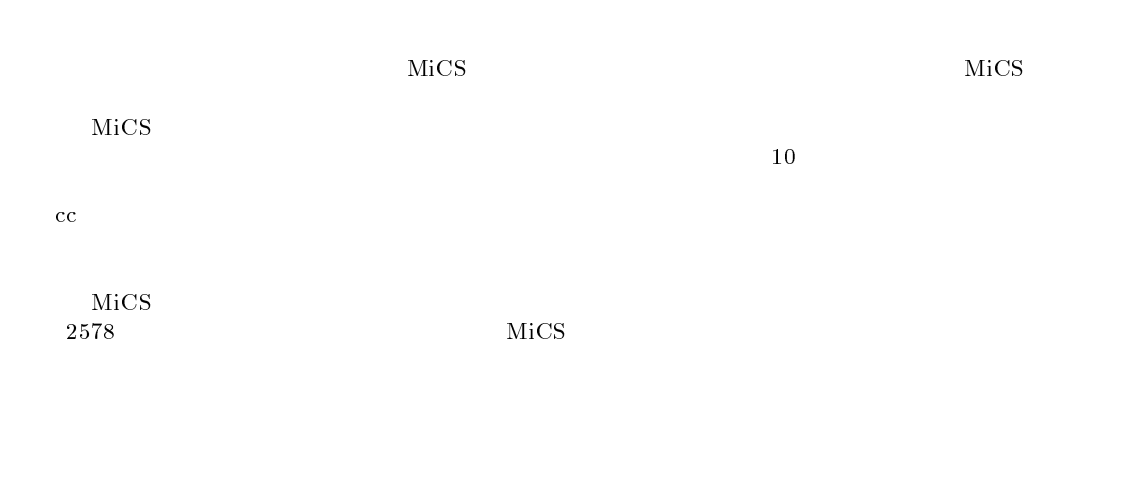

 $MiCS$ Q. cc

 $\bf A.$  $cc$ 

### A.4.3 UNIX

```
Q. \quad \text{FAQ}\mathbf A.2578MiCScc BBS sandai.question
Q.\mathbf{A}.
       script
    cc2000(121)% script filename
  exit filename file the contract of the contract of the contract of the contract of the contract of the contract of the contract of the contract of the contract of the contract of the contract of the contract of the contrac
    cc2000(127)% a.out > filename
               filename file
                                              Cut&Paste
    cat > filename
        filename
  \rm lprQ. grep
{\bf A.} grep that {\bf B.}% grep hello sample.txt
      % cat sample.txt | grep hello
         \begin{array}{lll} \text{sample.txt} & & \text{"hello"} \\ & & & \\ \text{(---)} & & \\ \text{(---)} & & \\ \end{array}(^\;<br>match
      $ Match
      . CR (Code ) Code Match 2 Byte Code Document
        Script
         1: sample document 12345
         2: 12345
         3: 123456789 this is a test
         4: abcdefg9
          grep '^123' 2: 3: ( 123)grep '123' 1: 2: 3: (123) (123)grep '9$' 4: (9)\text{grep } {}^{9}9' \; 3: \; 4: \; (9)grep 'a...e' 1: 4: \begin{pmatrix} a & b \\ 3 & c \end{pmatrix} (a
                                3 e )
         \begin{array}{ccc} \text{grep 'ae'} & \text{(ae)} \\ \text{grep 'a*e'} & \text{(ae,aae,aaae,...)} \end{array}(ae, aae, aaae, \ldots)\text{prep } 'a.*e' 1: 3: 4: (a
```
e )

 $Q.$ 

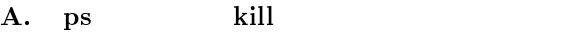

ps **ps** contract the contract of the contract of the contract of the contract of the contract of the contract of the contract of the contract of the contract of the contract of the contract of the contract of the contract of the c 2583 pts/25 - ttp://www. 25138 pts/12 O 0:00 ps 29506 pts/12 S 0:01 -tcs. 12 S 0:01 -tcs. 12 S 0:01 -tcs. 12 S 0:01 -tcs. 12 S 0:01 -tcs. 12 S 0:01 -tcs. 12 S 25931 pts. 13 S 0:00 -tcs. 13 S 0:00 -tcs. 13 S 0:00 -tcs. 13 S 0:00 -tcs. 13 S 0:00 -tcs. 13 S 0:00 -tcs. 13 S 26171 pts/13 S 0:41 mule

 $cc2000$ 

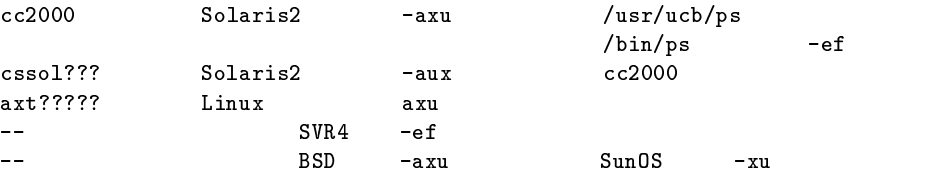

```
cc2000(83)% ps -aux | grep ozaki
ozaki 24908 0.2 0.1 972 836 pts/12 O 14:06:57 0:00 ps -aux
ozaki 24909 0.1 0.1 708 484 pts/12 S 14:06:57 0:00 grep ozaki
ozaki 29506 0.1 0.2 1080 996 pts/12 S 09:11:17 0:01 -tcsh
ozaki 25830 0.0 0.2 1084 948 pts/10 S 08:30:45 0:00 -tcsh
ozaki 25931 0.0 0.2 1080 940 pts/13 S 08:31:09 0:00 -tcsh
ozaki 26171 0.0 0.5 4472 pts/13 S 0.5 4472 pts/13 S 0.5 4472 pts/13 S 0.5 4472 pts/13 S 0.5 4472 pts/13 S 0.5 4
ozaki 26196 0.0 0.2 1080 952 pts/14 S 08:31:52 0:01 -tcsh
```
 $\alpha$ zaki  $\alpha$ 

### ozaki )の文字列を含む行だけ抜き出して表示させている訳です。これで自分のプロセスが表示されます。

control ozaki enterpretative enterpretative enterpretative enterpretative enterpretative enterpretative enterpre

 $\rm PID$ 

# kill

cc2000(83)% kill 26171

cc2000(83)% kill -1 26171 kill  $\hspace{1cm}$  kill -15  $\hspace{1cm}$  , kill -1 , kill -2 , kill -9

### Q. LINK

 $\bf A.$ 

 $\rm{LINK}$ 

 $file1$  file1 file2  $file2 \hspace{1.2cm} file1 \hspace{1.2cm} file \hspace{1.2cm} file \hspace{1.2cm} file$ File file1 file2 File file1 file2 % ln -s file1 file2 file1: file2: (file1)  $\text{file1}$  file2 File file1 File File file1 file2 ??? file2 % ln file1 file2  $file1$  file2 file1 file2 File file1 File File file1 file2 file2  $Q.$  $\bf{A}$ .  $\rm EUC$  and  $\rm JIS$ cc nkf Network Kanji code conversion Filter nkf 1.  $\blacksquare$ 2. nkf  $3.$ 1. cc2000(20)% mv filename1 filename2  $2.$  $j(JIS)$  e(EUC) s(ShiftJIS) cc2000(21)% nkf -j filename2 > filename1  $cc2000(21)$ % nkf -e filename2 > filename1  $cc2000(21)$ % nkf -s filename2 > filename1 3. cc2000(22)% rm filename2

### Mule

Q. mule thi

```
A. .emacs
```

```
cc2000(01)% mule .emacs
```

```
emacs mule and mule mule of mule \mathbf{m};;
          ;; Emacs common settings.
          ;;
          (load "/NF/home/common/settings/_emacs.load")
            (load...(load "/NF/local/general/lib/mule/19.28/lisp/its/hira.el")
          (\text{its-defrule "thi" " "")})<br>(\text{its-defrule "cya" " "")})(its-defrule "cya" " )<br>(its-defrule "cyi" " ")
          (its-defrule "cyi" " )<br>(its-defrule "cyi" " ")<br>(its-defrule "cyu" " ")
          (its-defrule "cyu" " )<br>(its-defrule "cyu" " )(\text{its-defrule "cye" " })<br>(\text{its-defrule "cyo" " })(its-defrule "cyo" "
```
 $\mathbf m$ ule  $\mathbf m$ 

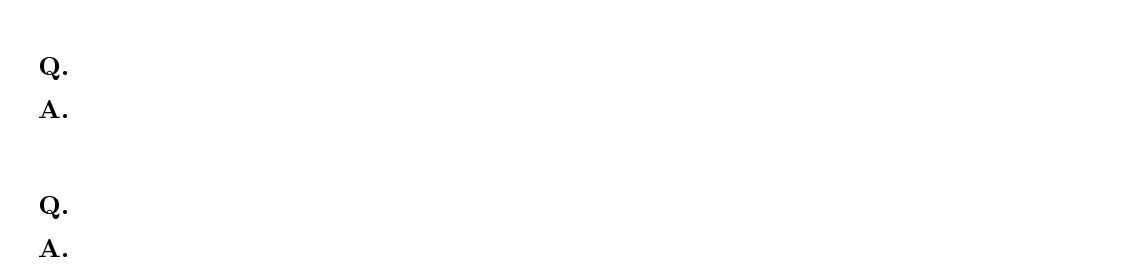

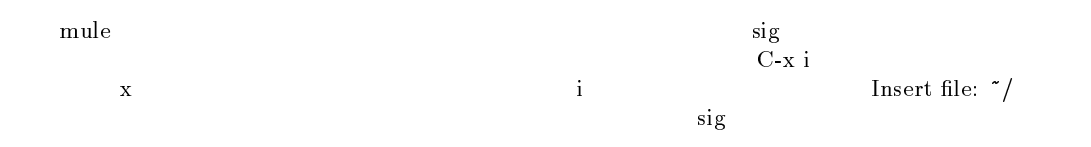

```
Insert file: ~/sig
```
### $Q.$

```
\mathbf A.
```

```
cc whois z
```
### $Q.$

```
\bf A.
```

```
mule \qquad \qquad \circ
```

```
Destination folder? +
```
 $\verb||$ Folder +hogehoge does not exist. Create it? (y or n)  ${\bf y}$  $\rm suzu3$   $\rm suzu3$ cc2000(81)% refile `pick -from suzu3` +suzu3  $\begin{array}{ccc} \bullet & \bullet & \bullet \end{array}$  $\gamma/\text{Mail/inbox}$  suzu3  $\gamma/\text{Mail/suzu3}$  $\gamma/M$ ail/suzu3 Create folder "/NF/home/syokuin0/ozaki/Mail/suzu3"? y OK  $Q.$ A. supercite  $C-c \ C-y$ Wrong type argument: listp, " . " ホームディレクトリ以下に、.scrc.el というファイルがあると思いますが、これが supersite という引  $({\rm mule})$  $\left( \begin{array}{c} 0 & 0 \ 0 & 0 \end{array} \right)$  $\mathbf Q.$ A. mule  $+$  mh-e mule or emacs + mh-e  $\qquad \qquad \text{visit} \qquad \qquad \text{(subject}$ つうしょう こうしゃ M-x mh-sort-folder <return> mule emacs sort」 しんしゃ しんしゃ sort C-h a sort <return> sort mh folder mh-sort-folder Q.  $(GNUS)$  $\bf{A}.\$ 9: sandai.comp.announce 4: sandai.comp 1: sandai.general 11: sandai.rec sandai.rec sandai.comp  $\begin{array}{lll} \text{sandai.} \end{array}$  reconditions of the sandai.rec  $\mathbf{k}$ k $\begin{array}{lll} \text{is an}{\footnotesize \text{al.} \text{rec}}\\ \text{C-y} \end{array}$ sandai.comp

9: sandai.comp.announce 11: sandai.rec 4: sandai.comp 1: sandai.general sort <  $>$  -o <  $>$  $\gamma$ .newsrc-cc2000 cc2000(20)% sort .newsrc-cc2000 -o .newsrc-cc2000 cc2000(20)% sort .newsrc-cc2000 > .newsrc-cc2000 > .newsrc-cc2000  $newsrc-cc2000$ .newsrc-cc2000  $\rm Q.$ A. gnus u e to the mule of NG of NG of  $N$  $-$  B q D c  $N$ G $\,$  $N$ G  $\overline{N}$  $d'$ Q.  $R$  $\bf A.$  $\begin{array}{lllll} & & \text{honyarara@cc.kyoto-su.ac.jp} \\ & & \text{honyarara@cc.kyoto-su}(c) & & \text{c}c( c) \\ \end{array}$  $h_{\text{xyoto-su}}($  $Q.$  $\bf A.$ mule を使ってメールを書いている人を対象に説明します。例えば sig というファイル名で1~4行程度  $C-x$  i  $\frac{1}{1}$  i  $\frac{1}{1}$  i  $\frac{1}{1}$  is  $\frac{1}{1}$  insert file:  $\frac{1}{1}$ セージが出ると思います。出たら、そのメッセージに続けて sig とタイプします。 Insert file: ~/sig

### $Q.$

### $\bf{A}$ .

## $GNUS$  expecting g the contract  $g$  and  $GNUS$

## $Q.$

 $\mathbf A$ .

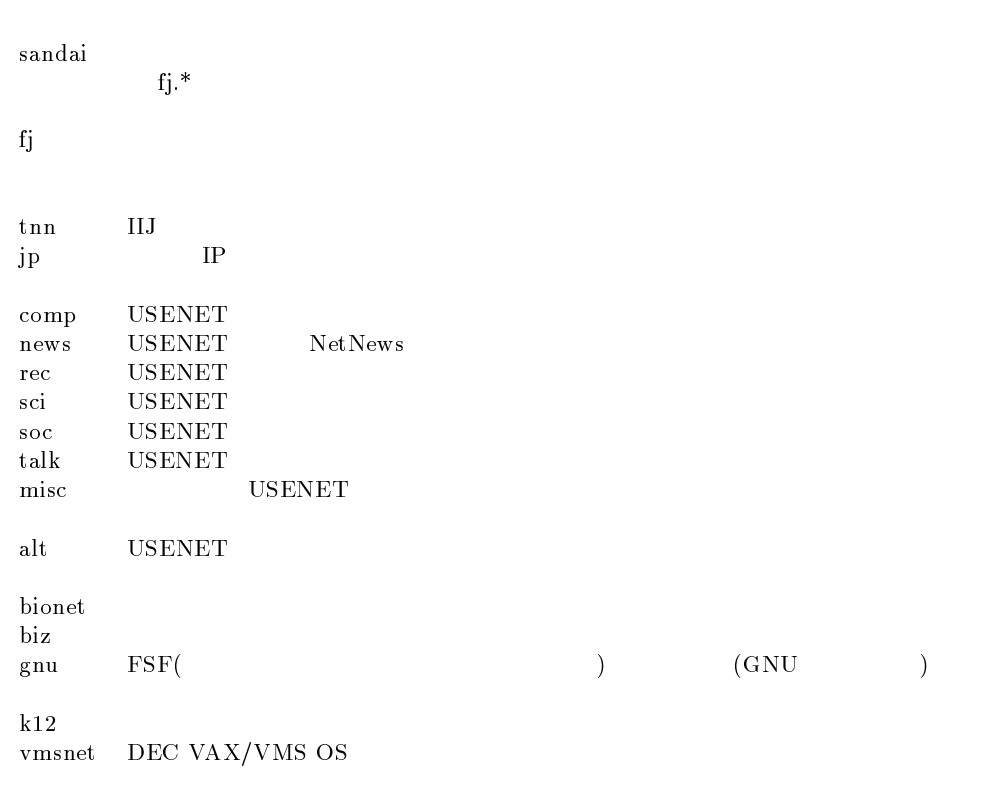

### $Q.$

A. NG

Newsgroup Newsgroups: sandai.test, sandai.junk

 $)$ 

 $N$ ewsgroups  $N$ ewsgroups  $N$  $\lambda$ 

Newsgroups

sandai.question sandai.junk  $F$ 

```
In-reply-to: ozaki@cc.kyoto-su.ac.jp's message of 26 Jan 1995 12:39:48 +0900
  Newsgroups: sandai.question
  Subject: Re: .emacs
  Distribution: local
  References: <TANIMA.95Jan26114834@cssol020.kyoto-su.ac.jp>
          <OZAKI.95Jan26123945@cc2000.kyoto-su.ac.jp>
  --text follows this line--
            -text follows this line-<br>
Newsgrops:
  Followup-To:
  Newsgroups: sandai.question, sandai.junk
  Followup-To: sandai.junk
  In-reply-to: ozaki@cc.kyoto-su.ac.jp's message of 26 Jan 1995 12:39:48 +0900
  Newsgroups: sandai.question, sandai.junk
  Followup-To: sandai.junk
  Subject: Re: .emacs
  Distribution: local
  References: <TANIMA.95Jan26114834@cssol020.kyoto-su.ac.jp>
         <OZAKI.95Jan26123945@cc2000.kyoto-su.ac.jp>
  --text follows this line--
                                                                        sandai.question
  sandai.junk
  sandai.junk
                  そして、一言、 sandai.junk に振ります」と書き添えてください。こうすると sandai.question の読者 sandai.junk に議論の場が移るんだ、ということが分かりますし、sandai.junk の読者は sandai.question
Q. Followup-To:
\bf A.sandai.test
  Followup-To: sandai.junk
                                  sandai.junk
Q. Solution is the U.S. of the U.S. of the U.S. of the U.S. of the U.S. of the U.S. of the U.S. of the U.S. of the U.S. of the U.S. of the U.S. of the U.S. of the U.S. of the U.S. of the U.S. of the U.S. of the U.S. of the
\bf A.Can't open display
   \boldsymbol{\mathrm{x}}host \boldsymbol{\mathrm{x}}host \boldsymbol{\mathrm{z}}% xhost
                                                                 DISPLAY
```
 $\bf{X}$ 

% setenv DISPLAY (0.0)

cssol011(81)% xhost cc2000

cc2000 being added to access control list cssol011(82)% rlogin cc2000 Last login: Thu Sep 22 11:00:56 from cssol031 tcsh: using dumb terminal settings. Sun Microsystems Inc. SunOS 5.3 Generic September 1993

UNIX  $\blacksquare$ 

cc2000(81)% setenv DISPLAY cssol011:0.0

 $\text{setenv}$  0:0 0  $\qquad \qquad 0$ O.K.

### $Q.$

 $\bf{A}$ .

## $Q.$

- 
- $\mathbf A$ .
- 
- 
- 
- $\mathbf{Q}.$
- 
- 
- 
- $\bf{A}$ .
- 
- 
- 
- 
- 

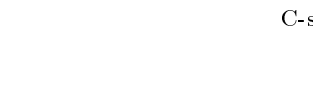

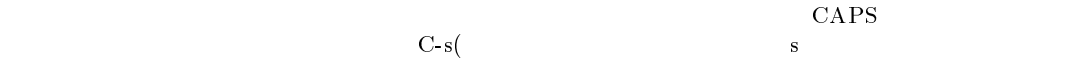

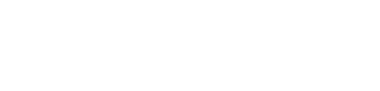

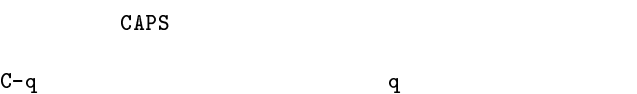

- $Q.$
- $A.$   $+$   $+$   $+$   $+$   $+$   $+$   $+$   $+$   $+$   $+$   $+$   $+$   $+$   $+$   $+$   $+$   $+$   $+$   $+$   $+$

# A.4.4 Mac  $Q.$  $\mathbf{A}$ . ctrl (actri Q. Mac  $\bf{A}$ .  $\bf{B}$ もし、フロッピーが入ったままハングしたときは、アップル+シフトキー+数字の 1 を試してください。 うちには、これでは、これでは、これでも、これではない。<br>および 2 つぼ Macintosh です。 駄目なら、もう一度、アップル+シフトキー+数字の 1 を押してください。  $\text{MiCS}$  ( 2578)  $\text{AiCS}$ Q. Mac  $\bf A.$  $\Gamma$ ) and  $($  and  $)$  and  $($   $)$  and  $($   $)$   $)$  and  $($   $)$   $)$  and  $($   $)$   $)$  and  $($   $)$   $)$  and  $($   $)$   $)$  and  $($   $)$   $)$  and  $($   $)$   $)$  and  $($   $)$   $)$  and  $($   $)$   $)$  and  $($   $)$   $)$  and  $($   $)$   $)$  and  $($   $)$   $)$ にしていませんか?  $MiCS$  (  $2578$ ) Q. Mac A. Capslock

 $\label{eq:capsRock} \text{CapsRock} \tag{$\bullet$}$ 

## A.4.5 Program

## Q. math.h A. UNIX  $\sin$  math.h include cc UNIX  $\sec$  $\rm cc2000-cssol-SUN$  $-lm$ cc test.c -lm  $\cdots$   $(^{\sim} \_ \circ)$

## $A.4.6$

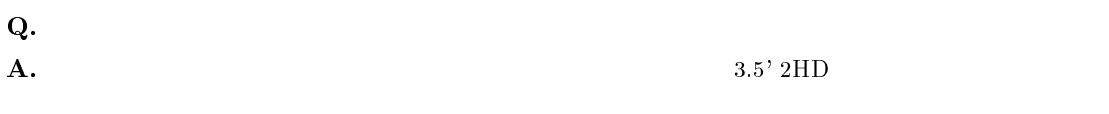

 $2DD$ 

 $3.5'$ 

 $\overline{\mathbf{B}}$ 

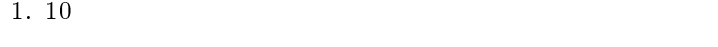

2.  $10$ 

 $3.$ 

### $UNIX$

 $1.$ 

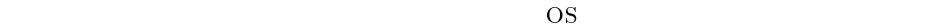

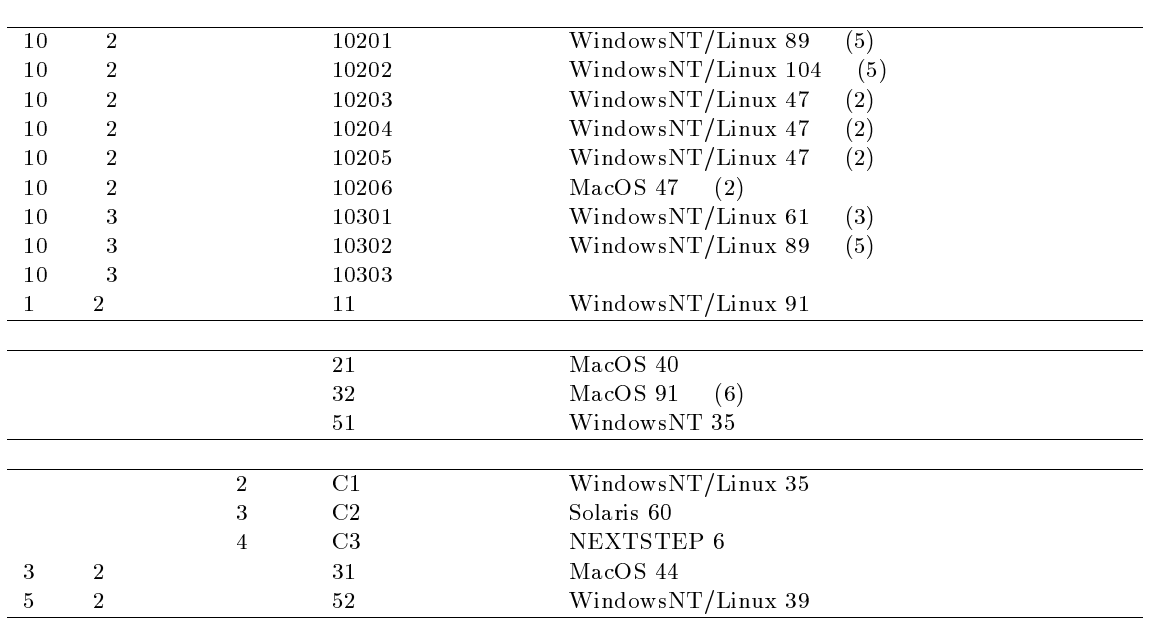

 $2.$ 

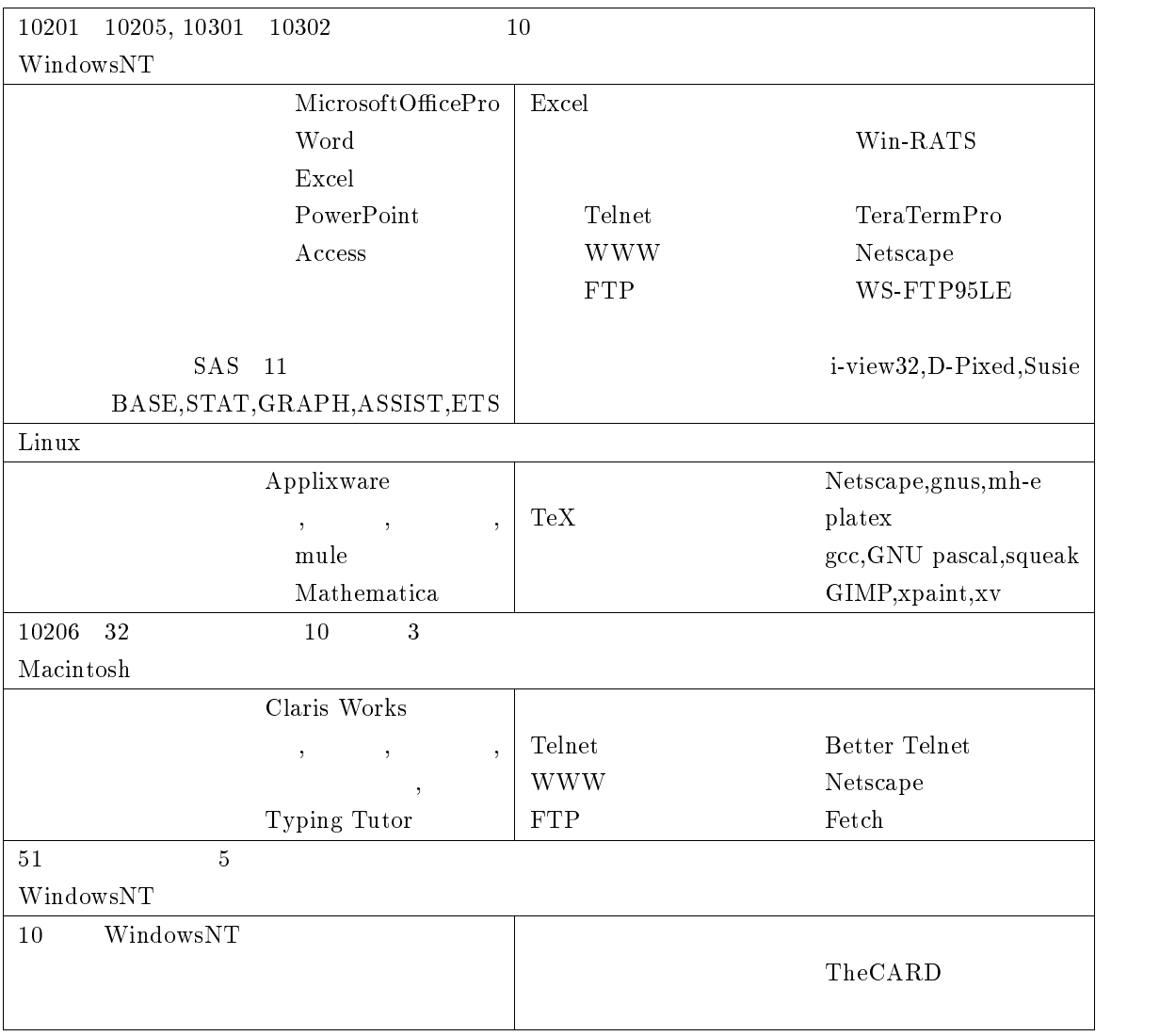

3. 利用資格

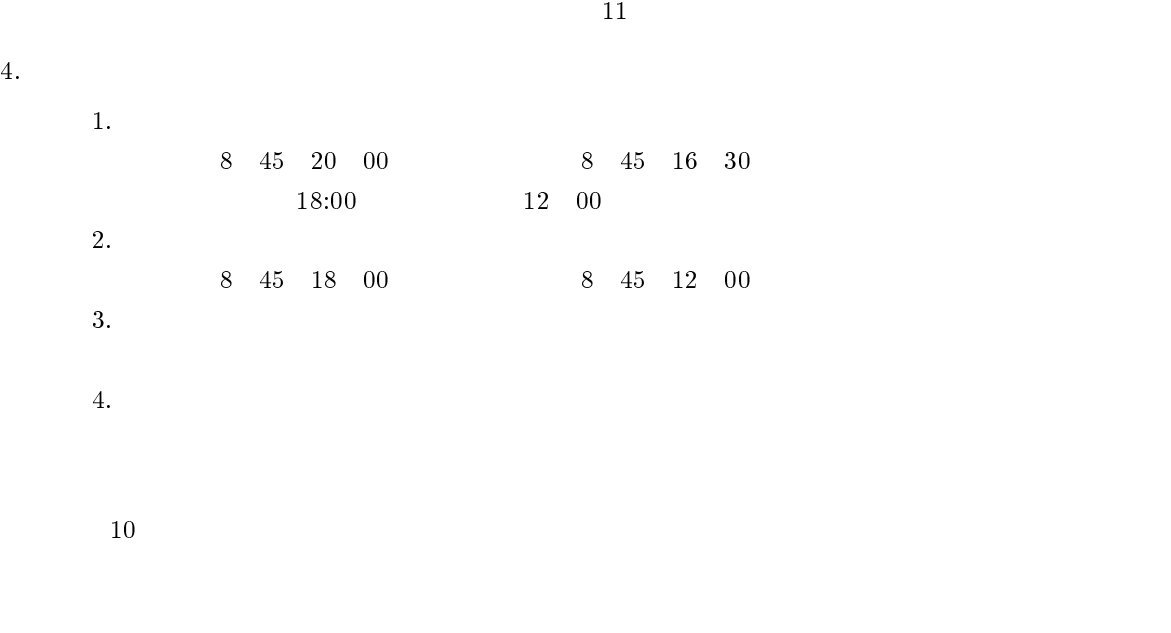

## 5. 入室方法

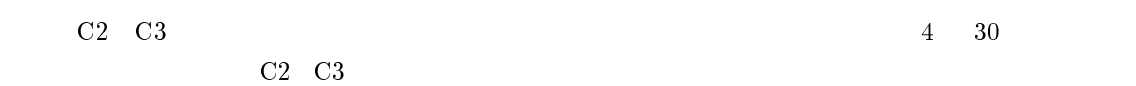

## 6. 利用心得

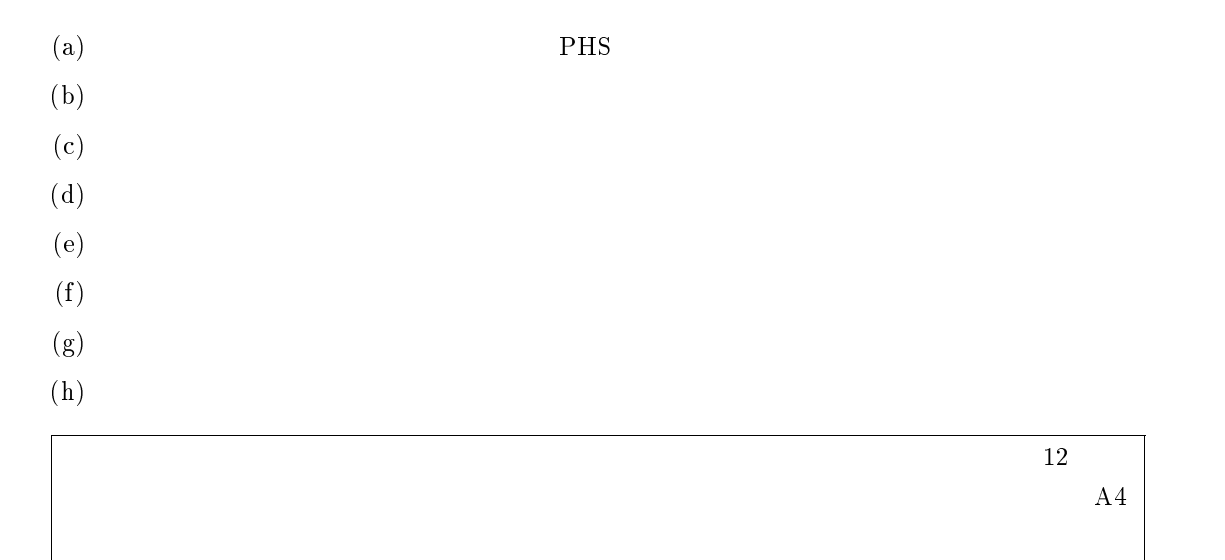

付録 C

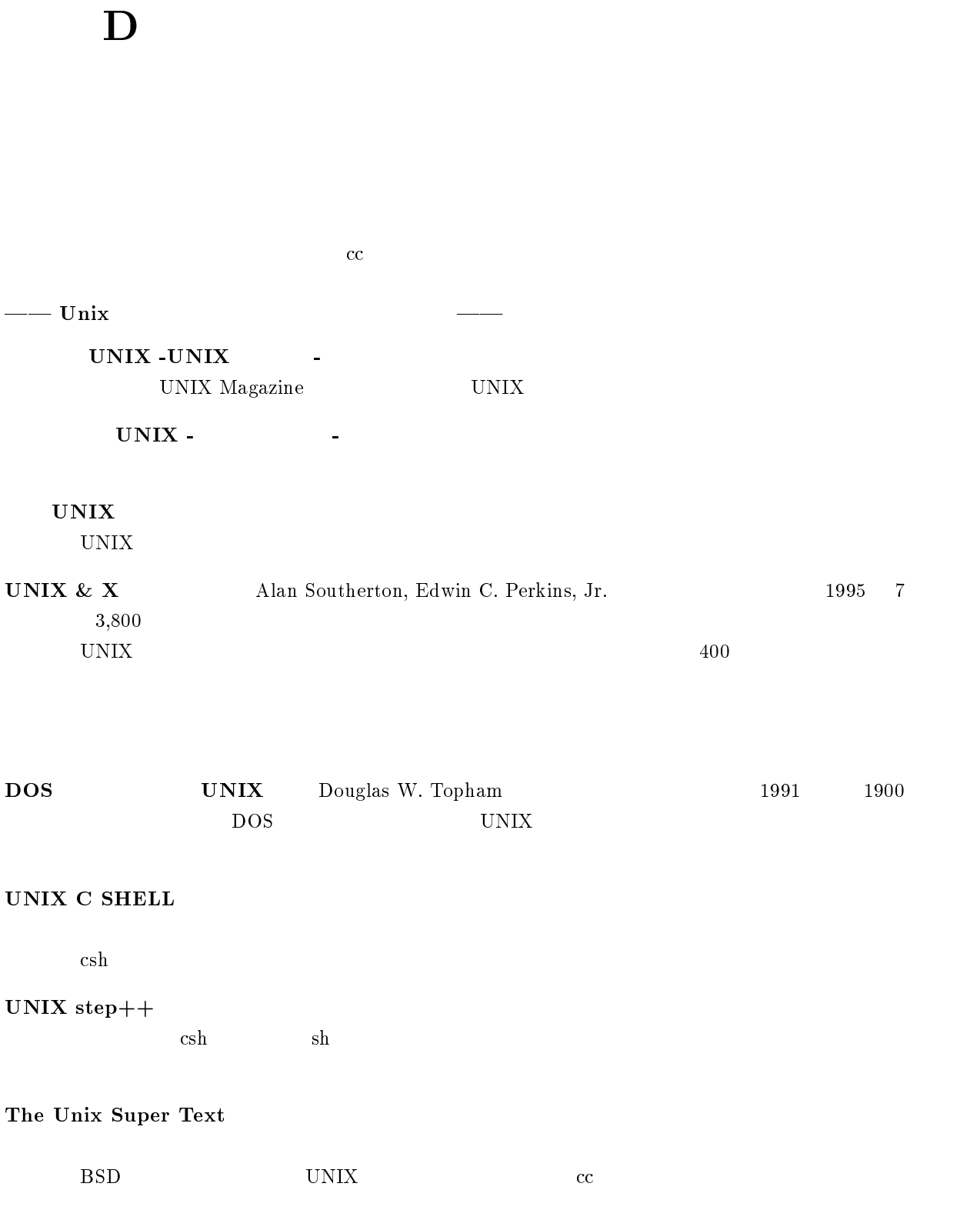

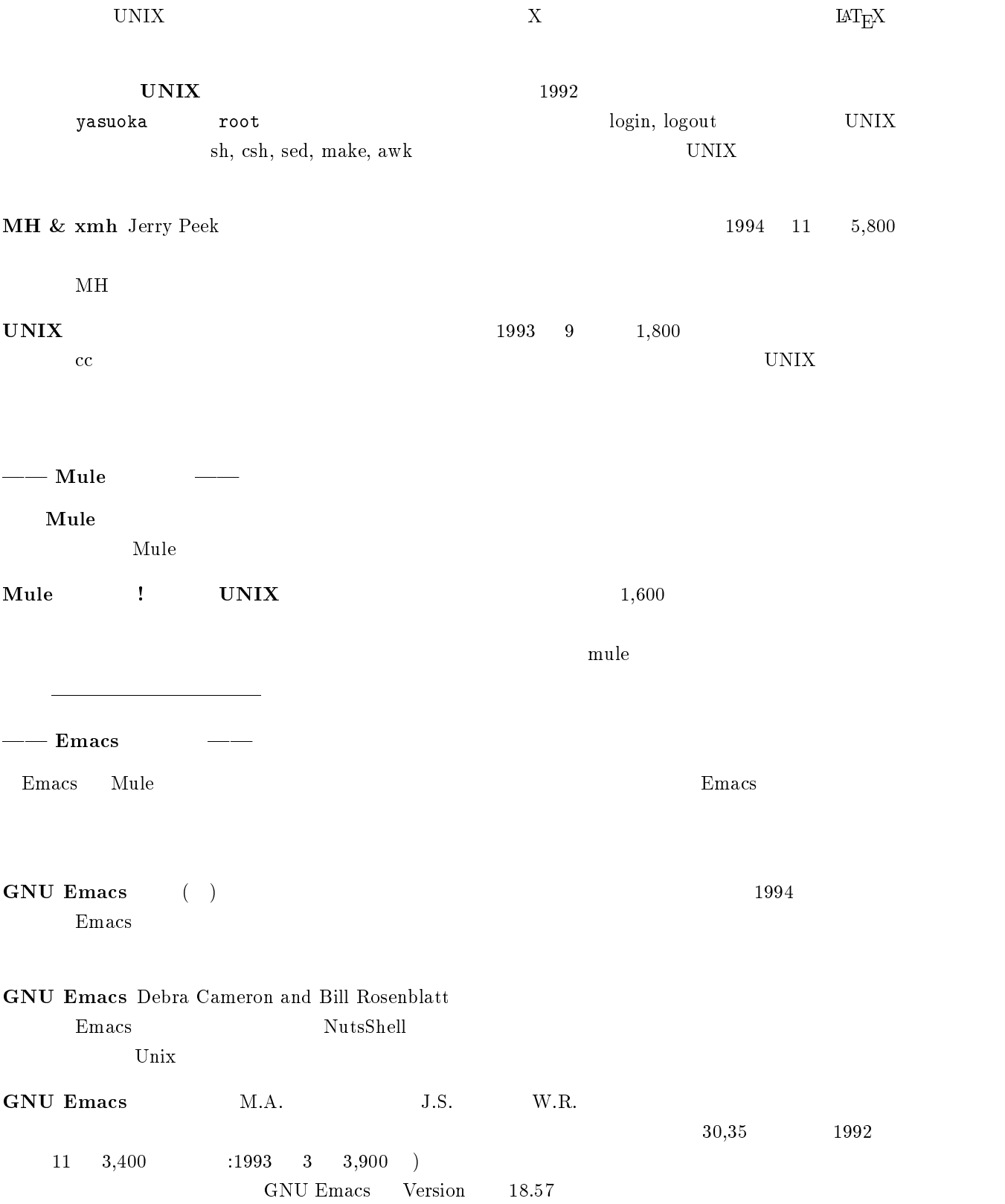

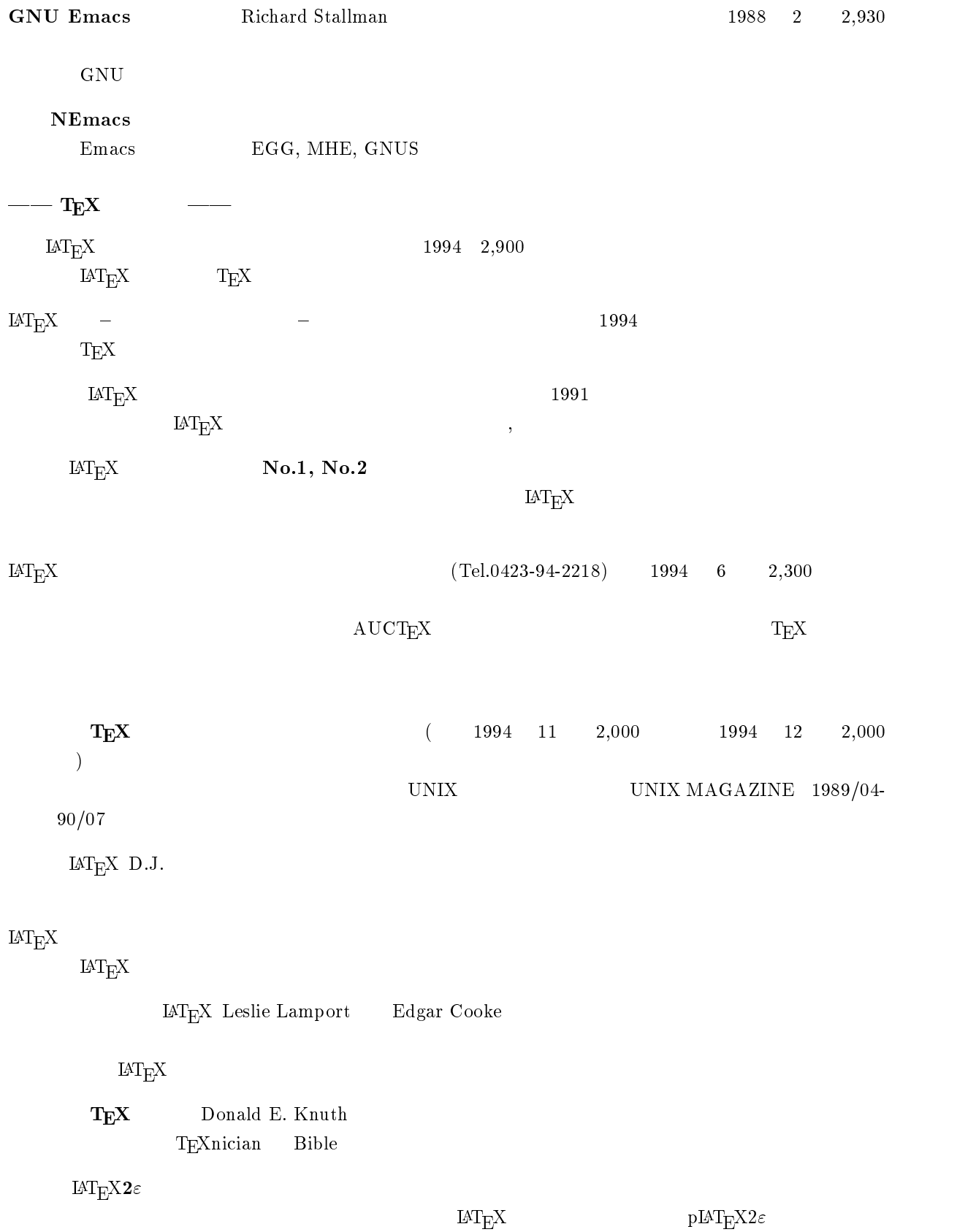

### $\text{IMT}_{\text{E}}\text{X2}\varepsilon$

 $\text{IAT}_{\text{E}} \text{X2}\varepsilon \qquad \qquad \text{IAT}_{\text{E}} \text{X2}\varepsilon$ || *|| インターネットについて || インターネットについて || インター* 1995 11 650  $WIDE$ ハッピー・ネットワーキング 山本和彦著:アスキー出版局、<sup>1994</sup> <sup>7</sup> 月刊、1,500 NEmacs, mail, news, FTP  $1994 \quad 10 \quad 1,700$ 1994 WIDE Project bit 1994 7 4,800  $1995$ ーンターボット Ed Krol ネットコン・パブリッシュ エムソン・パブリッシュ こうしょうかい エムソン ほうしゅう しょうしゅう こうしょう こうしゅうしゅう こうしゅうしゅ はんしゅう こうしょう  $1994$  5  $4,400$  $1995$  1  $($ Paul Gilster 1995 2 6,592  $2 \t\t\t (p.vii)$  $-$  WWW  $-$  HTML  $\overline{1995}$  6  $\overline{2,400}$ HTML TERM SERVICE SUPPORT AND HTML TERMS IN THE SERVICE SUPPORT AND HTML SERVICE SUPPORT AND HTML CHARGES AND H  $HTML$  www. 1995 12 3,900 WWW ページ制作に関するノウハウと技術がぎっしり詰まっています。ページのデザインに関し HTML CGI Web 1995 12 3,900  $H\text{TML}$  $CGI (Common Gateway Interface)$ 

# 付録 E

## $E.1$

CAPS LOCK  $\label{eq:11}$  Num Lock  $\hspace{2.5cm}$  Windows<br>NT CAPS LOCK Mule  $C-1$  (  $\qquad$  )  $\mathrm{Mule}$   $\mathrm{KSC}$  $\mathbf{m}$ ule  $\mathbf{m}$  $\langle ESC \rangle$   $1$ Prompt (January 2008)  $\cot$  $\mathtt{clear}$  clear  $\mathtt{cls}^2$  $\sim$  logout  $\sim$  logout  $\sim$  logout  $\sim$  $\log$ in <sup>1</sup>  $^{2}$  cc

## $\boldsymbol{\mathrm{E.2}}$

### MacOS

Macintosh の正しいフロッピーディスクの取り出しかたは、デスクトップ上のフロッピーディスクのア

 $\rm MacOS$ 

 $E.3$ 

MacOS

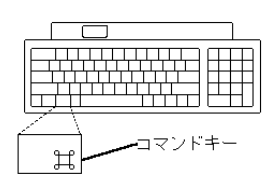

command option esc  $\sim$ 

 $\rm Macintosh$  example  $\rm Nacintosh$  example  $\rm Finder$ 

command control Power

Macintosh

 $\bullet$  21

Power Macintosh6100

### Macintosh6100

 $\bullet$  32 Power Macintosh8500  $\rm Macintosh 8500$  LED

### WindowsNT

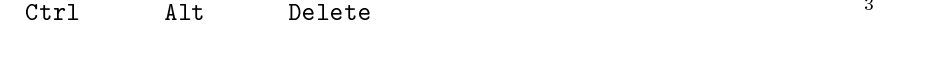

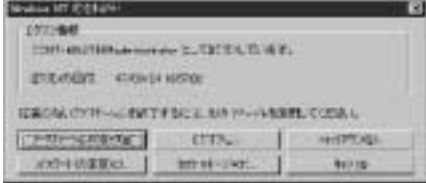

### $logout$

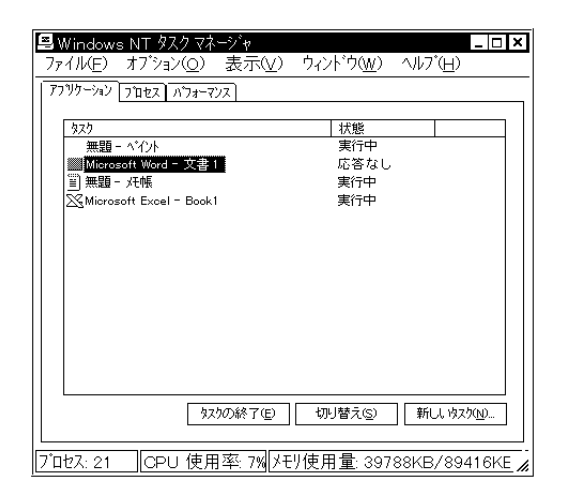

### UNIX

UNIX  $\blacksquare$ 

<sup>3</sup>

|                                               | login                                                  |     |         |           |             |                              |  |                                           |  |                                               |                |         |  |
|-----------------------------------------------|--------------------------------------------------------|-----|---------|-----------|-------------|------------------------------|--|-------------------------------------------|--|-----------------------------------------------|----------------|---------|--|
| axt21001,                                     |                                                        |     |         |           | axt21002    |                              |  |                                           |  | axt21001                                      |                |         |  |
| ozaki                                         |                                                        |     |         |           |             |                              |  |                                           |  |                                               |                |         |  |
| axt21002                                      | login                                                  |     |         |           |             | rlogin $axt21001$ $axt21001$ |  |                                           |  |                                               |                |         |  |
|                                               |                                                        |     |         |           |             |                              |  |                                           |  |                                               |                |         |  |
|                                               | axt21002(81)% rlogin axt21001                          |     |         |           |             |                              |  |                                           |  |                                               |                |         |  |
| Last login: Sat Mar 14 10:14:42 from axt21023 |                                                        |     |         |           |             |                              |  |                                           |  |                                               |                |         |  |
|                                               | axt21001(81)%                                          |     |         |           |             |                              |  |                                           |  |                                               |                |         |  |
|                                               |                                                        |     |         |           |             |                              |  |                                           |  |                                               |                |         |  |
|                                               | axt21001                                               |     |         |           |             |                              |  |                                           |  |                                               | $\overline{4}$ |         |  |
| axt21002<br>axt21001                          |                                                        |     |         |           |             |                              |  |                                           |  |                                               |                |         |  |
|                                               |                                                        |     |         |           | ps<br>ozaki |                              |  |                                           |  |                                               |                |         |  |
|                                               |                                                        |     |         |           | grep        |                              |  |                                           |  |                                               |                |         |  |
|                                               |                                                        |     |         |           |             |                              |  |                                           |  |                                               |                |         |  |
|                                               | ${\tt art21001(81)}$ ps auxw   grep ozaki <sup>5</sup> |     |         |           |             |                              |  |                                           |  |                                               |                |         |  |
| ozaki                                         | 24908                                                  | 0.2 |         | $0.1$ 972 |             |                              |  | 836 pts/12 0 14:06:57 0:00 ps -auxw       |  |                                               |                |         |  |
| ozaki                                         | 24909 0.1                                              |     |         |           |             |                              |  |                                           |  | 0.1 708 484 pts/12 S 14:06:57 0:00 grep ozaki |                |         |  |
| ozaki                                         | 29506                                                  | 0.1 |         |           |             |                              |  | 0.2 1080 996 pts/12 S 09:11:17 0:01 -tcsh |  |                                               |                |         |  |
| ozaki                                         | 25830 0.0                                              |     |         |           |             |                              |  | 0.2 1084 948 pts/10 S 08:30:45 0:00 -tcsh |  |                                               |                |         |  |
| ozaki                                         | 25931 0.0                                              |     |         |           |             |                              |  | 0.2 1080 940 pts/13 S 08:31:09 0:00 mule  |  |                                               |                |         |  |
| ozaki                                         | 26171 0.0                                              |     |         |           |             |                              |  | 0.5 4472 3280 pts/13 S 08:31:19 0:41 mule |  |                                               |                |         |  |
| ozaki                                         | 26196 0.0                                              |     |         |           |             |                              |  | 0.2 1080 952 pts/14 S 08:31:52 0:01 -tcsh |  |                                               |                |         |  |
|                                               |                                                        |     |         |           |             |                              |  |                                           |  |                                               |                |         |  |
|                                               |                                                        |     |         |           |             |                              |  |                                           |  |                                               |                |         |  |
| $\mathbf{ID}$                                 |                                                        |     |         |           |             |                              |  | ID                                        |  |                                               |                |         |  |
|                                               |                                                        |     | $\,6\,$ |           |             | ID                           |  | kill                                      |  |                                               |                | 8:31:19 |  |
|                                               | mule                                                   |     |         |           |             |                              |  |                                           |  |                                               |                |         |  |
|                                               | axt21001(82)% kill 26171                               |     |         |           |             |                              |  |                                           |  |                                               |                |         |  |
|                                               |                                                        |     |         |           |             |                              |  |                                           |  |                                               |                |         |  |
|                                               |                                                        |     |         |           |             |                              |  |                                           |  |                                               |                |         |  |
|                                               |                                                        |     |         |           |             |                              |  |                                           |  |                                               |                |         |  |
|                                               | ccsol001(83)% kill -9 26171                            |     |         |           |             |                              |  |                                           |  |                                               |                |         |  |
|                                               | axt21001                                               |     |         |           |             |                              |  |                                           |  |                                               |                |         |  |
|                                               |                                                        |     |         |           |             |                              |  |                                           |  |                                               |                |         |  |
|                                               |                                                        |     |         |           |             |                              |  |                                           |  |                                               |                |         |  |
|                                               |                                                        |     |         |           |             |                              |  |                                           |  |                                               |                |         |  |
|                                               |                                                        |     |         |           |             |                              |  |                                           |  |                                               |                |         |  |
|                                               |                                                        |     |         |           |             |                              |  |                                           |  |                                               |                |         |  |

<sup>5</sup>  $\begin{array}{lll} {\tt aux} & -{\tt ef} & \hspace{1.5cm} (1) & \end{array}$ 

<sup>4</sup>

<sup>6</sup>

.aux, 269 .dvi, 269 .log, 269 .tex, 269  $\leftarrow$   $\rightarrow$ , 220  $<$ A HREF=" ">, 230  $<$ A NAME=" ">, 231 <ADDRESS>, 219 <B>, 223 <BGCOLOR="#??????">, 233  $\langle BIG \rangle \langle BIG \rangle$ , 236 <BLOCKQUOTE>, 227 <BODY>, 219 <BODY>, 233 <BR>, 220 <CAPTION>, 237 <CENTER>, 236 <DD>, 224 <DIV ALIGN, 236 <DIV ALIGN=right>, 236 <DL>, 224 <DT>, 224 <FONT SIZE=n>, 236 <FONT COLOR="#??????">, 234 <HEAD>, 218 <HR>, 221 <HTML>, 218 <Hn>, 222 <I>, 223  $\langle$ IMG SRC=" " ALT=" ">, 229 <LI>, 223, 224 <OL>, 224 <P>, 221 <PRE>, 227 <SMALL></SMALL>, 236

<SUB></SUB>, 236 <SUP></SUP>, 236 <TABLE>, 237 <TD>, 237 <TH>, 237 <TITLE>, 218 <TR>, 237 <TT>, 223 <UL>, 223  $\text{Yauthor}, 267$  $\text{Fbf}$ , 266  $\text{\textless}$ caption, 278  $\pm$  date, 267  $\text{\textsterlingem}$ , 266  $\text{\textless}}$  fbox, 270 ¥footnote, 268 ¥footnotesize, 265  $\text{If }$ ramebox, 270  $\text{F}$ hspace, 259  $\text{Yindext}, 259$ =input, 294 Y  $\text{Iit}, 266$  $\text{\textsterling}$ label, 268  $\text{Flarge}, 265$  $\text{Y}$  maketitle, 267  $\frac{1}{2}$ marginpar, 268  $\text{Findent}, 259$ ¥normalsize, 265  $\text{Frm}, 266$  $\text{\textless}\,$ sc, 266  $\text{I}$ sf, 266  $\equiv$ sl, 266  $\text{Ftiny, 265}$  $\text{Fitle}, 267$  $\text{I}_t$ tt, 266  $¥$ underbar, 280
$\text{Yverb}$ atim, 258  $\text{Yvspace}, 260$  $10$  , 35, 47  $11$ ,  $35$  $21 \qquad \qquad ,\, 56$  $32 \qquad \qquad ,\, 56$  $51 \qquad \qquad ,\, 35$ 

# A

Active!mail, 126 ALINE, 234 ALT, 229 anonymous FTP, 173 archie, 175 AUCTeX, 295

# B

bc, 69 BetterTelnet, 56

# C

C-, 23, 66 Can't open display, 395 cat, 78 Cc:, 145  $cc, 15$ center, 265 chmod, 187 command , 374 cp, 80, 97

date, 67 description, 262 Dired  $, 210$ DOCTYPE , 218 dvi2ps, 252

EGG, 202 enumerate, 262 env, 191 epsbox.sty, 277 EUC , 168

## F

FAQ, 386, 387 fetch, 169 figure  $, 277$ nger, 68 fj, 394 ushleft, 265 ushright, 265 Followup-To, 395 FTP, 172 FTP , 232 ftp, 118

# G

GIF, 228 GNUS  $, 153$ grep, 388

## H

hostname, 68 HTML, 213 html-helper-mode, 239 HTML4.0, 241  $HTML$ , 239

index-j.html, 216, 217 Internet Explorer, 110 IP, 311 ISP, 309 itemize, 262

jarticle, 253 jbook, 253  $JIS \qquad \quad \, , \; 168$ jlatex, 250 JPEG, 228 jreport, 253

kill, 389 kyoto-su.ac.jp, 120

label, 268 LaTeX, 249

LINK, 389 login, 22 logout, 22, 54 lpr, 88, 252 ls, 77

## M

M-, 66 Macintosh, 56 Macintosh  $, 62$ MacOS, 19 mail  $120$ man, 70 master file, 299 math.h, 397 minipage, 273 , 15 more, 79 MSIE, 110 Mule, 81, 198 Mule  $, 82$ mule  $\qquad \qquad ,\, 391$ Mule  $, 86$ mv, 79, 99

Netscape, 110  $news$ , 105 nkf, 168 nup, 292

Permission denied, 185 PNG, 228 PPP, 311 ps, 389 pwd, 94

## Q

quota, 180 quotation, 261 quote  $, 261$ 

## R

rm, 80, 99

save, 86 script, 78, 388 setenv, 191 SGML, 243 signature, 137, 151 SJIS , 168 Subject:, 145 Suspended, 73

## T

tabular  $, 275$ telnet, 30 tnn, 394 To:, 145 tree, 93 Turbo Linux, 47

## U

Undo, 202 UNIX, 19 UNIX  $, 374$ UNIX  $, 65$ UNIX  $, 177$ URI, 108, 215 URL, 108, 215 URL  $, 108$ 

verbatim , 258

whois, 181 WindowsNT, 19 Wnn, 202 World Wide Web, 107 WS FTP, 171 WWW, 107 WWW, 103 wwwmkdir, 215  $\begin{tabular}{ll} \hline WWW & , 103 \end{tabular}$ 

xdvi, 251 XML, 243

 ${\bf X}$   $\hspace{1.5cm}$  , 30  $X$  Mule,  $211$ Y yppasswd, 41, 51, 59  $, 153$ アウトラインマイナーモード , 300  $, 185$  $, 311$  $, 280$  $, 326, 342$  $, 230$  $, 134$  $, 196$  $, 76$  $, 88$  $, 90$ 印刷ルール, 32  $, \, 102$  $, 147, 261$  $, 165$  $, 392$  $, 228$  $, 31$  $, 25, 198$  $, 24$ , 277 エコーライン, 198 エラーの種類, 290 エラーの対処, 287  $, 29$ 円記号, 253  $, 68$  $, 66$ 

 $, 201$  $, 84$  $, \, 35$  $, 220$  $, 259$  $($  $, 326, 342$  $, 259$ 各種コンピュータの使い方, 34  $, 217$  $, 262$  $, 211$  $, 280$  $, \, 228$  $, \, 397$  $, 201$  $, 90$  $, 201$  $, 85$  $, 209$ ,  $94\,$  $\,$  , 191  $\,$  $, 286$  $, 65$  $, 22$ 記号, 280  $, 206$ 記事, 153  $, 163$  $, 268$  $, 161$  $, 165$  $, 85$  $, 285$  $, 258, 280$  $, \, 221$ 矩形, 201  $, 394$ 

 $, 14$ 

421

検索, 209  $, 66$ コマンド , 67  $, 374$ コマンド名を調べる, 71 ,  $220$  $, 251$ サブコマンド , 70 参照, 268 シェル, 74, 189 , 391 字下げ(インデント), 227  $, 388$ シャットダウン, 54 ジャム, 90 住所録, 134 , 254  $, 254$  $, 254$ 小段落, 254 情報検索, 181  $, 266$ シンボリックリンク, 390  $, 260$  $, 259$  $, 282$  $, 301$  $, 253, 294$ セーブ , 86 正規表現, 388  $, 72$ , 254 セル, 237  $, 268$ 

 $, 14$  $, 227$  $, 258$  $, 258$  $, 30$ , 28 , 267 IP  $, 310$ IP (Macintosh), 347 IP (Win95), 334 IP  $(Win98)$ , 329 IP  $(WinMe)$ , 318 IP  $, 358$ , 217  $, 207$  $, 30$  $, 221$  $, 254$ 置換, 209  $, 87, 199$  $, 265$  $, 205$ 次の文節, 204  $, 93$  $, 180$  $, 91$ テキスト形式, 166  $, 104$  $, 104$  $, 136$ 投稿, 153  $, 157$ ドキュメントスタイル, 253  $(HTML)$ , 220  $, 205$ 

 $(TE30F LaTeX), 256$  $, 93$  $, 28, 388$  $, 414$  $\frac{1}{2}$ , 73 長さの単位, 261  $, 202$  $, 153, 394$  $, 392$  $, 156$  $, 105$  $, 153$  $, 102$  $, 101$  $, 101$  $, 258$  $, 390$  $, 187, 396$  $, \, 233$  $, 166$  $, 213$  $, 195$ , 270  $, 94$  $, 15, 17$  $, 41, 51, 59$ UNIX, 29  $\,$ , 253  $, 198$  $, \, 209$ 引数, 68  $\frac{1}{2}$ , 75  $, 265$ 否定型, 283 , 237, 275 表題, 267 , 254  $, 217$ ファイル, 77  $, 179$ ファイルの一覧を見る, 77  $, 99$  $, \, 88$  $\,$  , 177  $\,$  $\,$  , 97  $, 80, 99$ ファイルの整理, 177  $\,$  , 78  $\,$   $, 99$  $\,$   $,80$  $, 200$  $, 86$ ファイル名の指定, 84 ファイル名の変更, 79  $, 81$  $, 294$  $, 194$  $, 203$  $, 159, 165$  $, \, 301$  $, 291$ ,  $110$  $, 88, 365$  $, 365$  $\,$ , 90 ,  $251$ ,  $162$  $73$  $, 389$ Mac で)フロッピーが取り出せない, 397  $, 166$ フロッピーディスクの利用, 166  $, \, 309$ , 67  $, 205$ 

 $, 201$ 編集, 84  $\label{eq:1} \begin{array}{lll} \mbox{Mule} & , \mbox{200} \end{array}$ ホームディレクトリ, 93  $, 108$  $, 268$  $, 153$ ホストコンピュータ, 30 ,  $252$  $, 86, 202$  $, 397$ ボタン, 27 , 24  $, 293$  $, 56$ MacOS8.1, 347 マックのリセットスイッチ, 397  $, 236$  $, 236, 265$  $, 254$  $, 104$ メールアドレス, 120  $, 131, 147$  $, 139$ メールの印刷, 150 メールの実体, 148 メールの整理, 132, 148  $, 130, 146$  $, 139$  $, 128, 145$  $, 133$  $, 122$  $, 146$  $, 392$  $, 391$  $, 144$  $, 129, 142$  $, 139$  $, 198, 209$  $, 167, 390$  $, 168$  $, 265$  $, 223$  $, 164$ 矢印, 283 ID, 15  $, 281$ リージョン, 201  $($ , 223  $, 192$ リダイレクト , 388 リンク, 213, 229 ルートディレクトリ, 93  $, 265$ レターモード , 146 , 270

ローカルニュースグループ , 154

 $603 - 8555$ 電話 075-705-1483

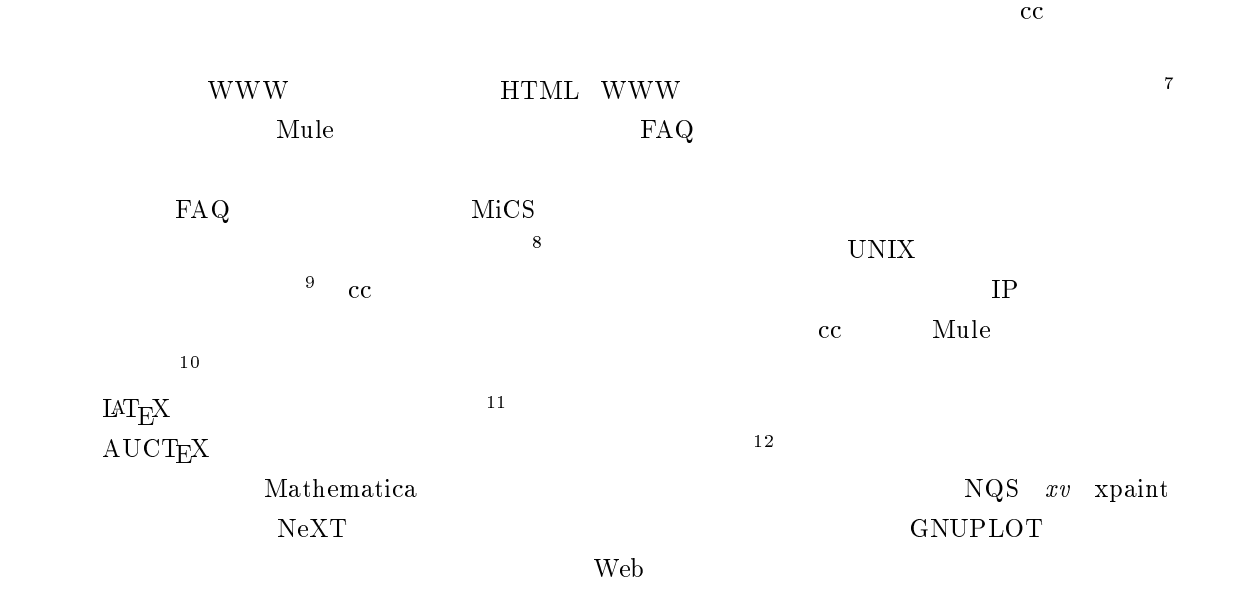

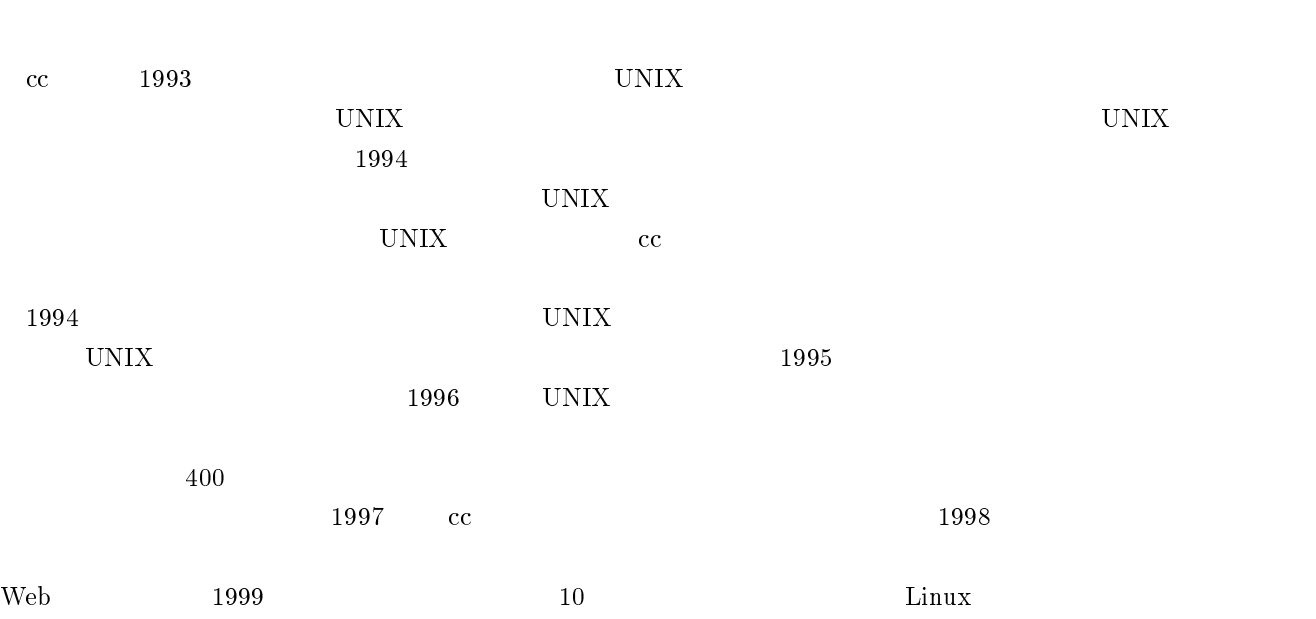

 $2000 \hspace{1cm} \textrm{Active!mail} \hspace{1cm} 2001$ 

 $T = \frac{1}{2}$ 

 $\frac{82000}{9}$  3 1005 11  $1995$  11  $\rm{cc}$ 

 $102000$ <sup>11</sup> 1995 3

<sup>12</sup> 1997 3

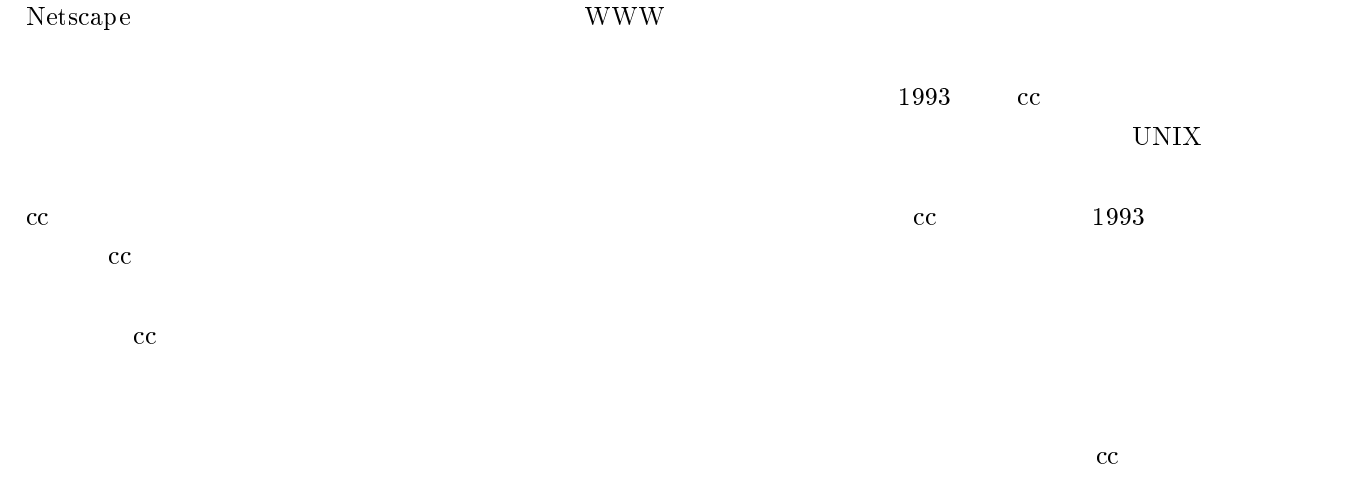

 $2001.3.15$